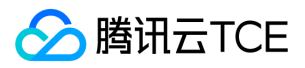

# 基础平台 产品文档

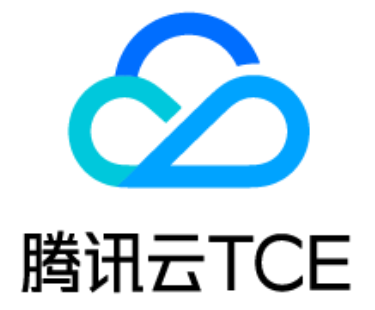

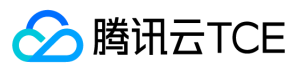

文档目录

[登录](#page-5-0) [帐号信息](#page-6-0) [账号注销](#page-7-0) [账号注销](#page-7-1) [主机安全评分](#page-8-0) [主机安全评分](#page-8-1) [安全设置](#page-9-0) [资源管理](#page-10-0) [备案管理](#page-13-0) [备案管理](#page-13-1) [常见登录问题](#page-14-0) [常见登录问题](#page-14-1) [API文档](#page-15-0) platform (platform) [版本\(2019-03-14\)](#page-15-2) [API概览](#page-15-3) [调用方式](#page-16-0) [接口签名v1](#page-16-1) [接口签名v3](#page-21-0) [请求结构](#page-27-0) [返回结果](#page-28-0) [公共参数](#page-30-0) [platfor](#page-31-0) m [取消微信通知](#page-32-0) [获取租户端主账号](#page-33-0) [获取租户端子账号](#page-34-0) [查询是否开启微信通道](#page-35-0) [拉取验证二维码](#page-36-0) [更换微信](#page-37-0) [不接收微信通知](#page-38-0) [查询租户端账号](#page-39-0) [发送二维码绑定邮件](#page-40-0) [数据结构](#page-41-0) [错误码](#page-43-0) [开放平台\(open\)](#page-45-0) [版本\(2020-12-02\)](#page-45-1) [API概览](#page-45-2) [调用方式](#page-46-0) [接口签名v1](#page-46-1) [接口签名v3](#page-51-0) [请求结构](#page-57-0) [返回结果](#page-58-0) [公共参数](#page-60-0) [open相关接口](#page-61-0) [CreateLdapIdp](#page-62-0) [GetLdapIdpConfig](#page-63-0) [ListIdentityProvider](#page-65-0) [TestLdap](#page-66-0) [UpdateLdapIdp](#page-68-0) [数据结构](#page-70-0) [错误码](#page-72-0) [密钥服务\(sts\)](#page-74-0) [版本\(2018-08-13\)](#page-74-1) [API概览](#page-74-2)

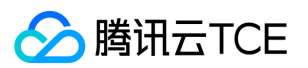

基础平台

[调用方式](#page-75-0) [接口签名v1](#page-75-1) [接口签名v3](#page-80-0) [请求结构](#page-86-0) [返回结果](#page-87-0) [公共参数](#page-89-0) [秘钥相关接口](#page-90-0) [申请扮演角色](#page-91-0) [获取联合身份临时访问凭证](#page-93-0) [获取用户临时证书\(第三方开发商\)](#page-95-0) [数据结构](#page-97-0) [错误码](#page-98-0) [TCE 平台信息\(location\)](#page-100-0) [版本\(2019-11-28\)](#page-100-1) [API概览](#page-100-2) [调用方式](#page-101-0) [接口签名v1](#page-101-1) [接口签名v3](#page-106-0) [请求结构](#page-112-0) [返回结果](#page-113-0) [公共参数](#page-115-0) [地域相关接口](#page-116-0) [查询地域信息的统一入口](#page-117-0) [查询地域列表](#page-118-0) [查询可用区列表](#page-119-0) [数据结构](#page-120-0) [错误码](#page-122-0) [组织与项目\(tpo\)](#page-124-0) [版本\(2020-09-20\)](#page-124-1) [API概览](#page-124-2) [调用方式](#page-125-0) [接口签名v1](#page-125-1) [接口签名v3](#page-130-0) [请求结构](#page-136-0) [返回结果](#page-137-0) [公共参数](#page-139-0) [Project相关接口](#page-140-0) [项目添加用户及授权](#page-141-0) [添加项目配额](#page-142-0) [项目添加资源](#page-144-0) [批量导入配额](#page-145-0) [检查配额合法性](#page-147-0) [创建项目](#page-148-0) [删除项目](#page-149-0) [删除项目配额](#page-150-0) [项目移出资源](#page-151-0) [查询各级产品](#page-152-0) [查询用户的项目策略列表](#page-153-0) [查询项目成员](#page-155-0) [查询当前租户下所有非项目成员](#page-156-0) [查询项目所有策略列表](#page-157-0) [查询项目配额](#page-158-0) [查询项目资源列表](#page-159-0) [查询项目列表](#page-161-0) [查询具有转入转出资源权限的项目列表](#page-162-0) [查询所有资源区域](#page-163-0)

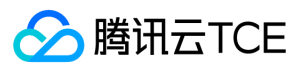

[修改单个用户的授权策略](#page-164-0) [修改项目名称](#page-165-0) [修改项目配额](#page-166-0) [项目间移动资源](#page-167-0) [项目名是否唯一](#page-169-0) [从项目移除成员](#page-170-0) [转入转出资源](#page-171-0) [数据结构](#page-172-0) [错误码](#page-179-0) [账号系统\(account\)](#page-181-0) [版本\(2019-03-25\)](#page-181-1) [API概览](#page-181-2) [调用方式](#page-182-0) [接口签名v1](#page-182-1) [接口签名v3](#page-187-0) [请求结构](#page-193-0) [返回结果](#page-194-0) [公共参数](#page-196-0) [账号系统](#page-197-0) [获取多因子登录参数](#page-198-0) [数据结构](#page-199-0) [错误码](#page-206-0) [访问管理\(cam\)](#page-209-0) [版本\(2019-01-16\)](#page-209-1) [API概览](#page-209-2) [调用方式](#page-211-0) [接口签名v1](#page-211-1) [接口签名v3](#page-216-0) [请求结构](#page-222-0) [返回结果](#page-223-0) [公共参数](#page-225-0) [其他接口](#page-226-0) [绑定多个策略到角色](#page-227-0) [绑定权限策略到角色](#page-228-0) [绑定多个角色到策略](#page-229-0) [创建策略](#page-230-0) [创建角色](#page-231-0) [删除策略](#page-234-0) [删除角色](#page-235-0) [获取角色列表](#page-236-0) [解除绑定多个策略到用户组](#page-237-0) [解除绑定策略到多个用户组](#page-238-0) [解除绑定策略到多个用户](#page-239-0) [查看策略详情](#page-240-0) [获取角色详情](#page-242-0) [获取服务及其API列表](#page-243-0) [获取服务角色信息](#page-244-0) [查询用户组关联的策略列表](#page-246-0) [获取角色绑定的策略列表](#page-247-0) [查询策略关联的实体列表](#page-248-0) [查询策略列表](#page-249-0) [修改角色信任策略](#page-251-0) [更新策略](#page-252-0) [用户相关接口](#page-255-0) [获取CAM密码规则](#page-255-1) [更新CAM密码规则](#page-256-0)

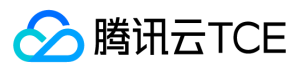

[身份提供商接口](#page-257-0) [新增oauth配置](#page-257-1) [获取用户oauth标识](#page-259-0) [刷新用户userAccessToken](#page-261-0) [更新Oauth配置信息](#page-262-0) [验证用户userAccessToken](#page-263-0) [数据结构](#page-265-0) [错误码](#page-283-0) [平台产品中心\(tag\)](#page-286-0) [版本\(2018-08-13\)](#page-286-1) [API概览](#page-286-2) [调用方式](#page-287-0) [接口签名v1](#page-287-1) [接口签名v3](#page-292-0) [请求结构](#page-298-0) [返回结果](#page-299-0) [公共参数](#page-301-0) [写接口](#page-302-0) [标签关联资源](#page-303-0) [创建标签](#page-304-0) [标签解绑资源](#page-305-0) [删除标签](#page-306-0) [批量修改资源关联的标签](#page-307-0) [读接口](#page-308-0) [查询资源关联标签](#page-308-1) [查看资源关联的标签](#page-309-0) [查询标签列表](#page-311-0) [数据结构](#page-313-0) [错误码](#page-315-0)

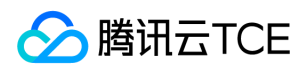

## <span id="page-5-0"></span>登录

最近更新时间: 2024-06-12 15:06:00

## 登录

- 登录时,支持邮箱或者帐号名登录。
- 运营端新建主账号首次登录时,需要进行密码重置。
- 登录时,系统会进行登录地检测,如果是非常用登录地,则需要进行手机验证码身份验证。
- 登录后,总览页可显示上次的登录时间、IP、方法和登录地区。

登录后,支持配置子用户在租户端登录的会话超时时间,租户的默认超时时间被置为运营端配置的时间。

#### 说明:

- 配置后,所有租户会话超时时间都会被修改。
- 租户后续仍可修改各自的超时时间。运营端仅有重置的作用。
- 运营端tcloud\_session\_timeout值需限制在30~1440之间,且为整数。

## 注册

注册时,邮箱地址即为登录帐号名。

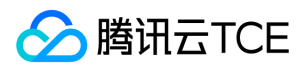

## <span id="page-6-0"></span>帐号信息

最近更新时间: 2024-06-12 15:06:00

## 账号信息概述

通过账号信息可以查看登录账号的基本信息,包括账号昵称、账号ID、APPID、账号权限等信息。

## 功能介绍

### 查看账号信息

可以查看登录账号的账号名称、账号ID、App ID。 账号昵称:账号昵称可以编辑,不具有唯一性。 账号ID:账号ID是账号的唯一标识 。 App ID: App ID标识资源的归 属,主账号和子账号的App ID相同。

### 账号权限

可以查看账号的身份是主账号还是子账号,主账号拥有全部权限,子账号权限由主账号配置。

### 资质审核

资质审核功能根据用户审核状态进行产品购买限制,不同用户之间的审核状态互不影响。只有通过了资质审核的用户,才有权限购买云产品。 若用户的资质认证状态为尚

未认证,则需先认证。 具体操作:

- 单击【提交资质认证】,可选个人申请或企业申请。
- 若申请类型为个人,则需输入真实姓名、联系电话、住址和身份证相关的信息;若申请类型为企业,则需输入企业全称、企业联系人、企业地址、企业联系人电话和营业 执照等信息。
- 单击提交,审核通过后,该账号就具备了云资源的购买资格。

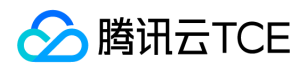

## <span id="page-7-1"></span><span id="page-7-0"></span>账号注销 账号注销

最近更新时间: 2024-06-12 15:06:00

### 操作场景

本文将指导您如何注销云平台账号。

### 注意事项

账号一旦注销,将无法恢复。为了保证您的账号财产、云资源、账号信息等不受影响,在您提交注销账号申请前,请备份好账号下的所有数据。

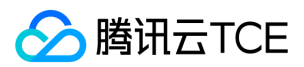

## <span id="page-8-1"></span><span id="page-8-0"></span>主机安全评分 主机安全评分

最近更新时间: 2024-06-12 15:06:00

登录租户端管理控制台,在"概览"页面,查看右侧的"主机安全评分"卡片内容,显示主机安全信息,具体详情请参见主机安全。

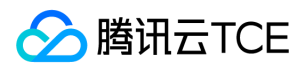

### <span id="page-9-0"></span>安全设置

最近更新时间: 2024-06-12 15:06:00

### 安全设置概述

安全设置可以管理登录账号下所有账号相关安全信息,包括密码、手机号码、邮箱、密码规则、登录保护等。

### 功能介绍

#### 查看通用信息

在通用功能下可以修改密码,修改手机号码,修改邮箱。

- 修改密码:修改时必须输入旧密码才能修改,输入两次密码必须相同,密码规则可通过主账号在用户设置中进行设置,密码规则包括:包含大小写英文字母、数字、英文 标点符号(如. / \ \_等,空格除外)中的若干种,且不得包含用户名,同时可设置密码最小长度、密码过期时间、最近不可重复的历史密码数量。通过控制台修改密码适应 场景为记得旧密码,密码即将过期或密码泄露情况下;修改限制:有旧密码且能登录控制台。
- 修改手机号码只需要输入新的手机号码和验证码即可修改;修改手机号码使用场景:旧手机号码不在使用需要更换为新手机号;修改限制:必须能够登录 控制台。
- 修改邮箱:修改邮箱与修改手机号码一致,只需要输入新的邮箱号与手机号码;修改邮箱号码使用场景:邮箱号码不在使用需要更换为新邮箱;修改限制:必须能够登录 控制台。

#### 敏感操作

敏感操作用于设置账号的保护策略,进一步提高帐号安全。当执行敏感操作时,需输入短信验证码。 开启条件:已对接企业内部短信网关。 开启登录保护: 开启后,当用 户在页面执行敏感操作时,将先进行身份验证,以保障您的账户安全。 关闭登录保护:关闭后,登录不需要手机验证。 敏感操作开启适用场景:政府、金融、银行等行业 对保密要求较高建议开启登录保护。

#### 登录保护

用户在安全设置中设置登录保护类型,三种身份认证类型:手机号验证码,虚拟MFA设备、第三方MFA设备。 虚拟MFA设备:基于google topt算法实现,用户需要下载 google authenticator作为客户端获取口令,在登录时输入口令完成身份认证。 第三方MFA设备:第三方厂商提供的mfa认真工具,用户需要先将账号绑定到三方系统并 下载三方系统的客户端,在登录时输入客户端中的口令完成身份认证。

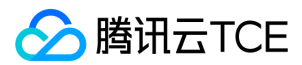

## <span id="page-10-0"></span>资源管理

最近更新时间: 2024-06-12 15:06:00

单击【云产品】>【管理与审计】>【资源管理】进入资源管理控制台。

### 项目管理

#### 新建项目

1. 单击【项目管理】>【新建】,新建项目。

2. 在弹出的窗口中输入项目名称, 单击【确认】。

3. 在确认新建项目后可在当前页面看到基本信息,表示新建项目成功。

4. 单击项目名称右侧的编辑按钮,在弹出的对话框中修改项目名称。

#### 项目列表

根据新建项目的步骤再添加一个项目,可在当前页面看到已添加所有项目的信息。

#### 删除项目

在项目列表页面,单击项目所在行的【删除】操作,在弹出框中点击【确认】,再次弹出删除成功,单击【确认】,项目列表中已无之前的项目,表示删除项目成功。 )

#### 资源管理

1. 在已添加的项目页面,单击【项目ID/名称】下方的ID,对该项目进行资源管理。

2. 将其他项目资源或租户资源转入到当前项目。

3. 点击【转入资源】,出现弹窗,可针对需要选择从其他项目资源或租户资源转入到当前项目,核实后单击【确认】,可得到转入项目的信息。此处以转入租户资源举例。

4. 新增的资源可根据实际情况对其进行【管理】操作。

5. 将当前项目的资源转移到其他项目,选中需要转出的资源后,单击转出资源,在新的弹窗选择目的项目后单击【确认】。弹出转出资源成功弹窗表示转出资源操作完成。

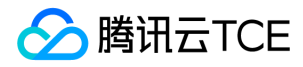

#### 成员管理

1. 在【访问管理】>【用户管理】>【用户】中新建用户。

2. 在【云产品】>【管理与审计】>【资源管理】>【项目管理】页面,单击【项目ID/名称】下方的ID,对该项目进行成员管理。

3. 新增成员及授权。 第一步:选择用户——选中列表中已有的用户添加到当前项目

第二步:策略授权——根据所需角色的不同配置不同的授权。

第三步:确认完成。

4. 移除。 在新增成员及授权后,如取消授权,可对已授权的成员进行移除操作。

#### 配额管理

1. 在【项目管理】页面,对已添加的项目进行"配额管理"操作。

2. 在此页面可进行【新增配额项】、【查询】、【重置】等操作,针对配额支持下载配额模板填写相关数据后再导入配额进行配置。

3. 在【云产品】>【管理与审计】>【资源管理】>【项目管理】页面, 单击【项目ID/名称】下方的ID, 可对该项目进行配额管理, 进行查询和重置操作。

#### 项目目录管理

#### 新建项目目录

1. 单击【云产品】>【管理与审计】>【资源管理】进入资源管理控制台。

2. 选择【项目目录管理】>【新建】,创建项目目录。

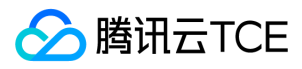

3. 在弹出的窗口中选择项目目录归属,输入项目目录名称,单击【确认】。

4. 单击项目目录名称右侧的编辑,在弹出的对话框中修改项目目录名称。

#### 资源管理

1. 单击目录页面基本信息区域右侧的【管理】,可分别查看【项目视图】、【资源视图】以及【项目配额视图】。

2. 单击右上角的,可下载视图列表。

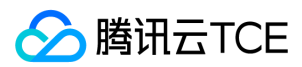

## <span id="page-13-1"></span><span id="page-13-0"></span>备案管理 备案管理

最近更新时间: 2024-06-12 15:06:00

金融专区团体云用户需要通过公有云备案系统进行域名备案。您可以从金融专区复制备案码密钥,前往公有云系统验证。本文介绍金融专区生成备案码的详细操作。

## 限制条件

该操作仅适用于金融专区用户。

## 生成备案码

1. 登录金融专区控制台。

2. 在页面右上角,选择【账号】 > 【备案管理】,进入【备案管理】页面。

3. 在【备案管理】页面,单击【生成授权码】。

- 4. 选择【云资源类型】、【授权账号】、设置【备注】信息。
- 5. 单击【确定】。
- 6. 备案码生成后,在操作列单击【复制】,复制后即可前往公有云验证。

## 删除备案码

选择指定备案码,在操作列单击【删除】,确认无误后删除备案码。

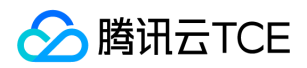

## <span id="page-14-1"></span><span id="page-14-0"></span>常见登录问题 常见登录问题

最近更新时间: 2024-06-12 15:06:00

## 忘记密码,如何找回?

- 在登录页的忘记密码入口,点忘记密码
- 找回主账号密码

## <span id="page-15-2"></span><span id="page-15-1"></span><span id="page-15-0"></span>API文档 platform (platform) 版本(2019-03-14) API概览

<span id="page-15-3"></span>最近更新时间: 2024-06-18 14:31:14

## API版本

V3

## platform

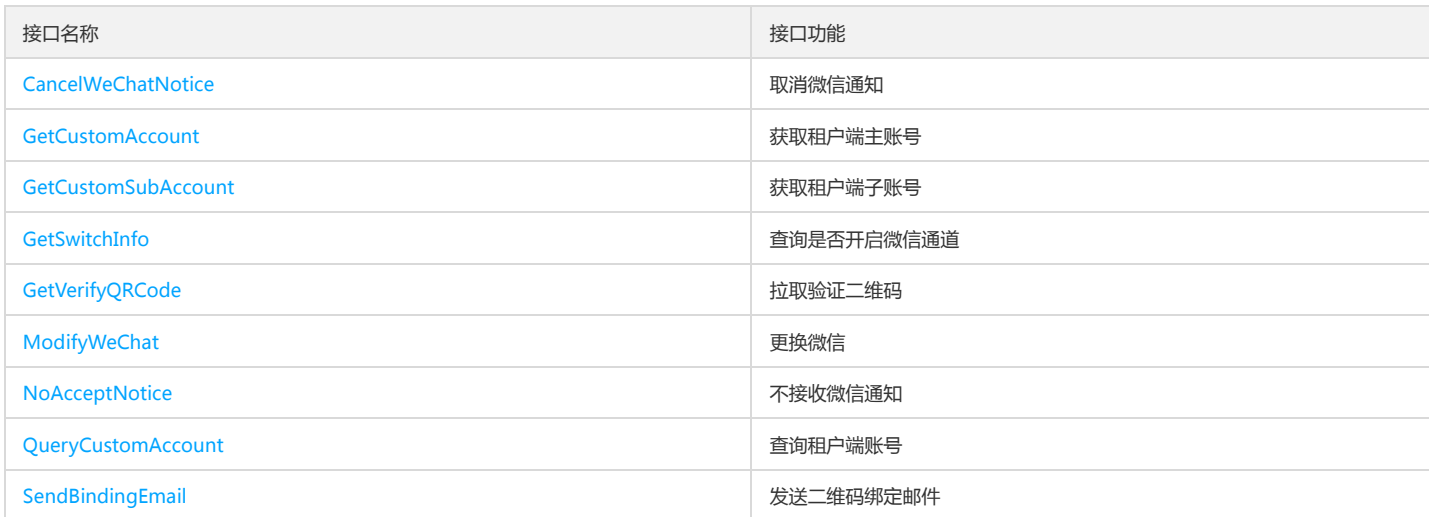

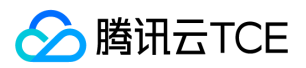

## <span id="page-16-1"></span><span id="page-16-0"></span>调用方式 接口签名v1

最近更新时间: 2024-06-18 14:31:14

tcecloud API 会对每个访问请求进行身份验证,即每个请求都需要在公共请求参数中包含签名信息(Signature)以验证请求者身份。 签名信息由安全凭证生成,安全凭证 包括 SecretId 和 SecretKey;若用户还没有安全凭证,请前往云API密钥页面申请,否则无法调用云API接口。

### 1. 申请安全凭证

在第一次使用云API之前,请前往云API密钥页面申请安全凭证。 安全凭证包括 SecretId 和 SecretKey:

- SecretId 用于标识 API 调用者身份
- SecretKey 用于加密签名字符串和服务器端验证签名字符串的密钥。
- 用户必须严格保管安全凭证,避免泄露。

申请安全凭证的具体步骤如下:

- 1. 登录tcecloud管理中心控制台。
- 2. 前往云API密钥的控制台页面
- 3. 在云API密钥页面,点击【新建】即可以创建一对SecretId/SecretKey

注意:开发商帐号最多可以拥有两对 SecretId / SecretKey。

### 2. 生成签名串

有了安全凭证SecretId 和 SecretKey后,就可以生成签名串了。以下是生成签名串的详细过程:

假设用户的 SecretId 和 SecretKey 分别是:

- SecretId: AKIDz8krbsJ5yKBZQpn74WFkmLPx3EXAMPLE
- SecretKey: Gu5t9xGARNpq86cd98joQYCN3EXAMPLE

#### 注意:这里只是示例,请根据用户实际申请的 SecretId 和 SecretKey 进行后续操作!

以云服务器查看实例列表(DescribeInstances)请求为例,当用户调用这一接口时,其请求参数可能如下:

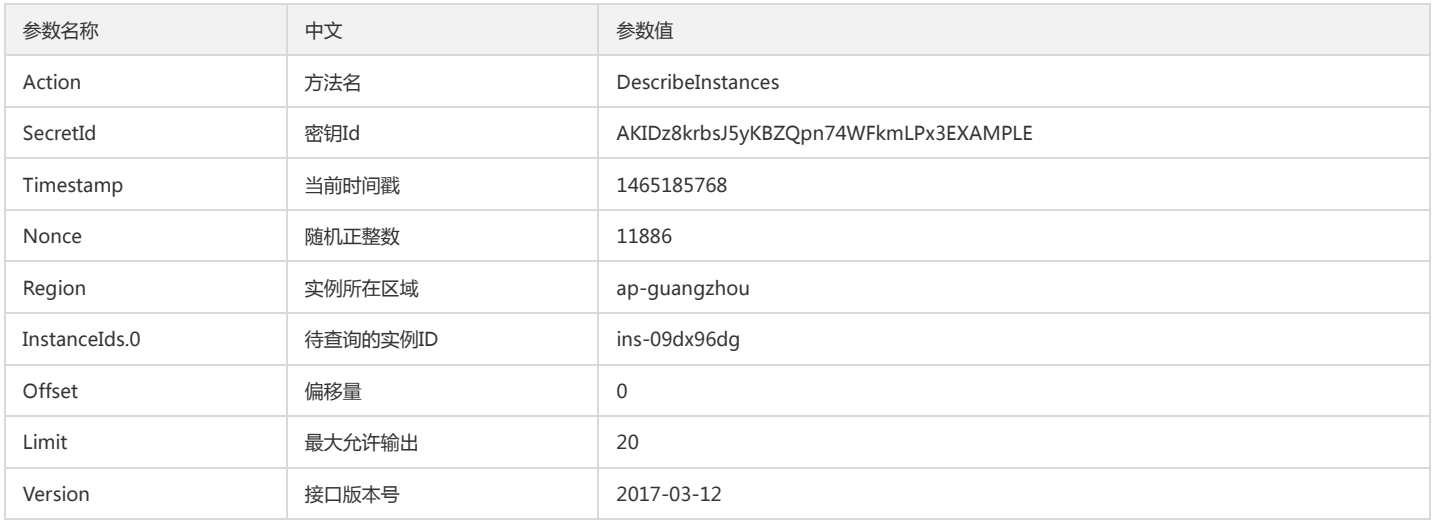

#### 2.1. 对参数排序

首先对所有请求参数按参数名的字典序( ASCII 码)升序排序。注意:1)只按参数名进行排序,参数值保持对应即可,不参与比大小; 2)按 ASCII 码比大小,如 InstanceIds.2 要排在 InstanceIds.12 后面,不是按字母表,也不是按数值。用户可以借助编程语言中的相关排序函数来实现这一功能,如 php 中的 ksort 函数。上述示 例参数的排序结果如下:

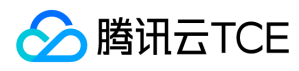

{

```
'Action' : 'DescribeInstances',
'InstanceIds.0' : 'ins-09dx96dg',
'Limit' : 20,
'Nonce' : 11886,
'Offset' : 0,
'Region' : 'ap-guangzhou',
'SecretId' : 'AKIDz8krbsJ5yKBZQpn74WFkmLPx3EXAMPLE',
'Timestamp' : 1465185768,
'Version': '2017-03-12',
}
```
使用其它程序设计语言开发时,可对上面示例中的参数进行排序,得到的结果一致即可。

#### 2.2. 拼接请求字符串

此步骤生成请求字符串。 将把上一步排序好的请求参数格式化成"参数名称"="参数值"的形式,如对 Action 参数, 其参数名称为 "Action", 参数值为 "DescribeInstances",因此格式化后就为 Action=DescribeInstances 。 注意: "参数值"为原始值而非url编码后的值。

然后将格式化后的各个参数用"&"拼接在一起,最终生成的请求字符串为:

Action=DescribeInstances&InstanceIds.0=ins-09dx96dg&Limit=20&Nonce=11886&Offset=0&Region=ap-guangzhou&SecretId=AKIDz8krbsJ5yKBZQp n74WFkmLPx3EXAMPLE&Timestamp=1465185768&Version=2017-03-12

#### 2.3. 拼接签名原文字符串

此步骤生成签名原文字符串。 签名原文字符串由以下几个参数构成:

1. 请求方法: 支持 POST 和 GET 方式, 这里使用 GET 请求, 注意方法为全大写。

2. 请求主机:查看实例列表(DescribeInstances)的请求域名为:cvm.finance.cloud.tencent.com。实际的请求域名根据接口所属模块的不同而不同,详见各接口说明。

3. 请求路径: 当前版本云API的请求路径固定为 / 。

4. 请求字符串: 即上一步生成的请求字符串。

签名原文串的拼接规则为: 请求方法 + 请求主机 +请求路径 + ? + 请求字符串

示例的拼接结果为:

GETcvm.finance.cloud.tencent.com/?Action=DescribeInstances&InstanceIds.0=ins-09dx96dg&Limit=20&Nonce=11886&Offset=0&Region=ap-guangzh ou&SecretId=AKIDz8krbsJ5yKBZQpn74WFkmLPx3EXAMPLE&Timestamp=1465185768&Version=2017-03-12

#### 2.4. 生成签名串

此步骤生成签名串。 首先使用 HMAC-SHA1 算法对上一步中获得的**签名原文字符串**进行签名,然后将生成的签名串使用 Base64 进行编码,即可获得最终的签名串。

具体代码如下,以 PHP 语言为例:

\$secretKey = 'Gu5t9xGARNpq86cd98joQYCN3EXAMPLE';

```
$srcStr = 'GETcvm.finance.cloud.tencent.com/?Action=DescribeInstances&InstanceIds.0=ins-09dx96dg&Limit=20&Nonce=11886&Offset=0&Region=a
p-guangzhou&SecretId=AKIDz8krbsJ5yKBZQpn74WFkmLPx3EXAMPLE&Timestamp=1465185768&Version=2017-03-12';
$signStr = base64_encode(hash_hmac('sha1', $srcStr, $secretKey, true));
echo $signStr;
```

```
最终得到的签名串为:
```
EliP9YW3pW28FpsEdkXt/+WcGeI=

使用其它程序设计语言开发时,可用上面示例中的原文进行签名验证,得到的签名串与例子中的一致即可。

### 3. 签名串编码

生成的签名串并不能直接作为请求参数,需要对其进行 URL 编码。

如上一步生成的签名串为 EliP9YW3pW28FpsEdkXt/+WcGeI= ,最终得到的签名串请求参数(Signature)为: EliP9YW3pW28FpsEdkXt%2f%2bWcGeI%3d, 它将用 于生成最终的请求 URL。

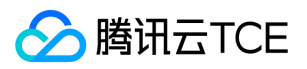

注意:如果用户的请求方法是 GET,或者请求方法为 POST 同时 Content-Type 为 application/x-www-form-urlencoded,则发送请求时所有请求参数的值均需要做 URL 编码,参数键和=符号不需要编码。非 ASCII 字符在 URL 编码前需要先以 UTF-8 进行编码。

注意: 有些编程语言的 http 库会自动为所有参数进行 urlencode, 在这种情况下, 就不需要对签名串进行 URL 编码了, 否则两次 URL 编码会导致签名失败。

注意:其他参数值也需要进行编码,编码采用 RFC 3986。使用 %XY 对特殊字符例如汉字进行百分比编码,其中"X"和"Y"为十六进制字符(0-9 和大写字母 A-F),使用 小写将引发错误。

### 4. 签名失败

根据实际情况,存在以下签名失败的错误码,请根据实际情况处理

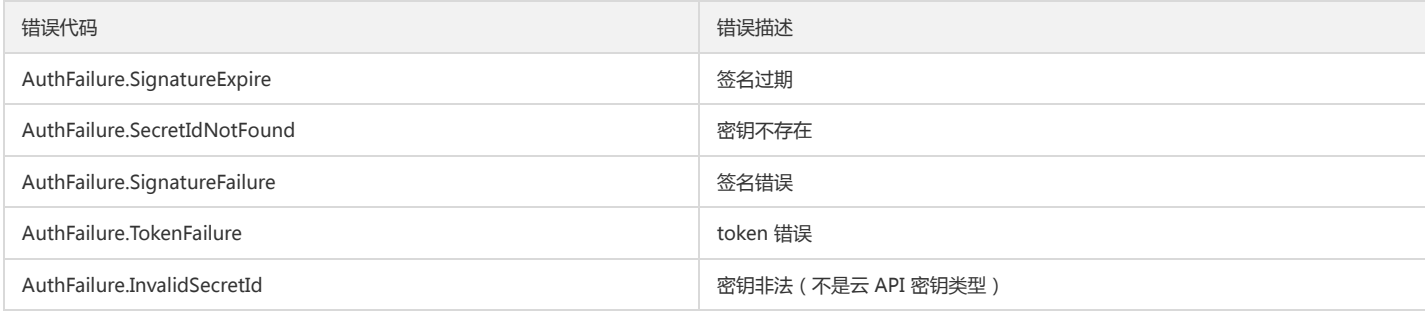

### 5. 签名演示

在实际调用 API 3.0 时,推荐使用配套的tcecloud SDK 3.0 , SDK 封装了签名的过程,开发时只关注产品提供的具体接口即可。详细信息参见 SDK 中心。当前支持的编程 语言有:

- Python
- Java
- $\bullet$  PHP
- $\bullet$  Go
- JavaScript
- .NET

为了更清楚的解释签名过程,下面以实际编程语言为例,将上述的签名过程具体实现。请求的域名、调用的接口和参数的取值都以上述签名过程为准,代码只为解释签名过 程,并不具备通用性,实际开发请尽量使用 SDK 。

最终输出的 url 可能为: http://imgcache.finance.cloud.tencent.com:80cvm.finance.cloud.tencent.com/?Action=DescribeInstances&InstanceIds.0=ins-09dx96dg&Limit=20&Nonce=11886&Offset=0&Region=ap-

guangzhou&SecretId=AKIDz8krbsJ5yKBZQpn74WFkmLPx3EXAMPLE&Signature=EliP9YW3pW28FpsEdkXt%2F%2BWcGeI%3D&Timestamp=1465185768&Ve rsion=2017-03-12

注意:由于示例中的密钥是虚构的,时间戳也不是系统当前时间,因此如果将此 url 在浏览器中打开或者用 curl 等命令调用时会返回鉴权错误:签名过期。为了得到一个可 以正常返回的 url ,需要修改示例中的 SecretId 和 SecretKey 为真实的密钥,并使用系统当前时间戳作为 Timestamp 。

注意:在下面的示例中,不同编程语言,甚至同一语言每次执行得到的 url 可能都有所不同,表现为参数的顺序不同,但这并不影响正确性。只要所有参数都在,且签名计 算正确即可。

注意: 以下代码仅适用于 API 3.0,不能直接用于其他的签名流程, 即使是旧版的 API , 由于存在细节差异也会导致签名计算错误, 请以对应的实际文档为准。

#### Java

import java.io.UnsupportedEncodingException; import java.net.URLEncoder; import java.util.Random; import java.util.TreeMap; import javax.crypto.Mac; import javax.crypto.spec.SecretKeySpec; import javax.xml.bind.DatatypeConverter;

public class TceCloudAPIDemo { private final static String CHARSET = "UTF-8";

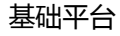

SecretKeySpec secretKeySpec = new SecretKeySpec(key.getBytes(CHARSET), mac.getAlgorithm()); mac.init(secretKeySpec); byte[] hash = mac.doFinal(s.getBytes(CHARSET)); return DatatypeConverter.printBase64Binary(hash); } public static String getStringToSign(TreeMap<String, Object> params) { StringBuilder s2s = new StringBuilder("GETcvm.finance.cloud.tencent.com/?"); // 签名时要求对参数进行字典排序,此处用TreeMap保证顺序 for (String k : params.keySet()) { s2s.append(k).append("=").append(params.get(k).toString()).append("&"); } return s2s.toString().substring(0, s2s.length() - 1); } public static String getUrl(TreeMap<String, Object> params) throws UnsupportedEncodingException { StringBuilder url = new StringBuilder("http://imgcache.finance.cloud.tencent.com:80cvm.finance.cloud.tencent.com/?"); // 实际请求的url中对参数顺序没有要求 for (String k : params.keySet()) { // 需要对请求串进行urlencode,由于key都是英文字母,故此处仅对其value进行urlencode url.append(k).append("=").append(URLEncoder.encode(params.get(k).toString(), CHARSET)).append("&"); } return url.toString().substring(0, url.length() - 1); } public static void main(String[] args) throws Exception { TreeMap<String, Object> params = new TreeMap<String, Object>(); // TreeMap可以自动排序 // 实际调用时应当使用随机数,例如:params.put("Nonce", new Random().nextInt(java.lang.Integer.MAX\_VALUE)); params.put("Nonce", 11886); // 公共参数 // 实际调用时应当使用系统当前时间,例如: params.put("Timestamp", System.currentTimeMillis() / 1000); params.put("Timestamp", 1465185768); // 公共参数 params.put("SecretId", "AKIDz8krbsJ5yKBZQpn74WFkmLPx3EXAMPLE"); // 公共参数 params.put("Action", "DescribeInstances"); // 公共参数 params.put("Version", "2017-03-12"); // 公共参数 params.put("Region", "ap-guangzhou"); // 公共参数 params.put("Limit", 20); // 业务参数 params.put("Offset", 0); // 业务参数 params.put("InstanceIds.0", "ins-09dx96dg"); // 业务参数 params.put("Signature", sign(getStringToSign(params), "Gu5t9xGARNpq86cd98joQYCN3EXAMPLE", "HmacSHA1")); // 公共参数 System.out.println(getUrl(params)); }

#### Python

}

注意:如果是在 Python 2 环境中运行,需要先安装 requests 依赖包: pip install requests 。

public static String sign(String s, String key, String method) throws Exception {

Mac mac = Mac.getInstance(method);

**腾讯云TCE** 

```
# -*- coding: utf8 -*-
import base64
import hashlib
import hmac
import time
```
import requests

secret\_id = "AKIDz8krbsJ5yKBZQpn74WFkmLPx3EXAMPLE" secret\_key = "Gu5t9xGARNpq86cd98joQYCN3EXAMPLE"

def get\_string\_to\_sign(method, endpoint, params):  $s =$  method + endpoint + "/?" query\_str = "&".join("%s=%s" % (k, params[k]) for k in sorted(params)) return s + query\_str

def sign\_str(key, s, method): hmac\_str = hmac.new(key.encode("utf8"), s.encode("utf8"), method).digest() return base64.b64encode(hmac\_str)

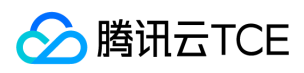

 $if\_name__ == '__main__$ : endpoint = "cvm.finance.cloud.tencent.com" data =  $\{$ 'Action' : 'DescribeInstances', 'InstanceIds.0' : 'ins-09dx96dg', 'Limit' : 20, 'Nonce' : 11886, 'Offset' : 0, 'Region' : 'ap-guangzhou', 'SecretId' : secret\_id, 'Timestamp' : 1465185768, # int(time.time()) 'Version': '2017-03-12' } s = get\_string\_to\_sign("GET", endpoint, data) data["Signature"] = sign\_str(secret\_key, s, hashlib.sha1) print(data["Signature"]) # 此处会实际调用,成功后可能产生计费 # resp = requests.get("http://imgcache.finance.cloud.tencent.com:80" + endpoint, params=data) # print(resp.url)

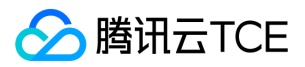

## <span id="page-21-0"></span>接口签名v3

最近更新时间: 2024-06-18 14:31:14

tcecloud API 会对每个访问请求进行身份验证,即每个请求都需要在公共请求参数中包含签名信息(Signature)以验证请求者身份。 签名信息由安全凭证生成,安全凭证 包括 SecretId 和 SecretKey;若用户还没有安全凭证,请前往云API密钥页面申请,否则无法调用云API接口。

### 1. 申请安全凭证

在第一次使用云API之前,请前往云API密钥页面申请安全凭证。 安全凭证包括 SecretId 和 SecretKey:

- SecretId 用于标识 API 调用者身份
- SecretKey 用于加密签名字符串和服务器端验证签名字符串的密钥。
- 用户必须严格保管安全凭证,避免泄露。

申请安全凭证的具体步骤如下:

- 1. 登录tcecloud管理中心控制台。
- 2. 前往云API密钥的控制台页面
- 3. 在云API密钥页面,点击【新建】即可以创建一对SecretId/SecretKey

注意:开发商帐号最多可以拥有两对 SecretId / SecretKey。

### 2. TC3-HMAC-SHA256 签名方法

注意:对于GET方法,只支持 Content-Type: application/x-www-form-urlencoded 协议格式。对于POST方法,目前支持 Content-Type: application/json 以及 Content-Type: multipart/form-data 两种协议格式, json 格式默认所有业务接口均支持, multipart 格式只有特定业务接口支持, 此时该接口不能使用 json 格式调用, 参考具体业务接口文档说明。

下面以云服务器查询广州区实例列表作为例子,分步骤介绍签名的计算过程。我们仅用到了查询实例列表的两个参数:Limit 和 Offset,使用 GET 方法调用。

假设用户的 SecretId 和 SecretKey 分别是:AKIDz8krbsJ5yKBZQpn74WFkmLPx3EXAMPLE 和 Gu5t9xGARNpq86cd98joQYCN3EXAMPLE

#### 2.1. 拼接规范请求串

按如下格式拼接规范请求串(CanonicalRequest):

```
CanonicalRequest =
HTTPRequestMethod + '\n' +
CanonicalURI + '\n' +
CanonicalQueryString + '\n' +
CanonicalHeaders + '\n' +
SignedHeaders + '\n' +
HashedRequestPayload
```
- HTTPRequestMethod: HTTP 请求方法(GET、POST), 本示例中为 GET;
- CanonicalURI:URI 参数,API 3.0 固定为正斜杠(/) ;
- CanonicalQueryString:发起 HTTP 请求 URL 中的查询字符串,对于 POST 请求,固定为空字符串,对于 GET 请求,则为 URL 中问号(?)后面的字符串内容,本示 例取值为:Limit=10&Offset=0。注意:CanonicalQueryString 需要经过 URL 编码。
- CanonicalHeaders:参与签名的头部信息,至少包含 host 和 content-type 两个头部,也可加入自定义的头部参与签名以提高自身请求的唯一性和安全性。拼接规 则: 1)头部 key 和 value 统一转成小写, 并去掉首尾空格, 按照 key:value\n 格式拼接; 2)多个头部, 按照头部 key(小写)的字典排序进行拼接。此例中 为: content-type:application/x-www-form-urlencoded\nhost:cvm.finance.cloud.tencent.com\n
- SignedHeaders:参与签名的头部信息,说明此次请求有哪些头部参与了签名,和 CanonicalHeaders 包含的头部内容是——对应的。content-type 和 host 为必选头 部。拼接规则: 1)头部 key 统一转成小写; 2) 多个头部 key (小写)按照字典排序进行拼接, 并且以分号(;)分隔。此例中为: content-type;host
- HashedRequestPayload: 请求正文的哈希值,计算方法为 Lowercase(HexEncode(Hash.SHA256(RequestPayload))),对 HTTP 请求整个正文 payload 做 SHA256 哈希,然后十六进制编码,最后编码串转换成小写字母。注意:对于 GET 请求,RequestPayload 固定为空字符串,对于 POST 请求,RequestPayload 即为 HTTP 请 求正文 payload。

根据以上规则,示例中得到的规范请求串如下(为了展示清晰,\n 换行符通过另起打印新的一行替代):

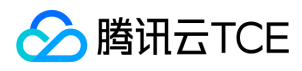

GET /

Limit=10&Offset=0 content-type:application/x-www-form-urlencoded host:cvm.finance.cloud.tencent.com

content-type;host e3b0c44298fc1c149afbf4c8996fb92427ae41e4649b934ca495991b7852b855

#### 2.2. 拼接待签名字符串

按如下格式拼接待签名字符串:

StringToSign = Algorithm  $+ \n\$  + RequestTimestamp + \n + CredentialScope + \n + HashedCanonicalRequest

- Algorithm:签名算法,目前固定为 TC3-HMAC-SHA256;
- RequestTimestamp:请求时间戳,即请求头部的 X-TC-Timestamp 取值,如上示例请求为 1539084154;
- CredentialScope:凭证范围,格式为 Date/service/tc3\_request,包含日期、所请求的服务和终止字符串(tc3\_request)。Date 为 UTC 标准时间的日期,取值需要 和公共参数 X-TC-Timestamp 换算的 UTC 标准时间日期一致; service 为产品名, 必须与调用的产品域名一致, 例如 cvm。如上示例请求, 取值为 2018-10-09/cvm/tc3\_request;
- HashedCanonicalRequest:前述步骤拼接所得规范请求串的哈希值,计算方法为 Lowercase(HexEncode(Hash.SHA256(CanonicalRequest)))。

注意:

- 1. Date 必须从时间戳 X-TC-Timestamp 计算得到,且时区为 UTC+0。如果加入系统本地时区信息,例如东八区,将导致白天和晚上调用成功,但是凌晨时调用必 定失败。假设时间戳为 1551113065, 在东八区的时间是 2019-02-26 00:44:25, 但是计算得到的 Date 取 UTC+0 的日期应为 2019-02-25, 而不是 2019-02-26。
- 2. Timestamp 必须是当前系统时间,且需确保系统时间和标准时间是同步的,如果相差超过五分钟则必定失败。如果长时间不和标准时间同步,可能导致运行一段 时间后,请求必定失败(返回签名过期错误)。

根据以上规则,示例中得到的待签名字符串如下(为了展示清晰,\n 换行符通过另起打印新的一行替代):

TC3-HMAC-SHA256 1539084154 2018-10-09/cvm/tc3\_request 91c9c192c14460df6c1ffc69e34e6c5e90708de2a6d282cccf957dbf1aa7f3a7

#### 2.3. 计算签名

1)计算派生签名密钥,伪代码如下

SecretKey = "Gu5t9xGARNpq86cd98joQYCN3EXAMPLE" SecretDate = HMAC\_SHA256("TC3" + SecretKey, Date) SecretService = HMAC\_SHA256(SecretDate, Service) SecretSigning = HMAC\_SHA256(SecretService, "tc3\_request")

- SecretKey:原始的 SecretKey;
- Date: 即 Credential 中的 Date 字段信息, 如上示例, 为2018-10-09;
- Service: 即 Credential 中的 Service 字段信息, 如上示例, 为 cvm;

2)计算签名,伪代码如下

Signature = HexEncode(HMAC\_SHA256(SecretSigning, StringToSign))

SecretSigning:即以上计算得到的派生签名密钥;

StringToSign:即步骤2计算得到的待签名字符串;

2.4. 拼接 Authorization

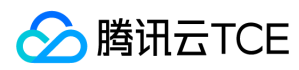

按如下格式拼接 Authorization:

Authorization = Algorithm + ' ' + 'Credential=' + SecretId + '/' + CredentialScope + ', ' + 'SignedHeaders=' + SignedHeaders + ', ' 'Signature=' + Signature

- Algorithm:签名方法,固定为 TC3-HMAC-SHA256;
- SecretId: 密钥对中的 SecretId;
- CredentialScope:见上文,凭证范围;  $\bullet$
- SignedHeaders:见上文,参与签名的头部信息;
- Signature:签名值

根据以上规则,示例中得到的值为:

TC3-HMAC-SHA256 Credential=AKIDEXAMPLE/Date/service/tc3\_request, SignedHeaders=content-type;host, Signature=5da7a33f6993f0614b047e5df45 82db9e9bf4672ba50567dba16c6ccf174c474

#### 最终完整的调用信息如下:

http://imgcache.finance.cloud.tencent.com:80cvm.finance.cloud.tencent.com/?Limit=10&Offset=0

Authorization: TC3-HMAC-SHA256 Credential=AKIDz8krbsJ5yKBZQpn74WFkmLPx3EXAMPLE/2018-10-09/cvm/tc3\_request, SignedHeaders=content-typ e;host, Signature=5da7a33f6993f0614b047e5df4582db9e9bf4672ba50567dba16c6ccf174c474 Content-Type: application/x-www-form-urlencoded Host: cvm.finance.cloud.tencent.com X-TC-Action: DescribeInstances X-TC-Version: 2017-03-12 X-TC-Timestamp: 1539084154 X-TC-Region: ap-guangzhou

### 3. 签名失败

根据实际情况,存在以下签名失败的错误码,请根据实际情况处理

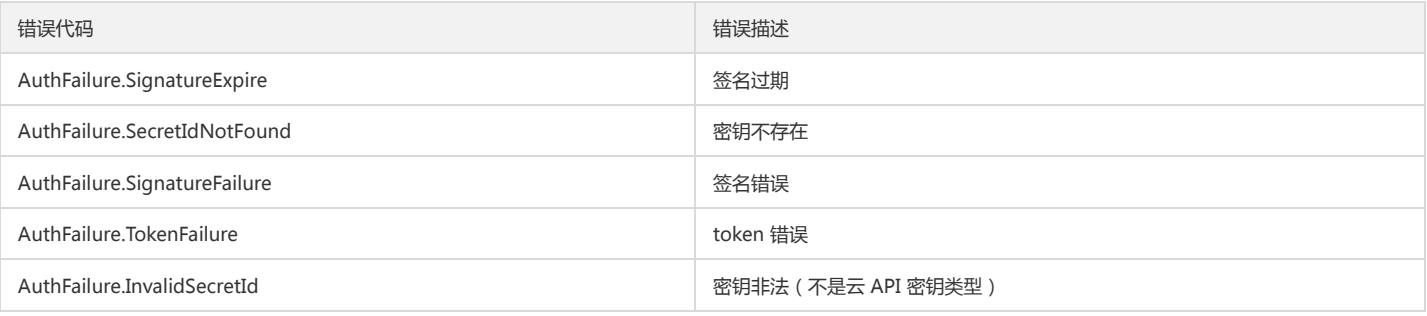

### 4. 签名演示

#### Java

import java.io.BufferedReader; import java.io.InputStream; import java.io.InputStreamReader; import java.net.URL; import java.text.SimpleDateFormat; import java.util.Date; import java.util.Map; import java.util.TimeZone; import java.util.TreeMap; import javax.crypto.Mac; import javax.crypto.spec.SecretKeySpec;

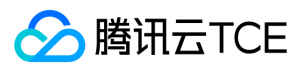

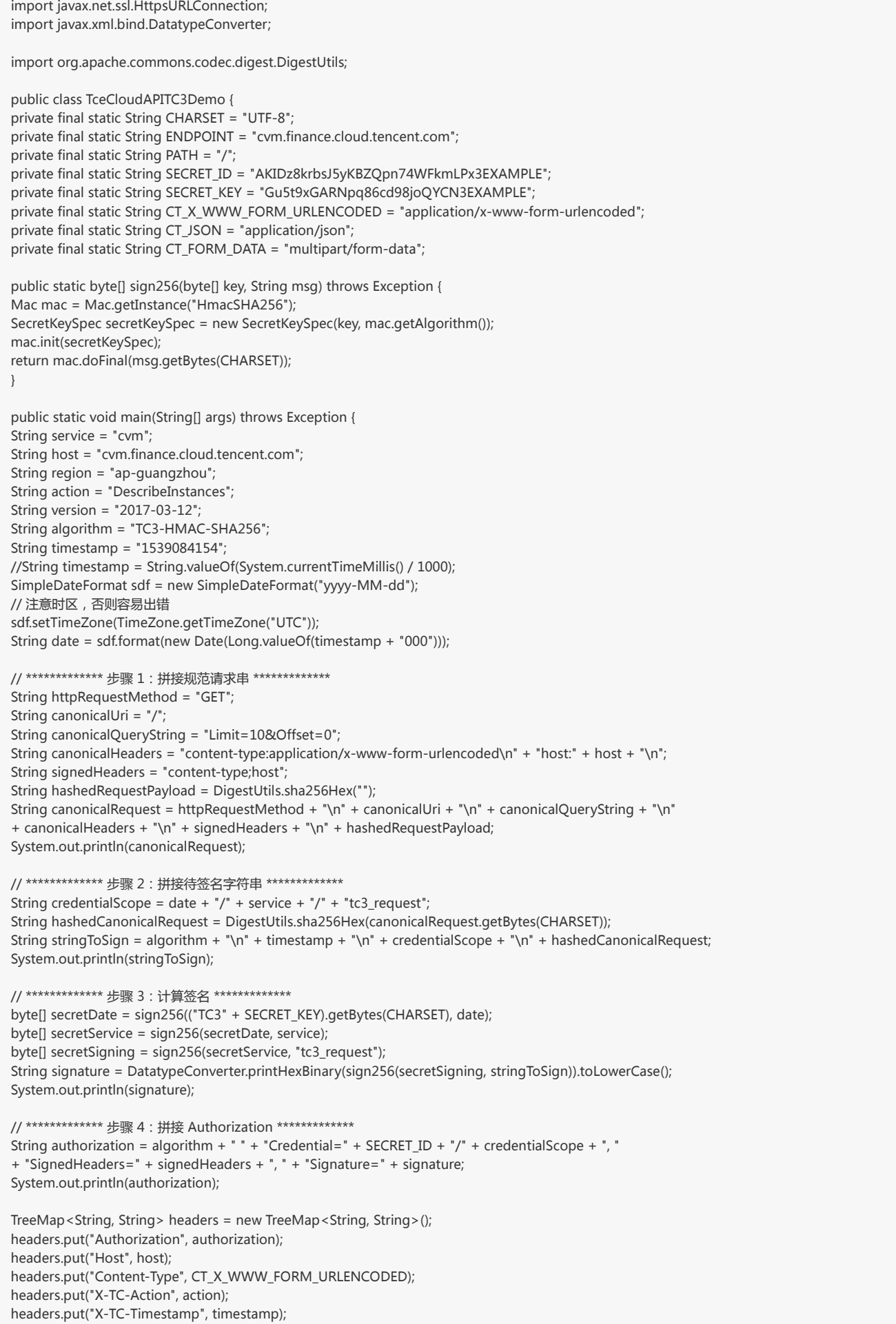

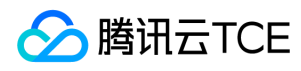

headers.put("X-TC-Version", version); headers.put("X-TC-Region", region); }

#### Python

}

# -\*- coding: utf-8 -\* import hashlib, hmac, json, os, sys, time from datetime import datetime # 密钥参数

secret\_id = "AKIDz8krbsJ5yKBZQpn74WFkmLPx3EXAMPLE" secret\_key = "Gu5t9xGARNpq86cd98joQYCN3EXAMPLE"

service = "cvm" host = "cvm.finance.cloud.tencent.com" endpoint = "http://imgcache.finance.cloud.tencent.com:80" + host region = "ap-guangzhou" action = "DescribeInstances" version = "2017-03-12" algorithm = "TC3-HMAC-SHA256" timestamp = 1539084154 date = datetime.utcfromtimestamp(timestamp).strftime("%Y-%m-%d") params = {"Limit": 10, "Offset": 0}

# \*\*\*\*\*\*\*\*\*\*\*\*\* 步骤 1:拼接规范请求串 \*\*\*\*\*\*\*\*\*\*\*\*\* http\_request\_method = "GET" canonical uri =  $''$ /" canonical\_querystring = "Limit=10&Offset=0" ct = "x-www-form-urlencoded"  $payload = ""$ if http\_request\_method == "POST": canonical\_querystring = ""  $ct = "ison"$ payload = json.dumps(params) canonical\_headers = "content-type:application/%s\nhost:%s\n" % (ct, host) signed\_headers = "content-type;host" hashed\_request\_payload = hashlib.sha256(payload.encode("utf-8")).hexdigest() canonical\_request = (http\_request\_method + "\n" + canonical\_uri + "\n" + canonical\_querystring + "\n" + canonical\_headers + "\n" + signed\_headers + "\n" + hashed request payload) print(canonical\_request)

# \*\*\*\*\*\*\*\*\*\*\*\*\* 步骤 2:拼接待签名字符串 \*\*\*\*\*\*\*\*\*\*\*\*\* credential\_scope = date + "/" + service + "/" + "tc3\_request" hashed\_canonical\_request = hashlib.sha256(canonical\_request.encode("utf-8")).hexdigest() string\_to\_sign = (algorithm + "\n" + str(timestamp) + "\n" + credential\_scope + "\n" + hashed\_canonical\_request) print(string\_to\_sign)

```
# ************* 步骤 3:计算签名 *************
# 计算签名摘要函数
def sign(key, msg):
return hmac.new(key, msg.encode("utf-8"), hashlib.sha256).digest()
secret_date = sign(("TC3" + secret_key).encode("utf-8"), date)
secret_service = sign(secret_date, service)
secret_signing = sign(secret_service, "tc3_request")
signature = hmac.new(secret_signing, string_to_sign.encode("utf-8"), hashlib.sha256).hexdigest()
print(signature)
```

```
# ************* 步骤 4:拼接 Authorization *************
authorization = (algorithm + " " +"Credential=" + secret_id + "/" + credential_scope + ", " +
```
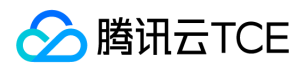

"SignedHeaders=" + signed\_headers + ", " + "Signature=" + signature) print(authorization)

# 公共参数添加到请求头部 headers  $=$  { "Authorization": authorization, "Host": host, "Content-Type": "application/%s" % ct, "X-TC-Action": action, "X-TC-Timestamp": str(timestamp), "X-TC-Version": version, "X-TC-Region": region,

}

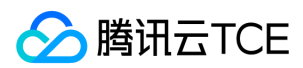

## <span id="page-27-0"></span>请求结构

最近更新时间: 2024-06-18 14:31:14

## 1. 服务地址

地域(Region)是指物理的数据中心的地理区域。tcecloud交付验证不同地域之间完全隔离,保证不同地域间最大程度的稳定性和容错性。为了降低访问时延、提高下载 速度,建议您选择最靠近您客户的地域。

您可以通过 API接口 查询地域列表 查看完成的地域列表。

### 2. 通信协议

tcecloud API 的所有接口均通过 HTTPS 进行通信,提供高安全性的通信通道。

### 3. 请求方法

支持的 HTTP 请求方法:

- POST(推荐)
- GET

POST 请求支持的 Content-Type 类型:

- application/json(推荐),必须使用 TC3-HMAC-SHA256 签名方法。
- application/x-www-form-urlencoded,必须使用 HmacSHA1 或 HmacSHA256 签名方法。
- multipart/form-data(仅部分接口支持),必须使用 TC3-HMAC-SHA256 签名方法。

GET 请求的请求包大小不得超过 32 KB。POST 请求使用签名方法为 HmacSHA1、HmacSHA256 时不得超过 1 MB。POST 请求使用签名方法为 TC3-HMAC-SHA256 时支持 10 MB。

### 4. 字符编码

均使用UTF-8编码。

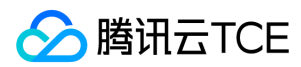

## <span id="page-28-0"></span>返回结果

最近更新时间: 2024-06-18 14:31:14

### 正确返回结果

以云服务器的接口查看实例状态列表 (DescribeInstancesStatus) 2017-03-12 版本为例, 若调用成功, 其可能的返回如下为:

```
{
"Response": {
"TotalCount": 0,
"InstanceStatusSet": [],
"RequestId": "b5b41468-520d-4192-b42f-595cc34b6c1c"
}
}
```
- Response 及其内部的 RequestId 是固定的字段,无论请求成功与否,只要 API 处理了,则必定会返回。
- RequestId 用于一个 API 请求的唯一标识,如果 API 出现异常,可以联系我们,并提供该 ID 来解决问题。
- 除了固定的字段外,其余均为具体接口定义的字段,不同的接口所返回的字段参见接口文档中的定义。此例中的 TotalCount 和 InstanceStatusSet 均为 DescribeInstancesStatus 接口定义的字段,由于调用请求的用户暂时还没有云服务器实例,因此 TotalCount 在此情况下的返回值为 0, InstanceStatusSet 列表为 空。

#### 错误返回结果

若调用失败,其返回值示例如下为:

{ "Response": { "Error": { "Code": "AuthFailure.SignatureFailure", "Message": "The provided credentials could not be validated. Please check your signature is correct." }, "RequestId": "ed93f3cb-f35e-473f-b9f3-0d451b8b79c6" } }

- Error 的出现代表着该请求调用失败。Error 字段连同其内部的 Code 和 Message 字段在调用失败时是必定返回的。
- Code 表示具体出错的错误码,当请求出错时可以先根据该错误码在公共错误码和当前接口对应的错误码列表里面查找对应原因和解决方案。
- Message 显示出了这个错误发生的具体原因,随着业务发展或体验优化,此文本可能会经常保持变更或更新,用户不应依赖这个返回值。
- RequestId 用于一个 API 请求的唯一标识,如果 API 出现异常,可以联系我们,并提供该 ID 来解决问题。

### 公共错误码 (TODO: 重复信息, 是否真的需要?)

返回结果中如果存在 Error 字段, 则表示调用 API 接口失败。 Error 中的 Code 字段表示错误码,所有业务都可能出现的错误码为公共错误码,下表列出了公共错误码。

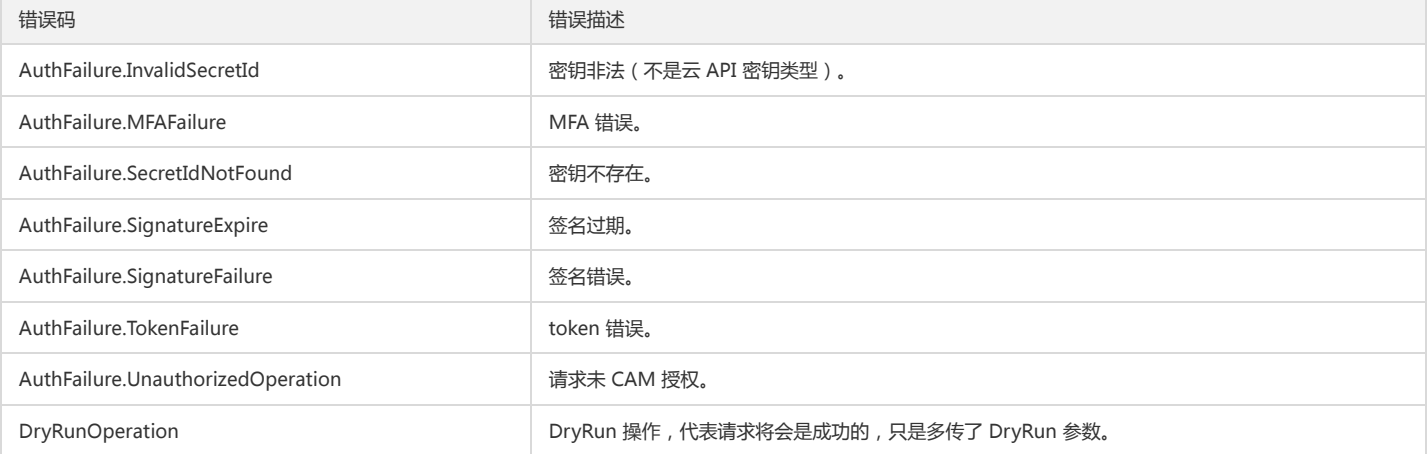

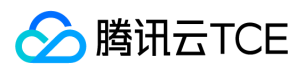

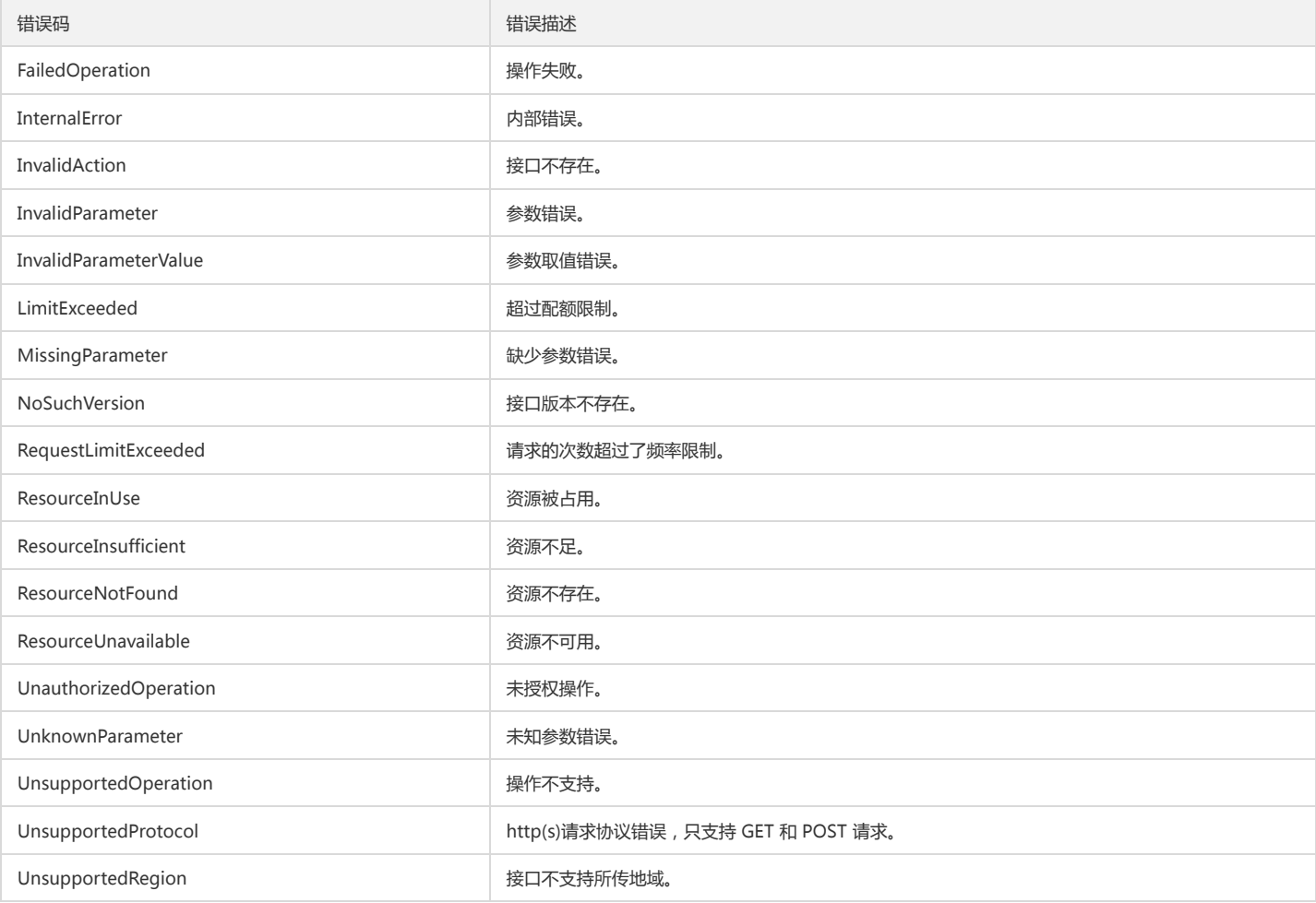

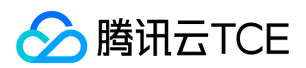

## <span id="page-30-0"></span>公共参数

最近更新时间: 2024-06-18 14:31:14

公共参数是用于标识用户和接口鉴权目的的参数,如非必要,在每个接口单独的接口文档中不再对这些参数进行说明,但每次请求均需要携带这些参数,才能正常发起请 求。

## 签名方法 v3

使用 TC3-HMAC-SHA256 签名方法时, 公共参数需要统一放到 HTTP Header 请求头部中, 如下:

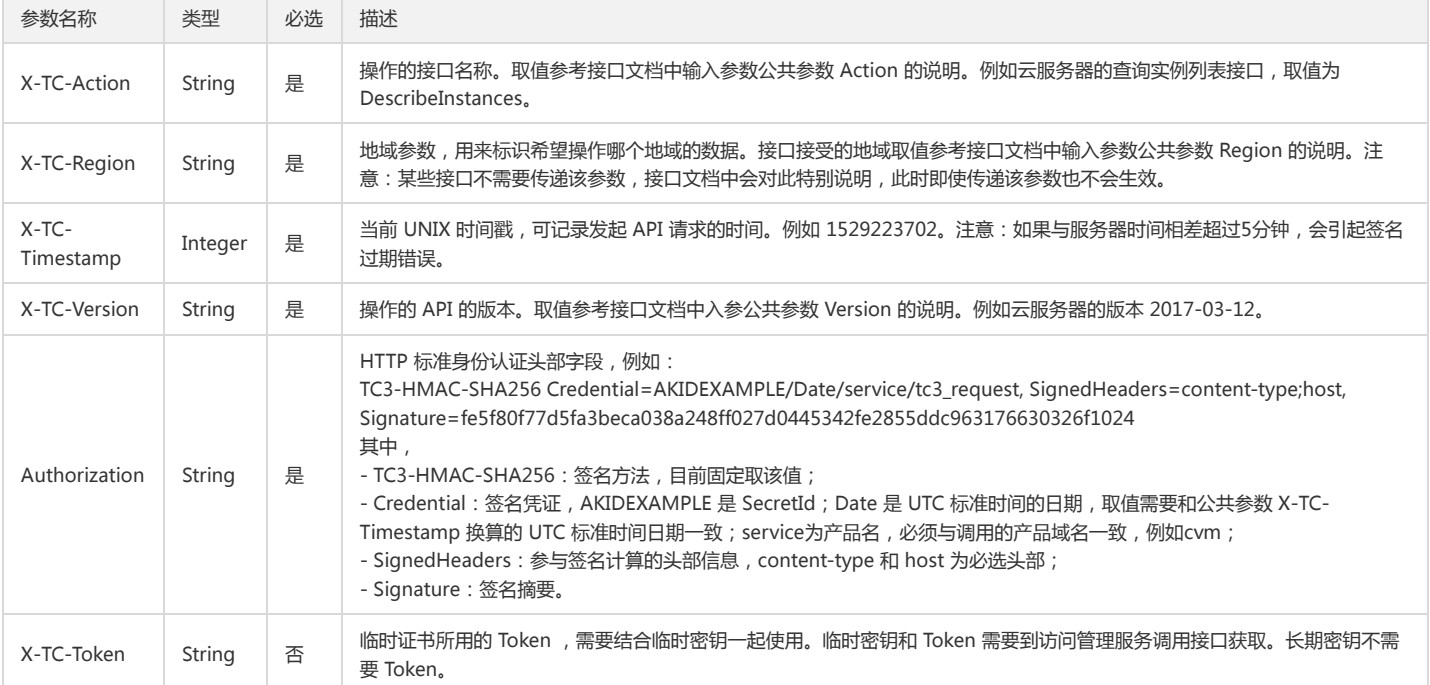

## 签名方法 v1

使用 HmacSHA1 和 HmacSHA256 签名方法时,公共参数需要统一放到请求串中,如下

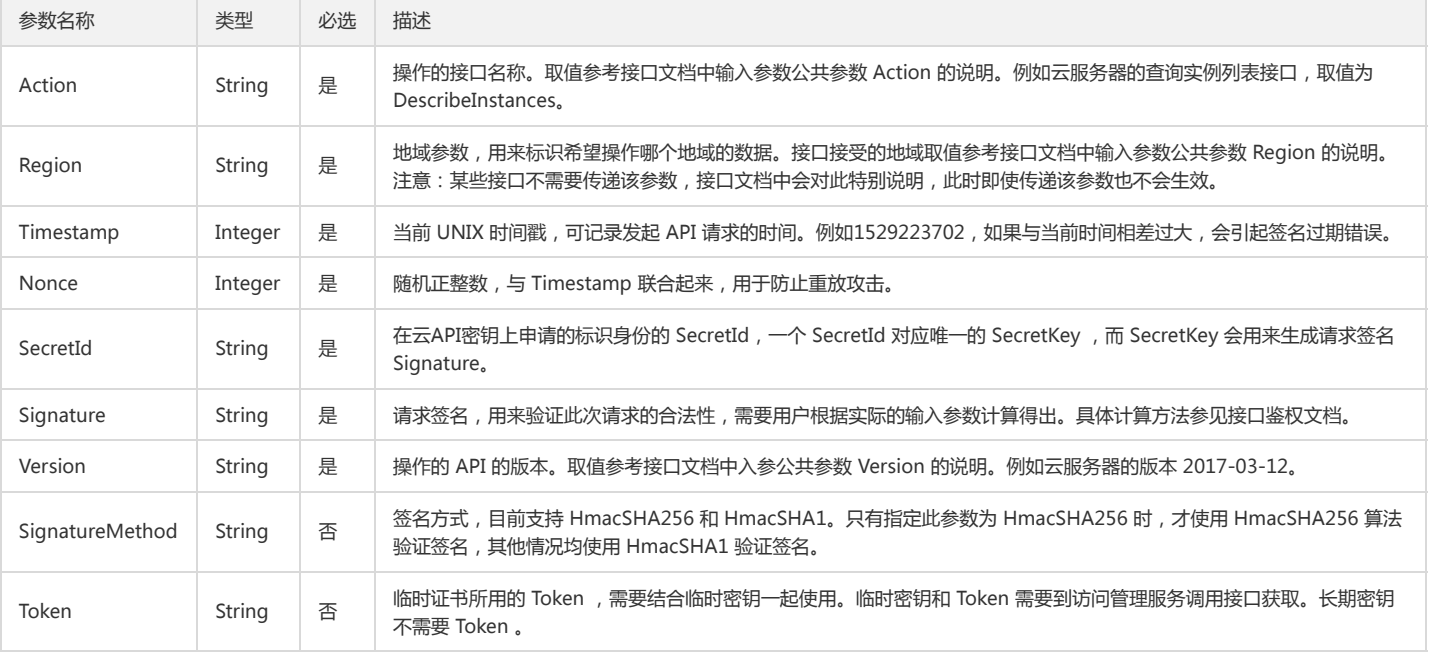

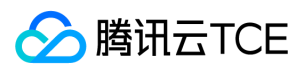

## 地域列表

地域(Region)是指物理的数据中心的地理区域。tcecloud交付验证不同地域之间完全隔离,保证不同地域间最大程度的稳定性和容错性。为了降低访问时延、提高下载 速度,建议您选择最靠近您客户的地域。

您可以通过 API接口 **查询地域列表** 查看完成的地域列表。

## <span id="page-31-0"></span>platform

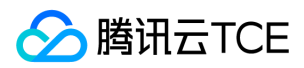

## <span id="page-32-0"></span>取消微信通知

最近更新时间: 2024-06-18 14:31:14

## 1. 接口描述

接口请求域名: platform.api3.finance.cloud.tencent.com。 取消微信通知,会发验证二维码邮件 默认接口请求频率限制:20次/秒。 接口更新时间:2019-09-10 10:03:07。 接口只验签名不鉴权。

## 2. 输入参数

以下请求参数列表仅列出了接口请求参数和部分公共参数,完整公共参数列表见公共请求参数。

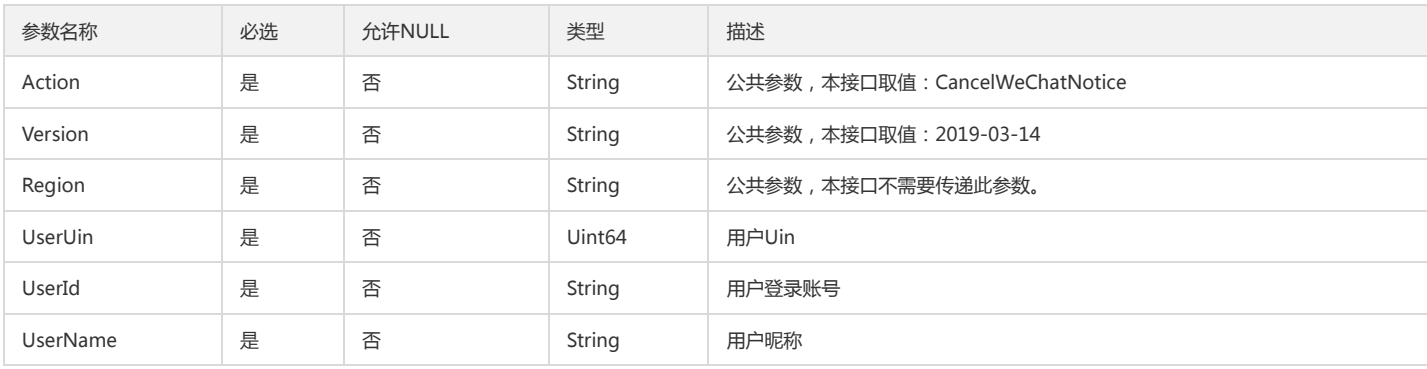

## 3. 输出参数

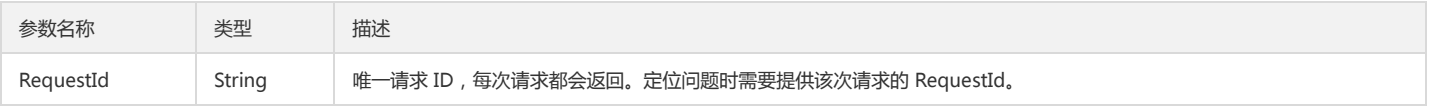

## 4. 错误码

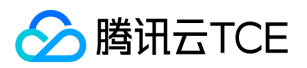

## <span id="page-33-0"></span>获取租户端主账号

最近更新时间: 2024-06-18 14:31:14

## 1. 接口描述

接口请求域名: platform.api3.finance.cloud.tencent.com。 获取全部租户端主账号 默认接口请求频率限制:30次/秒。 接口更新时间:2019-09-30 10:59:03。 接口只验签名不鉴权。

## 2. 输入参数

以下请求参数列表仅列出了接口请求参数和部分公共参数,完整公共参数列表见公共请求参数。

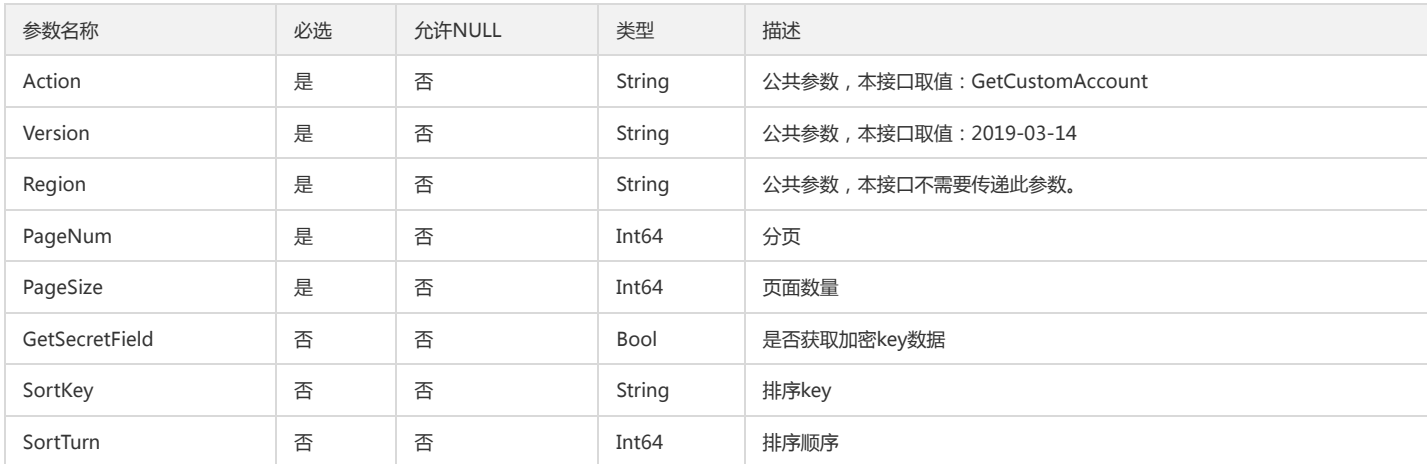

## 3. 输出参数

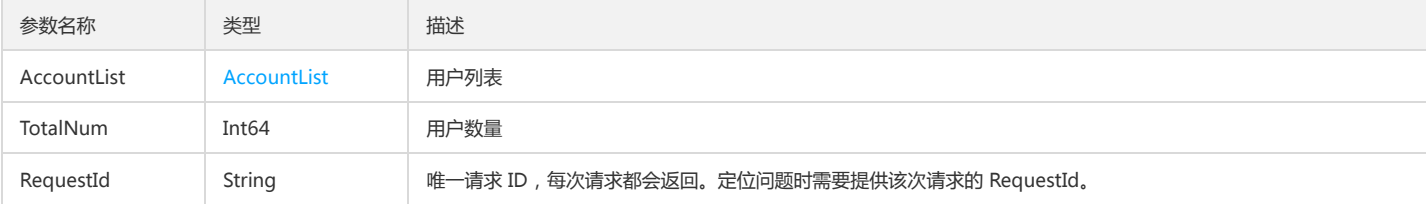

## 4. 错误码

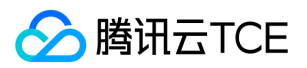

## <span id="page-34-0"></span>获取租户端子账号

最近更新时间: 2024-06-18 14:31:14

## 1. 接口描述

接口请求域名: platform.api3.finance.cloud.tencent.com。 通过主账号拉取子账号 默认接口请求频率限制:30次/秒。 接口更新时间:2019-09-30 10:58:45。 接口只验签名不鉴权。

## 2. 输入参数

以下请求参数列表仅列出了接口请求参数和部分公共参数,完整公共参数列表见公共请求参数。

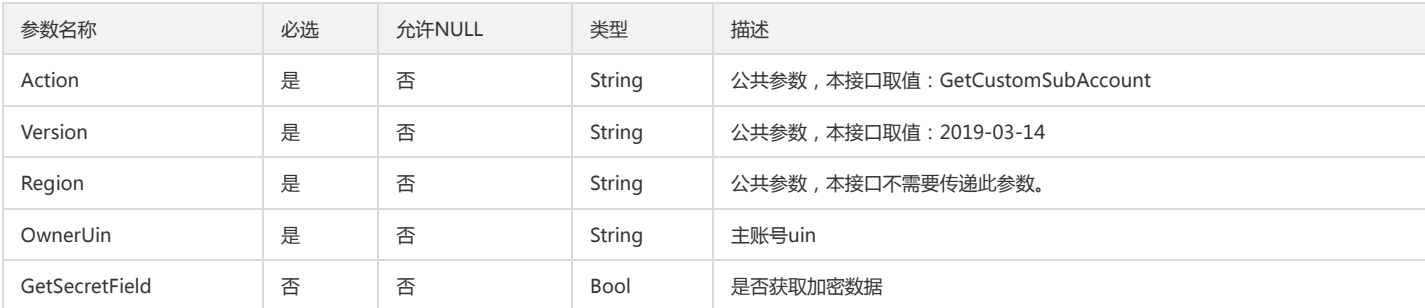

## 3. 输出参数

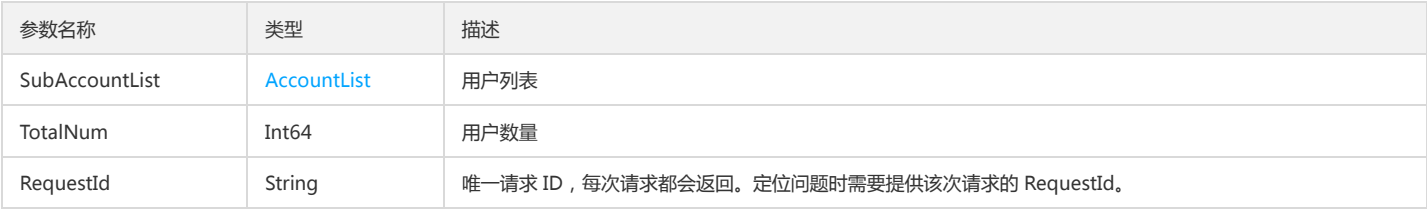

## 4. 错误码

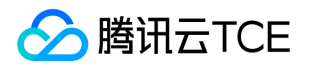

## <span id="page-35-0"></span>查询是否开启微信通道

最近更新时间: 2024-06-18 14:31:14

## 1. 接口描述

接口请求域名: platform.api3.finance.cloud.tencent.com。 查询是否开启微信通道

默认接口请求频率限制:20次/秒。

接口更新时间:2019-09-10 10:17:34。

接口只验签名不鉴权。

## 2. 输入参数

以下请求参数列表仅列出了接口请求参数和部分公共参数,完整公共参数列表见公共请求参数。

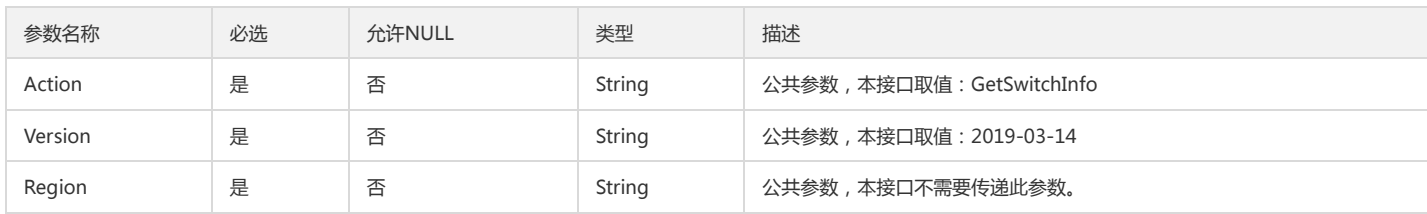

### 3. 输出参数

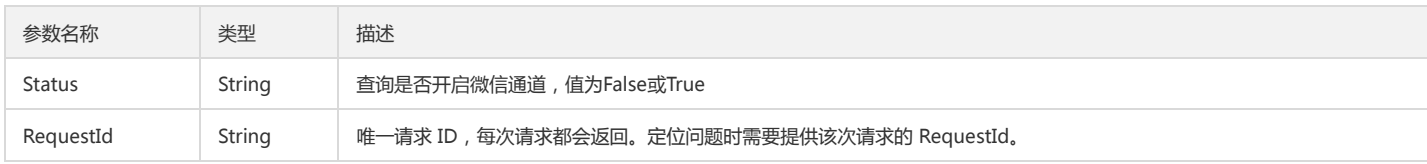

## 4. 错误码
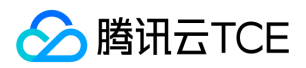

# 拉取验证二维码

最近更新时间: 2024-06-18 14:31:14

# 1. 接口描述

接口请求域名: platform.api3.finance.cloud.tencent.com。 拉取验证二维码 默认接口请求频率限制:20次/秒。 接口更新时间:2019-09-16 20:18:53。 接口只验签名不鉴权。

# 2. 输入参数

以下请求参数列表仅列出了接口请求参数和部分公共参数,完整公共参数列表见公共请求参数。

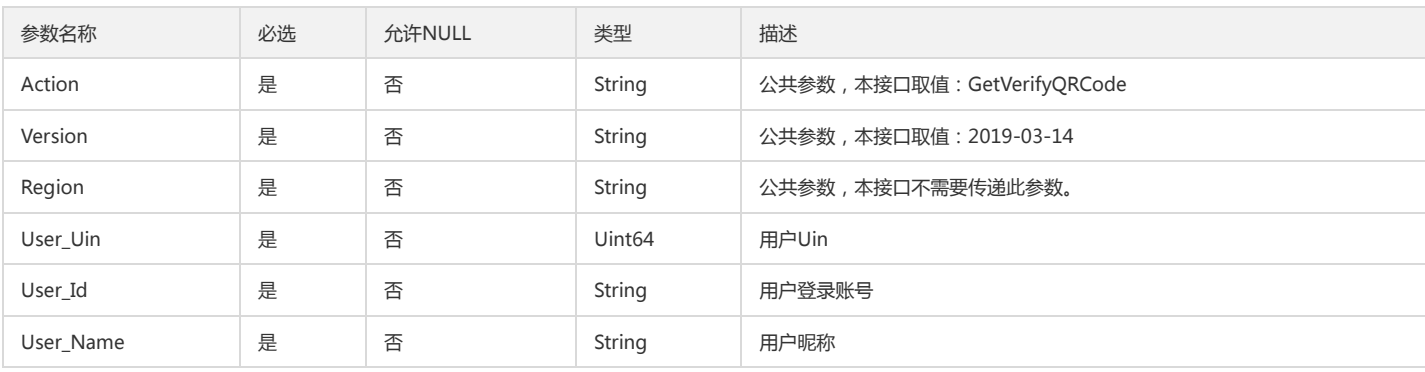

# 3. 输出参数

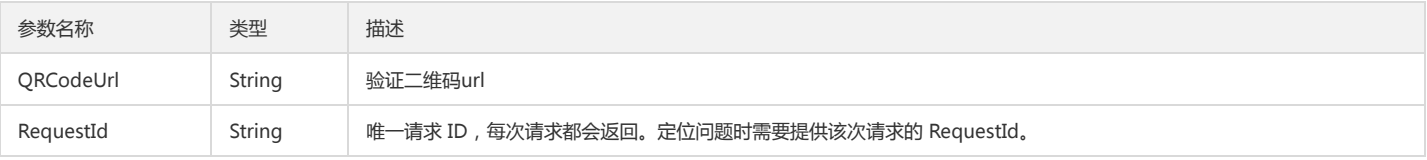

# 4. 错误码

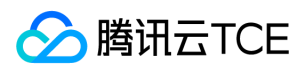

# 更换微信

最近更新时间: 2024-06-18 14:31:14

## 1. 接口描述

接口请求域名: platform.api3.finance.cloud.tencent.com。 更换微信,会重发绑定邮件 默认接口请求频率限制:20次/秒。 接口更新时间:2019-09-16 20:18:20。 接口只验签名不鉴权。

# 2. 输入参数

以下请求参数列表仅列出了接口请求参数和部分公共参数,完整公共参数列表见公共请求参数。

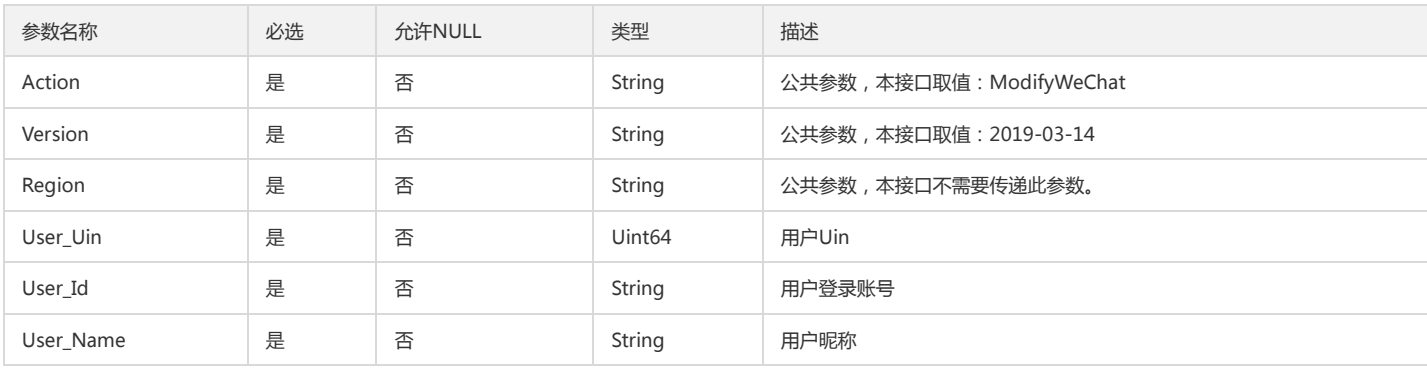

# 3. 输出参数

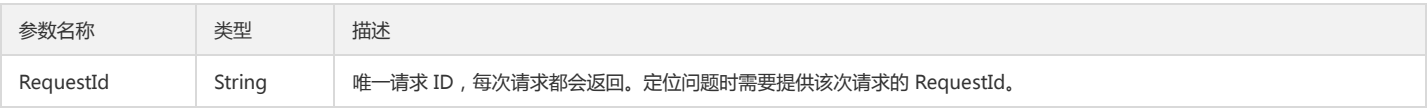

# 4. 错误码

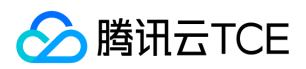

# 不接收微信通知

最近更新时间: 2024-06-18 14:31:14

# 1. 接口描述

接口请求域名: platform.api3.finance.cloud.tencent.com。 不接收微信通知 默认接口请求频率限制:20次/秒。 接口更新时间:2019-09-16 20:19:08。 接口只验签名不鉴权。

# 2. 输入参数

以下请求参数列表仅列出了接口请求参数和部分公共参数,完整公共参数列表见公共请求参数。

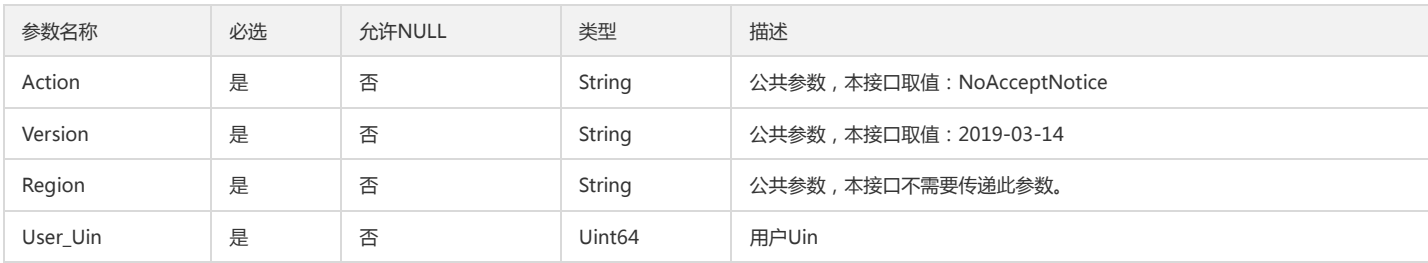

## 3. 输出参数

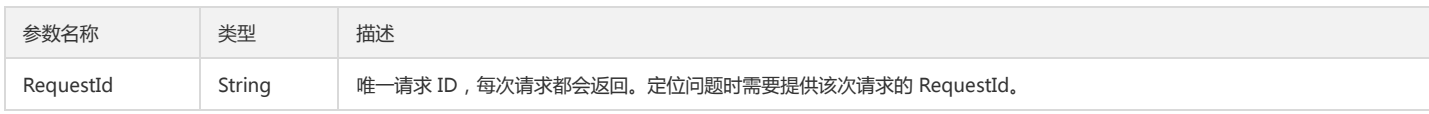

## 4. 错误码

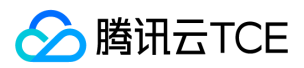

# 查询租户端账号

最近更新时间: 2024-06-18 14:31:14

# 1. 接口描述

接口请求域名: platform.api3.finance.cloud.tencent.com。 运营端客户管理查询租户端账号 默认接口请求频率限制:20次/秒。 接口更新时间:2019-09-30 11:21:49。 接口只验签名不鉴权。

# 2. 输入参数

以下请求参数列表仅列出了接口请求参数和部分公共参数,完整公共参数列表见公共请求参数。

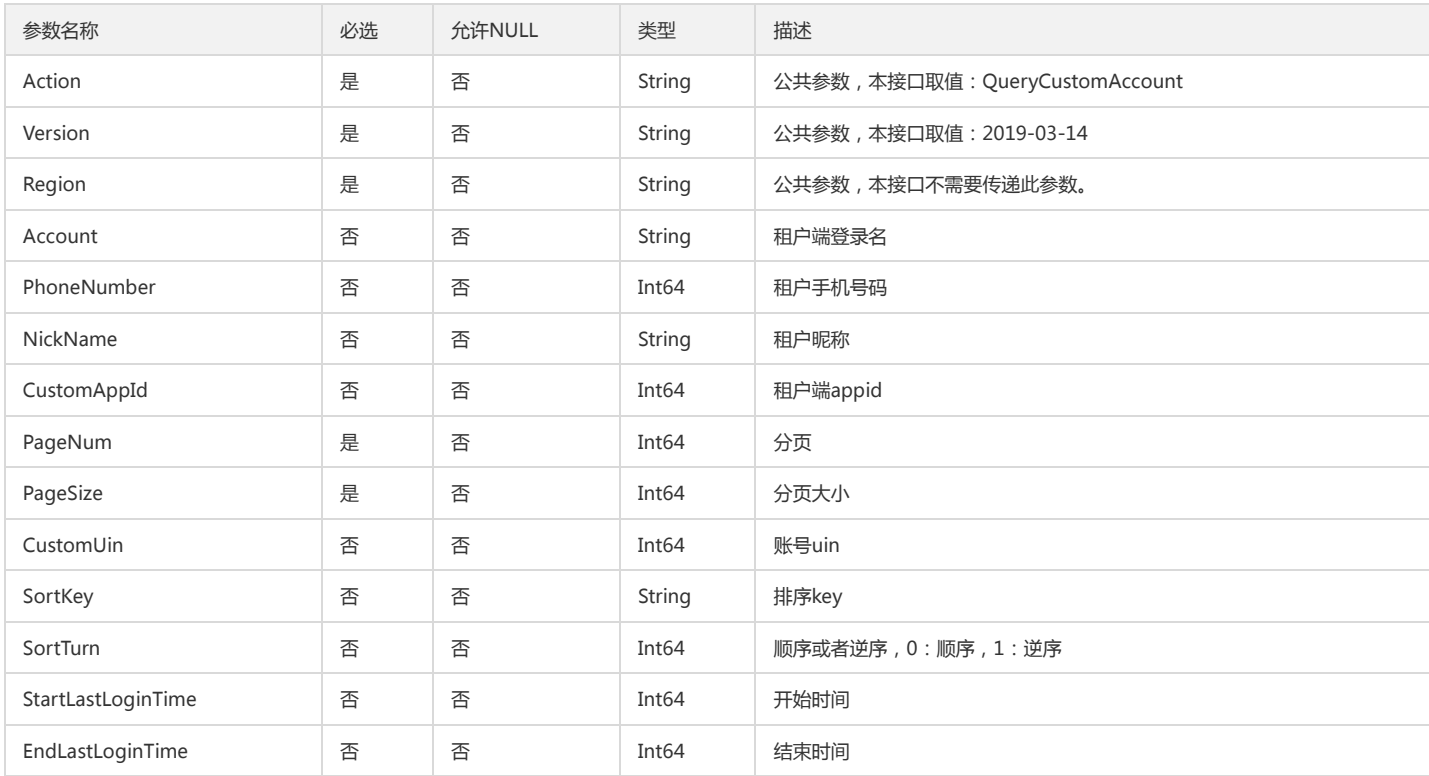

# 3. 输出参数

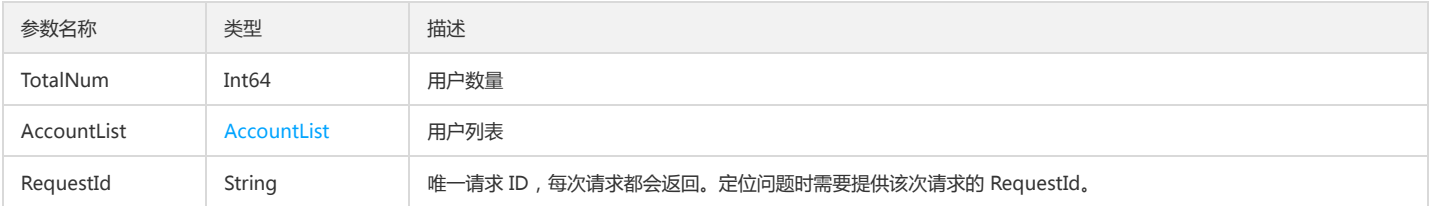

## 4. 错误码

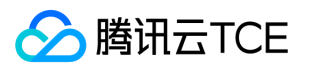

# 发送二维码绑定邮件

最近更新时间: 2024-06-18 14:31:14

# 1. 接口描述

接口请求域名: platform.api3.finance.cloud.tencent.com。 发送二维码绑定邮件 默认接口请求频率限制:20次/秒。 接口更新时间:2019-09-16 20:14:08。 接口只验签名不鉴权。

# 2. 输入参数

以下请求参数列表仅列出了接口请求参数和部分公共参数,完整公共参数列表见公共请求参数。

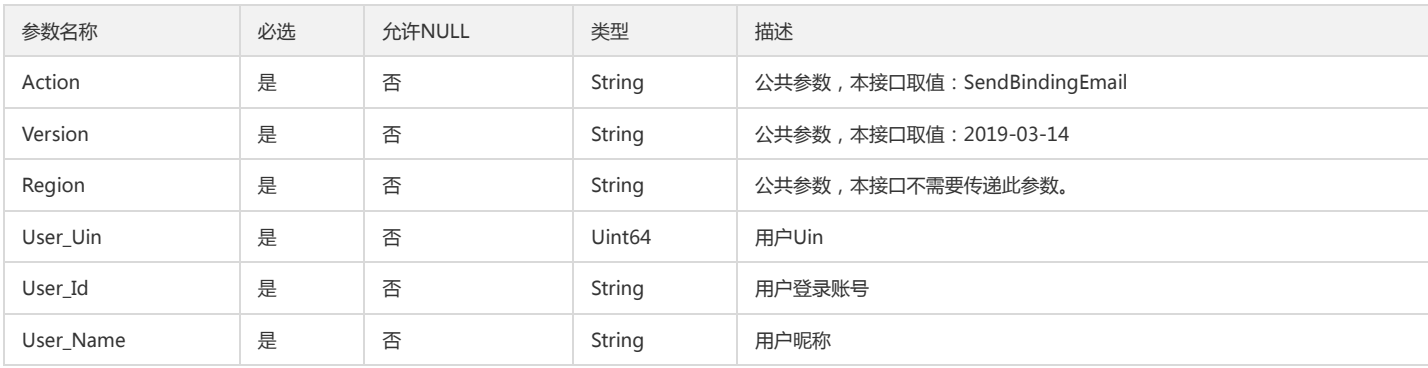

# 3. 输出参数

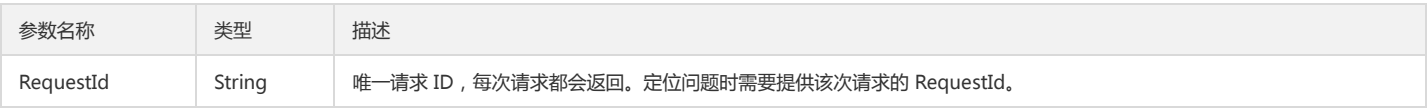

# 4. 错误码

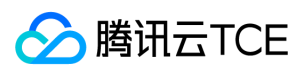

# 数据结构

最近更新时间: 2024-06-18 14:31:14

### Filter

过滤条件

### 被如下接口引用:

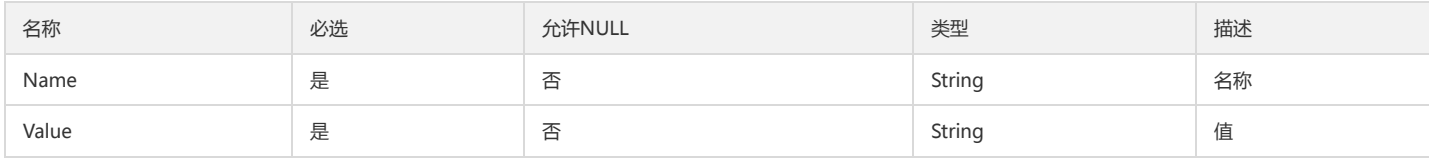

### **ServerDevice**

#### 设备信息

#### 被如下接口引用:

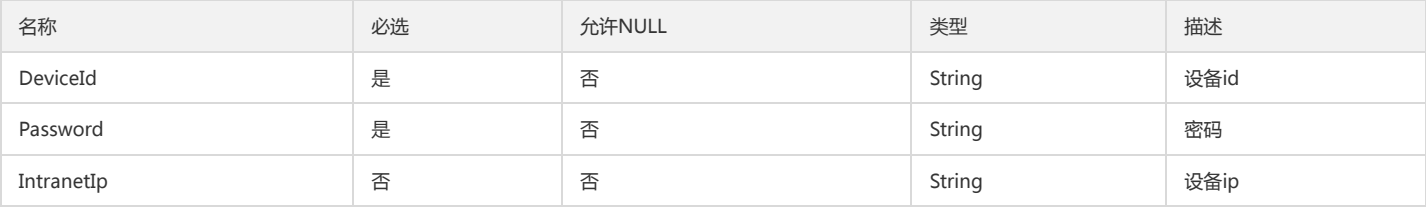

### AccountList

### 主账号列表

#### 被如下接口引用:GetCustomAccount、GetCustomSubAccount、QueryCustomAccount

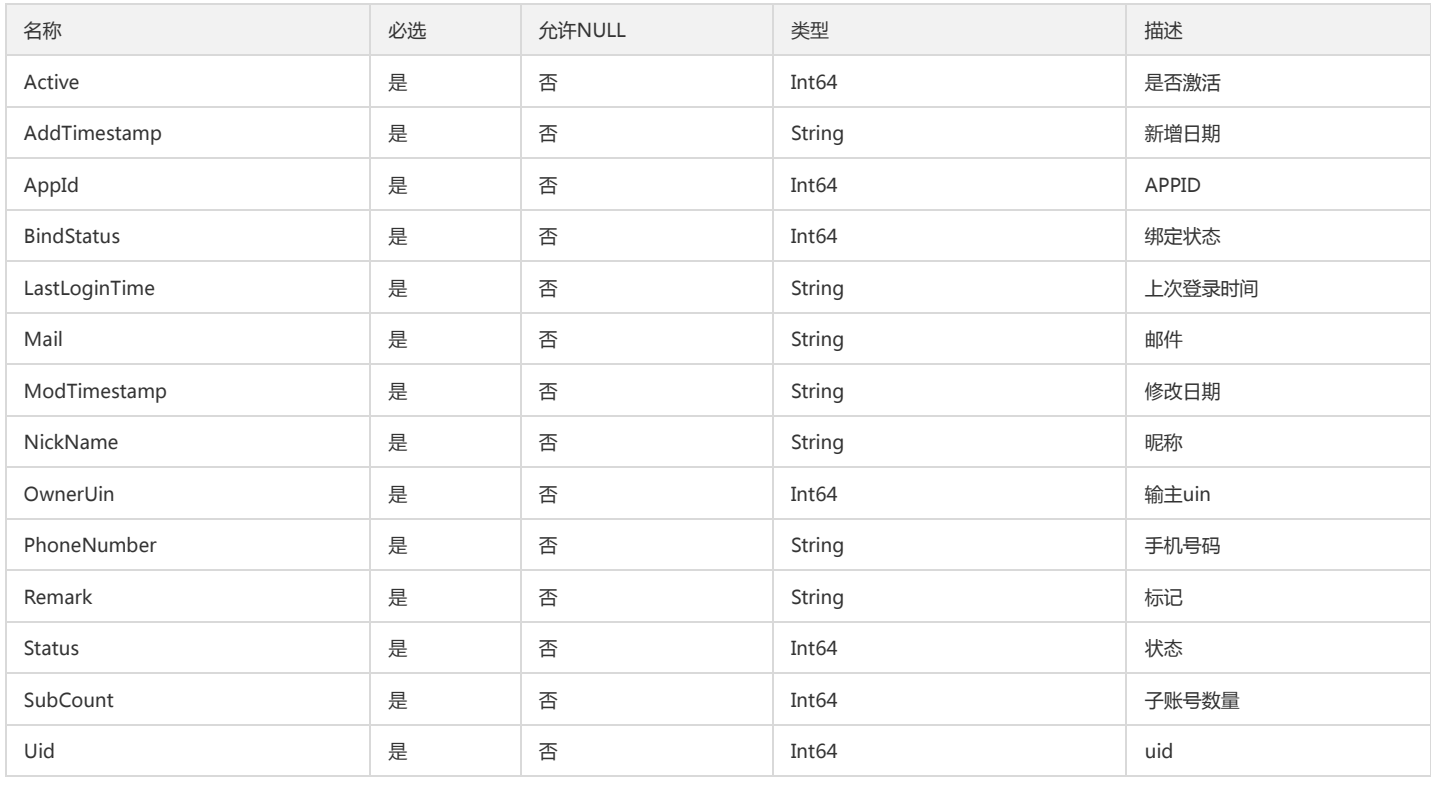

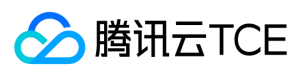

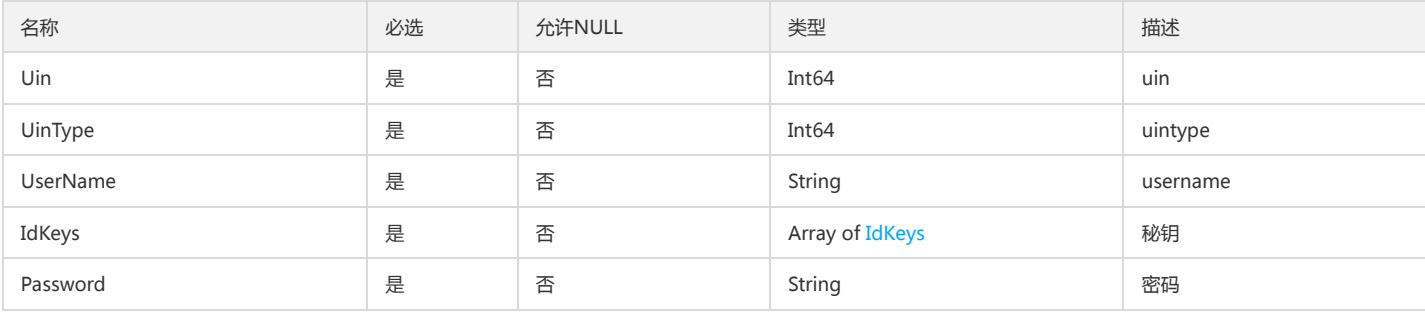

# <span id="page-42-0"></span>IdKeys

#### 秘钥数据

被如下接口引用:GetCustomAccount、GetCustomSubAccount、QueryCustomAccount

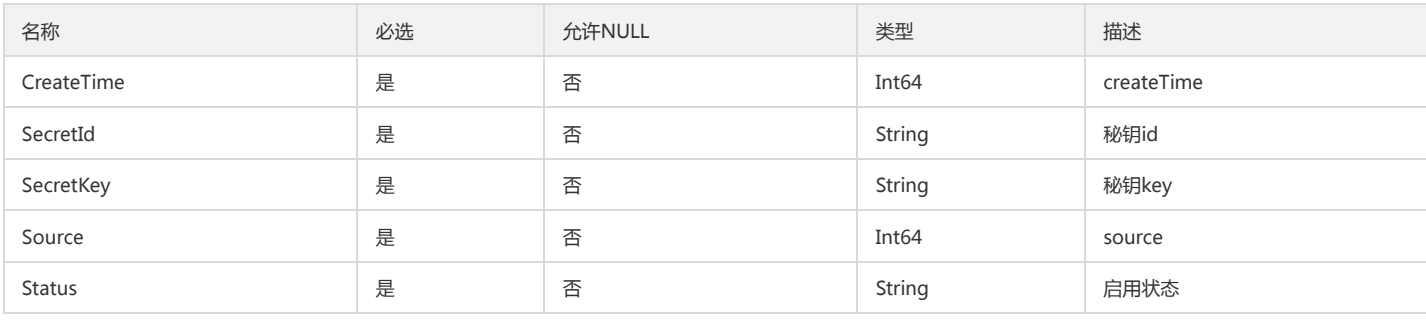

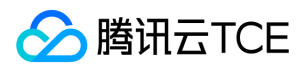

# 错误码

最近更新时间: 2024-06-18 14:31:14

# 功能说明

如果返回结果中存在 Error 字段,则表示调用 API 接口失败。例如:

{ "Response": { "Error": { "Code": "AuthFailure.SignatureFailure", "Message": "The provided credentials could not be validated. Please check your signature is correct." }, "RequestId": "ed93f3cb-f35e-473f-b9f3-0d451b8b79c6" } }

Error 中的 Code 表示错误码, Message 表示该错误的具体信息。

### 错误码列表

### 公共错误码

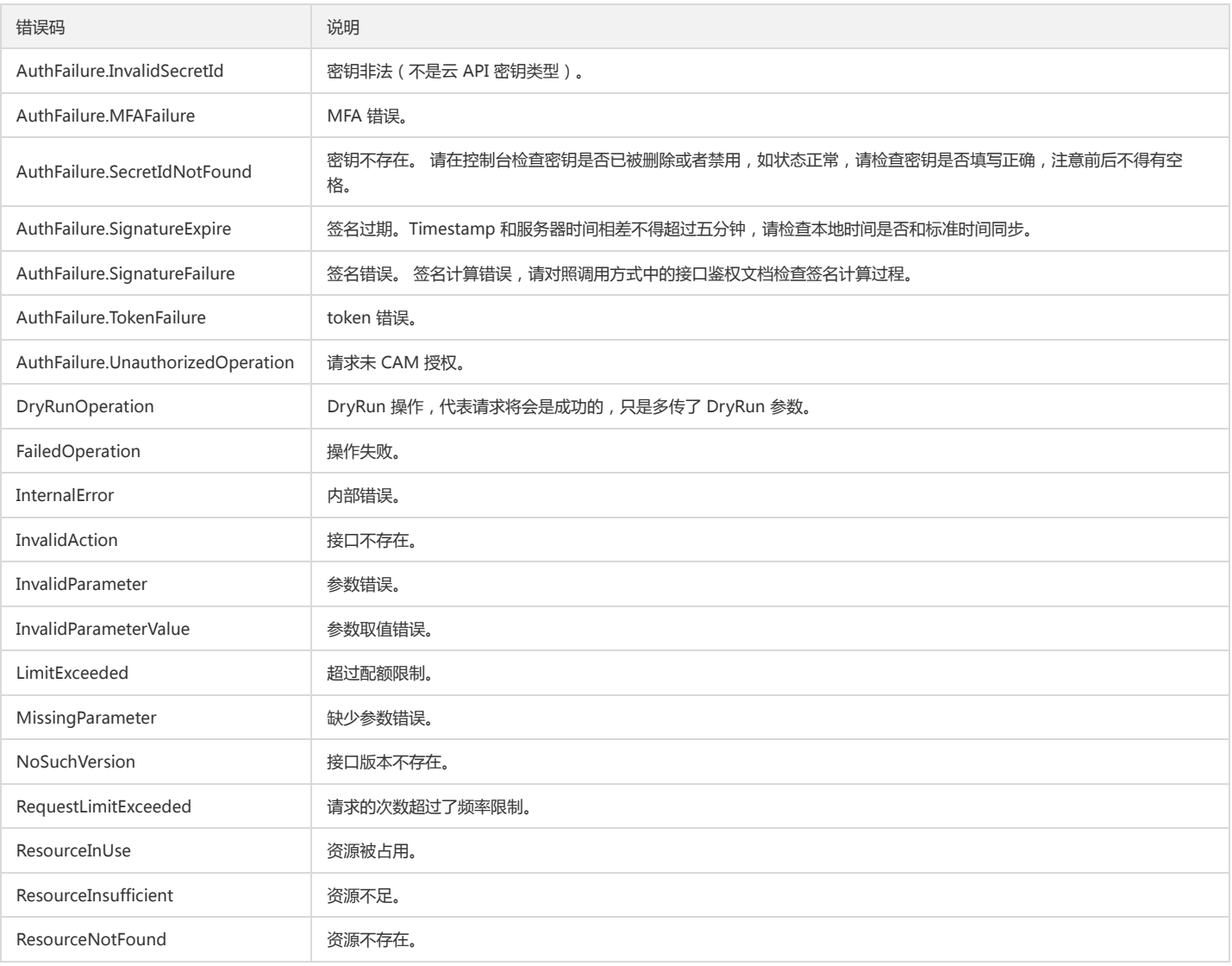

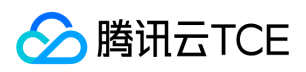

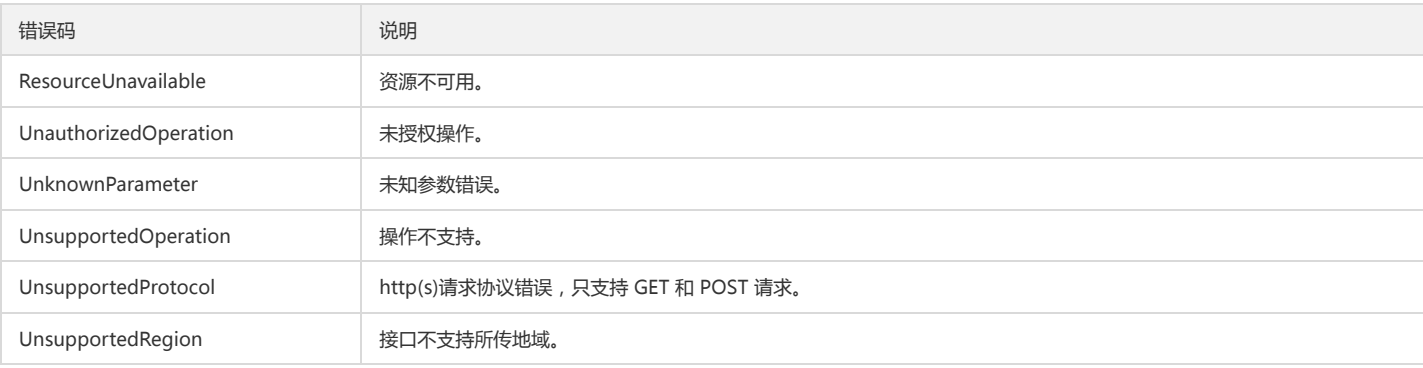

### 业务错误码

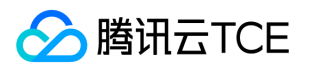

# 开放平台(open) 版本(2020-12-02) API概览

最近更新时间: 2024-06-18 14:31:15

### API版本

V3

# open相关接口

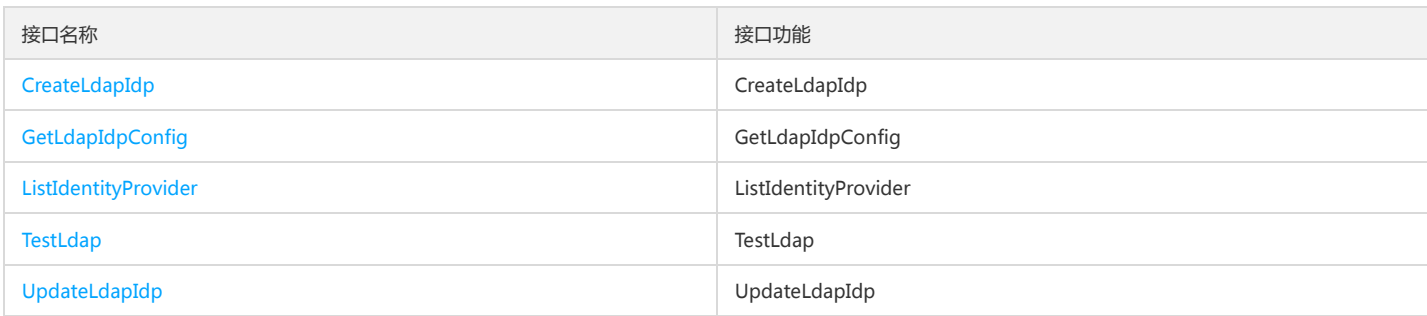

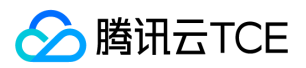

# 调用方式 接口签名v1

最近更新时间: 2024-06-18 14:31:15

tcecloud API 会对每个访问请求进行身份验证,即每个请求都需要在公共请求参数中包含签名信息(Signature)以验证请求者身份。 签名信息由安全凭证生成,安全凭证 包括 SecretId 和 SecretKey;若用户还没有安全凭证,请前往云API密钥页面申请,否则无法调用云API接口。

### 1. 申请安全凭证

在第一次使用云API之前,请前往云API密钥页面申请安全凭证。 安全凭证包括 SecretId 和 SecretKey:

- SecretId 用于标识 API 调用者身份
- SecretKey 用于加密签名字符串和服务器端验证签名字符串的密钥。
- 用户必须严格保管安全凭证,避免泄露。

申请安全凭证的具体步骤如下:

- 1. 登录tcecloud管理中心控制台。
- 2. 前往云API密钥的控制台页面
- 3. 在云API密钥页面,点击【新建】即可以创建一对SecretId/SecretKey

注意:开发商帐号最多可以拥有两对 SecretId / SecretKey。

### 2. 生成签名串

有了安全凭证SecretId 和 SecretKey后,就可以生成签名串了。以下是生成签名串的详细过程:

假设用户的 SecretId 和 SecretKey 分别是:

- SecretId: AKIDz8krbsJ5yKBZQpn74WFkmLPx3EXAMPLE
- SecretKey: Gu5t9xGARNpq86cd98joQYCN3EXAMPLE

#### 注意:这里只是示例,请根据用户实际申请的 SecretId 和 SecretKey 进行后续操作!

以云服务器查看实例列表(DescribeInstances)请求为例,当用户调用这一接口时,其请求参数可能如下:

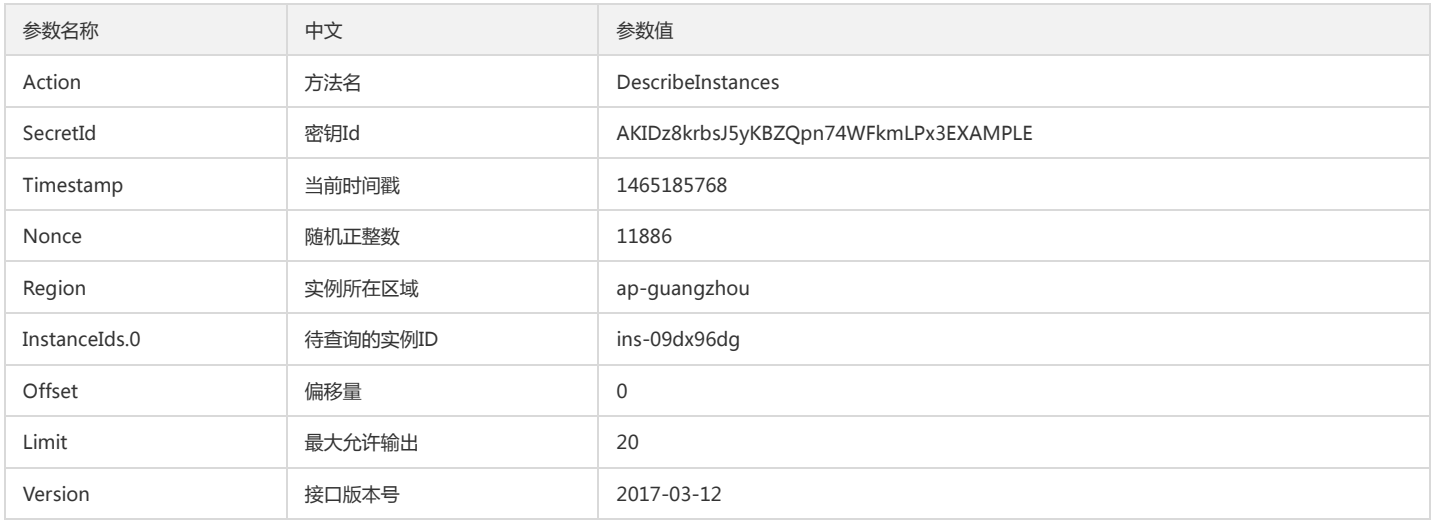

#### 2.1. 对参数排序

首先对所有请求参数按参数名的字典序( ASCII 码)升序排序。注意:1)只按参数名进行排序,参数值保持对应即可,不参与比大小; 2)按 ASCII 码比大小,如 InstanceIds.2 要排在 InstanceIds.12 后面,不是按字母表,也不是按数值。用户可以借助编程语言中的相关排序函数来实现这一功能,如 php 中的 ksort 函数。上述示 例参数的排序结果如下:

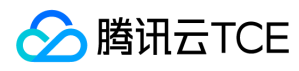

{

```
'Action' : 'DescribeInstances',
'InstanceIds.0' : 'ins-09dx96dg',
'Limit' : 20,
'Nonce' : 11886,
'Offset' : 0,
'Region' : 'ap-guangzhou',
'SecretId' : 'AKIDz8krbsJ5yKBZQpn74WFkmLPx3EXAMPLE',
'Timestamp' : 1465185768,
'Version': '2017-03-12',
}
```
使用其它程序设计语言开发时,可对上面示例中的参数进行排序,得到的结果一致即可。

#### 2.2. 拼接请求字符串

此步骤生成请求字符串。 将把上一步排序好的请求参数格式化成"参数名称"="参数值"的形式,如对 Action 参数, 其参数名称为 "Action", 参数值为 "DescribeInstances",因此格式化后就为 Action=DescribeInstances 。 注意: "参数值"为原始值而非url编码后的值。

然后将格式化后的各个参数用"&"拼接在一起,最终生成的请求字符串为:

Action=DescribeInstances&InstanceIds.0=ins-09dx96dg&Limit=20&Nonce=11886&Offset=0&Region=ap-guangzhou&SecretId=AKIDz8krbsJ5yKBZQp n74WFkmLPx3EXAMPLE&Timestamp=1465185768&Version=2017-03-12

#### 2.3. 拼接签名原文字符串

此步骤生成签名原文字符串。 签名原文字符串由以下几个参数构成:

1. 请求方法: 支持 POST 和 GET 方式, 这里使用 GET 请求, 注意方法为全大写。

2. 请求主机:查看实例列表(DescribeInstances)的请求域名为:cvm.finance.cloud.tencent.com。实际的请求域名根据接口所属模块的不同而不同,详见各接口说明。

3. 请求路径: 当前版本云API的请求路径固定为 / 。

4. 请求字符串: 即上一步生成的请求字符串。

签名原文串的拼接规则为: 请求方法 + 请求主机 +请求路径 + ? + 请求字符串

示例的拼接结果为:

GETcvm.finance.cloud.tencent.com/?Action=DescribeInstances&InstanceIds.0=ins-09dx96dg&Limit=20&Nonce=11886&Offset=0&Region=ap-guangzh ou&SecretId=AKIDz8krbsJ5yKBZQpn74WFkmLPx3EXAMPLE&Timestamp=1465185768&Version=2017-03-12

### 2.4. 生成签名串

此步骤生成签名串。 首先使用 HMAC-SHA1 算法对上一步中获得的**签名原文字符串**进行签名,然后将生成的签名串使用 Base64 进行编码,即可获得最终的签名串。

具体代码如下,以 PHP 语言为例:

\$secretKey = 'Gu5t9xGARNpq86cd98joQYCN3EXAMPLE';

```
$srcStr = 'GETcvm.finance.cloud.tencent.com/?Action=DescribeInstances&InstanceIds.0=ins-09dx96dg&Limit=20&Nonce=11886&Offset=0&Region=a
p-guangzhou&SecretId=AKIDz8krbsJ5yKBZQpn74WFkmLPx3EXAMPLE&Timestamp=1465185768&Version=2017-03-12';
$signStr = base64_encode(hash_hmac('sha1', $srcStr, $secretKey, true));
echo $signStr;
```

```
最终得到的签名串为:
```
EliP9YW3pW28FpsEdkXt/+WcGeI=

使用其它程序设计语言开发时,可用上面示例中的原文进行签名验证,得到的签名串与例子中的一致即可。

### 3. 签名串编码

生成的签名串并不能直接作为请求参数,需要对其进行 URL 编码。

如上一步生成的签名串为 EliP9YW3pW28FpsEdkXt/+WcGeI= ,最终得到的签名串请求参数(Signature)为: EliP9YW3pW28FpsEdkXt%2f%2bWcGeI%3d, 它将用 于生成最终的请求 URL。

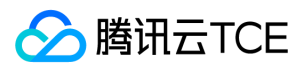

注意:如果用户的请求方法是 GET,或者请求方法为 POST 同时 Content-Type 为 application/x-www-form-urlencoded,则发送请求时所有请求参数的值均需要做 URL 编码,参数键和=符号不需要编码。非 ASCII 字符在 URL 编码前需要先以 UTF-8 进行编码。

注意: 有些编程语言的 http 库会自动为所有参数进行 urlencode, 在这种情况下, 就不需要对签名串进行 URL 编码了, 否则两次 URL 编码会导致签名失败。

注意:其他参数值也需要进行编码,编码采用 RFC 3986。使用 %XY 对特殊字符例如汉字进行百分比编码,其中"X"和"Y"为十六进制字符(0-9 和大写字母 A-F),使用 小写将引发错误。

### 4. 签名失败

根据实际情况,存在以下签名失败的错误码,请根据实际情况处理

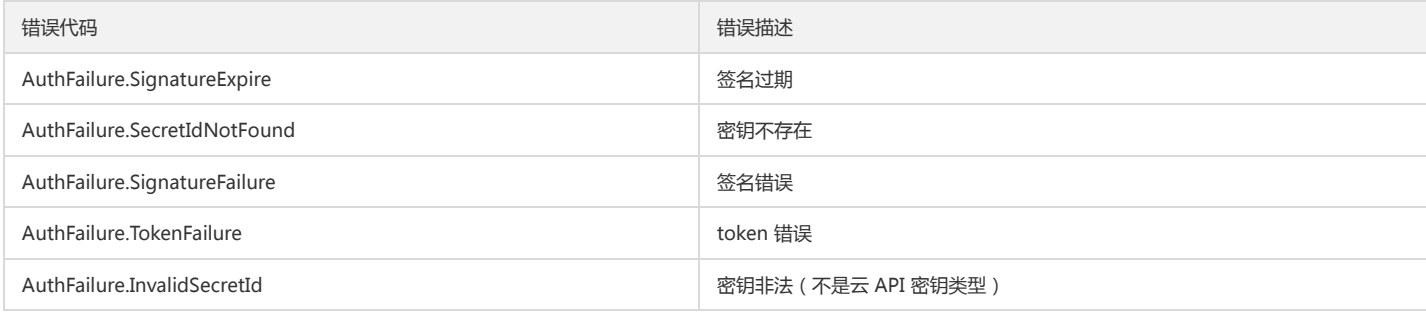

### 5. 签名演示

在实际调用 API 3.0 时,推荐使用配套的tcecloud SDK 3.0 , SDK 封装了签名的过程,开发时只关注产品提供的具体接口即可。详细信息参见 SDK 中心。当前支持的编程 语言有:

- Python
- Java
- $\bullet$  PHP
- $\bullet$  Go
- JavaScript
- .NET

为了更清楚的解释签名过程,下面以实际编程语言为例,将上述的签名过程具体实现。请求的域名、调用的接口和参数的取值都以上述签名过程为准,代码只为解释签名过 程,并不具备通用性,实际开发请尽量使用 SDK 。

最终输出的 url 可能为: http://imgcache.finance.cloud.tencent.com:80cvm.finance.cloud.tencent.com/?Action=DescribeInstances&InstanceIds.0=ins-09dx96dg&Limit=20&Nonce=11886&Offset=0&Region=ap-

guangzhou&SecretId=AKIDz8krbsJ5yKBZQpn74WFkmLPx3EXAMPLE&Signature=EliP9YW3pW28FpsEdkXt%2F%2BWcGeI%3D&Timestamp=1465185768&Ve rsion=2017-03-12

注意:由于示例中的密钥是虚构的,时间戳也不是系统当前时间,因此如果将此 url 在浏览器中打开或者用 curl 等命令调用时会返回鉴权错误:签名过期。为了得到一个可 以正常返回的 url ,需要修改示例中的 SecretId 和 SecretKey 为真实的密钥,并使用系统当前时间戳作为 Timestamp 。

注意:在下面的示例中,不同编程语言,甚至同一语言每次执行得到的 url 可能都有所不同,表现为参数的顺序不同,但这并不影响正确性。只要所有参数都在,且签名计 算正确即可。

注意: 以下代码仅适用于 API 3.0,不能直接用于其他的签名流程, 即使是旧版的 API , 由于存在细节差异也会导致签名计算错误, 请以对应的实际文档为准。

#### Java

import java.io.UnsupportedEncodingException; import java.net.URLEncoder; import java.util.Random; import java.util.TreeMap; import javax.crypto.Mac; import javax.crypto.spec.SecretKeySpec; import javax.xml.bind.DatatypeConverter;

public class TceCloudAPIDemo { private final static String CHARSET = "UTF-8";

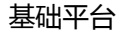

SecretKeySpec secretKeySpec = new SecretKeySpec(key.getBytes(CHARSET), mac.getAlgorithm()); mac.init(secretKeySpec); byte[] hash = mac.doFinal(s.getBytes(CHARSET)); return DatatypeConverter.printBase64Binary(hash); } public static String getStringToSign(TreeMap<String, Object> params) { StringBuilder s2s = new StringBuilder("GETcvm.finance.cloud.tencent.com/?"); // 签名时要求对参数进行字典排序,此处用TreeMap保证顺序 for (String k : params.keySet()) { s2s.append(k).append("=").append(params.get(k).toString()).append("&"); } return s2s.toString().substring(0, s2s.length() - 1); } public static String getUrl(TreeMap<String, Object> params) throws UnsupportedEncodingException { StringBuilder url = new StringBuilder("http://imgcache.finance.cloud.tencent.com:80cvm.finance.cloud.tencent.com/?"); // 实际请求的url中对参数顺序没有要求 for (String k : params.keySet()) { // 需要对请求串进行urlencode,由于key都是英文字母,故此处仅对其value进行urlencode url.append(k).append("=").append(URLEncoder.encode(params.get(k).toString(), CHARSET)).append("&"); } return url.toString().substring(0, url.length() - 1); } public static void main(String[] args) throws Exception { TreeMap<String, Object> params = new TreeMap<String, Object>(); // TreeMap可以自动排序 // 实际调用时应当使用随机数,例如:params.put("Nonce", new Random().nextInt(java.lang.Integer.MAX\_VALUE)); params.put("Nonce", 11886); // 公共参数 // 实际调用时应当使用系统当前时间,例如: params.put("Timestamp", System.currentTimeMillis() / 1000); params.put("Timestamp", 1465185768); // 公共参数 params.put("SecretId", "AKIDz8krbsJ5yKBZQpn74WFkmLPx3EXAMPLE"); // 公共参数 params.put("Action", "DescribeInstances"); // 公共参数 params.put("Version", "2017-03-12"); // 公共参数 params.put("Region", "ap-guangzhou"); // 公共参数 params.put("Limit", 20); // 业务参数 params.put("Offset", 0); // 业务参数 params.put("InstanceIds.0", "ins-09dx96dg"); // 业务参数 params.put("Signature", sign(getStringToSign(params), "Gu5t9xGARNpq86cd98joQYCN3EXAMPLE", "HmacSHA1")); // 公共参数 System.out.println(getUrl(params)); }

#### Python

}

注意:如果是在 Python 2 环境中运行,需要先安装 requests 依赖包: pip install requests 。

public static String sign(String s, String key, String method) throws Exception {

Mac mac = Mac.getInstance(method);

**腾讯云TCE** 

```
# -*- coding: utf8 -*-
import base64
import hashlib
import hmac
import time
```
import requests

secret\_id = "AKIDz8krbsJ5yKBZQpn74WFkmLPx3EXAMPLE" secret\_key = "Gu5t9xGARNpq86cd98joQYCN3EXAMPLE"

def get\_string\_to\_sign(method, endpoint, params):  $s =$  method + endpoint + "/?" query\_str = "&".join("%s=%s" % (k, params[k]) for k in sorted(params)) return s + query\_str

def sign\_str(key, s, method): hmac\_str = hmac.new(key.encode("utf8"), s.encode("utf8"), method).digest() return base64.b64encode(hmac\_str)

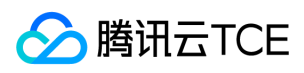

 $if\_name__ == '__main__$ : endpoint = "cvm.finance.cloud.tencent.com" data =  $\{$ 'Action' : 'DescribeInstances', 'InstanceIds.0' : 'ins-09dx96dg', 'Limit' : 20, 'Nonce' : 11886, 'Offset' : 0, 'Region' : 'ap-guangzhou', 'SecretId' : secret\_id, 'Timestamp' : 1465185768, # int(time.time()) 'Version': '2017-03-12' } s = get\_string\_to\_sign("GET", endpoint, data) data["Signature"] = sign\_str(secret\_key, s, hashlib.sha1) print(data["Signature"]) # 此处会实际调用,成功后可能产生计费 # resp = requests.get("http://imgcache.finance.cloud.tencent.com:80" + endpoint, params=data) # print(resp.url)

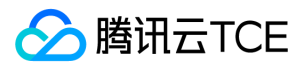

# 接口签名v3

最近更新时间: 2024-06-18 14:31:15

tcecloud API 会对每个访问请求进行身份验证,即每个请求都需要在公共请求参数中包含签名信息(Signature)以验证请求者身份。 签名信息由安全凭证生成,安全凭证 包括 SecretId 和 SecretKey;若用户还没有安全凭证,请前往云API密钥页面申请,否则无法调用云API接口。

## 1. 申请安全凭证

在第一次使用云API之前,请前往云API密钥页面申请安全凭证。 安全凭证包括 SecretId 和 SecretKey:

- SecretId 用于标识 API 调用者身份
- SecretKey 用于加密签名字符串和服务器端验证签名字符串的密钥。
- 用户必须严格保管安全凭证,避免泄露。

申请安全凭证的具体步骤如下:

1. 登录tcecloud管理中心控制台。

- 2. 前往云API密钥的控制台页面
- 3. 在云API密钥页面,点击【新建】即可以创建一对SecretId/SecretKey

注意:开发商帐号最多可以拥有两对 SecretId / SecretKey。

### 2. TC3-HMAC-SHA256 签名方法

注意:对于GET方法,只支持 Content-Type: application/x-www-form-urlencoded 协议格式。对于POST方法,目前支持 Content-Type: application/json 以及 Content-Type: multipart/form-data 两种协议格式, json 格式默认所有业务接口均支持, multipart 格式只有特定业务接口支持, 此时该接口不能使用 json 格式调用, 参考具体业务接口文档说明。

下面以云服务器查询广州区实例列表作为例子,分步骤介绍签名的计算过程。我们仅用到了查询实例列表的两个参数:Limit 和 Offset,使用 GET 方法调用。

假设用户的 SecretId 和 SecretKey 分别是:AKIDz8krbsJ5yKBZQpn74WFkmLPx3EXAMPLE 和 Gu5t9xGARNpq86cd98joQYCN3EXAMPLE

#### 2.1. 拼接规范请求串

按如下格式拼接规范请求串(CanonicalRequest):

```
CanonicalRequest =
HTTPRequestMethod + '\n' +
CanonicalURI + '\n' +
CanonicalQueryString + '\n' +
CanonicalHeaders + '\n' +
SignedHeaders + '\n' +
HashedRequestPayload
```
- HTTPRequestMethod: HTTP 请求方法(GET、POST), 本示例中为 GET;
- CanonicalURI:URI 参数,API 3.0 固定为正斜杠(/) ;
- CanonicalQueryString:发起 HTTP 请求 URL 中的查询字符串,对于 POST 请求,固定为空字符串,对于 GET 请求,则为 URL 中问号(?)后面的字符串内容,本示 例取值为:Limit=10&Offset=0。注意:CanonicalQueryString 需要经过 URL 编码。
- CanonicalHeaders:参与签名的头部信息,至少包含 host 和 content-type 两个头部,也可加入自定义的头部参与签名以提高自身请求的唯一性和安全性。拼接规 则: 1)头部 key 和 value 统一转成小写, 并去掉首尾空格, 按照 key:value\n 格式拼接; 2)多个头部, 按照头部 key(小写)的字典排序进行拼接。此例中 为: content-type:application/x-www-form-urlencoded\nhost:cvm.finance.cloud.tencent.com\n
- SignedHeaders:参与签名的头部信息,说明此次请求有哪些头部参与了签名,和 CanonicalHeaders 包含的头部内容是——对应的。content-type 和 host 为必选头 部。拼接规则: 1)头部 key 统一转成小写; 2) 多个头部 key (小写)按照字典排序进行拼接, 并且以分号(;)分隔。此例中为: content-type;host
- HashedRequestPayload: 请求正文的哈希值,计算方法为 Lowercase(HexEncode(Hash.SHA256(RequestPayload))),对 HTTP 请求整个正文 payload 做 SHA256 哈希,然后十六进制编码,最后编码串转换成小写字母。注意:对于 GET 请求,RequestPayload 固定为空字符串,对于 POST 请求,RequestPayload 即为 HTTP 请 求正文 payload。

根据以上规则,示例中得到的规范请求串如下(为了展示清晰,\n 换行符通过另起打印新的一行替代):

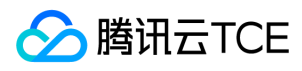

GET /

Limit=10&Offset=0 content-type:application/x-www-form-urlencoded host:cvm.finance.cloud.tencent.com

content-type;host e3b0c44298fc1c149afbf4c8996fb92427ae41e4649b934ca495991b7852b855

#### 2.2. 拼接待签名字符串

按如下格式拼接待签名字符串:

StringToSign = Algorithm  $+ \n\$  + RequestTimestamp + \n + CredentialScope + \n + HashedCanonicalRequest

- Algorithm:签名算法,目前固定为 TC3-HMAC-SHA256;
- RequestTimestamp: 请求时间戳, 即请求头部的 X-TC-Timestamp 取值, 如上示例请求为 1539084154;  $\bullet$
- CredentialScope:凭证范围,格式为 Date/service/tc3\_request,包含日期、所请求的服务和终止字符串(tc3\_request)。Date 为 UTC 标准时间的日期,取值需要 和公共参数 X-TC-Timestamp 换算的 UTC 标准时间日期一致; service 为产品名, 必须与调用的产品域名一致, 例如 cvm。如上示例请求, 取值为 2018-10-09/cvm/tc3\_request;
- HashedCanonicalRequest:前述步骤拼接所得规范请求串的哈希值,计算方法为 Lowercase(HexEncode(Hash.SHA256(CanonicalRequest)))。

注意:

- 1. Date 必须从时间戳 X-TC-Timestamp 计算得到,且时区为 UTC+0。如果加入系统本地时区信息,例如东八区,将导致白天和晚上调用成功,但是凌晨时调用必 定失败。假设时间戳为 1551113065, 在东八区的时间是 2019-02-26 00:44:25, 但是计算得到的 Date 取 UTC+0 的日期应为 2019-02-25, 而不是 2019-02-26。
- 2. Timestamp 必须是当前系统时间,且需确保系统时间和标准时间是同步的,如果相差超过五分钟则必定失败。如果长时间不和标准时间同步,可能导致运行一段 时间后,请求必定失败(返回签名过期错误)。

根据以上规则,示例中得到的待签名字符串如下(为了展示清晰,\n 换行符通过另起打印新的一行替代):

TC3-HMAC-SHA256 1539084154 2018-10-09/cvm/tc3\_request 91c9c192c14460df6c1ffc69e34e6c5e90708de2a6d282cccf957dbf1aa7f3a7

#### 2.3. 计算签名

1)计算派生签名密钥,伪代码如下

SecretKey = "Gu5t9xGARNpq86cd98joQYCN3EXAMPLE" SecretDate = HMAC\_SHA256("TC3" + SecretKey, Date) SecretService = HMAC\_SHA256(SecretDate, Service) SecretSigning = HMAC\_SHA256(SecretService, "tc3\_request")

- SecretKey:原始的 SecretKey;
- Date: 即 Credential 中的 Date 字段信息, 如上示例, 为2018-10-09;
- Service: 即 Credential 中的 Service 字段信息, 如上示例, 为 cvm;

2)计算签名,伪代码如下

Signature = HexEncode(HMAC\_SHA256(SecretSigning, StringToSign))

SecretSigning:即以上计算得到的派生签名密钥;

StringToSign:即步骤2计算得到的待签名字符串;

2.4. 拼接 Authorization

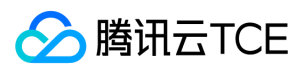

按如下格式拼接 Authorization:

Authorization = Algorithm + ' ' + 'Credential=' + SecretId + '/' + CredentialScope + ', ' + 'SignedHeaders=' + SignedHeaders + ', ' 'Signature=' + Signature

- Algorithm:签名方法,固定为 TC3-HMAC-SHA256;
- SecretId: 密钥对中的 SecretId;
- CredentialScope:见上文,凭证范围;  $\bullet$
- SignedHeaders:见上文,参与签名的头部信息;
- Signature:签名值

根据以上规则,示例中得到的值为:

TC3-HMAC-SHA256 Credential=AKIDEXAMPLE/Date/service/tc3\_request, SignedHeaders=content-type;host, Signature=5da7a33f6993f0614b047e5df45 82db9e9bf4672ba50567dba16c6ccf174c474

#### 最终完整的调用信息如下:

http://imgcache.finance.cloud.tencent.com:80cvm.finance.cloud.tencent.com/?Limit=10&Offset=0

Authorization: TC3-HMAC-SHA256 Credential=AKIDz8krbsJ5yKBZQpn74WFkmLPx3EXAMPLE/2018-10-09/cvm/tc3\_request, SignedHeaders=content-typ e;host, Signature=5da7a33f6993f0614b047e5df4582db9e9bf4672ba50567dba16c6ccf174c474 Content-Type: application/x-www-form-urlencoded Host: cvm.finance.cloud.tencent.com X-TC-Action: DescribeInstances X-TC-Version: 2017-03-12 X-TC-Timestamp: 1539084154 X-TC-Region: ap-guangzhou

## 3. 签名失败

根据实际情况,存在以下签名失败的错误码,请根据实际情况处理

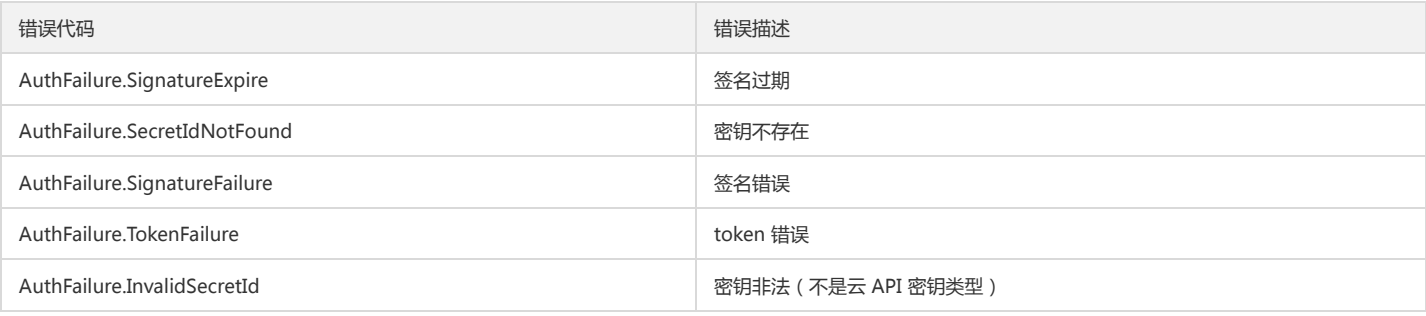

### 4. 签名演示

#### Java

import java.io.BufferedReader; import java.io.InputStream; import java.io.InputStreamReader; import java.net.URL; import java.text.SimpleDateFormat; import java.util.Date; import java.util.Map; import java.util.TimeZone; import java.util.TreeMap; import javax.crypto.Mac; import javax.crypto.spec.SecretKeySpec;

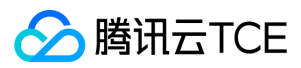

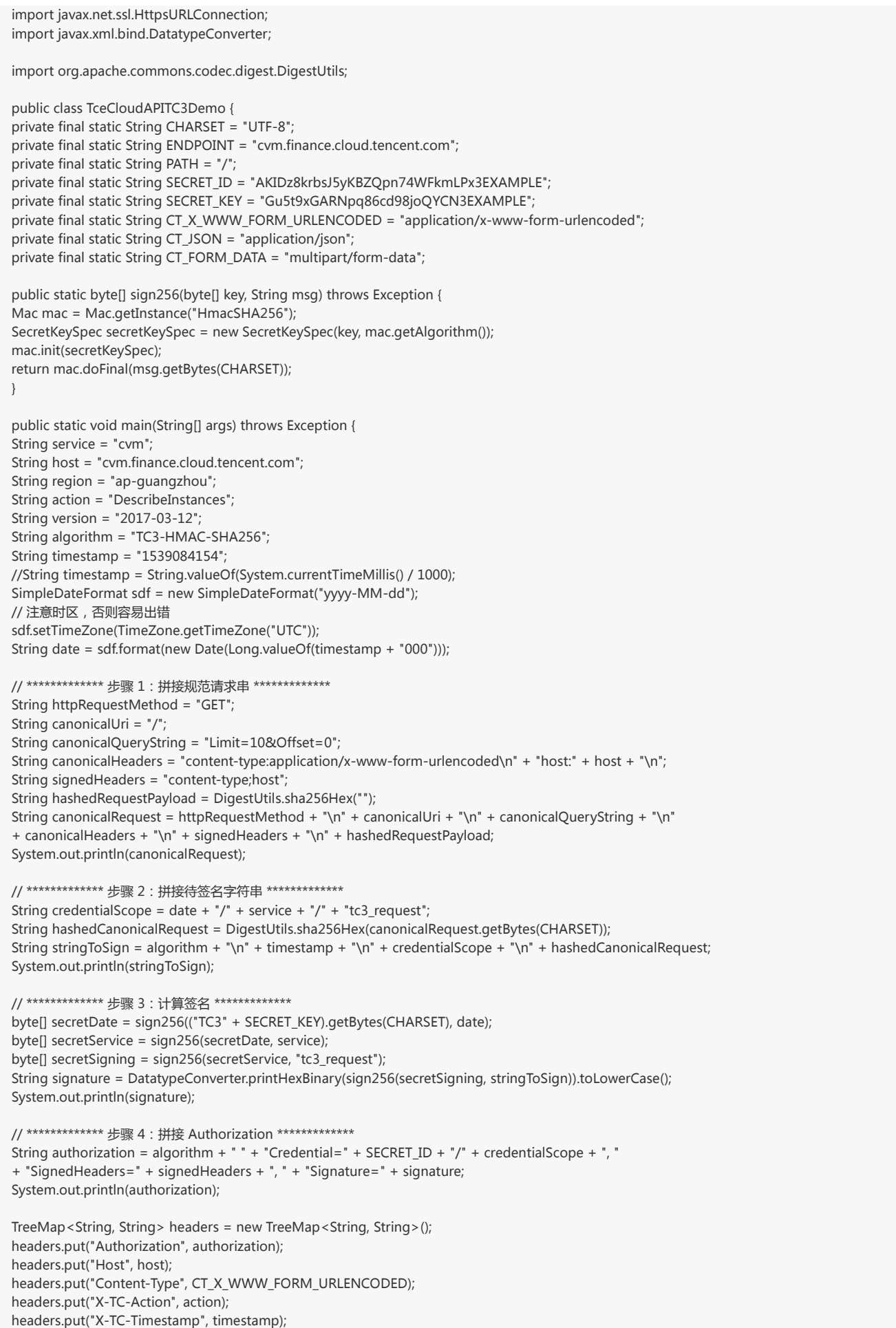

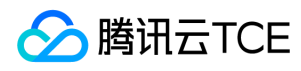

headers.put("X-TC-Version", version); headers.put("X-TC-Region", region); }

#### Python

}

# -\*- coding: utf-8 -\* import hashlib, hmac, json, os, sys, time from datetime import datetime # 密钥参数

secret\_id = "AKIDz8krbsJ5yKBZQpn74WFkmLPx3EXAMPLE" secret\_key = "Gu5t9xGARNpq86cd98joQYCN3EXAMPLE"

service = "cvm" host = "cvm.finance.cloud.tencent.com" endpoint = "http://imgcache.finance.cloud.tencent.com:80" + host region = "ap-guangzhou" action = "DescribeInstances" version = "2017-03-12" algorithm = "TC3-HMAC-SHA256" timestamp = 1539084154 date = datetime.utcfromtimestamp(timestamp).strftime("%Y-%m-%d") params = {"Limit": 10, "Offset": 0}

# \*\*\*\*\*\*\*\*\*\*\*\*\* 步骤 1:拼接规范请求串 \*\*\*\*\*\*\*\*\*\*\*\*\* http\_request\_method = "GET" canonical uri =  $''$ /" canonical\_querystring = "Limit=10&Offset=0" ct = "x-www-form-urlencoded"  $payload = ""$ if http\_request\_method == "POST": canonical\_querystring = ""  $ct = "ison"$ payload = json.dumps(params) canonical\_headers = "content-type:application/%s\nhost:%s\n" % (ct, host) signed\_headers = "content-type;host" hashed\_request\_payload = hashlib.sha256(payload.encode("utf-8")).hexdigest() canonical\_request = (http\_request\_method + "\n" + canonical\_uri + "\n" + canonical\_querystring + "\n" + canonical\_headers + "\n" + signed\_headers + "\n" + hashed request payload) print(canonical\_request)

# \*\*\*\*\*\*\*\*\*\*\*\*\* 步骤 2:拼接待签名字符串 \*\*\*\*\*\*\*\*\*\*\*\*\* credential\_scope = date + "/" + service + "/" + "tc3\_request" hashed\_canonical\_request = hashlib.sha256(canonical\_request.encode("utf-8")).hexdigest() string\_to\_sign = (algorithm + "\n" + str(timestamp) + "\n" + credential\_scope + "\n" + hashed\_canonical\_request) print(string\_to\_sign)

```
# ************* 步骤 3:计算签名 *************
# 计算签名摘要函数
def sign(key, msg):
return hmac.new(key, msg.encode("utf-8"), hashlib.sha256).digest()
secret_date = sign(("TC3" + secret_key).encode("utf-8"), date)
secret_service = sign(secret_date, service)
secret_signing = sign(secret_service, "tc3_request")
signature = hmac.new(secret_signing, string_to_sign.encode("utf-8"), hashlib.sha256).hexdigest()
print(signature)
```

```
# ************* 步骤 4:拼接 Authorization *************
authorization = (algorithm + " " +"Credential=" + secret_id + "/" + credential_scope + ", " +
```
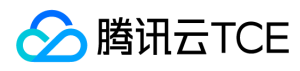

"SignedHeaders=" + signed\_headers + ", " + "Signature=" + signature) print(authorization)

# 公共参数添加到请求头部 headers  $=$  { "Authorization": authorization, "Host": host, "Content-Type": "application/%s" % ct, "X-TC-Action": action, "X-TC-Timestamp": str(timestamp), "X-TC-Version": version, "X-TC-Region": region,

}

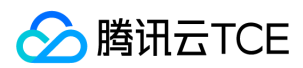

# 请求结构

最近更新时间: 2024-06-18 14:31:15

# 1. 服务地址

地域(Region)是指物理的数据中心的地理区域。tcecloud交付验证不同地域之间完全隔离,保证不同地域间最大程度的稳定性和容错性。为了降低访问时延、提高下载 速度,建议您选择最靠近您客户的地域。

您可以通过 API接口 查询地域列表 查看完成的地域列表。

## 2. 通信协议

tcecloud API 的所有接口均通过 HTTPS 进行通信,提供高安全性的通信通道。

### 3. 请求方法

支持的 HTTP 请求方法:

- POST(推荐)
- GET

POST 请求支持的 Content-Type 类型:

- application/json(推荐),必须使用 TC3-HMAC-SHA256 签名方法。
- application/x-www-form-urlencoded,必须使用 HmacSHA1 或 HmacSHA256 签名方法。
- multipart/form-data(仅部分接口支持),必须使用 TC3-HMAC-SHA256 签名方法。

GET 请求的请求包大小不得超过 32 KB。POST 请求使用签名方法为 HmacSHA1、HmacSHA256 时不得超过 1 MB。POST 请求使用签名方法为 TC3-HMAC-SHA256 时支持 10 MB。

### 4. 字符编码

均使用UTF-8编码。

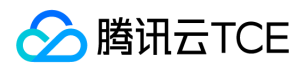

# 返回结果

最近更新时间: 2024-06-18 14:31:15

### 正确返回结果

以云服务器的接口查看实例状态列表 (DescribeInstancesStatus) 2017-03-12 版本为例, 若调用成功, 其可能的返回如下为:

```
{
"Response": {
"TotalCount": 0,
"InstanceStatusSet": [],
"RequestId": "b5b41468-520d-4192-b42f-595cc34b6c1c"
}
}
```
- Response 及其内部的 RequestId 是固定的字段,无论请求成功与否,只要 API 处理了,则必定会返回。
- RequestId 用于一个 API 请求的唯一标识,如果 API 出现异常,可以联系我们,并提供该 ID 来解决问题。
- 除了固定的字段外,其余均为具体接口定义的字段,不同的接口所返回的字段参见接口文档中的定义。此例中的 TotalCount 和 InstanceStatusSet 均为 DescribeInstancesStatus 接口定义的字段,由于调用请求的用户暂时还没有云服务器实例,因此 TotalCount 在此情况下的返回值为 0, InstanceStatusSet 列表为 空。

### 错误返回结果

若调用失败,其返回值示例如下为:

{ "Response": { "Error": { "Code": "AuthFailure.SignatureFailure", "Message": "The provided credentials could not be validated. Please check your signature is correct." }, "RequestId": "ed93f3cb-f35e-473f-b9f3-0d451b8b79c6" } }

- Error 的出现代表着该请求调用失败。Error 字段连同其内部的 Code 和 Message 字段在调用失败时是必定返回的。
- Code 表示具体出错的错误码,当请求出错时可以先根据该错误码在公共错误码和当前接口对应的错误码列表里面查找对应原因和解决方案。
- Message 显示出了这个错误发生的具体原因,随着业务发展或体验优化,此文本可能会经常保持变更或更新,用户不应依赖这个返回值。
- RequestId 用于一个 API 请求的唯一标识,如果 API 出现异常,可以联系我们,并提供该 ID 来解决问题。

### 公共错误码 (TODO: 重复信息, 是否真的需要?)

返回结果中如果存在 Error 字段, 则表示调用 API 接口失败。 Error 中的 Code 字段表示错误码,所有业务都可能出现的错误码为公共错误码,下表列出了公共错误码。

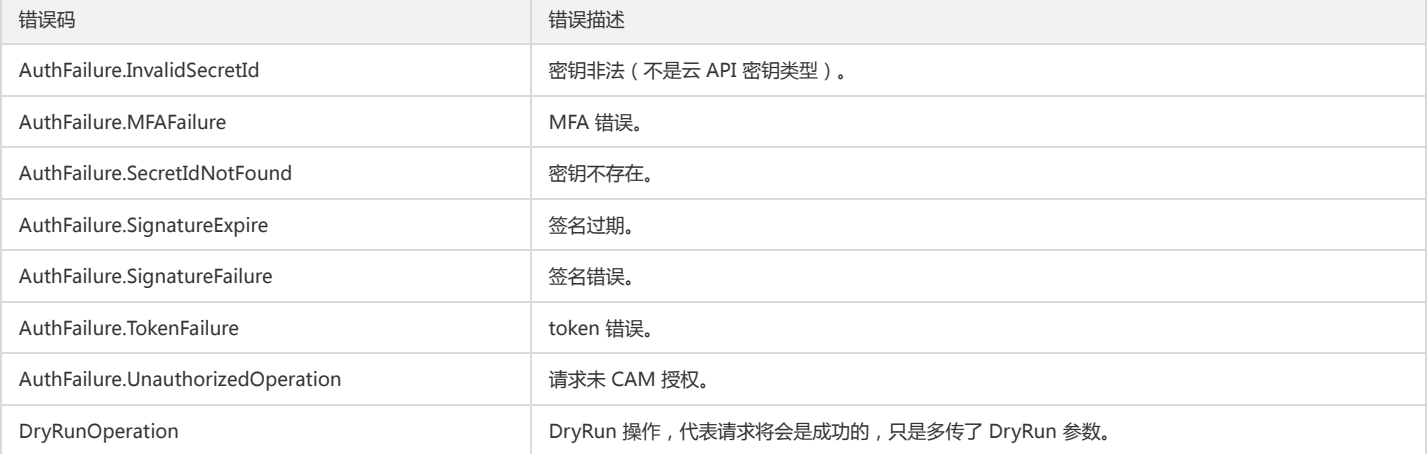

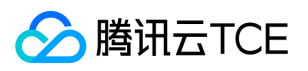

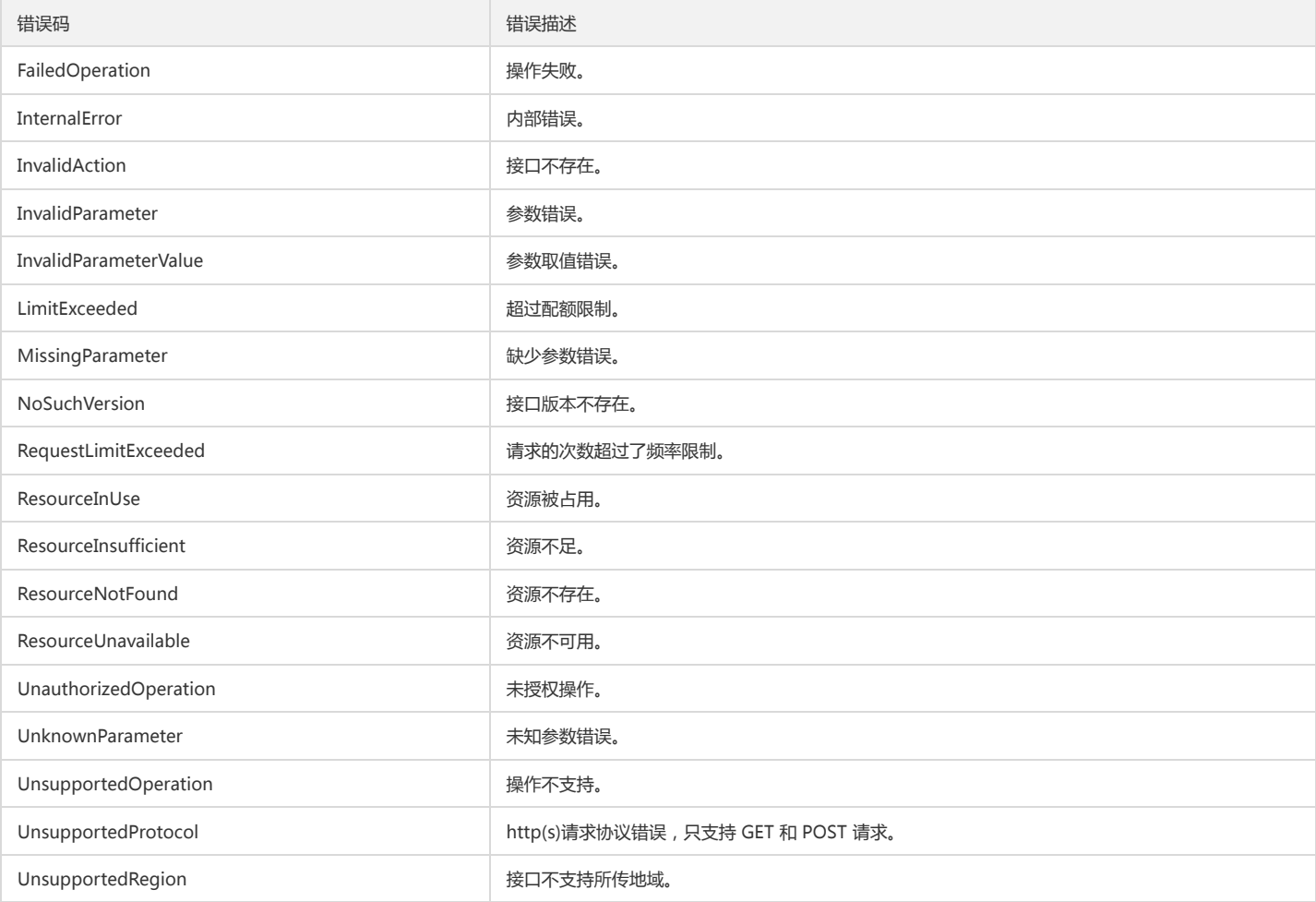

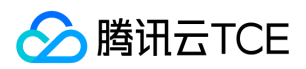

# 公共参数

最近更新时间: 2024-06-18 14:31:15

公共参数是用于标识用户和接口鉴权目的的参数,如非必要,在每个接口单独的接口文档中不再对这些参数进行说明,但每次请求均需要携带这些参数,才能正常发起请 求。

# 签名方法 v3

使用 TC3-HMAC-SHA256 签名方法时, 公共参数需要统一放到 HTTP Header 请求头部中, 如下:

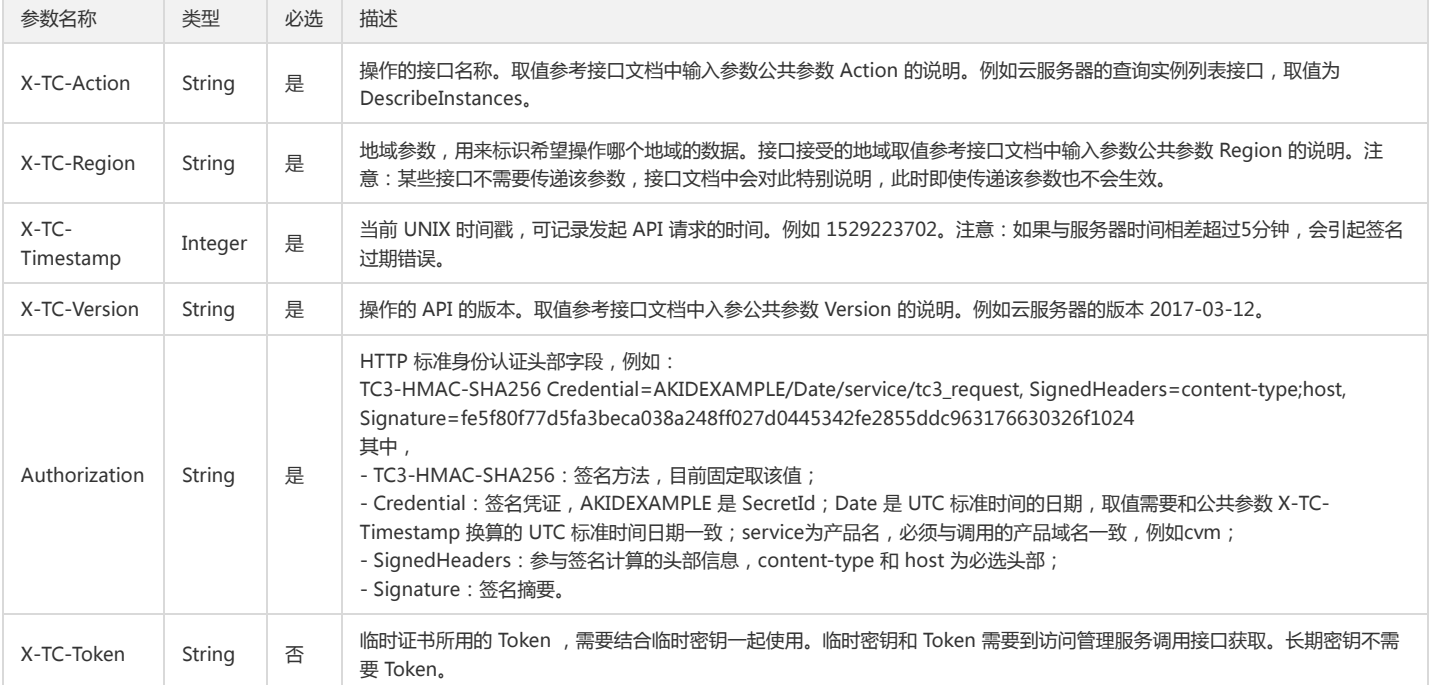

# 签名方法 v1

使用 HmacSHA1 和 HmacSHA256 签名方法时,公共参数需要统一放到请求串中,如下

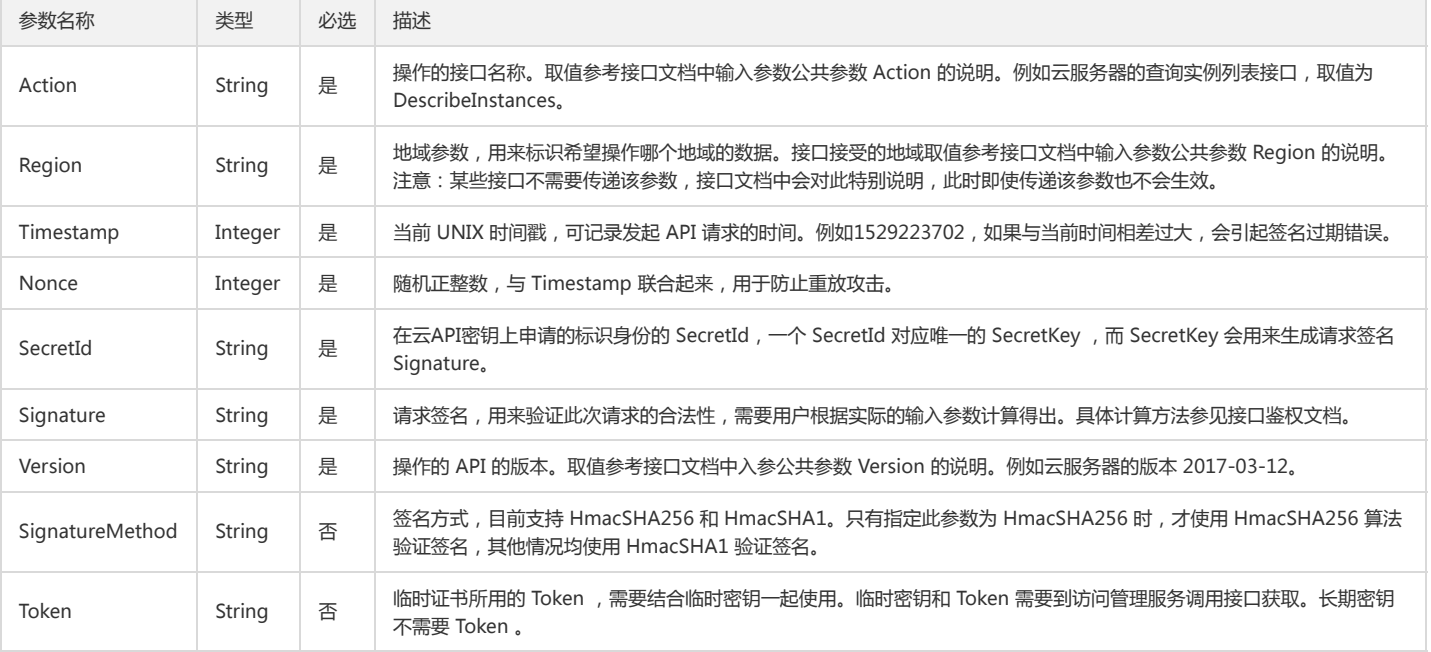

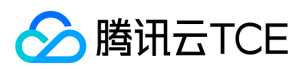

## 地域列表

地域(Region)是指物理的数据中心的地理区域。tcecloud交付验证不同地域之间完全隔离,保证不同地域间最大程度的稳定性和容错性。为了降低访问时延、提高下载 速度,建议您选择最靠近您客户的地域。

您可以通过 API接口 **查询地域列表** 查看完成的地域列表。

# open相关接口

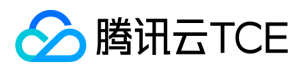

# CreateLdapIdp

最近更新时间: 2024-06-18 14:31:15

# 1. 接口描述

接口请求域名: open.api3.finance.cloud.tencent.com。 创建ldap认证源 默认接口请求频率限制:20次/秒。 接口更新时间:2022-10-26 17:05:05。 接口既验签名又鉴权。

# 2. 输入参数

以下请求参数列表仅列出了接口请求参数和部分公共参数,完整公共参数列表见公共请求参数。

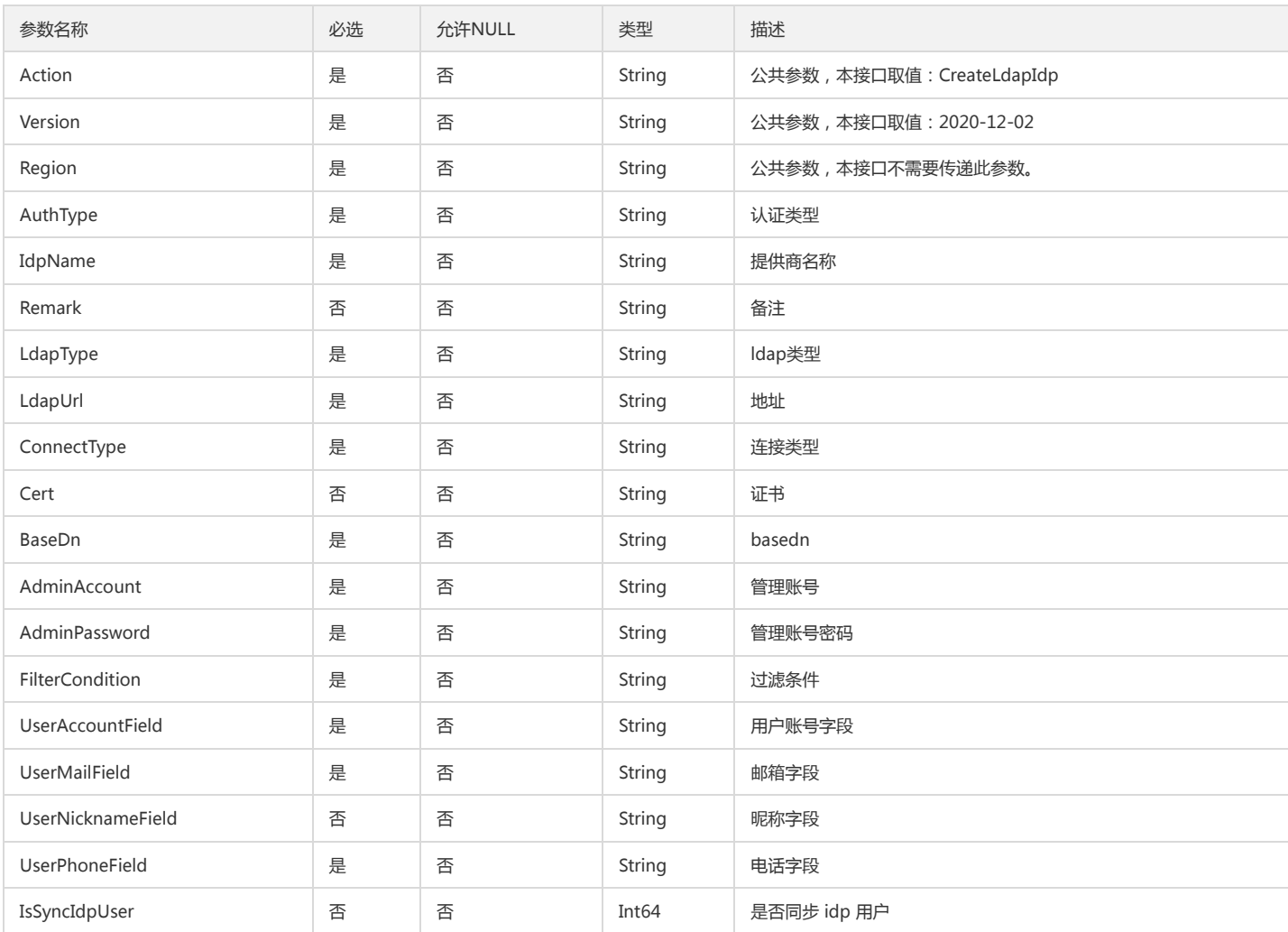

# 3. 输出参数

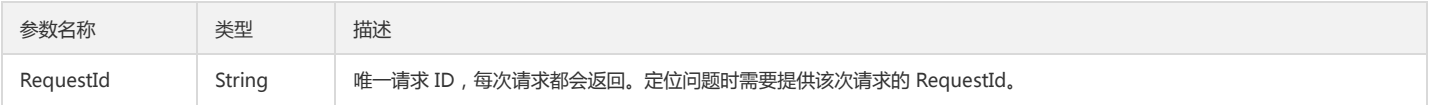

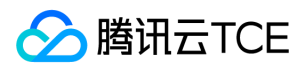

## 4. 错误码

该接口暂无业务逻辑相关的错误码,其他错误码详见公共错误码。

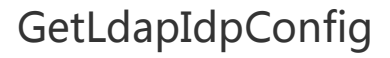

最近更新时间: 2024-06-18 14:31:15

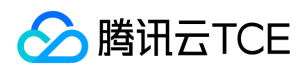

# 1. 接口描述

接口请求域名: open.api3.finance.cloud.tencent.com。

获取ldap认证源

默认接口请求频率限制:20次/秒。

接口更新时间:2022-02-25 22:57:11。

接口既验签名又鉴权。

# 2. 输入参数

以下请求参数列表仅列出了接口请求参数和部分公共参数,完整公共参数列表见公共请求参数。

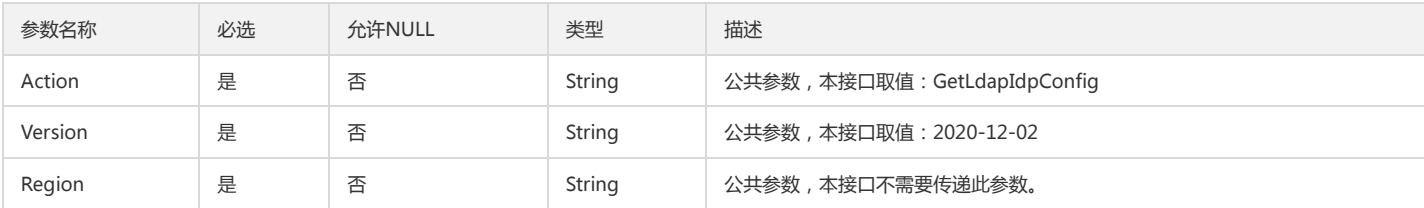

## 3. 输出参数

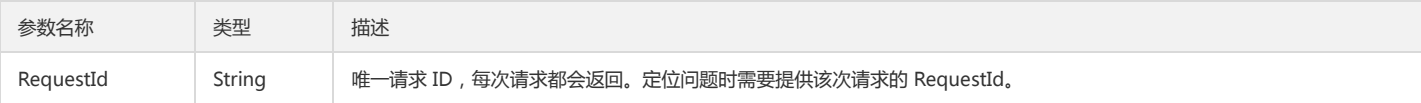

# 4. 错误码

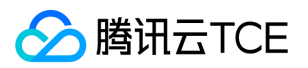

# ListIdentityProvider

最近更新时间: 2024-06-18 14:31:15

# 1. 接口描述

接口请求域名: open.api3.finance.cloud.tencent.com。 获取认证源列表 默认接口请求频率限制:20次/秒。 接口更新时间:2022-02-09 17:40:06。 接口既验签名又鉴权。

# 2. 输入参数

以下请求参数列表仅列出了接口请求参数和部分公共参数,完整公共参数列表见公共请求参数。

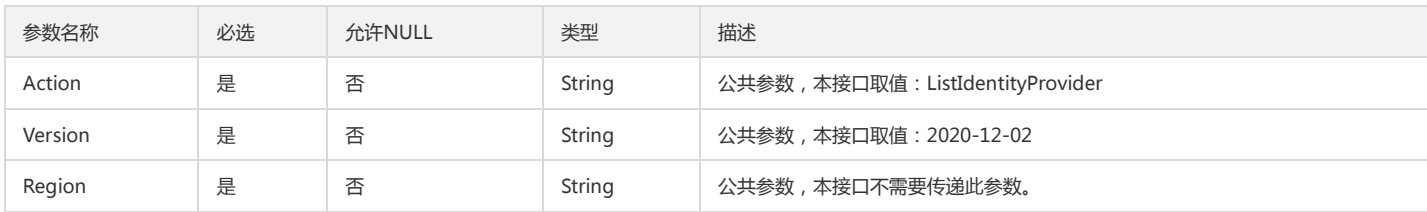

## 3. 输出参数

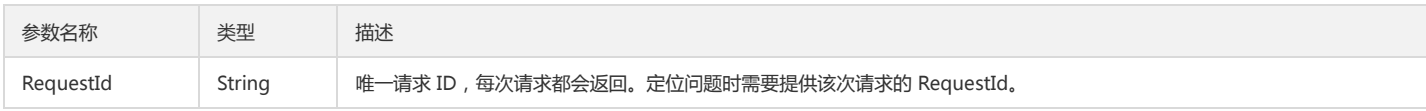

### 4. 错误码

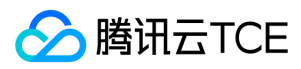

# **TestLdap**

最近更新时间: 2024-06-18 14:31:15

## 1. 接口描述

接口请求域名: open.api3.finance.cloud.tencent.com。 测试ldap认证源 默认接口请求频率限制:20次/秒。 接口更新时间:2022-02-25 22:59:30。 接口既验签名又鉴权。

# 2. 输入参数

以下请求参数列表仅列出了接口请求参数和部分公共参数,完整公共参数列表见公共请求参数。

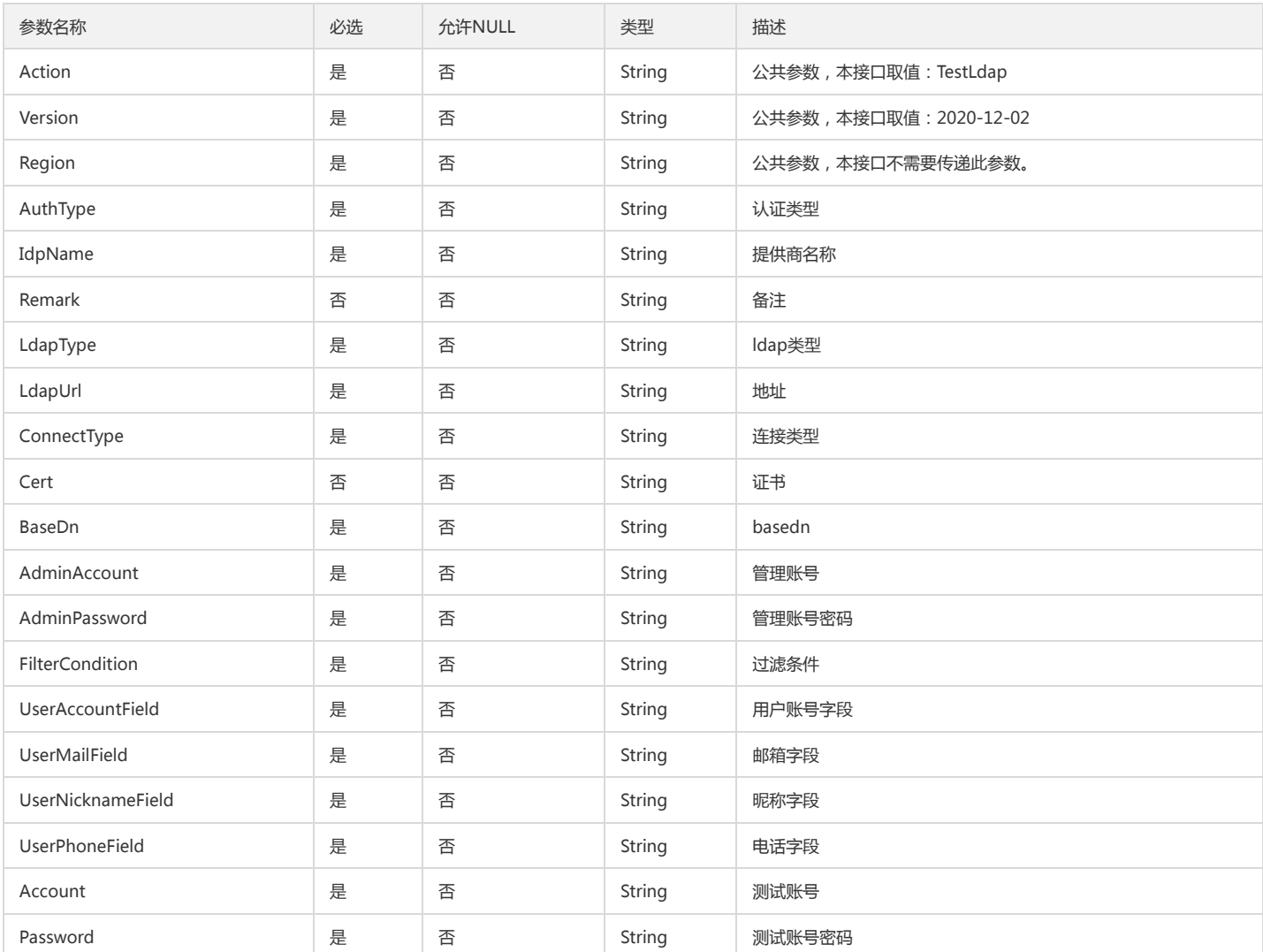

## 3. 输出参数

参数名称 类型 描述

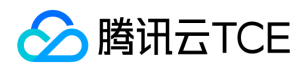

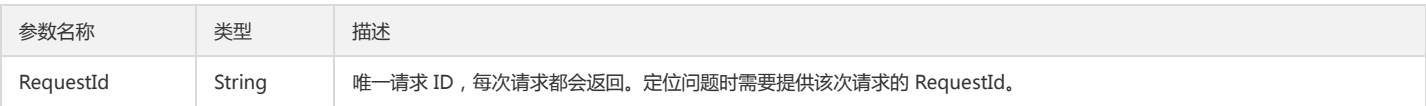

## 4. 错误码

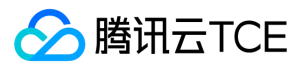

# UpdateLdapIdp

最近更新时间: 2024-06-18 14:31:15

# 1. 接口描述

接口请求域名: open.api3.finance.cloud.tencent.com。 更新ldap认证源 默认接口请求频率限制:20次/秒。 接口更新时间:2022-10-26 17:05:47。 接口既验签名又鉴权。

# 2. 输入参数

以下请求参数列表仅列出了接口请求参数和部分公共参数,完整公共参数列表见公共请求参数。

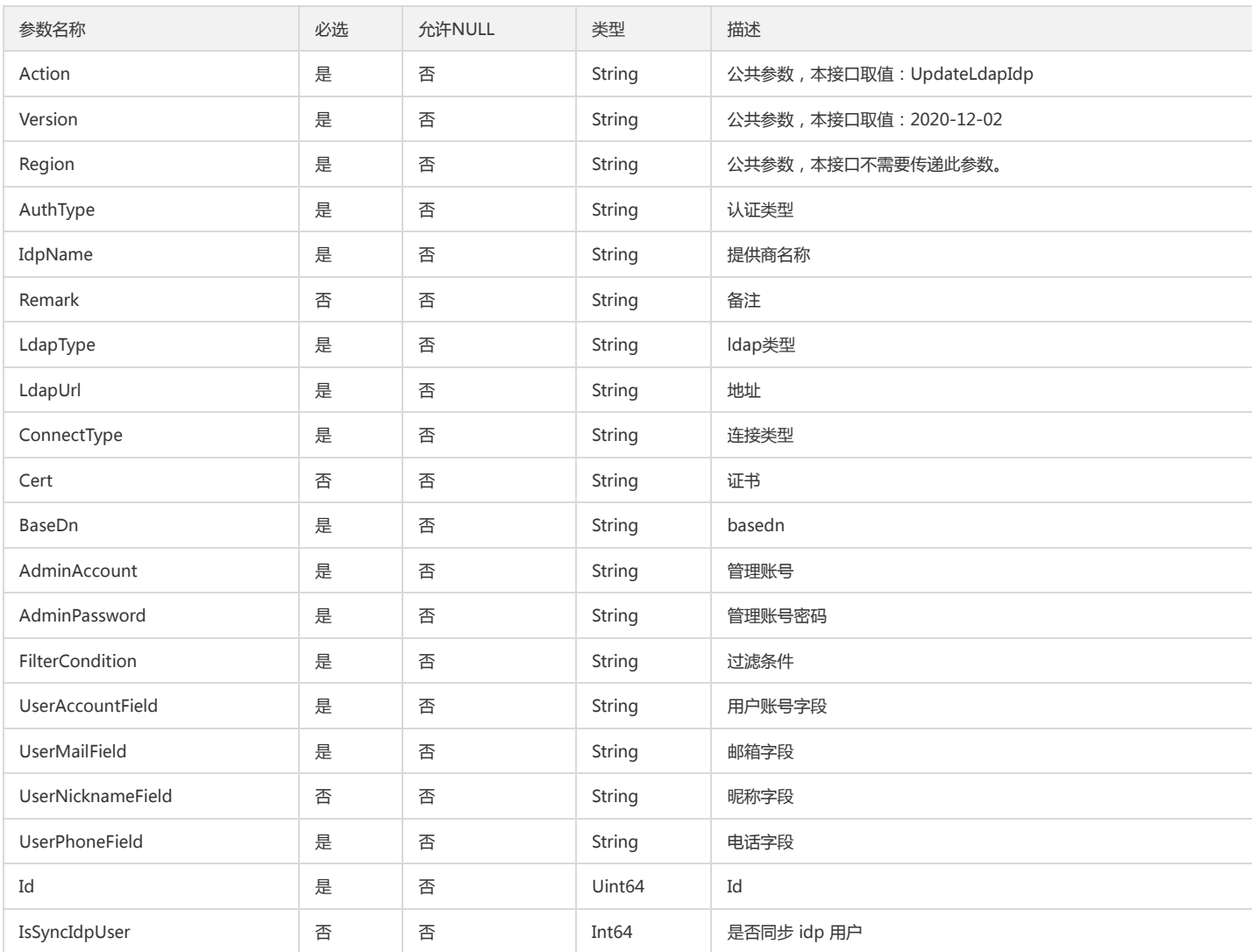

# 3. 输出参数

参数名称 类型 描述

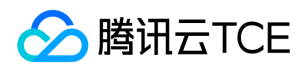

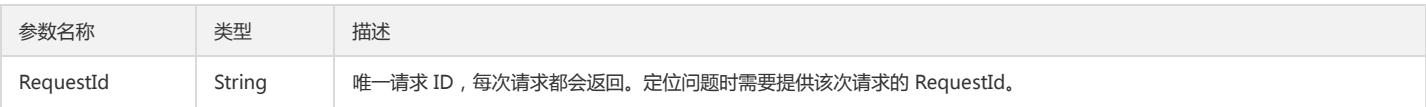

# 4. 错误码

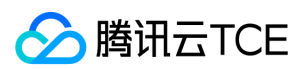

# 数据结构

最近更新时间: 2024-06-18 14:31:15

## DepartmentAttr

企业微信部门信息

被如下接口引用:GetWorkWeixinOpenAppMember

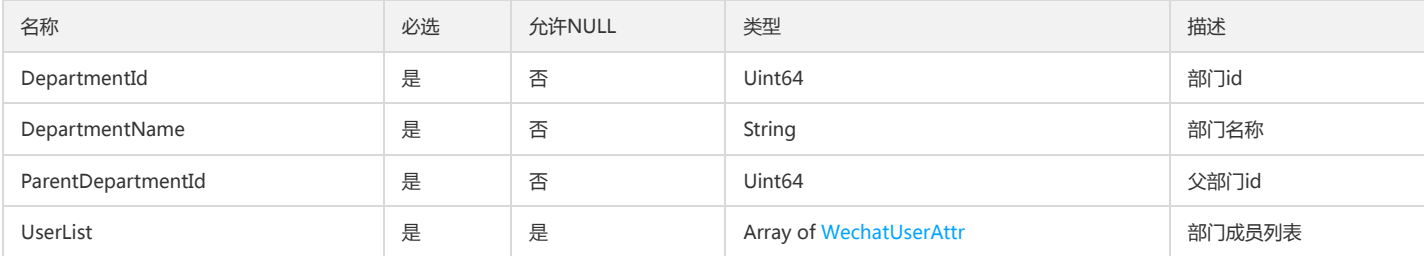

### <span id="page-70-0"></span>WechatUserAttr

### 企业微信用户属性

被如下接口引用:GetWorkWeixinOpenAppMember

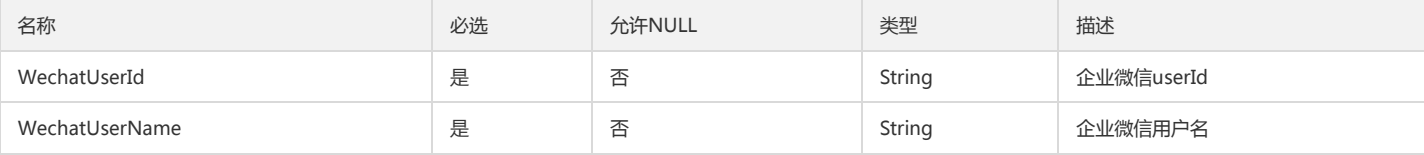

### ProviderItem

#### 身份提供商配置

被如下接口引用:

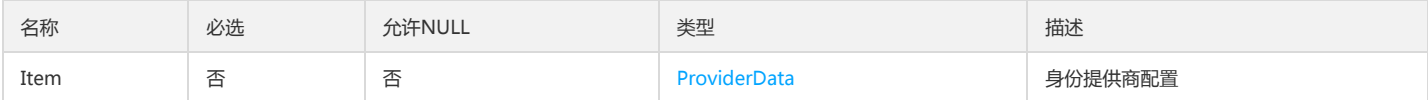

### <span id="page-70-1"></span>Item

#### 企业认证身份配置

被如下接口引用:

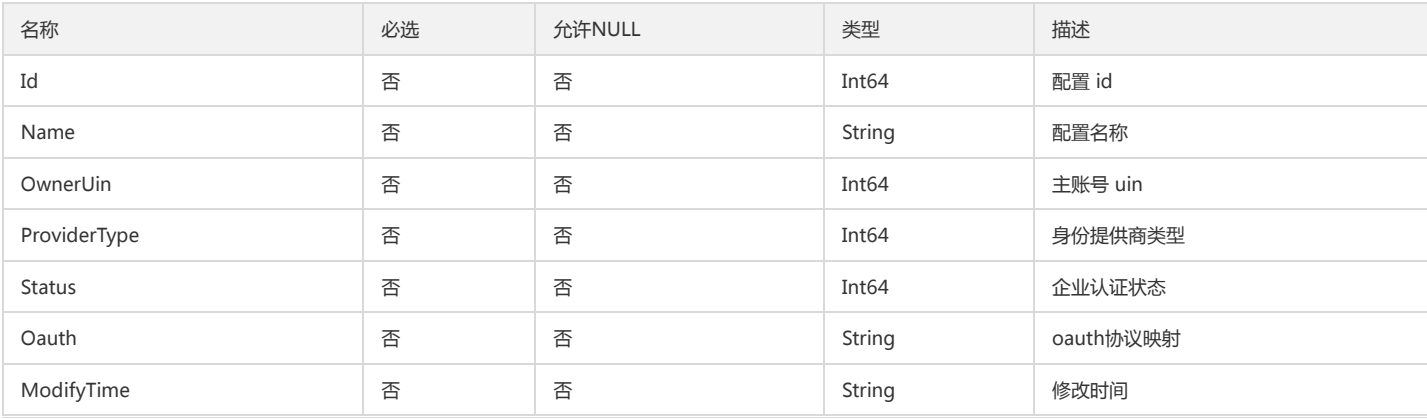

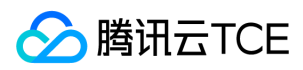

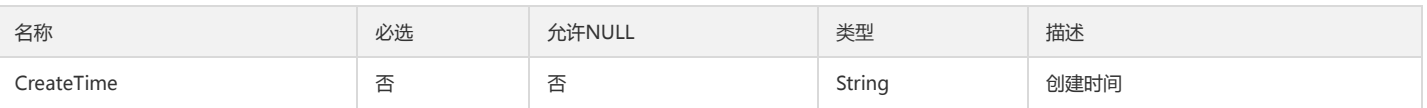

### <span id="page-71-0"></span>ProviderData

### 身份提供商数据

被如下接口引用:

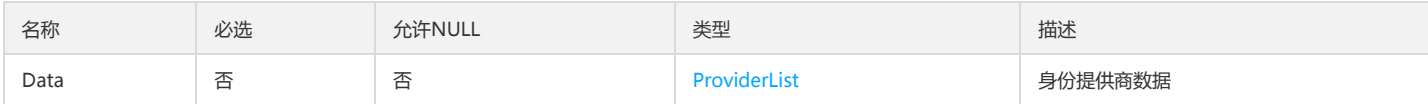

### <span id="page-71-1"></span>ProviderList

#### 身份提供商列表

### 被如下接口引用:

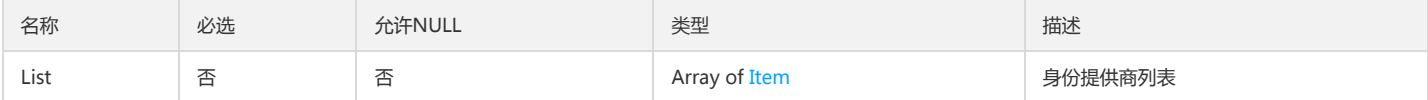
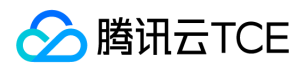

# 错误码

最近更新时间: 2024-06-18 14:31:15

## 功能说明

如果返回结果中存在 Error 字段,则表示调用 API 接口失败。例如:

{ "Response": { "Error": { "Code": "AuthFailure.SignatureFailure", "Message": "The provided credentials could not be validated. Please check your signature is correct." }, "RequestId": "ed93f3cb-f35e-473f-b9f3-0d451b8b79c6" } }

Error 中的 Code 表示错误码, Message 表示该错误的具体信息。

### 错误码列表

#### 公共错误码

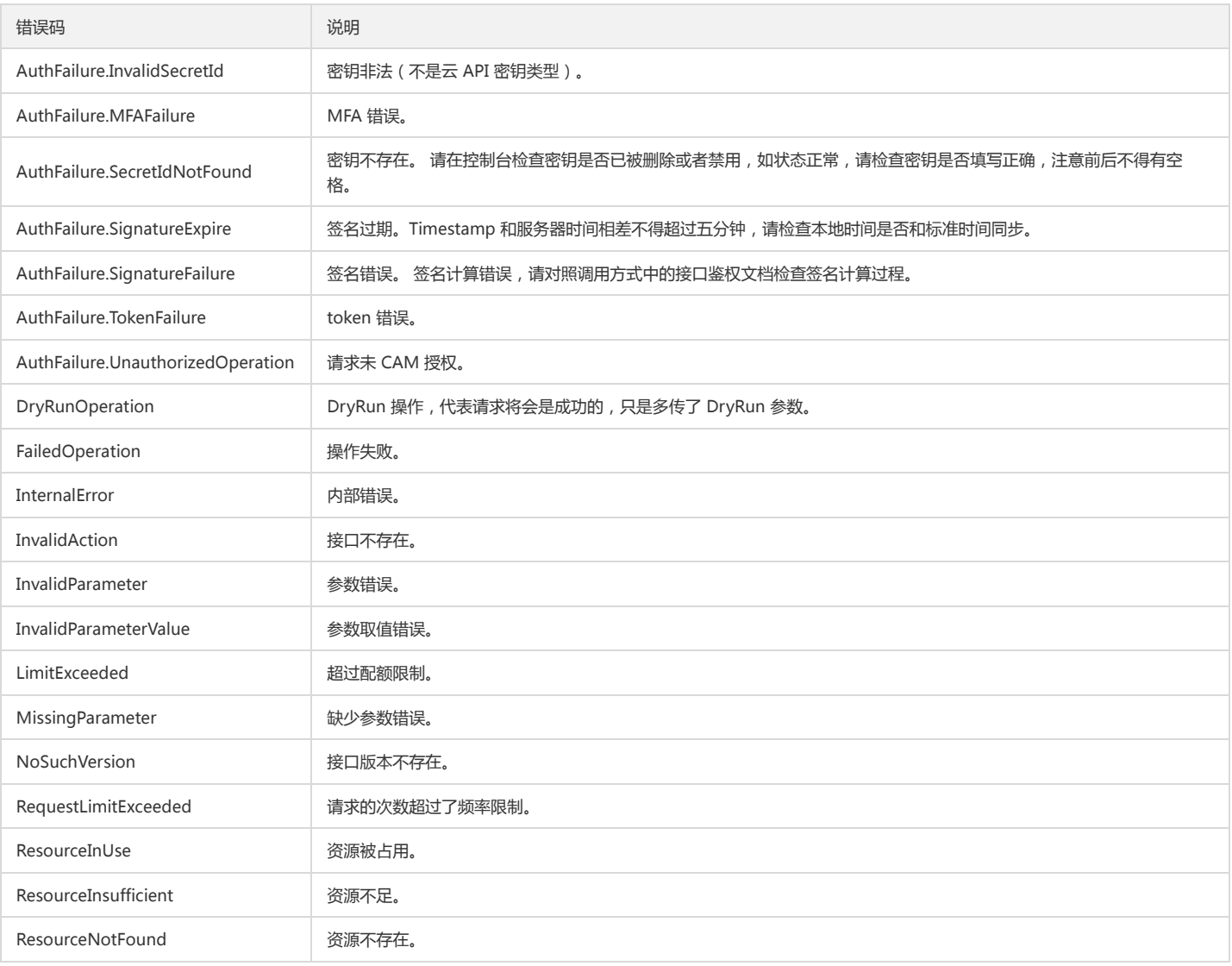

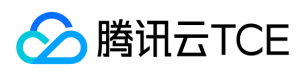

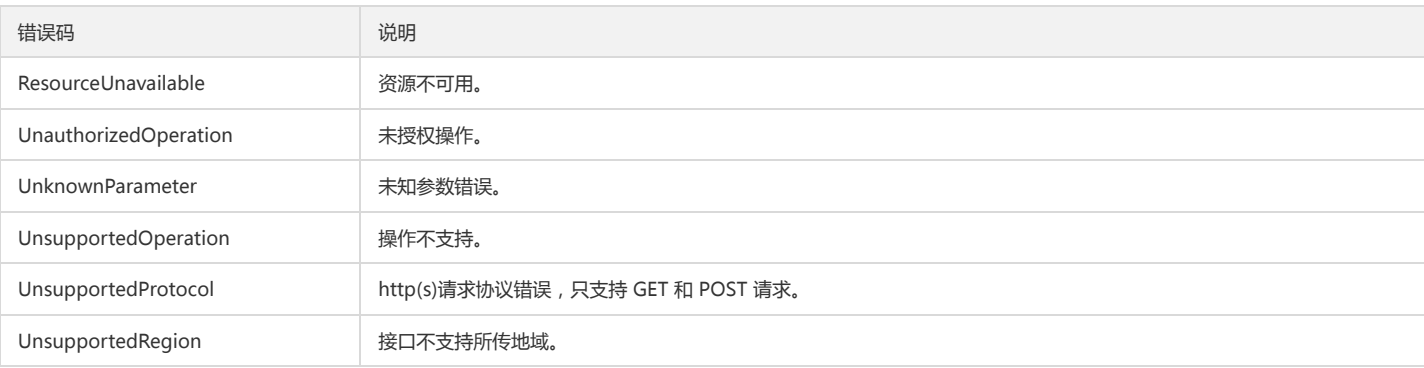

#### 业务错误码

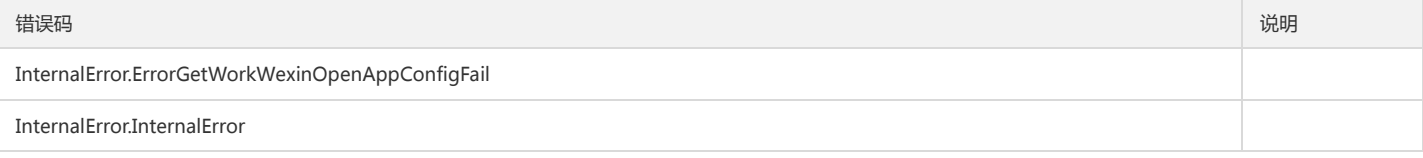

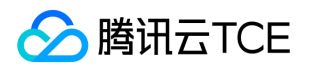

# 密钥服务(sts) 版本(2018-08-13) API概览

最近更新时间: 2024-06-18 14:31:16

### API版本

V3

## 秘钥相关接口

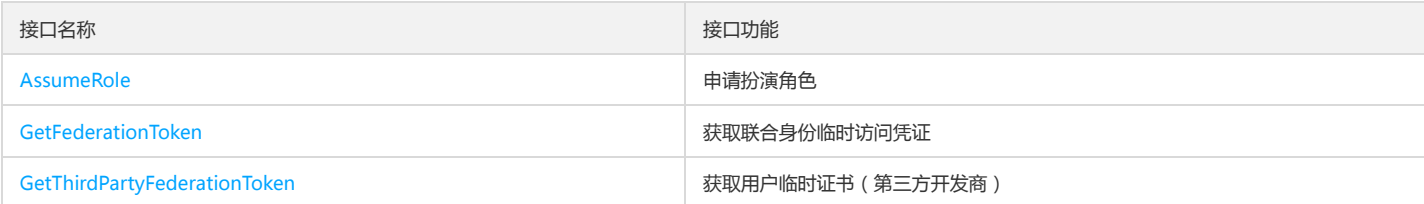

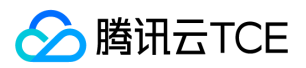

# 调用方式 接口签名v1

最近更新时间: 2024-06-18 14:31:16

tcecloud API 会对每个访问请求进行身份验证,即每个请求都需要在公共请求参数中包含签名信息(Signature)以验证请求者身份。 签名信息由安全凭证生成,安全凭证 包括 SecretId 和 SecretKey;若用户还没有安全凭证,请前往云API密钥页面申请,否则无法调用云API接口。

### 1. 申请安全凭证

在第一次使用云API之前,请前往云API密钥页面申请安全凭证。 安全凭证包括 SecretId 和 SecretKey:

- SecretId 用于标识 API 调用者身份
- SecretKey 用于加密签名字符串和服务器端验证签名字符串的密钥。
- 用户必须严格保管安全凭证,避免泄露。

申请安全凭证的具体步骤如下:

- 1. 登录tcecloud管理中心控制台。
- 2. 前往云API密钥的控制台页面
- 3. 在云API密钥页面,点击【新建】即可以创建一对SecretId/SecretKey

注意:开发商帐号最多可以拥有两对 SecretId / SecretKey。

### 2. 生成签名串

有了安全凭证SecretId 和 SecretKey后,就可以生成签名串了。以下是生成签名串的详细过程:

假设用户的 SecretId 和 SecretKey 分别是:

- SecretId: AKIDz8krbsJ5yKBZQpn74WFkmLPx3EXAMPLE
- SecretKey: Gu5t9xGARNpq86cd98joQYCN3EXAMPLE

#### 注意:这里只是示例,请根据用户实际申请的 SecretId 和 SecretKey 进行后续操作!

以云服务器查看实例列表(DescribeInstances)请求为例,当用户调用这一接口时,其请求参数可能如下:

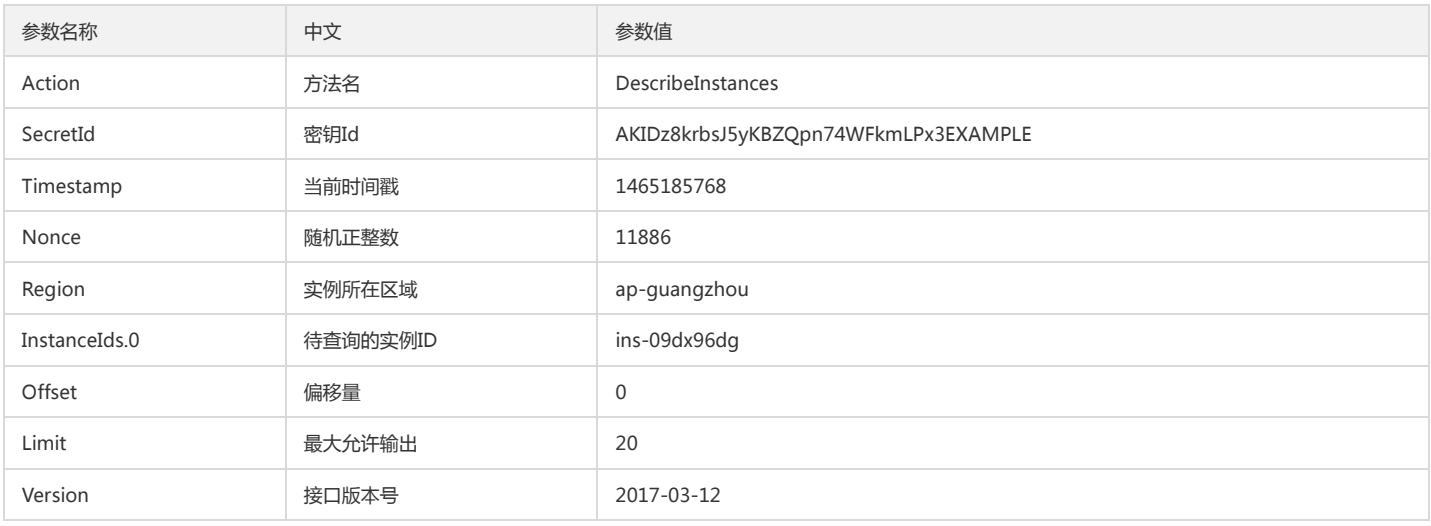

#### 2.1. 对参数排序

首先对所有请求参数按参数名的字典序( ASCII 码)升序排序。注意:1)只按参数名进行排序,参数值保持对应即可,不参与比大小;2)按 ASCII 码比大小,如 InstanceIds.2 要排在 InstanceIds.12 后面,不是按字母表,也不是按数值。用户可以借助编程语言中的相关排序函数来实现这一功能,如 php 中的 ksort 函数。上述示 例参数的排序结果如下:

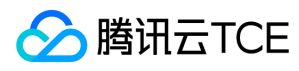

{

```
'Action' : 'DescribeInstances',
'InstanceIds.0' : 'ins-09dx96dg',
'Limit' : 20,
'Nonce' : 11886,
'Offset' : 0,
'Region' : 'ap-guangzhou',
'SecretId' : 'AKIDz8krbsJ5yKBZQpn74WFkmLPx3EXAMPLE',
'Timestamp' : 1465185768,
'Version': '2017-03-12',
}
```
使用其它程序设计语言开发时,可对上面示例中的参数进行排序,得到的结果一致即可。

#### 2.2. 拼接请求字符串

此步骤生成请求字符串。 将把上一步排序好的请求参数格式化成"参数名称"="参数值"的形式,如对 Action 参数, 其参数名称为 "Action", 参数值为 "DescribeInstances",因此格式化后就为 Action=DescribeInstances 。 注意: "参数值"为原始值而非url编码后的值。

然后将格式化后的各个参数用"&"拼接在一起,最终生成的请求字符串为:

Action=DescribeInstances&InstanceIds.0=ins-09dx96dg&Limit=20&Nonce=11886&Offset=0&Region=ap-guangzhou&SecretId=AKIDz8krbsJ5yKBZQp n74WFkmLPx3EXAMPLE&Timestamp=1465185768&Version=2017-03-12

#### 2.3. 拼接签名原文字符串

此步骤生成签名原文字符串。 签名原文字符串由以下几个参数构成:

1. 请求方法: 支持 POST 和 GET 方式, 这里使用 GET 请求, 注意方法为全大写。

2. 请求主机:查看实例列表(DescribeInstances)的请求域名为:cvm.finance.cloud.tencent.com。实际的请求域名根据接口所属模块的不同而不同,详见各接口说明。

3. 请求路径: 当前版本云API的请求路径固定为 / 。

4. 请求字符串: 即上一步生成的请求字符串。

签名原文串的拼接规则为: 请求方法 + 请求主机 +请求路径 + ? + 请求字符串

示例的拼接结果为:

GETcvm.finance.cloud.tencent.com/?Action=DescribeInstances&InstanceIds.0=ins-09dx96dg&Limit=20&Nonce=11886&Offset=0&Region=ap-guangzh ou&SecretId=AKIDz8krbsJ5yKBZQpn74WFkmLPx3EXAMPLE&Timestamp=1465185768&Version=2017-03-12

#### 2.4. 生成签名串

此步骤生成签名串。 首先使用 HMAC-SHA1 算法对上一步中获得的**签名原文字符串**进行签名,然后将生成的签名串使用 Base64 进行编码,即可获得最终的签名串。

具体代码如下,以 PHP 语言为例:

\$secretKey = 'Gu5t9xGARNpq86cd98joQYCN3EXAMPLE';

```
$srcStr = 'GETcvm.finance.cloud.tencent.com/?Action=DescribeInstances&InstanceIds.0=ins-09dx96dg&Limit=20&Nonce=11886&Offset=0&Region=a
p-guangzhou&SecretId=AKIDz8krbsJ5yKBZQpn74WFkmLPx3EXAMPLE&Timestamp=1465185768&Version=2017-03-12';
$signStr = base64_encode(hash_hmac('sha1', $srcStr, $secretKey, true));
echo $signStr;
```

```
最终得到的签名串为:
```
EliP9YW3pW28FpsEdkXt/+WcGeI=

使用其它程序设计语言开发时,可用上面示例中的原文进行签名验证,得到的签名串与例子中的一致即可。

### 3. 签名串编码

生成的签名串并不能直接作为请求参数,需要对其进行 URL 编码。

如上一步生成的签名串为 EliP9YW3pW28FpsEdkXt/+WcGeI= ,最终得到的签名串请求参数(Signature)为: EliP9YW3pW28FpsEdkXt%2f%2bWcGeI%3d, 它将用 于生成最终的请求 URL。

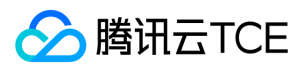

注意:如果用户的请求方法是 GET,或者请求方法为 POST 同时 Content-Type 为 application/x-www-form-urlencoded,则发送请求时所有请求参数的值均需要做 URL 编码,参数键和=符号不需要编码。非 ASCII 字符在 URL 编码前需要先以 UTF-8 进行编码。

注意: 有些编程语言的 http 库会自动为所有参数进行 urlencode, 在这种情况下, 就不需要对签名串进行 URL 编码了, 否则两次 URL 编码会导致签名失败。

注意:其他参数值也需要进行编码,编码采用 RFC 3986。使用 %XY 对特殊字符例如汉字进行百分比编码,其中"X"和"Y"为十六进制字符(0-9 和大写字母 A-F),使用 小写将引发错误。

### 4. 签名失败

根据实际情况,存在以下签名失败的错误码,请根据实际情况处理

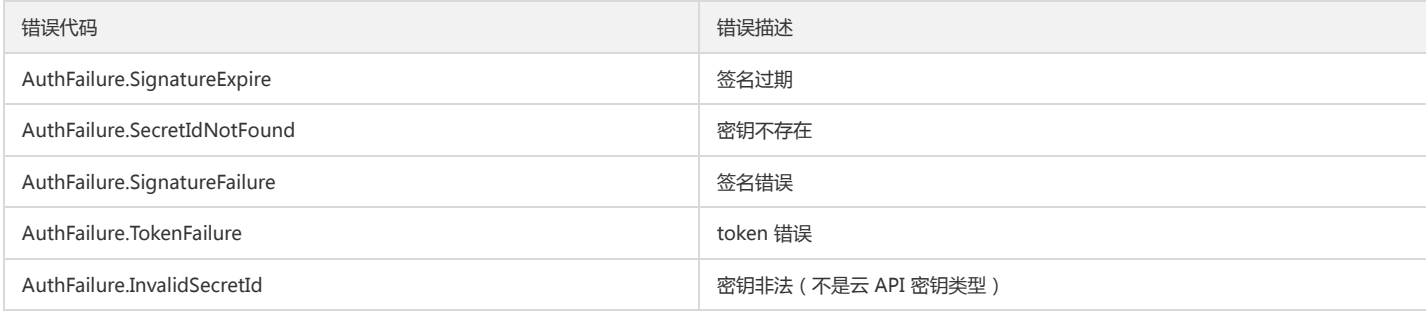

### 5. 签名演示

在实际调用 API 3.0 时,推荐使用配套的tcecloud SDK 3.0 , SDK 封装了签名的过程,开发时只关注产品提供的具体接口即可。详细信息参见 SDK 中心。当前支持的编程 语言有:

- Python
- Java
- $\bullet$  PHP
- $-$  Go
- JavaScript
- .NET

为了更清楚的解释签名过程,下面以实际编程语言为例,将上述的签名过程具体实现。请求的域名、调用的接口和参数的取值都以上述签名过程为准,代码只为解释签名过 程,并不具备通用性,实际开发请尽量使用 SDK 。

最终输出的 url 可能为: http://imgcache.finance.cloud.tencent.com:80cvm.finance.cloud.tencent.com/?Action=DescribeInstances&InstanceIds.0=ins-09dx96dg&Limit=20&Nonce=11886&Offset=0&Region=ap-

guangzhou&SecretId=AKIDz8krbsJ5yKBZQpn74WFkmLPx3EXAMPLE&Signature=EliP9YW3pW28FpsEdkXt%2F%2BWcGeI%3D&Timestamp=1465185768&Ve rsion=2017-03-12

注意:由于示例中的密钥是虚构的,时间戳也不是系统当前时间,因此如果将此 url 在浏览器中打开或者用 curl 等命令调用时会返回鉴权错误:签名过期。为了得到一个可 以正常返回的 url ,需要修改示例中的 SecretId 和 SecretKey 为真实的密钥,并使用系统当前时间戳作为 Timestamp 。

注意:在下面的示例中,不同编程语言,甚至同一语言每次执行得到的 url 可能都有所不同,表现为参数的顺序不同,但这并不影响正确性。只要所有参数都在,且签名计 算正确即可。

注意: 以下代码仅适用于 API 3.0,不能直接用于其他的签名流程, 即使是旧版的 API , 由于存在细节差异也会导致签名计算错误, 请以对应的实际文档为准。

#### Java

import java.io.UnsupportedEncodingException; import java.net.URLEncoder; import java.util.Random; import java.util.TreeMap; import javax.crypto.Mac; import javax.crypto.spec.SecretKeySpec; import javax.xml.bind.DatatypeConverter;

public class TceCloudAPIDemo { private final static String CHARSET = "UTF-8";

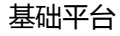

SecretKeySpec secretKeySpec = new SecretKeySpec(key.getBytes(CHARSET), mac.getAlgorithm()); mac.init(secretKeySpec); byte[] hash = mac.doFinal(s.getBytes(CHARSET)); return DatatypeConverter.printBase64Binary(hash); } public static String getStringToSign(TreeMap<String, Object> params) { StringBuilder s2s = new StringBuilder("GETcvm.finance.cloud.tencent.com/?"); // 签名时要求对参数进行字典排序,此处用TreeMap保证顺序 for (String k : params.keySet()) { s2s.append(k).append("=").append(params.get(k).toString()).append("&"); } return s2s.toString().substring(0, s2s.length() - 1); } public static String getUrl(TreeMap<String, Object> params) throws UnsupportedEncodingException { StringBuilder url = new StringBuilder("http://imgcache.finance.cloud.tencent.com:80cvm.finance.cloud.tencent.com/?"); // 实际请求的url中对参数顺序没有要求 for (String k : params.keySet()) { // 需要对请求串进行urlencode,由于key都是英文字母,故此处仅对其value进行urlencode url.append(k).append("=").append(URLEncoder.encode(params.get(k).toString(), CHARSET)).append("&"); } return url.toString().substring(0, url.length() - 1); } public static void main(String[] args) throws Exception { TreeMap<String, Object> params = new TreeMap<String, Object>(); // TreeMap可以自动排序 // 实际调用时应当使用随机数,例如:params.put("Nonce", new Random().nextInt(java.lang.Integer.MAX\_VALUE)); params.put("Nonce", 11886); // 公共参数 // 实际调用时应当使用系统当前时间,例如: params.put("Timestamp", System.currentTimeMillis() / 1000); params.put("Timestamp", 1465185768); // 公共参数 params.put("SecretId", "AKIDz8krbsJ5yKBZQpn74WFkmLPx3EXAMPLE"); // 公共参数 params.put("Action", "DescribeInstances"); // 公共参数 params.put("Version", "2017-03-12"); // 公共参数 params.put("Region", "ap-guangzhou"); // 公共参数 params.put("Limit", 20); // 业务参数 params.put("Offset", 0); // 业务参数 params.put("InstanceIds.0", "ins-09dx96dg"); // 业务参数 params.put("Signature", sign(getStringToSign(params), "Gu5t9xGARNpq86cd98joQYCN3EXAMPLE", "HmacSHA1")); // 公共参数 System.out.println(getUrl(params)); }

#### Python

}

注意:如果是在 Python 2 环境中运行,需要先安装 requests 依赖包: pip install requests 。

public static String sign(String s, String key, String method) throws Exception {

Mac mac = Mac.getInstance(method);

**腾讯云TCE** 

```
# -*- coding: utf8 -*-
import base64
import hashlib
import hmac
import time
```
import requests

secret\_id = "AKIDz8krbsJ5yKBZQpn74WFkmLPx3EXAMPLE" secret\_key = "Gu5t9xGARNpq86cd98joQYCN3EXAMPLE"

def get\_string\_to\_sign(method, endpoint, params):  $s =$  method + endpoint + "/?" query\_str = "&".join("%s=%s" % (k, params[k]) for k in sorted(params)) return s + query\_str

def sign\_str(key, s, method): hmac\_str = hmac.new(key.encode("utf8"), s.encode("utf8"), method).digest() return base64.b64encode(hmac\_str)

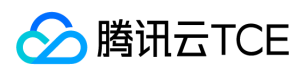

 $if\_name__ == '__main__$ : endpoint = "cvm.finance.cloud.tencent.com" data =  $\{$ 'Action' : 'DescribeInstances', 'InstanceIds.0' : 'ins-09dx96dg', 'Limit' : 20, 'Nonce' : 11886, 'Offset' : 0, 'Region' : 'ap-guangzhou', 'SecretId' : secret\_id, 'Timestamp' : 1465185768, # int(time.time()) 'Version': '2017-03-12' } s = get\_string\_to\_sign("GET", endpoint, data) data["Signature"] = sign\_str(secret\_key, s, hashlib.sha1) print(data["Signature"]) # 此处会实际调用,成功后可能产生计费 # resp = requests.get("http://imgcache.finance.cloud.tencent.com:80" + endpoint, params=data) # print(resp.url)

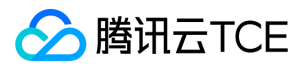

## 接口签名v3

最近更新时间: 2024-06-18 14:31:16

tcecloud API 会对每个访问请求进行身份验证,即每个请求都需要在公共请求参数中包含签名信息(Signature)以验证请求者身份。 签名信息由安全凭证生成,安全凭证 包括 SecretId 和 SecretKey;若用户还没有安全凭证,请前往云API密钥页面申请,否则无法调用云API接口。

## 1. 申请安全凭证

在第一次使用云API之前,请前往云API密钥页面申请安全凭证。 安全凭证包括 SecretId 和 SecretKey:

- SecretId 用于标识 API 调用者身份
- SecretKey 用于加密签名字符串和服务器端验证签名字符串的密钥。
- 用户必须严格保管安全凭证,避免泄露。

申请安全凭证的具体步骤如下:

- 1. 登录tcecloud管理中心控制台。
- 2. 前往云API密钥的控制台页面
- 3. 在云API密钥页面,点击【新建】即可以创建一对SecretId/SecretKey

注意:开发商帐号最多可以拥有两对 SecretId / SecretKey。

### 2. TC3-HMAC-SHA256 签名方法

注意:对于GET方法,只支持 Content-Type: application/x-www-form-urlencoded 协议格式。对于POST方法,目前支持 Content-Type: application/json 以及 Content-Type: multipart/form-data 两种协议格式, json 格式默认所有业务接口均支持, multipart 格式只有特定业务接口支持, 此时该接口不能使用 json 格式调用, 参考具体业务接口文档说明。

下面以云服务器查询广州区实例列表作为例子,分步骤介绍签名的计算过程。我们仅用到了查询实例列表的两个参数:Limit 和 Offset,使用 GET 方法调用。

假设用户的 SecretId 和 SecretKey 分别是:AKIDz8krbsJ5yKBZQpn74WFkmLPx3EXAMPLE 和 Gu5t9xGARNpq86cd98joQYCN3EXAMPLE

#### 2.1. 拼接规范请求串

按如下格式拼接规范请求串(CanonicalRequest):

```
CanonicalRequest =
HTTPRequestMethod + '\n' +
CanonicalURI + '\n' +
CanonicalQueryString + '\n' +
CanonicalHeaders + '\n' +
SignedHeaders + '\n' +
HashedRequestPayload
```
- HTTPRequestMethod: HTTP 请求方法(GET、POST), 本示例中为 GET;
- CanonicalURI:URI 参数,API 3.0 固定为正斜杠(/) ;
- CanonicalQueryString:发起 HTTP 请求 URL 中的查询字符串,对于 POST 请求,固定为空字符串,对于 GET 请求,则为 URL 中问号(?)后面的字符串内容,本示 例取值为:Limit=10&Offset=0。注意:CanonicalQueryString 需要经过 URL 编码。
- CanonicalHeaders:参与签名的头部信息,至少包含 host 和 content-type 两个头部,也可加入自定义的头部参与签名以提高自身请求的唯一性和安全性。拼接规 则: 1)头部 key 和 value 统一转成小写, 并去掉首尾空格, 按照 key:value\n 格式拼接; 2)多个头部, 按照头部 key(小写)的字典排序进行拼接。此例中 为: content-type:application/x-www-form-urlencoded\nhost:cvm.finance.cloud.tencent.com\n
- SignedHeaders:参与签名的头部信息,说明此次请求有哪些头部参与了签名,和 CanonicalHeaders 包含的头部内容是——对应的。content-type 和 host 为必选头 部。拼接规则: 1)头部 key 统一转成小写; 2) 多个头部 key (小写)按照字典排序进行拼接, 并且以分号(;)分隔。此例中为: content-type;host
- HashedRequestPayload: 请求正文的哈希值,计算方法为 Lowercase(HexEncode(Hash.SHA256(RequestPayload))),对 HTTP 请求整个正文 payload 做 SHA256 哈希,然后十六进制编码,最后编码串转换成小写字母。注意:对于 GET 请求,RequestPayload 固定为空字符串,对于 POST 请求,RequestPayload 即为 HTTP 请 求正文 payload。

根据以上规则,示例中得到的规范请求串如下(为了展示清晰,\n 换行符通过另起打印新的一行替代):

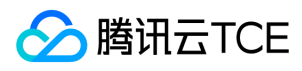

GET /

Limit=10&Offset=0 content-type:application/x-www-form-urlencoded host:cvm.finance.cloud.tencent.com

content-type;host e3b0c44298fc1c149afbf4c8996fb92427ae41e4649b934ca495991b7852b855

#### 2.2. 拼接待签名字符串

按如下格式拼接待签名字符串:

StringToSign = Algorithm  $+ \n\$  + RequestTimestamp + \n + CredentialScope + \n + HashedCanonicalRequest

- Algorithm:签名算法,目前固定为 TC3-HMAC-SHA256;
- RequestTimestamp: 请求时间戳, 即请求头部的 X-TC-Timestamp 取值, 如上示例请求为 1539084154;  $\bullet$
- CredentialScope:凭证范围,格式为 Date/service/tc3\_request,包含日期、所请求的服务和终止字符串(tc3\_request)。Date 为 UTC 标准时间的日期,取值需要 和公共参数 X-TC-Timestamp 换算的 UTC 标准时间日期一致; service 为产品名, 必须与调用的产品域名一致, 例如 cvm。如上示例请求, 取值为 2018-10-09/cvm/tc3\_request;
- HashedCanonicalRequest:前述步骤拼接所得规范请求串的哈希值,计算方法为 Lowercase(HexEncode(Hash.SHA256(CanonicalRequest)))。

注意:

- 1. Date 必须从时间戳 X-TC-Timestamp 计算得到,且时区为 UTC+0。如果加入系统本地时区信息,例如东八区,将导致白天和晚上调用成功,但是凌晨时调用必 定失败。假设时间戳为 1551113065, 在东八区的时间是 2019-02-26 00:44:25, 但是计算得到的 Date 取 UTC+0 的日期应为 2019-02-25, 而不是 2019-02-26。
- 2. Timestamp 必须是当前系统时间,且需确保系统时间和标准时间是同步的,如果相差超过五分钟则必定失败。如果长时间不和标准时间同步,可能导致运行一段 时间后,请求必定失败(返回签名过期错误)。

根据以上规则,示例中得到的待签名字符串如下(为了展示清晰,\n 换行符通过另起打印新的一行替代):

TC3-HMAC-SHA256 1539084154 2018-10-09/cvm/tc3\_request 91c9c192c14460df6c1ffc69e34e6c5e90708de2a6d282cccf957dbf1aa7f3a7

#### 2.3. 计算签名

1)计算派生签名密钥,伪代码如下

SecretKey = "Gu5t9xGARNpq86cd98joQYCN3EXAMPLE" SecretDate = HMAC\_SHA256("TC3" + SecretKey, Date) SecretService = HMAC\_SHA256(SecretDate, Service) SecretSigning = HMAC\_SHA256(SecretService, "tc3\_request")

- SecretKey:原始的 SecretKey;
- Date: 即 Credential 中的 Date 字段信息, 如上示例, 为2018-10-09;
- Service: 即 Credential 中的 Service 字段信息, 如上示例, 为 cvm;

2)计算签名,伪代码如下

Signature = HexEncode(HMAC\_SHA256(SecretSigning, StringToSign))

SecretSigning:即以上计算得到的派生签名密钥;

StringToSign:即步骤2计算得到的待签名字符串;

#### 2.4. 拼接 Authorization

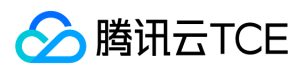

按如下格式拼接 Authorization:

Authorization = Algorithm + ' ' + 'Credential=' + SecretId + '/' + CredentialScope + ', ' + 'SignedHeaders=' + SignedHeaders + ', ' 'Signature=' + Signature

- Algorithm:签名方法,固定为 TC3-HMAC-SHA256;
- SecretId: 密钥对中的 SecretId;
- CredentialScope:见上文,凭证范围;  $\bullet$
- SignedHeaders:见上文,参与签名的头部信息;
- Signature:签名值

根据以上规则,示例中得到的值为:

TC3-HMAC-SHA256 Credential=AKIDEXAMPLE/Date/service/tc3\_request, SignedHeaders=content-type;host, Signature=5da7a33f6993f0614b047e5df45 82db9e9bf4672ba50567dba16c6ccf174c474

#### 最终完整的调用信息如下:

http://imgcache.finance.cloud.tencent.com:80cvm.finance.cloud.tencent.com/?Limit=10&Offset=0

Authorization: TC3-HMAC-SHA256 Credential=AKIDz8krbsJ5yKBZQpn74WFkmLPx3EXAMPLE/2018-10-09/cvm/tc3\_request, SignedHeaders=content-typ e;host, Signature=5da7a33f6993f0614b047e5df4582db9e9bf4672ba50567dba16c6ccf174c474 Content-Type: application/x-www-form-urlencoded Host: cvm.finance.cloud.tencent.com X-TC-Action: DescribeInstances X-TC-Version: 2017-03-12 X-TC-Timestamp: 1539084154 X-TC-Region: ap-guangzhou

## 3. 签名失败

根据实际情况,存在以下签名失败的错误码,请根据实际情况处理

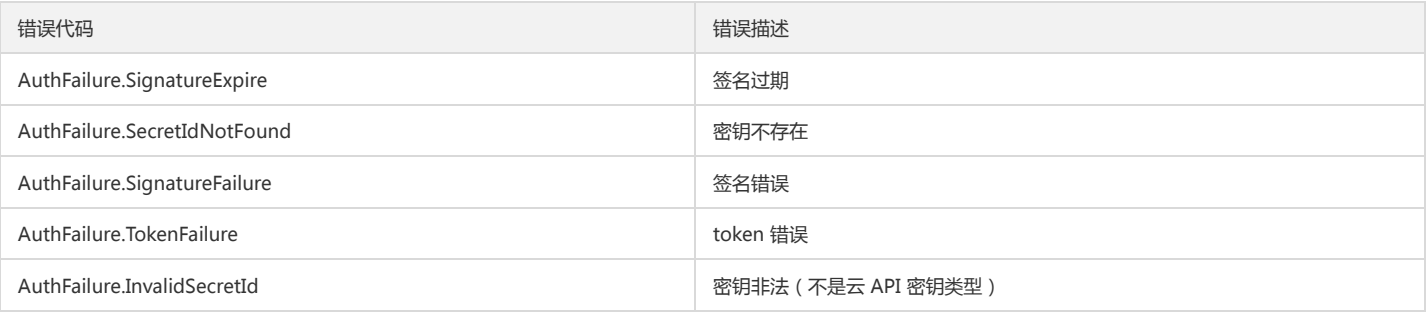

### 4. 签名演示

#### Java

import java.io.BufferedReader; import java.io.InputStream; import java.io.InputStreamReader; import java.net.URL; import java.text.SimpleDateFormat; import java.util.Date; import java.util.Map; import java.util.TimeZone; import java.util.TreeMap; import javax.crypto.Mac; import javax.crypto.spec.SecretKeySpec;

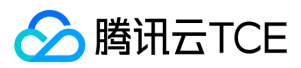

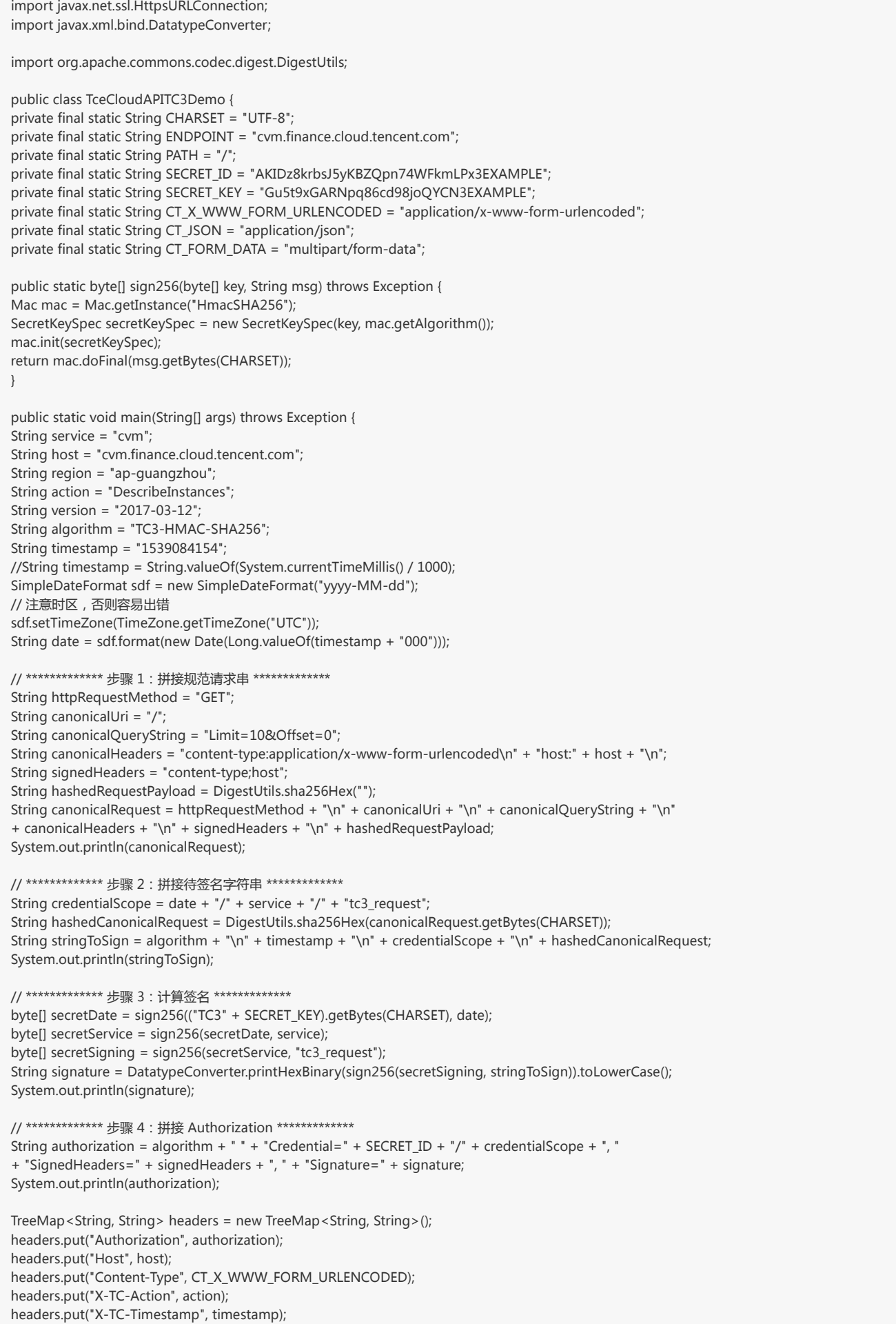

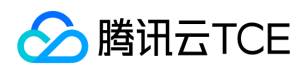

headers.put("X-TC-Version", version); headers.put("X-TC-Region", region); }

#### Python

}

# -\*- coding: utf-8 -\* import hashlib, hmac, json, os, sys, time from datetime import datetime

# 密钥参数 secret\_id = "AKIDz8krbsJ5yKBZQpn74WFkmLPx3EXAMPLE" secret\_key = "Gu5t9xGARNpq86cd98joQYCN3EXAMPLE"

service = "cvm" host = "cvm.finance.cloud.tencent.com" endpoint = "http://imgcache.finance.cloud.tencent.com:80" + host region = "ap-guangzhou" action = "DescribeInstances" version = "2017-03-12" algorithm = "TC3-HMAC-SHA256" timestamp = 1539084154 date = datetime.utcfromtimestamp(timestamp).strftime("%Y-%m-%d") params = {"Limit": 10, "Offset": 0}

# \*\*\*\*\*\*\*\*\*\*\*\*\* 步骤 1:拼接规范请求串 \*\*\*\*\*\*\*\*\*\*\*\*\* http\_request\_method = "GET" canonical uri =  $''$ /" canonical\_querystring = "Limit=10&Offset=0" ct = "x-www-form-urlencoded"  $payload = ""$ if http\_request\_method == "POST": canonical\_querystring = ""  $ct = "ison"$ payload = json.dumps(params) canonical\_headers = "content-type:application/%s\nhost:%s\n" % (ct, host) signed\_headers = "content-type;host" hashed\_request\_payload = hashlib.sha256(payload.encode("utf-8")).hexdigest() canonical\_request = (http\_request\_method + "\n" + canonical\_uri + "\n" + canonical\_querystring + "\n" + canonical\_headers + "\n" + signed\_headers + "\n" + hashed request payload) print(canonical\_request)

# \*\*\*\*\*\*\*\*\*\*\*\*\* 步骤 2:拼接待签名字符串 \*\*\*\*\*\*\*\*\*\*\*\*\* credential\_scope = date + "/" + service + "/" + "tc3\_request" hashed\_canonical\_request = hashlib.sha256(canonical\_request.encode("utf-8")).hexdigest() string\_to\_sign = (algorithm + "\n" + str(timestamp) + "\n" + credential\_scope + "\n" + hashed\_canonical\_request) print(string\_to\_sign)

```
# ************* 步骤 3:计算签名 *************
# 计算签名摘要函数
def sign(key, msg):
return hmac.new(key, msg.encode("utf-8"), hashlib.sha256).digest()
secret_date = sign(("TC3" + secret_key).encode("utf-8"), date)
secret_service = sign(secret_date, service)
secret_signing = sign(secret_service, "tc3_request")
signature = hmac.new(secret_signing, string_to_sign.encode("utf-8"), hashlib.sha256).hexdigest()
print(signature)
```

```
# ************* 步骤 4:拼接 Authorization *************
authorization = (algorithm + " " +"Credential=" + secret_id + "/" + credential_scope + ", " +
```
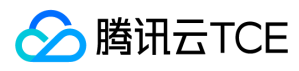

"SignedHeaders=" + signed\_headers + ", " + "Signature=" + signature) print(authorization)

# 公共参数添加到请求头部 headers  $=$  { "Authorization": authorization, "Host": host, "Content-Type": "application/%s" % ct, "X-TC-Action": action, "X-TC-Timestamp": str(timestamp), "X-TC-Version": version, "X-TC-Region": region,

}

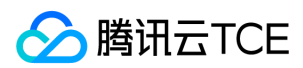

# 请求结构

最近更新时间: 2024-06-18 14:31:16

## 1. 服务地址

地域(Region)是指物理的数据中心的地理区域。tcecloud交付验证不同地域之间完全隔离,保证不同地域间最大程度的稳定性和容错性。为了降低访问时延、提高下载 速度,建议您选择最靠近您客户的地域。

您可以通过 API接口 查询地域列表 查看完成的地域列表。

## 2. 通信协议

tcecloud API 的所有接口均通过 HTTPS 进行通信,提供高安全性的通信通道。

### 3. 请求方法

支持的 HTTP 请求方法:

- POST(推荐)
- GET

POST 请求支持的 Content-Type 类型:

- application/json(推荐),必须使用 TC3-HMAC-SHA256 签名方法。
- application/x-www-form-urlencoded,必须使用 HmacSHA1 或 HmacSHA256 签名方法。
- multipart/form-data(仅部分接口支持),必须使用 TC3-HMAC-SHA256 签名方法。

GET 请求的请求包大小不得超过 32 KB。POST 请求使用签名方法为 HmacSHA1、HmacSHA256 时不得超过 1 MB。POST 请求使用签名方法为 TC3-HMAC-SHA256 时支持 10 MB。

### 4. 字符编码

均使用UTF-8编码。

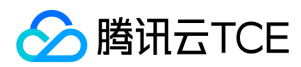

## 返回结果

最近更新时间: 2024-06-18 14:31:16

### 正确返回结果

以云服务器的接口查看实例状态列表 (DescribeInstancesStatus) 2017-03-12 版本为例, 若调用成功, 其可能的返回如下为:

```
{
"Response": {
"TotalCount": 0,
"InstanceStatusSet": [],
"RequestId": "b5b41468-520d-4192-b42f-595cc34b6c1c"
}
}
```
- Response 及其内部的 RequestId 是固定的字段,无论请求成功与否,只要 API 处理了,则必定会返回。
- RequestId 用于一个 API 请求的唯一标识,如果 API 出现异常,可以联系我们,并提供该 ID 来解决问题。
- 除了固定的字段外,其余均为具体接口定义的字段,不同的接口所返回的字段参见接口文档中的定义。此例中的 TotalCount 和 InstanceStatusSet 均为 DescribeInstancesStatus 接口定义的字段,由于调用请求的用户暂时还没有云服务器实例,因此 TotalCount 在此情况下的返回值为 0, InstanceStatusSet 列表为 空。

### 错误返回结果

若调用失败,其返回值示例如下为:

{ "Response": { "Error": { "Code": "AuthFailure.SignatureFailure", "Message": "The provided credentials could not be validated. Please check your signature is correct." }, "RequestId": "ed93f3cb-f35e-473f-b9f3-0d451b8b79c6" } }

- Error 的出现代表着该请求调用失败。Error 字段连同其内部的 Code 和 Message 字段在调用失败时是必定返回的。
- Code 表示具体出错的错误码,当请求出错时可以先根据该错误码在公共错误码和当前接口对应的错误码列表里面查找对应原因和解决方案。
- Message 显示出了这个错误发生的具体原因,随着业务发展或体验优化,此文本可能会经常保持变更或更新,用户不应依赖这个返回值。
- RequestId 用于一个 API 请求的唯一标识,如果 API 出现异常,可以联系我们,并提供该 ID 来解决问题。

### 公共错误码 (TODO: 重复信息, 是否真的需要?)

返回结果中如果存在 Error 字段, 则表示调用 API 接口失败。 Error 中的 Code 字段表示错误码,所有业务都可能出现的错误码为公共错误码,下表列出了公共错误码。

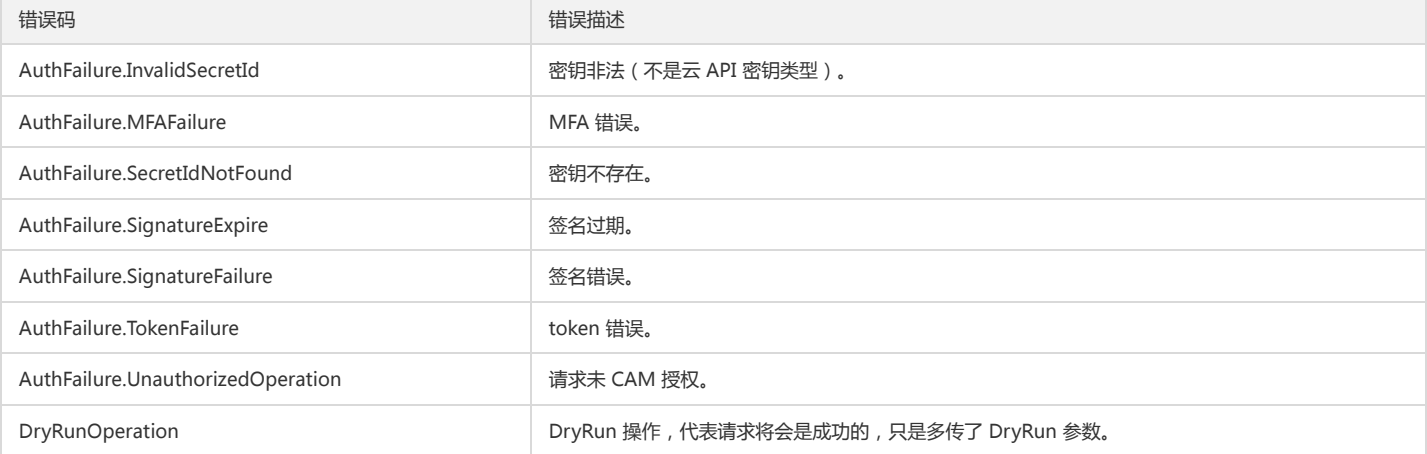

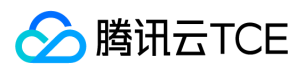

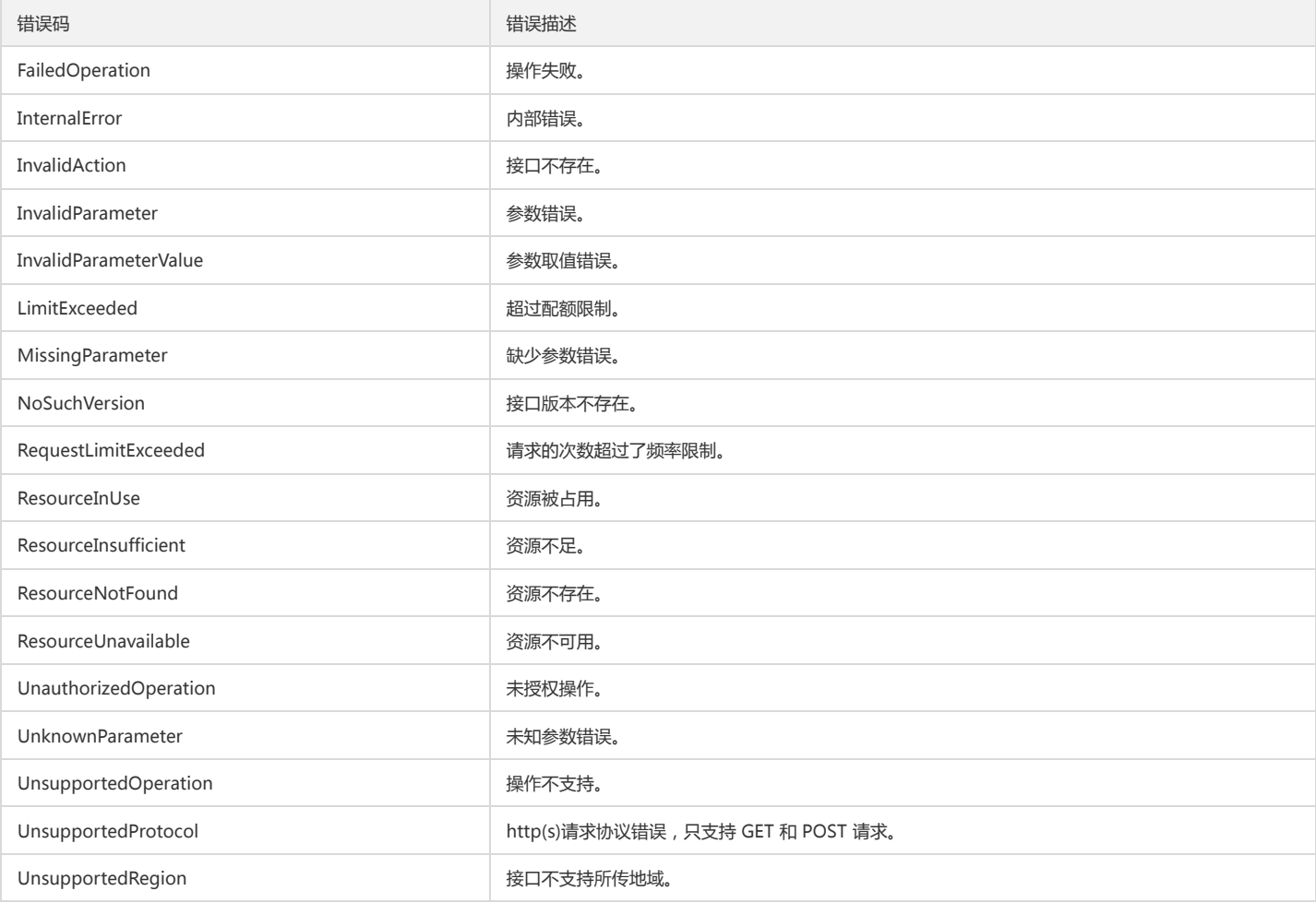

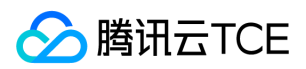

## 公共参数

最近更新时间: 2024-06-18 14:31:16

公共参数是用于标识用户和接口鉴权目的的参数,如非必要,在每个接口单独的接口文档中不再对这些参数进行说明,但每次请求均需要携带这些参数,才能正常发起请 求。

## 签名方法 v3

使用 TC3-HMAC-SHA256 签名方法时, 公共参数需要统一放到 HTTP Header 请求头部中, 如下:

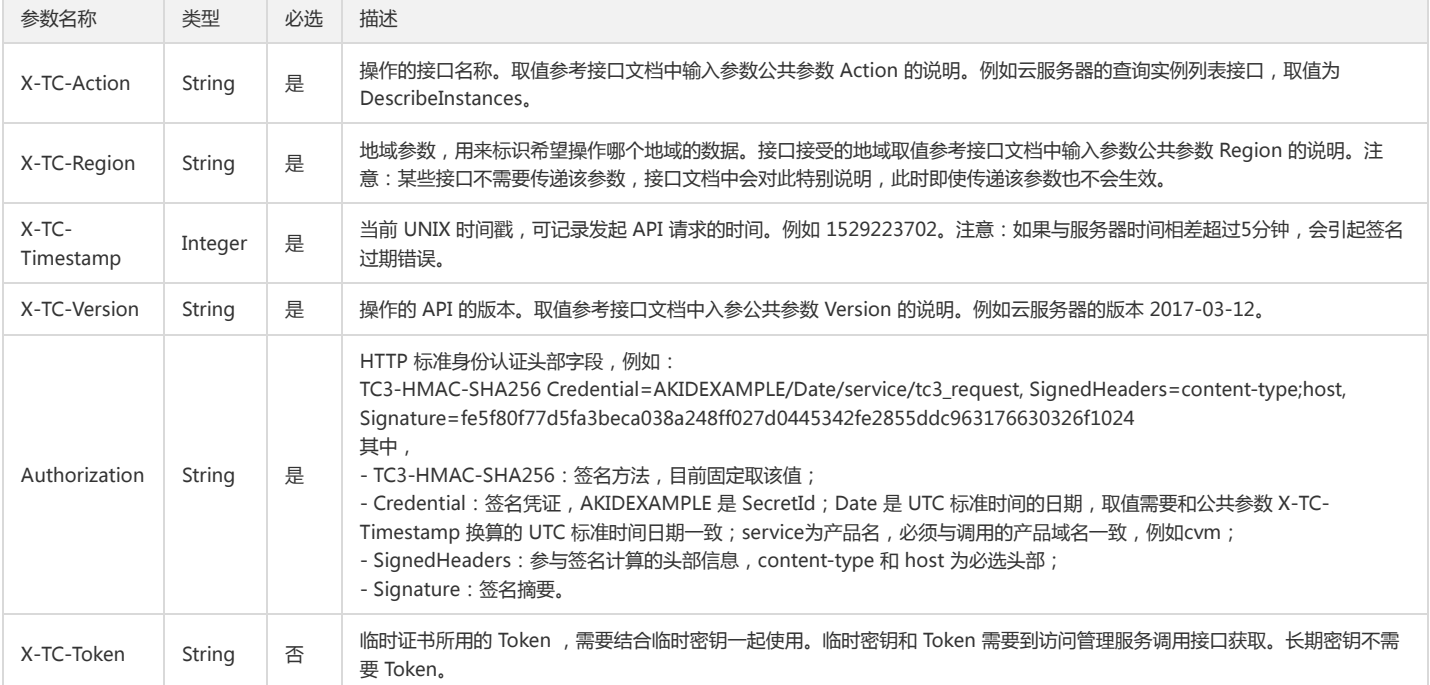

## 签名方法 v1

使用 HmacSHA1 和 HmacSHA256 签名方法时,公共参数需要统一放到请求串中,如下

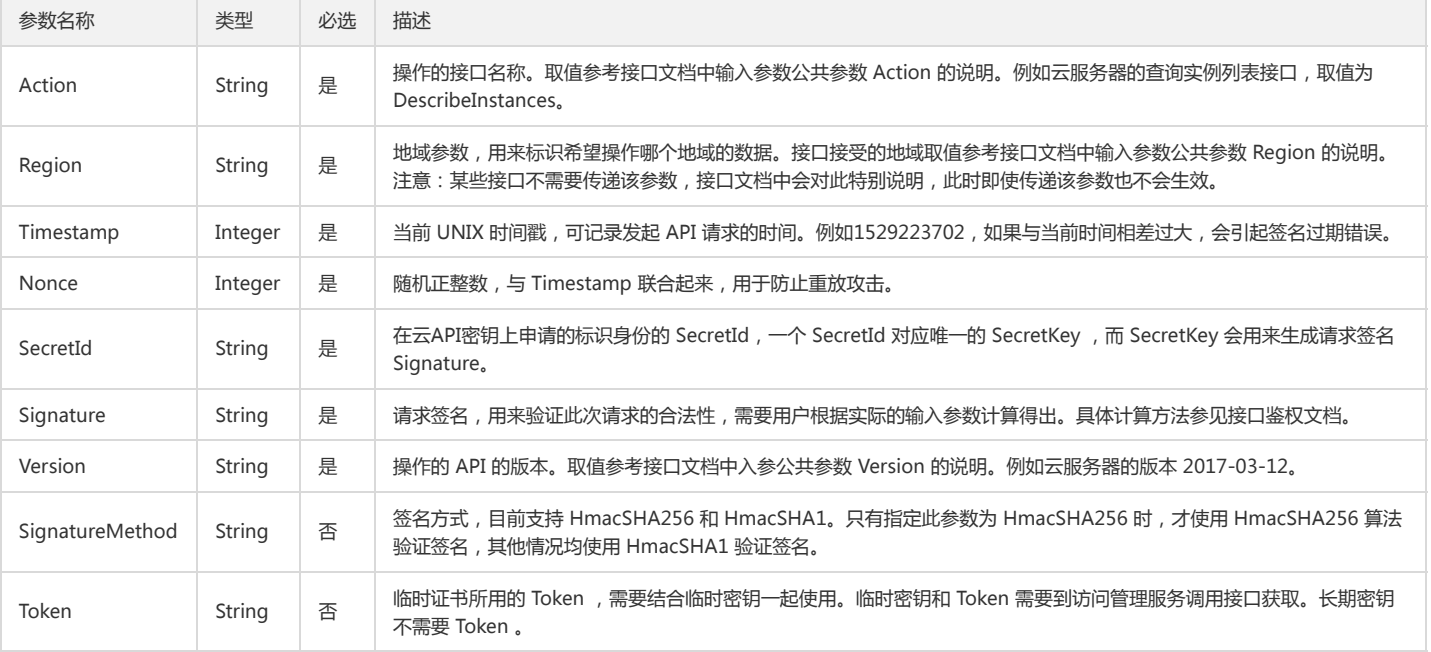

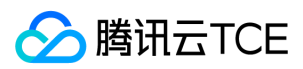

## 地域列表

地域(Region)是指物理的数据中心的地理区域。tcecloud交付验证不同地域之间完全隔离,保证不同地域间最大程度的稳定性和容错性。为了降低访问时延、提高下载 速度,建议您选择最靠近您客户的地域。

您可以通过 API接口 **查询地域列表** 查看完成的地域列表。

## 秘钥相关接口

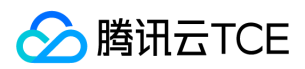

# 申请扮演角色

最近更新时间: 2024-06-18 14:31:16

## 1. 接口描述

接口请求域名: sts.api3.finance.cloud.tencent.com。 申请扮演角色 默认接口请求频率限制:20次/秒。 接口更新时间:2022-07-06 16:48:44。 接口只验签名不鉴权。

## 2. 输入参数

以下请求参数列表仅列出了接口请求参数和部分公共参数,完整公共参数列表见公共请求参数。

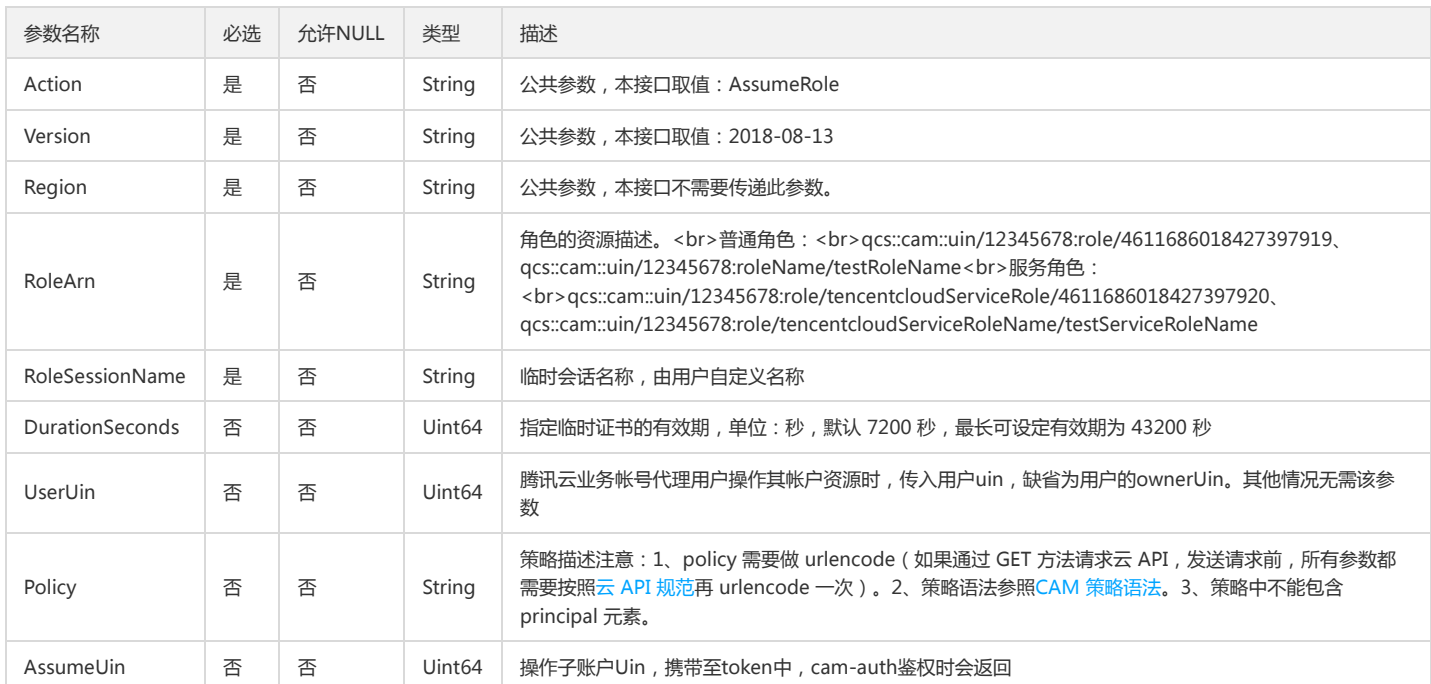

## 3. 输出参数

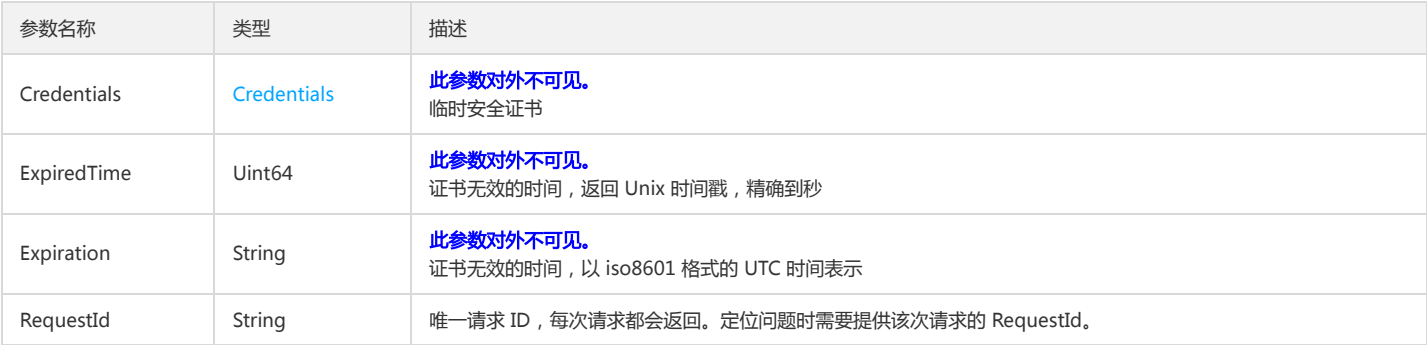

## 4. 错误码

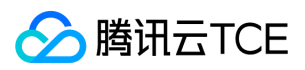

#### 以下仅列出了接口业务逻辑相关的错误码,其他错误码详见公共错误码。

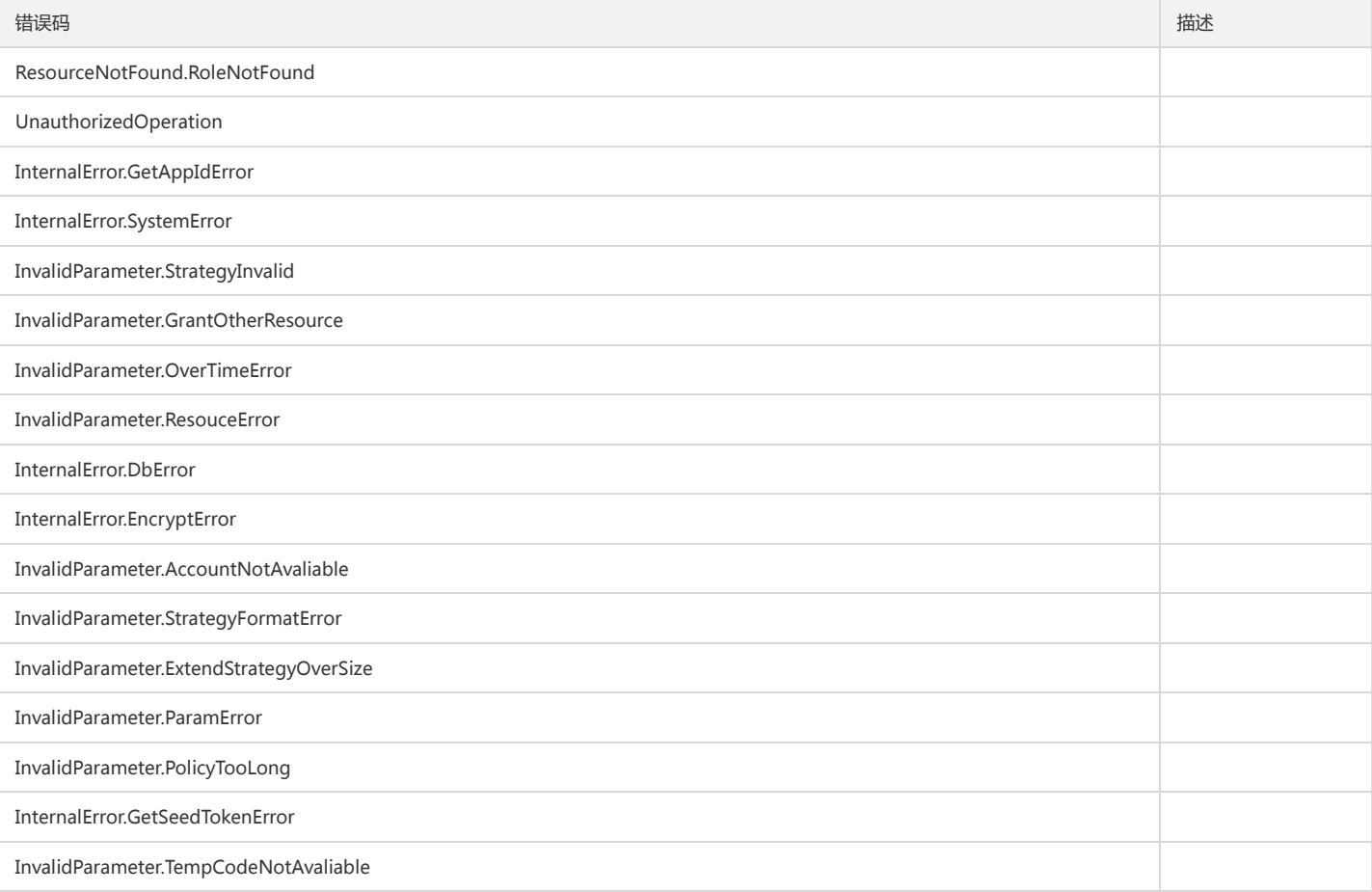

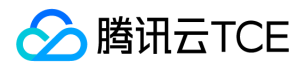

# 获取联合身份临时访问凭证

最近更新时间: 2024-06-18 14:31:16

## 1. 接口描述

接口请求域名: sts.api3.finance.cloud.tencent.com。 获取联合身份临时访问凭证 默认接口请求频率限制:20次/秒。 接口更新时间:2022-07-05 19:59:17。 接口只验签名不鉴权。

## 2. 输入参数

以下请求参数列表仅列出了接口请求参数和部分公共参数,完整公共参数列表见公共请求参数。

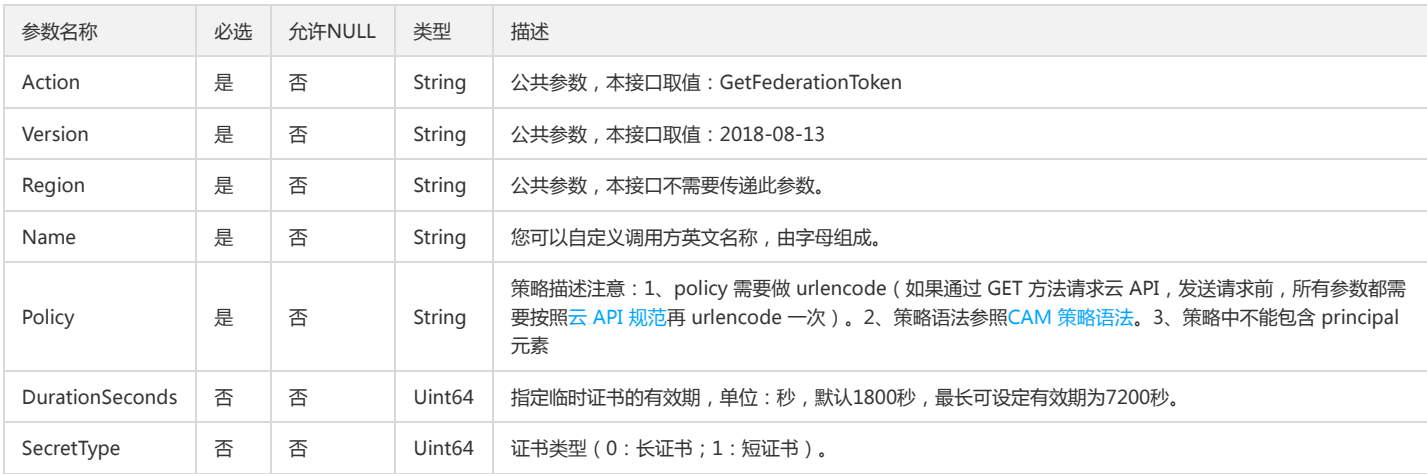

## 3. 输出参数

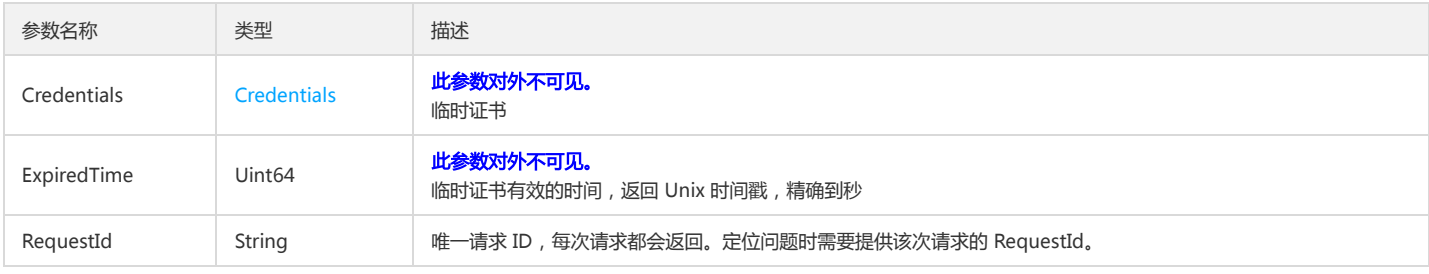

## 4. 错误码

以下仅列出了接口业务逻辑相关的错误码,其他错误码详见公共错误码。

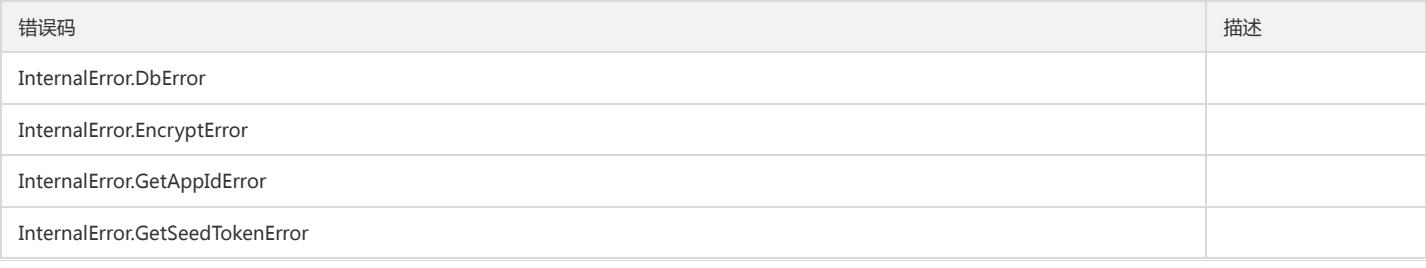

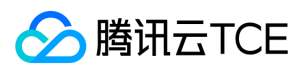

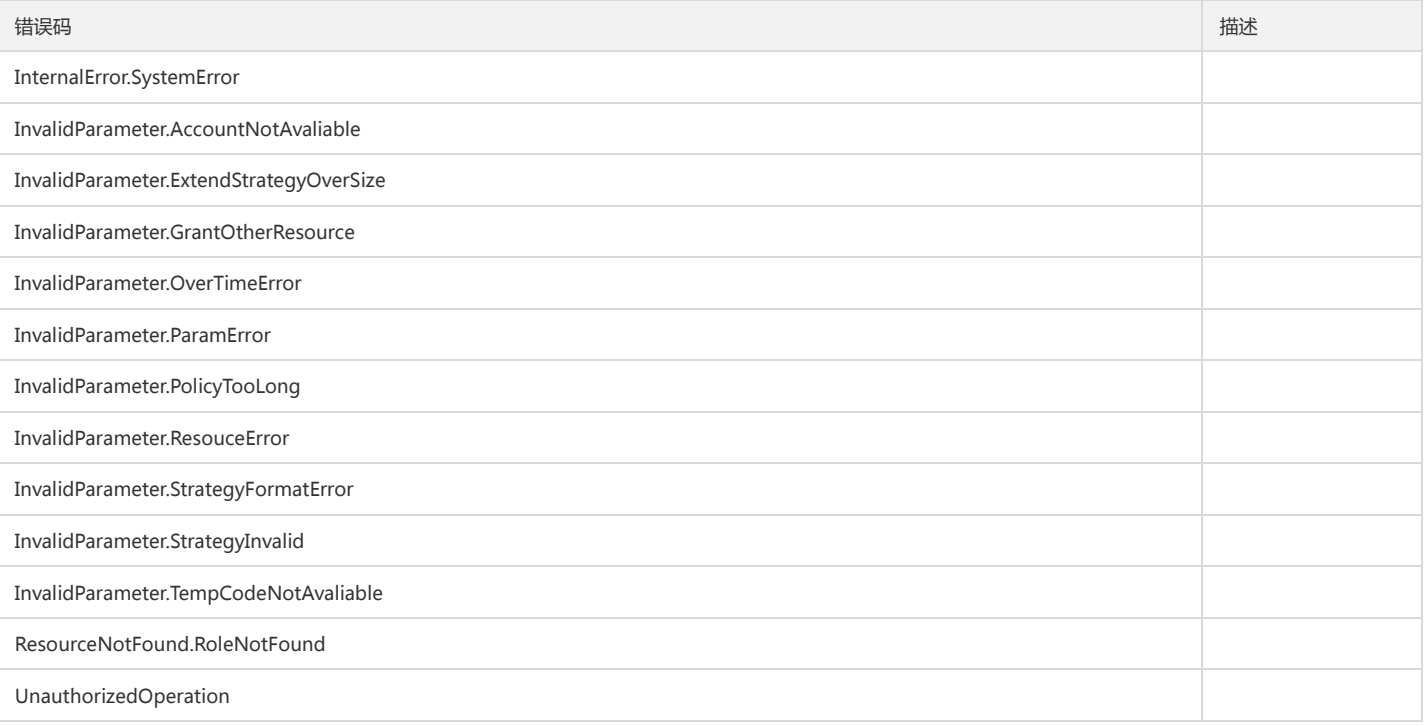

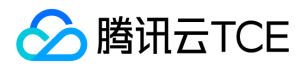

# 获取用户临时证书(第三方开发商)

最近更新时间: 2024-06-18 14:31:16

## 1. 接口描述

接口请求域名: sts.api3.finance.cloud.tencent.com。 获取用户临时证书(第三方开发商) 默认接口请求频率限制:20次/秒。 接口更新时间:2021-06-18 14:30:13。 接口只验签名不鉴权。

## 2. 输入参数

以下请求参数列表仅列出了接口请求参数和部分公共参数,完整公共参数列表见公共请求参数。

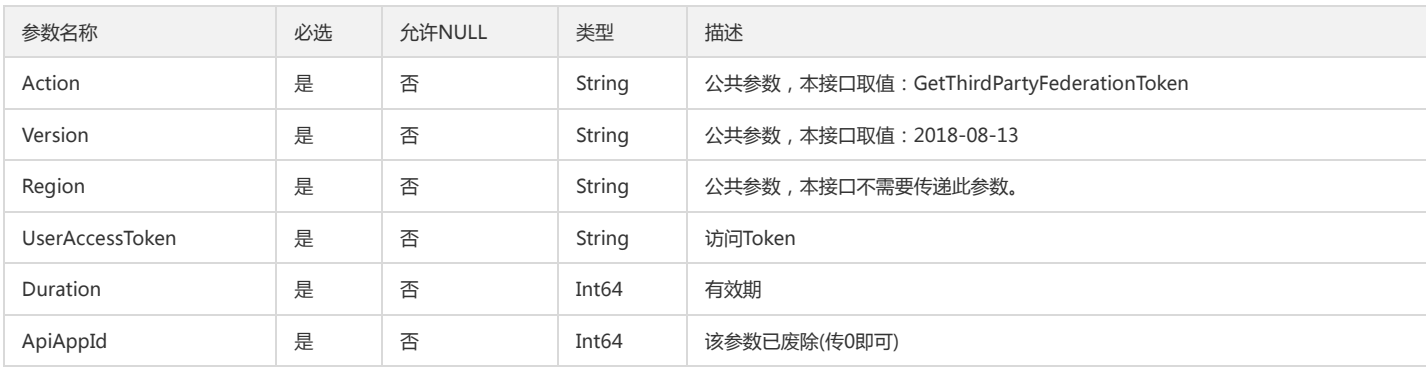

## 3. 输出参数

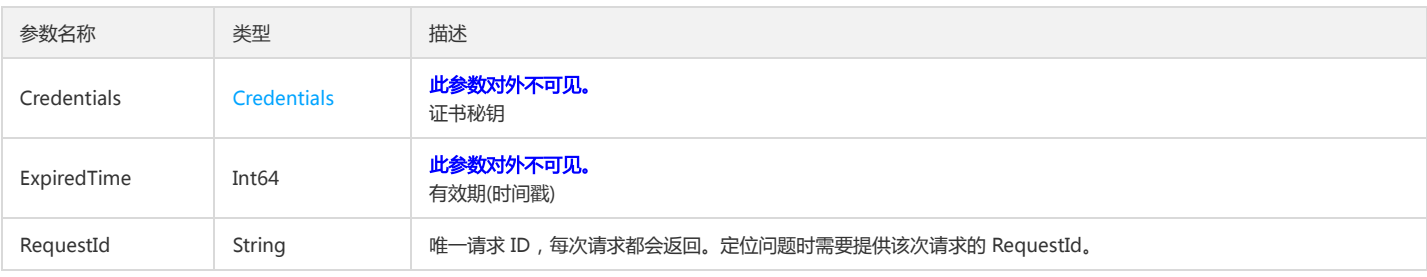

## 4. 错误码

以下仅列出了接口业务逻辑相关的错误码,其他错误码详见公共错误码。

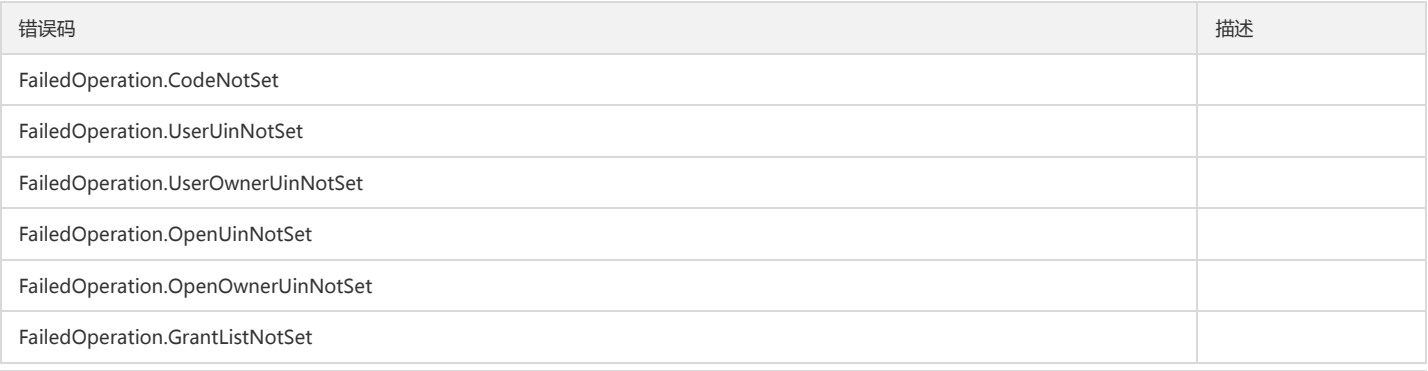

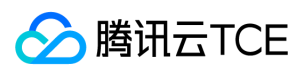

#### 基础平台

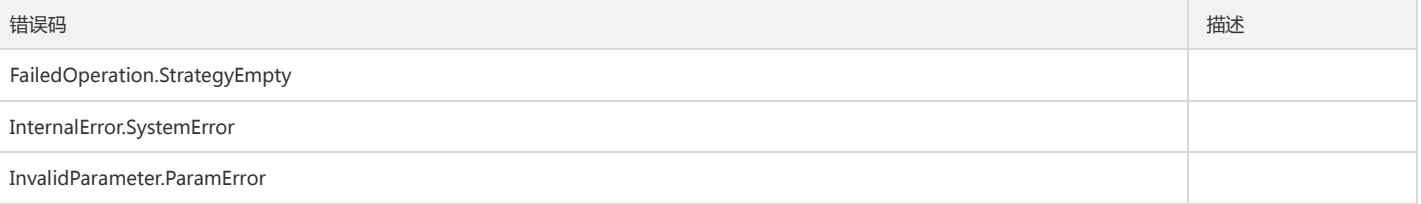

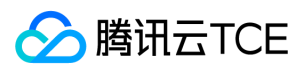

# 数据结构

最近更新时间: 2024-06-18 14:31:16

## **Credentials**

#### 临时证书

被如下接口引用:AssumeRole、GetFederationToken、GetThirdPartyFederationToken

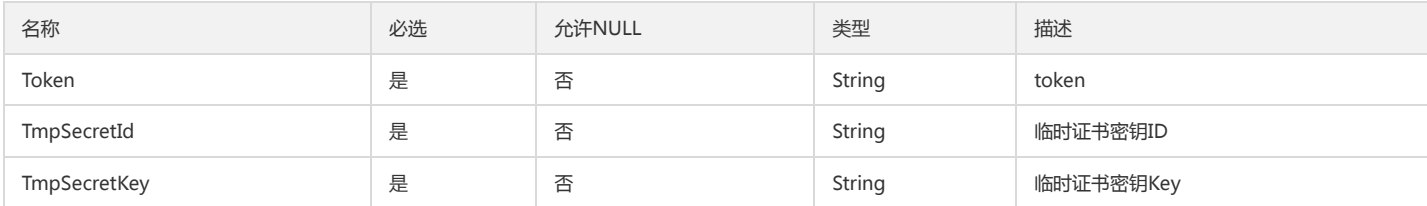

## ApiKey

#### API密钥数据列表

被如下接口引用:CreateSelfApiKey、GetSelfApiKey、QuerySelfApiKey

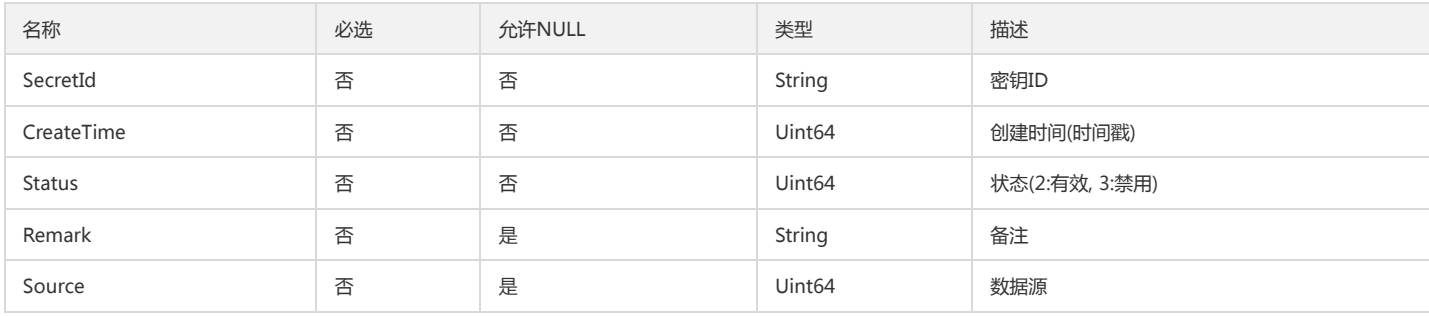

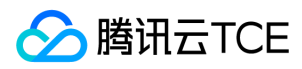

## 错误码

最近更新时间: 2024-06-18 14:31:16

## 功能说明

如果返回结果中存在 Error 字段,则表示调用 API 接口失败。例如:

{ "Response": { "Error": { "Code": "AuthFailure.SignatureFailure", "Message": "The provided credentials could not be validated. Please check your signature is correct." }, "RequestId": "ed93f3cb-f35e-473f-b9f3-0d451b8b79c6" } }

Error 中的 Code 表示错误码, Message 表示该错误的具体信息。

### 错误码列表

#### 公共错误码

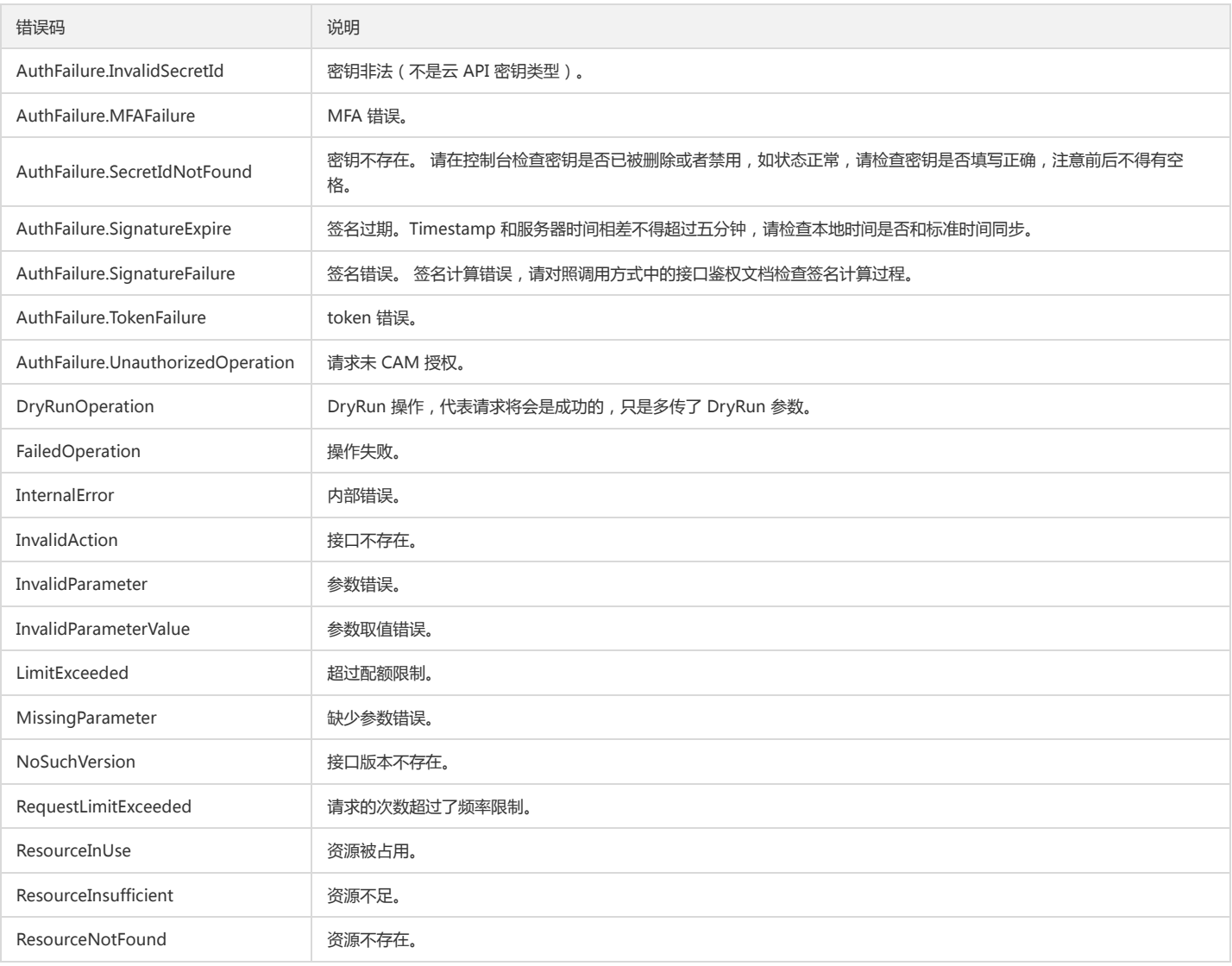

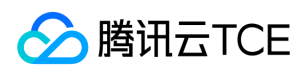

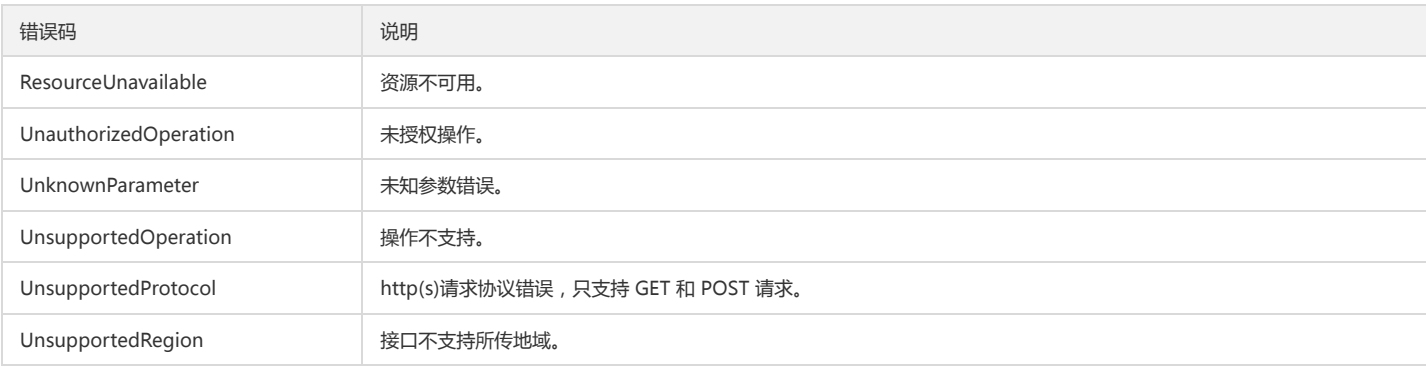

#### 业务错误码

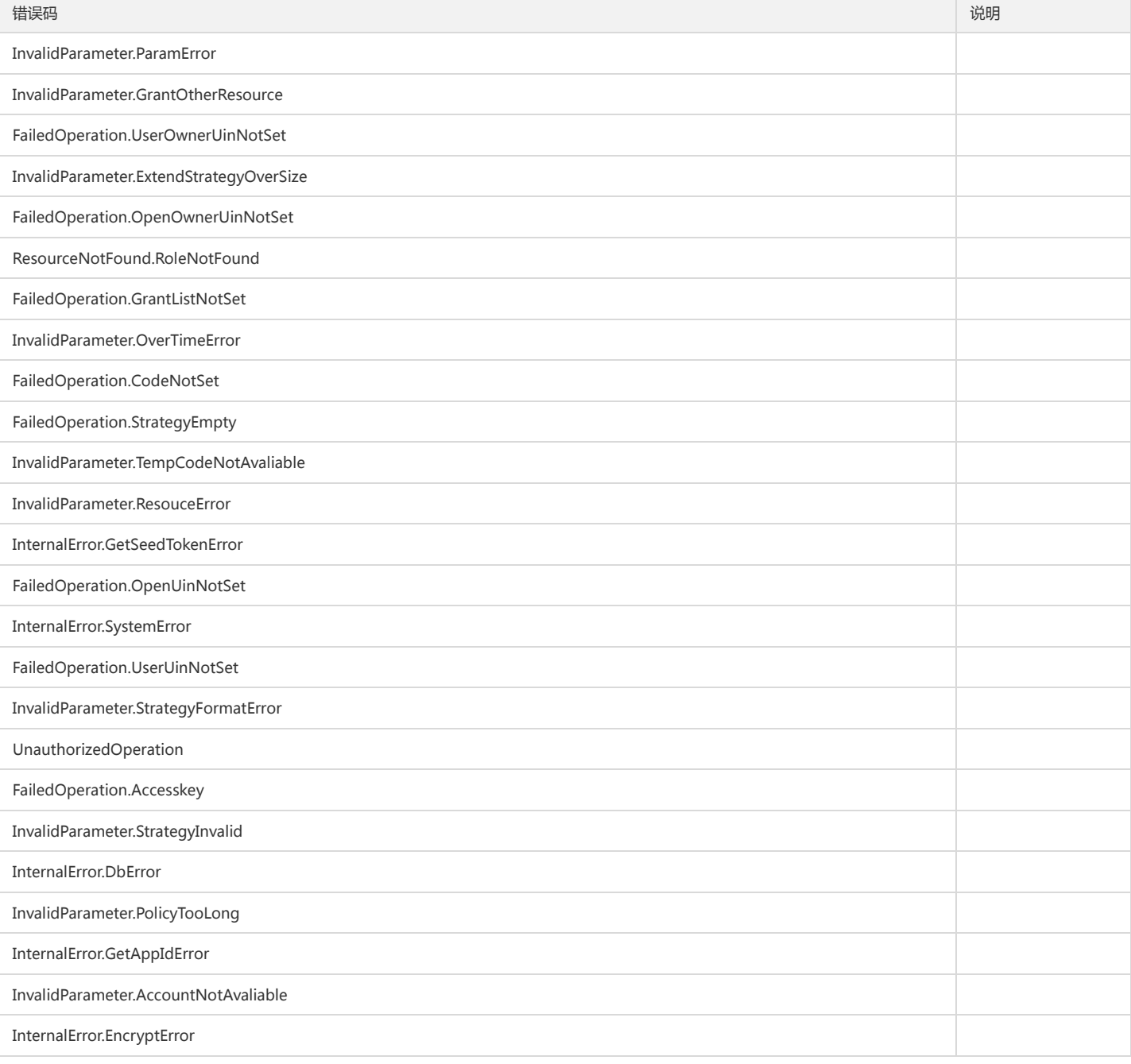

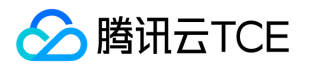

# TCE 平台信息(location) 版本(2019-11-28) API概览

最近更新时间: 2024-06-18 14:31:16

### API版本

V3

### 地域相关接口

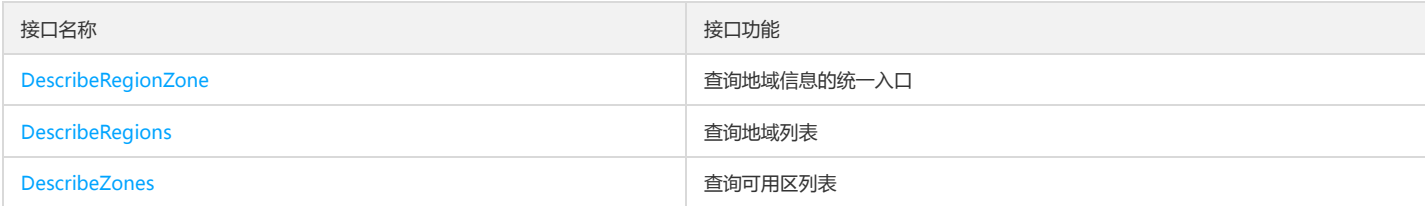

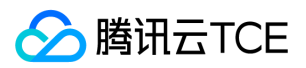

# 调用方式 接口签名v1

最近更新时间: 2024-06-18 14:31:16

tcecloud API 会对每个访问请求进行身份验证,即每个请求都需要在公共请求参数中包含签名信息(Signature)以验证请求者身份。 签名信息由安全凭证生成,安全凭证 包括 SecretId 和 SecretKey;若用户还没有安全凭证,请前往云API密钥页面申请,否则无法调用云API接口。

### 1. 申请安全凭证

在第一次使用云API之前,请前往云API密钥页面申请安全凭证。 安全凭证包括 SecretId 和 SecretKey:

- SecretId 用于标识 API 调用者身份
- SecretKey 用于加密签名字符串和服务器端验证签名字符串的密钥。
- 用户必须严格保管安全凭证,避免泄露。

申请安全凭证的具体步骤如下:

- 1. 登录tcecloud管理中心控制台。
- 2. 前往云API密钥的控制台页面
- 3. 在云API密钥页面,点击【新建】即可以创建一对SecretId/SecretKey

注意:开发商帐号最多可以拥有两对 SecretId / SecretKey。

### 2. 生成签名串

有了安全凭证SecretId 和 SecretKey后,就可以生成签名串了。以下是生成签名串的详细过程:

假设用户的 SecretId 和 SecretKey 分别是:

- SecretId: AKIDz8krbsJ5yKBZQpn74WFkmLPx3EXAMPLE
- SecretKey: Gu5t9xGARNpq86cd98joQYCN3EXAMPLE

#### 注意:这里只是示例,请根据用户实际申请的 SecretId 和 SecretKey 进行后续操作!

以云服务器查看实例列表(DescribeInstances)请求为例,当用户调用这一接口时,其请求参数可能如下:

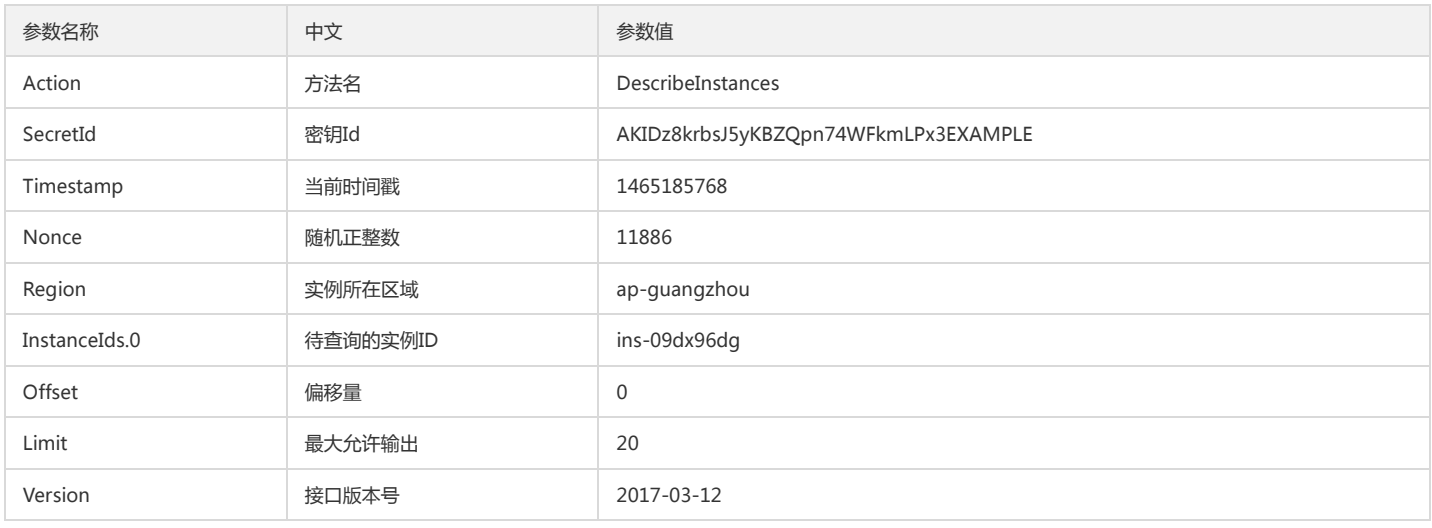

#### 2.1. 对参数排序

首先对所有请求参数按参数名的字典序( ASCII 码)升序排序。注意:1)只按参数名进行排序,参数值保持对应即可,不参与比大小; 2)按 ASCII 码比大小,如 InstanceIds.2 要排在 InstanceIds.12 后面,不是按字母表,也不是按数值。用户可以借助编程语言中的相关排序函数来实现这一功能,如 php 中的 ksort 函数。上述示 例参数的排序结果如下:

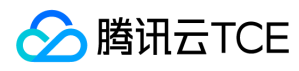

{

```
'Action' : 'DescribeInstances',
'InstanceIds.0' : 'ins-09dx96dg',
'Limit' : 20,
'Nonce' : 11886,
'Offset' : 0,
'Region' : 'ap-guangzhou',
'SecretId' : 'AKIDz8krbsJ5yKBZQpn74WFkmLPx3EXAMPLE',
'Timestamp' : 1465185768,
'Version': '2017-03-12',
}
```
使用其它程序设计语言开发时,可对上面示例中的参数进行排序,得到的结果一致即可。

#### 2.2. 拼接请求字符串

此步骤生成请求字符串。 将把上一步排序好的请求参数格式化成"参数名称"="参数值"的形式,如对 Action 参数, 其参数名称为 "Action", 参数值为 "DescribeInstances",因此格式化后就为 Action=DescribeInstances 。 注意: "参数值"为原始值而非url编码后的值。

然后将格式化后的各个参数用"&"拼接在一起,最终生成的请求字符串为:

Action=DescribeInstances&InstanceIds.0=ins-09dx96dg&Limit=20&Nonce=11886&Offset=0&Region=ap-guangzhou&SecretId=AKIDz8krbsJ5yKBZQp n74WFkmLPx3EXAMPLE&Timestamp=1465185768&Version=2017-03-12

#### 2.3. 拼接签名原文字符串

此步骤生成签名原文字符串。 签名原文字符串由以下几个参数构成:

1. 请求方法: 支持 POST 和 GET 方式, 这里使用 GET 请求, 注意方法为全大写。

2. 请求主机:查看实例列表(DescribeInstances)的请求域名为:cvm.finance.cloud.tencent.com。实际的请求域名根据接口所属模块的不同而不同,详见各接口说明。

3. 请求路径: 当前版本云API的请求路径固定为 / 。

4. 请求字符串: 即上一步生成的请求字符串。

签名原文串的拼接规则为: 请求方法 + 请求主机 +请求路径 + ? + 请求字符串

示例的拼接结果为:

GETcvm.finance.cloud.tencent.com/?Action=DescribeInstances&InstanceIds.0=ins-09dx96dg&Limit=20&Nonce=11886&Offset=0&Region=ap-guangzh ou&SecretId=AKIDz8krbsJ5yKBZQpn74WFkmLPx3EXAMPLE&Timestamp=1465185768&Version=2017-03-12

#### 2.4. 生成签名串

此步骤生成签名串。 首先使用 HMAC-SHA1 算法对上一步中获得的**签名原文字符串**进行签名,然后将生成的签名串使用 Base64 进行编码,即可获得最终的签名串。

具体代码如下,以 PHP 语言为例:

\$secretKey = 'Gu5t9xGARNpq86cd98joQYCN3EXAMPLE';

```
$srcStr = 'GETcvm.finance.cloud.tencent.com/?Action=DescribeInstances&InstanceIds.0=ins-09dx96dg&Limit=20&Nonce=11886&Offset=0&Region=a
p-guangzhou&SecretId=AKIDz8krbsJ5yKBZQpn74WFkmLPx3EXAMPLE&Timestamp=1465185768&Version=2017-03-12';
$signStr = base64_encode(hash_hmac('sha1', $srcStr, $secretKey, true));
echo $signStr;
```

```
最终得到的签名串为:
```
EliP9YW3pW28FpsEdkXt/+WcGeI=

使用其它程序设计语言开发时,可用上面示例中的原文进行签名验证,得到的签名串与例子中的一致即可。

### 3. 签名串编码

生成的签名串并不能直接作为请求参数,需要对其进行 URL 编码。

如上一步生成的签名串为 EliP9YW3pW28FpsEdkXt/+WcGeI= ,最终得到的签名串请求参数(Signature)为: EliP9YW3pW28FpsEdkXt%2f%2bWcGeI%3d, 它将用 于生成最终的请求 URL。

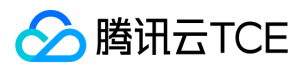

注意:如果用户的请求方法是 GET,或者请求方法为 POST 同时 Content-Type 为 application/x-www-form-urlencoded,则发送请求时所有请求参数的值均需要做 URL 编码,参数键和=符号不需要编码。非 ASCII 字符在 URL 编码前需要先以 UTF-8 进行编码。

注意: 有些编程语言的 http 库会自动为所有参数进行 urlencode, 在这种情况下, 就不需要对签名串进行 URL 编码了, 否则两次 URL 编码会导致签名失败。

注意:其他参数值也需要进行编码,编码采用 RFC 3986。使用 %XY 对特殊字符例如汉字进行百分比编码,其中"X"和"Y"为十六进制字符(0-9 和大写字母 A-F),使用 小写将引发错误。

### 4. 签名失败

根据实际情况,存在以下签名失败的错误码,请根据实际情况处理

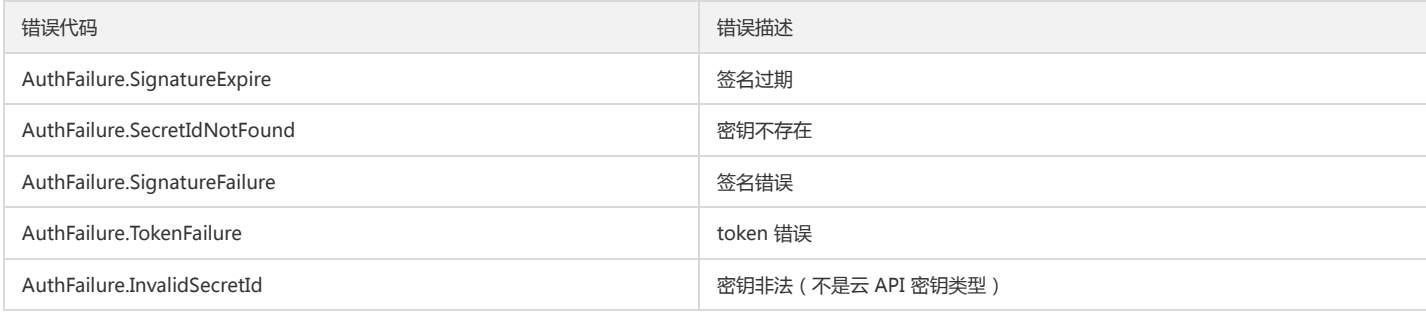

### 5. 签名演示

在实际调用 API 3.0 时,推荐使用配套的tcecloud SDK 3.0 , SDK 封装了签名的过程,开发时只关注产品提供的具体接口即可。详细信息参见 SDK 中心。当前支持的编程 语言有:

- Python
- Java
- $\bullet$  PHP
- $-$  Go
- JavaScript
- .NET

为了更清楚的解释签名过程,下面以实际编程语言为例,将上述的签名过程具体实现。请求的域名、调用的接口和参数的取值都以上述签名过程为准,代码只为解释签名过 程,并不具备通用性,实际开发请尽量使用 SDK 。

最终输出的 url 可能为: http://imgcache.finance.cloud.tencent.com:80cvm.finance.cloud.tencent.com/?Action=DescribeInstances&InstanceIds.0=ins-09dx96dg&Limit=20&Nonce=11886&Offset=0&Region=ap-

guangzhou&SecretId=AKIDz8krbsJ5yKBZQpn74WFkmLPx3EXAMPLE&Signature=EliP9YW3pW28FpsEdkXt%2F%2BWcGeI%3D&Timestamp=1465185768&Ve rsion=2017-03-12

注意:由于示例中的密钥是虚构的,时间戳也不是系统当前时间,因此如果将此 url 在浏览器中打开或者用 curl 等命令调用时会返回鉴权错误:签名过期。为了得到一个可 以正常返回的 url ,需要修改示例中的 SecretId 和 SecretKey 为真实的密钥,并使用系统当前时间戳作为 Timestamp 。

注意:在下面的示例中,不同编程语言,甚至同一语言每次执行得到的 url 可能都有所不同,表现为参数的顺序不同,但这并不影响正确性。只要所有参数都在,且签名计 算正确即可。

注意: 以下代码仅适用于 API 3.0,不能直接用于其他的签名流程, 即使是旧版的 API , 由于存在细节差异也会导致签名计算错误, 请以对应的实际文档为准。

#### Java

import java.io.UnsupportedEncodingException; import java.net.URLEncoder; import java.util.Random; import java.util.TreeMap; import javax.crypto.Mac; import javax.crypto.spec.SecretKeySpec; import javax.xml.bind.DatatypeConverter;

public class TceCloudAPIDemo { private final static String CHARSET = "UTF-8";

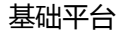

```
Mac mac = Mac.getInstance(method);
SecretKeySpec secretKeySpec = new SecretKeySpec(key.getBytes(CHARSET), mac.getAlgorithm());
mac.init(secretKeySpec);
byte[] hash = mac.doFinal(s.getBytes(CHARSET));
return DatatypeConverter.printBase64Binary(hash);
}
public static String getStringToSign(TreeMap<String, Object> params) {
StringBuilder s2s = new StringBuilder("GETcvm.finance.cloud.tencent.com/?");
// 签名时要求对参数进行字典排序,此处用TreeMap保证顺序
for (String k : params.keySet()) {
s2s.append(k).append("=").append(params.get(k).toString()).append("&");
}
return s2s.toString().substring(0, s2s.length() - 1);
}
public static String getUrl(TreeMap<String, Object> params) throws UnsupportedEncodingException {
StringBuilder url = new StringBuilder("http://imgcache.finance.cloud.tencent.com:80cvm.finance.cloud.tencent.com/?");
// 实际请求的url中对参数顺序没有要求
for (String k : params.keySet()) {
// 需要对请求串进行urlencode,由于key都是英文字母,故此处仅对其value进行urlencode
url.append(k).append("=").append(URLEncoder.encode(params.get(k).toString(), CHARSET)).append("&");
}
return url.toString().substring(0, url.length() - 1);
}
public static void main(String[] args) throws Exception {
TreeMap<String, Object> params = new TreeMap<String, Object>(); // TreeMap可以自动排序
// 实际调用时应当使用随机数,例如:params.put("Nonce", new Random().nextInt(java.lang.Integer.MAX_VALUE));
params.put("Nonce", 11886); // 公共参数
// 实际调用时应当使用系统当前时间,例如: params.put("Timestamp", System.currentTimeMillis() / 1000);
params.put("Timestamp", 1465185768); // 公共参数
params.put("SecretId", "AKIDz8krbsJ5yKBZQpn74WFkmLPx3EXAMPLE"); // 公共参数
params.put("Action", "DescribeInstances"); // 公共参数
params.put("Version", "2017-03-12"); // 公共参数
params.put("Region", "ap-guangzhou"); // 公共参数
params.put("Limit", 20); // 业务参数
params.put("Offset", 0); // 业务参数
params.put("InstanceIds.0", "ins-09dx96dg"); // 业务参数
params.put("Signature", sign(getStringToSign(params), "Gu5t9xGARNpq86cd98joQYCN3EXAMPLE", "HmacSHA1")); // 公共参数
System.out.println(getUrl(params));
}
```
#### Python

}

注意:如果是在 Python 2 环境中运行,需要先安装 requests 依赖包: pip install requests 。

public static String sign(String s, String key, String method) throws Exception {

**腾讯云TCE** 

```
# -*- coding: utf8 -*-
import base64
import hashlib
import hmac
import time
```
import requests

secret\_id = "AKIDz8krbsJ5yKBZQpn74WFkmLPx3EXAMPLE" secret\_key = "Gu5t9xGARNpq86cd98joQYCN3EXAMPLE"

def get\_string\_to\_sign(method, endpoint, params):  $s =$  method + endpoint + "/?" query\_str = "&".join("%s=%s" % (k, params[k]) for k in sorted(params)) return s + query\_str

def sign\_str(key, s, method): hmac\_str = hmac.new(key.encode("utf8"), s.encode("utf8"), method).digest() return base64.b64encode(hmac\_str)

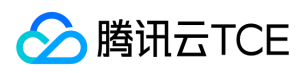

 $if\_name__ == '__main__$ : endpoint = "cvm.finance.cloud.tencent.com" data =  $\{$ 'Action' : 'DescribeInstances', 'InstanceIds.0' : 'ins-09dx96dg', 'Limit' : 20, 'Nonce' : 11886, 'Offset' : 0, 'Region' : 'ap-guangzhou', 'SecretId' : secret\_id, 'Timestamp' : 1465185768, # int(time.time()) 'Version': '2017-03-12' } s = get\_string\_to\_sign("GET", endpoint, data) data["Signature"] = sign\_str(secret\_key, s, hashlib.sha1) print(data["Signature"]) # 此处会实际调用,成功后可能产生计费 # resp = requests.get("http://imgcache.finance.cloud.tencent.com:80" + endpoint, params=data) # print(resp.url)

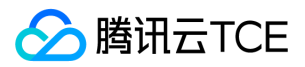

## 接口签名v3

最近更新时间: 2024-06-18 14:31:16

tcecloud API 会对每个访问请求进行身份验证,即每个请求都需要在公共请求参数中包含签名信息(Signature)以验证请求者身份。 签名信息由安全凭证生成,安全凭证 包括 SecretId 和 SecretKey;若用户还没有安全凭证,请前往云API密钥页面申请,否则无法调用云API接口。

## 1. 申请安全凭证

在第一次使用云API之前,请前往云API密钥页面申请安全凭证。 安全凭证包括 SecretId 和 SecretKey:

- SecretId 用于标识 API 调用者身份
- SecretKey 用于加密签名字符串和服务器端验证签名字符串的密钥。
- 用户必须严格保管安全凭证,避免泄露。

申请安全凭证的具体步骤如下:

1. 登录tcecloud管理中心控制台。

- 2. 前往云API密钥的控制台页面
- 3. 在云API密钥页面,点击【新建】即可以创建一对SecretId/SecretKey

注意:开发商帐号最多可以拥有两对 SecretId / SecretKey。

### 2. TC3-HMAC-SHA256 签名方法

注意:对于GET方法,只支持 Content-Type: application/x-www-form-urlencoded 协议格式。对于POST方法,目前支持 Content-Type: application/json 以及 Content-Type: multipart/form-data 两种协议格式, json 格式默认所有业务接口均支持, multipart 格式只有特定业务接口支持, 此时该接口不能使用 json 格式调用, 参考具体业务接口文档说明。

下面以云服务器查询广州区实例列表作为例子,分步骤介绍签名的计算过程。我们仅用到了查询实例列表的两个参数:Limit 和 Offset,使用 GET 方法调用。

假设用户的 SecretId 和 SecretKey 分别是:AKIDz8krbsJ5yKBZQpn74WFkmLPx3EXAMPLE 和 Gu5t9xGARNpq86cd98joQYCN3EXAMPLE

#### 2.1. 拼接规范请求串

按如下格式拼接规范请求串(CanonicalRequest):

```
CanonicalRequest =
HTTPRequestMethod + '\n' +
CanonicalURI + '\n' +
CanonicalQueryString + '\n' +
CanonicalHeaders + '\n' +
SignedHeaders + '\n' +
HashedRequestPayload
```
- HTTPRequestMethod: HTTP 请求方法(GET、POST), 本示例中为 GET;
- CanonicalURI:URI 参数,API 3.0 固定为正斜杠(/) ;
- CanonicalQueryString:发起 HTTP 请求 URL 中的查询字符串,对于 POST 请求,固定为空字符串,对于 GET 请求,则为 URL 中问号(?)后面的字符串内容,本示 例取值为:Limit=10&Offset=0。注意:CanonicalQueryString 需要经过 URL 编码。
- CanonicalHeaders:参与签名的头部信息,至少包含 host 和 content-type 两个头部,也可加入自定义的头部参与签名以提高自身请求的唯一性和安全性。拼接规 则: 1)头部 key 和 value 统一转成小写, 并去掉首尾空格, 按照 key:value\n 格式拼接; 2)多个头部, 按照头部 key(小写)的字典排序进行拼接。此例中 为: content-type:application/x-www-form-urlencoded\nhost:cvm.finance.cloud.tencent.com\n
- SignedHeaders:参与签名的头部信息,说明此次请求有哪些头部参与了签名,和 CanonicalHeaders 包含的头部内容是——对应的。content-type 和 host 为必选头 部。拼接规则: 1)头部 key 统一转成小写; 2) 多个头部 key (小写)按照字典排序进行拼接, 并且以分号(;)分隔。此例中为: content-type;host
- HashedRequestPayload: 请求正文的哈希值,计算方法为 Lowercase(HexEncode(Hash.SHA256(RequestPayload))),对 HTTP 请求整个正文 payload 做 SHA256 哈希,然后十六进制编码,最后编码串转换成小写字母。注意:对于 GET 请求,RequestPayload 固定为空字符串,对于 POST 请求,RequestPayload 即为 HTTP 请 求正文 payload。

根据以上规则,示例中得到的规范请求串如下(为了展示清晰,\n 换行符通过另起打印新的一行替代):

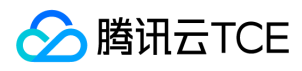

GET /

Limit=10&Offset=0 content-type:application/x-www-form-urlencoded host:cvm.finance.cloud.tencent.com

content-type;host e3b0c44298fc1c149afbf4c8996fb92427ae41e4649b934ca495991b7852b855

#### 2.2. 拼接待签名字符串

按如下格式拼接待签名字符串:

StringToSign = Algorithm  $+ \n\$  + RequestTimestamp + \n + CredentialScope + \n + HashedCanonicalRequest

- Algorithm:签名算法,目前固定为 TC3-HMAC-SHA256;
- RequestTimestamp: 请求时间戳, 即请求头部的 X-TC-Timestamp 取值, 如上示例请求为 1539084154;  $\bullet$
- CredentialScope:凭证范围,格式为 Date/service/tc3\_request,包含日期、所请求的服务和终止字符串(tc3\_request)。Date 为 UTC 标准时间的日期,取值需要 和公共参数 X-TC-Timestamp 换算的 UTC 标准时间日期一致; service 为产品名, 必须与调用的产品域名一致, 例如 cvm。如上示例请求, 取值为 2018-10-09/cvm/tc3\_request;
- HashedCanonicalRequest:前述步骤拼接所得规范请求串的哈希值,计算方法为 Lowercase(HexEncode(Hash.SHA256(CanonicalRequest)))。

注意:

- 1. Date 必须从时间戳 X-TC-Timestamp 计算得到,且时区为 UTC+0。如果加入系统本地时区信息,例如东八区,将导致白天和晚上调用成功,但是凌晨时调用必 定失败。假设时间戳为 1551113065, 在东八区的时间是 2019-02-26 00:44:25, 但是计算得到的 Date 取 UTC+0 的日期应为 2019-02-25, 而不是 2019-02-26。
- 2. Timestamp 必须是当前系统时间,且需确保系统时间和标准时间是同步的,如果相差超过五分钟则必定失败。如果长时间不和标准时间同步,可能导致运行一段 时间后,请求必定失败(返回签名过期错误)。

根据以上规则,示例中得到的待签名字符串如下(为了展示清晰,\n 换行符通过另起打印新的一行替代):

TC3-HMAC-SHA256 1539084154 2018-10-09/cvm/tc3\_request 91c9c192c14460df6c1ffc69e34e6c5e90708de2a6d282cccf957dbf1aa7f3a7

#### 2.3. 计算签名

1)计算派生签名密钥,伪代码如下

SecretKey = "Gu5t9xGARNpq86cd98joQYCN3EXAMPLE" SecretDate = HMAC\_SHA256("TC3" + SecretKey, Date) SecretService = HMAC\_SHA256(SecretDate, Service) SecretSigning = HMAC\_SHA256(SecretService, "tc3\_request")

- SecretKey:原始的 SecretKey;
- Date: 即 Credential 中的 Date 字段信息, 如上示例, 为2018-10-09;
- Service: 即 Credential 中的 Service 字段信息, 如上示例, 为 cvm;

2)计算签名,伪代码如下

Signature = HexEncode(HMAC\_SHA256(SecretSigning, StringToSign))

SecretSigning:即以上计算得到的派生签名密钥;

StringToSign:即步骤2计算得到的待签名字符串;

2.4. 拼接 Authorization
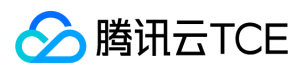

按如下格式拼接 Authorization:

Authorization = Algorithm + ' ' + 'Credential=' + SecretId + '/' + CredentialScope + ', ' + 'SignedHeaders=' + SignedHeaders + ', ' 'Signature=' + Signature

- Algorithm:签名方法,固定为 TC3-HMAC-SHA256;
- SecretId: 密钥对中的 SecretId;
- CredentialScope:见上文,凭证范围;  $\bullet$
- SignedHeaders:见上文,参与签名的头部信息;
- Signature:签名值

根据以上规则,示例中得到的值为:

TC3-HMAC-SHA256 Credential=AKIDEXAMPLE/Date/service/tc3\_request, SignedHeaders=content-type;host, Signature=5da7a33f6993f0614b047e5df45 82db9e9bf4672ba50567dba16c6ccf174c474

#### 最终完整的调用信息如下:

http://imgcache.finance.cloud.tencent.com:80cvm.finance.cloud.tencent.com/?Limit=10&Offset=0

Authorization: TC3-HMAC-SHA256 Credential=AKIDz8krbsJ5yKBZQpn74WFkmLPx3EXAMPLE/2018-10-09/cvm/tc3\_request, SignedHeaders=content-typ e;host, Signature=5da7a33f6993f0614b047e5df4582db9e9bf4672ba50567dba16c6ccf174c474 Content-Type: application/x-www-form-urlencoded Host: cvm.finance.cloud.tencent.com X-TC-Action: DescribeInstances X-TC-Version: 2017-03-12 X-TC-Timestamp: 1539084154 X-TC-Region: ap-guangzhou

### 3. 签名失败

根据实际情况,存在以下签名失败的错误码,请根据实际情况处理

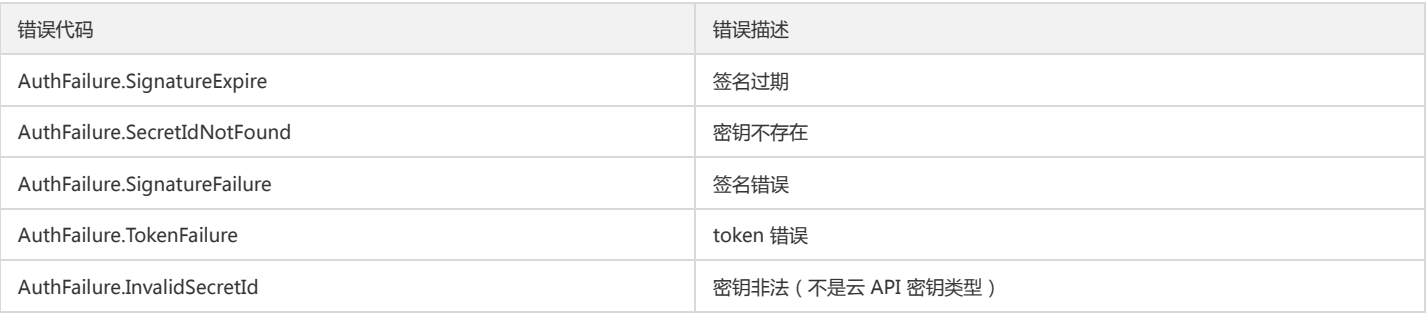

### 4. 签名演示

#### Java

import java.io.BufferedReader; import java.io.InputStream; import java.io.InputStreamReader; import java.net.URL; import java.text.SimpleDateFormat; import java.util.Date; import java.util.Map; import java.util.TimeZone; import java.util.TreeMap; import javax.crypto.Mac; import javax.crypto.spec.SecretKeySpec;

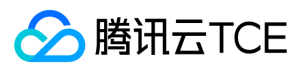

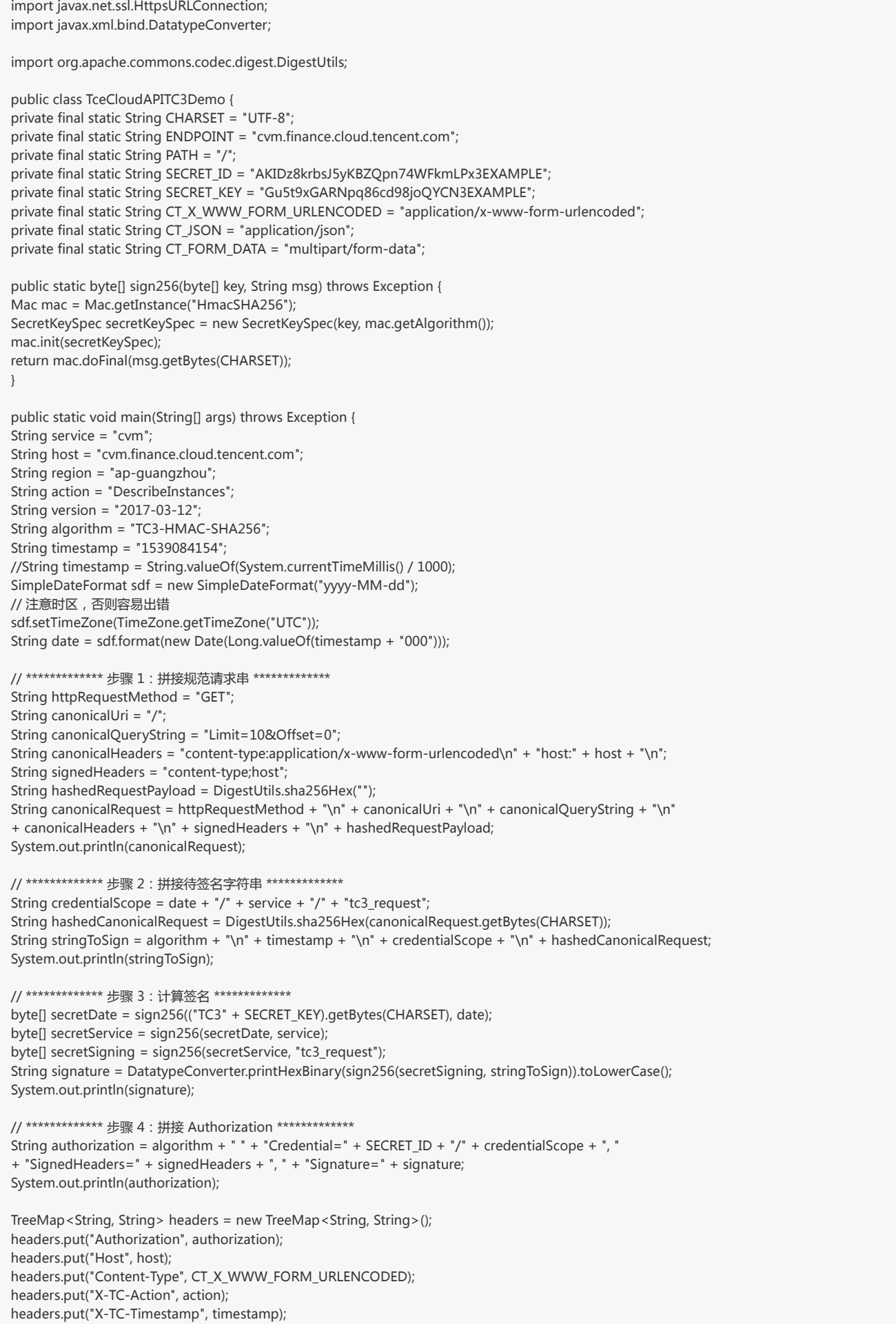

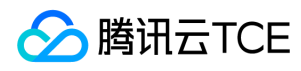

headers.put("X-TC-Version", version); headers.put("X-TC-Region", region); }

#### Python

}

# -\*- coding: utf-8 -\* import hashlib, hmac, json, os, sys, time from datetime import datetime # 密钥参数 secret\_id = "AKIDz8krbsJ5yKBZQpn74WFkmLPx3EXAMPLE"

secret\_key = "Gu5t9xGARNpq86cd98joQYCN3EXAMPLE"

service = "cvm" host = "cvm.finance.cloud.tencent.com" endpoint = "http://imgcache.finance.cloud.tencent.com:80" + host region = "ap-guangzhou" action = "DescribeInstances" version = "2017-03-12" algorithm = "TC3-HMAC-SHA256" timestamp = 1539084154 date = datetime.utcfromtimestamp(timestamp).strftime("%Y-%m-%d") params = {"Limit": 10, "Offset": 0}

# \*\*\*\*\*\*\*\*\*\*\*\*\* 步骤 1:拼接规范请求串 \*\*\*\*\*\*\*\*\*\*\*\*\* http\_request\_method = "GET" canonical uri =  $''$ /" canonical\_querystring = "Limit=10&Offset=0" ct = "x-www-form-urlencoded"  $payload = ""$ if http\_request\_method == "POST": canonical\_querystring = ""  $ct = "ison"$ payload = json.dumps(params) canonical\_headers = "content-type:application/%s\nhost:%s\n" % (ct, host) signed\_headers = "content-type;host" hashed\_request\_payload = hashlib.sha256(payload.encode("utf-8")).hexdigest() canonical\_request = (http\_request\_method + "\n" + canonical\_uri + "\n" + canonical\_querystring + "\n" + canonical\_headers + "\n" + signed\_headers + "\n" + hashed request payload) print(canonical\_request)

# \*\*\*\*\*\*\*\*\*\*\*\*\* 步骤 2:拼接待签名字符串 \*\*\*\*\*\*\*\*\*\*\*\*\* credential\_scope = date + "/" + service + "/" + "tc3\_request" hashed\_canonical\_request = hashlib.sha256(canonical\_request.encode("utf-8")).hexdigest() string\_to\_sign = (algorithm + "\n" + str(timestamp) + "\n" + credential\_scope + "\n" + hashed\_canonical\_request) print(string\_to\_sign)

```
# ************* 步骤 3:计算签名 *************
# 计算签名摘要函数
def sign(key, msg):
return hmac.new(key, msg.encode("utf-8"), hashlib.sha256).digest()
secret_date = sign(("TC3" + secret_key).encode("utf-8"), date)
secret_service = sign(secret_date, service)
secret_signing = sign(secret_service, "tc3_request")
signature = hmac.new(secret_signing, string_to_sign.encode("utf-8"), hashlib.sha256).hexdigest()
print(signature)
```

```
# ************* 步骤 4:拼接 Authorization *************
authorization = (algorithm + " " +"Credential=" + secret_id + "/" + credential_scope + ", " +
```
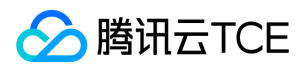

"SignedHeaders=" + signed\_headers + ", " + "Signature=" + signature) print(authorization)

# 公共参数添加到请求头部 headers  $=$  { "Authorization": authorization, "Host": host, "Content-Type": "application/%s" % ct, "X-TC-Action": action, "X-TC-Timestamp": str(timestamp), "X-TC-Version": version, "X-TC-Region": region,

}

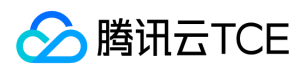

# 请求结构

最近更新时间: 2024-06-18 14:31:16

## 1. 服务地址

地域(Region)是指物理的数据中心的地理区域。tcecloud交付验证不同地域之间完全隔离,保证不同地域间最大程度的稳定性和容错性。为了降低访问时延、提高下载 速度,建议您选择最靠近您客户的地域。

您可以通过 API接口 查询地域列表 查看完成的地域列表。

## 2. 通信协议

tcecloud API 的所有接口均通过 HTTPS 进行通信,提供高安全性的通信通道。

### 3. 请求方法

支持的 HTTP 请求方法:

- POST(推荐)
- GET

POST 请求支持的 Content-Type 类型:

- application/json(推荐),必须使用 TC3-HMAC-SHA256 签名方法。
- application/x-www-form-urlencoded,必须使用 HmacSHA1 或 HmacSHA256 签名方法。
- multipart/form-data(仅部分接口支持),必须使用 TC3-HMAC-SHA256 签名方法。

GET 请求的请求包大小不得超过 32 KB。POST 请求使用签名方法为 HmacSHA1、HmacSHA256 时不得超过 1 MB。POST 请求使用签名方法为 TC3-HMAC-SHA256 时支持 10 MB。

### 4. 字符编码

均使用UTF-8编码。

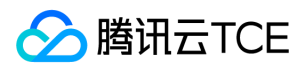

## 返回结果

最近更新时间: 2024-06-18 14:31:16

### 正确返回结果

以云服务器的接口查看实例状态列表 (DescribeInstancesStatus) 2017-03-12 版本为例, 若调用成功, 其可能的返回如下为:

```
{
"Response": {
"TotalCount": 0,
"InstanceStatusSet": [],
"RequestId": "b5b41468-520d-4192-b42f-595cc34b6c1c"
}
}
```
- Response 及其内部的 RequestId 是固定的字段,无论请求成功与否,只要 API 处理了,则必定会返回。
- RequestId 用于一个 API 请求的唯一标识,如果 API 出现异常,可以联系我们,并提供该 ID 来解决问题。
- 除了固定的字段外,其余均为具体接口定义的字段,不同的接口所返回的字段参见接口文档中的定义。此例中的 TotalCount 和 InstanceStatusSet 均为 DescribeInstancesStatus 接口定义的字段,由于调用请求的用户暂时还没有云服务器实例,因此 TotalCount 在此情况下的返回值为 0, InstanceStatusSet 列表为 空。

### 错误返回结果

若调用失败,其返回值示例如下为:

{ "Response": { "Error": { "Code": "AuthFailure.SignatureFailure", "Message": "The provided credentials could not be validated. Please check your signature is correct." }, "RequestId": "ed93f3cb-f35e-473f-b9f3-0d451b8b79c6" } }

- Error 的出现代表着该请求调用失败。Error 字段连同其内部的 Code 和 Message 字段在调用失败时是必定返回的。
- Code 表示具体出错的错误码,当请求出错时可以先根据该错误码在公共错误码和当前接口对应的错误码列表里面查找对应原因和解决方案。
- Message 显示出了这个错误发生的具体原因,随着业务发展或体验优化,此文本可能会经常保持变更或更新,用户不应依赖这个返回值。
- RequestId 用于一个 API 请求的唯一标识,如果 API 出现异常,可以联系我们,并提供该 ID 来解决问题。

### 公共错误码 (TODO: 重复信息, 是否真的需要?)

返回结果中如果存在 Error 字段, 则表示调用 API 接口失败。 Error 中的 Code 字段表示错误码,所有业务都可能出现的错误码为公共错误码,下表列出了公共错误码。

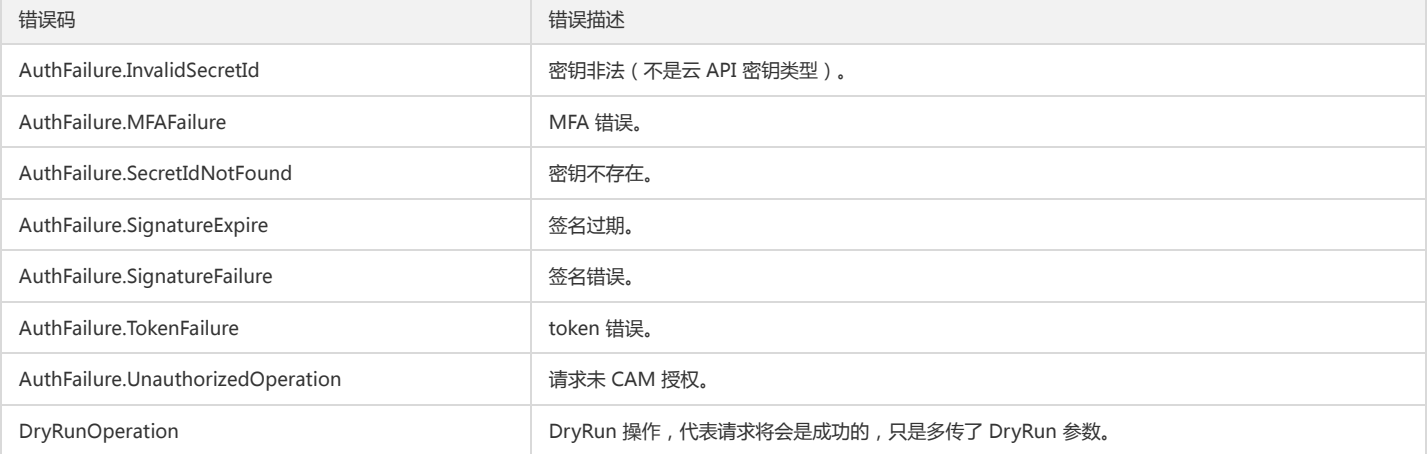

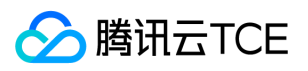

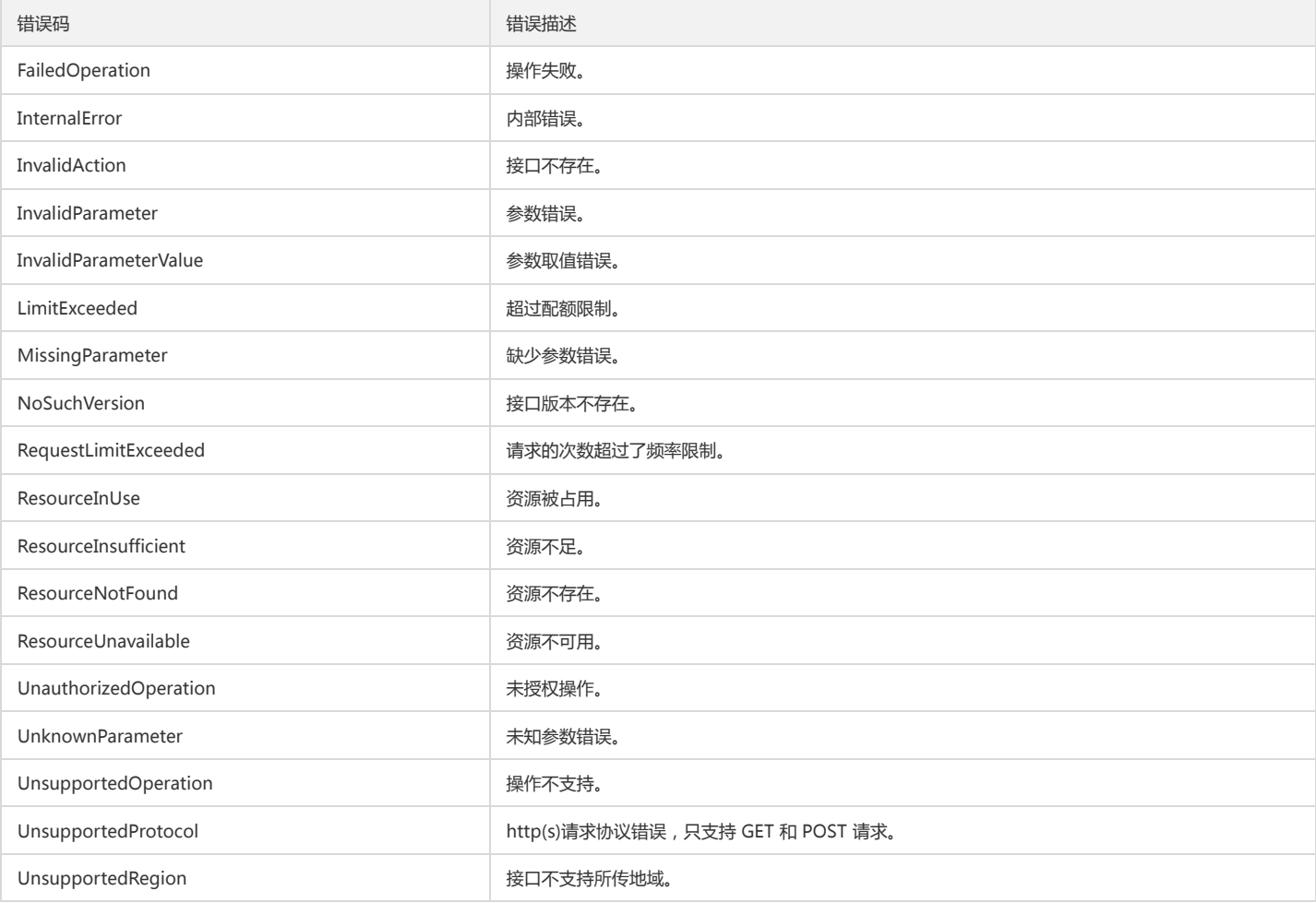

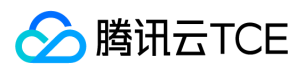

# 公共参数

最近更新时间: 2024-06-18 14:31:16

公共参数是用于标识用户和接口鉴权目的的参数,如非必要,在每个接口单独的接口文档中不再对这些参数进行说明,但每次请求均需要携带这些参数,才能正常发起请 求。

## 签名方法 v3

使用 TC3-HMAC-SHA256 签名方法时, 公共参数需要统一放到 HTTP Header 请求头部中, 如下:

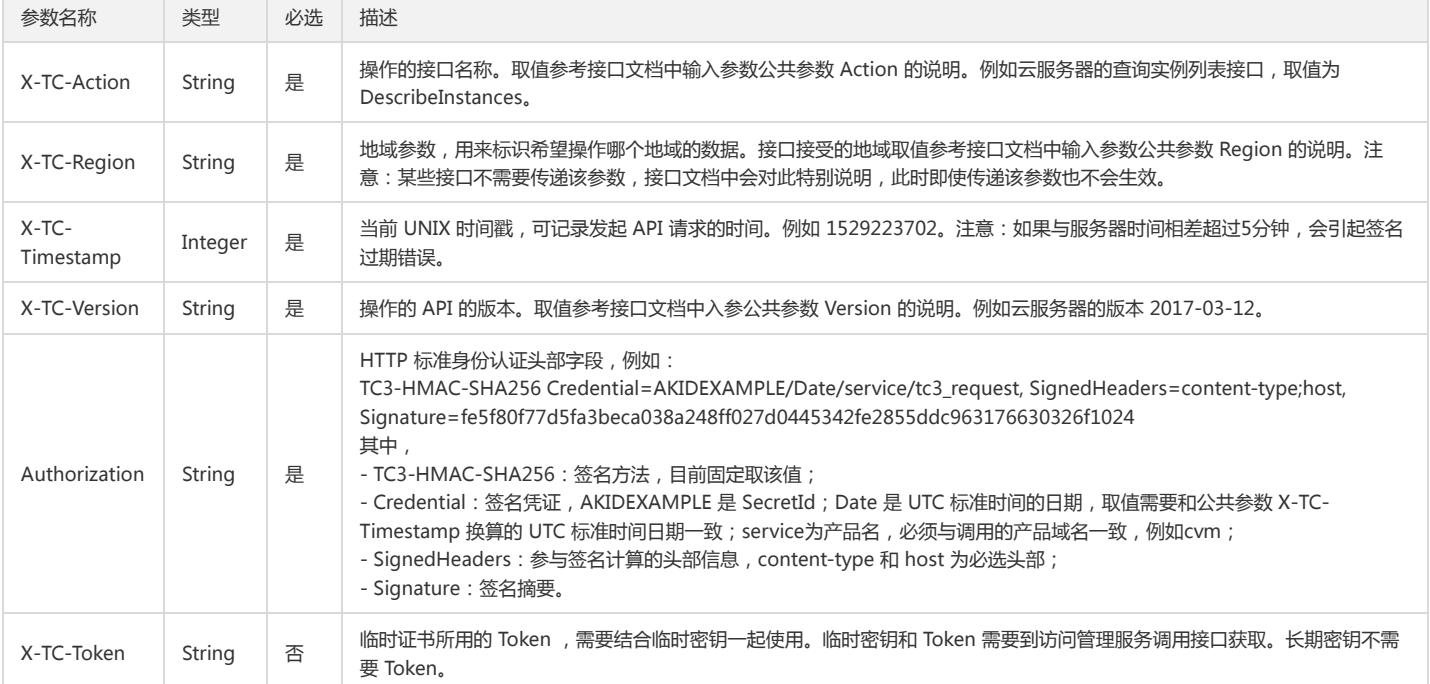

## 签名方法 v1

使用 HmacSHA1 和 HmacSHA256 签名方法时,公共参数需要统一放到请求串中,如下

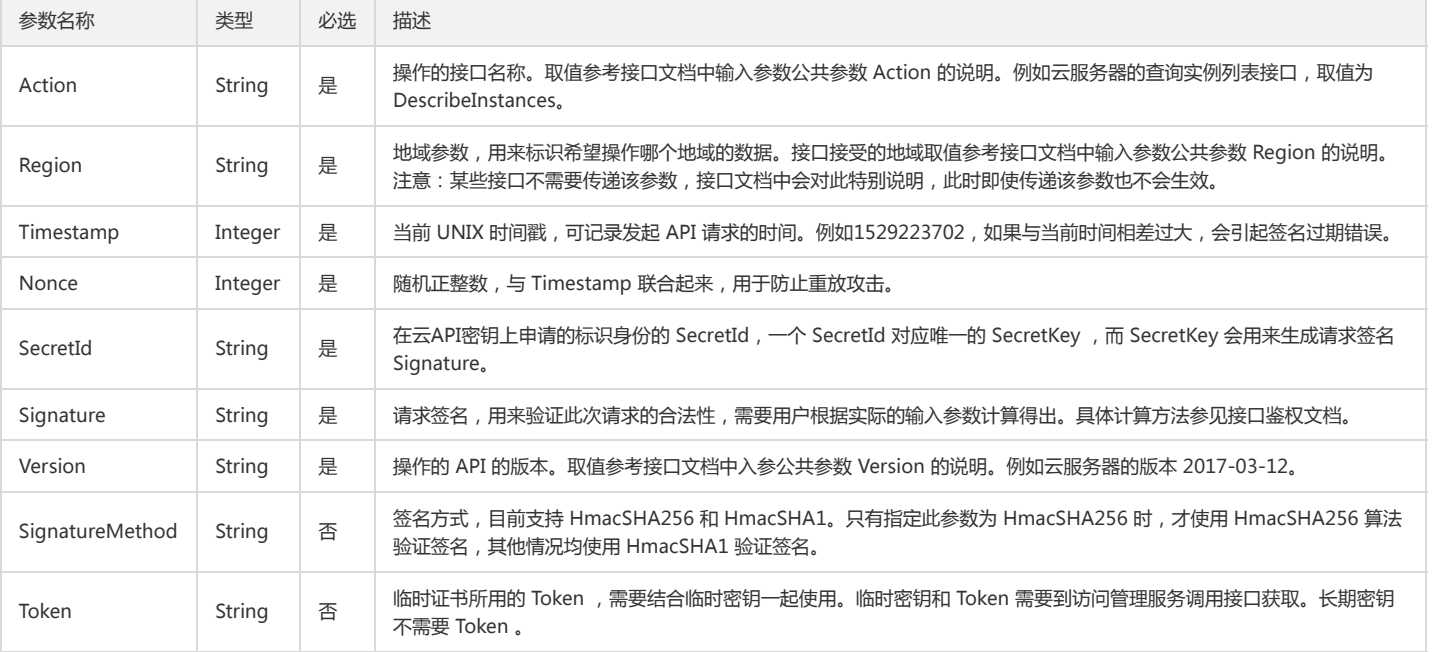

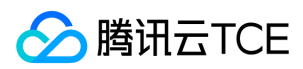

## 地域列表

地域(Region)是指物理的数据中心的地理区域。tcecloud交付验证不同地域之间完全隔离,保证不同地域间最大程度的稳定性和容错性。为了降低访问时延、提高下载 速度,建议您选择最靠近您客户的地域。

您可以通过 API接口 **查询地域列表** 查看完成的地域列表。

地域相关接口

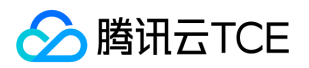

# 查询地域信息的统一入口

最近更新时间: 2024-06-18 14:31:16

## 1. 接口描述

接口请求域名: location.api3.finance.cloud.tencent.com。 查询地域/可用区信息. 集成: 1. 国际化; 2. 租户白名单; 3. 产品部署信息 默认接口请求频率限制:2000次/秒。 接口更新时间:2021-06-10 14:38:47。 接口只验签名不鉴权。

## 2. 输入参数

以下请求参数列表仅列出了接口请求参数和部分公共参数,完整公共参数列表见公共请求参数。

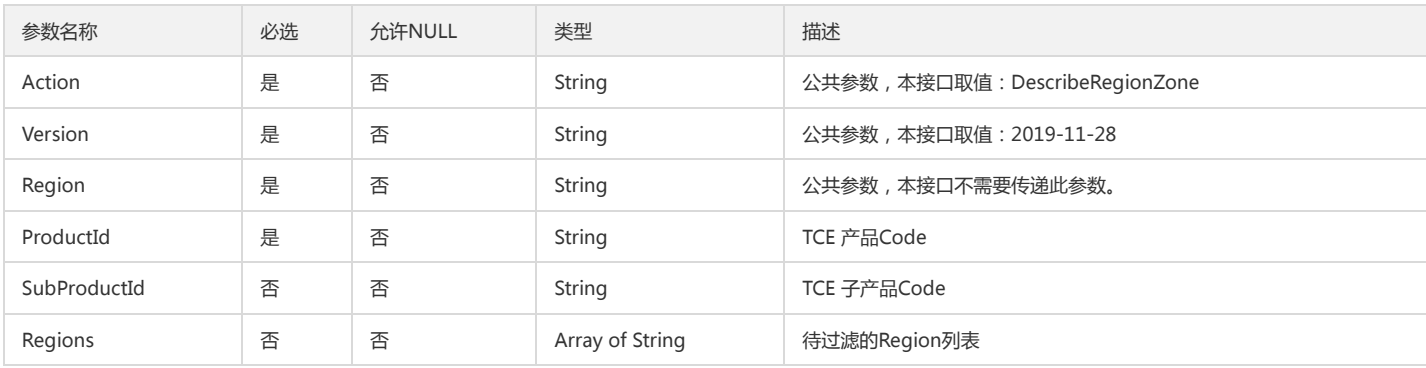

## 3. 输出参数

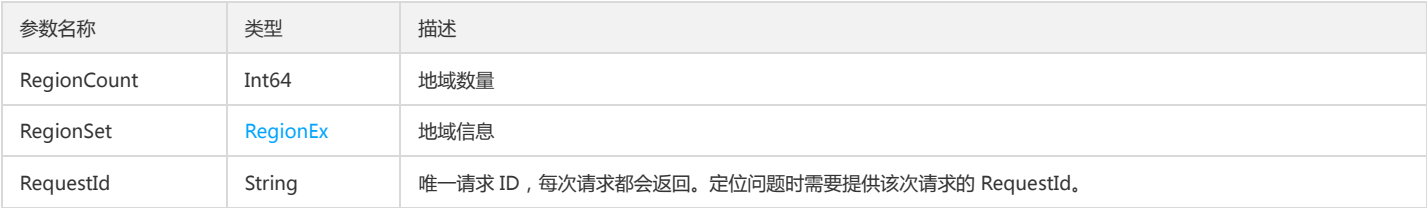

## 4. 错误码

该接口暂无业务逻辑相关的错误码,其他错误码详见公共错误码。

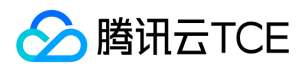

# 查询地域列表

最近更新时间: 2024-06-18 14:31:16

## 1. 接口描述

接口请求域名: location.api3.finance.cloud.tencent.com。 本接口(DescribeRegions)用于查询地域信息。 默认接口请求频率限制:2000次/秒。 接口更新时间:2019-12-13 11:22:25。 接口只验签名不鉴权。

## 2. 输入参数

以下请求参数列表仅列出了接口请求参数和部分公共参数,完整公共参数列表见公共请求参数。

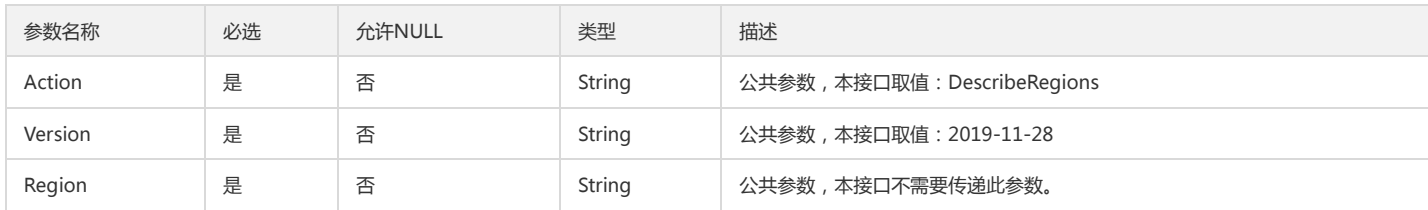

### 3. 输出参数

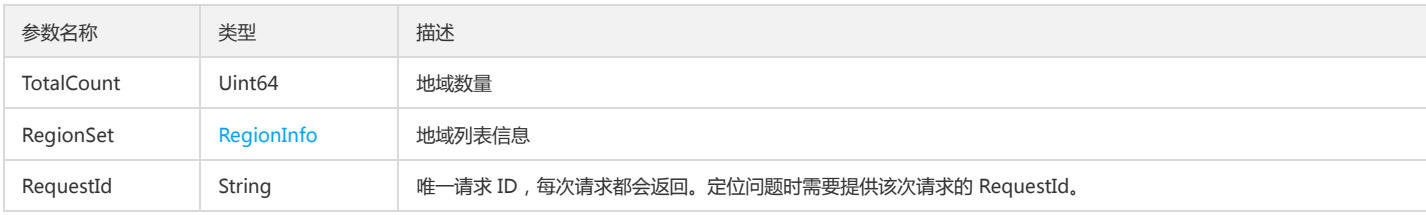

## 4. 错误码

该接口暂无业务逻辑相关的错误码,其他错误码详见公共错误码。

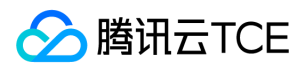

# 查询可用区列表

最近更新时间: 2024-06-18 14:31:16

## 1. 接口描述

接口请求域名: location.api3.finance.cloud.tencent.com。 本接口(DescribeZones)用于查询可用区信息。 默认接口请求频率限制:2000次/秒。 接口更新时间:2019-12-04 16:17:41。 接口只验签名不鉴权。

# 2. 输入参数

以下请求参数列表仅列出了接口请求参数和部分公共参数,完整公共参数列表见公共请求参数。

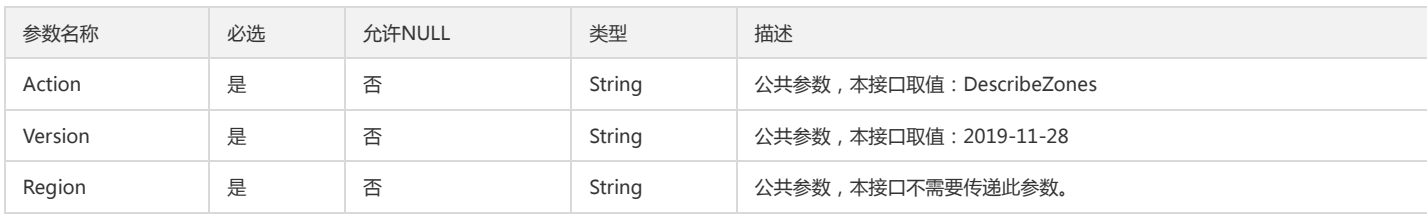

### 3. 输出参数

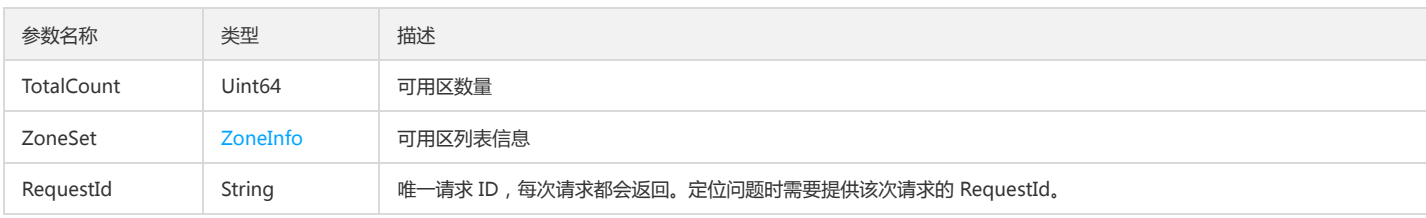

## 4. 错误码

该接口暂无业务逻辑相关的错误码,其他错误码详见公共错误码。

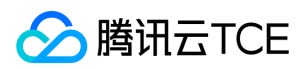

## 数据结构

最近更新时间: 2024-06-18 14:31:16

## RegionEx

#### DescribeRegionZone 返回的 Region 描述信息

被如下接口引用:DescribeRegionZone

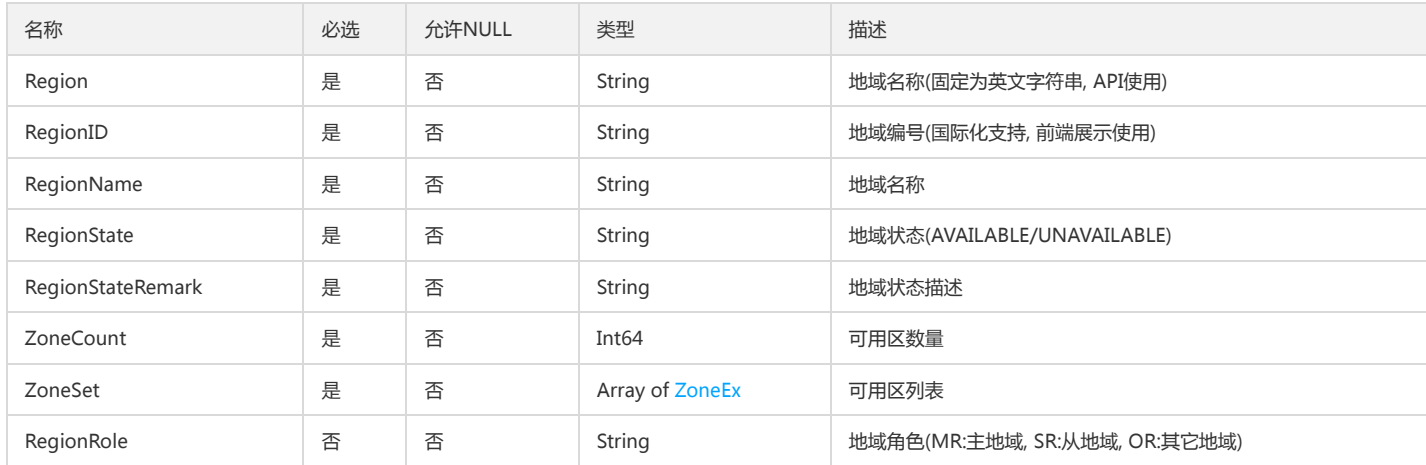

## RegionInfo

#### 地域信息

被如下接口引用:DescribeRegions

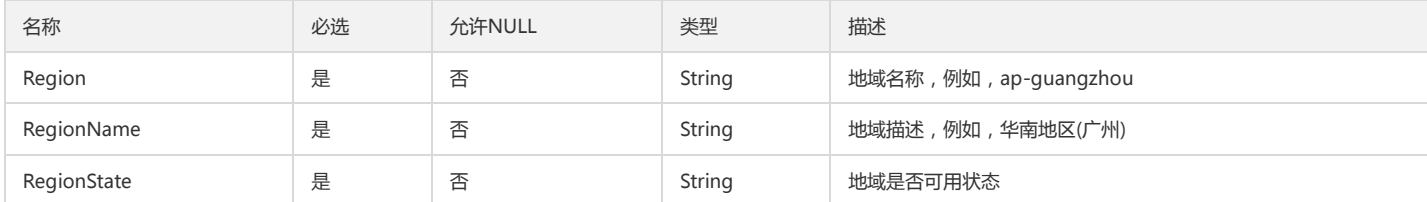

## ZoneInfo

可用区信息

被如下接口引用:DescribeZones

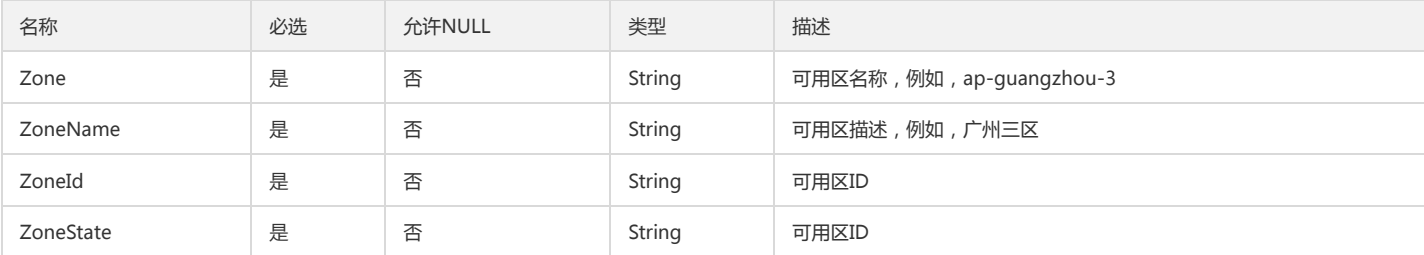

### <span id="page-120-0"></span>ZoneEx

DescribeRegionZone 接口返回的 Zone 描述信息

被如下接口引用:DescribeRegionZone

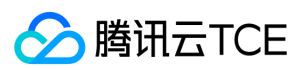

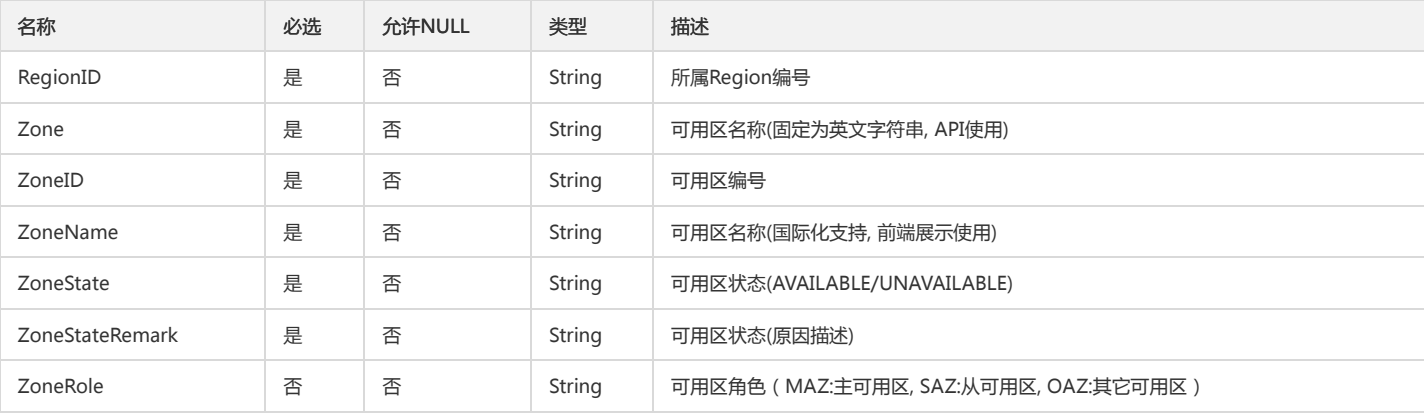

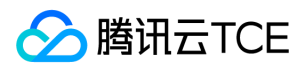

# 错误码

最近更新时间: 2024-06-18 14:31:16

## 功能说明

如果返回结果中存在 Error 字段,则表示调用 API 接口失败。例如:

{ "Response": { "Error": { "Code": "AuthFailure.SignatureFailure", "Message": "The provided credentials could not be validated. Please check your signature is correct." }, "RequestId": "ed93f3cb-f35e-473f-b9f3-0d451b8b79c6" } }

Error 中的 Code 表示错误码, Message 表示该错误的具体信息。

### 错误码列表

#### 公共错误码

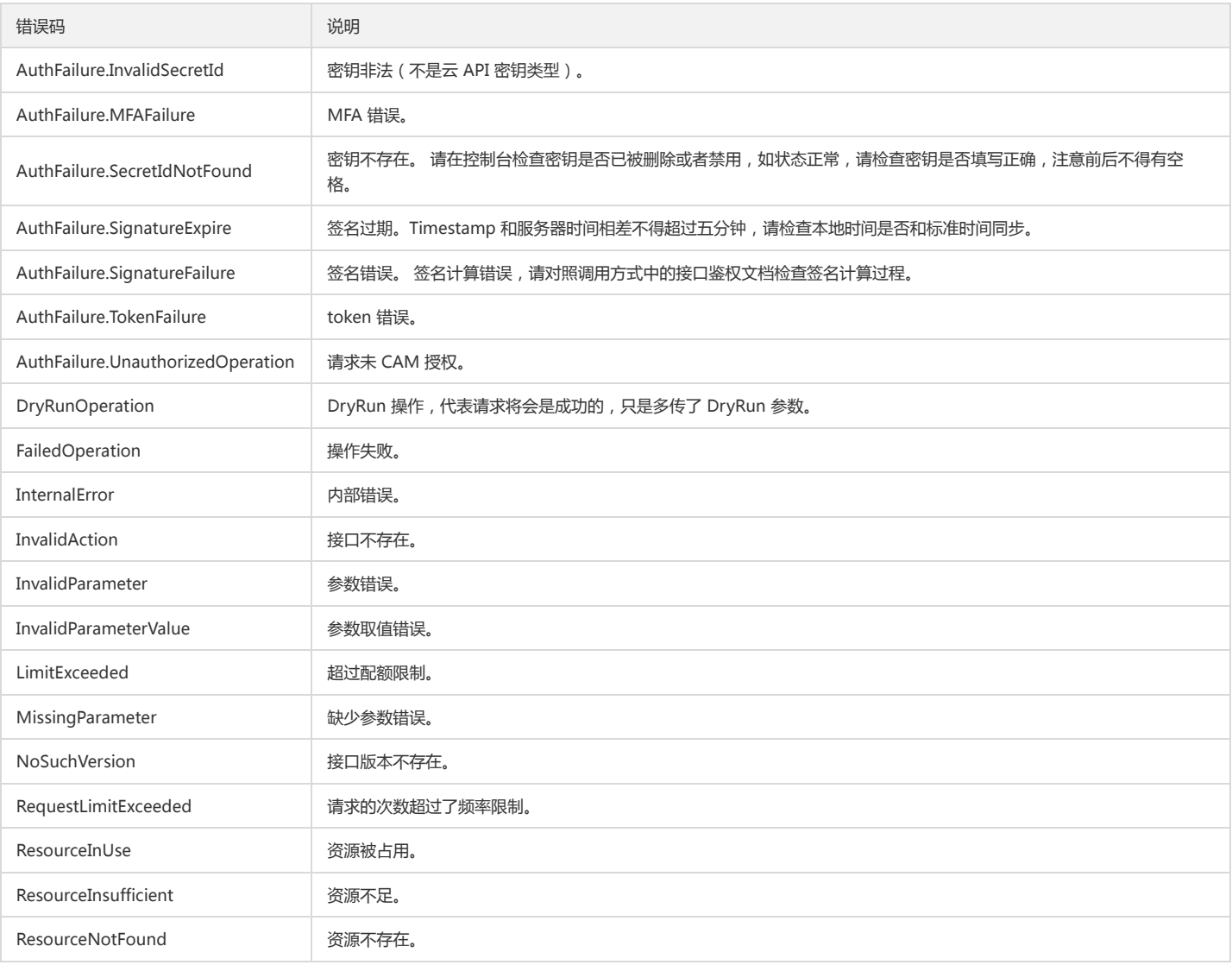

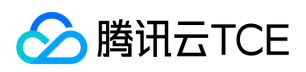

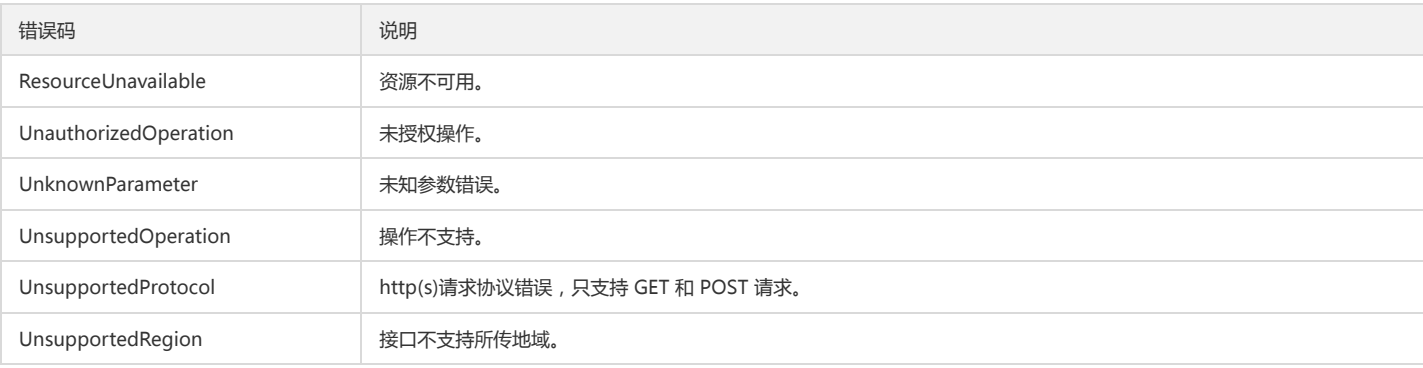

#### 业务错误码

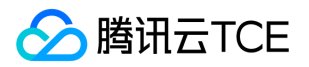

# 组织与项目(tpo) 版本(2020-09-20) API概览

最近更新时间: 2024-06-18 14:31:21

### API版本

V3

## Project相关接口

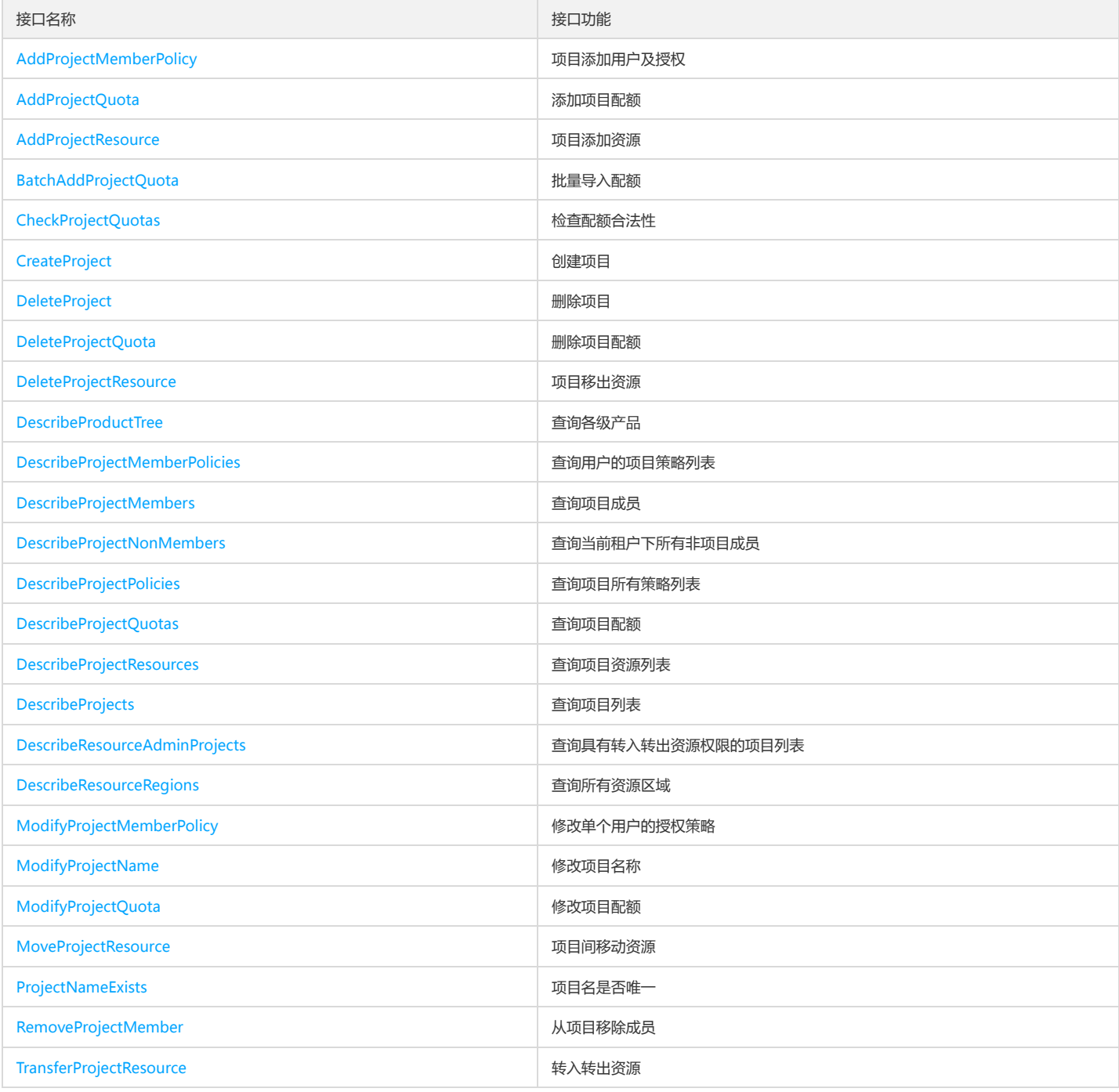

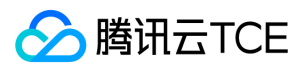

# 调用方式 接口签名v1

最近更新时间: 2024-06-18 14:31:21

tcecloud API 会对每个访问请求进行身份验证,即每个请求都需要在公共请求参数中包含签名信息(Signature)以验证请求者身份。 签名信息由安全凭证生成,安全凭证 包括 SecretId 和 SecretKey;若用户还没有安全凭证,请前往云API密钥页面申请,否则无法调用云API接口。

### 1. 申请安全凭证

在第一次使用云API之前,请前往云API密钥页面申请安全凭证。 安全凭证包括 SecretId 和 SecretKey:

- SecretId 用于标识 API 调用者身份
- SecretKey 用于加密签名字符串和服务器端验证签名字符串的密钥。
- 用户必须严格保管安全凭证,避免泄露。

申请安全凭证的具体步骤如下:

- 1. 登录tcecloud管理中心控制台。
- 2. 前往云API密钥的控制台页面
- 3. 在云API密钥页面,点击【新建】即可以创建一对SecretId/SecretKey

注意:开发商帐号最多可以拥有两对 SecretId / SecretKey。

### 2. 生成签名串

有了安全凭证SecretId 和 SecretKey后,就可以生成签名串了。以下是生成签名串的详细过程:

假设用户的 SecretId 和 SecretKey 分别是:

- SecretId: AKIDz8krbsJ5yKBZQpn74WFkmLPx3EXAMPLE
- SecretKey: Gu5t9xGARNpq86cd98joQYCN3EXAMPLE

#### 注意:这里只是示例,请根据用户实际申请的 SecretId 和 SecretKey 进行后续操作!

以云服务器查看实例列表(DescribeInstances)请求为例,当用户调用这一接口时,其请求参数可能如下:

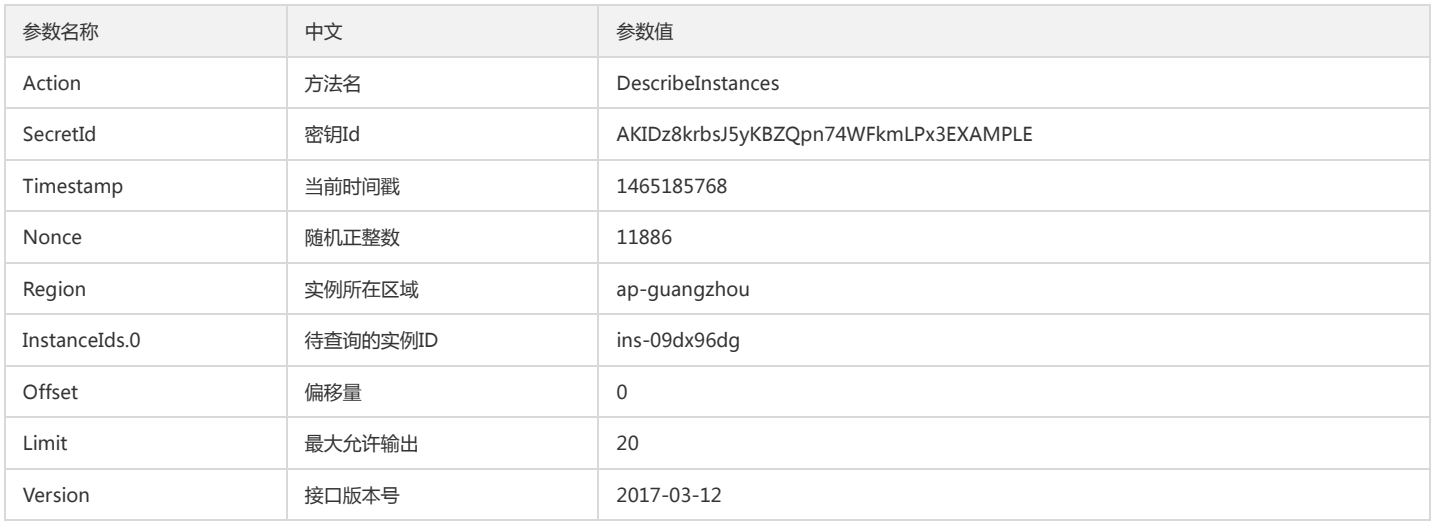

#### 2.1. 对参数排序

首先对所有请求参数按参数名的字典序( ASCII 码)升序排序。注意:1)只按参数名进行排序,参数值保持对应即可,不参与比大小;2)按 ASCII 码比大小,如 InstanceIds.2 要排在 InstanceIds.12 后面,不是按字母表,也不是按数值。用户可以借助编程语言中的相关排序函数来实现这一功能,如 php 中的 ksort 函数。上述示 例参数的排序结果如下:

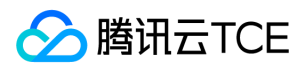

{

```
'Action' : 'DescribeInstances',
'InstanceIds.0' : 'ins-09dx96dg',
'Limit' : 20,
'Nonce' : 11886,
'Offset' : 0,
'Region' : 'ap-guangzhou',
'SecretId' : 'AKIDz8krbsJ5yKBZQpn74WFkmLPx3EXAMPLE',
'Timestamp' : 1465185768,
'Version': '2017-03-12',
}
```
使用其它程序设计语言开发时,可对上面示例中的参数进行排序,得到的结果一致即可。

#### 2.2. 拼接请求字符串

此步骤生成请求字符串。 将把上一步排序好的请求参数格式化成"参数名称"="参数值"的形式,如对 Action 参数, 其参数名称为 "Action", 参数值为 "DescribeInstances",因此格式化后就为 Action=DescribeInstances 。 注意: "参数值"为原始值而非url编码后的值。

然后将格式化后的各个参数用"&"拼接在一起,最终生成的请求字符串为:

Action=DescribeInstances&InstanceIds.0=ins-09dx96dg&Limit=20&Nonce=11886&Offset=0&Region=ap-guangzhou&SecretId=AKIDz8krbsJ5yKBZQp n74WFkmLPx3EXAMPLE&Timestamp=1465185768&Version=2017-03-12

#### 2.3. 拼接签名原文字符串

此步骤生成签名原文字符串。 签名原文字符串由以下几个参数构成:

1. 请求方法: 支持 POST 和 GET 方式, 这里使用 GET 请求, 注意方法为全大写。

2. 请求主机:查看实例列表(DescribeInstances)的请求域名为:cvm.finance.cloud.tencent.com。实际的请求域名根据接口所属模块的不同而不同,详见各接口说明。

3. 请求路径: 当前版本云API的请求路径固定为 / 。

4. 请求字符串: 即上一步生成的请求字符串。

签名原文串的拼接规则为: 请求方法 + 请求主机 +请求路径 + ? + 请求字符串

示例的拼接结果为:

GETcvm.finance.cloud.tencent.com/?Action=DescribeInstances&InstanceIds.0=ins-09dx96dg&Limit=20&Nonce=11886&Offset=0&Region=ap-guangzh ou&SecretId=AKIDz8krbsJ5yKBZQpn74WFkmLPx3EXAMPLE&Timestamp=1465185768&Version=2017-03-12

#### 2.4. 生成签名串

此步骤生成签名串。 首先使用 HMAC-SHA1 算法对上一步中获得的**签名原文字符串**进行签名,然后将生成的签名串使用 Base64 进行编码,即可获得最终的签名串。

具体代码如下,以 PHP 语言为例:

\$secretKey = 'Gu5t9xGARNpq86cd98joQYCN3EXAMPLE';

```
$srcStr = 'GETcvm.finance.cloud.tencent.com/?Action=DescribeInstances&InstanceIds.0=ins-09dx96dg&Limit=20&Nonce=11886&Offset=0&Region=a
p-guangzhou&SecretId=AKIDz8krbsJ5yKBZQpn74WFkmLPx3EXAMPLE&Timestamp=1465185768&Version=2017-03-12';
$signStr = base64_encode(hash_hmac('sha1', $srcStr, $secretKey, true));
echo $signStr;
```

```
最终得到的签名串为:
```
EliP9YW3pW28FpsEdkXt/+WcGeI=

使用其它程序设计语言开发时,可用上面示例中的原文进行签名验证,得到的签名串与例子中的一致即可。

### 3. 签名串编码

生成的签名串并不能直接作为请求参数,需要对其进行 URL 编码。

如上一步生成的签名串为 EliP9YW3pW28FpsEdkXt/+WcGeI= ,最终得到的签名串请求参数(Signature)为: EliP9YW3pW28FpsEdkXt%2f%2bWcGeI%3d, 它将用 于生成最终的请求 URL。

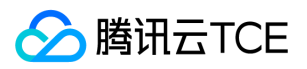

注意:如果用户的请求方法是 GET,或者请求方法为 POST 同时 Content-Type 为 application/x-www-form-urlencoded,则发送请求时所有请求参数的值均需要做 URL 编码,参数键和=符号不需要编码。非 ASCII 字符在 URL 编码前需要先以 UTF-8 进行编码。

注意: 有些编程语言的 http 库会自动为所有参数进行 urlencode, 在这种情况下, 就不需要对签名串进行 URL 编码了, 否则两次 URL 编码会导致签名失败。

注意:其他参数值也需要进行编码,编码采用 RFC 3986。使用 %XY 对特殊字符例如汉字进行百分比编码,其中"X"和"Y"为十六进制字符(0-9 和大写字母 A-F),使用 小写将引发错误。

### 4. 签名失败

根据实际情况,存在以下签名失败的错误码,请根据实际情况处理

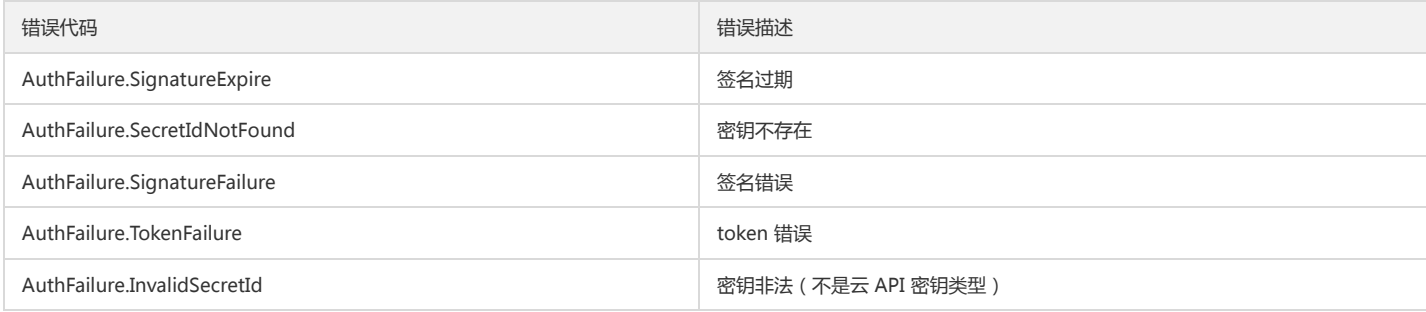

### 5. 签名演示

在实际调用 API 3.0 时,推荐使用配套的tcecloud SDK 3.0 , SDK 封装了签名的过程,开发时只关注产品提供的具体接口即可。详细信息参见 SDK 中心。当前支持的编程 语言有:

- Python
- Java
- $\bullet$  PHP
- $-$  Go
- JavaScript
- .NET

为了更清楚的解释签名过程,下面以实际编程语言为例,将上述的签名过程具体实现。请求的域名、调用的接口和参数的取值都以上述签名过程为准,代码只为解释签名过 程,并不具备通用性,实际开发请尽量使用 SDK 。

最终输出的 url 可能为: http://imgcache.finance.cloud.tencent.com:80cvm.finance.cloud.tencent.com/?Action=DescribeInstances&InstanceIds.0=ins-09dx96dg&Limit=20&Nonce=11886&Offset=0&Region=ap-

guangzhou&SecretId=AKIDz8krbsJ5yKBZQpn74WFkmLPx3EXAMPLE&Signature=EliP9YW3pW28FpsEdkXt%2F%2BWcGeI%3D&Timestamp=1465185768&Ve rsion=2017-03-12

注意:由于示例中的密钥是虚构的,时间戳也不是系统当前时间,因此如果将此 url 在浏览器中打开或者用 curl 等命令调用时会返回鉴权错误:签名过期。为了得到一个可 以正常返回的 url ,需要修改示例中的 SecretId 和 SecretKey 为真实的密钥,并使用系统当前时间戳作为 Timestamp 。

注意:在下面的示例中,不同编程语言,甚至同一语言每次执行得到的 url 可能都有所不同,表现为参数的顺序不同,但这并不影响正确性。只要所有参数都在,且签名计 算正确即可。

注意: 以下代码仅适用于 API 3.0,不能直接用于其他的签名流程, 即使是旧版的 API , 由于存在细节差异也会导致签名计算错误, 请以对应的实际文档为准。

#### Java

import java.io.UnsupportedEncodingException; import java.net.URLEncoder; import java.util.Random; import java.util.TreeMap; import javax.crypto.Mac; import javax.crypto.spec.SecretKeySpec; import javax.xml.bind.DatatypeConverter;

public class TceCloudAPIDemo { private final static String CHARSET = "UTF-8";

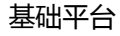

SecretKeySpec secretKeySpec = new SecretKeySpec(key.getBytes(CHARSET), mac.getAlgorithm()); mac.init(secretKeySpec); byte[] hash = mac.doFinal(s.getBytes(CHARSET)); return DatatypeConverter.printBase64Binary(hash); } public static String getStringToSign(TreeMap<String, Object> params) { StringBuilder s2s = new StringBuilder("GETcvm.finance.cloud.tencent.com/?"); // 签名时要求对参数进行字典排序,此处用TreeMap保证顺序 for (String k : params.keySet()) { s2s.append(k).append("=").append(params.get(k).toString()).append("&"); } return s2s.toString().substring(0, s2s.length() - 1); } public static String getUrl(TreeMap<String, Object> params) throws UnsupportedEncodingException { StringBuilder url = new StringBuilder("http://imgcache.finance.cloud.tencent.com:80cvm.finance.cloud.tencent.com/?"); // 实际请求的url中对参数顺序没有要求 for (String k : params.keySet()) { // 需要对请求串进行urlencode,由于key都是英文字母,故此处仅对其value进行urlencode url.append(k).append("=").append(URLEncoder.encode(params.get(k).toString(), CHARSET)).append("&"); } return url.toString().substring(0, url.length() - 1); } public static void main(String[] args) throws Exception { TreeMap<String, Object> params = new TreeMap<String, Object>(); // TreeMap可以自动排序 // 实际调用时应当使用随机数,例如:params.put("Nonce", new Random().nextInt(java.lang.Integer.MAX\_VALUE)); params.put("Nonce", 11886); // 公共参数 // 实际调用时应当使用系统当前时间,例如: params.put("Timestamp", System.currentTimeMillis() / 1000); params.put("Timestamp", 1465185768); // 公共参数 params.put("SecretId", "AKIDz8krbsJ5yKBZQpn74WFkmLPx3EXAMPLE"); // 公共参数 params.put("Action", "DescribeInstances"); // 公共参数 params.put("Version", "2017-03-12"); // 公共参数 params.put("Region", "ap-guangzhou"); // 公共参数 params.put("Limit", 20); // 业务参数 params.put("Offset", 0); // 业务参数 params.put("InstanceIds.0", "ins-09dx96dg"); // 业务参数 params.put("Signature", sign(getStringToSign(params), "Gu5t9xGARNpq86cd98joQYCN3EXAMPLE", "HmacSHA1")); // 公共参数 System.out.println(getUrl(params)); }

```
Python
```
}

注意:如果是在 Python 2 环境中运行,需要先安装 requests 依赖包: pip install requests 。

public static String sign(String s, String key, String method) throws Exception {

Mac mac = Mac.getInstance(method);

**腾讯云TCE** 

```
# -*- coding: utf8 -*-
import base64
import hashlib
import hmac
import time
```
import requests

secret\_id = "AKIDz8krbsJ5yKBZQpn74WFkmLPx3EXAMPLE" secret\_key = "Gu5t9xGARNpq86cd98joQYCN3EXAMPLE"

def get\_string\_to\_sign(method, endpoint, params):  $s =$  method + endpoint + "/?" query\_str = "&".join("%s=%s" % (k, params[k]) for k in sorted(params)) return s + query\_str

def sign\_str(key, s, method): hmac\_str = hmac.new(key.encode("utf8"), s.encode("utf8"), method).digest() return base64.b64encode(hmac\_str)

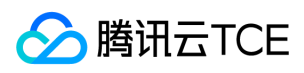

 $if\_name__ == '__main__$ : endpoint = "cvm.finance.cloud.tencent.com" data =  $\{$ 'Action' : 'DescribeInstances', 'InstanceIds.0' : 'ins-09dx96dg', 'Limit' : 20, 'Nonce' : 11886, 'Offset' : 0, 'Region' : 'ap-guangzhou', 'SecretId' : secret\_id, 'Timestamp' : 1465185768, # int(time.time()) 'Version': '2017-03-12' } s = get\_string\_to\_sign("GET", endpoint, data) data["Signature"] = sign\_str(secret\_key, s, hashlib.sha1) print(data["Signature"]) # 此处会实际调用,成功后可能产生计费 # resp = requests.get("http://imgcache.finance.cloud.tencent.com:80" + endpoint, params=data) # print(resp.url)

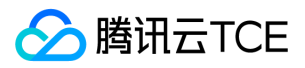

## 接口签名v3

最近更新时间: 2024-06-18 14:31:22

tcecloud API 会对每个访问请求进行身份验证,即每个请求都需要在公共请求参数中包含签名信息(Signature)以验证请求者身份。 签名信息由安全凭证生成,安全凭证 包括 SecretId 和 SecretKey;若用户还没有安全凭证,请前往云API密钥页面申请,否则无法调用云API接口。

### 1. 申请安全凭证

在第一次使用云API之前,请前往云API密钥页面申请安全凭证。 安全凭证包括 SecretId 和 SecretKey:

- SecretId 用于标识 API 调用者身份
- SecretKey 用于加密签名字符串和服务器端验证签名字符串的密钥。
- 用户必须严格保管安全凭证,避免泄露。

申请安全凭证的具体步骤如下:

1. 登录tcecloud管理中心控制台。

- 2. 前往云API密钥的控制台页面
- 3. 在云API密钥页面,点击【新建】即可以创建一对SecretId/SecretKey

注意:开发商帐号最多可以拥有两对 SecretId / SecretKey。

### 2. TC3-HMAC-SHA256 签名方法

注意:对于GET方法,只支持 Content-Type: application/x-www-form-urlencoded 协议格式。对于POST方法,目前支持 Content-Type: application/json 以及 Content-Type: multipart/form-data 两种协议格式, json 格式默认所有业务接口均支持, multipart 格式只有特定业务接口支持, 此时该接口不能使用 json 格式调用, 参考具体业务接口文档说明。

下面以云服务器查询广州区实例列表作为例子,分步骤介绍签名的计算过程。我们仅用到了查询实例列表的两个参数:Limit 和 Offset,使用 GET 方法调用。

假设用户的 SecretId 和 SecretKey 分别是:AKIDz8krbsJ5yKBZQpn74WFkmLPx3EXAMPLE 和 Gu5t9xGARNpq86cd98joQYCN3EXAMPLE

#### 2.1. 拼接规范请求串

按如下格式拼接规范请求串(CanonicalRequest):

```
CanonicalRequest =
HTTPRequestMethod + '\n' +
CanonicalURI + '\n' +
CanonicalQueryString + '\n' +
CanonicalHeaders + '\n' +
SignedHeaders + '\n' +
HashedRequestPayload
```
- HTTPRequestMethod: HTTP 请求方法(GET、POST), 本示例中为 GET;
- CanonicalURI:URI 参数,API 3.0 固定为正斜杠(/) ;
- CanonicalQueryString:发起 HTTP 请求 URL 中的查询字符串,对于 POST 请求,固定为空字符串,对于 GET 请求,则为 URL 中问号(?)后面的字符串内容,本示 例取值为:Limit=10&Offset=0。注意:CanonicalQueryString 需要经过 URL 编码。
- CanonicalHeaders:参与签名的头部信息,至少包含 host 和 content-type 两个头部,也可加入自定义的头部参与签名以提高自身请求的唯一性和安全性。拼接规 则: 1)头部 key 和 value 统一转成小写, 并去掉首尾空格, 按照 key:value\n 格式拼接; 2)多个头部, 按照头部 key(小写)的字典排序进行拼接。此例中 为: content-type:application/x-www-form-urlencoded\nhost:cvm.finance.cloud.tencent.com\n
- SignedHeaders:参与签名的头部信息,说明此次请求有哪些头部参与了签名,和 CanonicalHeaders 包含的头部内容是——对应的。content-type 和 host 为必选头 部。拼接规则: 1)头部 key 统一转成小写; 2) 多个头部 key (小写)按照字典排序进行拼接, 并且以分号(;)分隔。此例中为: content-type;host
- HashedRequestPayload:请求正文的哈希值,计算方法为 Lowercase(HexEncode(Hash.SHA256(RequestPayload))),对 HTTP 请求整个正文 payload 做 SHA256 哈希,然后十六进制编码,最后编码串转换成小写字母。注意:对于 GET 请求,RequestPayload 固定为空字符串,对于 POST 请求,RequestPayload 即为 HTTP 请 求正文 payload。

根据以上规则,示例中得到的规范请求串如下(为了展示清晰,\n 换行符通过另起打印新的一行替代):

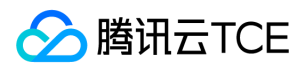

GET /

Limit=10&Offset=0 content-type:application/x-www-form-urlencoded host:cvm.finance.cloud.tencent.com

content-type;host e3b0c44298fc1c149afbf4c8996fb92427ae41e4649b934ca495991b7852b855

#### 2.2. 拼接待签名字符串

按如下格式拼接待签名字符串:

StringToSign = Algorithm  $+ \n\$  + RequestTimestamp + \n + CredentialScope + \n + HashedCanonicalRequest

- Algorithm:签名算法,目前固定为 TC3-HMAC-SHA256;
- RequestTimestamp: 请求时间戳, 即请求头部的 X-TC-Timestamp 取值, 如上示例请求为 1539084154;  $\bullet$
- CredentialScope:凭证范围,格式为 Date/service/tc3\_request,包含日期、所请求的服务和终止字符串(tc3\_request)。Date 为 UTC 标准时间的日期,取值需要 和公共参数 X-TC-Timestamp 换算的 UTC 标准时间日期一致; service 为产品名, 必须与调用的产品域名一致, 例如 cvm。如上示例请求, 取值为 2018-10-09/cvm/tc3\_request;
- HashedCanonicalRequest:前述步骤拼接所得规范请求串的哈希值,计算方法为 Lowercase(HexEncode(Hash.SHA256(CanonicalRequest)))。

注意:

- 1. Date 必须从时间戳 X-TC-Timestamp 计算得到,且时区为 UTC+0。如果加入系统本地时区信息,例如东八区,将导致白天和晚上调用成功,但是凌晨时调用必 定失败。假设时间戳为 1551113065, 在东八区的时间是 2019-02-26 00:44:25, 但是计算得到的 Date 取 UTC+0 的日期应为 2019-02-25, 而不是 2019-02-26。
- 2. Timestamp 必须是当前系统时间,且需确保系统时间和标准时间是同步的,如果相差超过五分钟则必定失败。如果长时间不和标准时间同步,可能导致运行一段 时间后,请求必定失败(返回签名过期错误)。

根据以上规则,示例中得到的待签名字符串如下(为了展示清晰,\n 换行符通过另起打印新的一行替代):

TC3-HMAC-SHA256 1539084154 2018-10-09/cvm/tc3\_request 91c9c192c14460df6c1ffc69e34e6c5e90708de2a6d282cccf957dbf1aa7f3a7

#### 2.3. 计算签名

1)计算派生签名密钥,伪代码如下

SecretKey = "Gu5t9xGARNpq86cd98joQYCN3EXAMPLE" SecretDate = HMAC\_SHA256("TC3" + SecretKey, Date) SecretService = HMAC\_SHA256(SecretDate, Service) SecretSigning = HMAC\_SHA256(SecretService, "tc3\_request")

- SecretKey:原始的 SecretKey;
- Date: 即 Credential 中的 Date 字段信息, 如上示例, 为2018-10-09;
- Service: 即 Credential 中的 Service 字段信息, 如上示例, 为 cvm;

2)计算签名,伪代码如下

Signature = HexEncode(HMAC\_SHA256(SecretSigning, StringToSign))

SecretSigning:即以上计算得到的派生签名密钥;

StringToSign:即步骤2计算得到的待签名字符串;

2.4. 拼接 Authorization

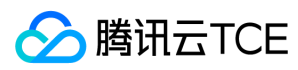

按如下格式拼接 Authorization:

Authorization = Algorithm + ' ' + 'Credential=' + SecretId + '/' + CredentialScope + ', ' + 'SignedHeaders=' + SignedHeaders + ', ' 'Signature=' + Signature

- Algorithm:签名方法,固定为 TC3-HMAC-SHA256;
- SecretId: 密钥对中的 SecretId;
- CredentialScope:见上文,凭证范围;  $\bullet$
- SignedHeaders:见上文,参与签名的头部信息;
- Signature:签名值

根据以上规则,示例中得到的值为:

TC3-HMAC-SHA256 Credential=AKIDEXAMPLE/Date/service/tc3\_request, SignedHeaders=content-type;host, Signature=5da7a33f6993f0614b047e5df45 82db9e9bf4672ba50567dba16c6ccf174c474

#### 最终完整的调用信息如下:

http://imgcache.finance.cloud.tencent.com:80cvm.finance.cloud.tencent.com/?Limit=10&Offset=0

Authorization: TC3-HMAC-SHA256 Credential=AKIDz8krbsJ5yKBZQpn74WFkmLPx3EXAMPLE/2018-10-09/cvm/tc3\_request, SignedHeaders=content-typ e;host, Signature=5da7a33f6993f0614b047e5df4582db9e9bf4672ba50567dba16c6ccf174c474 Content-Type: application/x-www-form-urlencoded Host: cvm.finance.cloud.tencent.com X-TC-Action: DescribeInstances X-TC-Version: 2017-03-12 X-TC-Timestamp: 1539084154 X-TC-Region: ap-guangzhou

## 3. 签名失败

根据实际情况,存在以下签名失败的错误码,请根据实际情况处理

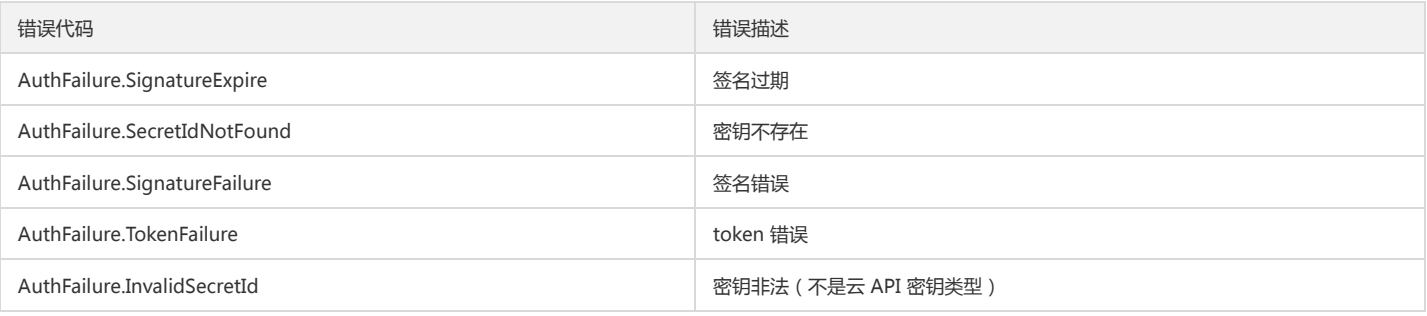

### 4. 签名演示

#### Java

import java.io.BufferedReader; import java.io.InputStream; import java.io.InputStreamReader; import java.net.URL; import java.text.SimpleDateFormat; import java.util.Date; import java.util.Map; import java.util.TimeZone; import java.util.TreeMap; import javax.crypto.Mac; import javax.crypto.spec.SecretKeySpec;

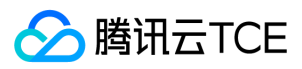

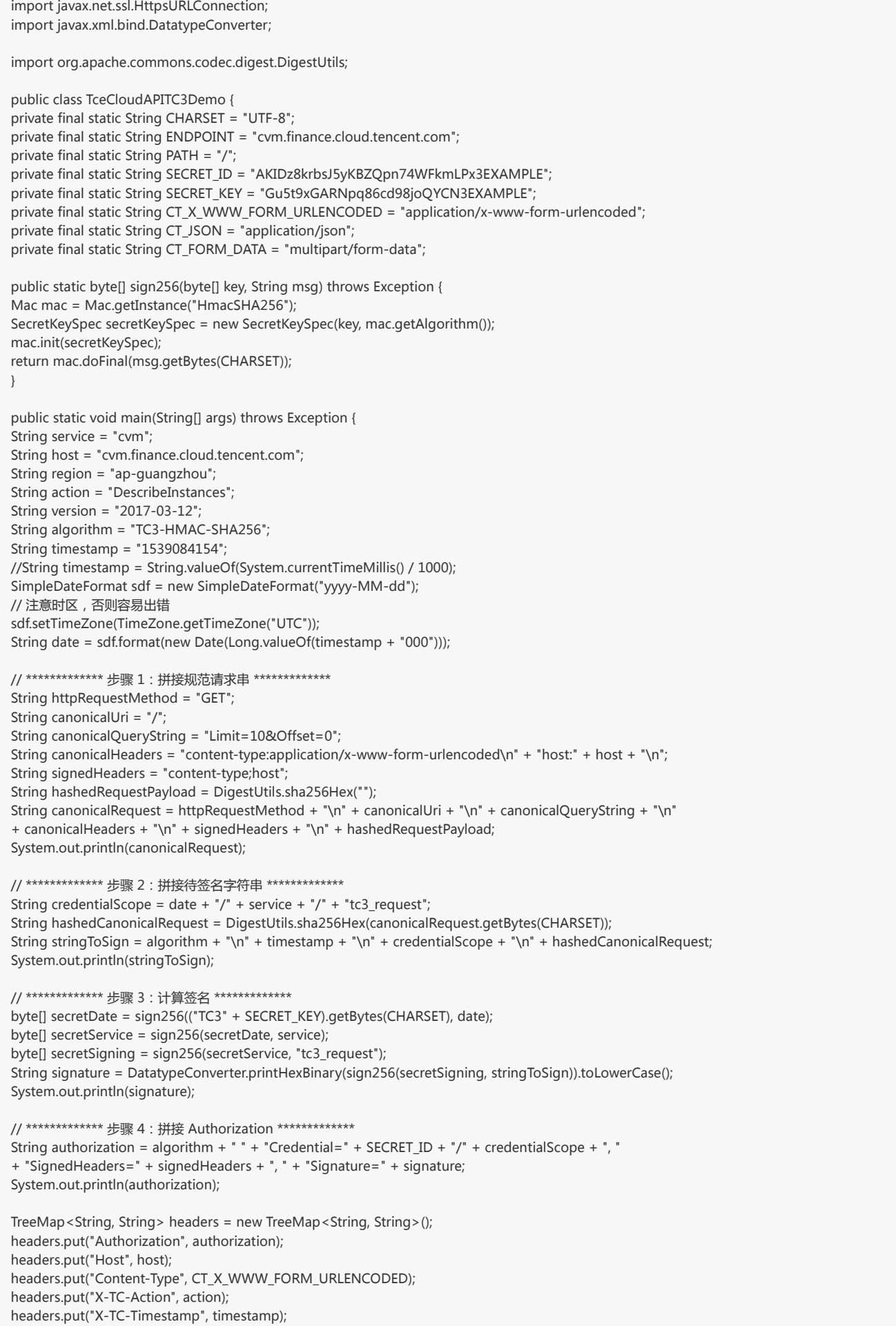

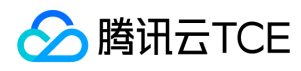

headers.put("X-TC-Version", version); headers.put("X-TC-Region", region); }

#### Python

}

# -\*- coding: utf-8 -\* import hashlib, hmac, json, os, sys, time from datetime import datetime # 密钥参数

secret\_id = "AKIDz8krbsJ5yKBZQpn74WFkmLPx3EXAMPLE" secret\_key = "Gu5t9xGARNpq86cd98joQYCN3EXAMPLE"

service = "cvm" host = "cvm.finance.cloud.tencent.com" endpoint = "http://imgcache.finance.cloud.tencent.com:80" + host region = "ap-guangzhou" action = "DescribeInstances" version = "2017-03-12" algorithm = "TC3-HMAC-SHA256" timestamp = 1539084154 date = datetime.utcfromtimestamp(timestamp).strftime("%Y-%m-%d") params = {"Limit": 10, "Offset": 0}

# \*\*\*\*\*\*\*\*\*\*\*\*\* 步骤 1:拼接规范请求串 \*\*\*\*\*\*\*\*\*\*\*\*\* http\_request\_method = "GET" canonical uri =  $''$ /" canonical\_querystring = "Limit=10&Offset=0" ct = "x-www-form-urlencoded"  $payload = ""$ if http\_request\_method == "POST": canonical\_querystring = ""  $ct = "ison"$ payload = json.dumps(params) canonical\_headers = "content-type:application/%s\nhost:%s\n" % (ct, host) signed\_headers = "content-type;host" hashed\_request\_payload = hashlib.sha256(payload.encode("utf-8")).hexdigest() canonical\_request = (http\_request\_method + "\n" + canonical\_uri + "\n" + canonical\_querystring + "\n" + canonical\_headers + "\n" + signed\_headers + "\n" + hashed request payload) print(canonical\_request)

# \*\*\*\*\*\*\*\*\*\*\*\*\* 步骤 2:拼接待签名字符串 \*\*\*\*\*\*\*\*\*\*\*\*\* credential\_scope = date + "/" + service + "/" + "tc3\_request" hashed\_canonical\_request = hashlib.sha256(canonical\_request.encode("utf-8")).hexdigest() string\_to\_sign = (algorithm + "\n" + str(timestamp) + "\n" + credential\_scope + "\n" + hashed\_canonical\_request) print(string\_to\_sign)

```
# ************* 步骤 3:计算签名 *************
# 计算签名摘要函数
def sign(key, msg):
return hmac.new(key, msg.encode("utf-8"), hashlib.sha256).digest()
secret_date = sign(("TC3" + secret_key).encode("utf-8"), date)
secret_service = sign(secret_date, service)
secret_signing = sign(secret_service, "tc3_request")
signature = hmac.new(secret_signing, string_to_sign.encode("utf-8"), hashlib.sha256).hexdigest()
print(signature)
```

```
# ************* 步骤 4:拼接 Authorization *************
authorization = (algorithm + " " +"Credential=" + secret_id + "/" + credential_scope + ", " +
```
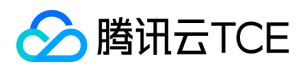

"SignedHeaders=" + signed\_headers + ", " + "Signature=" + signature) print(authorization)

# 公共参数添加到请求头部 headers  $=$  { "Authorization": authorization, "Host": host, "Content-Type": "application/%s" % ct, "X-TC-Action": action, "X-TC-Timestamp": str(timestamp), "X-TC-Version": version, "X-TC-Region": region,

}

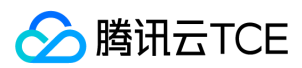

# 请求结构

最近更新时间: 2024-06-18 14:31:22

## 1. 服务地址

地域(Region)是指物理的数据中心的地理区域。tcecloud交付验证不同地域之间完全隔离,保证不同地域间最大程度的稳定性和容错性。为了降低访问时延、提高下载 速度,建议您选择最靠近您客户的地域。

您可以通过 API接口 查询地域列表 查看完成的地域列表。

## 2. 通信协议

tcecloud API 的所有接口均通过 HTTPS 进行通信,提供高安全性的通信通道。

### 3. 请求方法

支持的 HTTP 请求方法:

- POST(推荐)
- GET

POST 请求支持的 Content-Type 类型:

- application/json(推荐),必须使用 TC3-HMAC-SHA256 签名方法。
- application/x-www-form-urlencoded,必须使用 HmacSHA1 或 HmacSHA256 签名方法。
- multipart/form-data(仅部分接口支持),必须使用 TC3-HMAC-SHA256 签名方法。

GET 请求的请求包大小不得超过 32 KB。POST 请求使用签名方法为 HmacSHA1、HmacSHA256 时不得超过 1 MB。POST 请求使用签名方法为 TC3-HMAC-SHA256 时支持 10 MB。

### 4. 字符编码

均使用UTF-8编码。

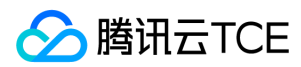

## 返回结果

最近更新时间: 2024-06-18 14:31:22

### 正确返回结果

以云服务器的接口查看实例状态列表 (DescribeInstancesStatus) 2017-03-12 版本为例, 若调用成功, 其可能的返回如下为:

```
{
"Response": {
"TotalCount": 0,
"InstanceStatusSet": [],
"RequestId": "b5b41468-520d-4192-b42f-595cc34b6c1c"
}
}
```
- Response 及其内部的 RequestId 是固定的字段,无论请求成功与否,只要 API 处理了,则必定会返回。
- RequestId 用于一个 API 请求的唯一标识,如果 API 出现异常,可以联系我们,并提供该 ID 来解决问题。
- 除了固定的字段外,其余均为具体接口定义的字段,不同的接口所返回的字段参见接口文档中的定义。此例中的 TotalCount 和 InstanceStatusSet 均为 DescribeInstancesStatus 接口定义的字段,由于调用请求的用户暂时还没有云服务器实例,因此 TotalCount 在此情况下的返回值为 0, InstanceStatusSet 列表为 空。

### 错误返回结果

若调用失败,其返回值示例如下为:

{ "Response": { "Error": { "Code": "AuthFailure.SignatureFailure", "Message": "The provided credentials could not be validated. Please check your signature is correct." }, "RequestId": "ed93f3cb-f35e-473f-b9f3-0d451b8b79c6" } }

- Error 的出现代表着该请求调用失败。Error 字段连同其内部的 Code 和 Message 字段在调用失败时是必定返回的。
- Code 表示具体出错的错误码,当请求出错时可以先根据该错误码在公共错误码和当前接口对应的错误码列表里面查找对应原因和解决方案。
- Message 显示出了这个错误发生的具体原因,随着业务发展或体验优化,此文本可能会经常保持变更或更新,用户不应依赖这个返回值。
- RequestId 用于一个 API 请求的唯一标识,如果 API 出现异常,可以联系我们,并提供该 ID 来解决问题。

### 公共错误码 (TODO: 重复信息, 是否真的需要?)

返回结果中如果存在 Error 字段, 则表示调用 API 接口失败。 Error 中的 Code 字段表示错误码,所有业务都可能出现的错误码为公共错误码,下表列出了公共错误码。

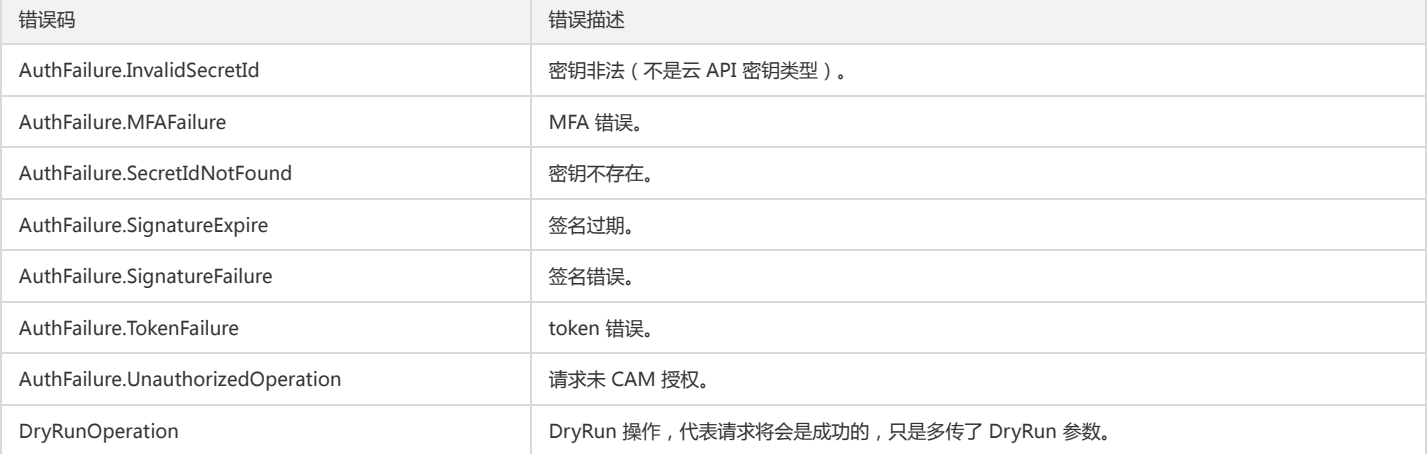

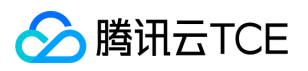

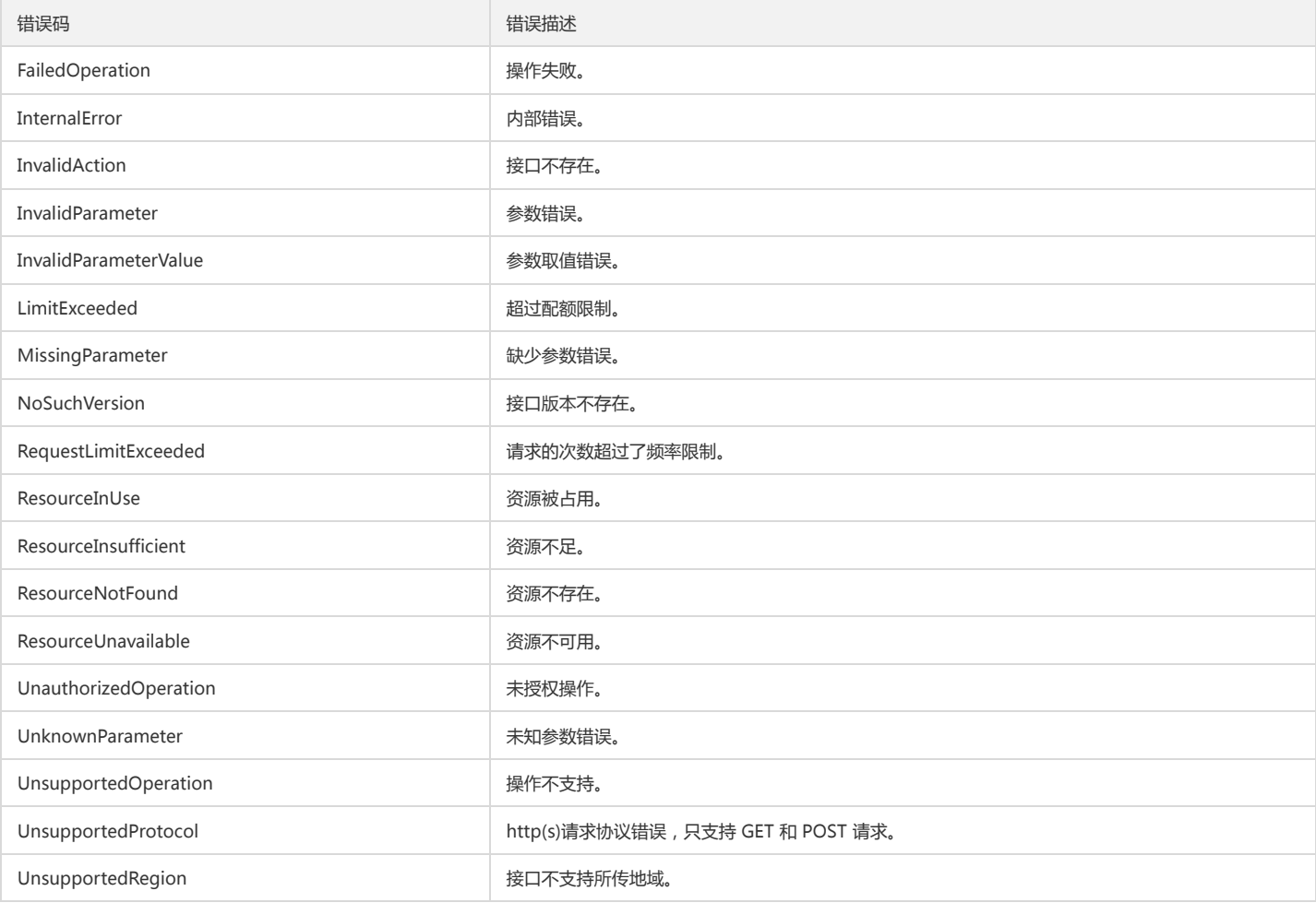

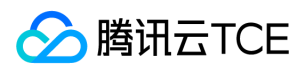

# 公共参数

最近更新时间: 2024-06-18 14:31:22

公共参数是用于标识用户和接口鉴权目的的参数,如非必要,在每个接口单独的接口文档中不再对这些参数进行说明,但每次请求均需要携带这些参数,才能正常发起请 求。

## 签名方法 v3

使用 TC3-HMAC-SHA256 签名方法时, 公共参数需要统一放到 HTTP Header 请求头部中, 如下:

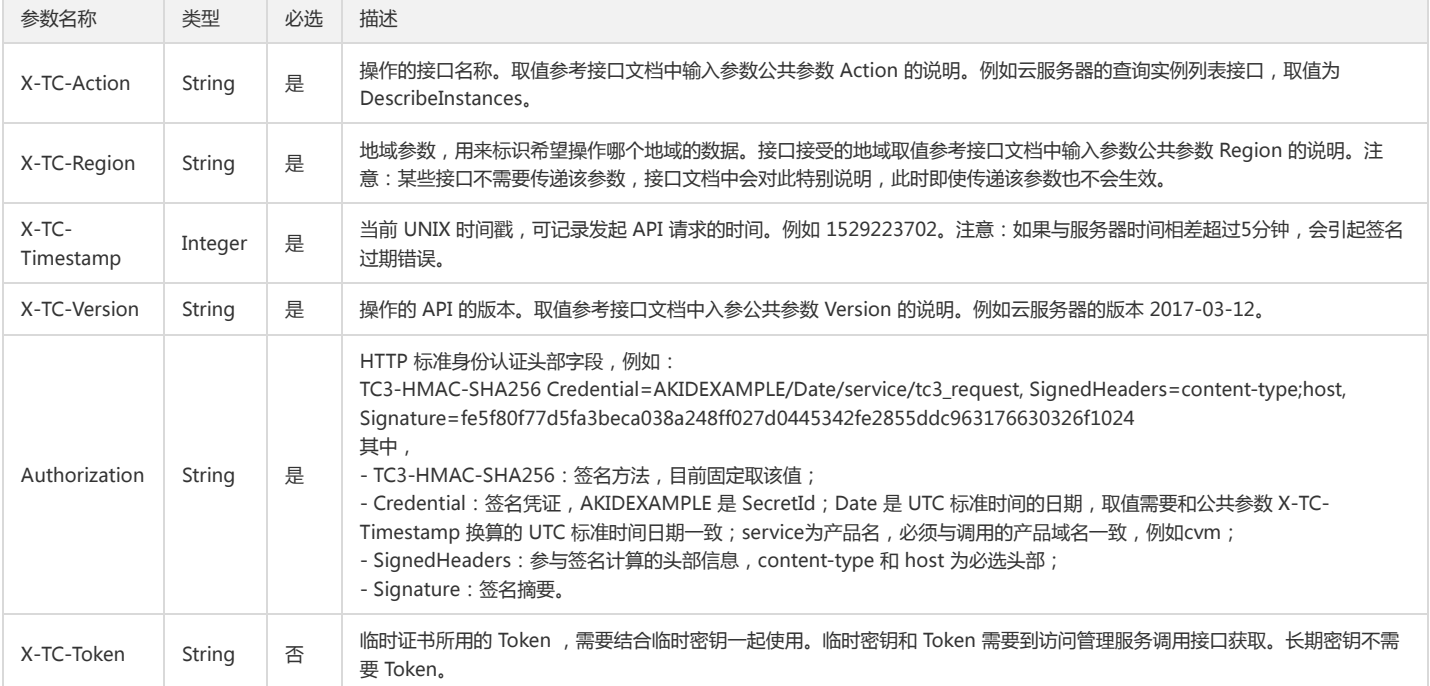

## 签名方法 v1

使用 HmacSHA1 和 HmacSHA256 签名方法时,公共参数需要统一放到请求串中,如下

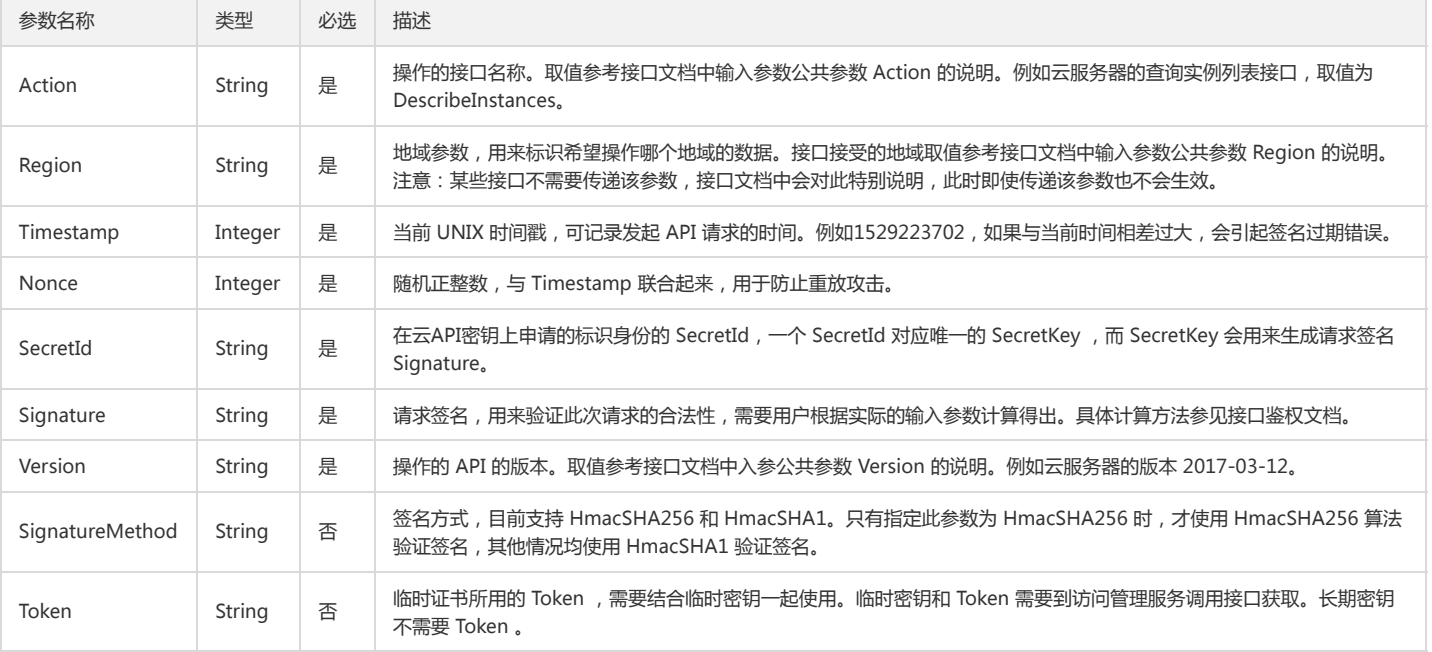

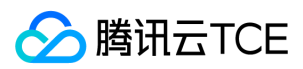

## 地域列表

地域(Region)是指物理的数据中心的地理区域。tcecloud交付验证不同地域之间完全隔离,保证不同地域间最大程度的稳定性和容错性。为了降低访问时延、提高下载 速度,建议您选择最靠近您客户的地域。

您可以通过 API接口 **查询地域列表** 查看完成的地域列表。

# Project相关接口

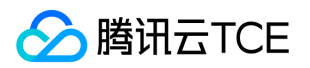

# 项目添加用户及授权

最近更新时间: 2024-06-18 14:31:22

## 1. 接口描述

接口请求域名: tpo.api3.finance.cloud.tencent.com。 项目添加用户及授权 默认接口请求频率限制:20次/秒。 接口更新时间:2022-11-18 17:30:37。 接口只验签名不鉴权。

## 2. 输入参数

以下请求参数列表仅列出了接口请求参数和部分公共参数,完整公共参数列表见公共请求参数。

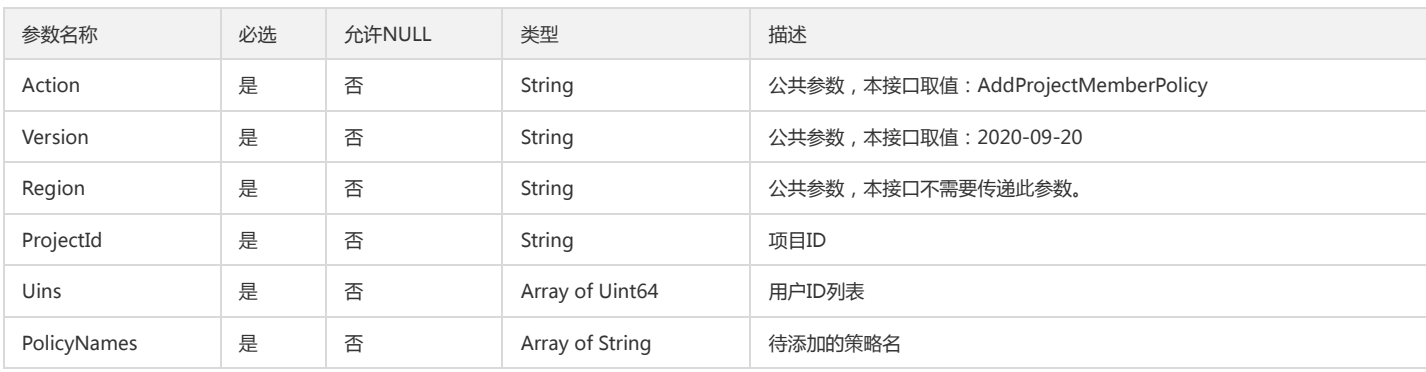

## 3. 输出参数

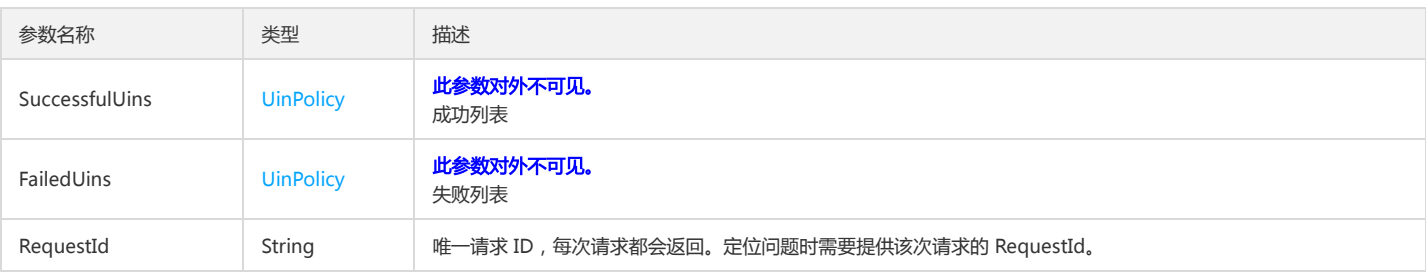

## 4. 错误码

以下仅列出了接口业务逻辑相关的错误码,其他错误码详见公共错误码。

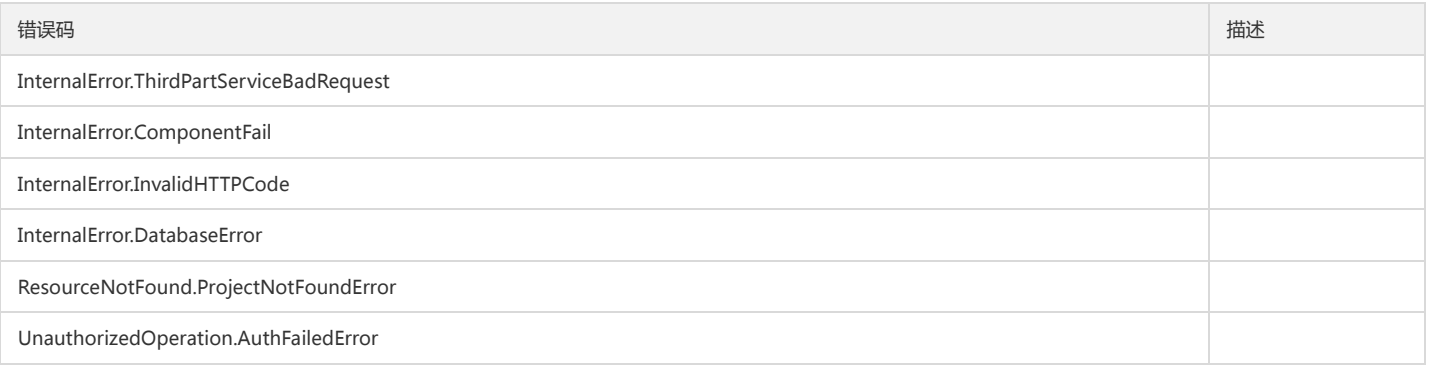

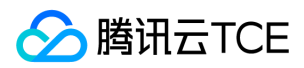

# 添加项目配额

最近更新时间: 2024-06-18 14:31:22

## 1. 接口描述

接口请求域名: tpo.api3.finance.cloud.tencent.com。 添加项目配额 默认接口请求频率限制:20次/秒。 接口更新时间:2022-11-18 17:30:37。 接口只验签名不鉴权。

## 2. 输入参数

以下请求参数列表仅列出了接口请求参数和部分公共参数,完整公共参数列表见公共请求参数。

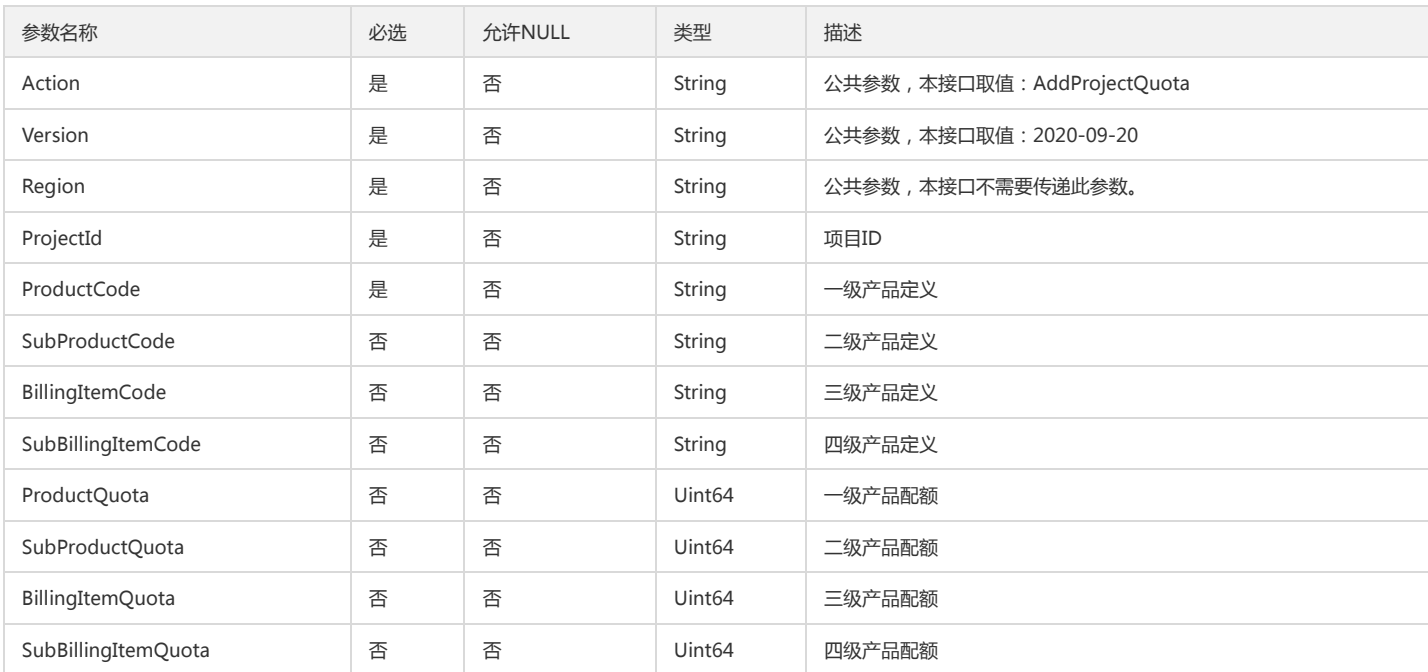

## 3. 输出参数

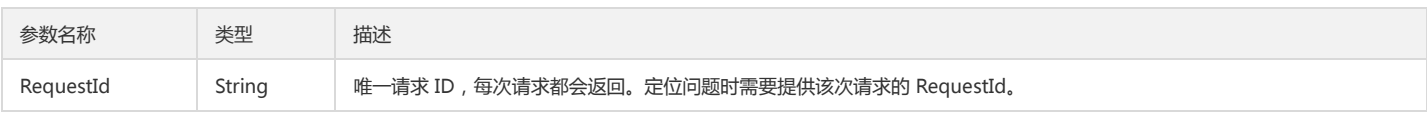

## 4. 错误码

以下仅列出了接口业务逻辑相关的错误码,其他错误码详见公共错误码。

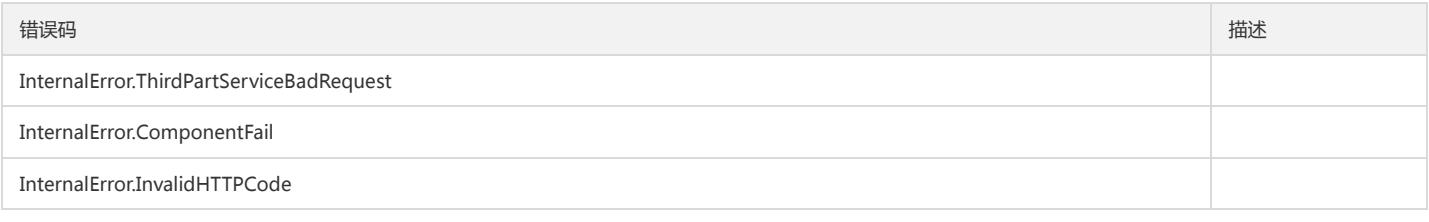

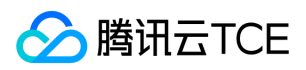

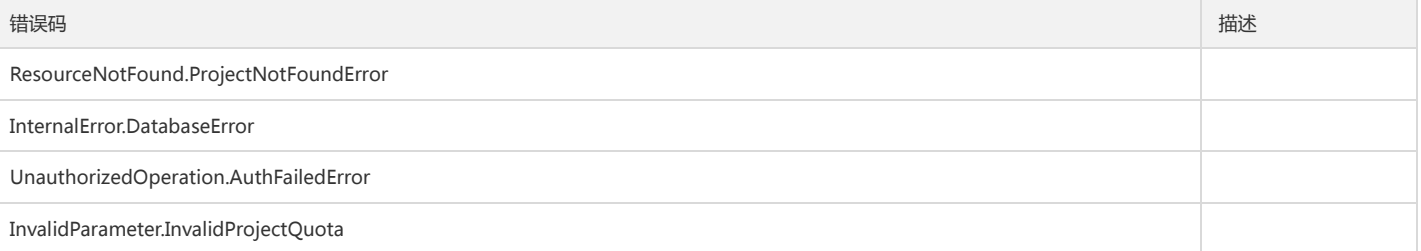
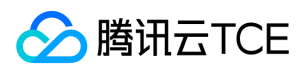

# 项目添加资源

最近更新时间: 2024-06-18 14:31:22

## 1. 接口描述

接口请求域名: tpo.api3.finance.cloud.tencent.com。 向项目里添加资源 默认接口请求频率限制:20次/秒。 接口更新时间:2022-11-18 17:30:37。 接口只验签名不鉴权。

## 2. 输入参数

以下请求参数列表仅列出了接口请求参数和部分公共参数,完整公共参数列表见公共请求参数。

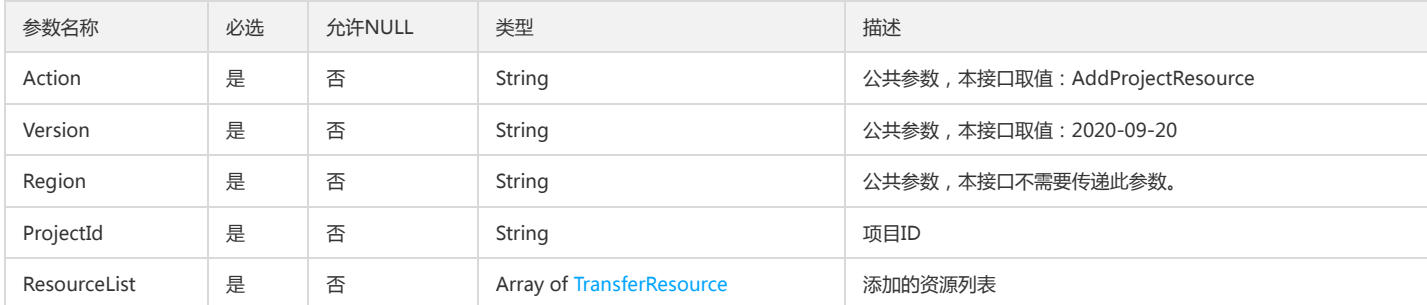

### 3. 输出参数

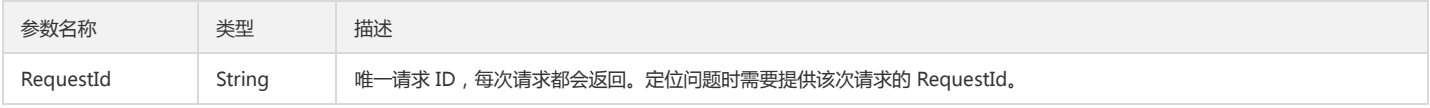

### 4. 错误码

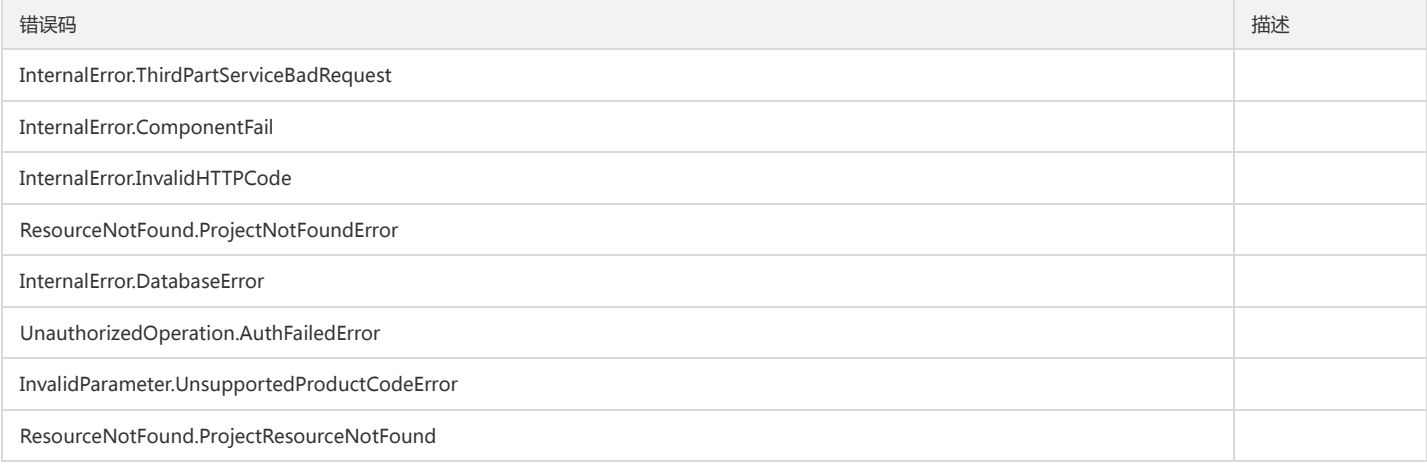

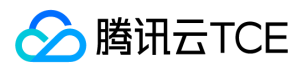

# 批量导入配额

最近更新时间: 2024-06-18 14:31:22

## 1. 接口描述

接口请求域名: tpo.api3.finance.cloud.tencent.com。 批量导入配额 默认接口请求频率限制:20次/秒。 接口更新时间:2022-11-21 16:55:24。 接口只验签名不鉴权。

## 2. 输入参数

以下请求参数列表仅列出了接口请求参数和部分公共参数,完整公共参数列表见公共请求参数。

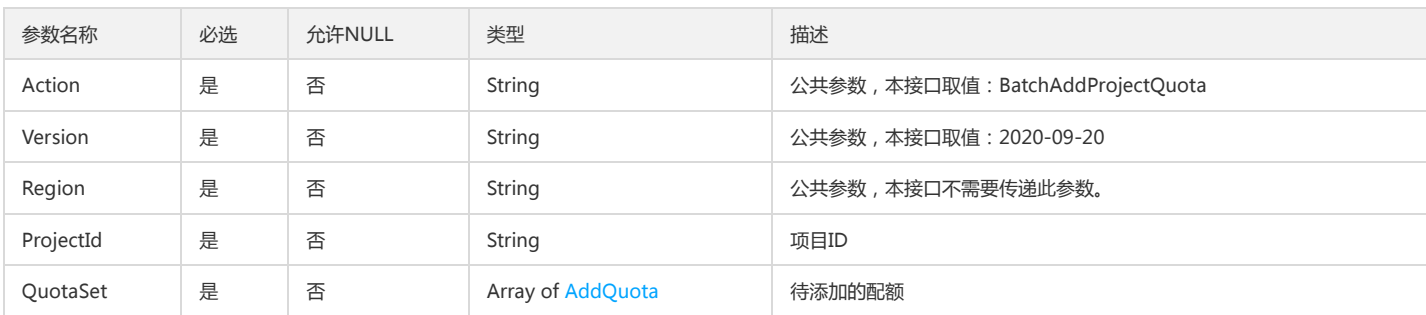

## 3. 输出参数

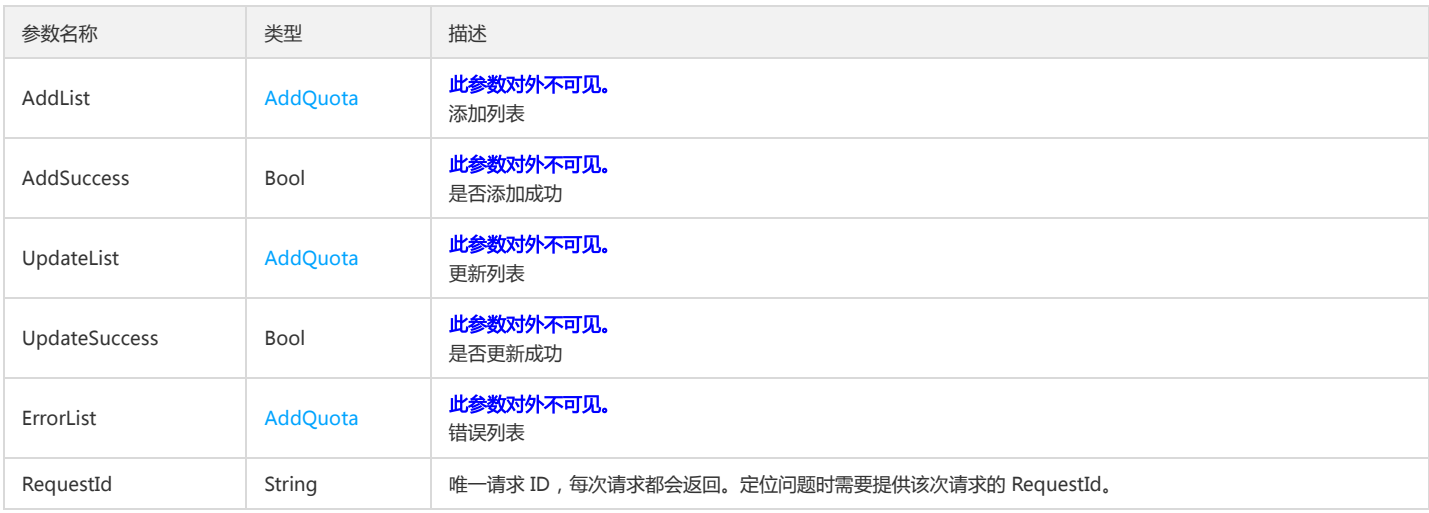

## 4. 错误码

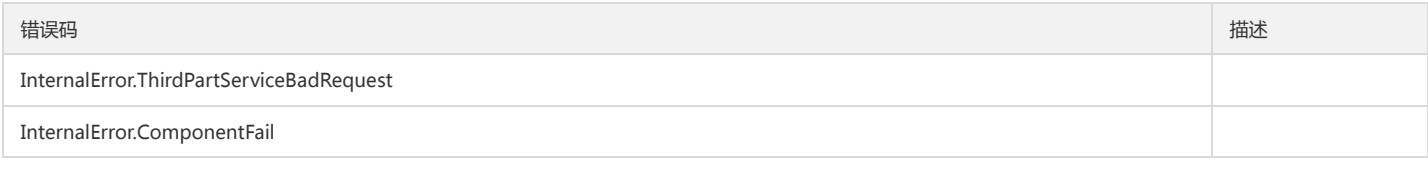

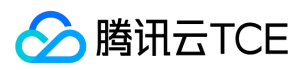

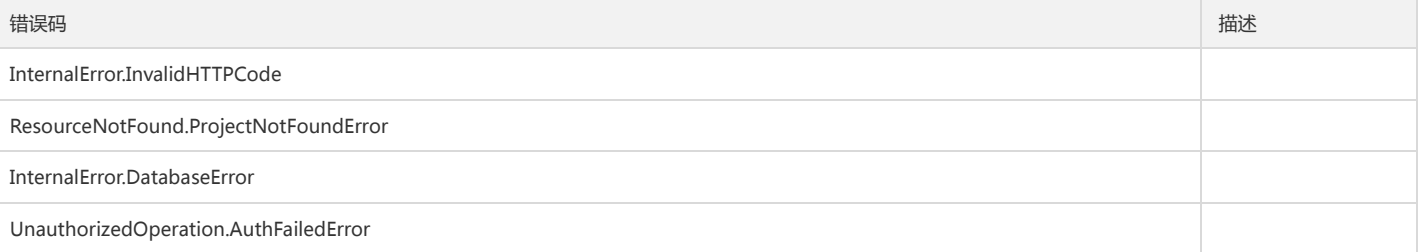

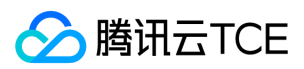

# 检查配额合法性

最近更新时间: 2024-06-18 14:31:22

## 1. 接口描述

接口请求域名: tpo.api3.finance.cloud.tencent.com。 检查配额合法性,转换配额名称到编码 默认接口请求频率限制:20次/秒。 接口更新时间:2023-03-07 11:20:32。 接口只验签名不鉴权。

## 2. 输入参数

以下请求参数列表仅列出了接口请求参数和部分公共参数,完整公共参数列表见公共请求参数。

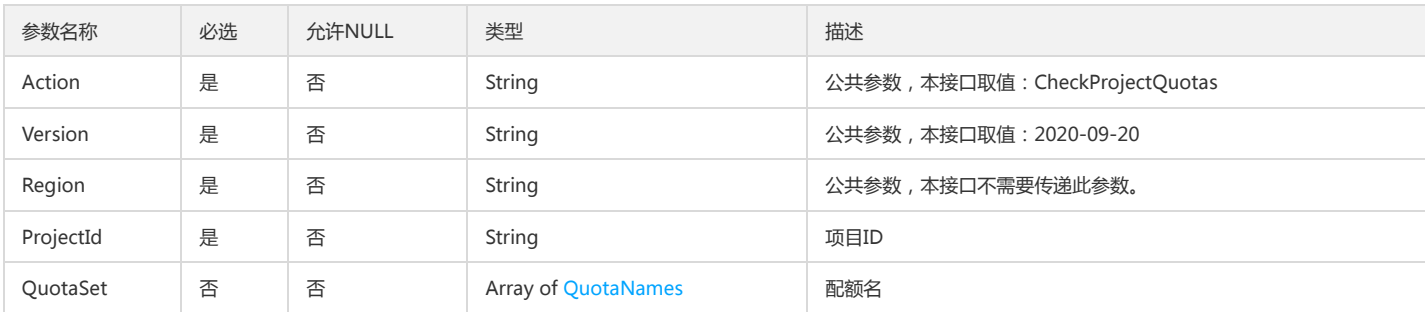

### 3. 输出参数

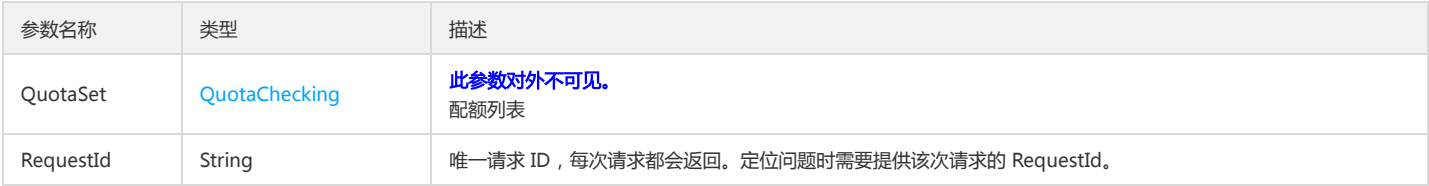

### 4. 错误码

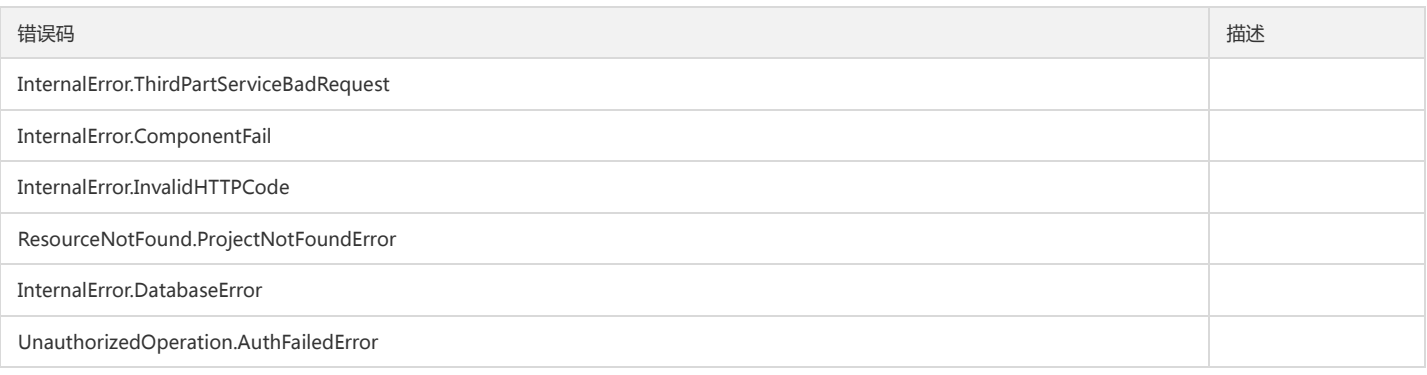

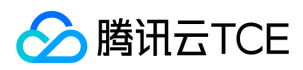

## 创建项目

最近更新时间: 2024-06-18 14:31:22

### 1. 接口描述

接口请求域名: tpo.api3.finance.cloud.tencent.com。 创建项目 默认接口请求频率限制:20次/秒。 接口更新时间:2023-07-24 14:40:24。 接口只验签名不鉴权。

## 2. 输入参数

以下请求参数列表仅列出了接口请求参数和部分公共参数,完整公共参数列表见公共请求参数。

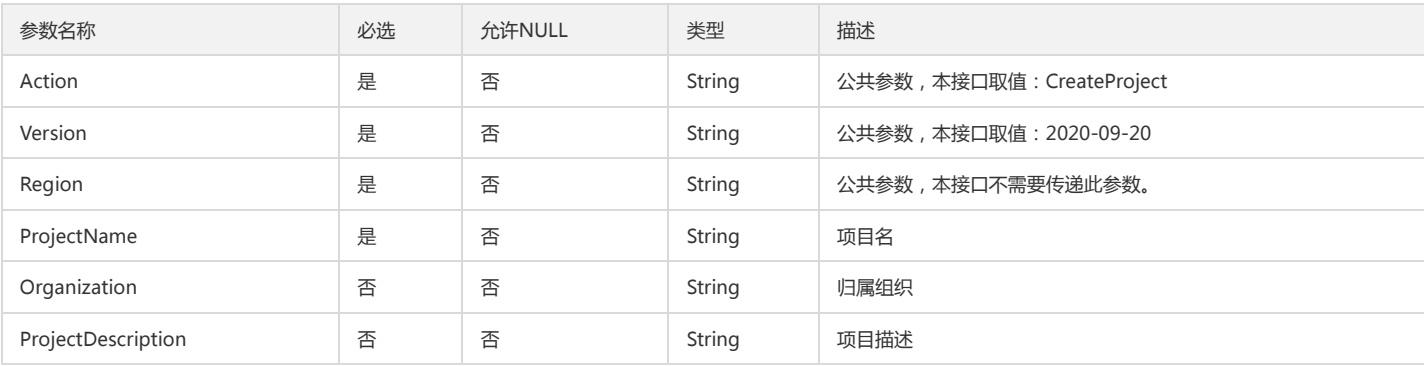

## 3. 输出参数

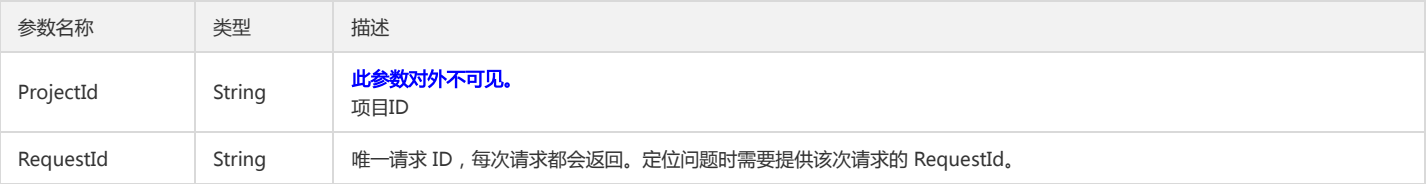

## 4. 错误码

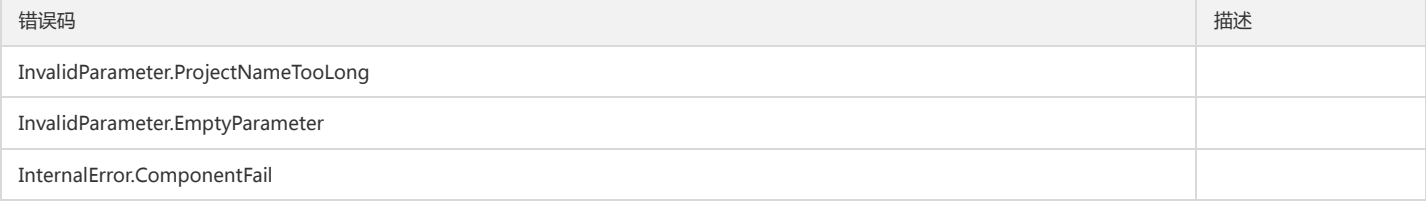

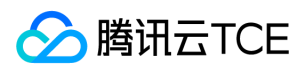

## 删除项目

最近更新时间: 2024-06-18 14:31:22

### 1. 接口描述

接口请求域名: tpo.api3.finance.cloud.tencent.com。 删除项目 默认接口请求频率限制:20次/秒。 接口更新时间:2022-11-18 17:30:37。 接口只验签名不鉴权。

## 2. 输入参数

以下请求参数列表仅列出了接口请求参数和部分公共参数,完整公共参数列表见公共请求参数。

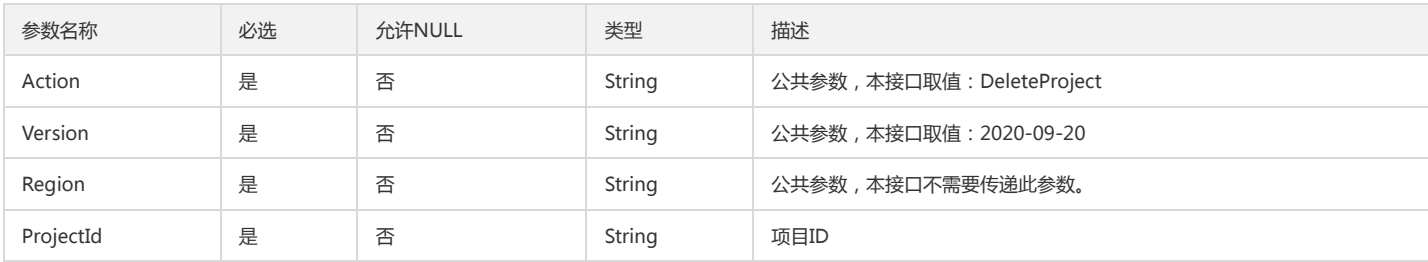

### 3. 输出参数

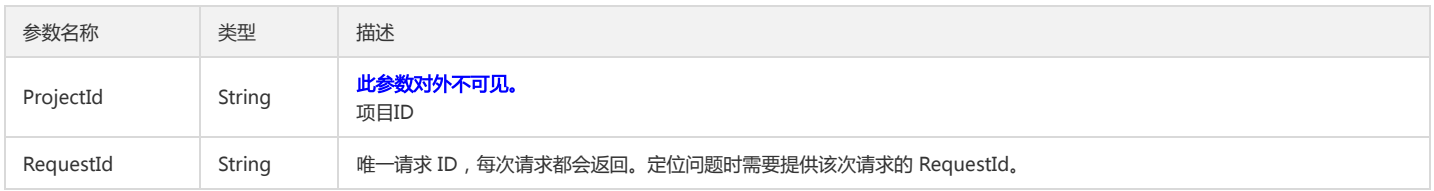

### 4. 错误码

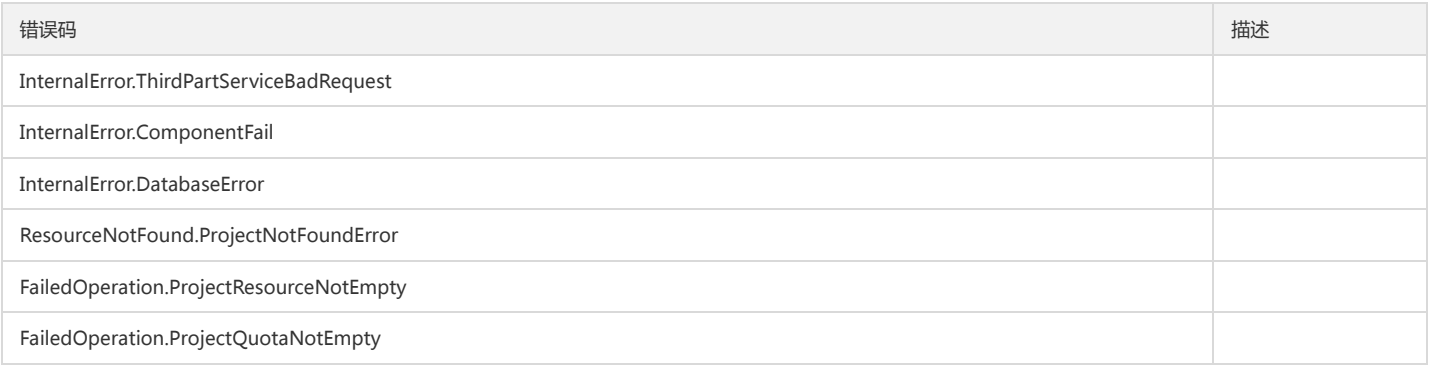

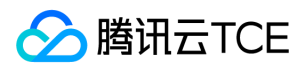

## 删除项目配额

最近更新时间: 2024-06-18 14:31:22

## 1. 接口描述

接口请求域名: tpo.api3.finance.cloud.tencent.com。 删除项目配额 默认接口请求频率限制:20次/秒。 接口更新时间:2022-11-18 17:30:37。 接口只验签名不鉴权。

## 2. 输入参数

以下请求参数列表仅列出了接口请求参数和部分公共参数,完整公共参数列表见公共请求参数。

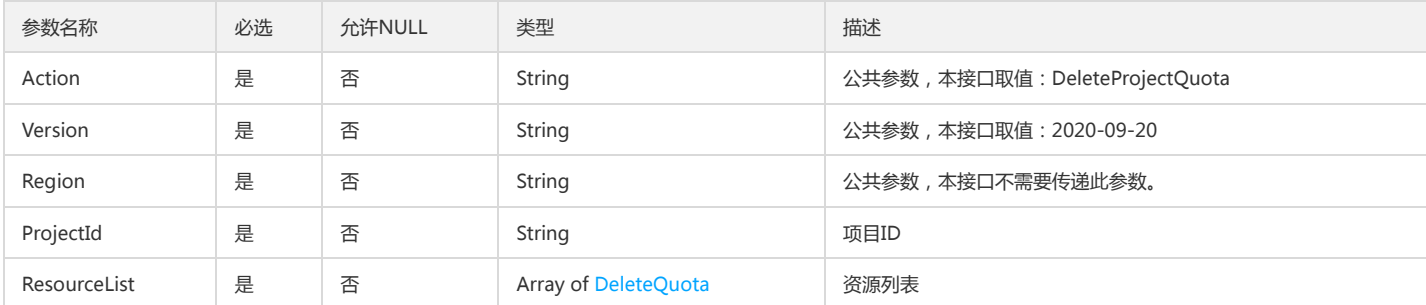

### 3. 输出参数

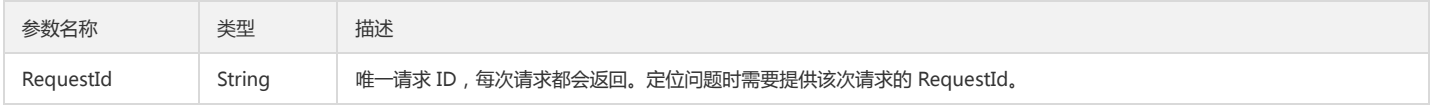

### 4. 错误码

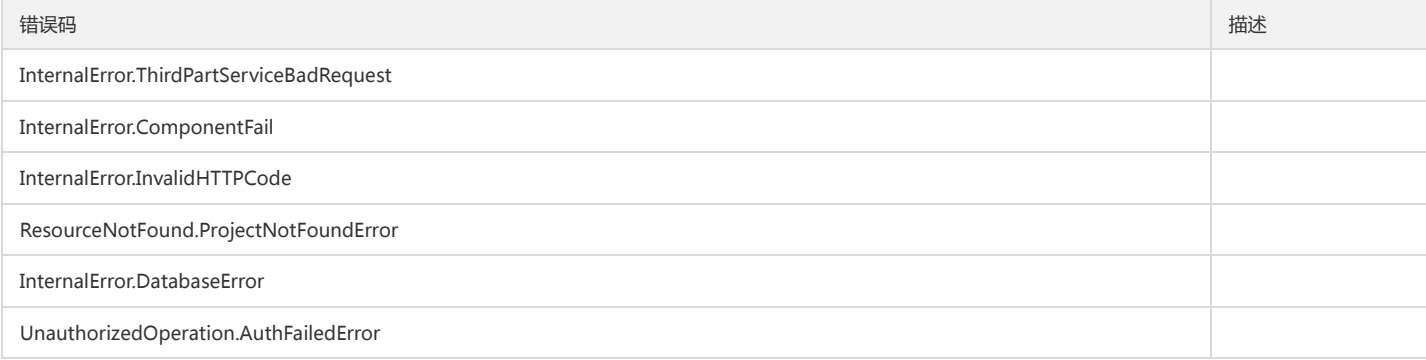

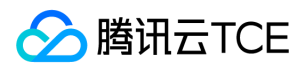

# 项目移出资源

最近更新时间: 2024-06-18 14:31:22

## 1. 接口描述

接口请求域名: tpo.api3.finance.cloud.tencent.com。 将资源移出项目 默认接口请求频率限制:20次/秒。 接口更新时间:2022-11-18 17:30:37。 接口只验签名不鉴权。

## 2. 输入参数

以下请求参数列表仅列出了接口请求参数和部分公共参数,完整公共参数列表见公共请求参数。

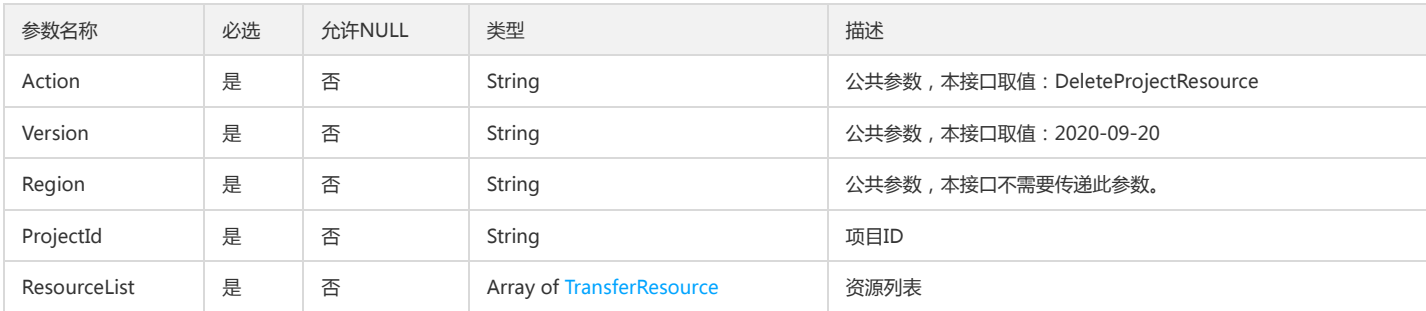

## 3. 输出参数

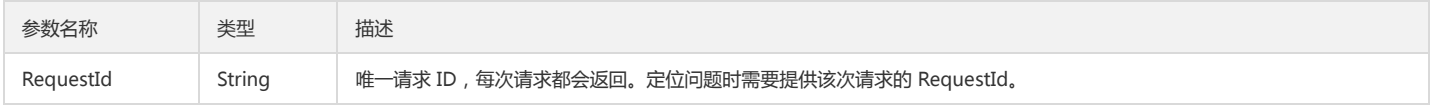

### 4. 错误码

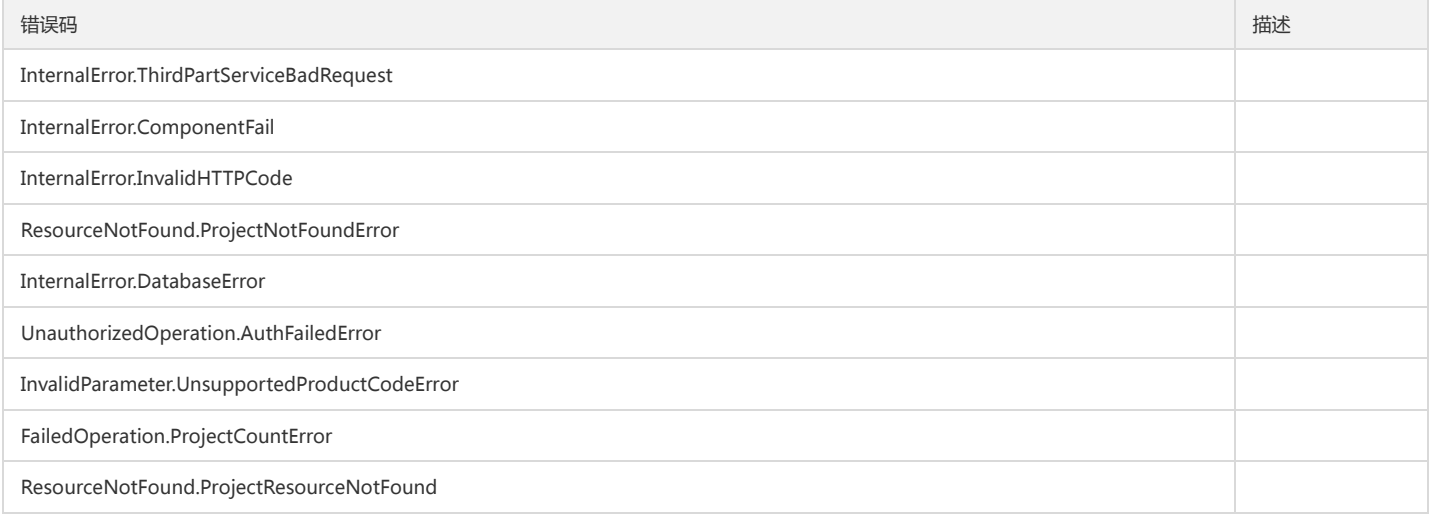

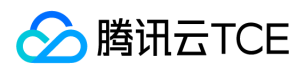

# 查询各级产品

最近更新时间: 2024-06-18 14:31:22

## 1. 接口描述

接口请求域名: tpo.api3.finance.cloud.tencent.com。 查询各级产品 默认接口请求频率限制:20次/秒。 接口更新时间:2022-11-18 17:30:37。 接口只验签名不鉴权。

## 2. 输入参数

以下请求参数列表仅列出了接口请求参数和部分公共参数,完整公共参数列表见公共请求参数。

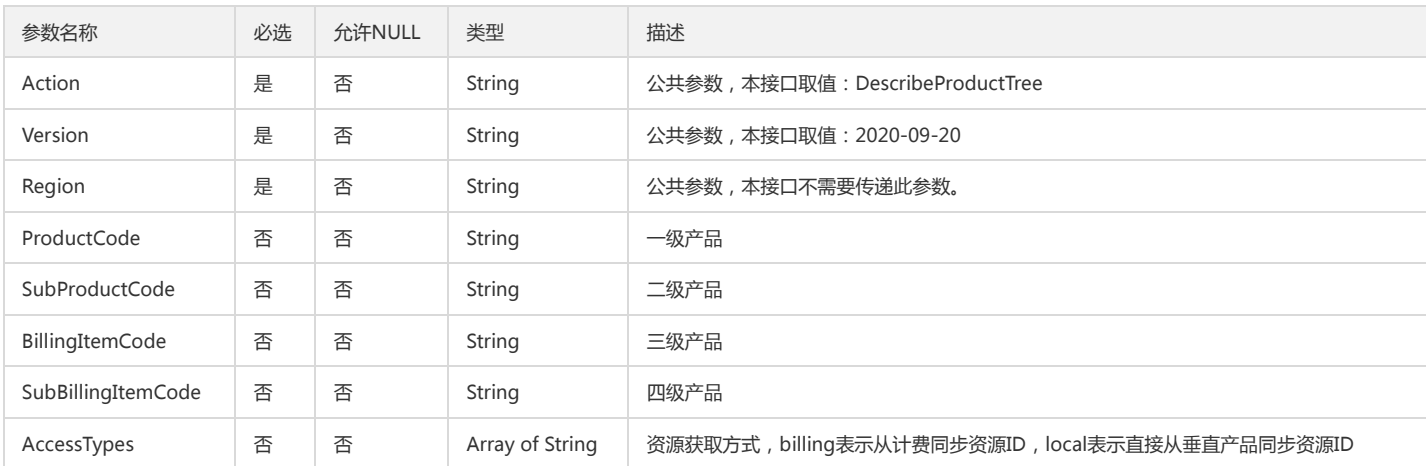

### 3. 输出参数

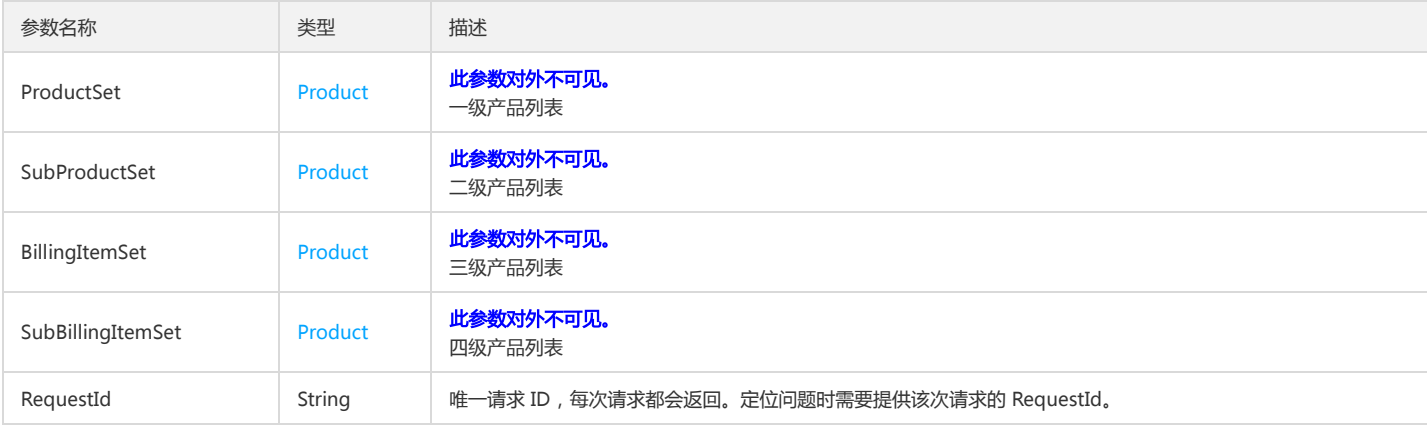

## 4. 错误码

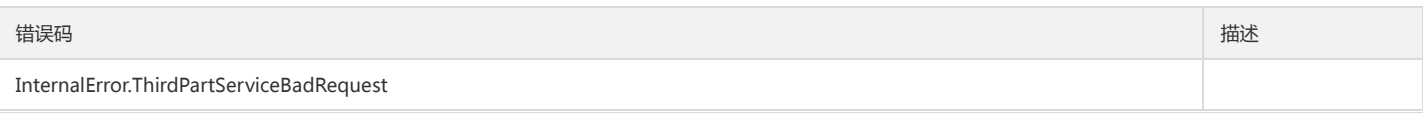

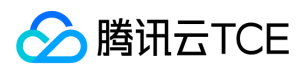

#### 基础平台

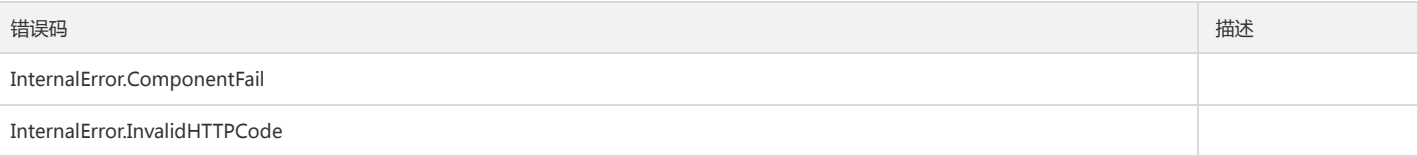

# 查询用户的项目策略列表

最近更新时间: 2024-06-18 14:31:22

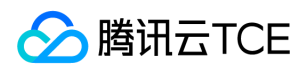

## 1. 接口描述

接口请求域名: tpo.api3.finance.cloud.tencent.com。 查询用户的项目策略列表

默认接口请求频率限制:20次/秒。

接口更新时间:2022-11-18 17:30:37。

接口只验签名不鉴权。

## 2. 输入参数

#### 以下请求参数列表仅列出了接口请求参数和部分公共参数,完整公共参数列表见公共请求参数。

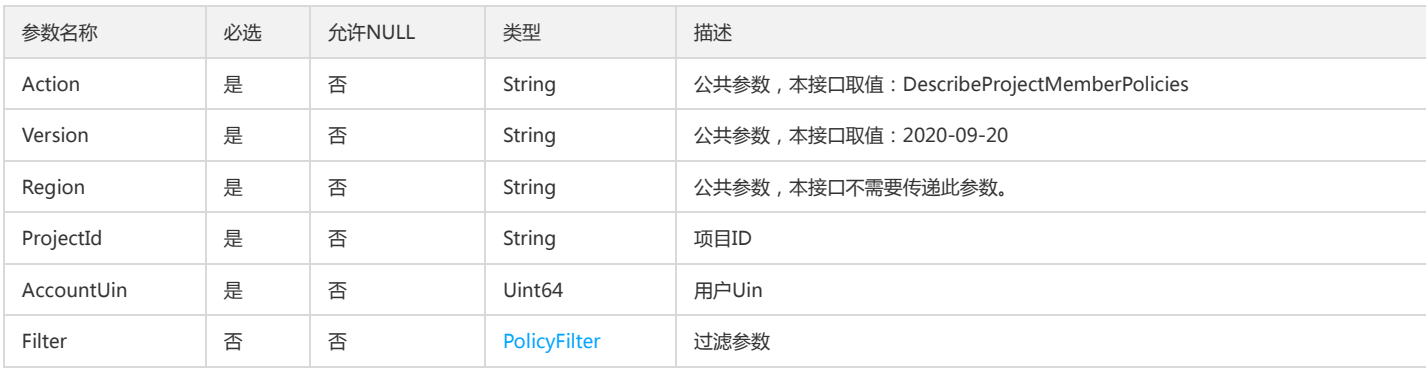

## 3. 输出参数

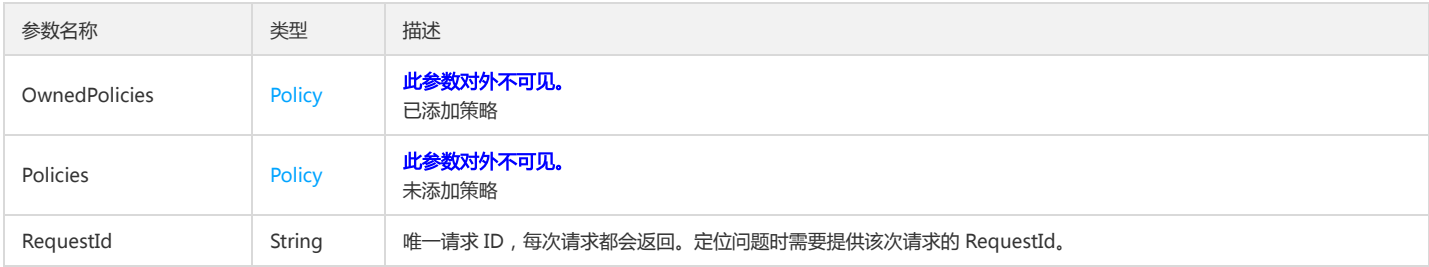

## 4. 错误码

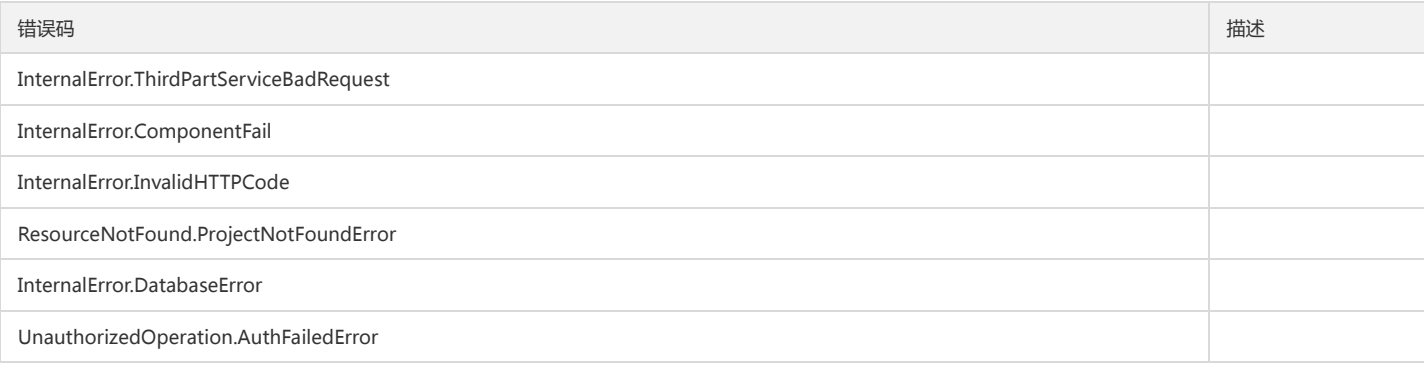

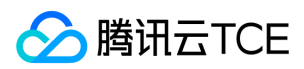

## 查询项目成员

最近更新时间: 2024-06-18 14:31:22

## 1. 接口描述

接口请求域名: tpo.api3.finance.cloud.tencent.com。 查询项目成员 默认接口请求频率限制:20次/秒。 接口更新时间:2022-11-18 17:30:37。 接口只验签名不鉴权。

## 2. 输入参数

以下请求参数列表仅列出了接口请求参数和部分公共参数,完整公共参数列表见公共请求参数。

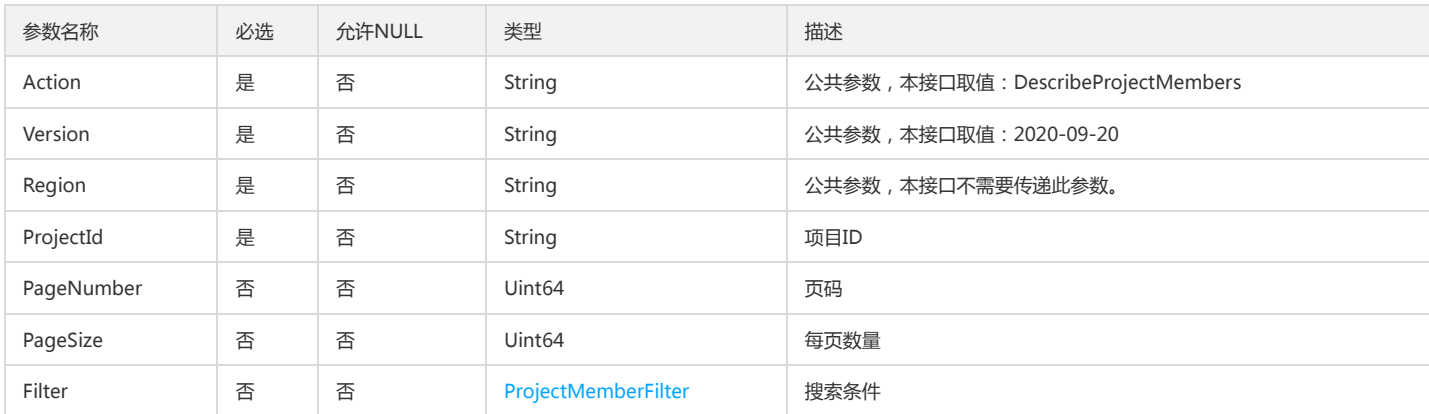

## 3. 输出参数

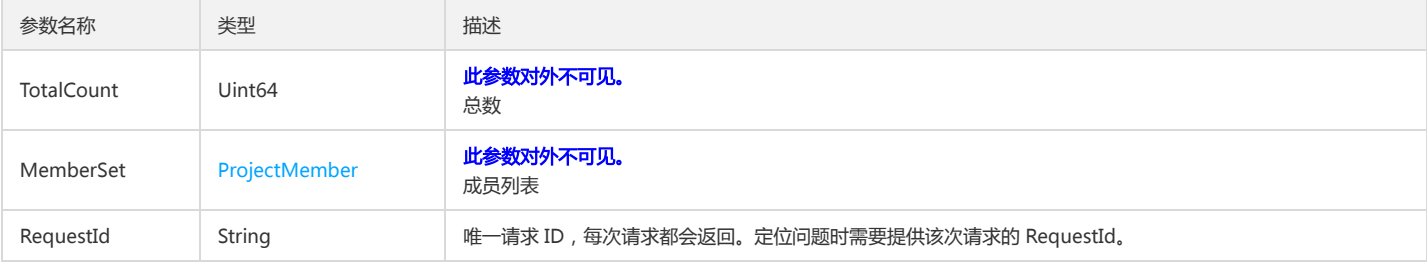

### 4. 错误码

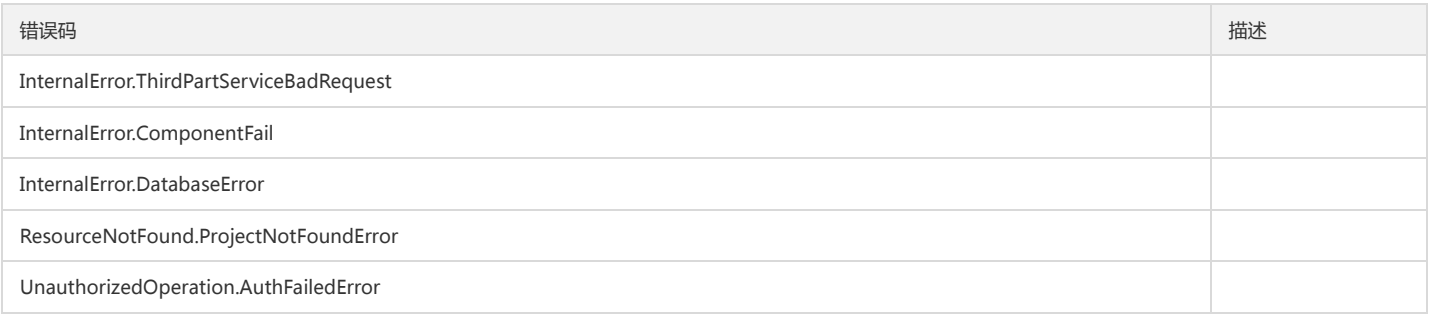

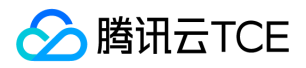

# 查询当前租户下所有非项目成员

最近更新时间: 2024-06-18 14:31:22

## 1. 接口描述

接口请求域名: tpo.api3.finance.cloud.tencent.com。 查询当前租户下所有非项目成员 默认接口请求频率限制:20次/秒。 接口更新时间:2022-11-18 17:30:37。 接口只验签名不鉴权。

## 2. 输入参数

以下请求参数列表仅列出了接口请求参数和部分公共参数,完整公共参数列表见公共请求参数。

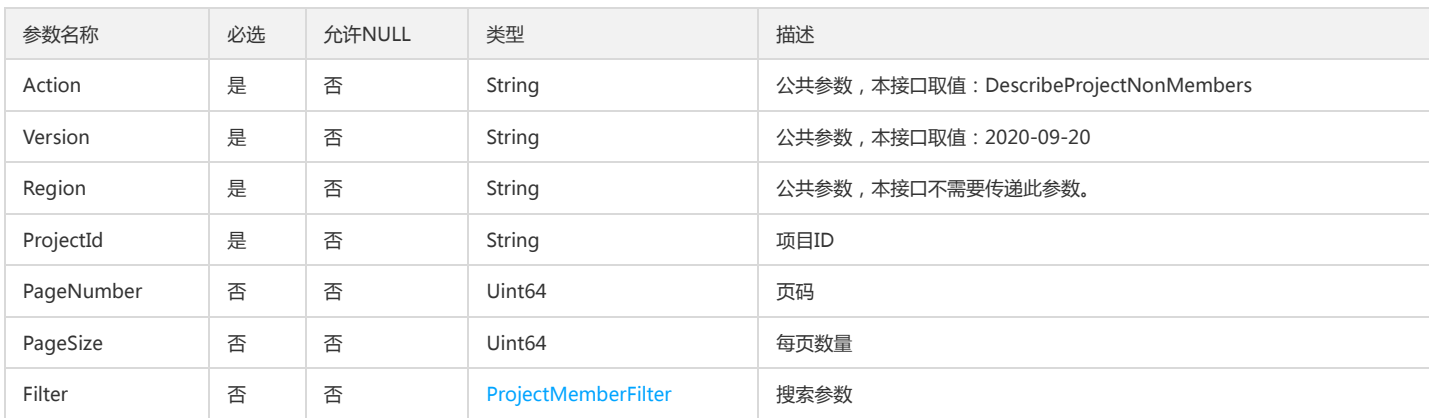

## 3. 输出参数

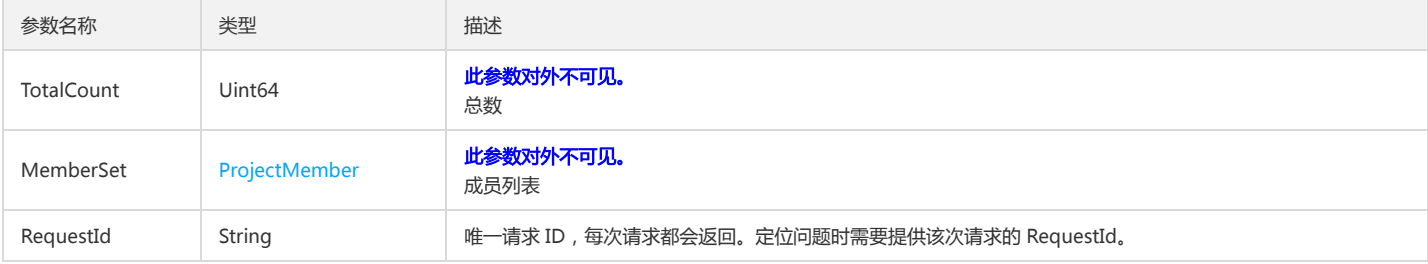

### 4. 错误码

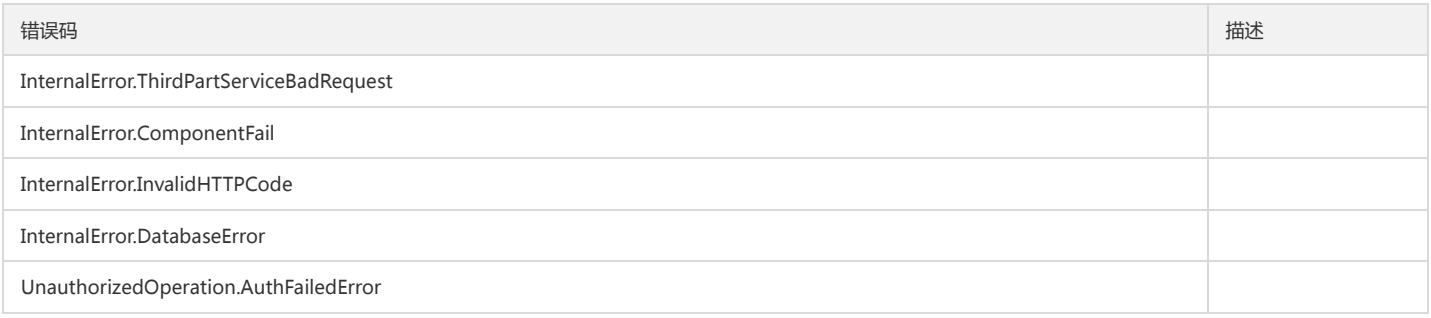

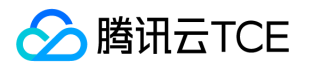

# 查询项目所有策略列表

最近更新时间: 2024-06-18 14:31:22

## 1. 接口描述

接口请求域名: tpo.api3.finance.cloud.tencent.com。 查询项目所有策略列表 默认接口请求频率限制:20次/秒。 接口更新时间:2022-11-18 17:30:37。 接口只验签名不鉴权。

## 2. 输入参数

以下请求参数列表仅列出了接口请求参数和部分公共参数,完整公共参数列表见公共请求参数。

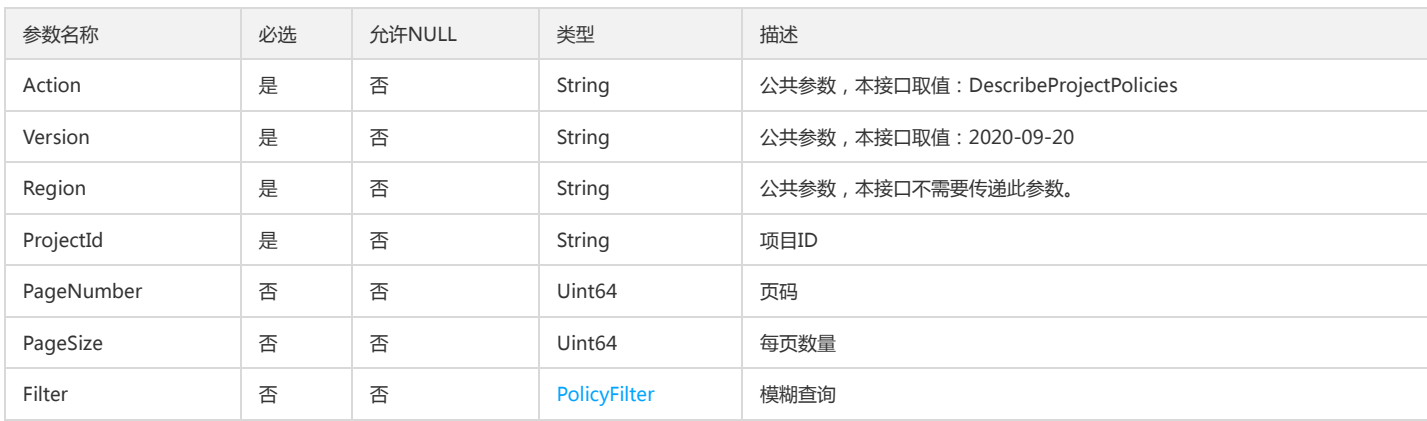

## 3. 输出参数

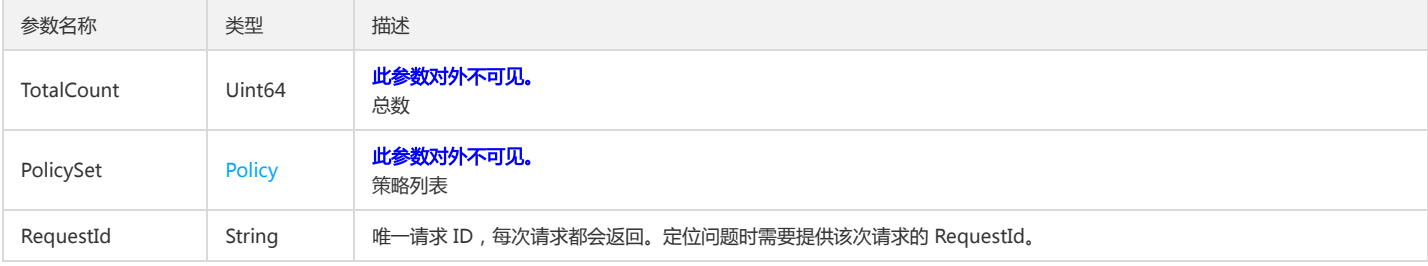

### 4. 错误码

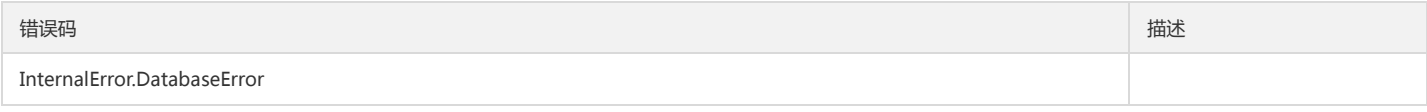

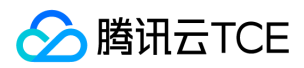

## 查询项目配额

最近更新时间: 2024-06-18 14:31:22

## 1. 接口描述

接口请求域名: tpo.api3.finance.cloud.tencent.com。 查询项目配额 默认接口请求频率限制:20次/秒。 接口更新时间:2023-03-07 11:20:20。 接口只验签名不鉴权。

## 2. 输入参数

#### 以下请求参数列表仅列出了接口请求参数和部分公共参数,完整公共参数列表见公共请求参数。

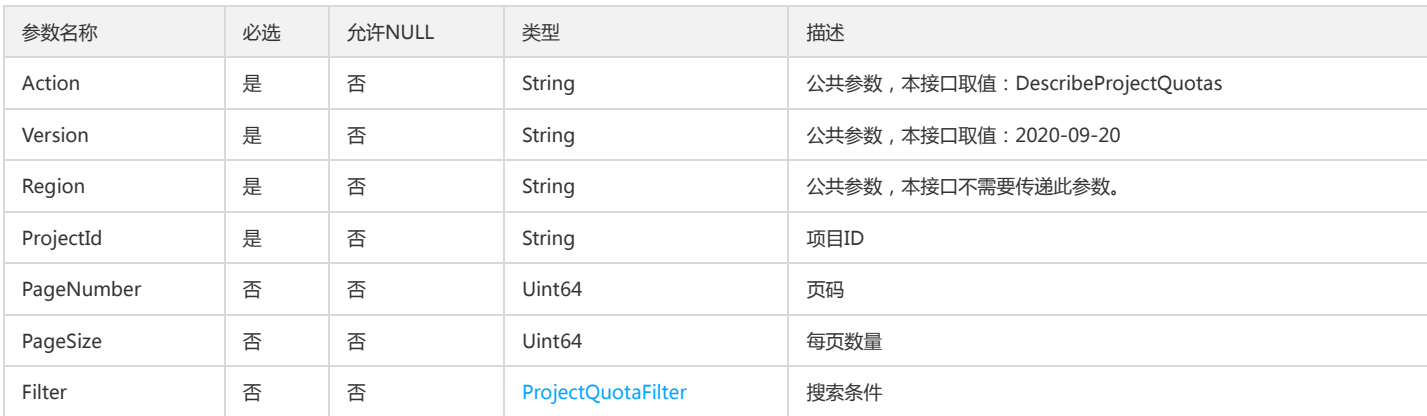

## 3. 输出参数

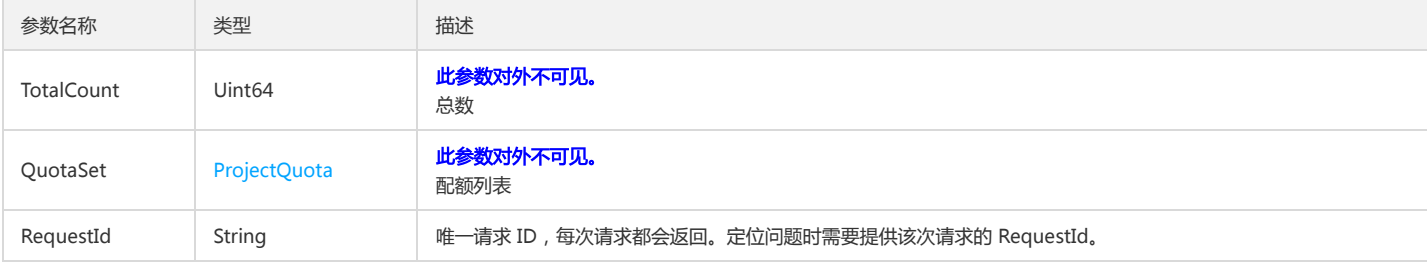

#### 4. 错误码

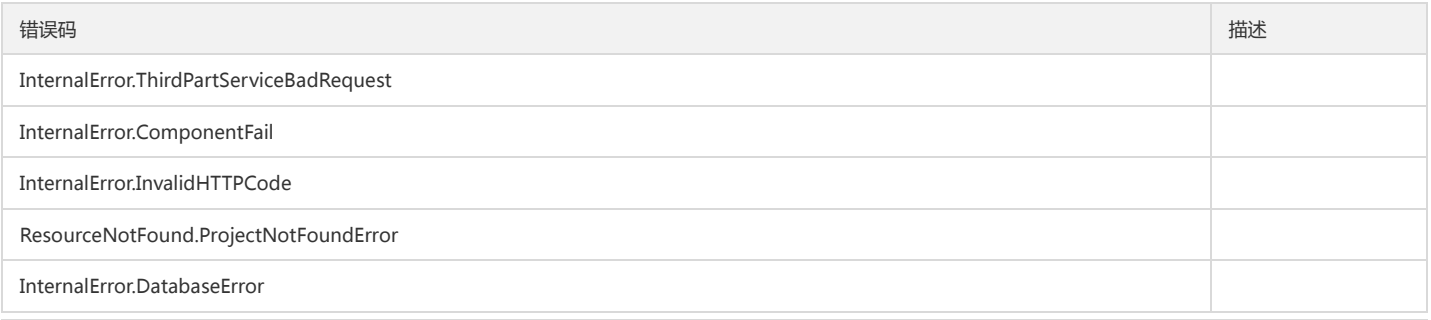

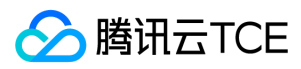

#### 基础平台

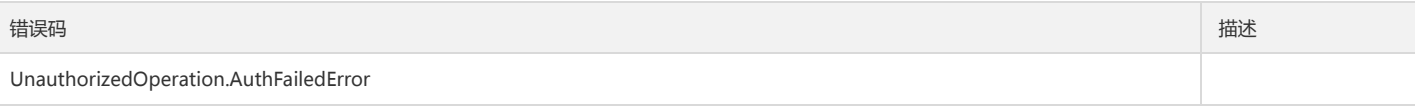

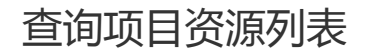

最近更新时间: 2024-06-18 14:31:22

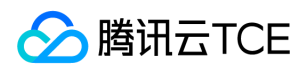

## 1. 接口描述

接口请求域名: tpo.api3.finance.cloud.tencent.com。

查询项目资源列表

默认接口请求频率限制:20次/秒。

接口更新时间:2023-10-13 11:18:22。

接口只验签名不鉴权。

## 2. 输入参数

#### 以下请求参数列表仅列出了接口请求参数和部分公共参数,完整公共参数列表见公共请求参数。

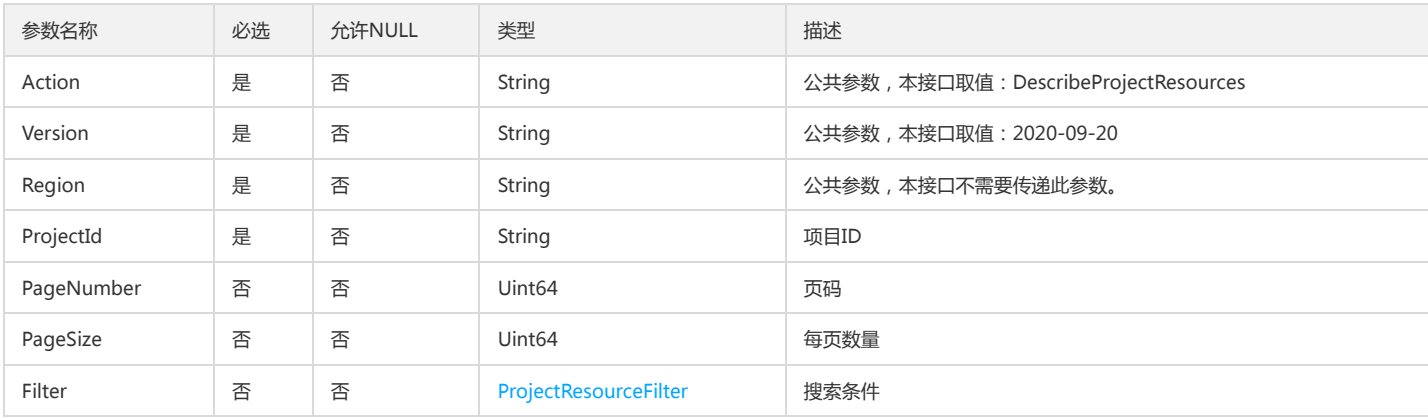

### 3. 输出参数

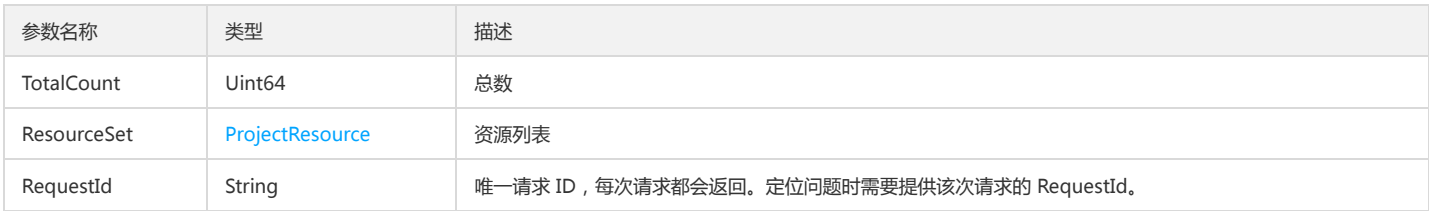

## 4. 错误码

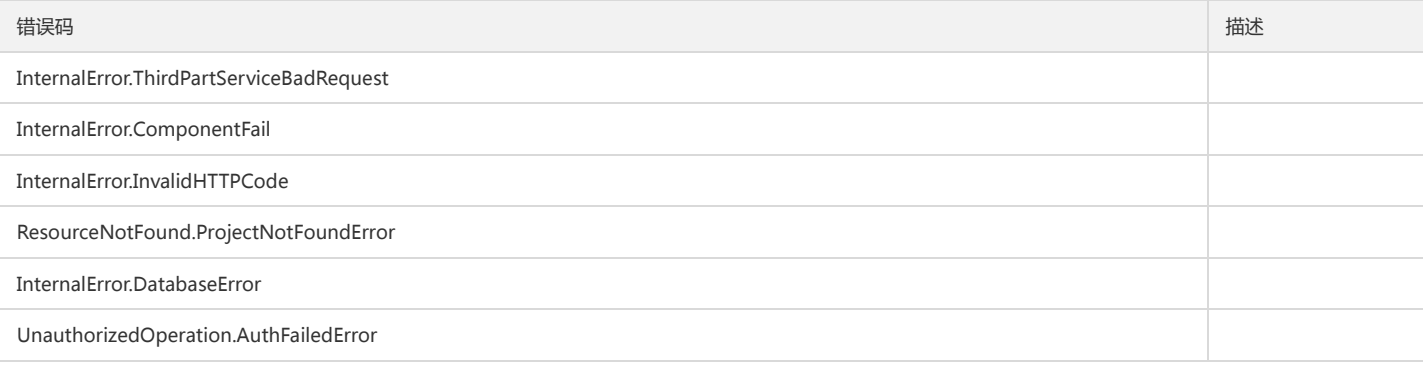

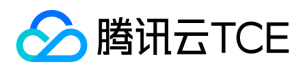

# 查询项目列表

最近更新时间: 2024-06-18 14:31:22

## 1. 接口描述

接口请求域名: tpo.api3.finance.cloud.tencent.com。 查询项目列表 默认接口请求频率限制:20次/秒。 接口更新时间:2023-07-24 14:42:18。 接口只验签名不鉴权。

## 2. 输入参数

以下请求参数列表仅列出了接口请求参数和部分公共参数,完整公共参数列表见公共请求参数。

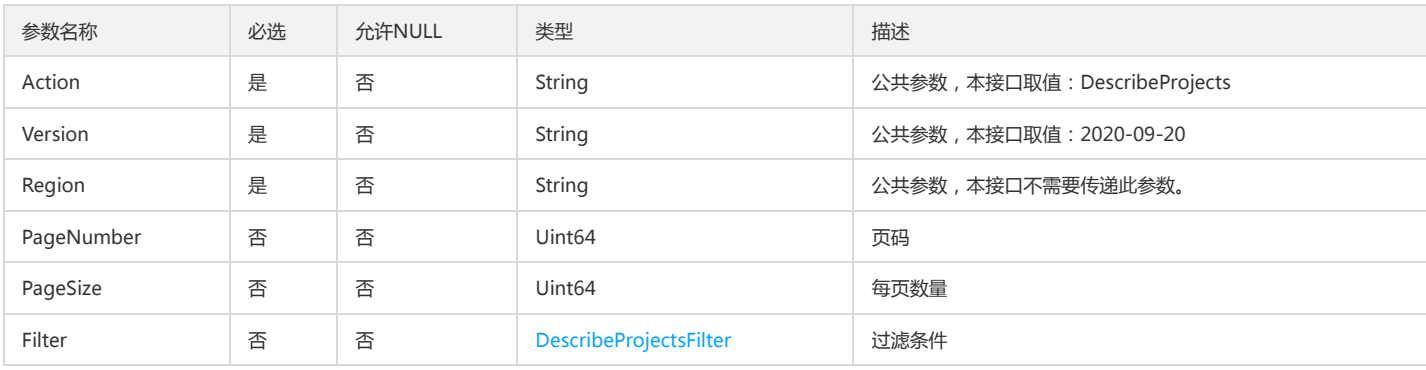

## 3. 输出参数

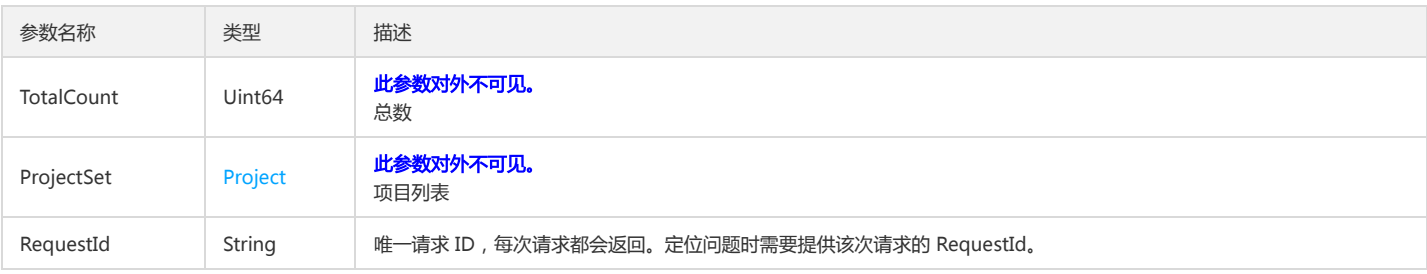

#### 4. 错误码

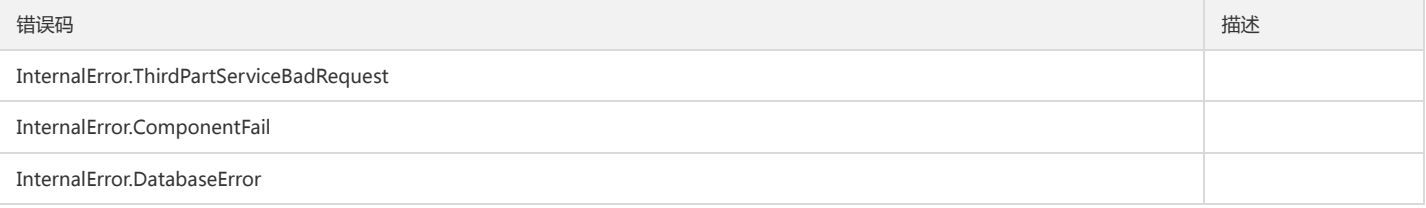

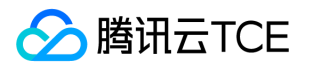

# 查询具有转入转出资源权限的项目列表

最近更新时间: 2024-06-18 14:31:22

## 1. 接口描述

接口请求域名: tpo.api3.finance.cloud.tencent.com。 查询具有转入转出资源权限的项目列表 默认接口请求频率限制:20次/秒。 接口更新时间:2022-11-18 17:30:37。 接口只验签名不鉴权。

## 2. 输入参数

以下请求参数列表仅列出了接口请求参数和部分公共参数,完整公共参数列表见公共请求参数。

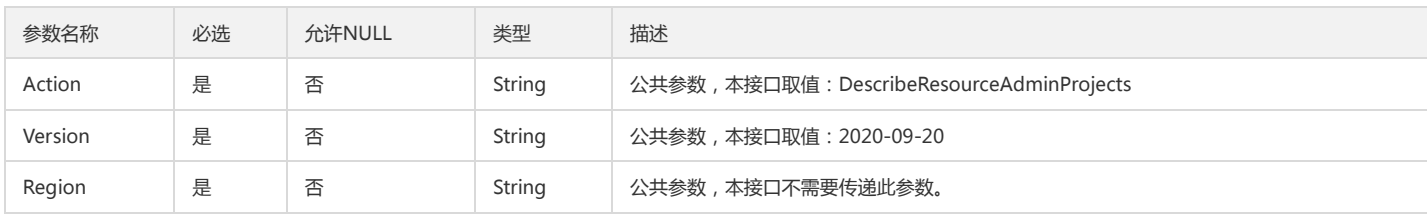

#### 3. 输出参数

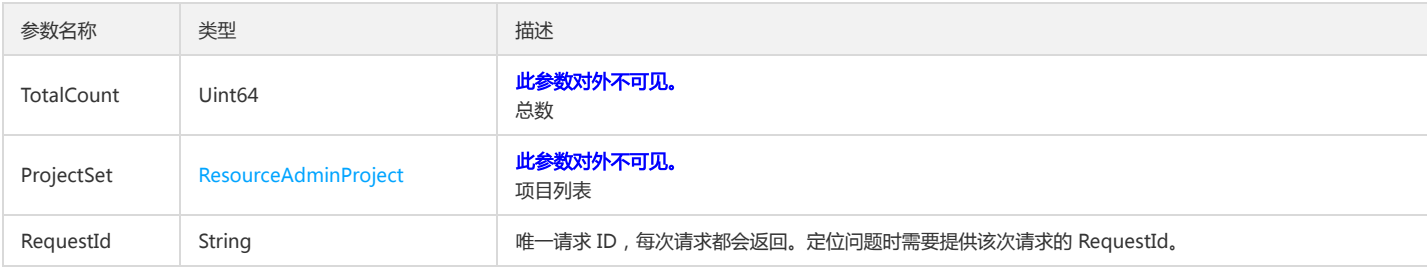

## 4. 错误码

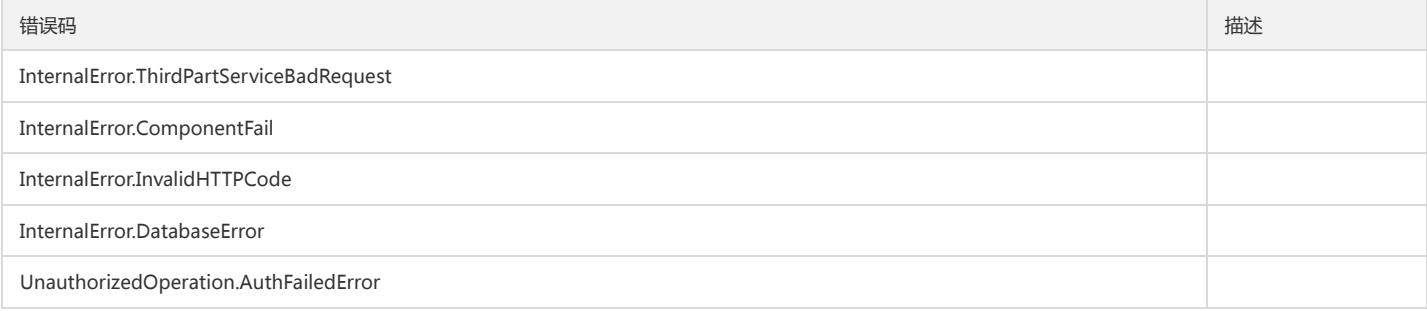

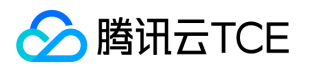

# 查询所有资源区域

最近更新时间: 2024-06-18 14:31:22

## 1. 接口描述

接口请求域名: tpo.api3.finance.cloud.tencent.com。 查询所有资源区域 默认接口请求频率限制:20次/秒。 接口更新时间:2022-11-18 17:30:37。 接口只验签名不鉴权。

## 2. 输入参数

以下请求参数列表仅列出了接口请求参数和部分公共参数,完整公共参数列表见公共请求参数。

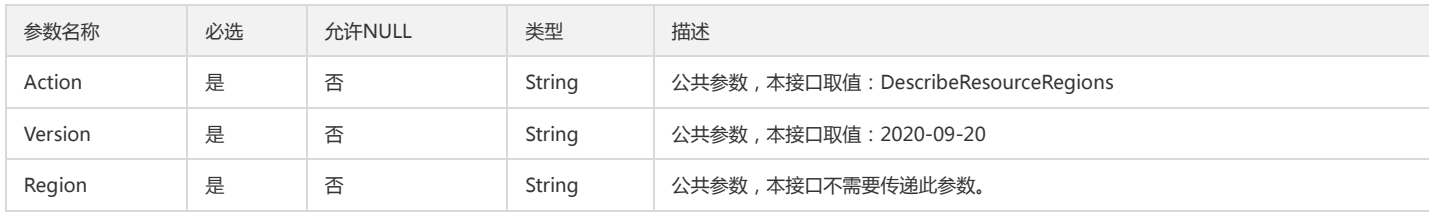

#### 3. 输出参数

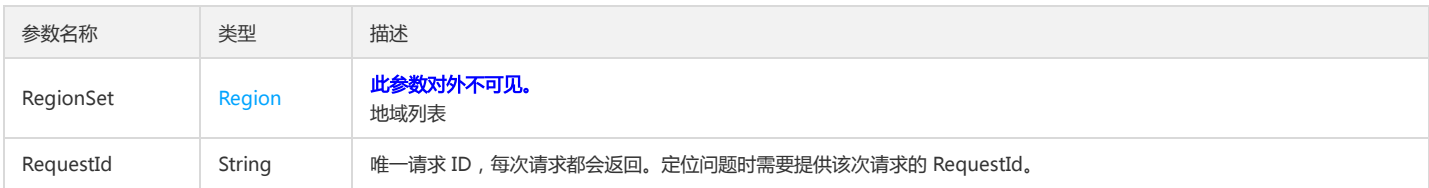

## 4. 错误码

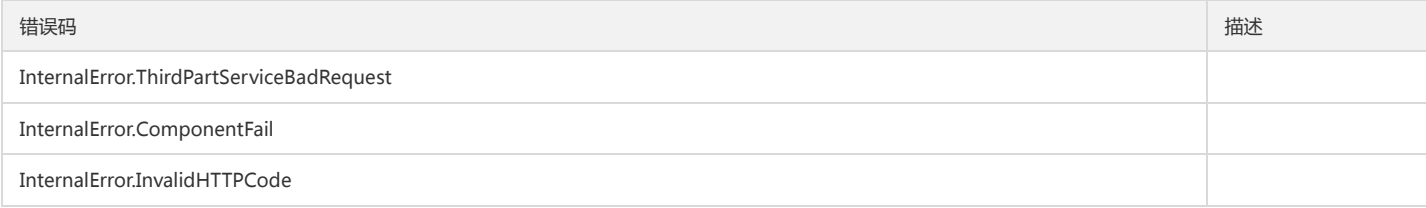

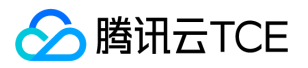

# 修改单个用户的授权策略

最近更新时间: 2024-06-18 14:31:22

## 1. 接口描述

接口请求域名: tpo.api3.finance.cloud.tencent.com。 修改单个用户的授权策略 默认接口请求频率限制:20次/秒。 接口更新时间:2022-11-18 17:30:37。 接口只验签名不鉴权。

## 2. 输入参数

以下请求参数列表仅列出了接口请求参数和部分公共参数,完整公共参数列表见公共请求参数。

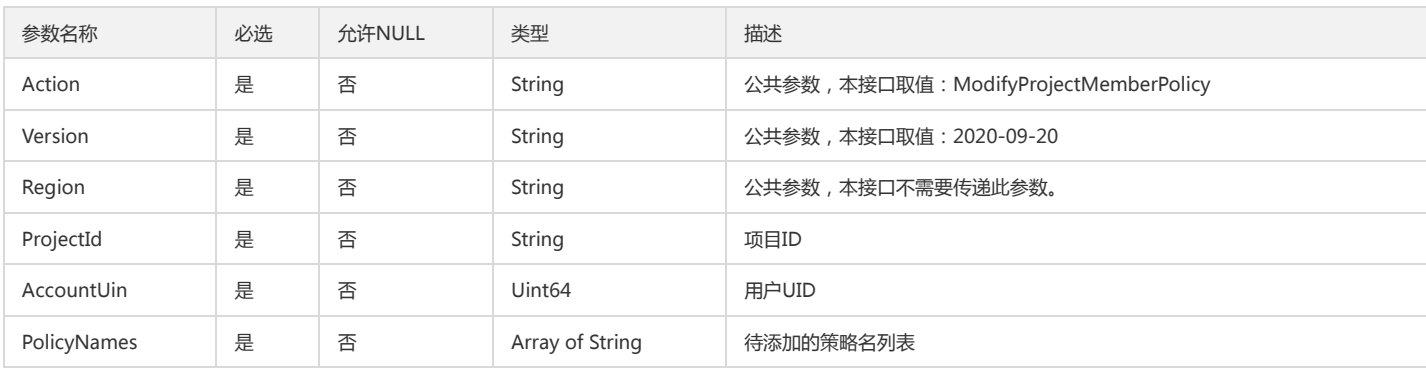

## 3. 输出参数

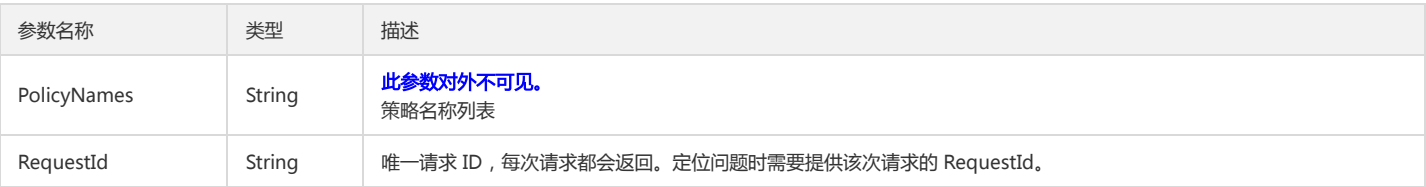

## 4. 错误码

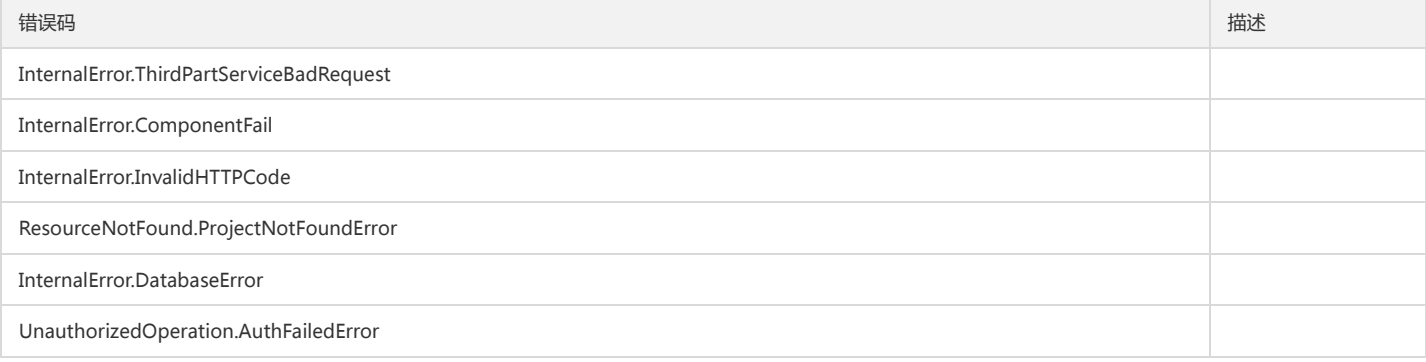

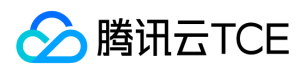

# 修改项目名称

最近更新时间: 2024-06-18 14:31:22

## 1. 接口描述

接口请求域名: tpo.api3.finance.cloud.tencent.com。 修改项目名称 默认接口请求频率限制:20次/秒。 接口更新时间:2023-07-24 14:39:49。 接口只验签名不鉴权。

## 2. 输入参数

以下请求参数列表仅列出了接口请求参数和部分公共参数,完整公共参数列表见公共请求参数。

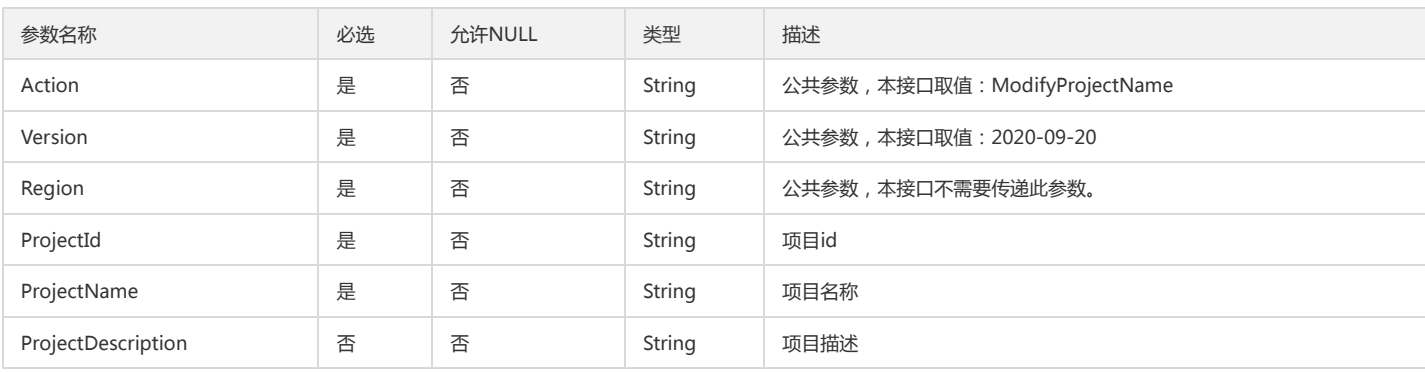

## 3. 输出参数

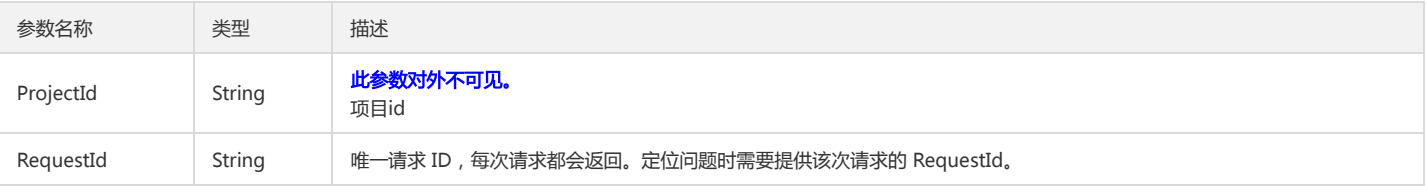

## 4. 错误码

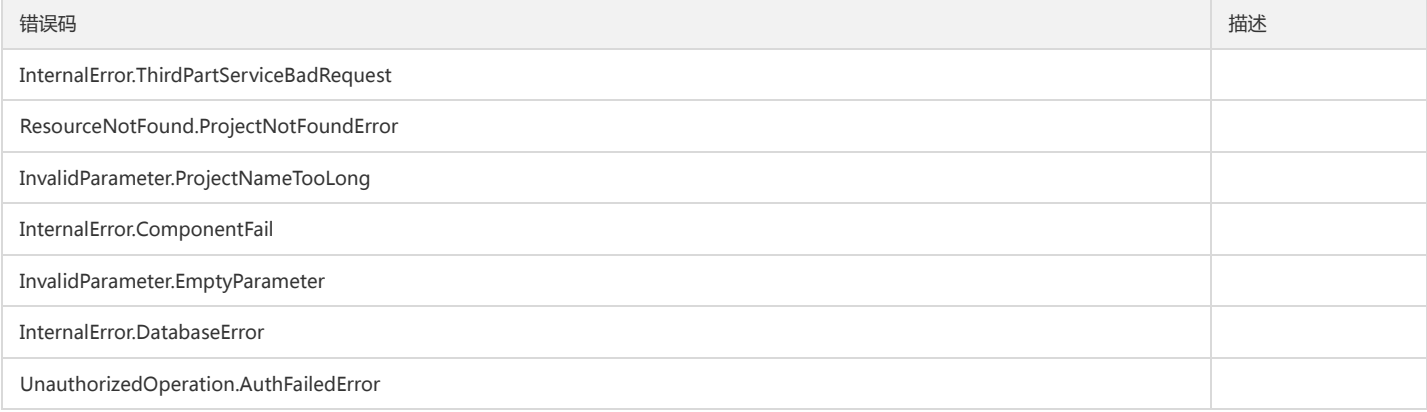

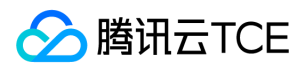

## 修改项目配额

最近更新时间: 2024-06-18 14:31:22

## 1. 接口描述

接口请求域名: tpo.api3.finance.cloud.tencent.com。 修改项目配额 默认接口请求频率限制:20次/秒。 接口更新时间:2022-11-18 17:30:37。 接口只验签名不鉴权。

## 2. 输入参数

以下请求参数列表仅列出了接口请求参数和部分公共参数,完整公共参数列表见公共请求参数。

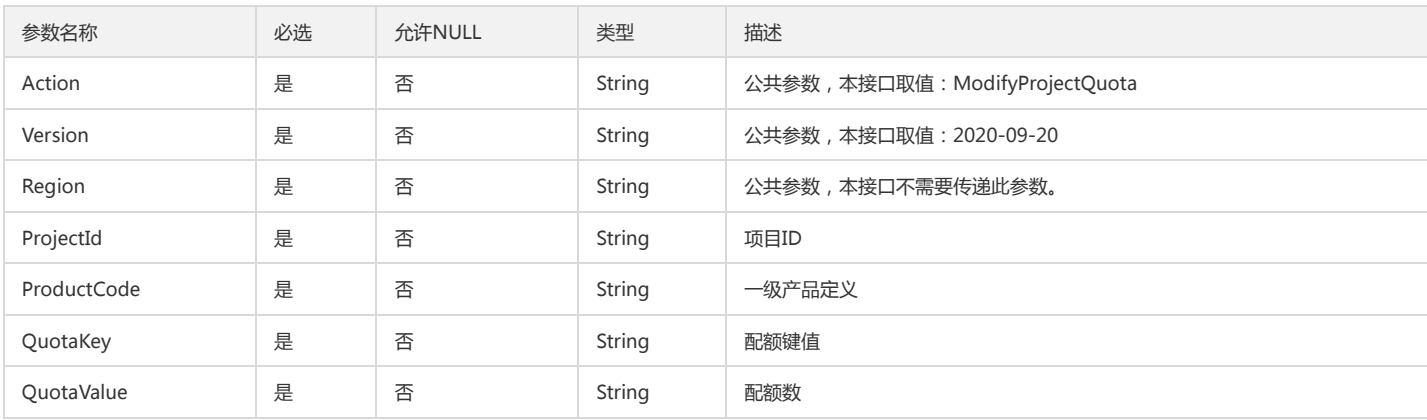

## 3. 输出参数

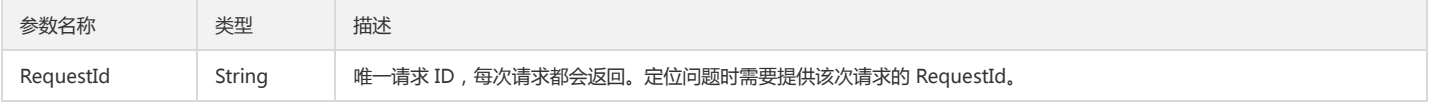

## 4. 错误码

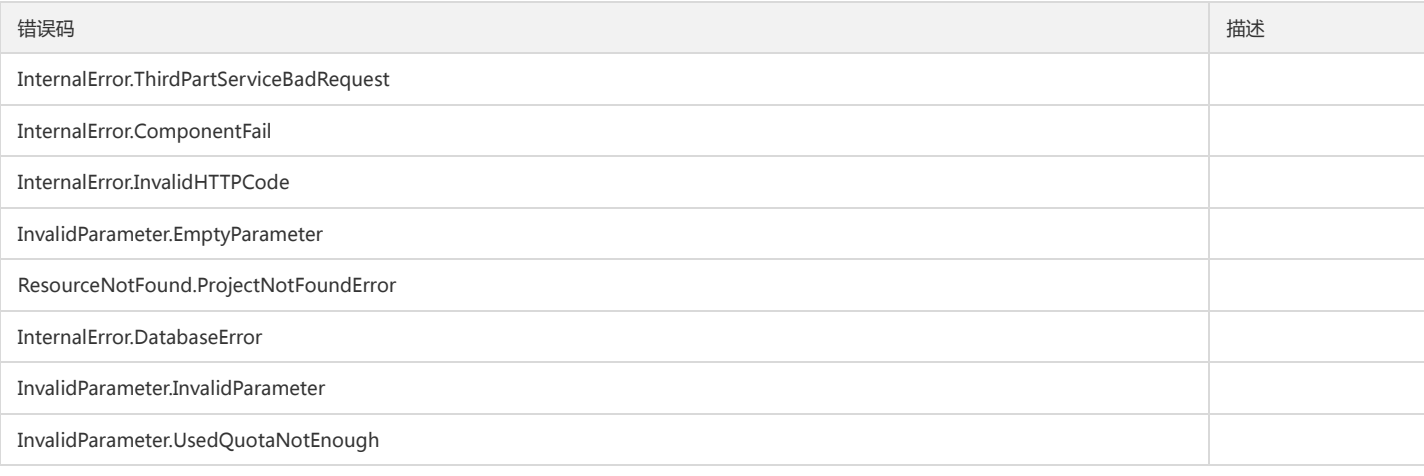

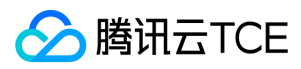

#### 基础平台

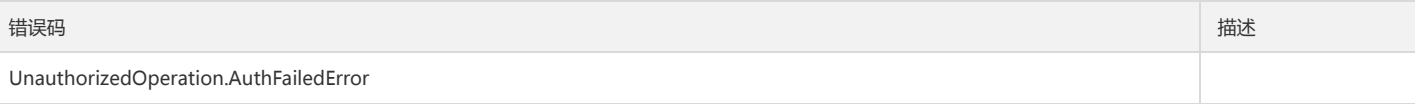

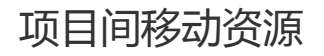

最近更新时间: 2024-06-18 14:31:22

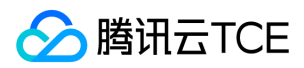

#### 1. 接口描述

接口请求域名: tpo.api3.finance.cloud.tencent.com。

无

默认接口请求频率限制:20次/秒。

接口更新时间:2022-11-18 17:30:37。

接口只验签名不鉴权。

#### 2. 输入参数

#### 以下请求参数列表仅列出了接口请求参数和部分公共参数,完整公共参数列表见公共请求参数。

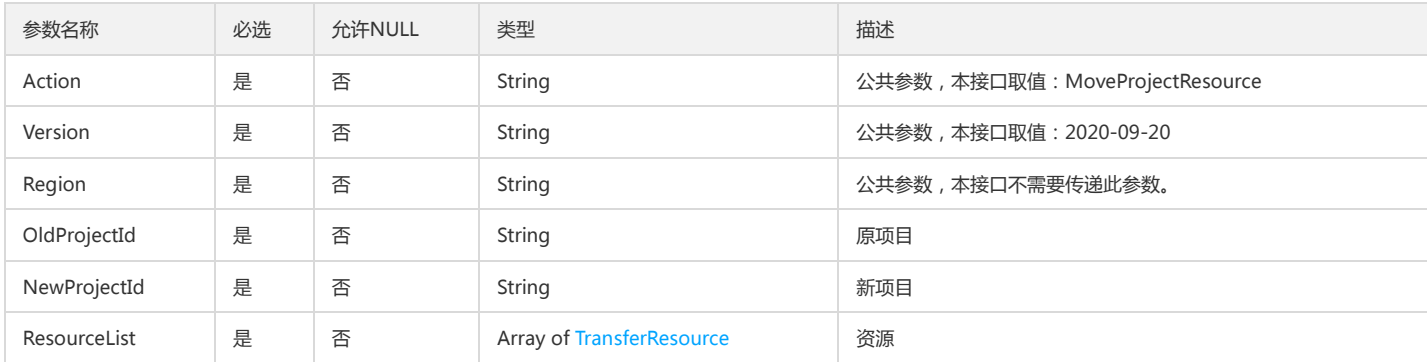

### 3. 输出参数

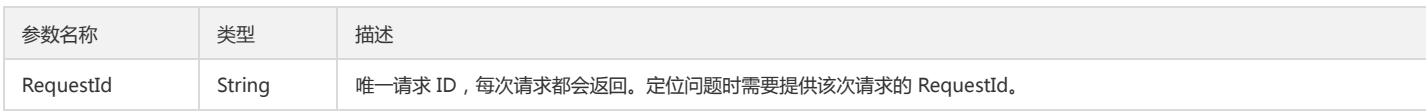

## 4. 错误码

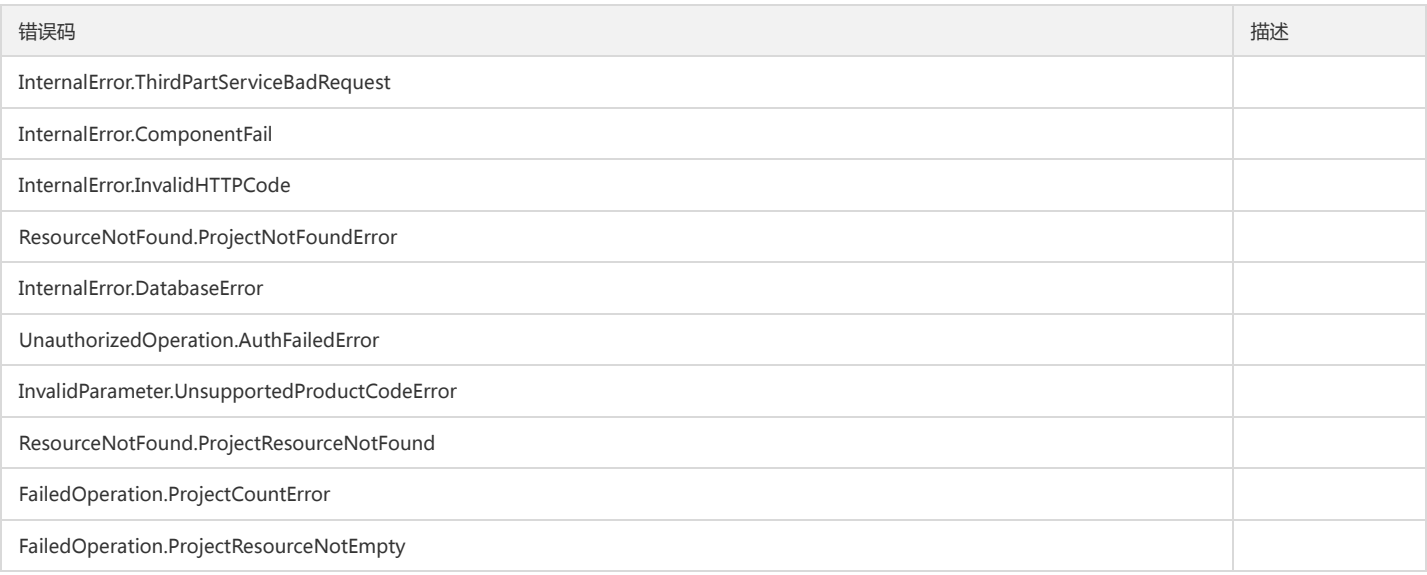

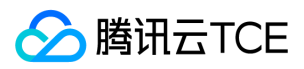

# 项目名是否唯一

最近更新时间: 2024-06-18 14:31:22

## 1. 接口描述

接口请求域名: tpo.api3.finance.cloud.tencent.com。 项目名是否唯一 默认接口请求频率限制:20次/秒。 接口更新时间:2022-12-09 16:15:26。 接口只验签名不鉴权。

## 2. 输入参数

以下请求参数列表仅列出了接口请求参数和部分公共参数,完整公共参数列表见公共请求参数。

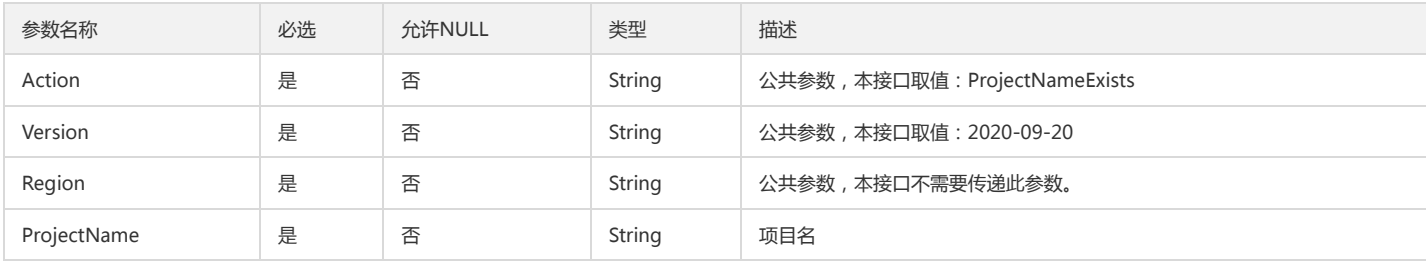

### 3. 输出参数

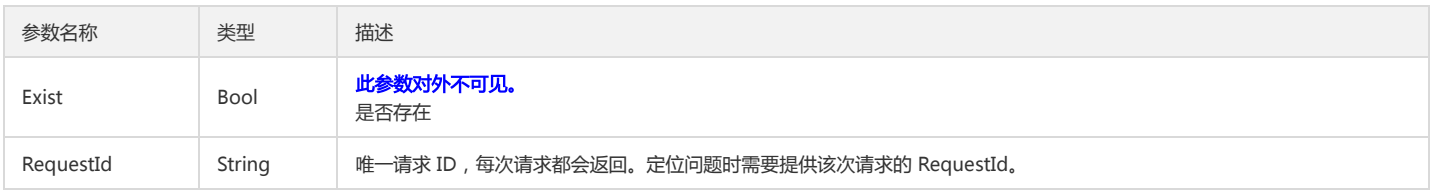

### 4. 错误码

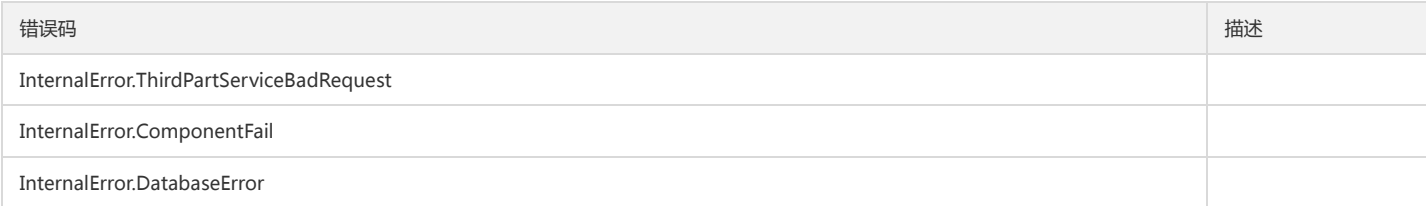

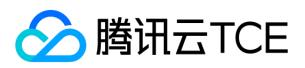

# 从项目移除成员

最近更新时间: 2024-06-18 14:31:22

## 1. 接口描述

接口请求域名: tpo.api3.finance.cloud.tencent.com。 从项目移除成员 默认接口请求频率限制:20次/秒。 接口更新时间:2022-11-18 17:30:37。 接口只验签名不鉴权。

## 2. 输入参数

以下请求参数列表仅列出了接口请求参数和部分公共参数,完整公共参数列表见公共请求参数。

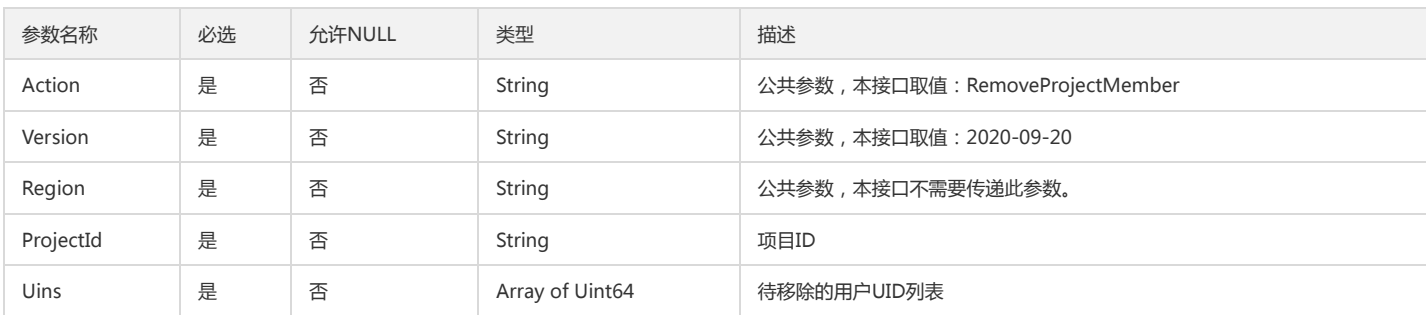

## 3. 输出参数

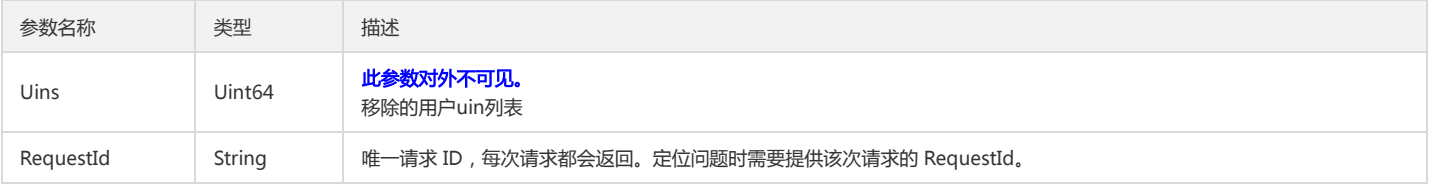

### 4. 错误码

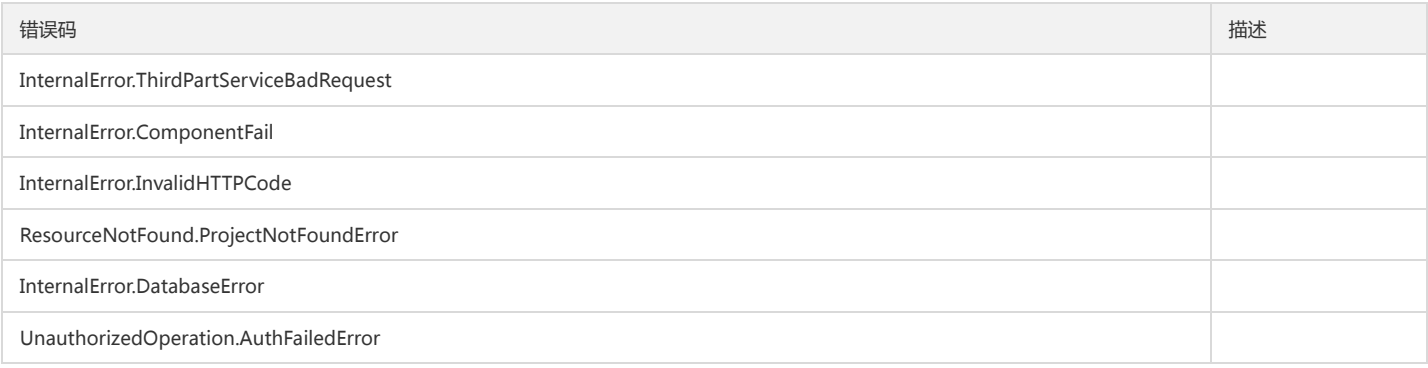

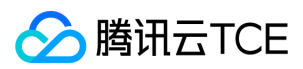

# 转入转出资源

最近更新时间: 2024-06-18 14:31:22

## 1. 接口描述

接口请求域名: tpo.api3.finance.cloud.tencent.com。 转入转出资源 默认接口请求频率限制:20次/秒。 接口更新时间:2022-11-18 17:30:37。 接口只验签名不鉴权。

## 2. 输入参数

以下请求参数列表仅列出了接口请求参数和部分公共参数,完整公共参数列表见公共请求参数。

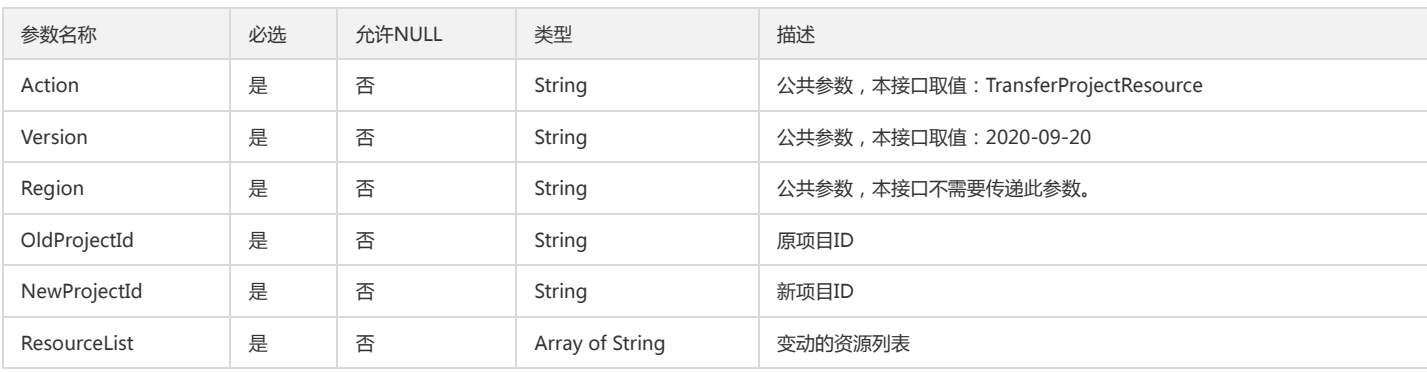

## 3. 输出参数

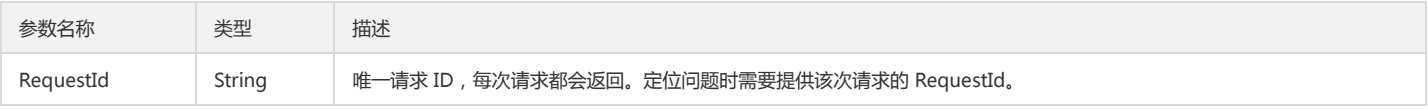

## 4. 错误码

该接口暂无业务逻辑相关的错误码,其他错误码详见公共错误码。

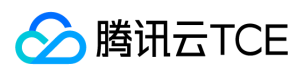

## 数据结构

最近更新时间: 2024-06-18 14:31:22

### ProjectQuota

#### 项目配额

被如下接口引用:DescribeProjectQuotas

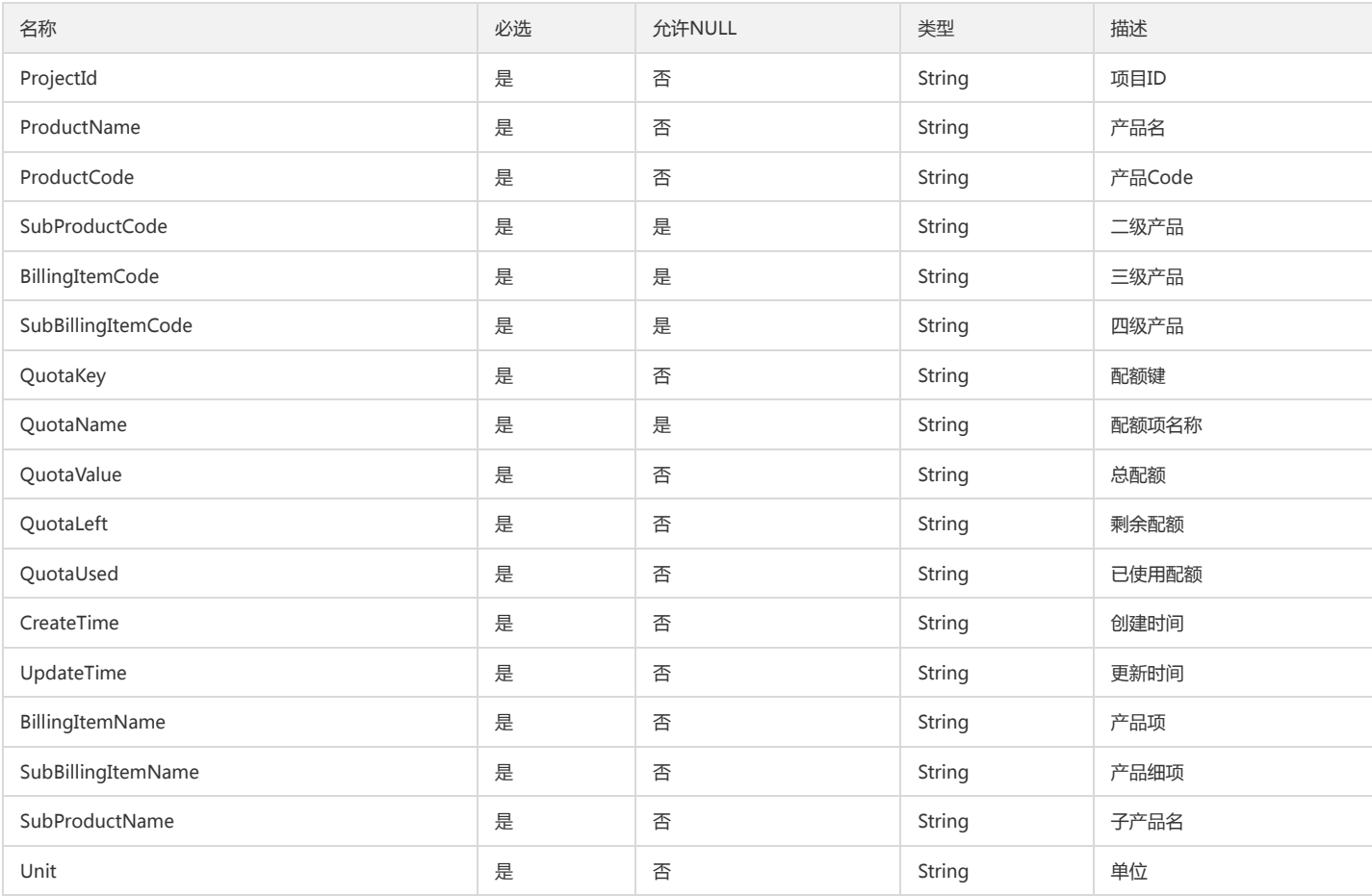

#### DeleteQuota

删除Quota

被如下接口引用:DeleteProjectQuota

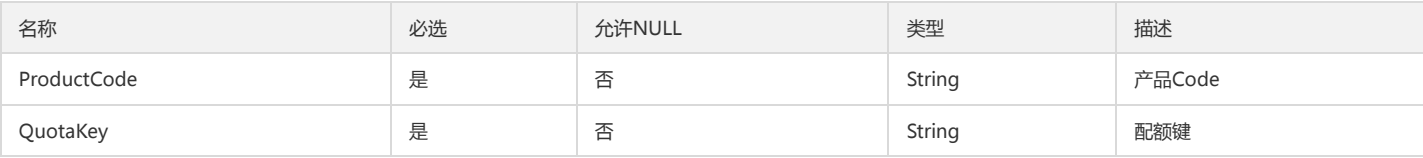

#### <span id="page-172-0"></span>Resource

#### 资源类型

被如下接口引用:DescribeProducts

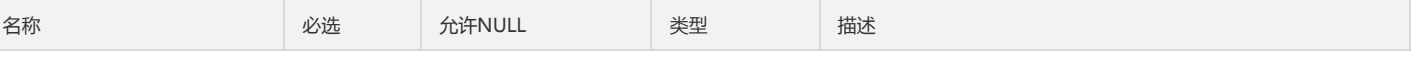

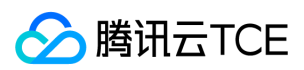

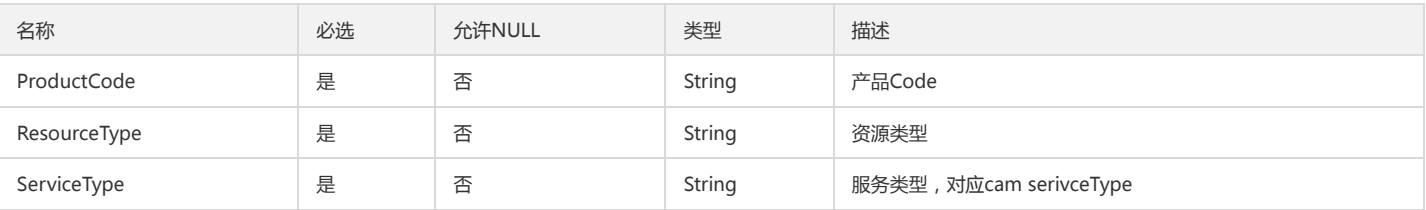

## DescribeProjectsFilter

#### 查询项目列表搜索条件

被如下接口引用:DescribeProjects

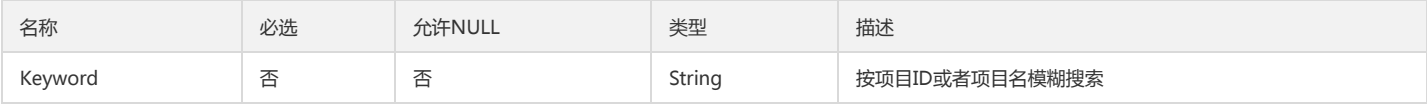

#### Products

产品

#### 被如下接口引用:DescribeProducts

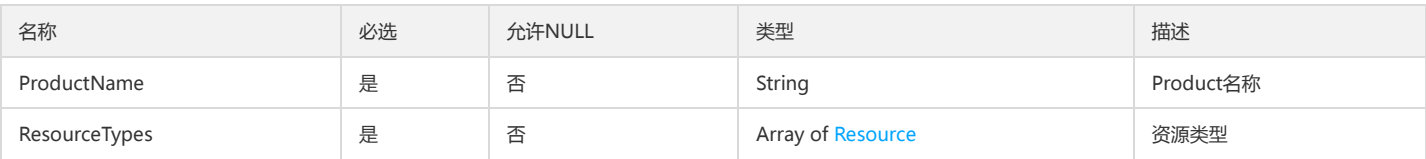

## ProjectQuotaFilter

配额查询条件

被如下接口引用:DescribeProjectQuotas

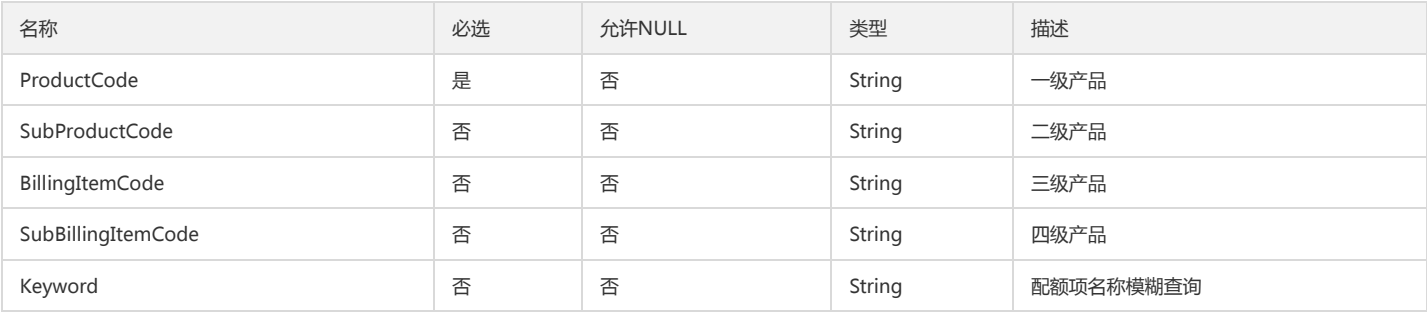

### ProjectMemberFilter

查询

被如下接口引用:DescribeProjectMembers、DescribeProjectNonMembers

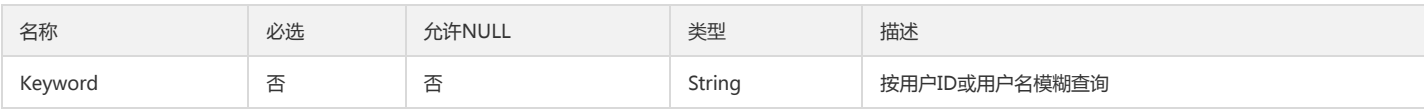

### QuotaNames

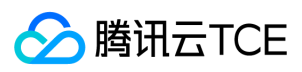

#### 产品名称

被如下接口引用:CheckProjectQuotas

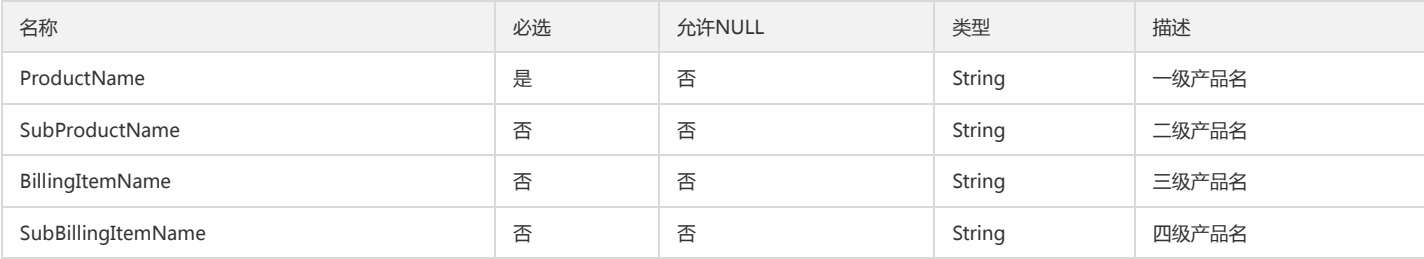

## QuotaChecking

#### 配额校验结果

被如下接口引用:CheckProjectQuotas

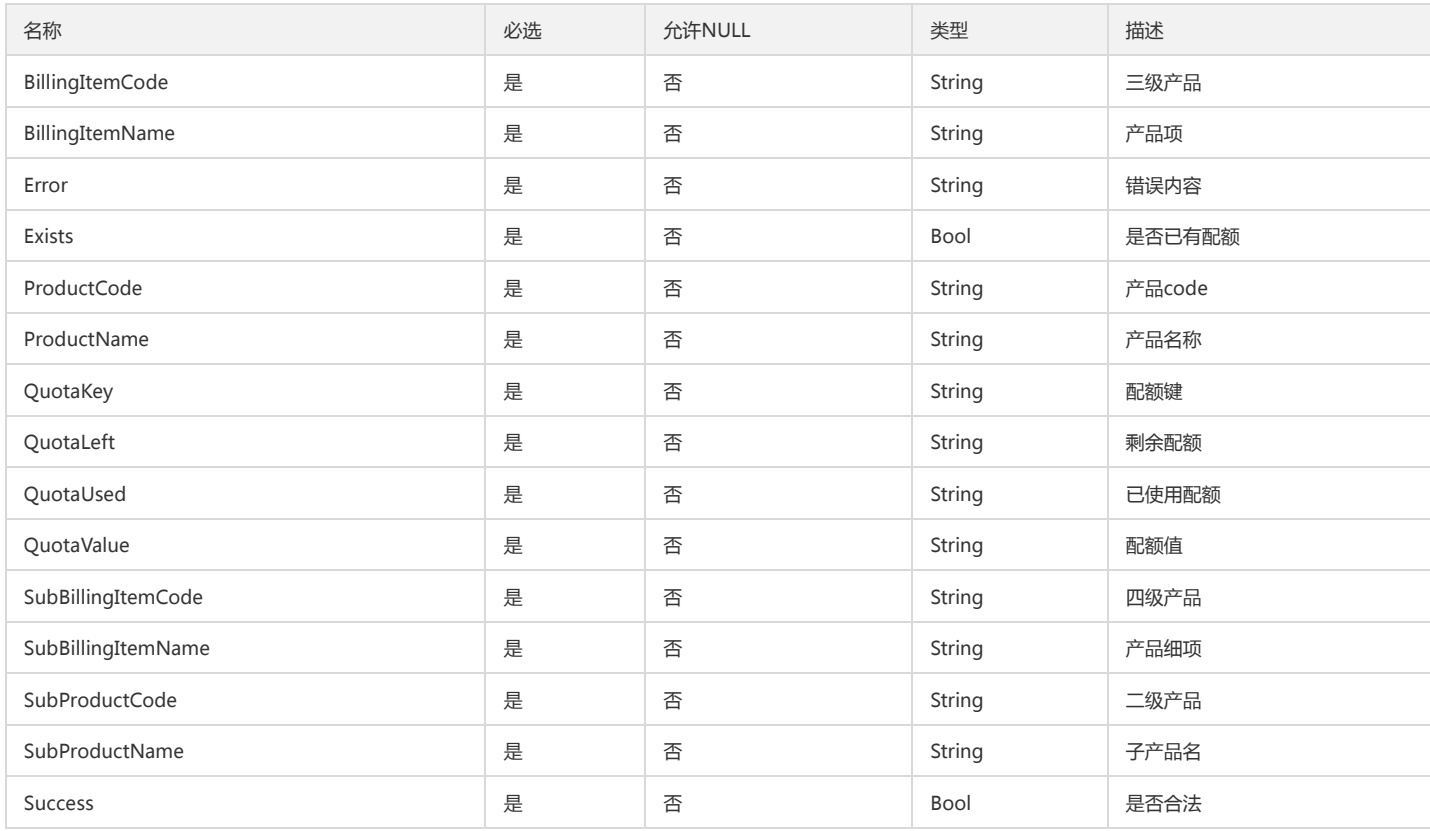

### Region

#### 地域

被如下接口引用:DescribeResourceRegions

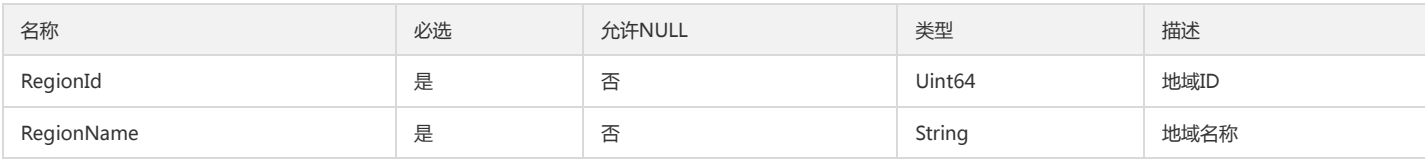

## <span id="page-174-0"></span>Policy

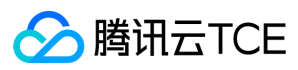

#### 策略

被如下接口引用:DescribeProjectMemberPolicies、DescribeProjectMembers、DescribeProjectNonMembers、DescribeProjectPolicies

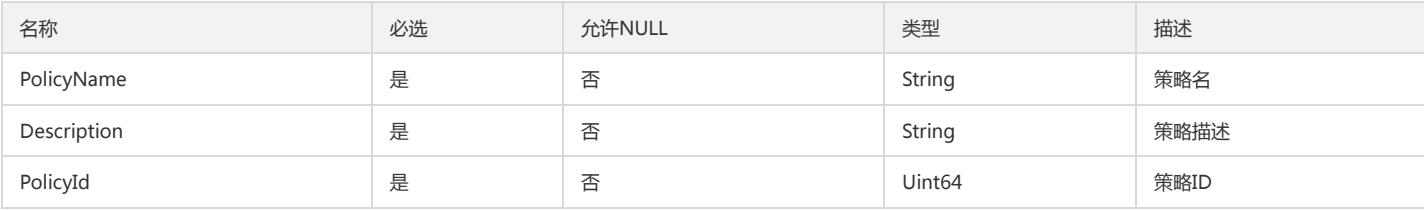

### ProjectMember

#### 项目成员

被如下接口引用:DescribeProjectMembers、DescribeProjectNonMembers

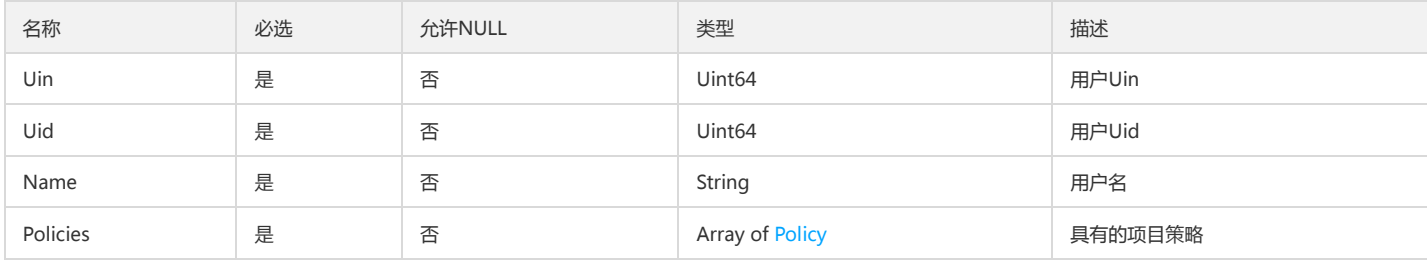

#### Product

#### 产品

被如下接口引用:DescribeProductTree

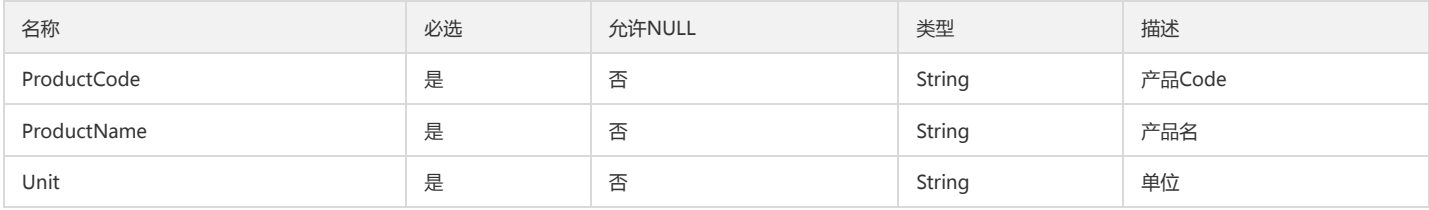

### ProjectResourceFilter

#### 资源列表搜索条件

被如下接口引用:DescribeProjectResources

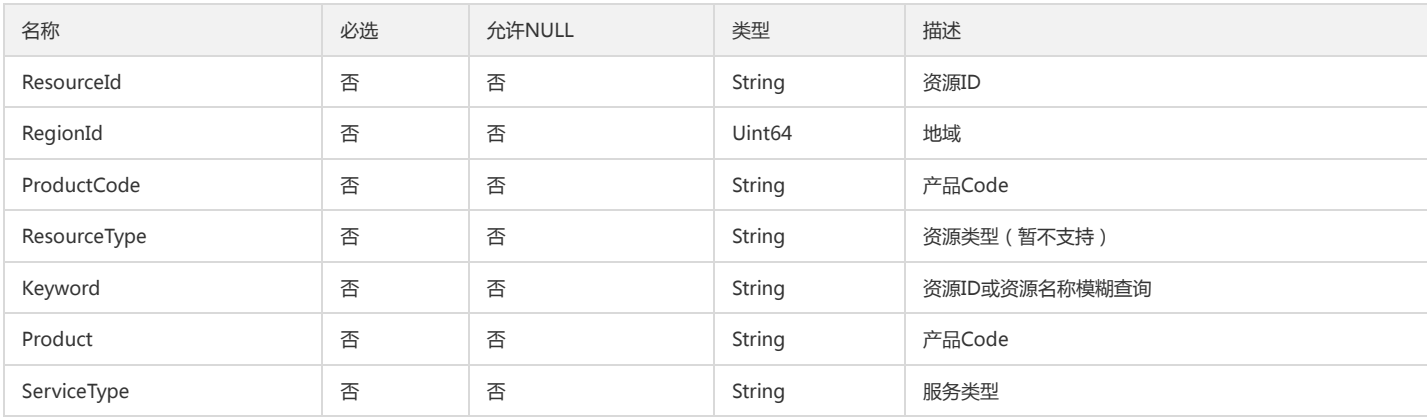

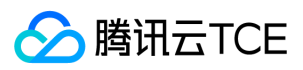

## **UinPolicy**

#### uin策略

#### 被如下接口引用:AddProjectMemberPolicy

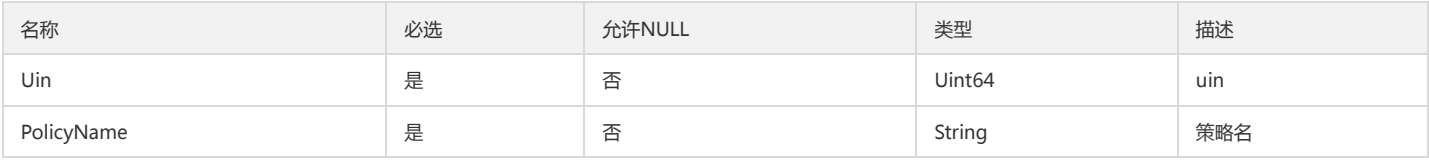

## Project

#### 项目

#### 被如下接口引用:DescribeProjects

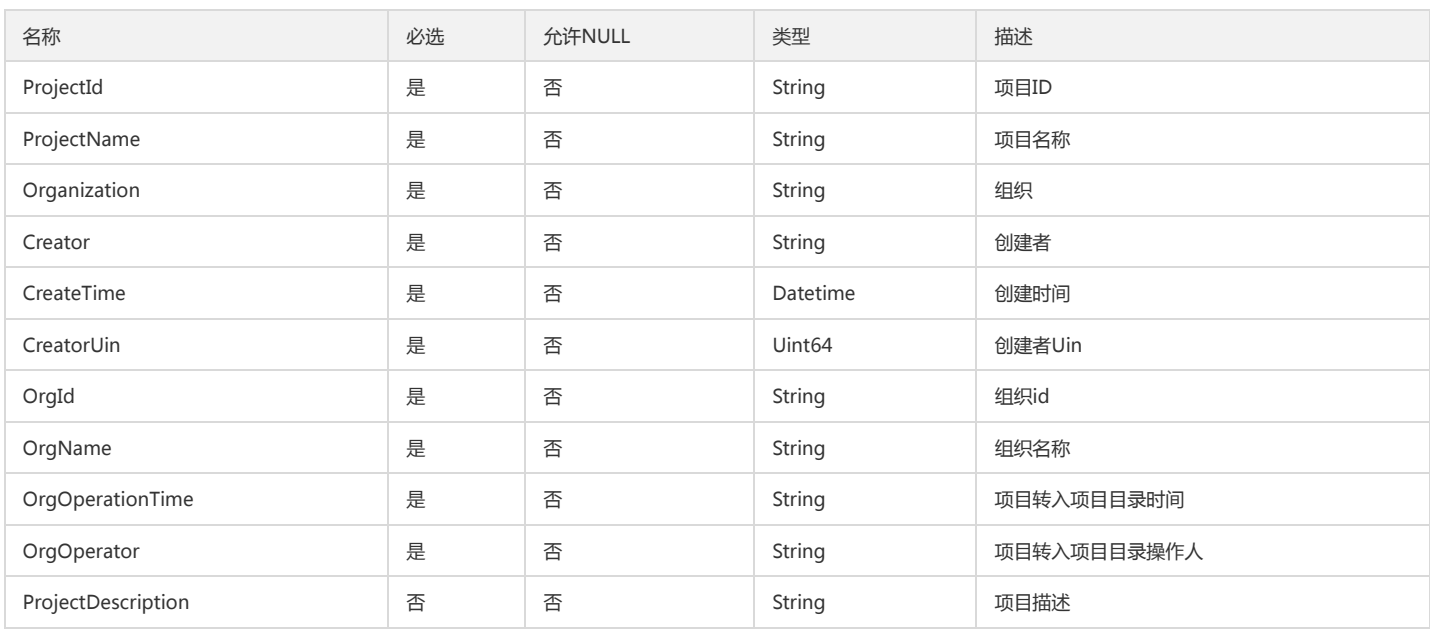

## ProjectResource

#### 项目资源

被如下接口引用:DescribeProjectResources、DescribeResources

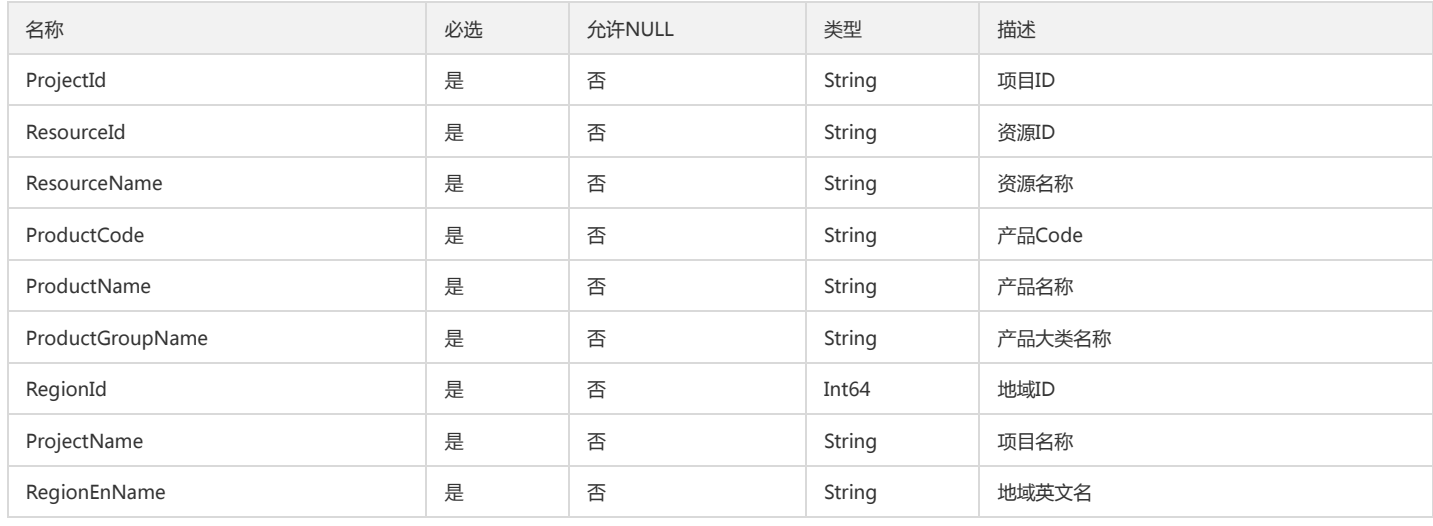

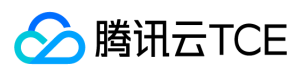

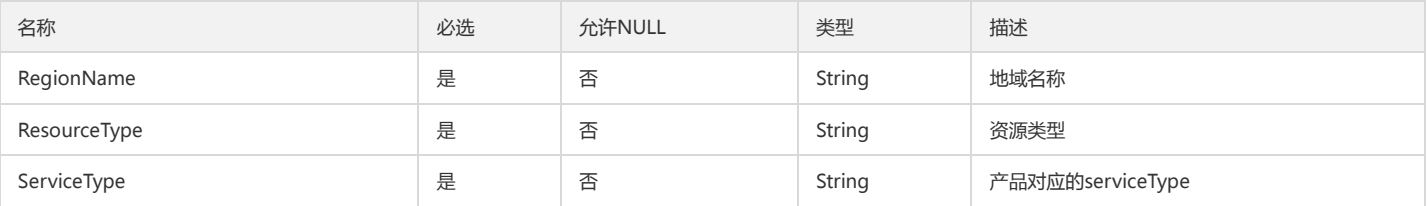

## ResourceAdminProject

项目

被如下接口引用:DescribeResourceAdminProjects

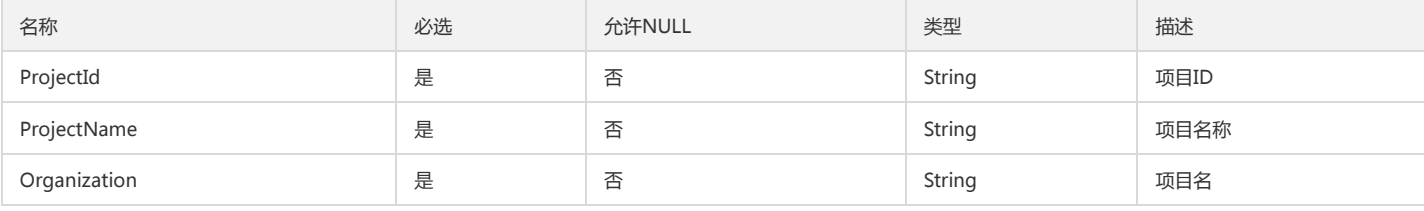

## PolicyFilter

策略

被如下接口引用:DescribeProjectMemberPolicies、DescribeProjectPolicies

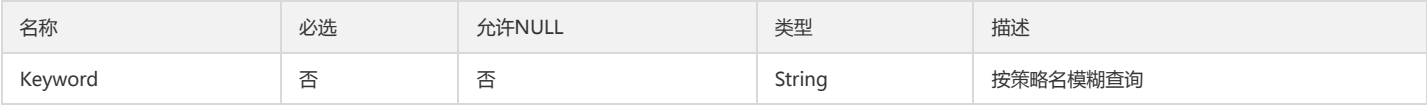

#### AddQuota

添加的配额

被如下接口引用:BatchAddProjectQuota

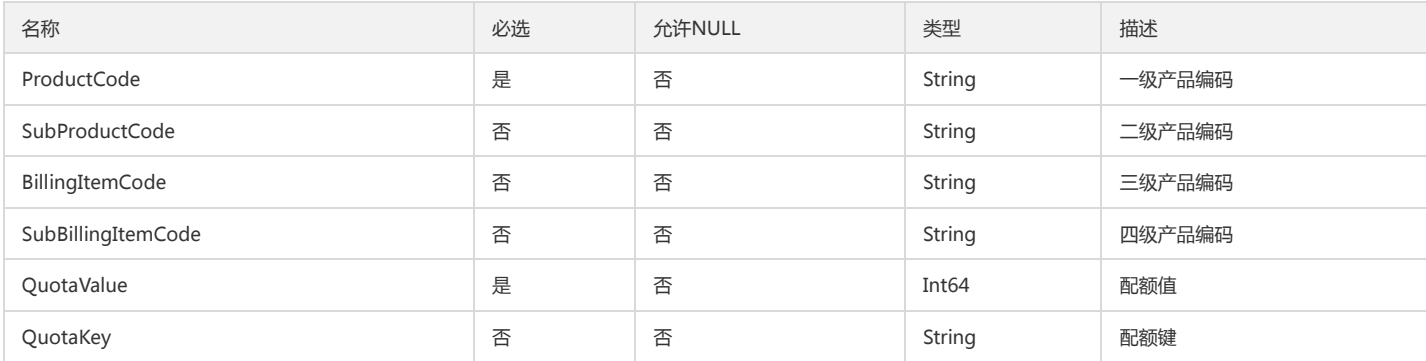

#### **TransferResource**

#### 资源转移

被如下接口引用:AddProjectResource、DeleteProjectResource、MoveProjectResource

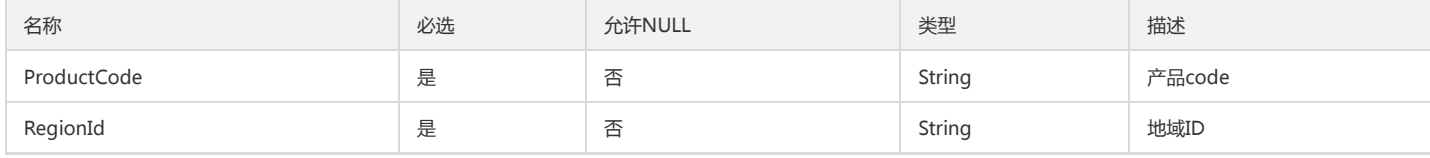

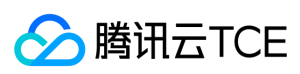

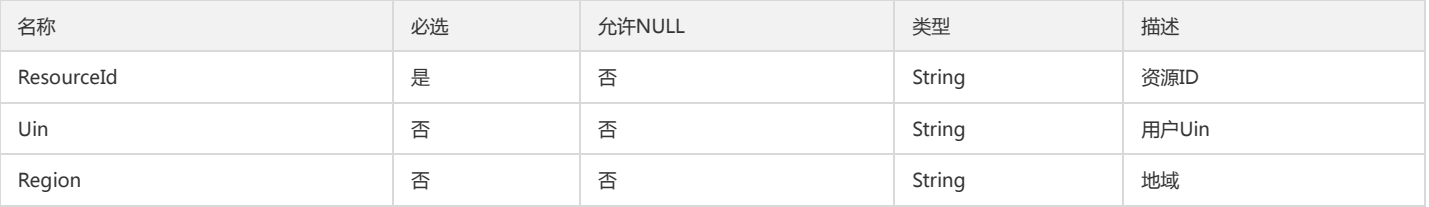

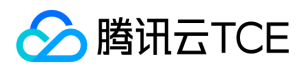

# 错误码

最近更新时间: 2024-06-18 14:31:22

## 功能说明

如果返回结果中存在 Error 字段,则表示调用 API 接口失败。例如:

{ "Response": { "Error": { "Code": "AuthFailure.SignatureFailure", "Message": "The provided credentials could not be validated. Please check your signature is correct." }, "RequestId": "ed93f3cb-f35e-473f-b9f3-0d451b8b79c6" } }

Error 中的 Code 表示错误码, Message 表示该错误的具体信息。

#### 错误码列表

#### 公共错误码

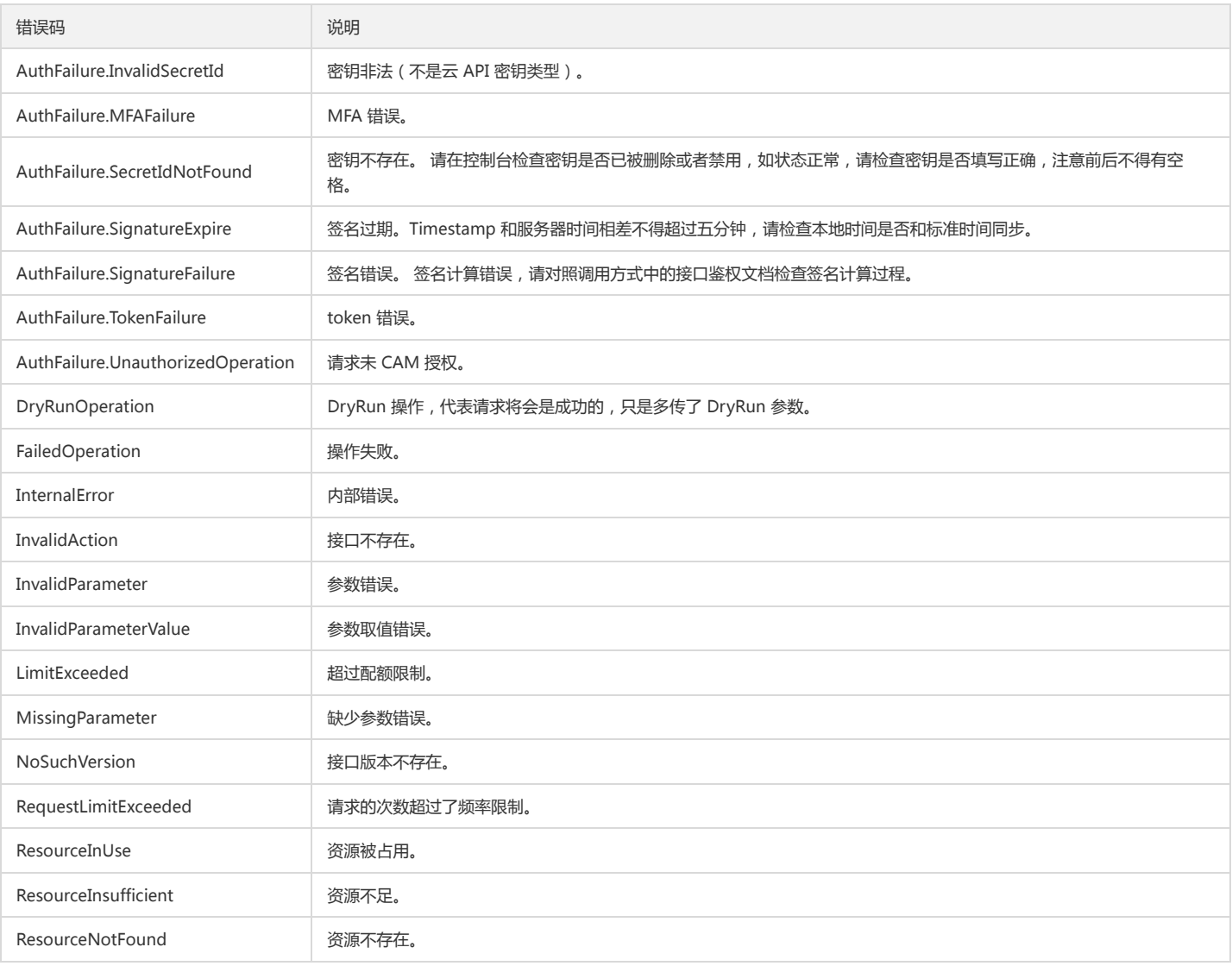
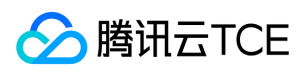

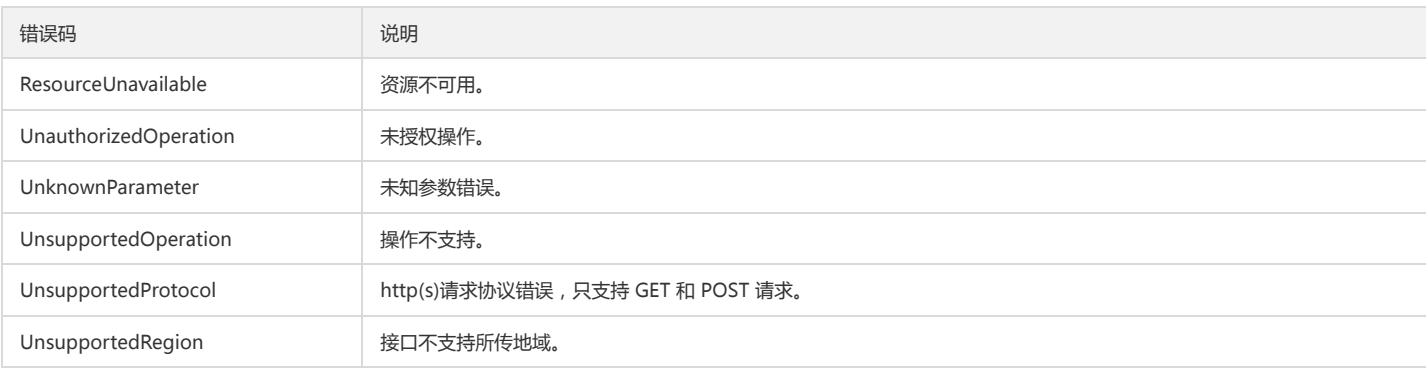

### 业务错误码

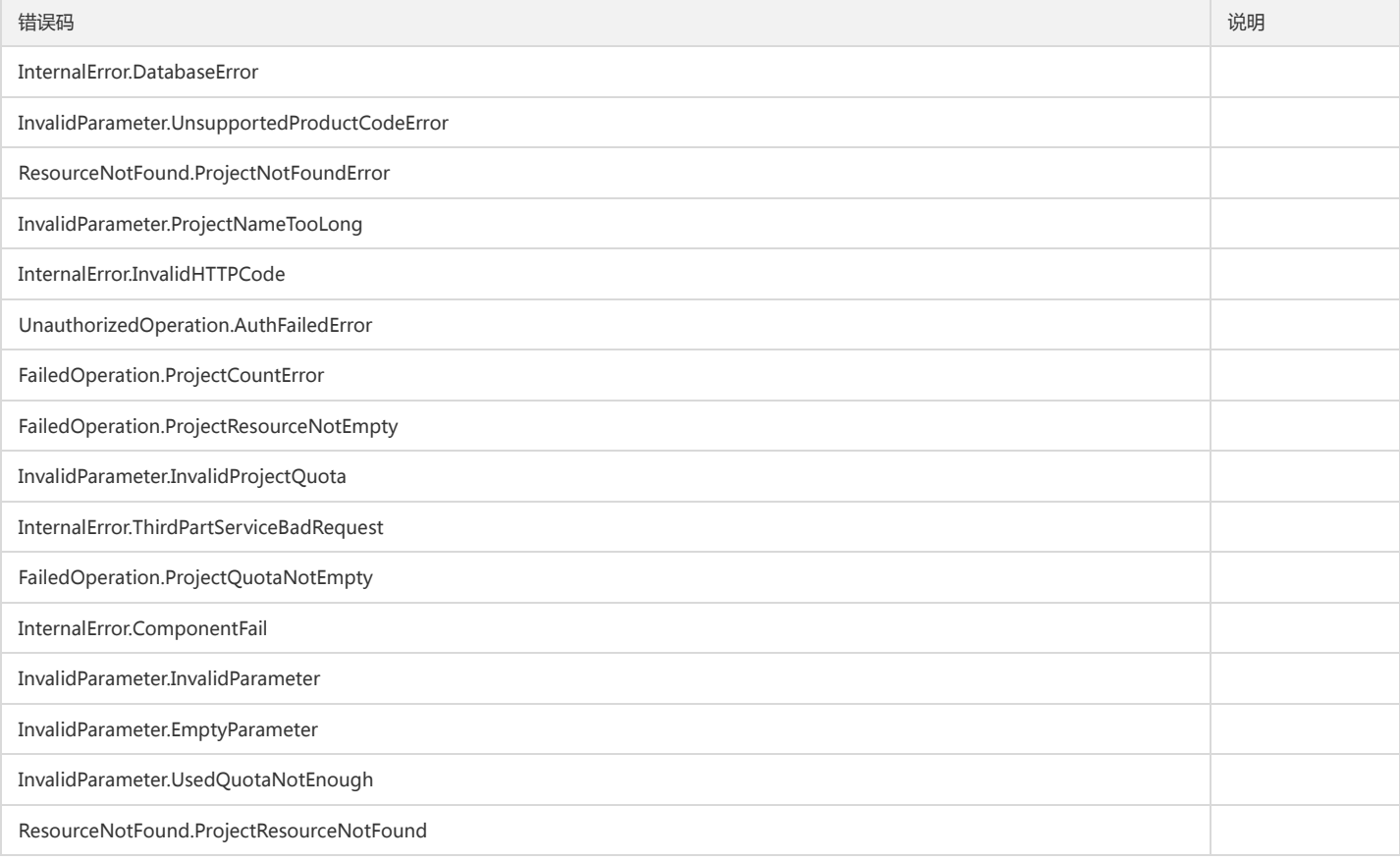

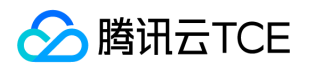

# 账号系统(account) 版本(2019-03-25) API概览

最近更新时间: 2024-06-18 14:31:23

## API版本

V3

## 账号系统

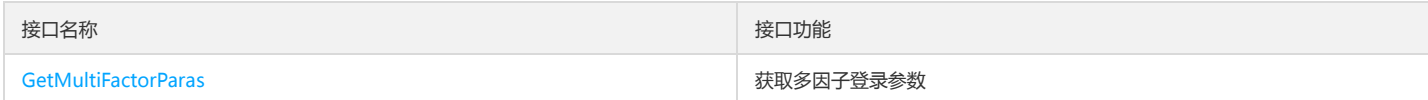

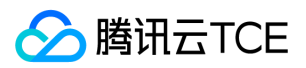

# 调用方式 接口签名v1

最近更新时间: 2024-06-18 14:31:23

tcecloud API 会对每个访问请求进行身份验证,即每个请求都需要在公共请求参数中包含签名信息(Signature)以验证请求者身份。 签名信息由安全凭证生成,安全凭证 包括 SecretId 和 SecretKey;若用户还没有安全凭证,请前往云API密钥页面申请,否则无法调用云API接口。

## 1. 申请安全凭证

在第一次使用云API之前,请前往云API密钥页面申请安全凭证。 安全凭证包括 SecretId 和 SecretKey:

- SecretId 用于标识 API 调用者身份
- SecretKey 用于加密签名字符串和服务器端验证签名字符串的密钥。
- 用户必须严格保管安全凭证,避免泄露。

申请安全凭证的具体步骤如下:

- 1. 登录tcecloud管理中心控制台。
- 2. 前往云API密钥的控制台页面
- 3. 在云API密钥页面,点击【新建】即可以创建一对SecretId/SecretKey

注意:开发商帐号最多可以拥有两对 SecretId / SecretKey。

## 2. 生成签名串

有了安全凭证SecretId 和 SecretKey后,就可以生成签名串了。以下是生成签名串的详细过程:

假设用户的 SecretId 和 SecretKey 分别是:

- SecretId: AKIDz8krbsJ5yKBZQpn74WFkmLPx3EXAMPLE
- SecretKey: Gu5t9xGARNpq86cd98joQYCN3EXAMPLE

#### 注意:这里只是示例,请根据用户实际申请的 SecretId 和 SecretKey 进行后续操作!

以云服务器查看实例列表(DescribeInstances)请求为例,当用户调用这一接口时,其请求参数可能如下:

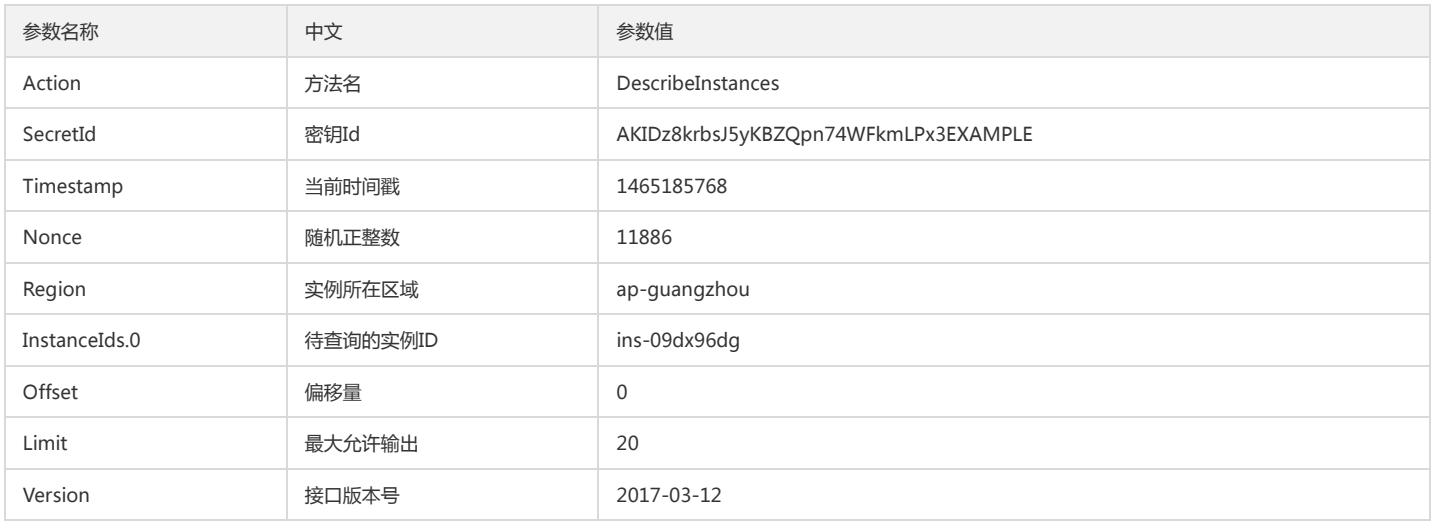

#### 2.1. 对参数排序

首先对所有请求参数按参数名的字典序( ASCII 码)升序排序。注意:1)只按参数名进行排序,参数值保持对应即可,不参与比大小;2)按 ASCII 码比大小,如 InstanceIds.2 要排在 InstanceIds.12 后面,不是按字母表,也不是按数值。用户可以借助编程语言中的相关排序函数来实现这一功能,如 php 中的 ksort 函数。上述示 例参数的排序结果如下:

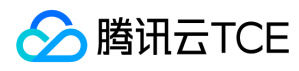

{

```
'Action' : 'DescribeInstances',
'InstanceIds.0' : 'ins-09dx96dg',
'Limit' : 20,
'Nonce' : 11886,
'Offset' : 0,
'Region' : 'ap-guangzhou',
'SecretId' : 'AKIDz8krbsJ5yKBZQpn74WFkmLPx3EXAMPLE',
'Timestamp' : 1465185768,
'Version': '2017-03-12',
}
```
使用其它程序设计语言开发时,可对上面示例中的参数进行排序,得到的结果一致即可。

#### 2.2. 拼接请求字符串

此步骤生成请求字符串。 将把上一步排序好的请求参数格式化成"参数名称"="参数值"的形式,如对 Action 参数, 其参数名称为 "Action", 参数值为 "DescribeInstances",因此格式化后就为 Action=DescribeInstances 。 注意: "参数值"为原始值而非url编码后的值。

然后将格式化后的各个参数用"&"拼接在一起,最终生成的请求字符串为:

Action=DescribeInstances&InstanceIds.0=ins-09dx96dg&Limit=20&Nonce=11886&Offset=0&Region=ap-guangzhou&SecretId=AKIDz8krbsJ5yKBZQp n74WFkmLPx3EXAMPLE&Timestamp=1465185768&Version=2017-03-12

#### 2.3. 拼接签名原文字符串

此步骤生成签名原文字符串。 签名原文字符串由以下几个参数构成:

1. 请求方法: 支持 POST 和 GET 方式, 这里使用 GET 请求, 注意方法为全大写。

2. 请求主机:查看实例列表(DescribeInstances)的请求域名为:cvm.finance.cloud.tencent.com。实际的请求域名根据接口所属模块的不同而不同,详见各接口说明。

3. 请求路径: 当前版本云API的请求路径固定为 / 。

4. 请求字符串: 即上一步生成的请求字符串。

签名原文串的拼接规则为: 请求方法 + 请求主机 +请求路径 + ? + 请求字符串

示例的拼接结果为:

GETcvm.finance.cloud.tencent.com/?Action=DescribeInstances&InstanceIds.0=ins-09dx96dg&Limit=20&Nonce=11886&Offset=0&Region=ap-guangzh ou&SecretId=AKIDz8krbsJ5yKBZQpn74WFkmLPx3EXAMPLE&Timestamp=1465185768&Version=2017-03-12

#### 2.4. 生成签名串

此步骤生成签名串。 首先使用 HMAC-SHA1 算法对上一步中获得的**签名原文字符串**进行签名,然后将生成的签名串使用 Base64 进行编码,即可获得最终的签名串。

具体代码如下,以 PHP 语言为例:

\$secretKey = 'Gu5t9xGARNpq86cd98joQYCN3EXAMPLE';

```
$srcStr = 'GETcvm.finance.cloud.tencent.com/?Action=DescribeInstances&InstanceIds.0=ins-09dx96dg&Limit=20&Nonce=11886&Offset=0&Region=a
p-guangzhou&SecretId=AKIDz8krbsJ5yKBZQpn74WFkmLPx3EXAMPLE&Timestamp=1465185768&Version=2017-03-12';
$signStr = base64_encode(hash_hmac('sha1', $srcStr, $secretKey, true));
echo $signStr;
```

```
最终得到的签名串为:
```
EliP9YW3pW28FpsEdkXt/+WcGeI=

使用其它程序设计语言开发时,可用上面示例中的原文进行签名验证,得到的签名串与例子中的一致即可。

## 3. 签名串编码

生成的签名串并不能直接作为请求参数,需要对其进行 URL 编码。

如上一步生成的签名串为 EliP9YW3pW28FpsEdkXt/+WcGeI= ,最终得到的签名串请求参数(Signature)为: EliP9YW3pW28FpsEdkXt%2f%2bWcGeI%3d, 它将用 于生成最终的请求 URL。

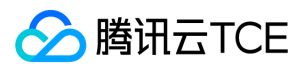

注意:如果用户的请求方法是 GET,或者请求方法为 POST 同时 Content-Type 为 application/x-www-form-urlencoded,则发送请求时所有请求参数的值均需要做 URL 编码,参数键和=符号不需要编码。非 ASCII 字符在 URL 编码前需要先以 UTF-8 进行编码。

注意: 有些编程语言的 http 库会自动为所有参数进行 urlencode, 在这种情况下, 就不需要对签名串进行 URL 编码了, 否则两次 URL 编码会导致签名失败。

注意:其他参数值也需要进行编码,编码采用 RFC 3986。使用 %XY 对特殊字符例如汉字进行百分比编码,其中"X"和"Y"为十六进制字符(0-9 和大写字母 A-F),使用 小写将引发错误。

## 4. 签名失败

根据实际情况,存在以下签名失败的错误码,请根据实际情况处理

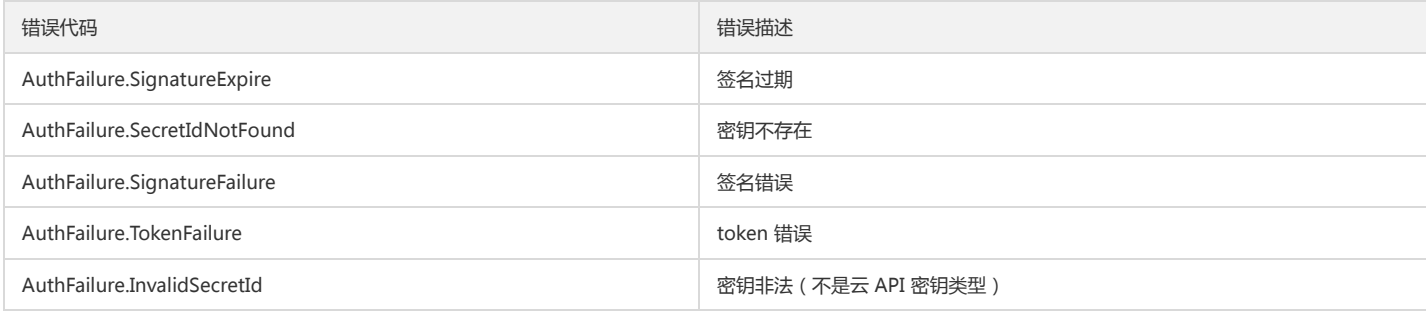

## 5. 签名演示

在实际调用 API 3.0 时,推荐使用配套的tcecloud SDK 3.0 , SDK 封装了签名的过程,开发时只关注产品提供的具体接口即可。详细信息参见 SDK 中心。当前支持的编程 语言有:

- Python
- Java
- $\bullet$  PHP
- $-$  Go
- JavaScript
- .NET

为了更清楚的解释签名过程,下面以实际编程语言为例,将上述的签名过程具体实现。请求的域名、调用的接口和参数的取值都以上述签名过程为准,代码只为解释签名过 程,并不具备通用性,实际开发请尽量使用 SDK 。

最终输出的 url 可能为: http://imgcache.finance.cloud.tencent.com:80cvm.finance.cloud.tencent.com/?Action=DescribeInstances&InstanceIds.0=ins-09dx96dg&Limit=20&Nonce=11886&Offset=0&Region=ap-

guangzhou&SecretId=AKIDz8krbsJ5yKBZQpn74WFkmLPx3EXAMPLE&Signature=EliP9YW3pW28FpsEdkXt%2F%2BWcGeI%3D&Timestamp=1465185768&Ve rsion=2017-03-12

注意:由于示例中的密钥是虚构的,时间戳也不是系统当前时间,因此如果将此 url 在浏览器中打开或者用 curl 等命令调用时会返回鉴权错误:签名过期。为了得到一个可 以正常返回的 url ,需要修改示例中的 SecretId 和 SecretKey 为真实的密钥,并使用系统当前时间戳作为 Timestamp 。

注意:在下面的示例中,不同编程语言,甚至同一语言每次执行得到的 url 可能都有所不同,表现为参数的顺序不同,但这并不影响正确性。只要所有参数都在,且签名计 算正确即可。

注意: 以下代码仅适用于 API 3.0,不能直接用于其他的签名流程, 即使是旧版的 API , 由于存在细节差异也会导致签名计算错误, 请以对应的实际文档为准。

#### Java

import java.io.UnsupportedEncodingException; import java.net.URLEncoder; import java.util.Random; import java.util.TreeMap; import javax.crypto.Mac; import javax.crypto.spec.SecretKeySpec; import javax.xml.bind.DatatypeConverter;

public class TceCloudAPIDemo { private final static String CHARSET = "UTF-8";

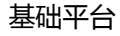

SecretKeySpec secretKeySpec = new SecretKeySpec(key.getBytes(CHARSET), mac.getAlgorithm()); mac.init(secretKeySpec); byte[] hash = mac.doFinal(s.getBytes(CHARSET)); return DatatypeConverter.printBase64Binary(hash); } public static String getStringToSign(TreeMap<String, Object> params) { StringBuilder s2s = new StringBuilder("GETcvm.finance.cloud.tencent.com/?"); // 签名时要求对参数进行字典排序,此处用TreeMap保证顺序 for (String k : params.keySet()) { s2s.append(k).append("=").append(params.get(k).toString()).append("&"); } return s2s.toString().substring(0, s2s.length() - 1); } public static String getUrl(TreeMap<String, Object> params) throws UnsupportedEncodingException { StringBuilder url = new StringBuilder("http://imgcache.finance.cloud.tencent.com:80cvm.finance.cloud.tencent.com/?"); // 实际请求的url中对参数顺序没有要求 for (String k : params.keySet()) { // 需要对请求串进行urlencode,由于key都是英文字母,故此处仅对其value进行urlencode url.append(k).append("=").append(URLEncoder.encode(params.get(k).toString(), CHARSET)).append("&"); } return url.toString().substring(0, url.length() - 1); } public static void main(String[] args) throws Exception { TreeMap<String, Object> params = new TreeMap<String, Object>(); // TreeMap可以自动排序 // 实际调用时应当使用随机数,例如:params.put("Nonce", new Random().nextInt(java.lang.Integer.MAX\_VALUE)); params.put("Nonce", 11886); // 公共参数 // 实际调用时应当使用系统当前时间,例如: params.put("Timestamp", System.currentTimeMillis() / 1000); params.put("Timestamp", 1465185768); // 公共参数 params.put("SecretId", "AKIDz8krbsJ5yKBZQpn74WFkmLPx3EXAMPLE"); // 公共参数 params.put("Action", "DescribeInstances"); // 公共参数 params.put("Version", "2017-03-12"); // 公共参数 params.put("Region", "ap-guangzhou"); // 公共参数 params.put("Limit", 20); // 业务参数 params.put("Offset", 0); // 业务参数 params.put("InstanceIds.0", "ins-09dx96dg"); // 业务参数 params.put("Signature", sign(getStringToSign(params), "Gu5t9xGARNpq86cd98joQYCN3EXAMPLE", "HmacSHA1")); // 公共参数 System.out.println(getUrl(params)); }

### Python

}

注意:如果是在 Python 2 环境中运行,需要先安装 requests 依赖包: pip install requests 。

public static String sign(String s, String key, String method) throws Exception {

Mac mac = Mac.getInstance(method);

**腾讯云TCE** 

```
# -*- coding: utf8 -*-
import base64
import hashlib
import hmac
import time
```
import requests

secret\_id = "AKIDz8krbsJ5yKBZQpn74WFkmLPx3EXAMPLE" secret\_key = "Gu5t9xGARNpq86cd98joQYCN3EXAMPLE"

def get\_string\_to\_sign(method, endpoint, params):  $s =$  method + endpoint + "/?" query\_str = "&".join("%s=%s" % (k, params[k]) for k in sorted(params)) return s + query\_str

def sign\_str(key, s, method): hmac\_str = hmac.new(key.encode("utf8"), s.encode("utf8"), method).digest() return base64.b64encode(hmac\_str)

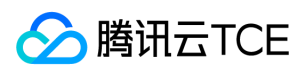

 $if\_name__ == '__main__$ : endpoint = "cvm.finance.cloud.tencent.com" data =  $\{$ 'Action' : 'DescribeInstances', 'InstanceIds.0' : 'ins-09dx96dg', 'Limit' : 20, 'Nonce' : 11886, 'Offset' : 0, 'Region' : 'ap-guangzhou', 'SecretId' : secret\_id, 'Timestamp' : 1465185768, # int(time.time()) 'Version': '2017-03-12' } s = get\_string\_to\_sign("GET", endpoint, data) data["Signature"] = sign\_str(secret\_key, s, hashlib.sha1) print(data["Signature"]) # 此处会实际调用,成功后可能产生计费 # resp = requests.get("http://imgcache.finance.cloud.tencent.com:80" + endpoint, params=data) # print(resp.url)

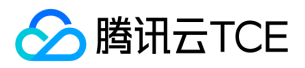

# 接口签名v3

最近更新时间: 2024-06-18 14:31:23

tcecloud API 会对每个访问请求进行身份验证,即每个请求都需要在公共请求参数中包含签名信息(Signature)以验证请求者身份。 签名信息由安全凭证生成,安全凭证 包括 SecretId 和 SecretKey;若用户还没有安全凭证,请前往云API密钥页面申请,否则无法调用云API接口。

## 1. 申请安全凭证

在第一次使用云API之前,请前往云API密钥页面申请安全凭证。 安全凭证包括 SecretId 和 SecretKey:

- SecretId 用于标识 API 调用者身份
- SecretKey 用于加密签名字符串和服务器端验证签名字符串的密钥。
- 用户必须严格保管安全凭证,避免泄露。

申请安全凭证的具体步骤如下:

1. 登录tcecloud管理中心控制台。

- 2. 前往云API密钥的控制台页面
- 3. 在云API密钥页面,点击【新建】即可以创建一对SecretId/SecretKey

注意:开发商帐号最多可以拥有两对 SecretId / SecretKey。

## 2. TC3-HMAC-SHA256 签名方法

注意:对于GET方法,只支持 Content-Type: application/x-www-form-urlencoded 协议格式。对于POST方法,目前支持 Content-Type: application/json 以及 Content-Type: multipart/form-data 两种协议格式, json 格式默认所有业务接口均支持, multipart 格式只有特定业务接口支持, 此时该接口不能使用 json 格式调用, 参考具体业务接口文档说明。

下面以云服务器查询广州区实例列表作为例子,分步骤介绍签名的计算过程。我们仅用到了查询实例列表的两个参数:Limit 和 Offset,使用 GET 方法调用。

假设用户的 SecretId 和 SecretKey 分别是:AKIDz8krbsJ5yKBZQpn74WFkmLPx3EXAMPLE 和 Gu5t9xGARNpq86cd98joQYCN3EXAMPLE

#### 2.1. 拼接规范请求串

按如下格式拼接规范请求串(CanonicalRequest):

```
CanonicalRequest =
HTTPRequestMethod + '\n' +
CanonicalURI + '\n' +
CanonicalQueryString + '\n' +
CanonicalHeaders + '\n' +
SignedHeaders + '\n' +
HashedRequestPayload
```
- HTTPRequestMethod: HTTP 请求方法(GET、POST), 本示例中为 GET;
- CanonicalURI:URI 参数,API 3.0 固定为正斜杠(/) ;
- CanonicalQueryString:发起 HTTP 请求 URL 中的查询字符串,对于 POST 请求,固定为空字符串,对于 GET 请求,则为 URL 中问号(?)后面的字符串内容,本示 例取值为:Limit=10&Offset=0。注意:CanonicalQueryString 需要经过 URL 编码。
- CanonicalHeaders:参与签名的头部信息,至少包含 host 和 content-type 两个头部,也可加入自定义的头部参与签名以提高自身请求的唯一性和安全性。拼接规 则: 1)头部 key 和 value 统一转成小写, 并去掉首尾空格, 按照 key:value\n 格式拼接; 2)多个头部, 按照头部 key(小写)的字典排序进行拼接。此例中 为: content-type:application/x-www-form-urlencoded\nhost:cvm.finance.cloud.tencent.com\n
- SignedHeaders:参与签名的头部信息,说明此次请求有哪些头部参与了签名,和 CanonicalHeaders 包含的头部内容是——对应的。content-type 和 host 为必选头 部。拼接规则: 1)头部 key 统一转成小写; 2) 多个头部 key (小写)按照字典排序进行拼接, 并且以分号(;)分隔。此例中为: content-type;host
- HashedRequestPayload: 请求正文的哈希值,计算方法为 Lowercase(HexEncode(Hash.SHA256(RequestPayload))),对 HTTP 请求整个正文 payload 做 SHA256 哈希,然后十六进制编码,最后编码串转换成小写字母。注意:对于 GET 请求,RequestPayload 固定为空字符串,对于 POST 请求,RequestPayload 即为 HTTP 请 求正文 payload。

根据以上规则,示例中得到的规范请求串如下(为了展示清晰,\n 换行符通过另起打印新的一行替代):

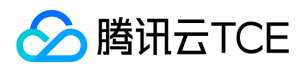

GET /

Limit=10&Offset=0 content-type:application/x-www-form-urlencoded host:cvm.finance.cloud.tencent.com

content-type;host e3b0c44298fc1c149afbf4c8996fb92427ae41e4649b934ca495991b7852b855

### 2.2. 拼接待签名字符串

按如下格式拼接待签名字符串:

StringToSign = Algorithm  $+ \n\$  + RequestTimestamp + \n + CredentialScope + \n + HashedCanonicalRequest

- Algorithm:签名算法,目前固定为 TC3-HMAC-SHA256;
- RequestTimestamp: 请求时间戳, 即请求头部的 X-TC-Timestamp 取值, 如上示例请求为 1539084154;
- CredentialScope:凭证范围,格式为 Date/service/tc3\_request,包含日期、所请求的服务和终止字符串(tc3\_request)。Date 为 UTC 标准时间的日期,取值需要 和公共参数 X-TC-Timestamp 换算的 UTC 标准时间日期一致; service 为产品名, 必须与调用的产品域名一致, 例如 cvm。如上示例请求, 取值为 2018-10-09/cvm/tc3\_request;
- HashedCanonicalRequest:前述步骤拼接所得规范请求串的哈希值,计算方法为 Lowercase(HexEncode(Hash.SHA256(CanonicalRequest)))。

注意:

- 1. Date 必须从时间戳 X-TC-Timestamp 计算得到,且时区为 UTC+0。如果加入系统本地时区信息,例如东八区,将导致白天和晚上调用成功,但是凌晨时调用必 定失败。假设时间戳为 1551113065, 在东八区的时间是 2019-02-26 00:44:25, 但是计算得到的 Date 取 UTC+0 的日期应为 2019-02-25, 而不是 2019-02-26。
- 2. Timestamp 必须是当前系统时间,且需确保系统时间和标准时间是同步的,如果相差超过五分钟则必定失败。如果长时间不和标准时间同步,可能导致运行一段 时间后,请求必定失败(返回签名过期错误)。

根据以上规则,示例中得到的待签名字符串如下(为了展示清晰,\n 换行符通过另起打印新的一行替代):

TC3-HMAC-SHA256 1539084154 2018-10-09/cvm/tc3\_request 91c9c192c14460df6c1ffc69e34e6c5e90708de2a6d282cccf957dbf1aa7f3a7

#### 2.3. 计算签名

1)计算派生签名密钥,伪代码如下

SecretKey = "Gu5t9xGARNpq86cd98joQYCN3EXAMPLE" SecretDate = HMAC\_SHA256("TC3" + SecretKey, Date) SecretService = HMAC\_SHA256(SecretDate, Service) SecretSigning = HMAC\_SHA256(SecretService, "tc3\_request")

- SecretKey:原始的 SecretKey;
- Date: 即 Credential 中的 Date 字段信息, 如上示例, 为2018-10-09;
- Service: 即 Credential 中的 Service 字段信息, 如上示例, 为 cvm;

2)计算签名,伪代码如下

Signature = HexEncode(HMAC\_SHA256(SecretSigning, StringToSign))

SecretSigning:即以上计算得到的派生签名密钥;

StringToSign:即步骤2计算得到的待签名字符串;

2.4. 拼接 Authorization

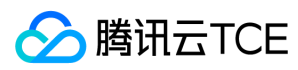

按如下格式拼接 Authorization:

Authorization = Algorithm + ' ' + 'Credential=' + SecretId + '/' + CredentialScope + ', ' + 'SignedHeaders=' + SignedHeaders + ', ' 'Signature=' + Signature

- Algorithm:签名方法,固定为 TC3-HMAC-SHA256;
- SecretId: 密钥对中的 SecretId;
- CredentialScope:见上文,凭证范围;  $\bullet$
- SignedHeaders:见上文,参与签名的头部信息;
- Signature:签名值

根据以上规则,示例中得到的值为:

TC3-HMAC-SHA256 Credential=AKIDEXAMPLE/Date/service/tc3\_request, SignedHeaders=content-type;host, Signature=5da7a33f6993f0614b047e5df45 82db9e9bf4672ba50567dba16c6ccf174c474

#### 最终完整的调用信息如下:

http://imgcache.finance.cloud.tencent.com:80cvm.finance.cloud.tencent.com/?Limit=10&Offset=0

Authorization: TC3-HMAC-SHA256 Credential=AKIDz8krbsJ5yKBZQpn74WFkmLPx3EXAMPLE/2018-10-09/cvm/tc3\_request, SignedHeaders=content-typ e;host, Signature=5da7a33f6993f0614b047e5df4582db9e9bf4672ba50567dba16c6ccf174c474 Content-Type: application/x-www-form-urlencoded Host: cvm.finance.cloud.tencent.com X-TC-Action: DescribeInstances X-TC-Version: 2017-03-12 X-TC-Timestamp: 1539084154 X-TC-Region: ap-guangzhou

## 3. 签名失败

根据实际情况,存在以下签名失败的错误码,请根据实际情况处理

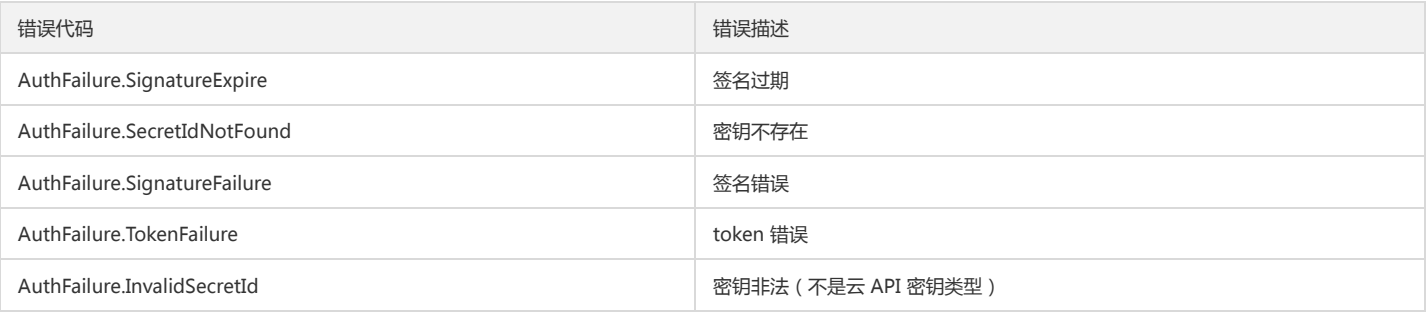

## 4. 签名演示

#### Java

import java.io.BufferedReader; import java.io.InputStream; import java.io.InputStreamReader; import java.net.URL; import java.text.SimpleDateFormat; import java.util.Date; import java.util.Map; import java.util.TimeZone; import java.util.TreeMap; import javax.crypto.Mac; import javax.crypto.spec.SecretKeySpec;

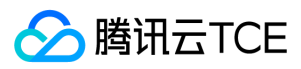

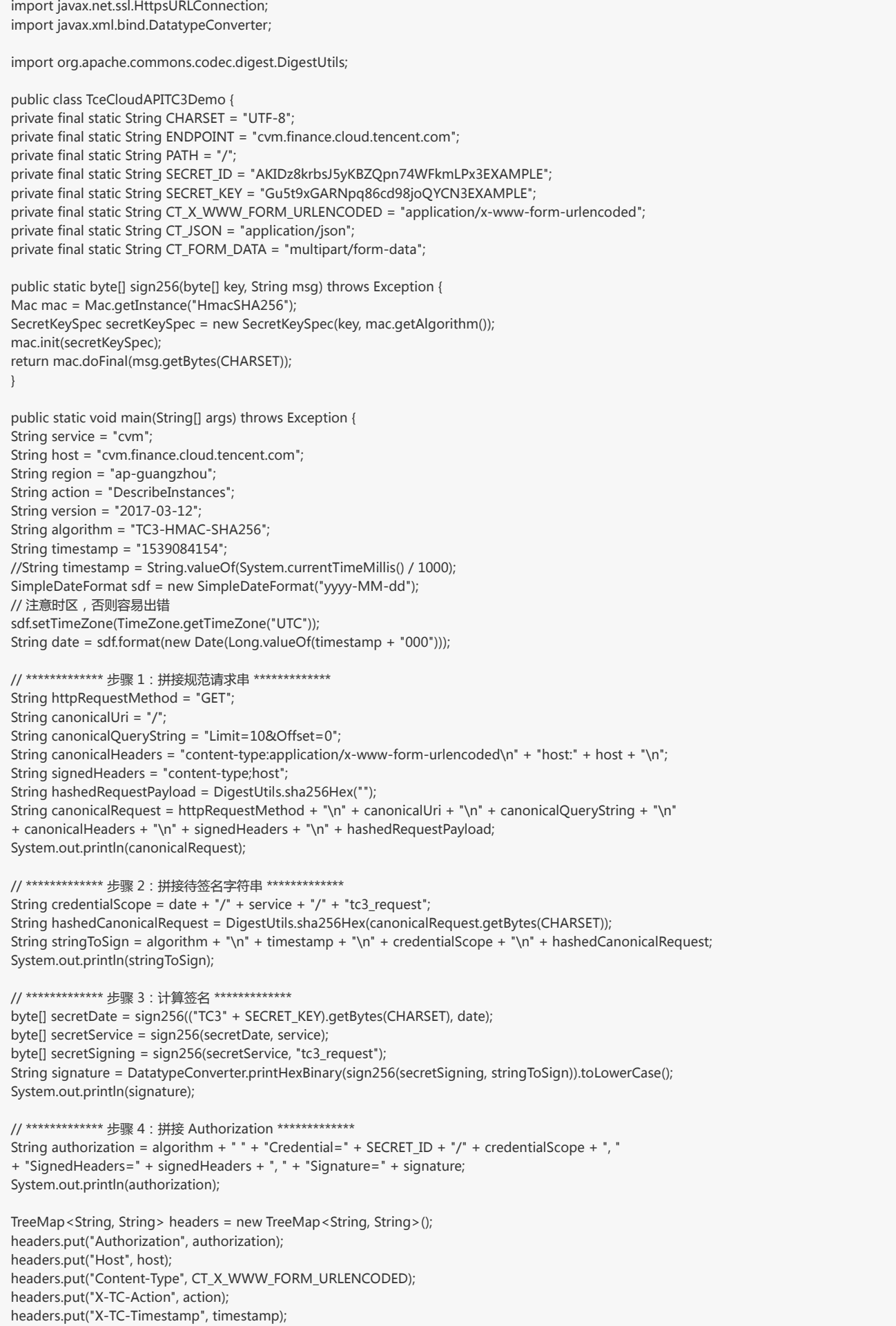

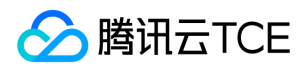

headers.put("X-TC-Version", version); headers.put("X-TC-Region", region); }

#### Python

}

# -\*- coding: utf-8 -\* import hashlib, hmac, json, os, sys, time from datetime import datetime # 密钥参数 secret\_id = "AKIDz8krbsJ5yKBZQpn74WFkmLPx3EXAMPLE" secret\_key = "Gu5t9xGARNpq86cd98joQYCN3EXAMPLE" service = "cvm" host = "cvm.finance.cloud.tencent.com" endpoint = "http://imgcache.finance.cloud.tencent.com:80" + host region = "ap-guangzhou"

action = "DescribeInstances" version = "2017-03-12" algorithm = "TC3-HMAC-SHA256" timestamp = 1539084154 date = datetime.utcfromtimestamp(timestamp).strftime("%Y-%m-%d") params = {"Limit": 10, "Offset": 0}

# \*\*\*\*\*\*\*\*\*\*\*\*\* 步骤 1:拼接规范请求串 \*\*\*\*\*\*\*\*\*\*\*\*\* http\_request\_method = "GET" canonical uri =  $'/"$ canonical\_querystring = "Limit=10&Offset=0" ct = "x-www-form-urlencoded"  $payload = ""$ if http\_request\_method == "POST": canonical\_querystring = ""  $ct = "ison"$ payload = json.dumps(params) canonical\_headers = "content-type:application/%s\nhost:%s\n" % (ct, host) signed\_headers = "content-type;host" hashed\_request\_payload = hashlib.sha256(payload.encode("utf-8")).hexdigest() canonical\_request = (http\_request\_method + "\n" + canonical\_uri + "\n" + canonical\_querystring + "\n" + canonical\_headers + "\n" + signed\_headers + "\n" + hashed request payload) print(canonical\_request)

# \*\*\*\*\*\*\*\*\*\*\*\*\* 步骤 2:拼接待签名字符串 \*\*\*\*\*\*\*\*\*\*\*\*\* credential\_scope = date + "/" + service + "/" + "tc3\_request" hashed\_canonical\_request = hashlib.sha256(canonical\_request.encode("utf-8")).hexdigest() string\_to\_sign = (algorithm + "\n" + str(timestamp) + "\n" + credential\_scope + "\n" + hashed\_canonical\_request) print(string\_to\_sign)

```
# ************* 步骤 3:计算签名 *************
# 计算签名摘要函数
def sign(key, msg):
return hmac.new(key, msg.encode("utf-8"), hashlib.sha256).digest()
secret_date = sign(("TC3" + secret_key).encode("utf-8"), date)
secret_service = sign(secret_date, service)
secret_signing = sign(secret_service, "tc3_request")
signature = hmac.new(secret_signing, string_to_sign.encode("utf-8"), hashlib.sha256).hexdigest()
print(signature)
```

```
# ************* 步骤 4:拼接 Authorization *************
authorization = (algorithm + " " +"Credential=" + secret_id + "/" + credential_scope + ", " +
```
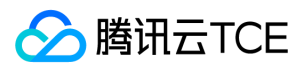

"SignedHeaders=" + signed\_headers + ", " + "Signature=" + signature) print(authorization)

# 公共参数添加到请求头部 headers  $=$  { "Authorization": authorization, "Host": host, "Content-Type": "application/%s" % ct, "X-TC-Action": action, "X-TC-Timestamp": str(timestamp), "X-TC-Version": version, "X-TC-Region": region,

}

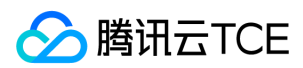

# 请求结构

最近更新时间: 2024-06-18 14:31:23

# 1. 服务地址

地域(Region)是指物理的数据中心的地理区域。tcecloud交付验证不同地域之间完全隔离,保证不同地域间最大程度的稳定性和容错性。为了降低访问时延、提高下载 速度,建议您选择最靠近您客户的地域。

您可以通过 API接口 查询地域列表 查看完成的地域列表。

## 2. 通信协议

tcecloud API 的所有接口均通过 HTTPS 进行通信,提供高安全性的通信通道。

## 3. 请求方法

支持的 HTTP 请求方法:

- POST(推荐)
- GET

POST 请求支持的 Content-Type 类型:

- application/json(推荐),必须使用 TC3-HMAC-SHA256 签名方法。
- application/x-www-form-urlencoded,必须使用 HmacSHA1 或 HmacSHA256 签名方法。
- multipart/form-data(仅部分接口支持),必须使用 TC3-HMAC-SHA256 签名方法。

GET 请求的请求包大小不得超过 32 KB。POST 请求使用签名方法为 HmacSHA1、HmacSHA256 时不得超过 1 MB。POST 请求使用签名方法为 TC3-HMAC-SHA256 时支持 10 MB。

## 4. 字符编码

均使用UTF-8编码。

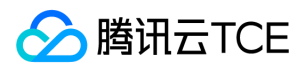

# 返回结果

最近更新时间: 2024-06-18 14:31:23

## 正确返回结果

以云服务器的接口查看实例状态列表 (DescribeInstancesStatus) 2017-03-12 版本为例, 若调用成功, 其可能的返回如下为:

```
{
"Response": {
"TotalCount": 0,
"InstanceStatusSet": [],
"RequestId": "b5b41468-520d-4192-b42f-595cc34b6c1c"
}
}
```
- Response 及其内部的 RequestId 是固定的字段,无论请求成功与否,只要 API 处理了,则必定会返回。
- RequestId 用于一个 API 请求的唯一标识,如果 API 出现异常,可以联系我们,并提供该 ID 来解决问题。
- 除了固定的字段外,其余均为具体接口定义的字段,不同的接口所返回的字段参见接口文档中的定义。此例中的 TotalCount 和 InstanceStatusSet 均为 DescribeInstancesStatus 接口定义的字段,由于调用请求的用户暂时还没有云服务器实例,因此 TotalCount 在此情况下的返回值为 0, InstanceStatusSet 列表为 空。

## 错误返回结果

若调用失败,其返回值示例如下为:

{ "Response": { "Error": { "Code": "AuthFailure.SignatureFailure", "Message": "The provided credentials could not be validated. Please check your signature is correct." }, "RequestId": "ed93f3cb-f35e-473f-b9f3-0d451b8b79c6" } }

- Error 的出现代表着该请求调用失败。Error 字段连同其内部的 Code 和 Message 字段在调用失败时是必定返回的。
- Code 表示具体出错的错误码,当请求出错时可以先根据该错误码在公共错误码和当前接口对应的错误码列表里面查找对应原因和解决方案。
- Message 显示出了这个错误发生的具体原因,随着业务发展或体验优化,此文本可能会经常保持变更或更新,用户不应依赖这个返回值。
- RequestId 用于一个 API 请求的唯一标识,如果 API 出现异常,可以联系我们,并提供该 ID 来解决问题。

## 公共错误码 (TODO: 重复信息, 是否真的需要?)

返回结果中如果存在 Error 字段,则表示调用 API 接口失败。 Error 中的 Code 字段表示错误码,所有业务都可能出现的错误码为公共错误码,下表列出了公共错误码。

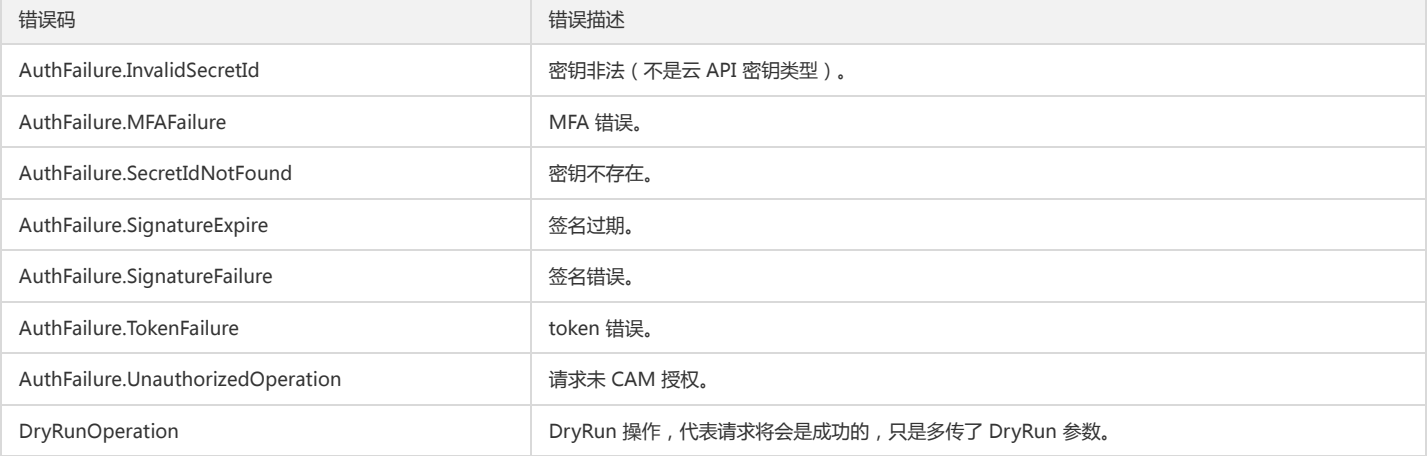

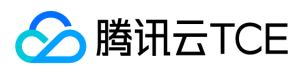

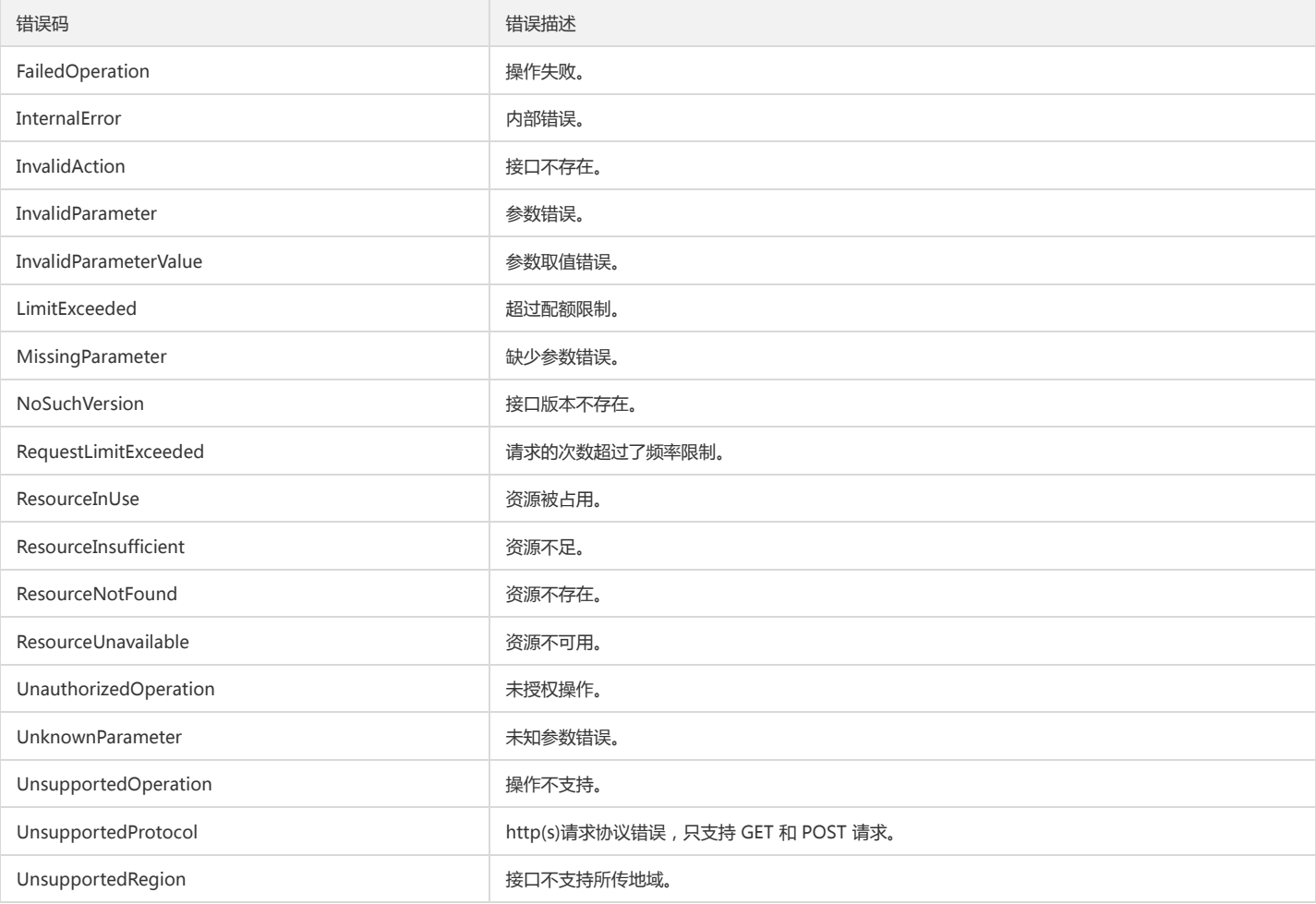

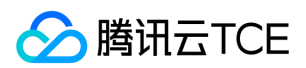

# 公共参数

最近更新时间: 2024-06-18 14:31:23

公共参数是用于标识用户和接口鉴权目的的参数,如非必要,在每个接口单独的接口文档中不再对这些参数进行说明,但每次请求均需要携带这些参数,才能正常发起请 求。

# 签名方法 v3

使用 TC3-HMAC-SHA256 签名方法时, 公共参数需要统一放到 HTTP Header 请求头部中, 如下:

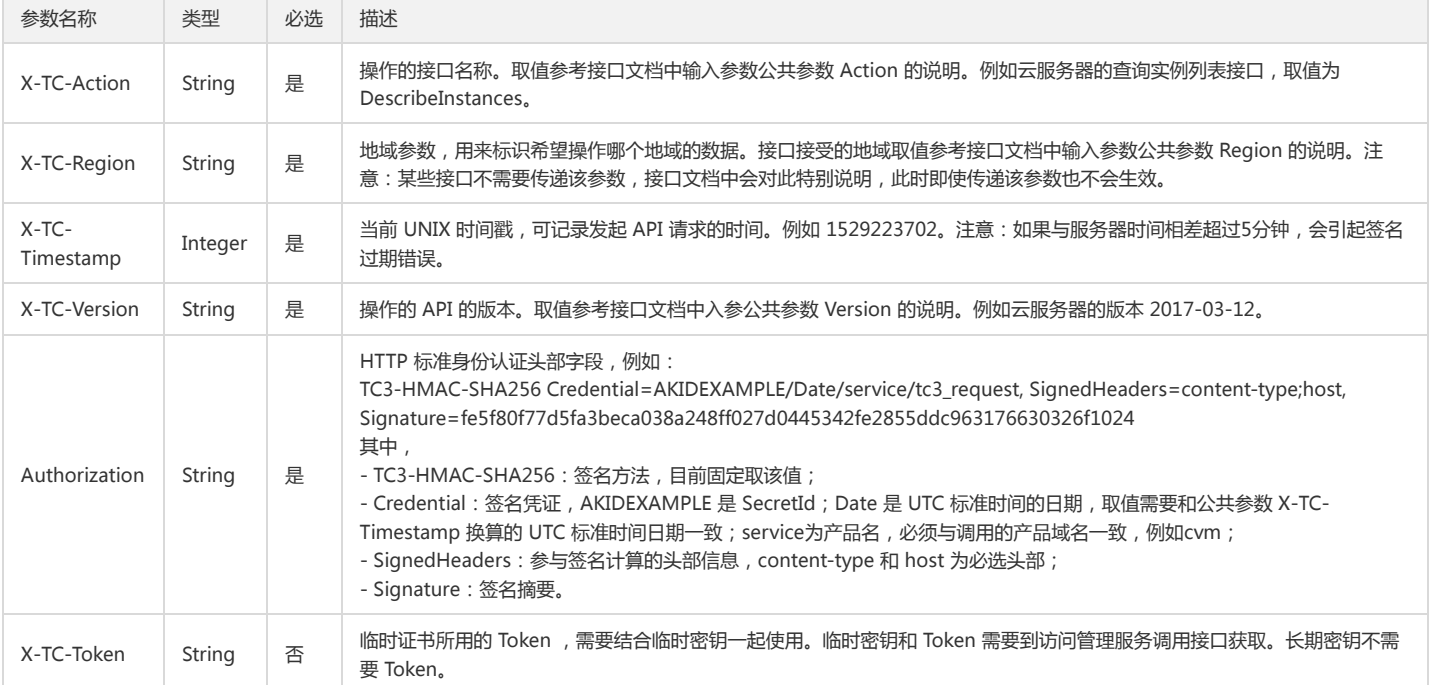

# 签名方法 v1

使用 HmacSHA1 和 HmacSHA256 签名方法时,公共参数需要统一放到请求串中,如下

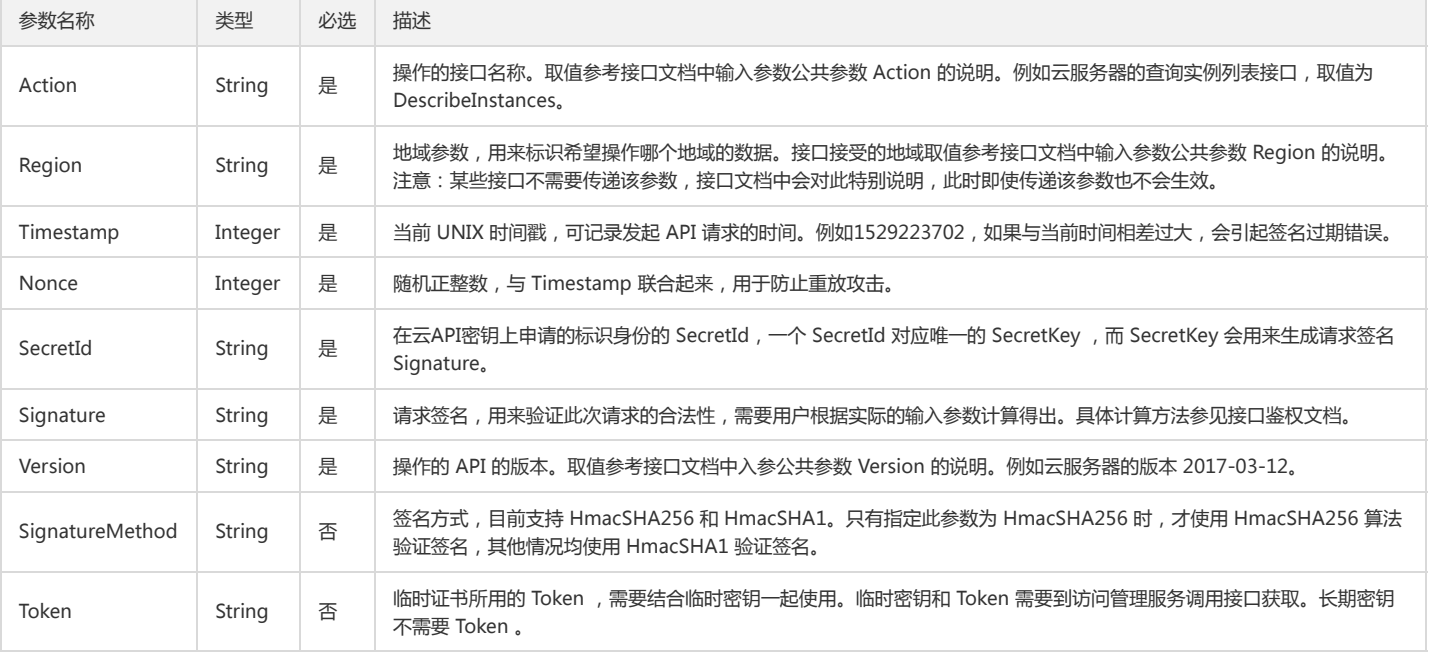

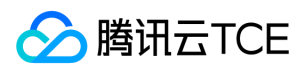

## 地域列表

地域(Region)是指物理的数据中心的地理区域。tcecloud交付验证不同地域之间完全隔离,保证不同地域间最大程度的稳定性和容错性。为了降低访问时延、提高下载 速度,建议您选择最靠近您客户的地域。

您可以通过 API接口 **查询地域列表** 查看完成的地域列表。

账号系统

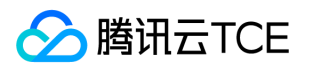

# 获取多因子登录参数

最近更新时间: 2024-06-18 14:31:24

# 1. 接口描述

接口请求域名: account.api3.finance.cloud.tencent.com。 获取多因子登录参数 默认接口请求频率限制:20次/秒。 接口更新时间:2022-12-12 19:44:24。 接口只验签名不鉴权。

# 2. 输入参数

以下请求参数列表仅列出了接口请求参数和部分公共参数,完整公共参数列表见公共请求参数。

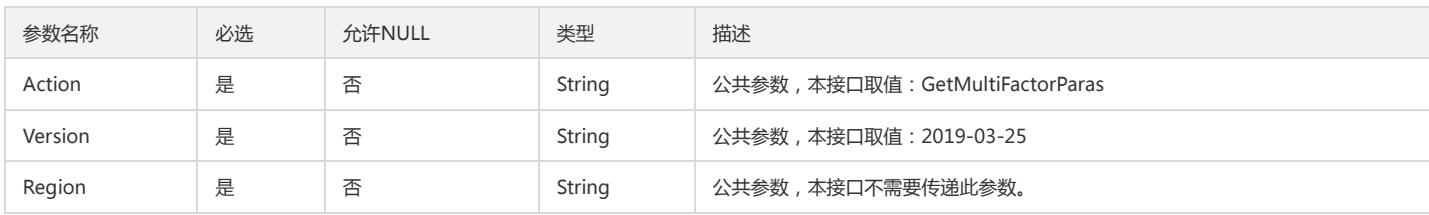

## 3. 输出参数

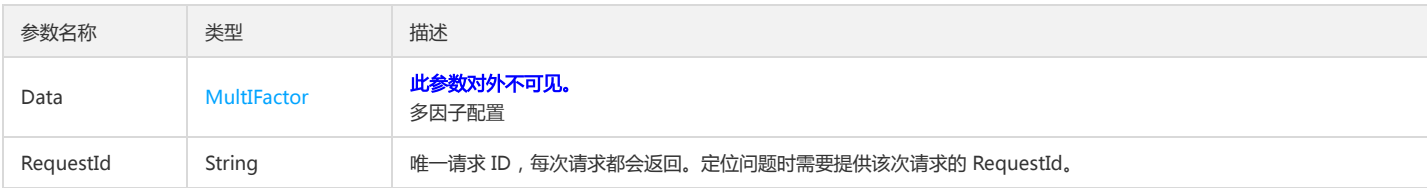

# 4. 错误码

以下仅列出了接口业务逻辑相关的错误码,其他错误码详见公共错误码。

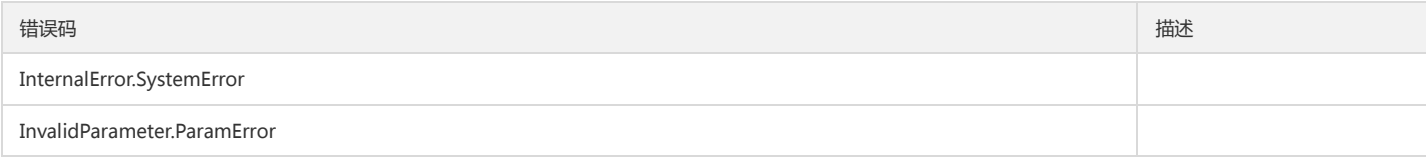

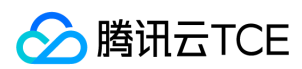

# 数据结构

最近更新时间: 2024-06-18 14:31:24

## MultIFactor

#### 多因子配置

#### 被如下接口引用:GetMultiFactorParas

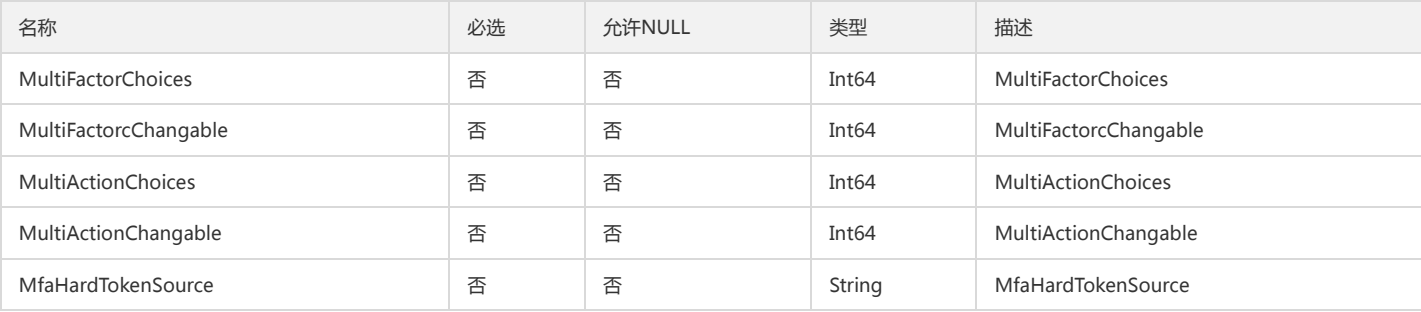

## <span id="page-199-1"></span>AccountDetail

#### 账号详情

被如下接口引用:AddSubAccount

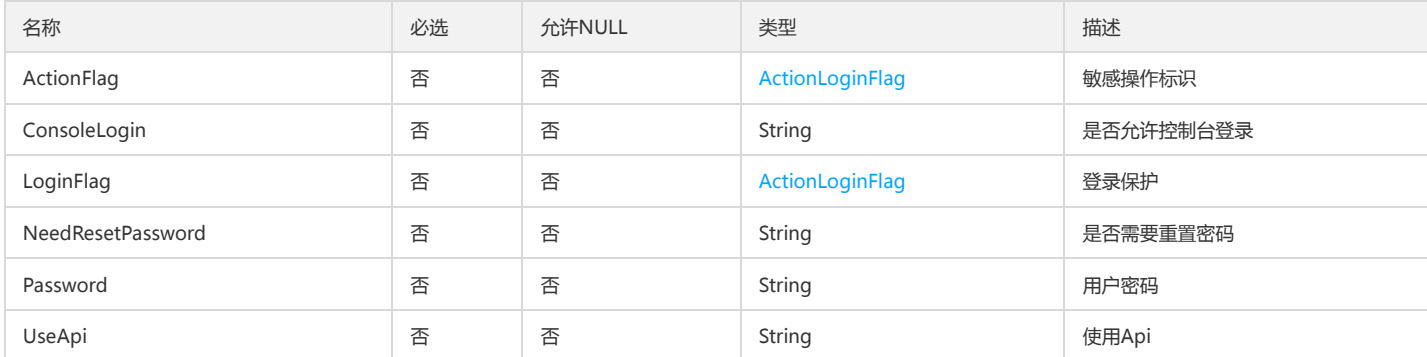

## <span id="page-199-0"></span>ExtAttr

### 额外属性

被如下接口引用:DescribeSubAccounts、GetMasterList、GetMasterListV2、GetMasterListWithStatus

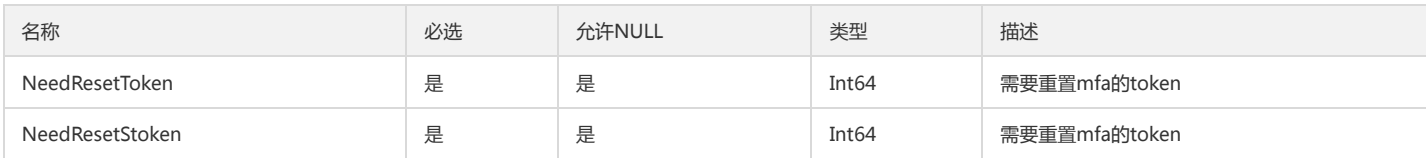

# AccountAttributeValue

#### 扩展属性值

被如下接口引用:SetAttributeValues

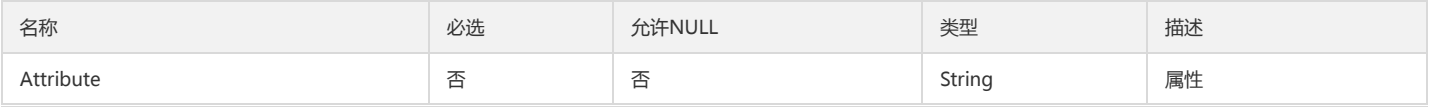

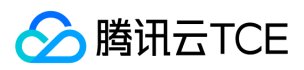

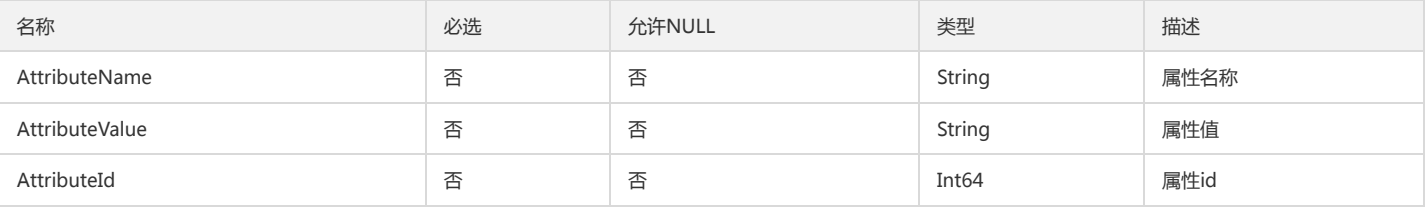

## AttributeUserInfo

用户信息

被如下接口引用:GetUserByAttributeValue

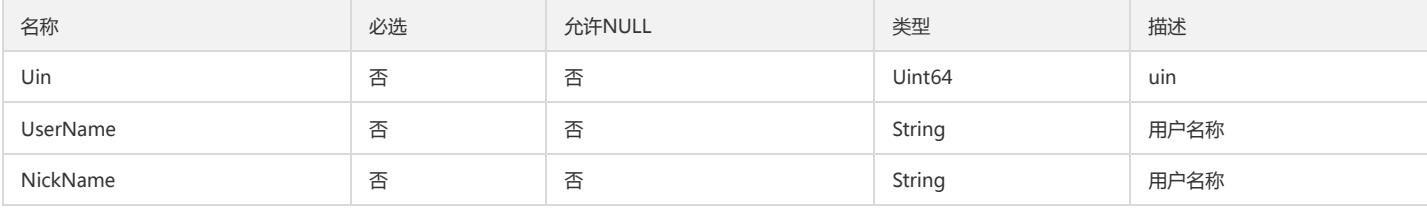

## SubAccountUser

### 子账号列表

被如下接口引用:DescribeSubAccounts

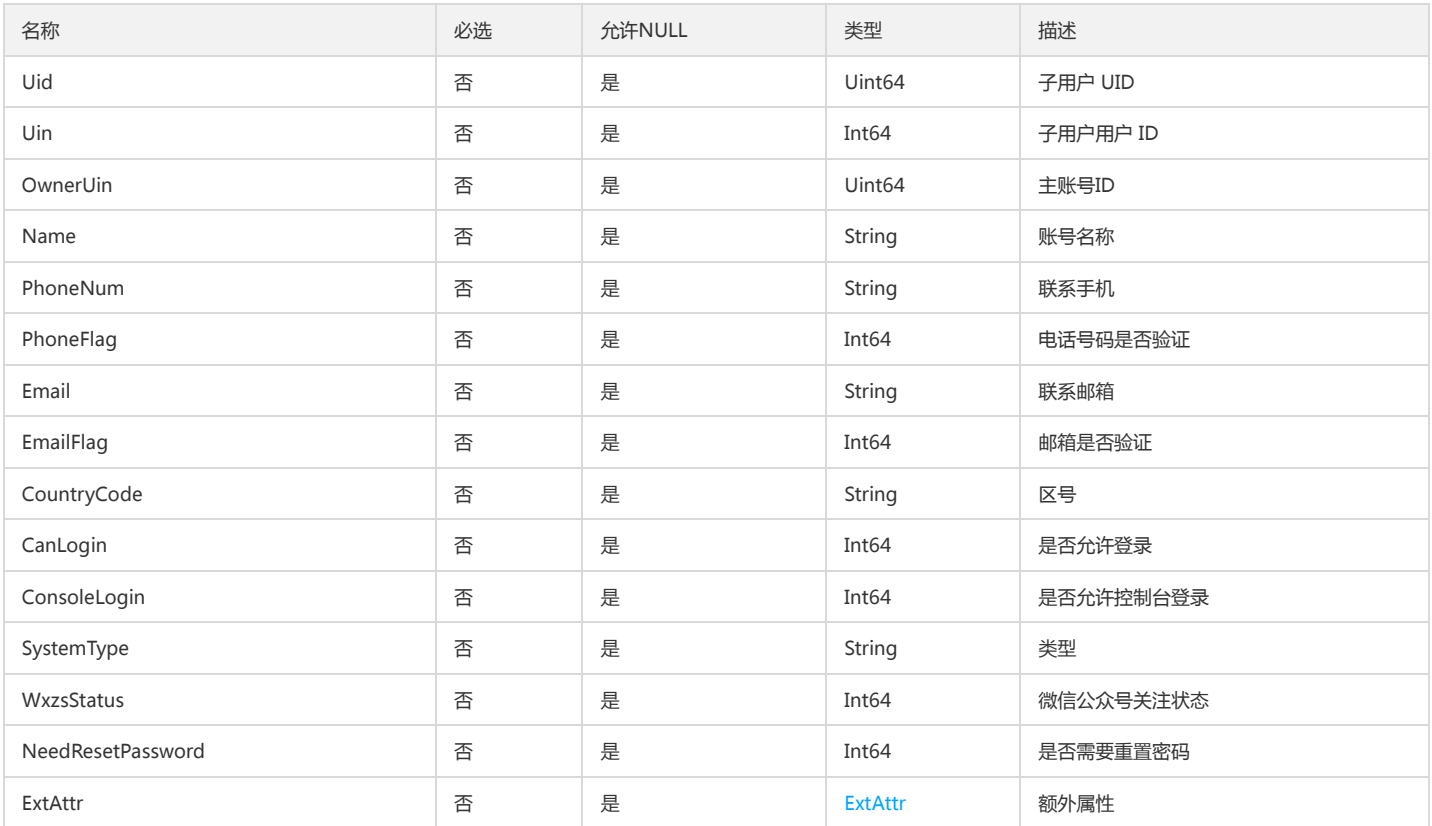

## AccountAttributeAndValue

扩展属性值

被如下接口引用:GetAttributeValues

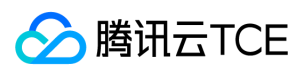

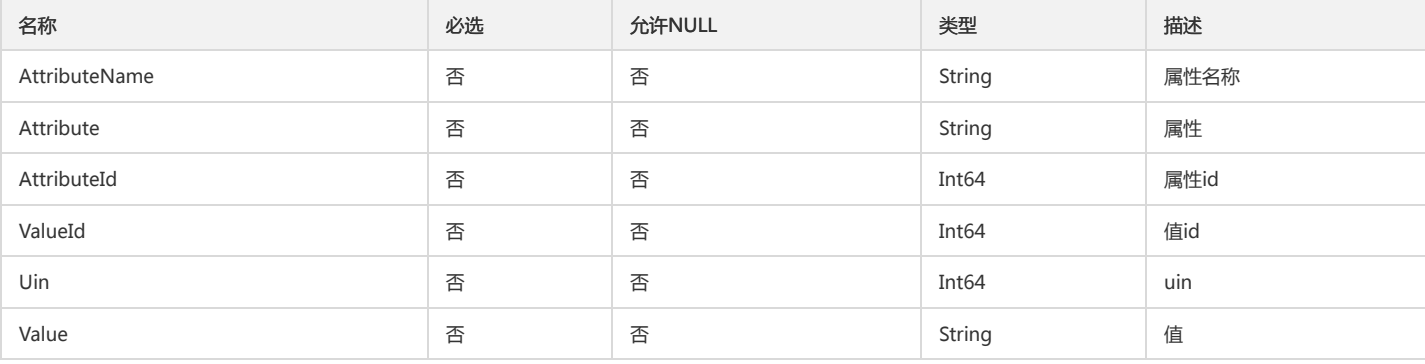

## **SubAccounts**

### 子用户信息

### 被如下接口引用:AddSubAccount

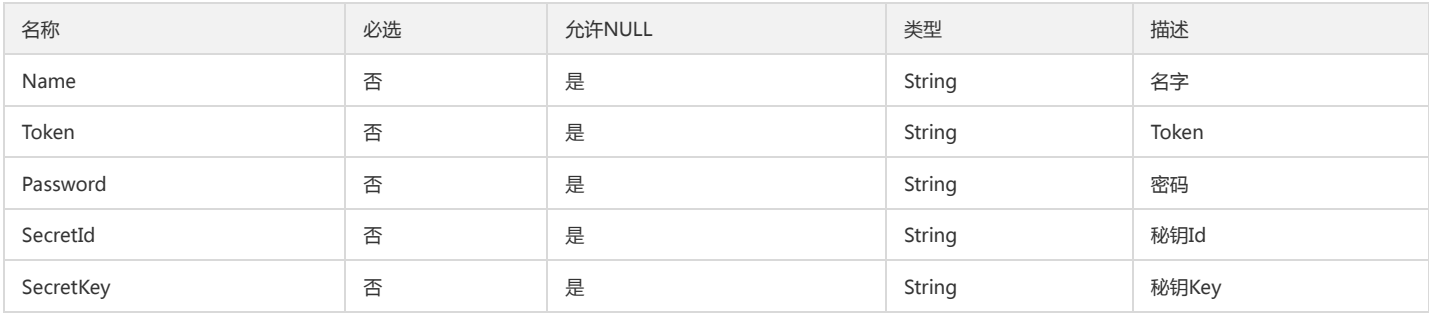

# <span id="page-201-0"></span>LoginMfa

### 登陆多因子认证

### 被如下接口引用:GetMasterList、GetMasterListV2、GetMasterListWithStatus

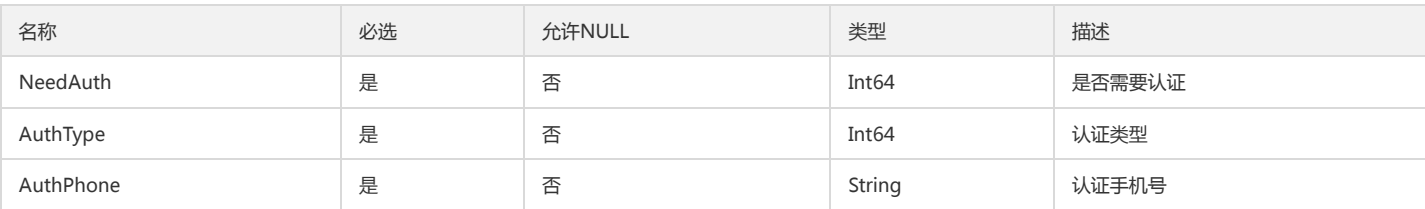

## UserInfo

#### 用户信息

### 被如下接口引用:AddSubAccount

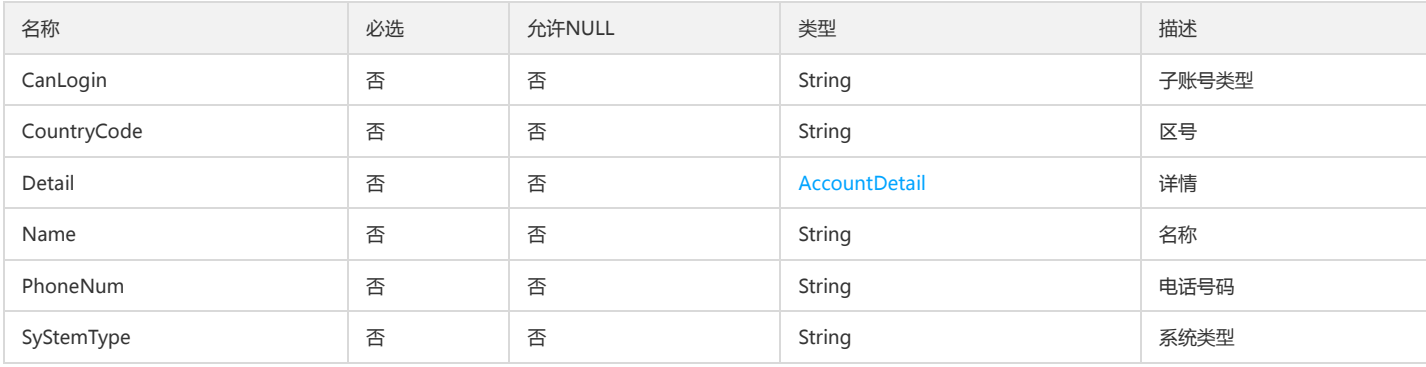

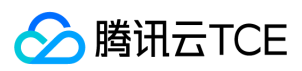

# ApiKeyDetail

### 持久密钥详情

被如下接口引用:GetSelfApiKey

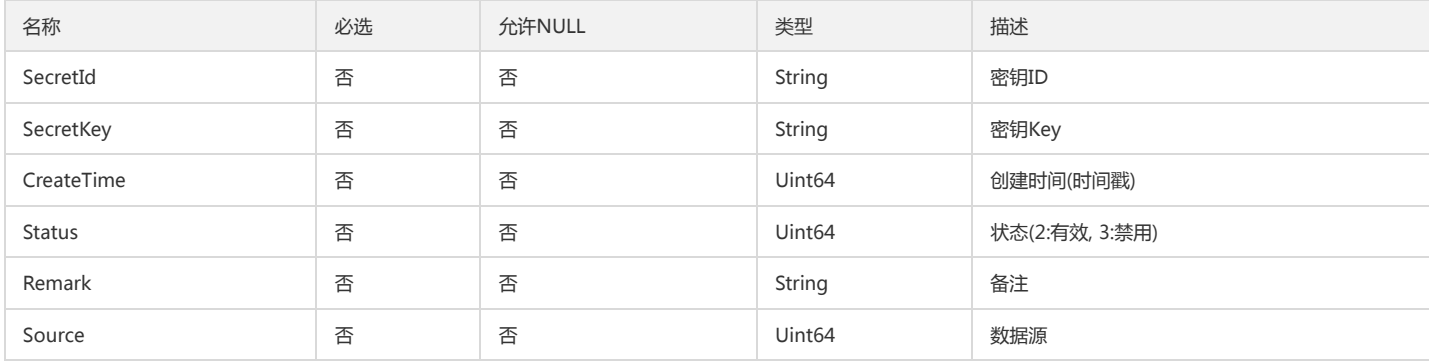

# <span id="page-202-1"></span>SafeAuthOffsiteFlag

### 安全认证外围标识

被如下接口引用:GetSafeAuthConfig

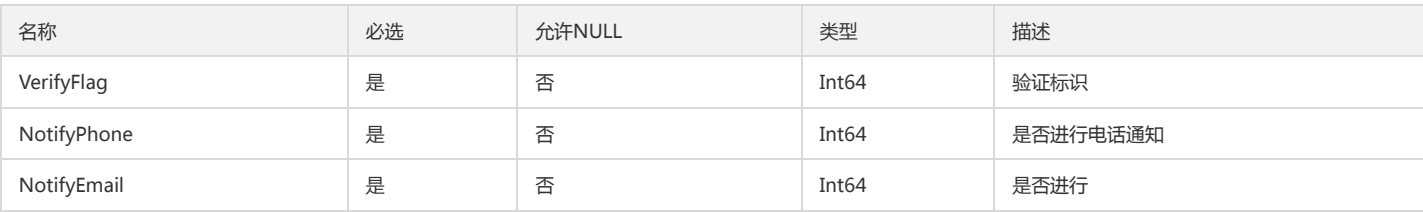

# <span id="page-202-0"></span>SafeAuthFlag

安全认证标识

被如下接口引用:GetSafeAuthConfig、SetSafeAuthFlag

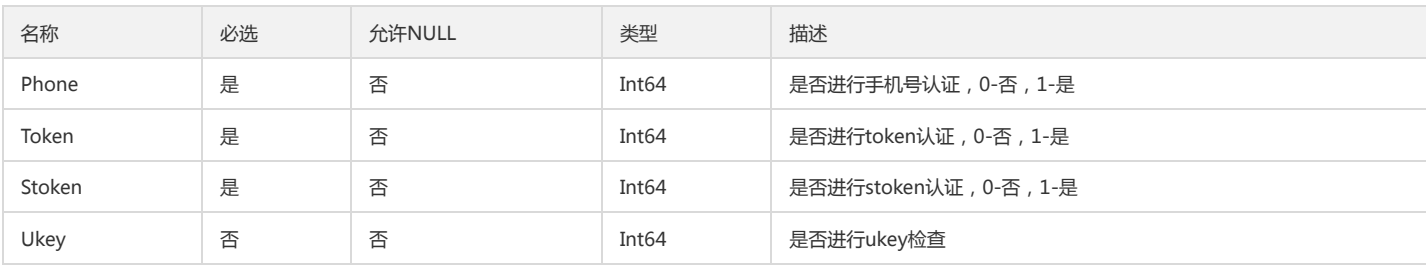

## UserProductUsableInfo

用户可用产品信息

被如下接口引用:GetUserProductUsable

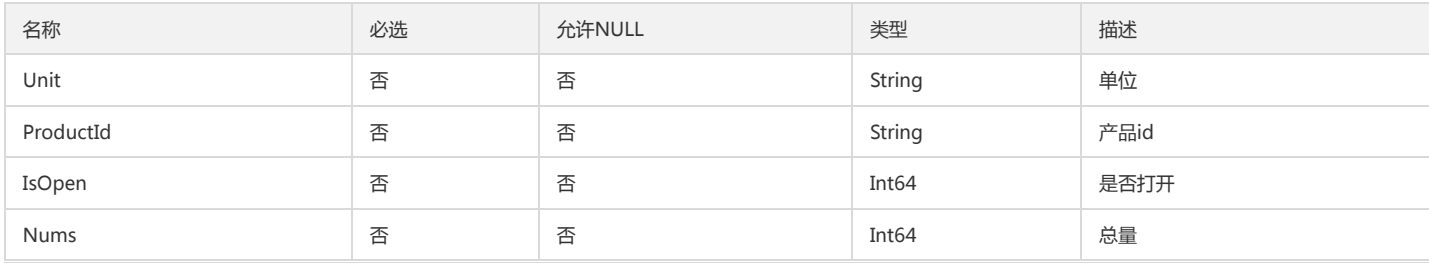

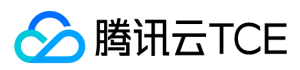

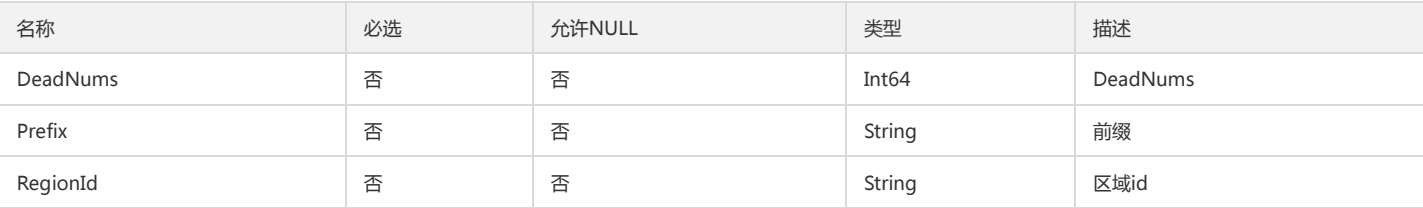

# ApiKey

#### API密钥数据列表

被如下接口引用:CreateSelfApiKey、QuerySelfApiKey

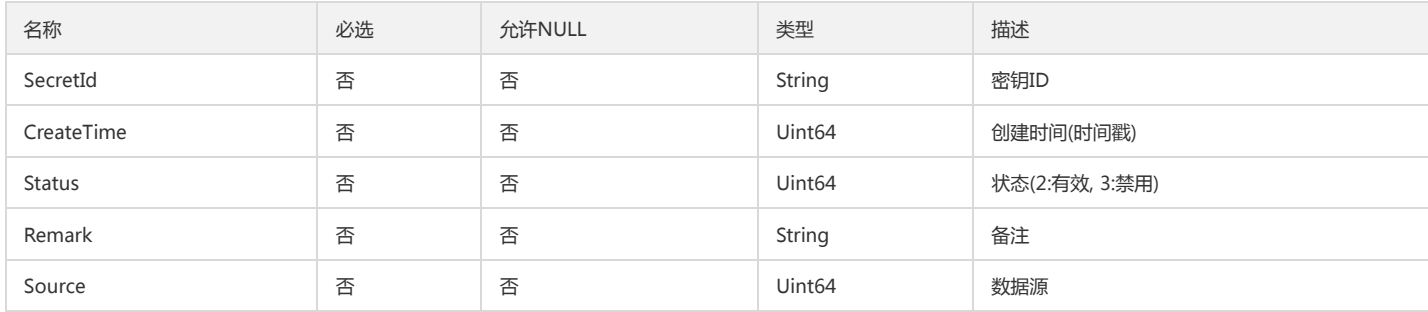

# <span id="page-203-0"></span>ActionLoginFlag

### 登录操作敏感标识

被如下接口引用:AddSubAccount

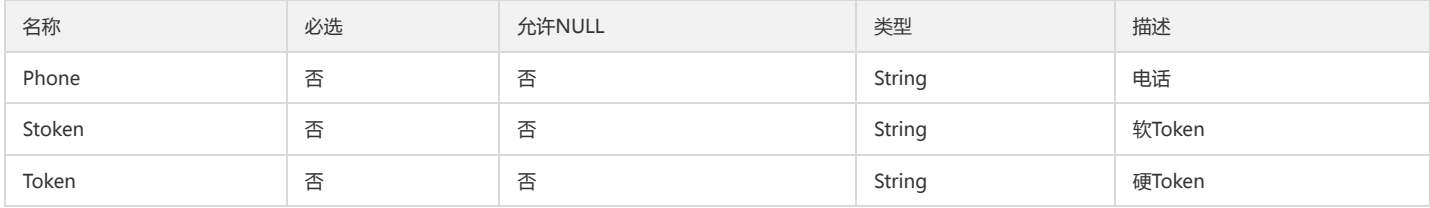

## AccountRequest

### getInfoByFields中账户信息参数

被如下接口引用:GetInfoByFields

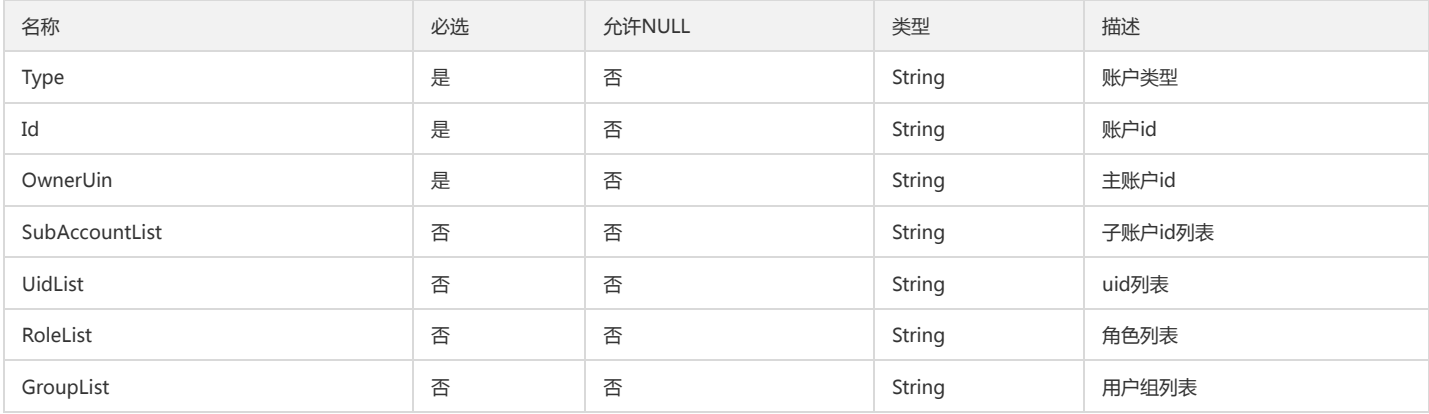

# CategoryList

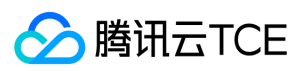

#### 账号类别

被如下接口引用:DescribeUserCategory

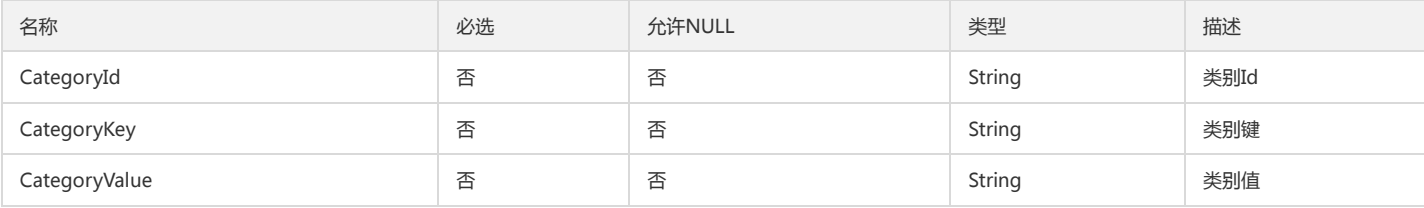

## **OwnerInfo**

### 主账户信息

被如下接口引用:GetMasterList、GetMasterListV2、GetMasterListWithStatus

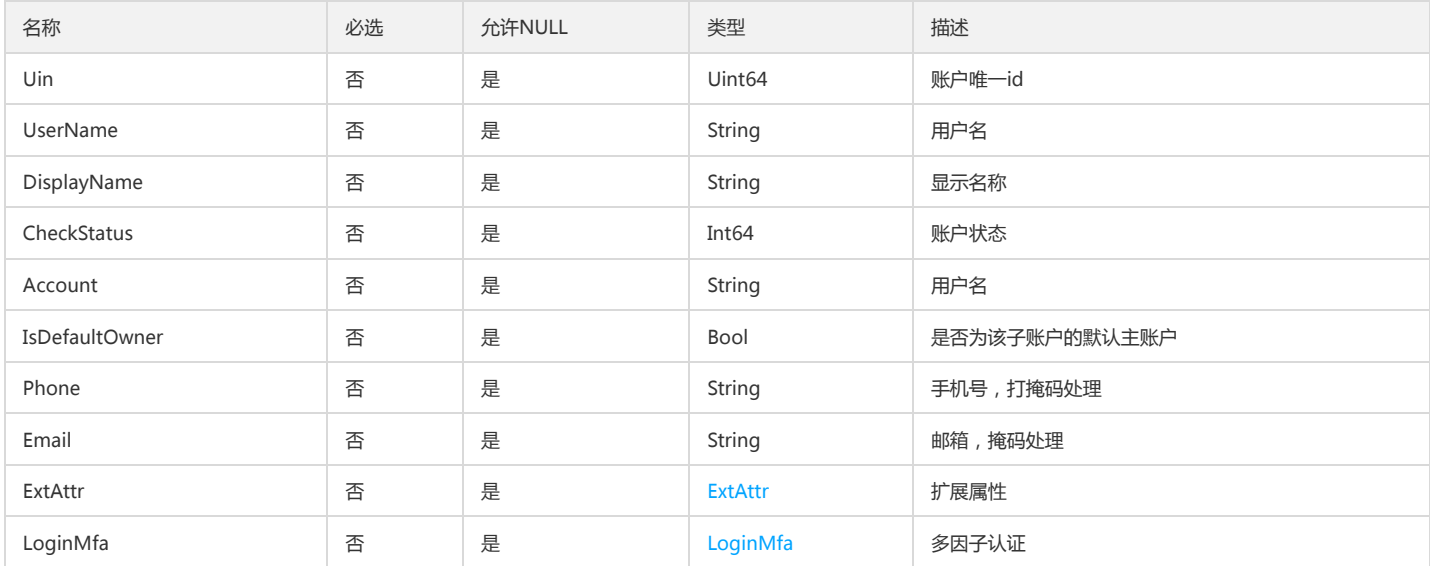

## AccountExistData

### 账户存在时的账户信息

#### 被如下接口引用:

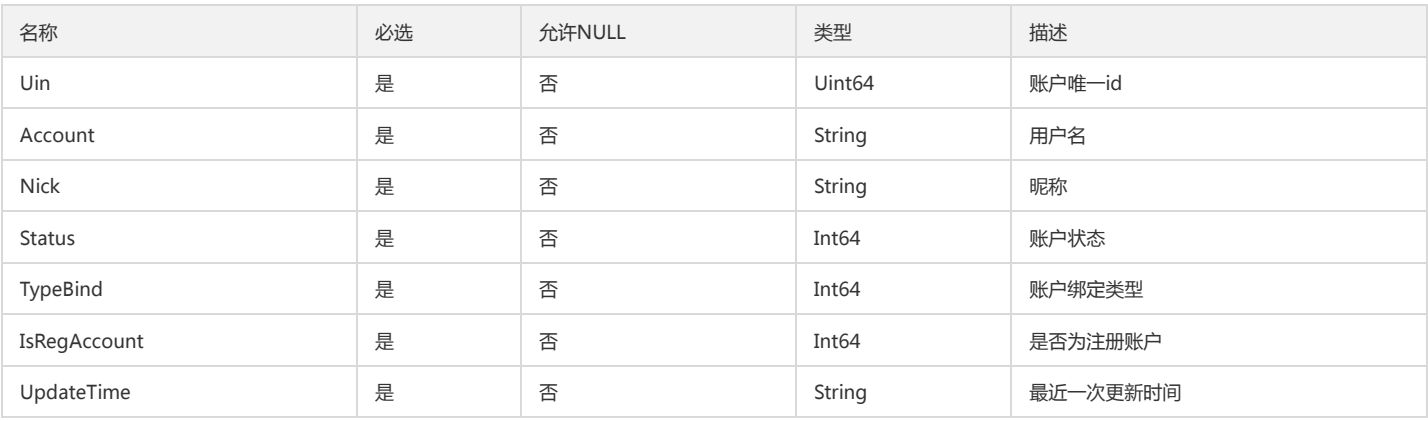

## AccountAttribute

扩展属性

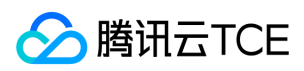

#### 被如下接口引用:GetAttributeName

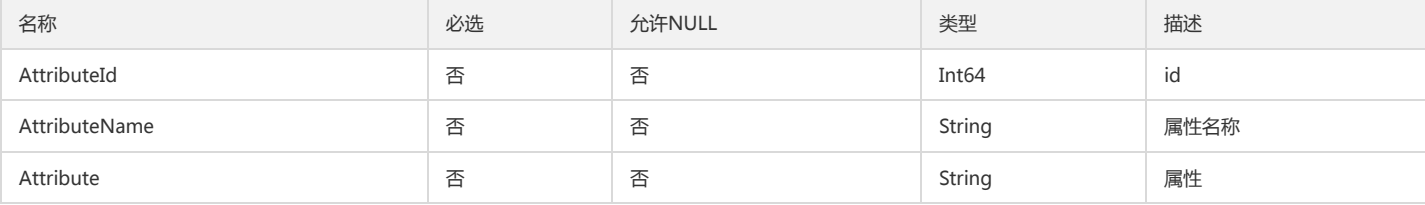

# SafeAuthFlagInfo

安全认证信息

被如下接口引用:GetSafeAuthConfig

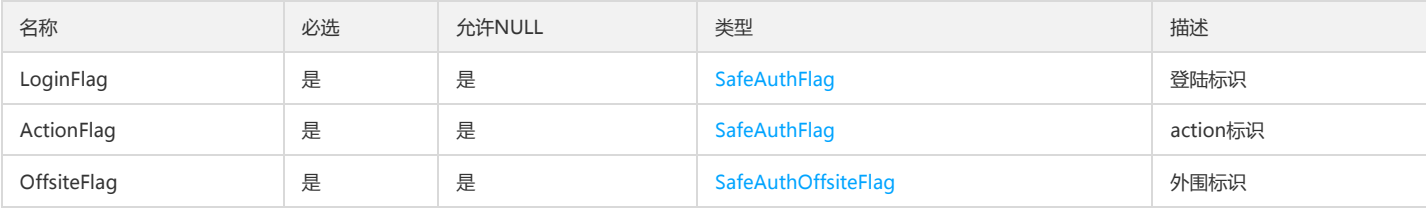

## LoginInfo

#### 登录信息

被如下接口引用:GetLastLoginInfo

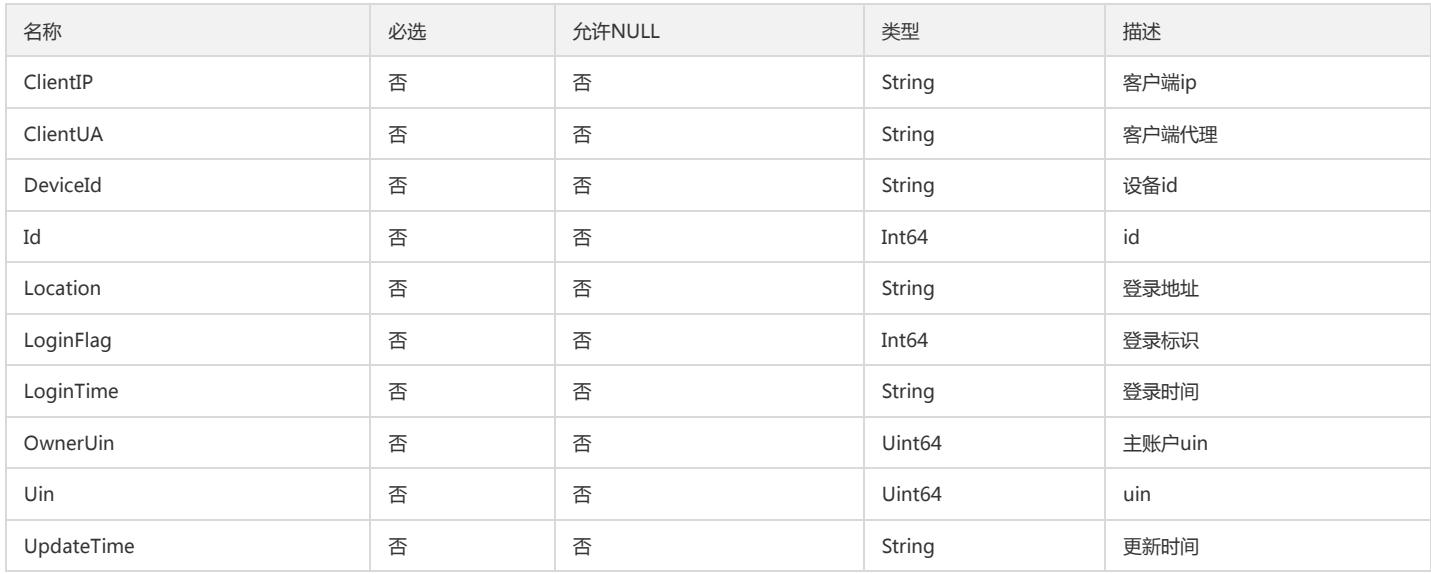

## SafeAuthTokenInfo

安全认证token信息

被如下接口引用:GetSafeAuthConfig

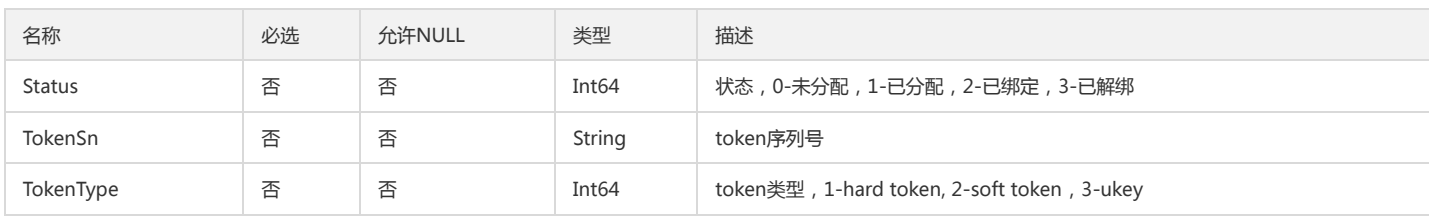

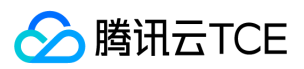

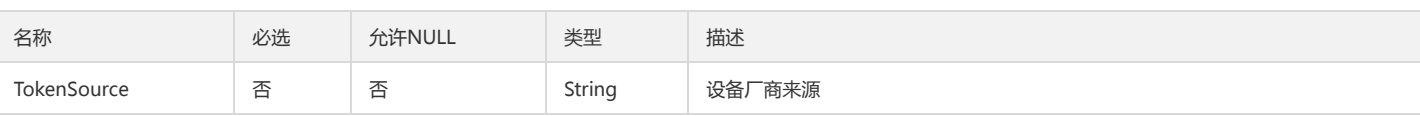

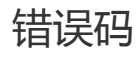

最近更新时间: 2024-06-18 14:31:24

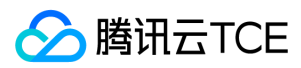

# 功能说明

如果返回结果中存在 Error 字段,则表示调用 API 接口失败。例如:

{ "Response": { "Error": { "Code": "AuthFailure.SignatureFailure", "Message": "The provided credentials could not be validated. Please check your signature is correct." }, "RequestId": "ed93f3cb-f35e-473f-b9f3-0d451b8b79c6" } }

Error 中的 Code 表示错误码, Message 表示该错误的具体信息。

## 错误码列表

### 公共错误码

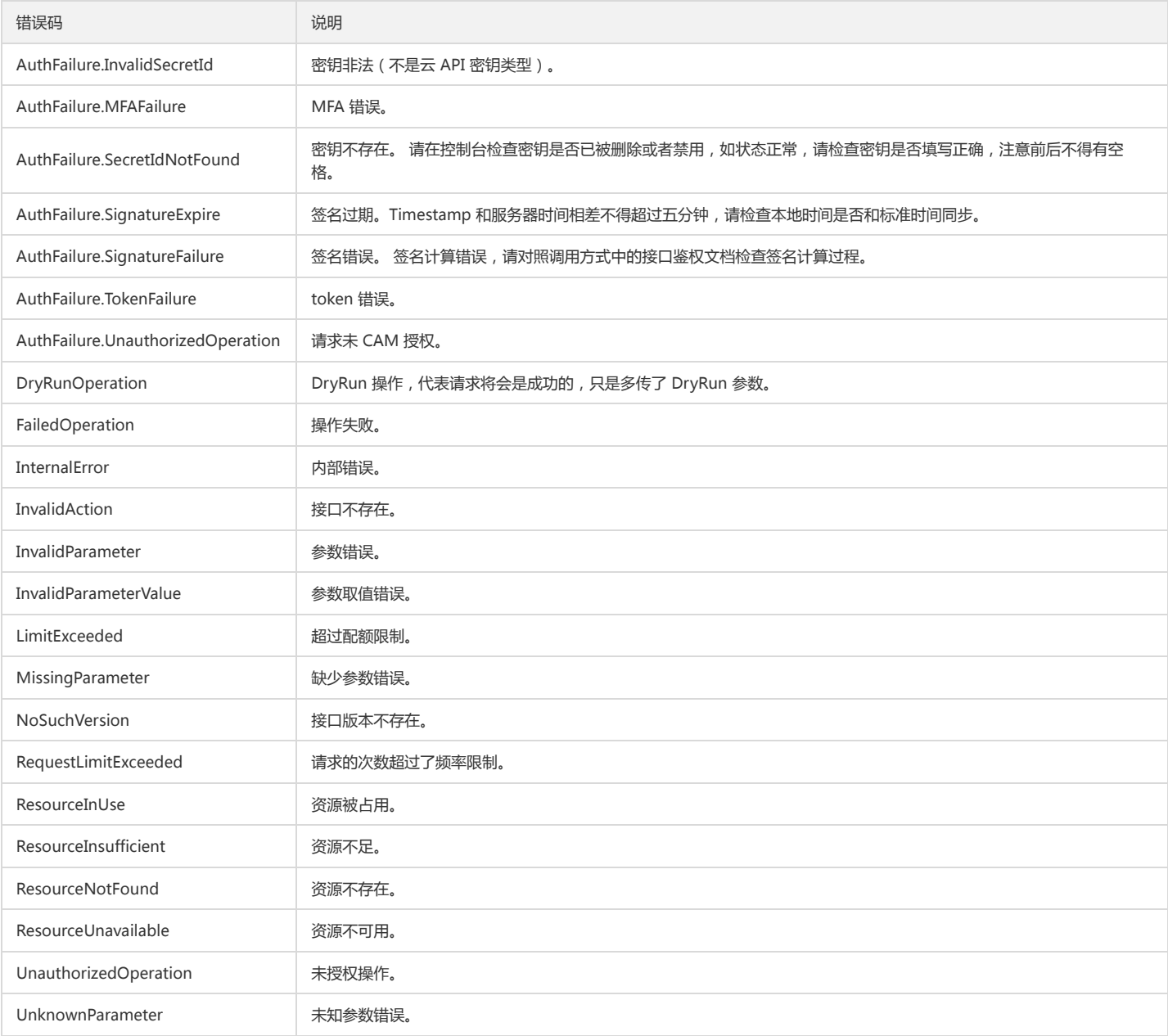

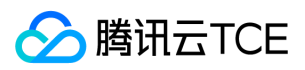

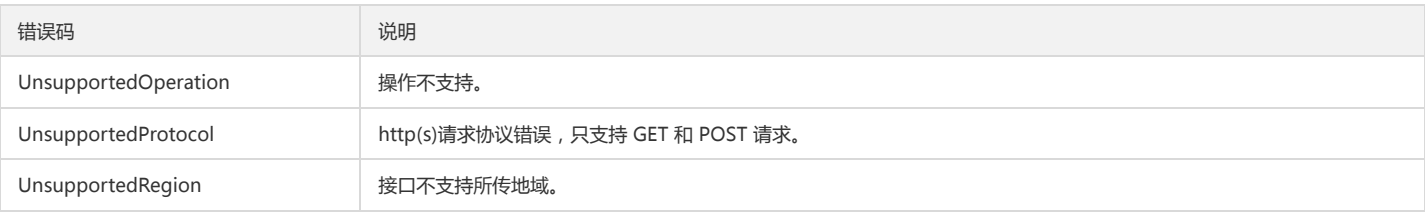

### 业务错误码

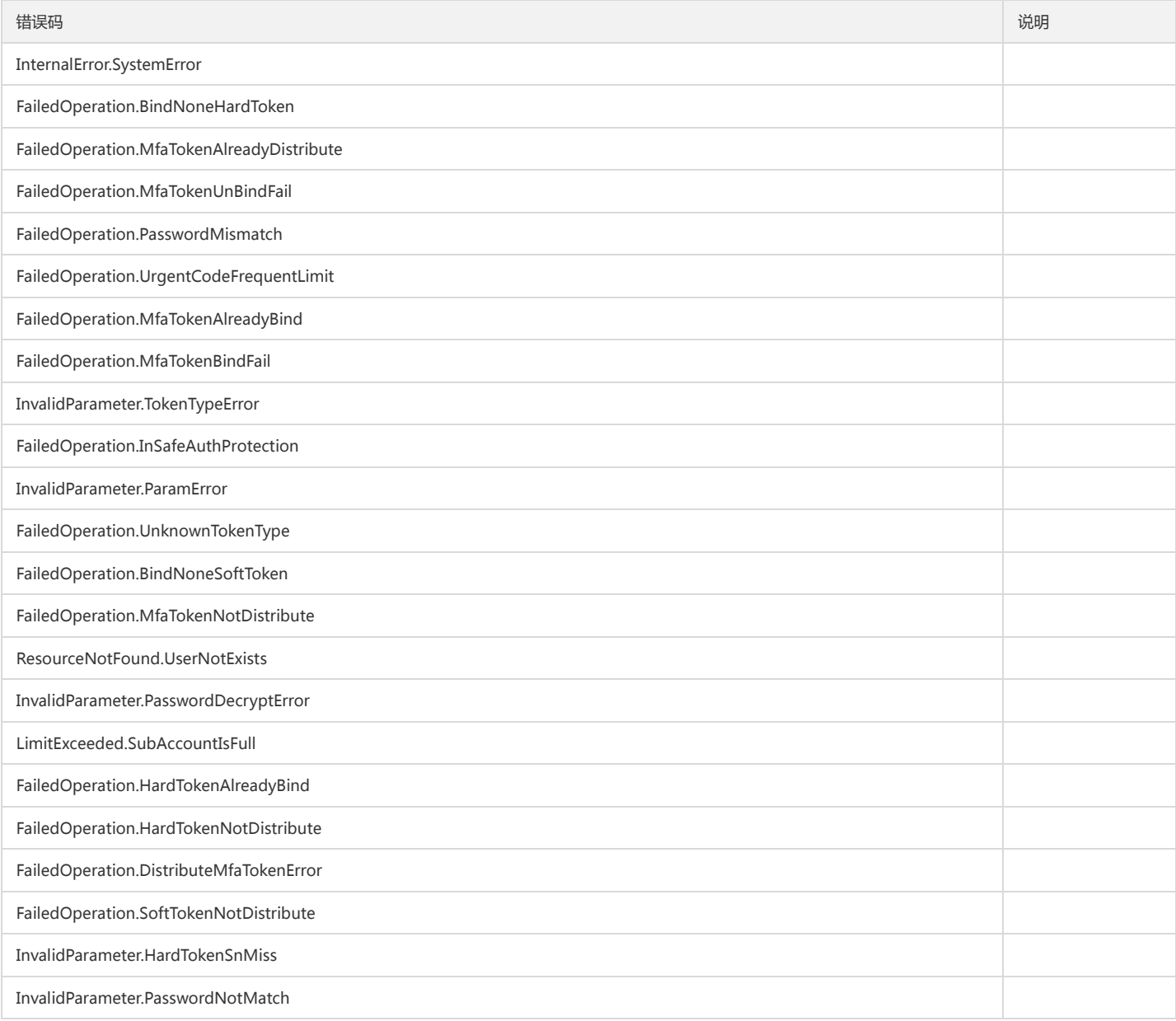

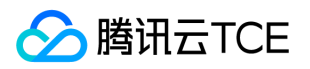

# 访问管理(cam) 版本(2019-01-16) API概览

最近更新时间: 2024-06-18 14:31:39

## API版本

V3

# 其他接口

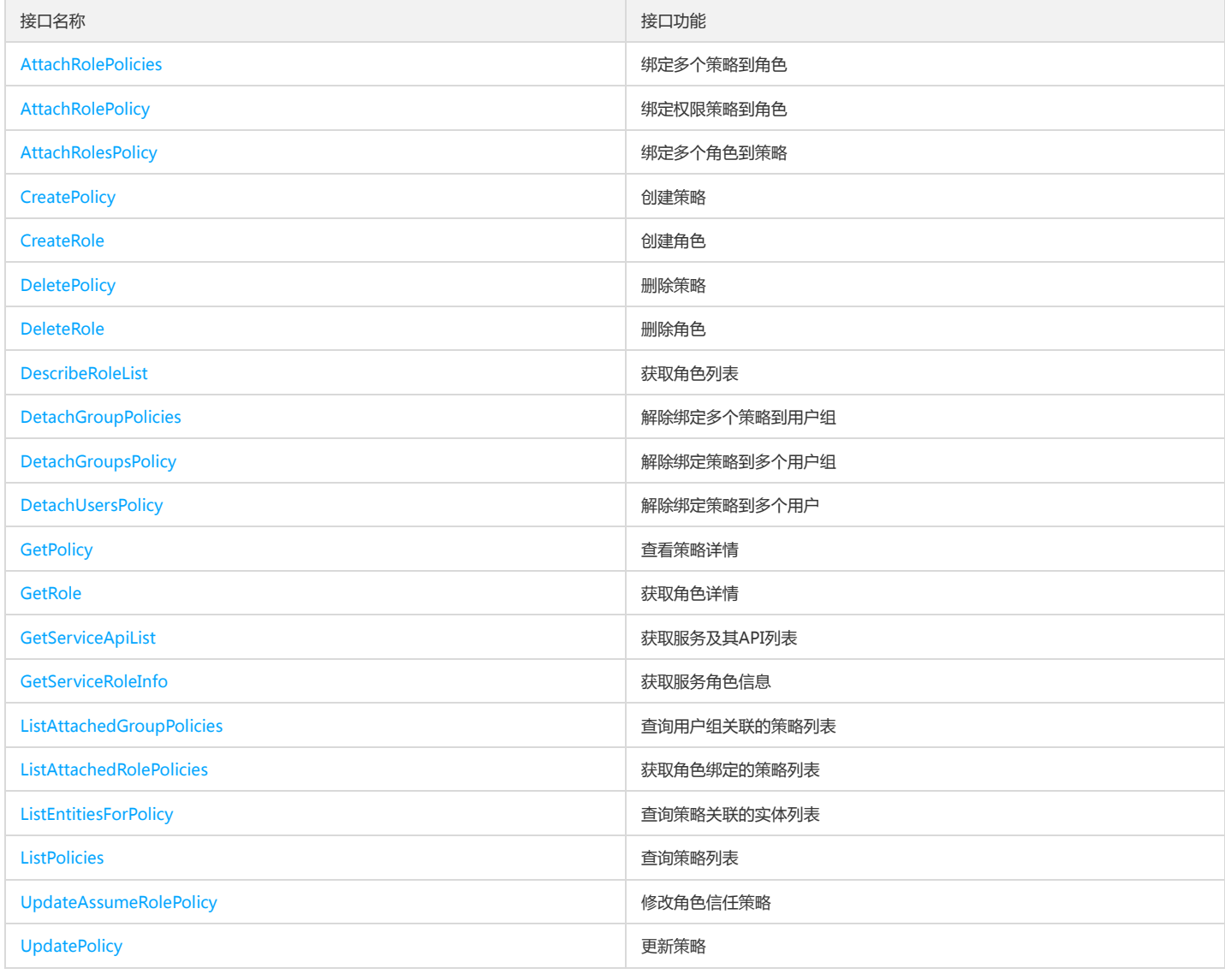

## 用户相关接口

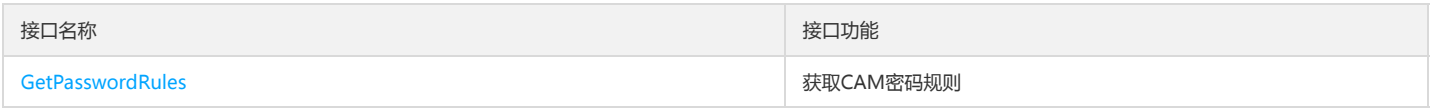

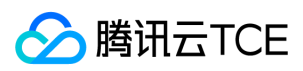

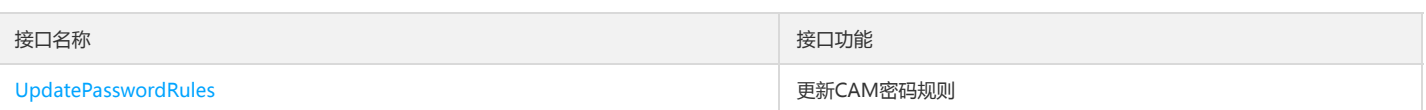

# 身份提供商接口

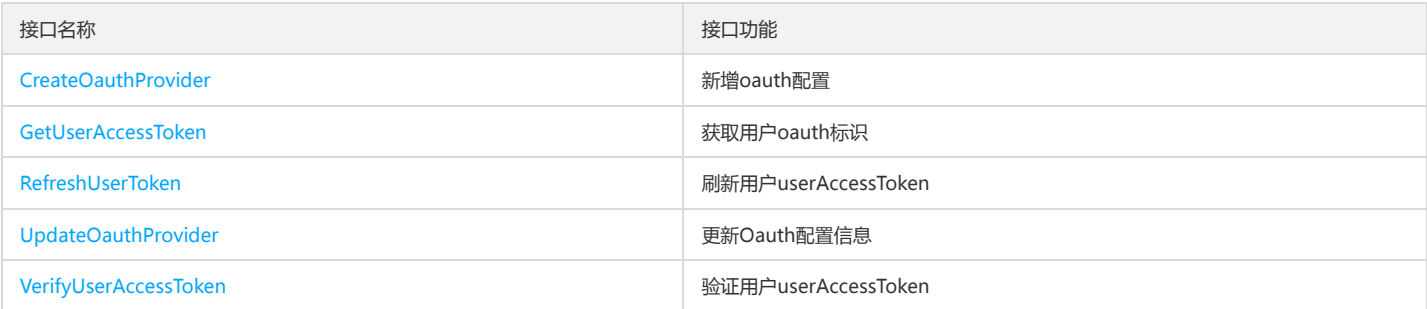

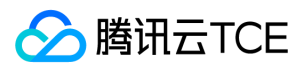

# 调用方式 接口签名v1

最近更新时间: 2024-06-18 14:31:39

tcecloud API 会对每个访问请求进行身份验证,即每个请求都需要在公共请求参数中包含签名信息(Signature)以验证请求者身份。 签名信息由安全凭证生成,安全凭证 包括 SecretId 和 SecretKey;若用户还没有安全凭证,请前往云API密钥页面申请,否则无法调用云API接口。

## 1. 申请安全凭证

在第一次使用云API之前,请前往云API密钥页面申请安全凭证。 安全凭证包括 SecretId 和 SecretKey:

- SecretId 用于标识 API 调用者身份
- SecretKey 用于加密签名字符串和服务器端验证签名字符串的密钥。
- 用户必须严格保管安全凭证,避免泄露。

申请安全凭证的具体步骤如下:

- 1. 登录tcecloud管理中心控制台。
- 2. 前往云API密钥的控制台页面
- 3. 在云API密钥页面,点击【新建】即可以创建一对SecretId/SecretKey

注意:开发商帐号最多可以拥有两对 SecretId / SecretKey。

## 2. 生成签名串

有了安全凭证SecretId 和 SecretKey后,就可以生成签名串了。以下是生成签名串的详细过程:

假设用户的 SecretId 和 SecretKey 分别是:

- SecretId: AKIDz8krbsJ5yKBZQpn74WFkmLPx3EXAMPLE
- SecretKey: Gu5t9xGARNpq86cd98joQYCN3EXAMPLE

#### 注意:这里只是示例,请根据用户实际申请的 SecretId 和 SecretKey 进行后续操作!

以云服务器查看实例列表(DescribeInstances)请求为例,当用户调用这一接口时,其请求参数可能如下:

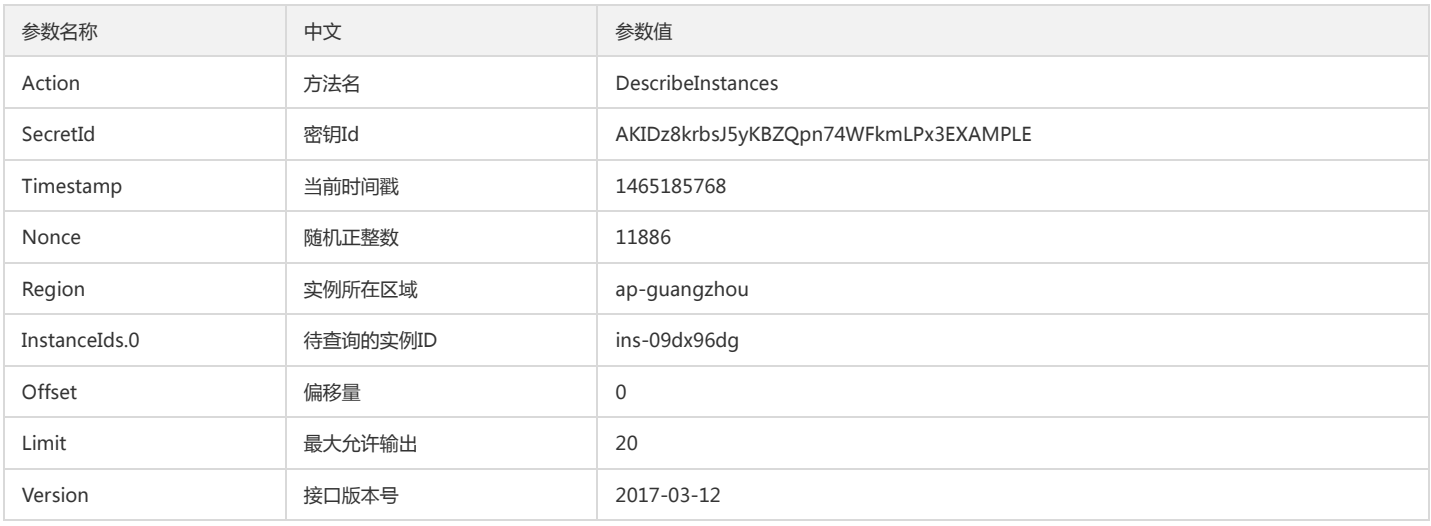

#### 2.1. 对参数排序

首先对所有请求参数按参数名的字典序( ASCII 码)升序排序。注意:1)只按参数名进行排序,参数值保持对应即可,不参与比大小;2)按 ASCII 码比大小,如 InstanceIds.2 要排在 InstanceIds.12 后面,不是按字母表,也不是按数值。用户可以借助编程语言中的相关排序函数来实现这一功能,如 php 中的 ksort 函数。上述示 例参数的排序结果如下:

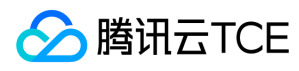

{

```
'Action' : 'DescribeInstances',
'InstanceIds.0' : 'ins-09dx96dg',
'Limit' : 20,
'Nonce' : 11886,
'Offset' : 0,
'Region' : 'ap-guangzhou',
'SecretId' : 'AKIDz8krbsJ5yKBZQpn74WFkmLPx3EXAMPLE',
'Timestamp' : 1465185768,
'Version': '2017-03-12',
}
```
使用其它程序设计语言开发时,可对上面示例中的参数进行排序,得到的结果一致即可。

#### 2.2. 拼接请求字符串

此步骤生成请求字符串。 将把上一步排序好的请求参数格式化成"参数名称"="参数值"的形式,如对 Action 参数, 其参数名称为 "Action", 参数值为 "DescribeInstances",因此格式化后就为 Action=DescribeInstances 。 注意: "参数值"为原始值而非url编码后的值。

然后将格式化后的各个参数用"&"拼接在一起,最终生成的请求字符串为:

Action=DescribeInstances&InstanceIds.0=ins-09dx96dg&Limit=20&Nonce=11886&Offset=0&Region=ap-guangzhou&SecretId=AKIDz8krbsJ5yKBZQp n74WFkmLPx3EXAMPLE&Timestamp=1465185768&Version=2017-03-12

#### 2.3. 拼接签名原文字符串

此步骤生成签名原文字符串。 签名原文字符串由以下几个参数构成:

1. 请求方法: 支持 POST 和 GET 方式, 这里使用 GET 请求, 注意方法为全大写。

2. 请求主机:查看实例列表(DescribeInstances)的请求域名为:cvm.finance.cloud.tencent.com。实际的请求域名根据接口所属模块的不同而不同,详见各接口说明。

3. 请求路径: 当前版本云API的请求路径固定为 / 。

4. 请求字符串: 即上一步生成的请求字符串。

签名原文串的拼接规则为: 请求方法 + 请求主机 +请求路径 + ? + 请求字符串

示例的拼接结果为:

GETcvm.finance.cloud.tencent.com/?Action=DescribeInstances&InstanceIds.0=ins-09dx96dg&Limit=20&Nonce=11886&Offset=0&Region=ap-guangzh ou&SecretId=AKIDz8krbsJ5yKBZQpn74WFkmLPx3EXAMPLE&Timestamp=1465185768&Version=2017-03-12

#### 2.4. 生成签名串

此步骤生成签名串。 首先使用 HMAC-SHA1 算法对上一步中获得的**签名原文字符串**进行签名,然后将生成的签名串使用 Base64 进行编码,即可获得最终的签名串。

具体代码如下,以 PHP 语言为例:

\$secretKey = 'Gu5t9xGARNpq86cd98joQYCN3EXAMPLE';

```
$srcStr = 'GETcvm.finance.cloud.tencent.com/?Action=DescribeInstances&InstanceIds.0=ins-09dx96dg&Limit=20&Nonce=11886&Offset=0&Region=a
p-guangzhou&SecretId=AKIDz8krbsJ5yKBZQpn74WFkmLPx3EXAMPLE&Timestamp=1465185768&Version=2017-03-12';
$signStr = base64_encode(hash_hmac('sha1', $srcStr, $secretKey, true));
echo $signStr;
```

```
最终得到的签名串为:
```
EliP9YW3pW28FpsEdkXt/+WcGeI=

使用其它程序设计语言开发时,可用上面示例中的原文进行签名验证,得到的签名串与例子中的一致即可。

## 3. 签名串编码

生成的签名串并不能直接作为请求参数,需要对其进行 URL 编码。

如上一步生成的签名串为 EliP9YW3pW28FpsEdkXt/+WcGeI= ,最终得到的签名串请求参数(Signature)为: EliP9YW3pW28FpsEdkXt%2f%2bWcGeI%3d, 它将用 于生成最终的请求 URL。

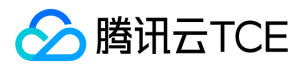

注意:如果用户的请求方法是 GET,或者请求方法为 POST 同时 Content-Type 为 application/x-www-form-urlencoded,则发送请求时所有请求参数的值均需要做 URL 编码,参数键和=符号不需要编码。非 ASCII 字符在 URL 编码前需要先以 UTF-8 进行编码。

注意: 有些编程语言的 http 库会自动为所有参数进行 urlencode, 在这种情况下, 就不需要对签名串进行 URL 编码了, 否则两次 URL 编码会导致签名失败。

注意:其他参数值也需要进行编码,编码采用 RFC 3986。使用 %XY 对特殊字符例如汉字进行百分比编码,其中"X"和"Y"为十六进制字符(0-9 和大写字母 A-F),使用 小写将引发错误。

## 4. 签名失败

根据实际情况,存在以下签名失败的错误码,请根据实际情况处理

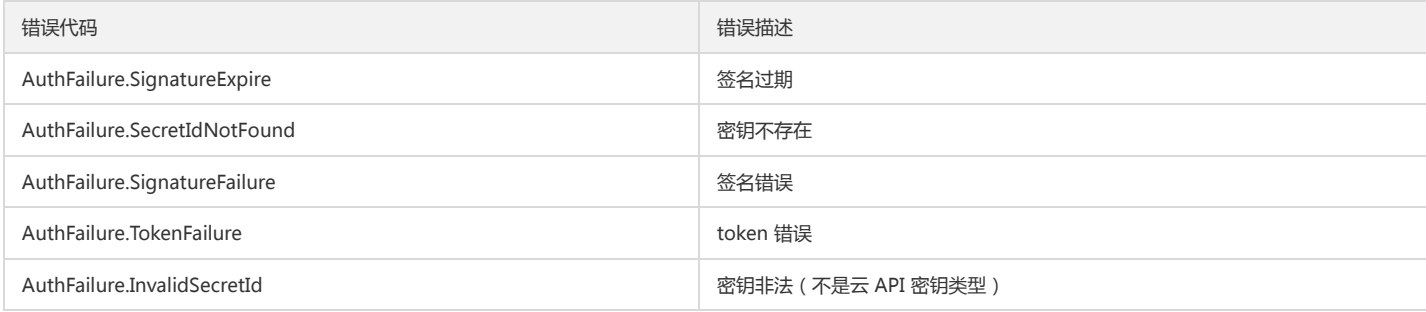

## 5. 签名演示

在实际调用 API 3.0 时,推荐使用配套的tcecloud SDK 3.0 , SDK 封装了签名的过程,开发时只关注产品提供的具体接口即可。详细信息参见 SDK 中心。当前支持的编程 语言有:

- Python
- Java
- $\bullet$  PHP
- $-$  Go
- JavaScript
- .NET

为了更清楚的解释签名过程,下面以实际编程语言为例,将上述的签名过程具体实现。请求的域名、调用的接口和参数的取值都以上述签名过程为准,代码只为解释签名过 程,并不具备通用性,实际开发请尽量使用 SDK 。

最终输出的 url 可能为: http://imgcache.finance.cloud.tencent.com:80cvm.finance.cloud.tencent.com/?Action=DescribeInstances&InstanceIds.0=ins-09dx96dg&Limit=20&Nonce=11886&Offset=0&Region=ap-

guangzhou&SecretId=AKIDz8krbsJ5yKBZQpn74WFkmLPx3EXAMPLE&Signature=EliP9YW3pW28FpsEdkXt%2F%2BWcGeI%3D&Timestamp=1465185768&Ve rsion=2017-03-12

注意:由于示例中的密钥是虚构的,时间戳也不是系统当前时间,因此如果将此 url 在浏览器中打开或者用 curl 等命令调用时会返回鉴权错误:签名过期。为了得到一个可 以正常返回的 url ,需要修改示例中的 SecretId 和 SecretKey 为真实的密钥,并使用系统当前时间戳作为 Timestamp 。

注意:在下面的示例中,不同编程语言,甚至同一语言每次执行得到的 url 可能都有所不同,表现为参数的顺序不同,但这并不影响正确性。只要所有参数都在,且签名计 算正确即可。

注意: 以下代码仅适用于 API 3.0,不能直接用于其他的签名流程, 即使是旧版的 API , 由于存在细节差异也会导致签名计算错误, 请以对应的实际文档为准。

#### Java

import java.io.UnsupportedEncodingException; import java.net.URLEncoder; import java.util.Random; import java.util.TreeMap; import javax.crypto.Mac; import javax.crypto.spec.SecretKeySpec; import javax.xml.bind.DatatypeConverter;

public class TceCloudAPIDemo { private final static String CHARSET = "UTF-8";

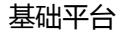

```
Mac mac = Mac.getInstance(method);
SecretKeySpec secretKeySpec = new SecretKeySpec(key.getBytes(CHARSET), mac.getAlgorithm());
mac.init(secretKeySpec);
byte[] hash = mac.doFinal(s.getBytes(CHARSET));
return DatatypeConverter.printBase64Binary(hash);
}
public static String getStringToSign(TreeMap<String, Object> params) {
StringBuilder s2s = new StringBuilder("GETcvm.finance.cloud.tencent.com/?");
// 签名时要求对参数进行字典排序,此处用TreeMap保证顺序
for (String k : params.keySet()) {
s2s.append(k).append("=").append(params.get(k).toString()).append("&");
}
return s2s.toString().substring(0, s2s.length() - 1);
}
public static String getUrl(TreeMap<String, Object> params) throws UnsupportedEncodingException {
StringBuilder url = new StringBuilder("http://imgcache.finance.cloud.tencent.com:80cvm.finance.cloud.tencent.com/?");
// 实际请求的url中对参数顺序没有要求
for (String k : params.keySet()) {
// 需要对请求串进行urlencode,由于key都是英文字母,故此处仅对其value进行urlencode
url.append(k).append("=").append(URLEncoder.encode(params.get(k).toString(), CHARSET)).append("&");
}
return url.toString().substring(0, url.length() - 1);
}
public static void main(String[] args) throws Exception {
TreeMap<String, Object> params = new TreeMap<String, Object>(); // TreeMap可以自动排序
// 实际调用时应当使用随机数,例如:params.put("Nonce", new Random().nextInt(java.lang.Integer.MAX_VALUE));
params.put("Nonce", 11886); // 公共参数
// 实际调用时应当使用系统当前时间,例如: params.put("Timestamp", System.currentTimeMillis() / 1000);
params.put("Timestamp", 1465185768); // 公共参数
params.put("SecretId", "AKIDz8krbsJ5yKBZQpn74WFkmLPx3EXAMPLE"); // 公共参数
params.put("Action", "DescribeInstances"); // 公共参数
params.put("Version", "2017-03-12"); // 公共参数
params.put("Region", "ap-guangzhou"); // 公共参数
params.put("Limit", 20); // 业务参数
params.put("Offset", 0); // 业务参数
params.put("InstanceIds.0", "ins-09dx96dg"); // 业务参数
params.put("Signature", sign(getStringToSign(params), "Gu5t9xGARNpq86cd98joQYCN3EXAMPLE", "HmacSHA1")); // 公共参数
System.out.println(getUrl(params));
}
```
#### Python

}

注意:如果是在 Python 2 环境中运行,需要先安装 requests 依赖包: pip install requests 。

public static String sign(String s, String key, String method) throws Exception {

**腾讯云TCE** 

```
# -*- coding: utf8 -*-
import base64
import hashlib
import hmac
import time
```
import requests

secret\_id = "AKIDz8krbsJ5yKBZQpn74WFkmLPx3EXAMPLE" secret\_key = "Gu5t9xGARNpq86cd98joQYCN3EXAMPLE"

```
def get_string_to_sign(method, endpoint, params):
s = method + endpoint + "/?"
query_str = "&".join("%s=%s" % (k, params[k]) for k in sorted(params))
return s + query_str
```
def sign\_str(key, s, method): hmac\_str = hmac.new(key.encode("utf8"), s.encode("utf8"), method).digest() return base64.b64encode(hmac\_str)

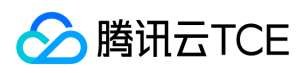

 $if\_name__ == '__main__$ : endpoint = "cvm.finance.cloud.tencent.com" data =  $\{$ 'Action' : 'DescribeInstances', 'InstanceIds.0' : 'ins-09dx96dg', 'Limit' : 20, 'Nonce' : 11886, 'Offset' : 0, 'Region' : 'ap-guangzhou', 'SecretId' : secret\_id, 'Timestamp' : 1465185768, # int(time.time()) 'Version': '2017-03-12' } s = get\_string\_to\_sign("GET", endpoint, data) data["Signature"] = sign\_str(secret\_key, s, hashlib.sha1) print(data["Signature"]) # 此处会实际调用,成功后可能产生计费 # resp = requests.get("http://imgcache.finance.cloud.tencent.com:80" + endpoint, params=data) # print(resp.url)
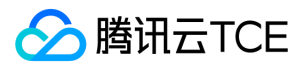

## 接口签名v3

最近更新时间: 2024-06-18 14:31:39

tcecloud API 会对每个访问请求进行身份验证,即每个请求都需要在公共请求参数中包含签名信息(Signature)以验证请求者身份。 签名信息由安全凭证生成,安全凭证 包括 SecretId 和 SecretKey;若用户还没有安全凭证,请前往云API密钥页面申请,否则无法调用云API接口。

#### 1. 申请安全凭证

在第一次使用云API之前,请前往云API密钥页面申请安全凭证。 安全凭证包括 SecretId 和 SecretKey:

- SecretId 用于标识 API 调用者身份
- SecretKey 用于加密签名字符串和服务器端验证签名字符串的密钥。
- 用户必须严格保管安全凭证,避免泄露。

申请安全凭证的具体步骤如下:

1. 登录tcecloud管理中心控制台。

- 2. 前往云API密钥的控制台页面
- 3. 在云API密钥页面,点击【新建】即可以创建一对SecretId/SecretKey

注意:开发商帐号最多可以拥有两对 SecretId / SecretKey。

#### 2. TC3-HMAC-SHA256 签名方法

注意:对于GET方法,只支持 Content-Type: application/x-www-form-urlencoded 协议格式。对于POST方法,目前支持 Content-Type: application/json 以及 Content-Type: multipart/form-data 两种协议格式, json 格式默认所有业务接口均支持, multipart 格式只有特定业务接口支持, 此时该接口不能使用 json 格式调用, 参考具体业务接口文档说明。

下面以云服务器查询广州区实例列表作为例子,分步骤介绍签名的计算过程。我们仅用到了查询实例列表的两个参数:Limit 和 Offset,使用 GET 方法调用。

假设用户的 SecretId 和 SecretKey 分别是:AKIDz8krbsJ5yKBZQpn74WFkmLPx3EXAMPLE 和 Gu5t9xGARNpq86cd98joQYCN3EXAMPLE

#### 2.1. 拼接规范请求串

按如下格式拼接规范请求串(CanonicalRequest):

```
CanonicalRequest =
HTTPRequestMethod + '\n' +
CanonicalURI + '\n' +
CanonicalQueryString + '\n' +
CanonicalHeaders + '\n' +
SignedHeaders + '\n' +
HashedRequestPayload
```
- HTTPRequestMethod: HTTP 请求方法(GET、POST), 本示例中为 GET;
- CanonicalURI:URI 参数,API 3.0 固定为正斜杠(/) ;
- CanonicalQueryString:发起 HTTP 请求 URL 中的查询字符串,对于 POST 请求,固定为空字符串,对于 GET 请求,则为 URL 中问号(?)后面的字符串内容,本示 例取值为:Limit=10&Offset=0。注意:CanonicalQueryString 需要经过 URL 编码。
- CanonicalHeaders:参与签名的头部信息,至少包含 host 和 content-type 两个头部,也可加入自定义的头部参与签名以提高自身请求的唯一性和安全性。拼接规 则: 1)头部 key 和 value 统一转成小写, 并去掉首尾空格, 按照 key:value\n 格式拼接; 2)多个头部, 按照头部 key(小写)的字典排序进行拼接。此例中 为: content-type:application/x-www-form-urlencoded\nhost:cvm.finance.cloud.tencent.com\n
- SignedHeaders:参与签名的头部信息,说明此次请求有哪些头部参与了签名,和 CanonicalHeaders 包含的头部内容是——对应的。content-type 和 host 为必选头 部。拼接规则: 1)头部 key 统一转成小写; 2) 多个头部 key (小写)按照字典排序进行拼接, 并且以分号(;)分隔。此例中为: content-type;host
- HashedRequestPayload: 请求正文的哈希值,计算方法为 Lowercase(HexEncode(Hash.SHA256(RequestPayload))),对 HTTP 请求整个正文 payload 做 SHA256 哈希,然后十六进制编码,最后编码串转换成小写字母。注意:对于 GET 请求,RequestPayload 固定为空字符串,对于 POST 请求,RequestPayload 即为 HTTP 请 求正文 payload。

根据以上规则,示例中得到的规范请求串如下(为了展示清晰,\n 换行符通过另起打印新的一行替代):

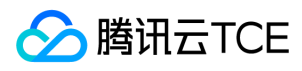

GET /

Limit=10&Offset=0 content-type:application/x-www-form-urlencoded host:cvm.finance.cloud.tencent.com

content-type;host e3b0c44298fc1c149afbf4c8996fb92427ae41e4649b934ca495991b7852b855

#### 2.2. 拼接待签名字符串

按如下格式拼接待签名字符串:

StringToSign = Algorithm  $+ \n\ln +$ RequestTimestamp + \n + CredentialScope + \n + HashedCanonicalRequest

- Algorithm:签名算法,目前固定为 TC3-HMAC-SHA256;
- RequestTimestamp: 请求时间戳, 即请求头部的 X-TC-Timestamp 取值, 如上示例请求为 1539084154;  $\bullet$
- CredentialScope:凭证范围,格式为 Date/service/tc3\_request,包含日期、所请求的服务和终止字符串(tc3\_request)。Date 为 UTC 标准时间的日期,取值需要 和公共参数 X-TC-Timestamp 换算的 UTC 标准时间日期一致; service 为产品名, 必须与调用的产品域名一致, 例如 cvm。如上示例请求, 取值为 2018-10-09/cvm/tc3\_request;
- HashedCanonicalRequest:前述步骤拼接所得规范请求串的哈希值,计算方法为 Lowercase(HexEncode(Hash.SHA256(CanonicalRequest)))。

注意:

- 1. Date 必须从时间戳 X-TC-Timestamp 计算得到,且时区为 UTC+0。如果加入系统本地时区信息,例如东八区,将导致白天和晚上调用成功,但是凌晨时调用必 定失败。假设时间戳为 1551113065, 在东八区的时间是 2019-02-26 00:44:25, 但是计算得到的 Date 取 UTC+0 的日期应为 2019-02-25, 而不是 2019-02-26。
- 2. Timestamp 必须是当前系统时间,且需确保系统时间和标准时间是同步的,如果相差超过五分钟则必定失败。如果长时间不和标准时间同步,可能导致运行一段 时间后,请求必定失败(返回签名过期错误)。

根据以上规则,示例中得到的待签名字符串如下(为了展示清晰,\n 换行符通过另起打印新的一行替代):

TC3-HMAC-SHA256 1539084154 2018-10-09/cvm/tc3\_request 91c9c192c14460df6c1ffc69e34e6c5e90708de2a6d282cccf957dbf1aa7f3a7

#### 2.3. 计算签名

1)计算派生签名密钥,伪代码如下

SecretKey = "Gu5t9xGARNpq86cd98joQYCN3EXAMPLE" SecretDate = HMAC\_SHA256("TC3" + SecretKey, Date) SecretService = HMAC\_SHA256(SecretDate, Service) SecretSigning = HMAC\_SHA256(SecretService, "tc3\_request")

- SecretKey:原始的 SecretKey;
- Date: 即 Credential 中的 Date 字段信息, 如上示例, 为2018-10-09;
- Service: 即 Credential 中的 Service 字段信息, 如上示例, 为 cvm;

2)计算签名,伪代码如下

Signature = HexEncode(HMAC\_SHA256(SecretSigning, StringToSign))

SecretSigning:即以上计算得到的派生签名密钥;

StringToSign:即步骤2计算得到的待签名字符串;

2.4. 拼接 Authorization

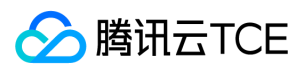

按如下格式拼接 Authorization:

Authorization = Algorithm + ' ' + 'Credential=' + SecretId + '/' + CredentialScope + ', ' + 'SignedHeaders=' + SignedHeaders + ', ' 'Signature=' + Signature

- Algorithm:签名方法,固定为 TC3-HMAC-SHA256;
- SecretId: 密钥对中的 SecretId;
- CredentialScope:见上文,凭证范围;  $\bullet$
- SignedHeaders:见上文,参与签名的头部信息;
- Signature:签名值

根据以上规则,示例中得到的值为:

TC3-HMAC-SHA256 Credential=AKIDEXAMPLE/Date/service/tc3\_request, SignedHeaders=content-type;host, Signature=5da7a33f6993f0614b047e5df45 82db9e9bf4672ba50567dba16c6ccf174c474

#### 最终完整的调用信息如下:

http://imgcache.finance.cloud.tencent.com:80cvm.finance.cloud.tencent.com/?Limit=10&Offset=0

Authorization: TC3-HMAC-SHA256 Credential=AKIDz8krbsJ5yKBZQpn74WFkmLPx3EXAMPLE/2018-10-09/cvm/tc3\_request, SignedHeaders=content-typ e;host, Signature=5da7a33f6993f0614b047e5df4582db9e9bf4672ba50567dba16c6ccf174c474 Content-Type: application/x-www-form-urlencoded Host: cvm.finance.cloud.tencent.com X-TC-Action: DescribeInstances X-TC-Version: 2017-03-12 X-TC-Timestamp: 1539084154 X-TC-Region: ap-guangzhou

#### 3. 签名失败

根据实际情况,存在以下签名失败的错误码,请根据实际情况处理

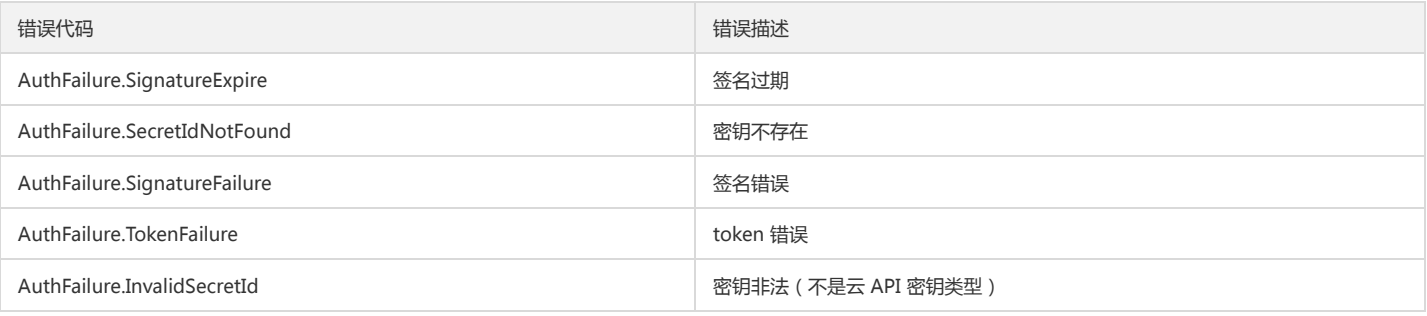

#### 4. 签名演示

#### Java

import java.io.BufferedReader; import java.io.InputStream; import java.io.InputStreamReader; import java.net.URL; import java.text.SimpleDateFormat; import java.util.Date; import java.util.Map; import java.util.TimeZone; import java.util.TreeMap; import javax.crypto.Mac; import javax.crypto.spec.SecretKeySpec;

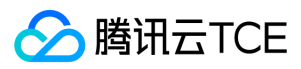

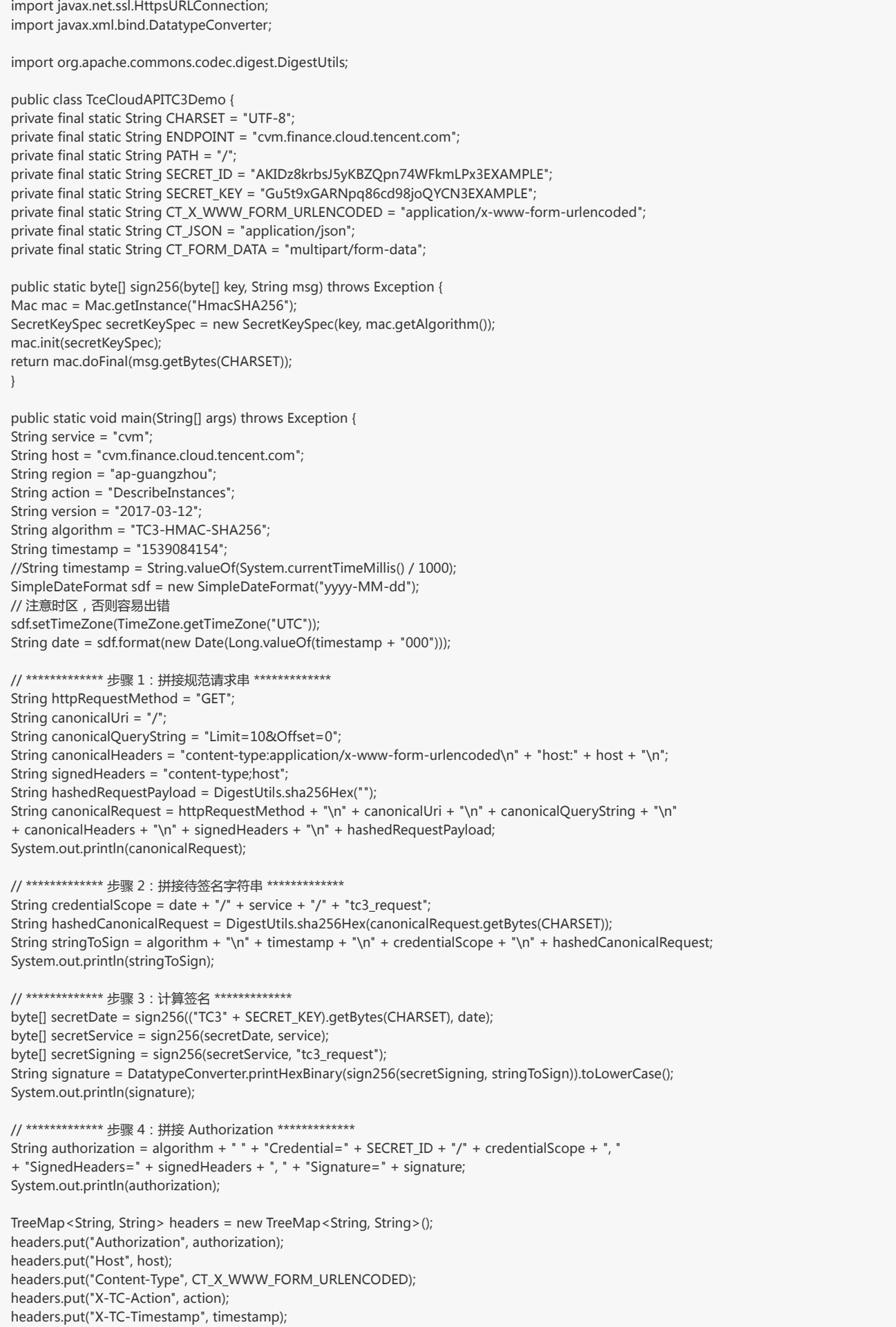

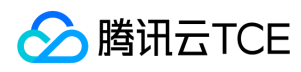

headers.put("X-TC-Version", version); headers.put("X-TC-Region", region); }

#### Python

}

# -\*- coding: utf-8 -\* import hashlib, hmac, json, os, sys, time from datetime import datetime # 密钥参数 secret\_id = "AKIDz8krbsJ5yKBZQpn74WFkmLPx3EXAMPLE" secret\_key = "Gu5t9xGARNpq86cd98joQYCN3EXAMPLE"

service = "cvm" host = "cvm.finance.cloud.tencent.com" endpoint = "http://imgcache.finance.cloud.tencent.com:80" + host region = "ap-guangzhou" action = "DescribeInstances" version = "2017-03-12" algorithm = "TC3-HMAC-SHA256" timestamp = 1539084154 date = datetime.utcfromtimestamp(timestamp).strftime("%Y-%m-%d") params = {"Limit": 10, "Offset": 0}

# \*\*\*\*\*\*\*\*\*\*\*\*\* 步骤 1:拼接规范请求串 \*\*\*\*\*\*\*\*\*\*\*\*\* http\_request\_method = "GET" canonical uri =  $''$ /" canonical\_querystring = "Limit=10&Offset=0" ct = "x-www-form-urlencoded" payload = "" if http\_request\_method == "POST": canonical\_querystring = ""  $ct = "ison"$ payload = json.dumps(params) canonical\_headers = "content-type:application/%s\nhost:%s\n" % (ct, host) signed\_headers = "content-type;host" hashed\_request\_payload = hashlib.sha256(payload.encode("utf-8")).hexdigest() canonical\_request = (http\_request\_method + "\n" + canonical\_uri + "\n" + canonical\_querystring + "\n" + canonical\_headers + "\n" + signed\_headers + "\n" + hashed request payload) print(canonical\_request)

# \*\*\*\*\*\*\*\*\*\*\*\*\* 步骤 2:拼接待签名字符串 \*\*\*\*\*\*\*\*\*\*\*\*\* credential\_scope = date + "/" + service + "/" + "tc3\_request" hashed\_canonical\_request = hashlib.sha256(canonical\_request.encode("utf-8")).hexdigest() string\_to\_sign = (algorithm + "\n" + str(timestamp) + "\n" + credential\_scope + "\n" + hashed\_canonical\_request) print(string\_to\_sign)

```
# ************* 步骤 3:计算签名 *************
# 计算签名摘要函数
def sign(key, msg):
return hmac.new(key, msg.encode("utf-8"), hashlib.sha256).digest()
secret_date = sign(("TC3" + secret_key).encode("utf-8"), date)
secret_service = sign(secret_date, service)
secret_signing = sign(secret_service, "tc3_request")
signature = hmac.new(secret_signing, string_to_sign.encode("utf-8"), hashlib.sha256).hexdigest()
print(signature)
```

```
# ************* 步骤 4:拼接 Authorization *************
authorization = (algorithm + " " +"Credential=" + secret_id + "/" + credential_scope + ", " +
```
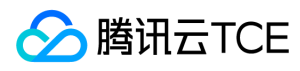

"SignedHeaders=" + signed\_headers + ", " + "Signature=" + signature) print(authorization)

# 公共参数添加到请求头部 headers  $=$  { "Authorization": authorization, "Host": host, "Content-Type": "application/%s" % ct, "X-TC-Action": action, "X-TC-Timestamp": str(timestamp), "X-TC-Version": version, "X-TC-Region": region,

}

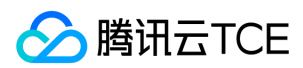

# 请求结构

最近更新时间: 2024-06-18 14:31:39

### 1. 服务地址

地域(Region)是指物理的数据中心的地理区域。tcecloud交付验证不同地域之间完全隔离,保证不同地域间最大程度的稳定性和容错性。为了降低访问时延、提高下载 速度,建议您选择最靠近您客户的地域。

您可以通过 API接口 查询地域列表 查看完成的地域列表。

#### 2. 通信协议

tcecloud API 的所有接口均通过 HTTPS 进行通信,提供高安全性的通信通道。

#### 3. 请求方法

支持的 HTTP 请求方法:

- POST(推荐)
- GET

POST 请求支持的 Content-Type 类型:

- application/json(推荐),必须使用 TC3-HMAC-SHA256 签名方法。
- application/x-www-form-urlencoded,必须使用 HmacSHA1 或 HmacSHA256 签名方法。
- multipart/form-data(仅部分接口支持),必须使用 TC3-HMAC-SHA256 签名方法。

GET 请求的请求包大小不得超过 32 KB。POST 请求使用签名方法为 HmacSHA1、HmacSHA256 时不得超过 1 MB。POST 请求使用签名方法为 TC3-HMAC-SHA256 时支持 10 MB。

#### 4. 字符编码

均使用UTF-8编码。

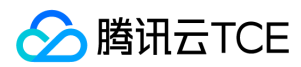

### 返回结果

最近更新时间: 2024-06-18 14:31:39

#### 正确返回结果

以云服务器的接口查看实例状态列表 (DescribeInstancesStatus) 2017-03-12 版本为例, 若调用成功, 其可能的返回如下为:

```
{
"Response": {
"TotalCount": 0,
"InstanceStatusSet": [],
"RequestId": "b5b41468-520d-4192-b42f-595cc34b6c1c"
}
}
```
- Response 及其内部的 RequestId 是固定的字段,无论请求成功与否,只要 API 处理了,则必定会返回。
- RequestId 用于一个 API 请求的唯一标识,如果 API 出现异常,可以联系我们,并提供该 ID 来解决问题。
- 除了固定的字段外,其余均为具体接口定义的字段,不同的接口所返回的字段参见接口文档中的定义。此例中的 TotalCount 和 InstanceStatusSet 均为 DescribeInstancesStatus 接口定义的字段,由于调用请求的用户暂时还没有云服务器实例,因此 TotalCount 在此情况下的返回值为 0, InstanceStatusSet 列表为 空。

#### 错误返回结果

若调用失败,其返回值示例如下为:

{ "Response": { "Error": { "Code": "AuthFailure.SignatureFailure", "Message": "The provided credentials could not be validated. Please check your signature is correct." }, "RequestId": "ed93f3cb-f35e-473f-b9f3-0d451b8b79c6" } }

- Error 的出现代表着该请求调用失败。Error 字段连同其内部的 Code 和 Message 字段在调用失败时是必定返回的。
- Code 表示具体出错的错误码,当请求出错时可以先根据该错误码在公共错误码和当前接口对应的错误码列表里面查找对应原因和解决方案。
- Message 显示出了这个错误发生的具体原因,随着业务发展或体验优化,此文本可能会经常保持变更或更新,用户不应依赖这个返回值。
- RequestId 用于一个 API 请求的唯一标识,如果 API 出现异常,可以联系我们,并提供该 ID 来解决问题。

#### 公共错误码 (TODO: 重复信息, 是否真的需要?)

返回结果中如果存在 Error 字段,则表示调用 API 接口失败。 Error 中的 Code 字段表示错误码,所有业务都可能出现的错误码为公共错误码,下表列出了公共错误码。

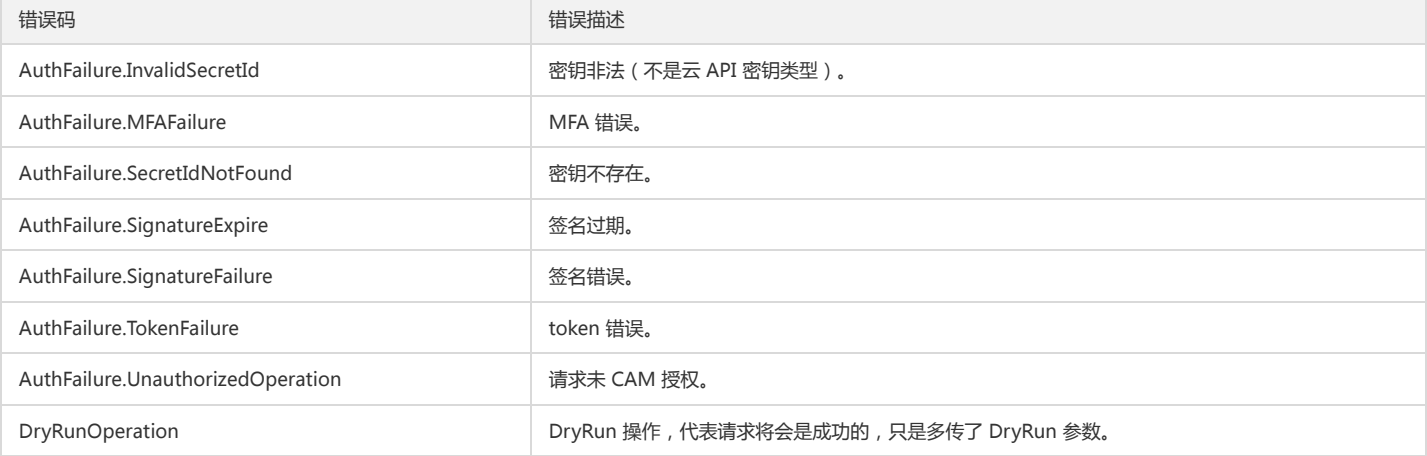

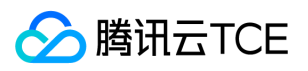

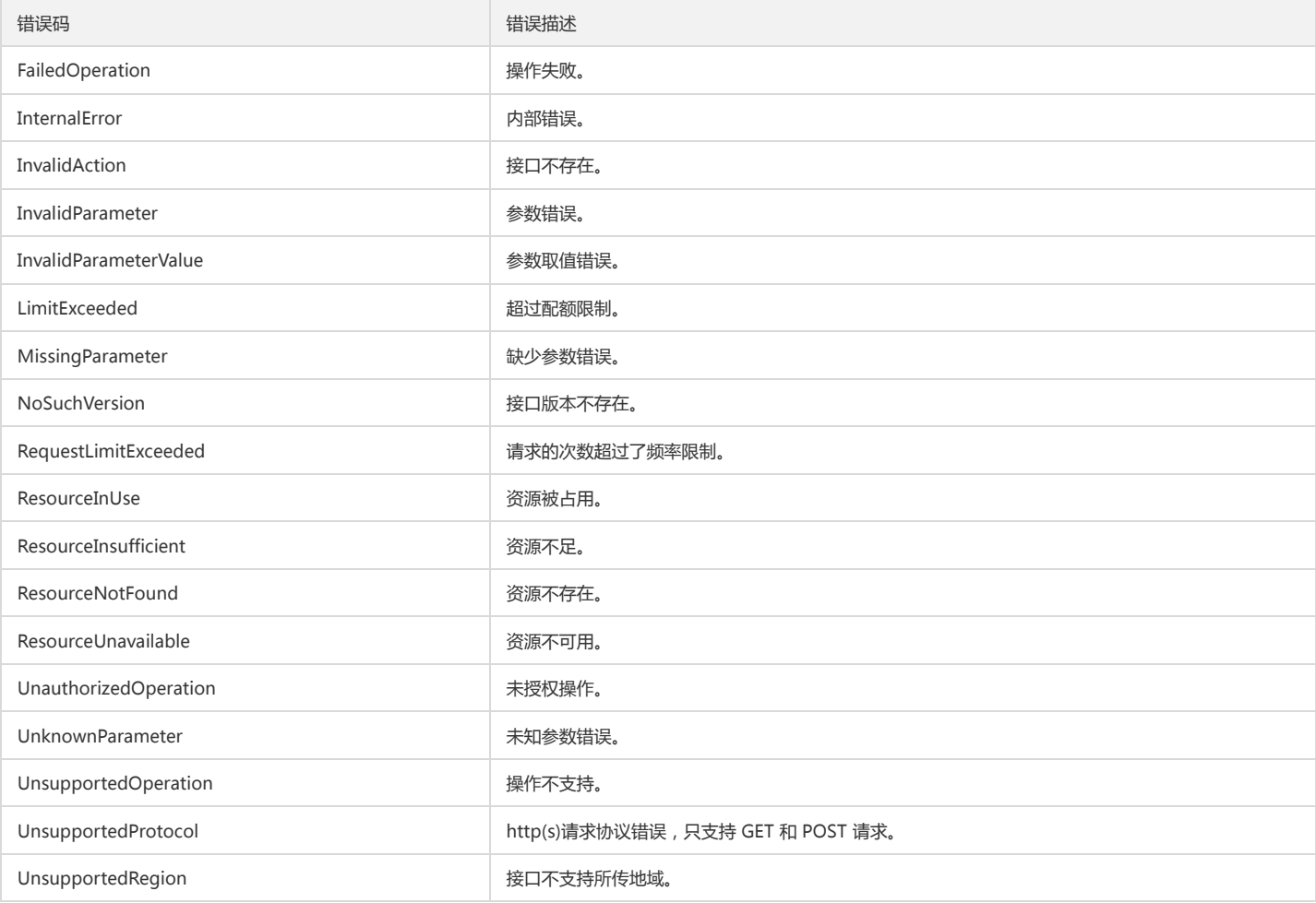

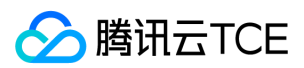

# 公共参数

最近更新时间: 2024-06-18 14:31:39

公共参数是用于标识用户和接口鉴权目的的参数,如非必要,在每个接口单独的接口文档中不再对这些参数进行说明,但每次请求均需要携带这些参数,才能正常发起请 求。

### 签名方法 v3

使用 TC3-HMAC-SHA256 签名方法时, 公共参数需要统一放到 HTTP Header 请求头部中, 如下:

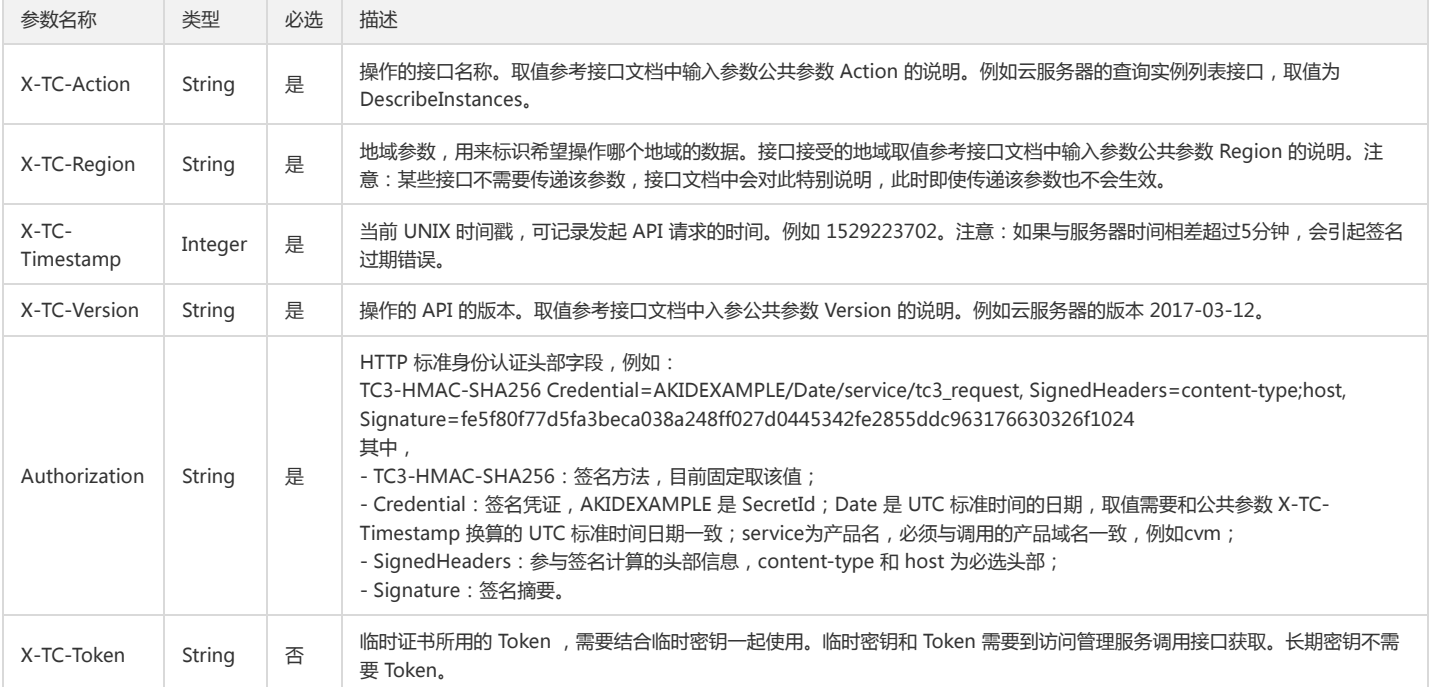

### 签名方法 v1

使用 HmacSHA1 和 HmacSHA256 签名方法时,公共参数需要统一放到请求串中,如下

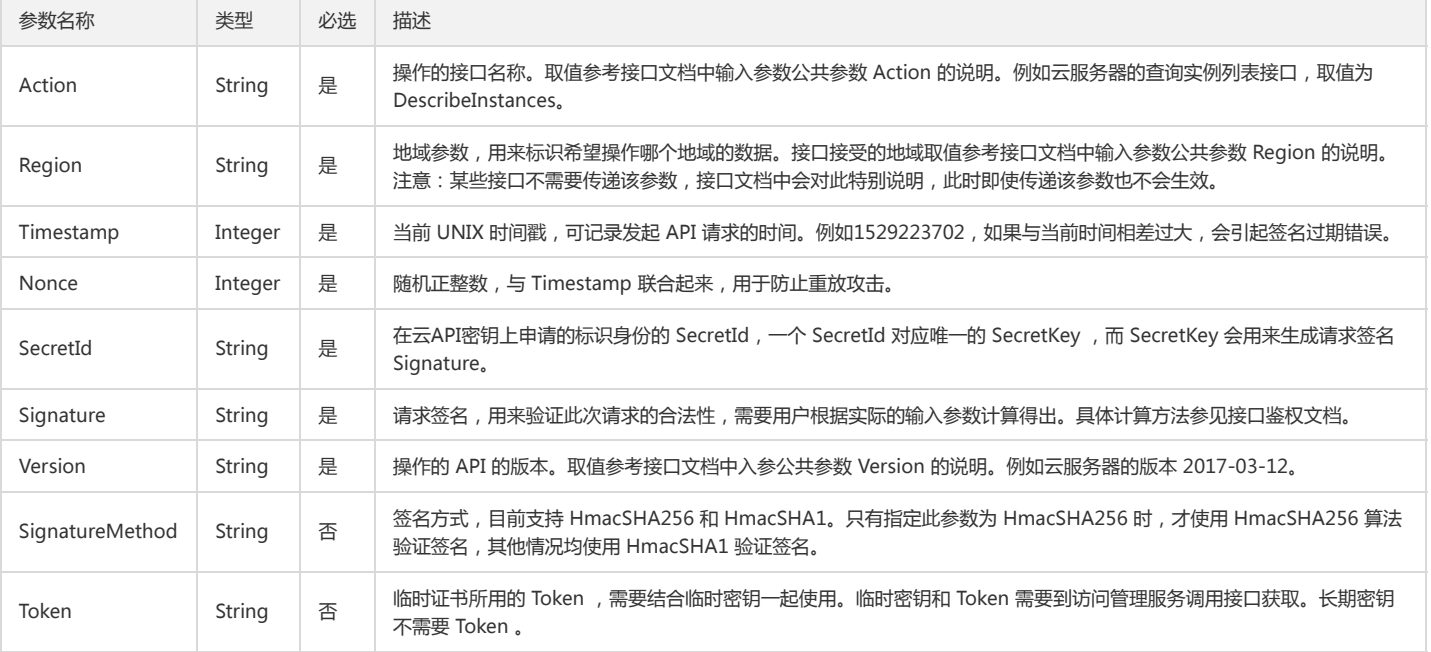

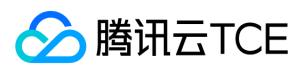

#### 地域列表

地域(Region)是指物理的数据中心的地理区域。tcecloud交付验证不同地域之间完全隔离,保证不同地域间最大程度的稳定性和容错性。为了降低访问时延、提高下载 速度,建议您选择最靠近您客户的地域。

您可以通过 API接口 **查询地域列表** 查看完成的地域列表。

### 其他接口

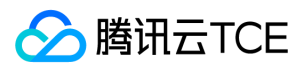

# 绑定多个策略到角色

最近更新时间: 2024-06-18 14:31:39

### 1. 接口描述

接口请求域名: cam.api3.finance.cloud.tencent.com。 绑定多个策略到角色 默认接口请求频率限制:20次/秒。 接口更新时间:2022-08-11 19:02:25。 接口既验签名又鉴权。

## 2. 输入参数

#### 以下请求参数列表仅列出了接口请求参数和部分公共参数,完整公共参数列表见公共请求参数。

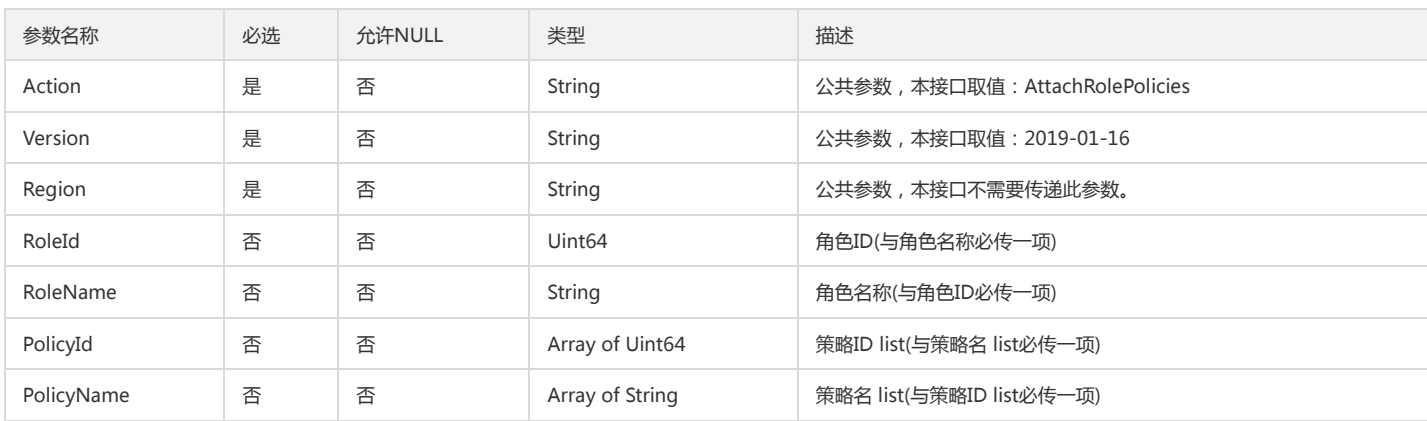

### 3. 输出参数

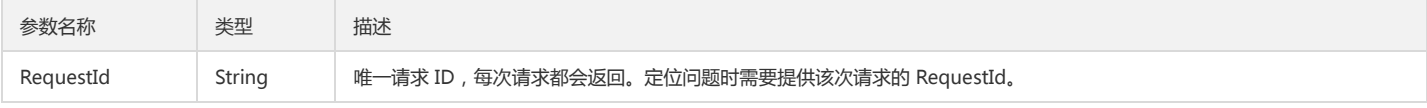

## 4. 错误码

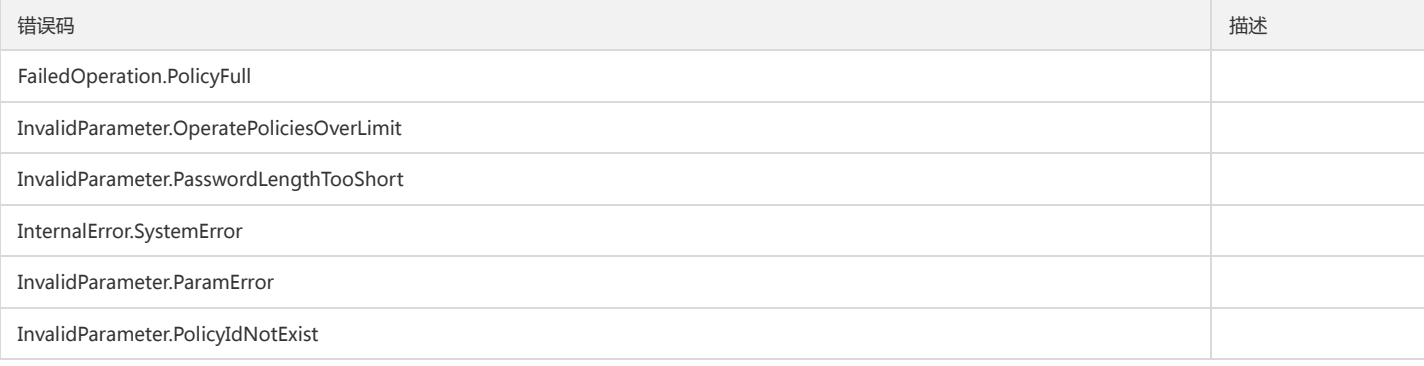

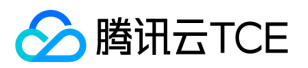

# 绑定权限策略到角色

最近更新时间: 2024-06-18 14:31:39

### 1. 接口描述

接口请求域名: cam.api3.finance.cloud.tencent.com。 本接口(AttachRolePolicy)用于绑定策略到角色。 默认接口请求频率限制:20次/秒。 接口更新时间:2022-08-11 19:02:25。 接口既验签名又鉴权。

## 2. 输入参数

以下请求参数列表仅列出了接口请求参数和部分公共参数,完整公共参数列表见公共请求参数。

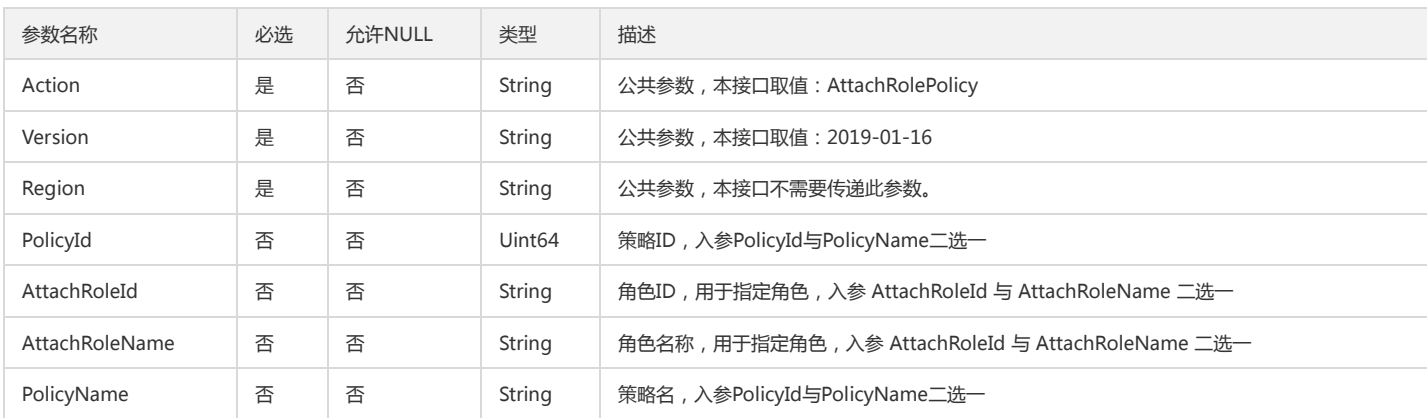

### 3. 输出参数

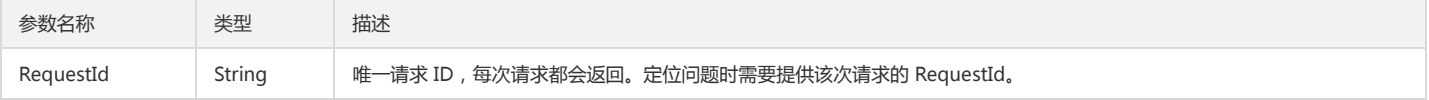

### 4. 错误码

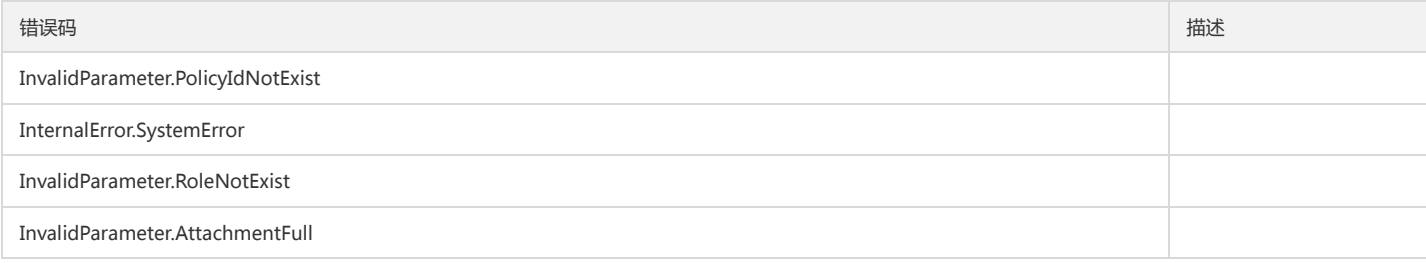

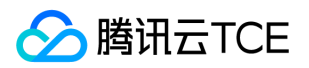

# 绑定多个角色到策略

最近更新时间: 2024-06-18 14:31:39

### 1. 接口描述

接口请求域名: cam.api3.finance.cloud.tencent.com。 绑定多个角色到策略 默认接口请求频率限制:20次/秒。 接口更新时间:2023-02-09 15:36:51。 接口既验签名又鉴权。

## 2. 输入参数

以下请求参数列表仅列出了接口请求参数和部分公共参数,完整公共参数列表见公共请求参数。

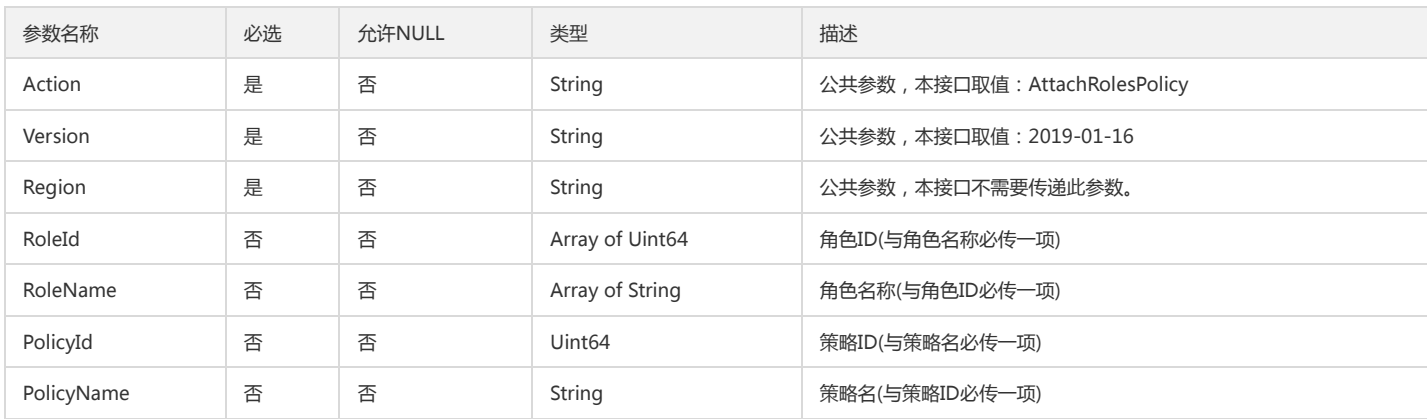

### 3. 输出参数

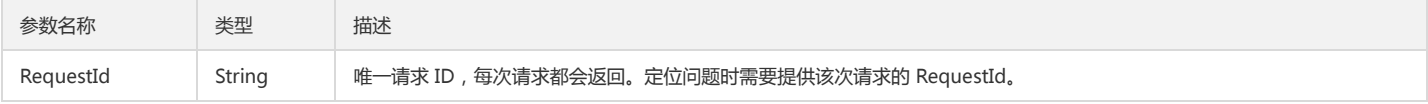

### 4. 错误码

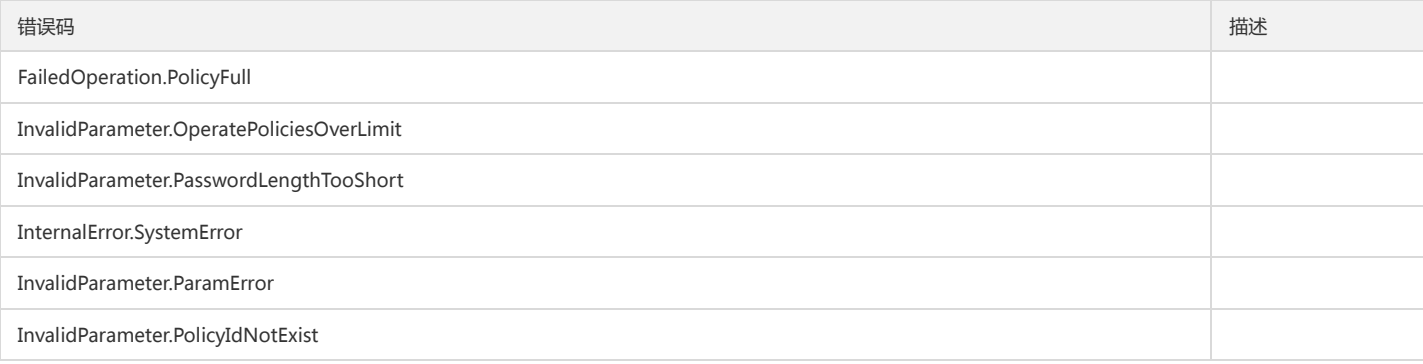

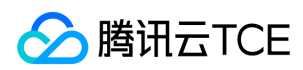

## 创建策略

最近更新时间: 2024-06-18 14:31:39

### 1. 接口描述

接口请求域名: cam.api3.finance.cloud.tencent.com。 本接口(CreatePolicy)可用于创建策略。 默认接口请求频率限制:20次/秒。 接口更新时间:2022-12-02 16:17:55。 接口既验签名又鉴权。

### 2. 输入参数

以下请求参数列表仅列出了接口请求参数和部分公共参数,完整公共参数列表见公共请求参数。

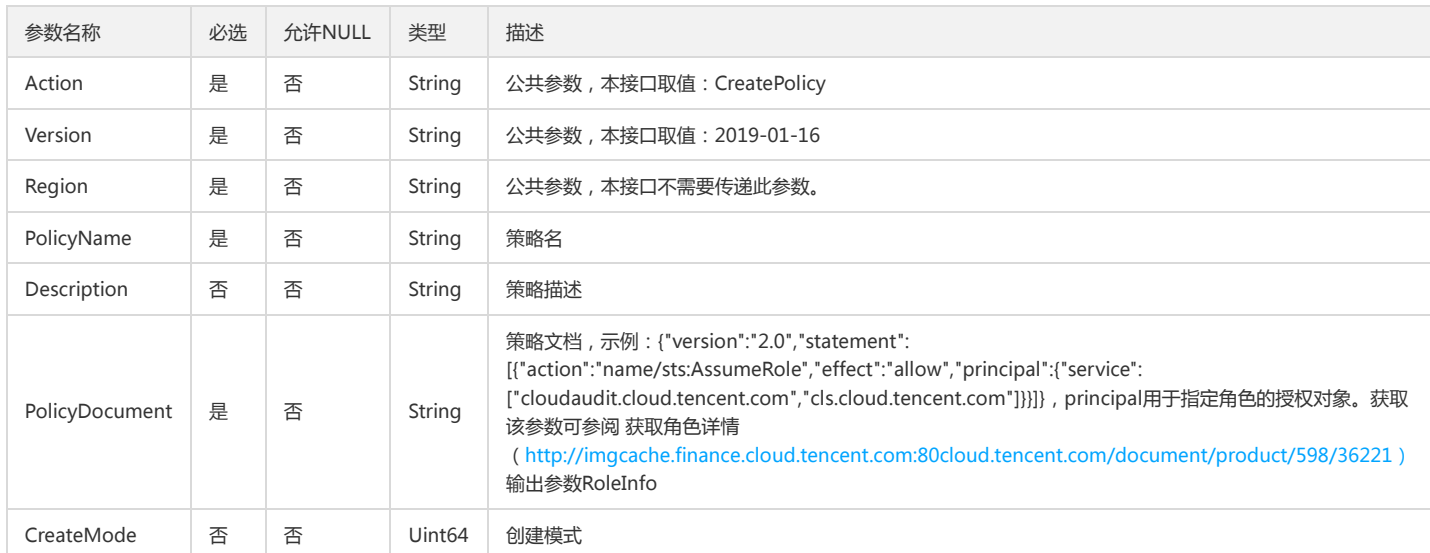

### 3. 输出参数

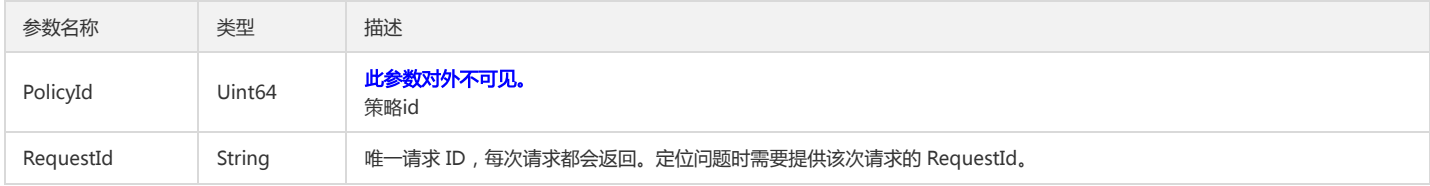

### 4. 错误码

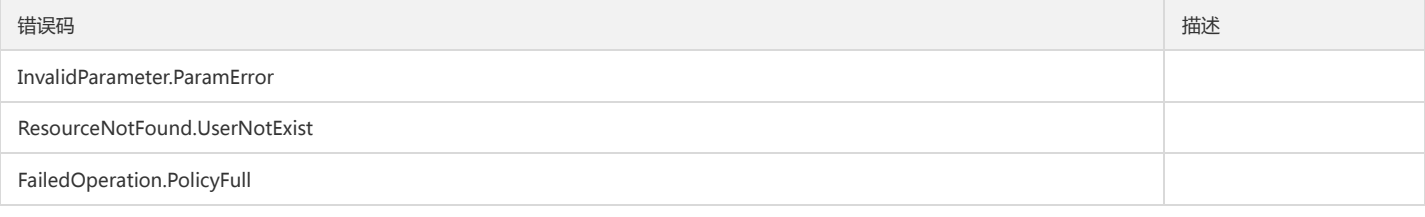

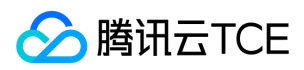

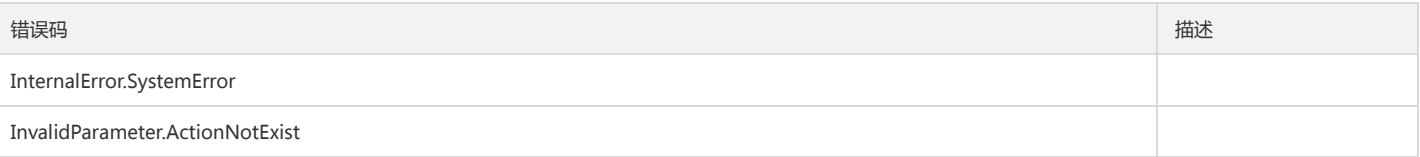

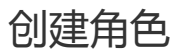

最近更新时间: 2024-06-18 14:31:39

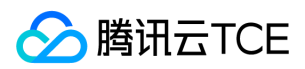

### 1. 接口描述

接口请求域名: cam.api3.finance.cloud.tencent.com。

本接口(CreateRole)用于创建角色。 默认接口请求频率限制:20次/秒。

接口更新时间:2022-08-11 19:02:25。

接口既验签名又鉴权。

### 2. 输入参数

以下请求参数列表仅列出了接口请求参数和部分公共参数,完整公共参数列表见公共请求参数。

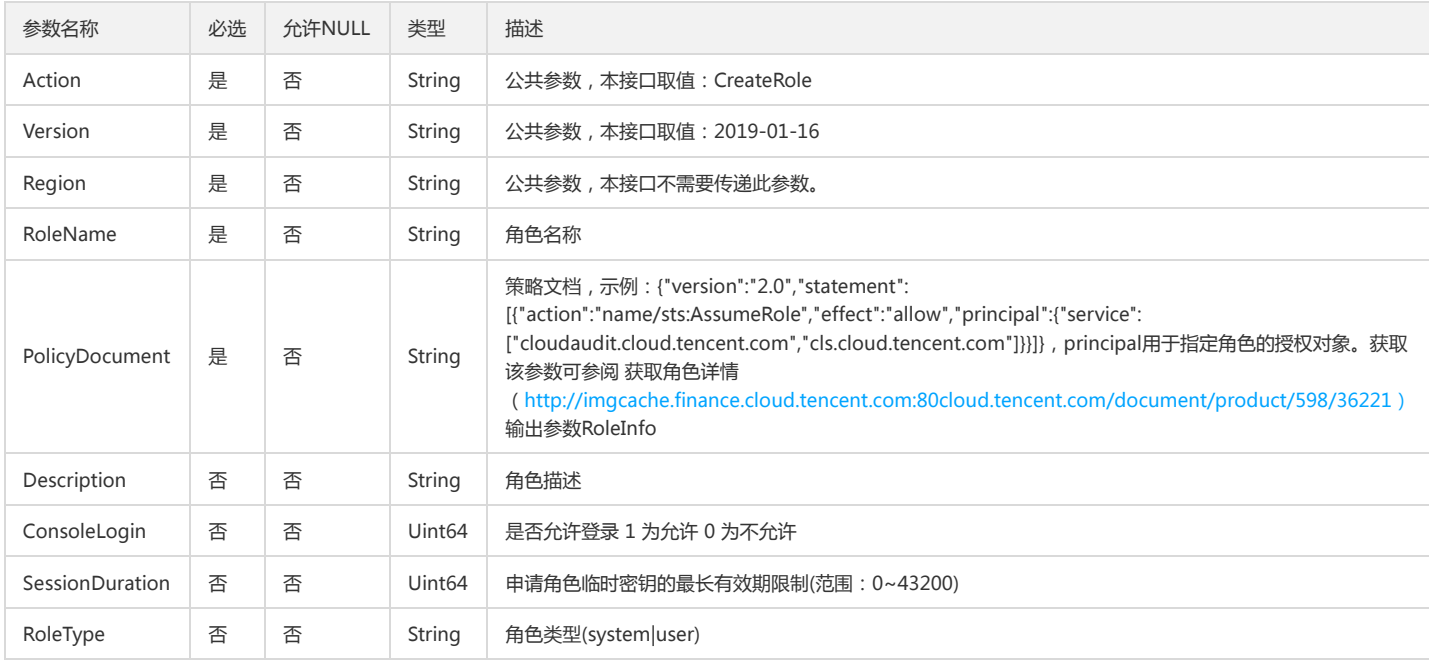

### 3. 输出参数

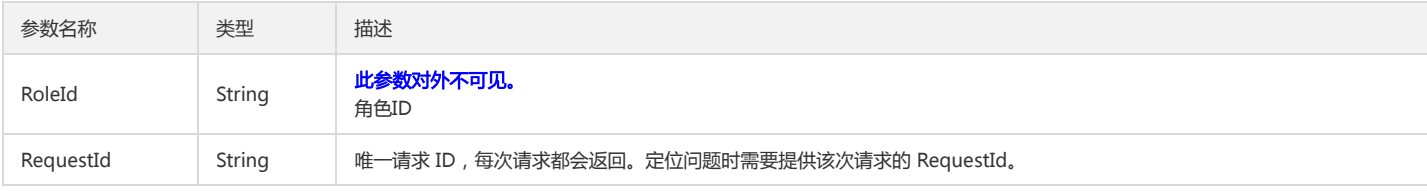

#### 4. 错误码

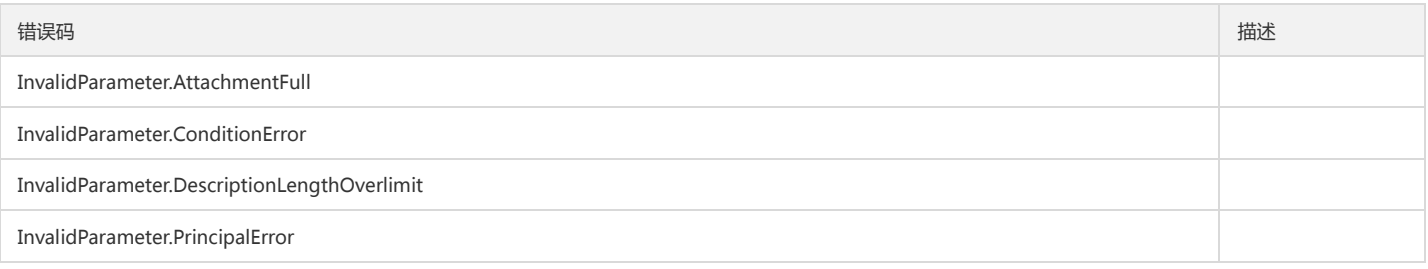

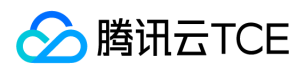

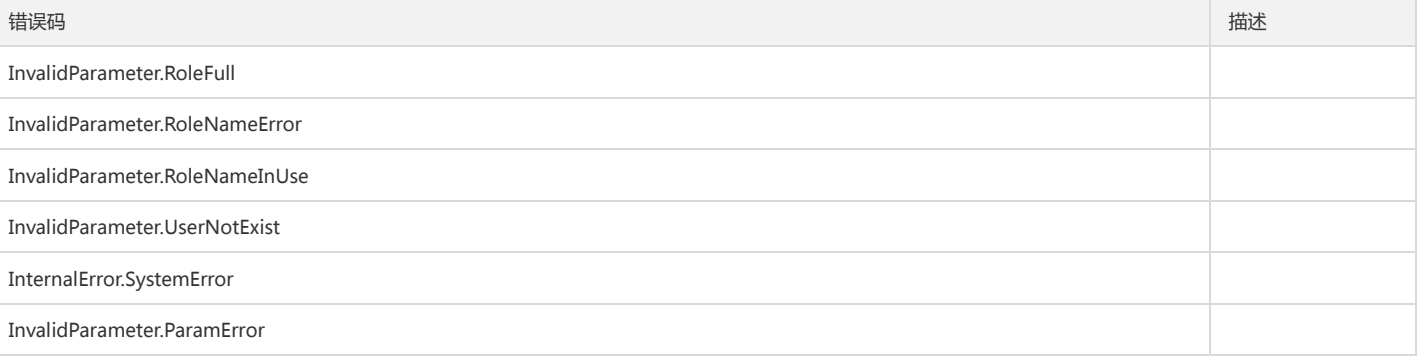

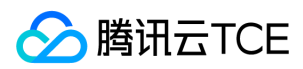

## 删除策略

最近更新时间: 2024-06-18 14:31:39

#### 1. 接口描述

接口请求域名: cam.api3.finance.cloud.tencent.com。

删除策略

默认接口请求频率限制:20次/秒。

接口更新时间:2022-08-11 19:02:25。

接口既验签名又鉴权。

### 2. 输入参数

以下请求参数列表仅列出了接口请求参数和部分公共参数,完整公共参数列表见公共请求参数。

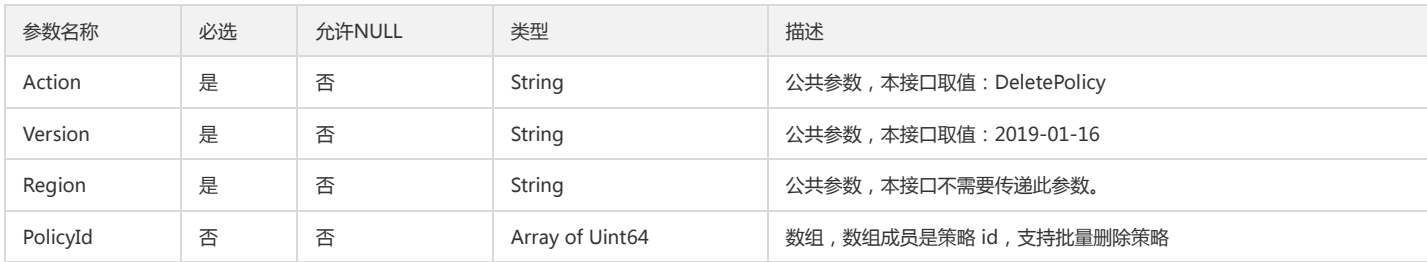

#### 3. 输出参数

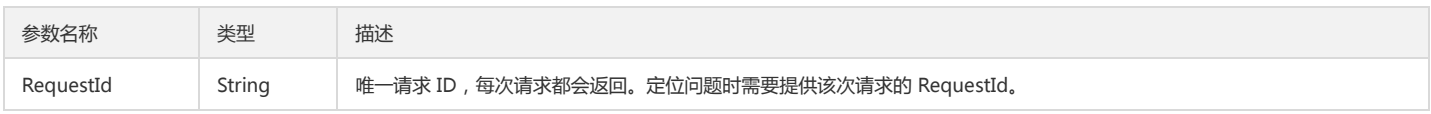

### 4. 错误码

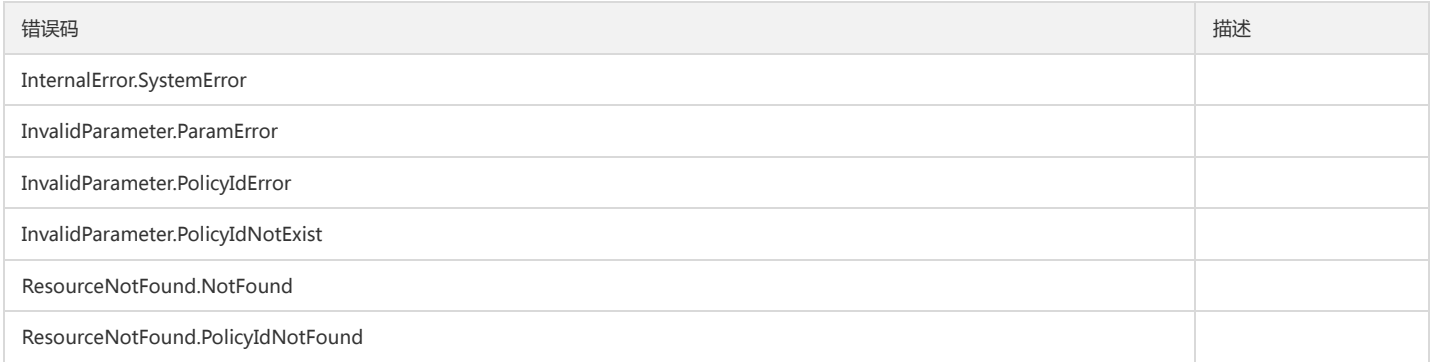

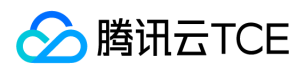

# 删除角色

最近更新时间: 2024-06-18 14:31:39

### 1. 接口描述

接口请求域名: cam.api3.finance.cloud.tencent.com。 本接口(DeleteRole)用于删除指定角色。 默认接口请求频率限制:20次/秒。 接口更新时间:2022-08-11 19:02:25。 接口既验签名又鉴权。

### 2. 输入参数

以下请求参数列表仅列出了接口请求参数和部分公共参数,完整公共参数列表见公共请求参数。

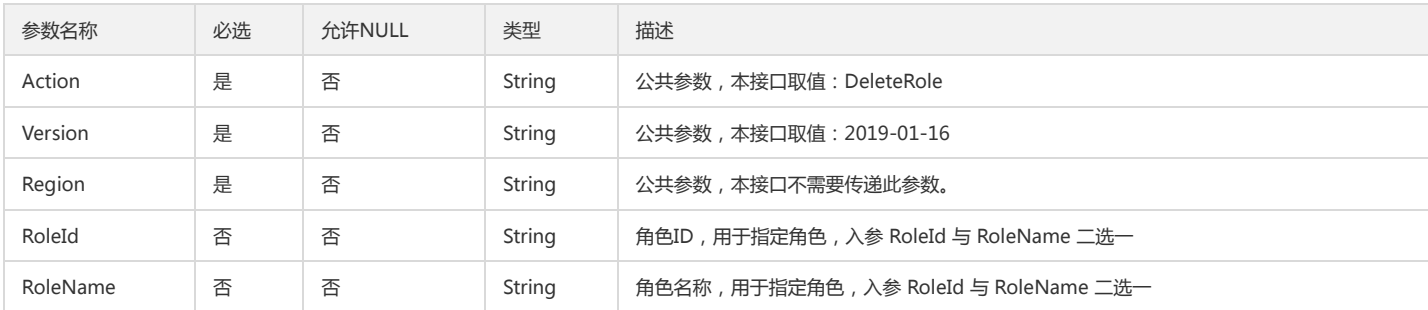

#### 3. 输出参数

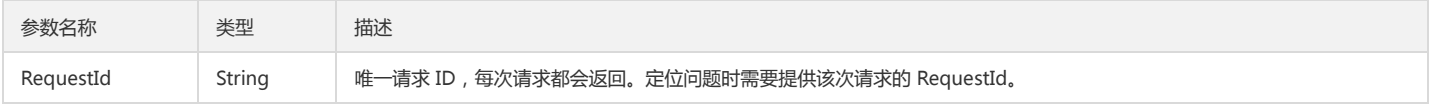

#### 4. 错误码

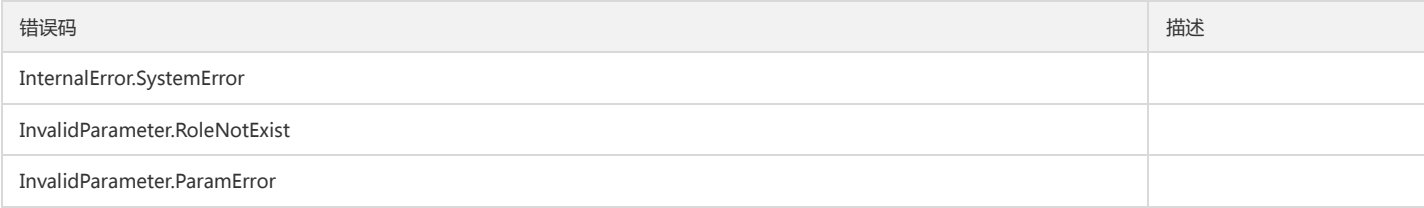

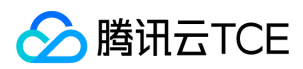

# 获取角色列表

最近更新时间: 2024-06-18 14:31:39

### 1. 接口描述

接口请求域名: cam.api3.finance.cloud.tencent.com。 本接口(DescribeRoleList)用于获取账号下的角色列表。 默认接口请求频率限制:20次/秒。 接口更新时间:2022-12-02 16:09:25。 接口既验签名又鉴权。

### 2. 输入参数

以下请求参数列表仅列出了接口请求参数和部分公共参数,完整公共参数列表见公共请求参数。

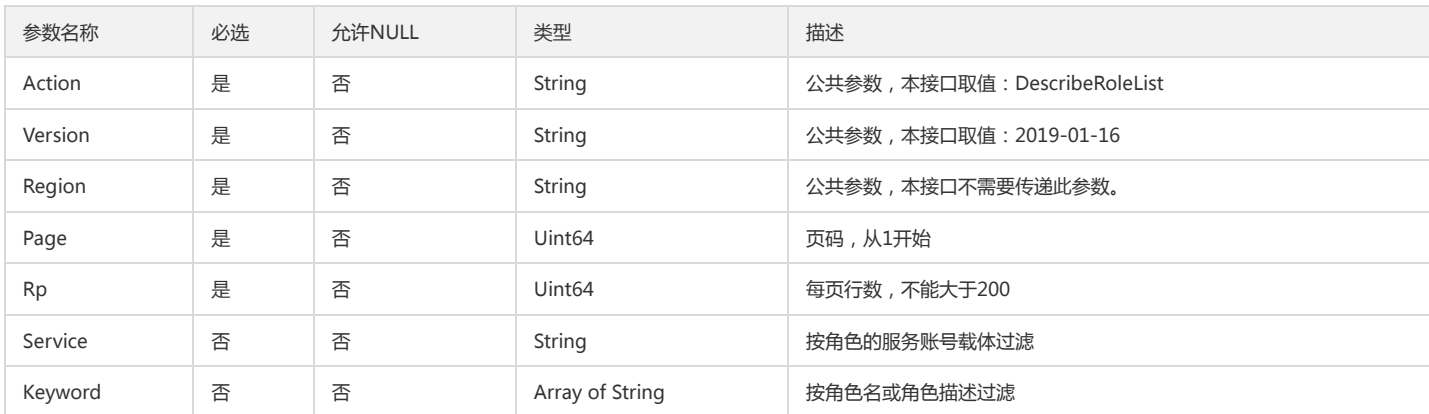

### 3. 输出参数

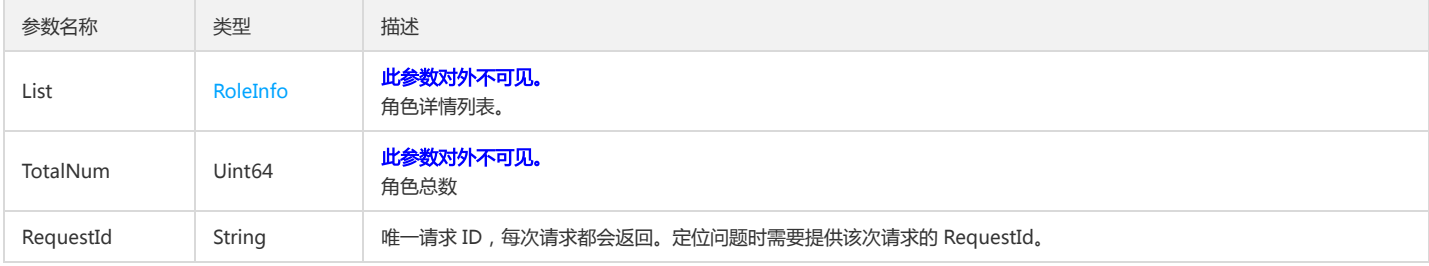

#### 4. 错误码

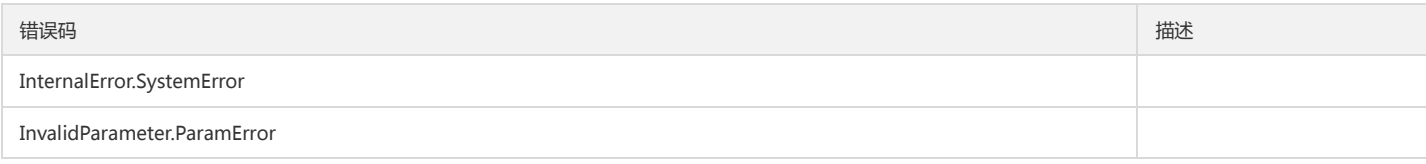

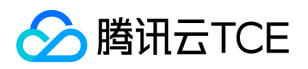

# 解除绑定多个策略到用户组

最近更新时间: 2024-06-18 14:31:39

### 1. 接口描述

接口请求域名: cam.api3.finance.cloud.tencent.com。 解除绑定多个策略到用户组 默认接口请求频率限制:20次/秒。 接口更新时间:2022-08-11 19:02:25。 接口既验签名又鉴权。

## 2. 输入参数

#### 以下请求参数列表仅列出了接口请求参数和部分公共参数,完整公共参数列表见公共请求参数。

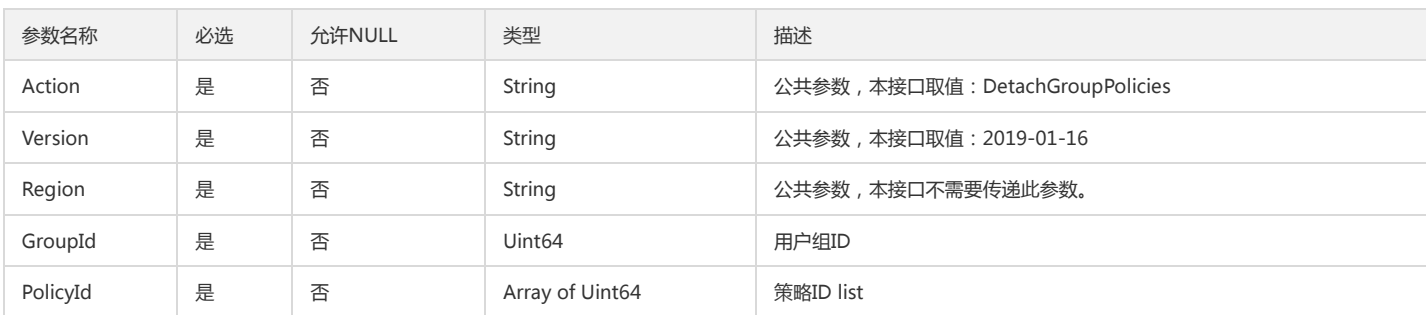

#### 3. 输出参数

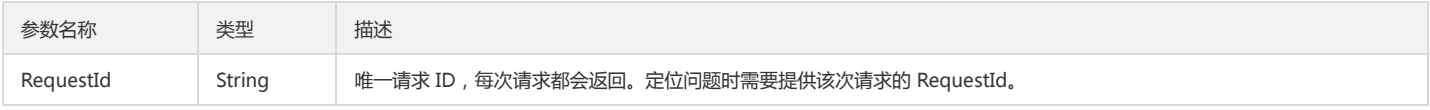

#### 4. 错误码

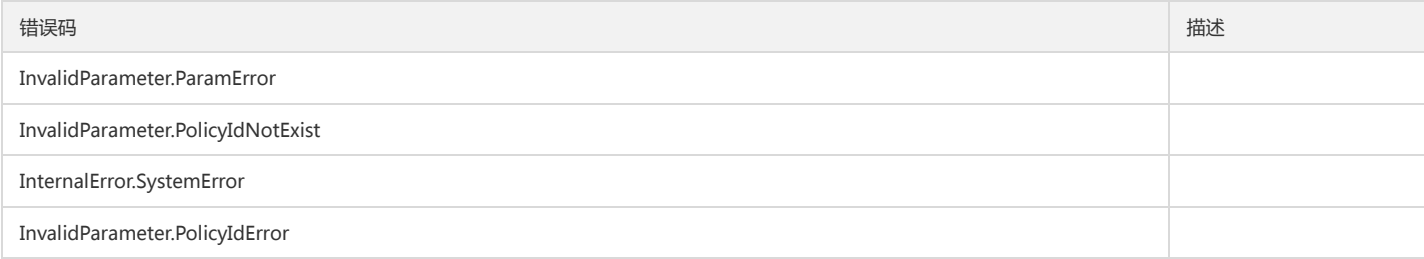

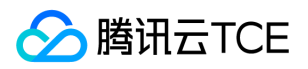

# 解除绑定策略到多个用户组

最近更新时间: 2024-06-18 14:31:39

### 1. 接口描述

接口请求域名: cam.api3.finance.cloud.tencent.com。 解除绑定策略到多个用户组 默认接口请求频率限制:20次/秒。 接口更新时间:2022-08-11 19:02:25。 接口既验签名又鉴权。

## 2. 输入参数

#### 以下请求参数列表仅列出了接口请求参数和部分公共参数,完整公共参数列表见公共请求参数。

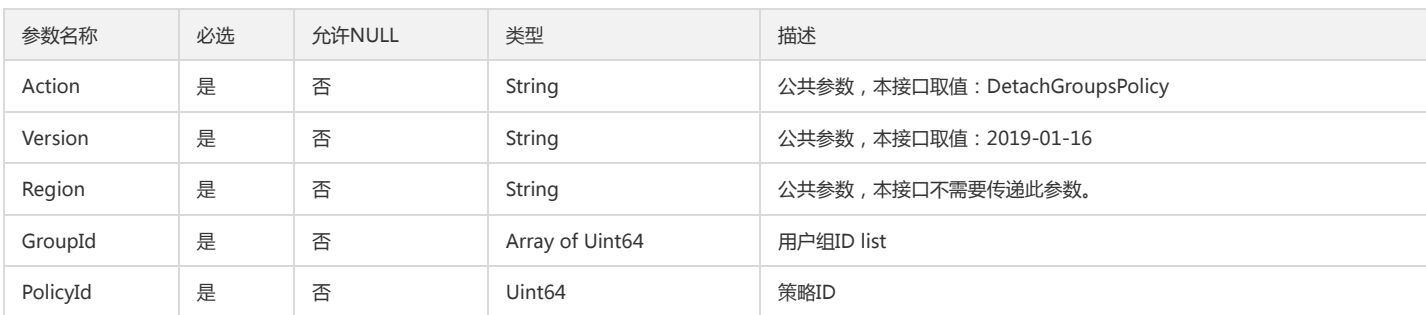

#### 3. 输出参数

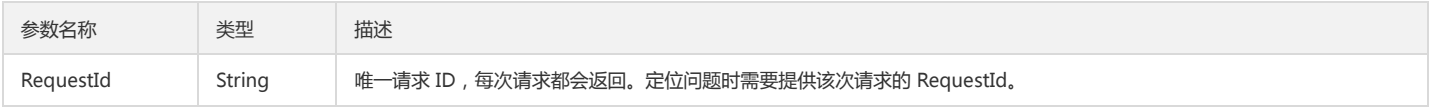

#### 4. 错误码

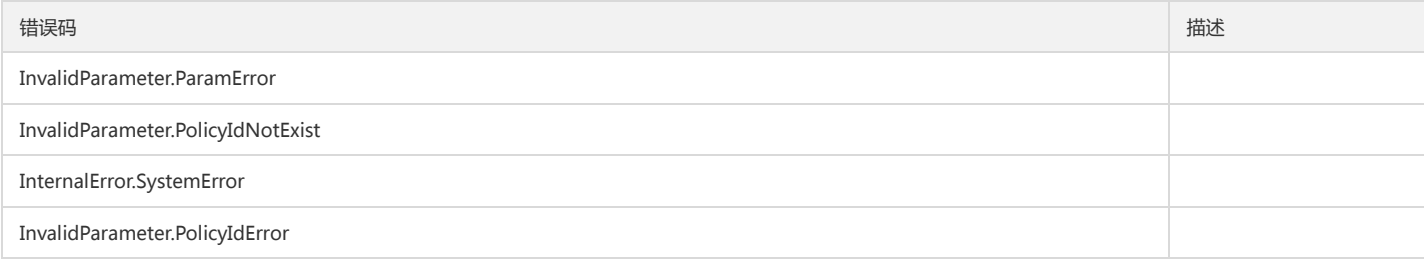

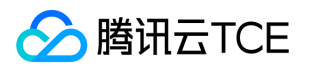

# 解除绑定策略到多个用户

最近更新时间: 2024-06-18 14:31:39

### 1. 接口描述

接口请求域名: cam.api3.finance.cloud.tencent.com。 解除绑定策略到多个用户 默认接口请求频率限制:20次/秒。 接口更新时间:2022-08-11 19:02:25。 接口既验签名又鉴权。

## 2. 输入参数

#### 以下请求参数列表仅列出了接口请求参数和部分公共参数,完整公共参数列表见公共请求参数。

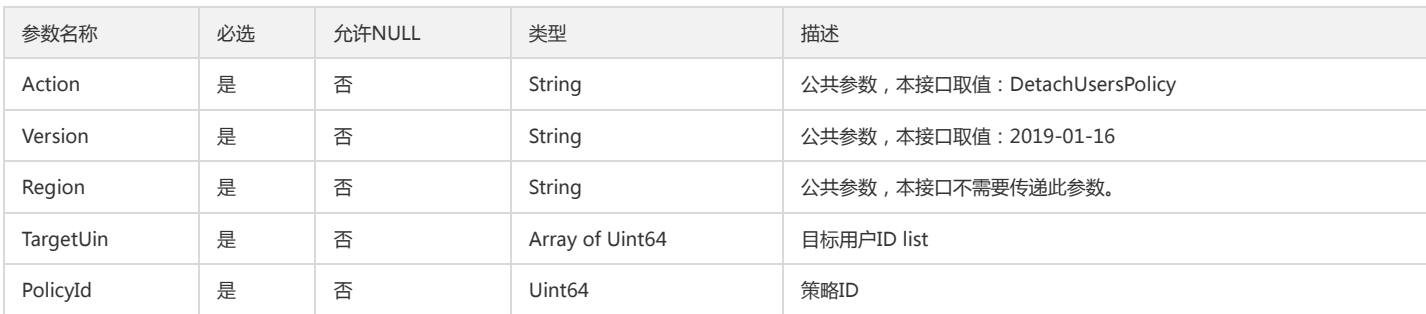

#### 3. 输出参数

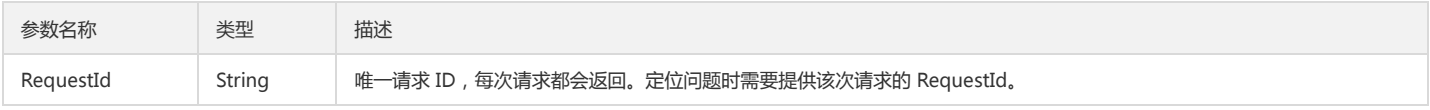

#### 4. 错误码

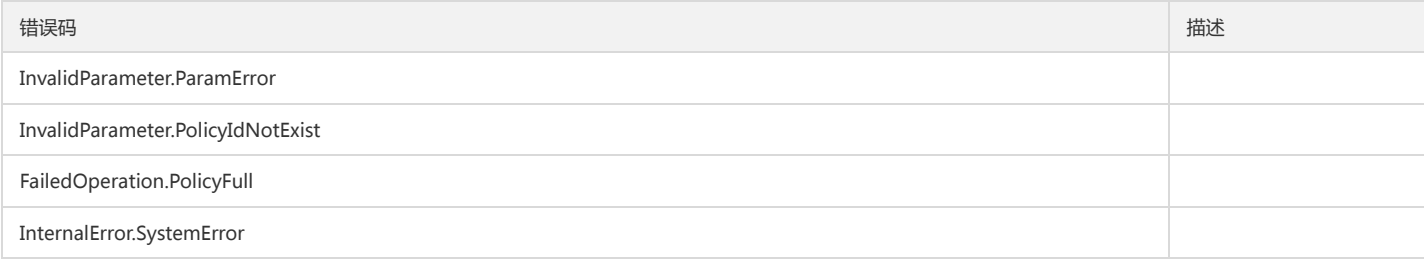

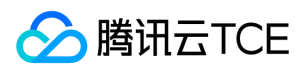

# 查看策略详情

最近更新时间: 2024-06-18 14:31:39

### 1. 接口描述

接口请求域名: cam.api3.finance.cloud.tencent.com。 本接口(GetPolicy)可用于查询查看策略详情。 默认接口请求频率限制:20次/秒。 接口更新时间:2022-08-11 19:03:58。 接口既验签名又鉴权。

## 2. 输入参数

以下请求参数列表仅列出了接口请求参数和部分公共参数,完整公共参数列表见公共请求参数。

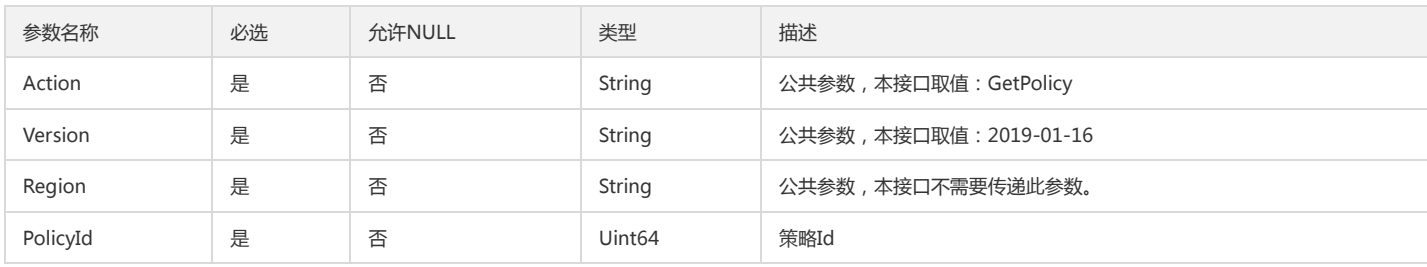

#### 3. 输出参数

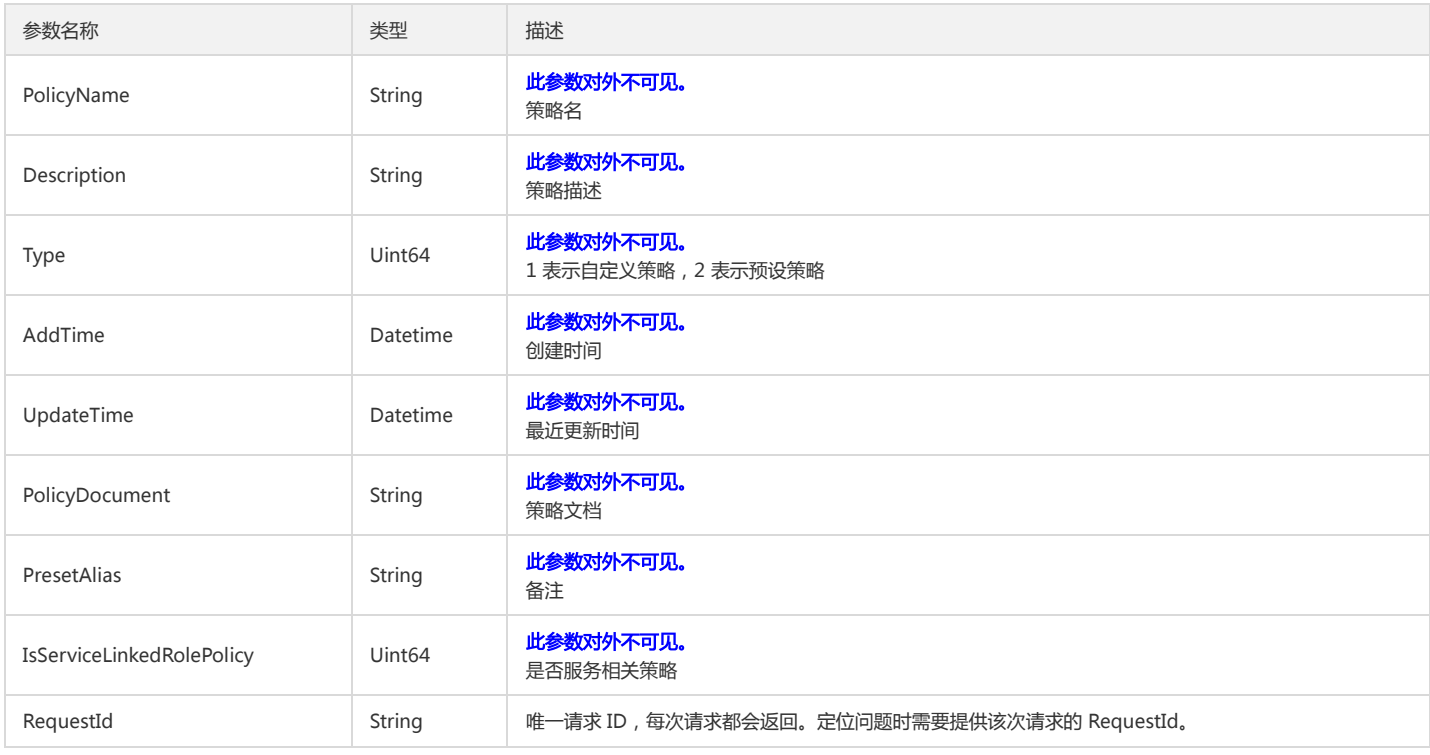

#### 4. 错误码

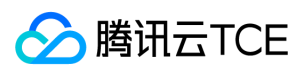

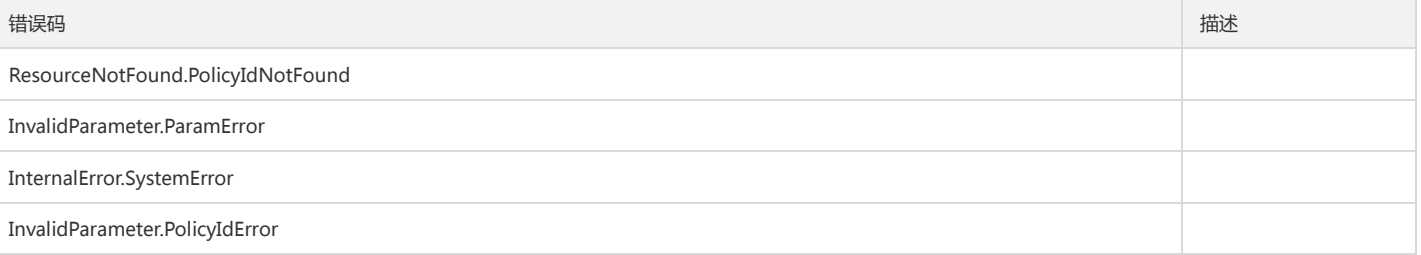

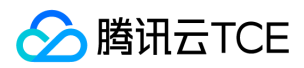

# 获取角色详情

最近更新时间: 2024-06-18 14:31:39

### 1. 接口描述

接口请求域名: cam.api3.finance.cloud.tencent.com。 本接口(GetRole)用于获取指定角色的详细信息。 默认接口请求频率限制:20次/秒。 接口更新时间:2022-08-11 19:03:58。 接口既验签名又鉴权。

## 2. 输入参数

以下请求参数列表仅列出了接口请求参数和部分公共参数,完整公共参数列表见公共请求参数。

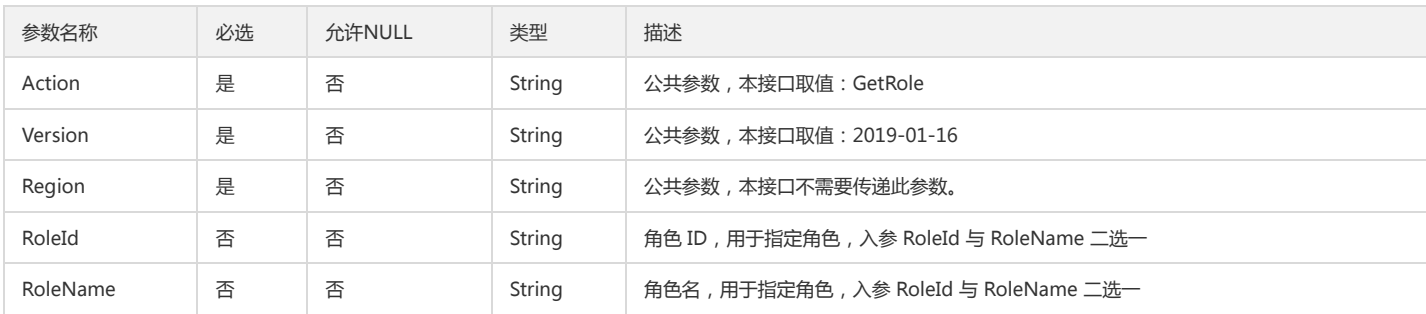

#### 3. 输出参数

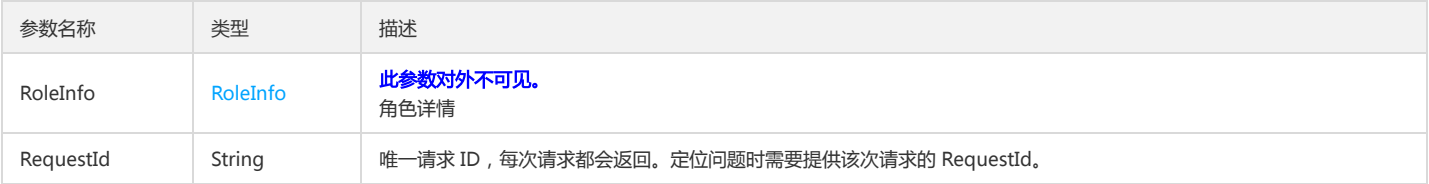

#### 4. 错误码

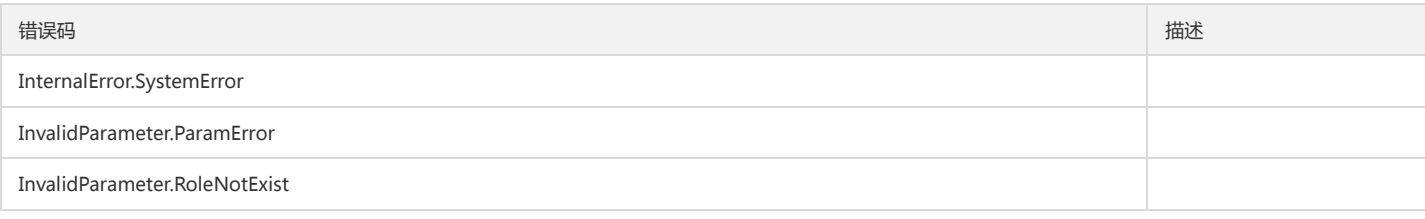

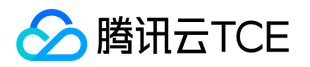

# 获取服务及其API列表

最近更新时间: 2024-06-18 14:31:39

### 1. 接口描述

接口请求域名: cam.api3.finance.cloud.tencent.com。 获取服务及其API列表 默认接口请求频率限制:20次/秒。 接口更新时间:2022-12-02 17:17:57。

接口既验签名又鉴权。

## 2. 输入参数

以下请求参数列表仅列出了接口请求参数和部分公共参数,完整公共参数列表见公共请求参数。

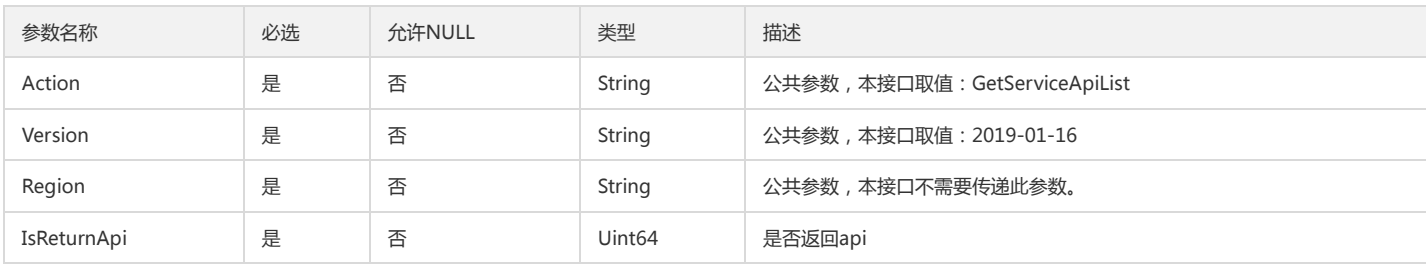

#### 3. 输出参数

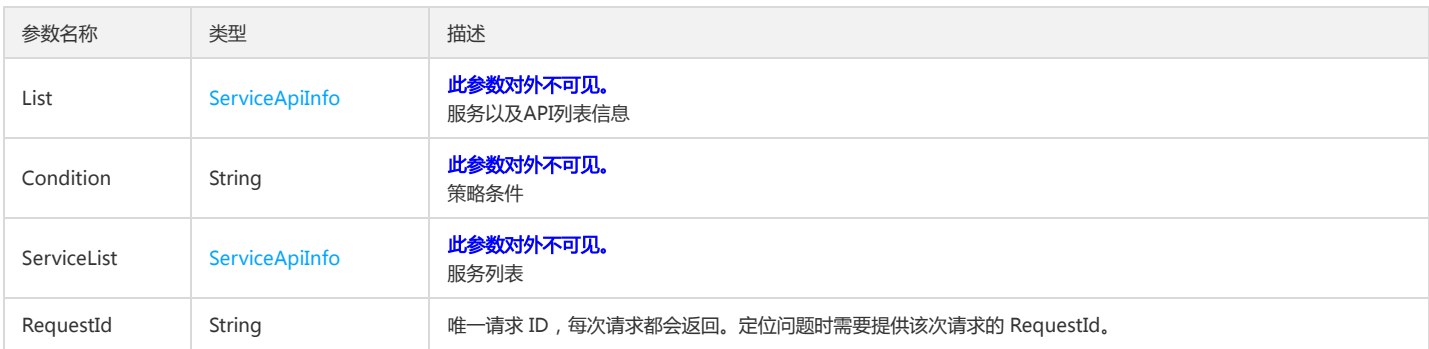

### 4. 错误码

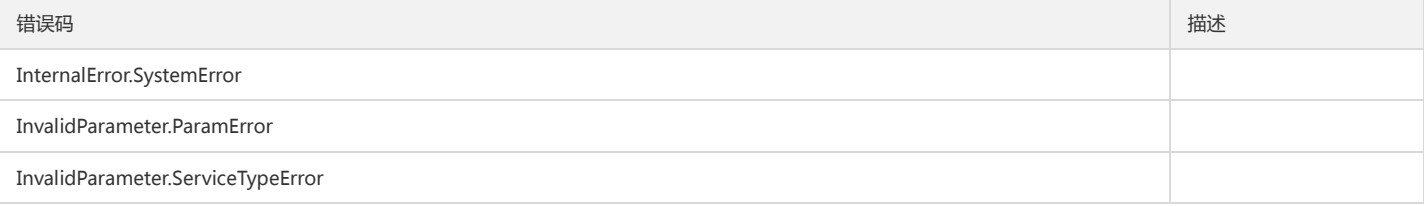

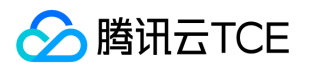

# 获取服务角色信息

最近更新时间: 2024-06-18 14:31:39

### 1. 接口描述

接口请求域名: cam.api3.finance.cloud.tencent.com。 获取服务角色信息 默认接口请求频率限制:20次/秒。 接口更新时间:2022-12-27 15:52:05。 接口既验签名又鉴权。

### 2. 输入参数

以下请求参数列表仅列出了接口请求参数和部分公共参数,完整公共参数列表见公共请求参数。

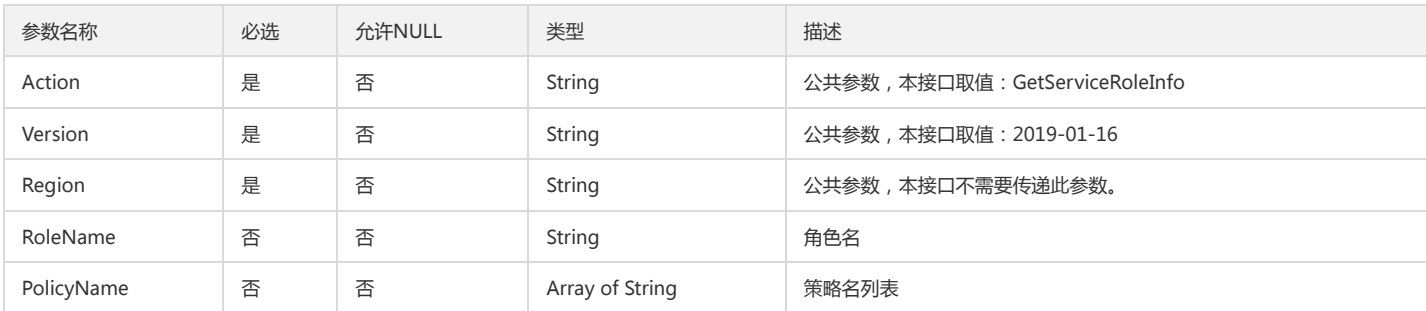

### 3. 输出参数

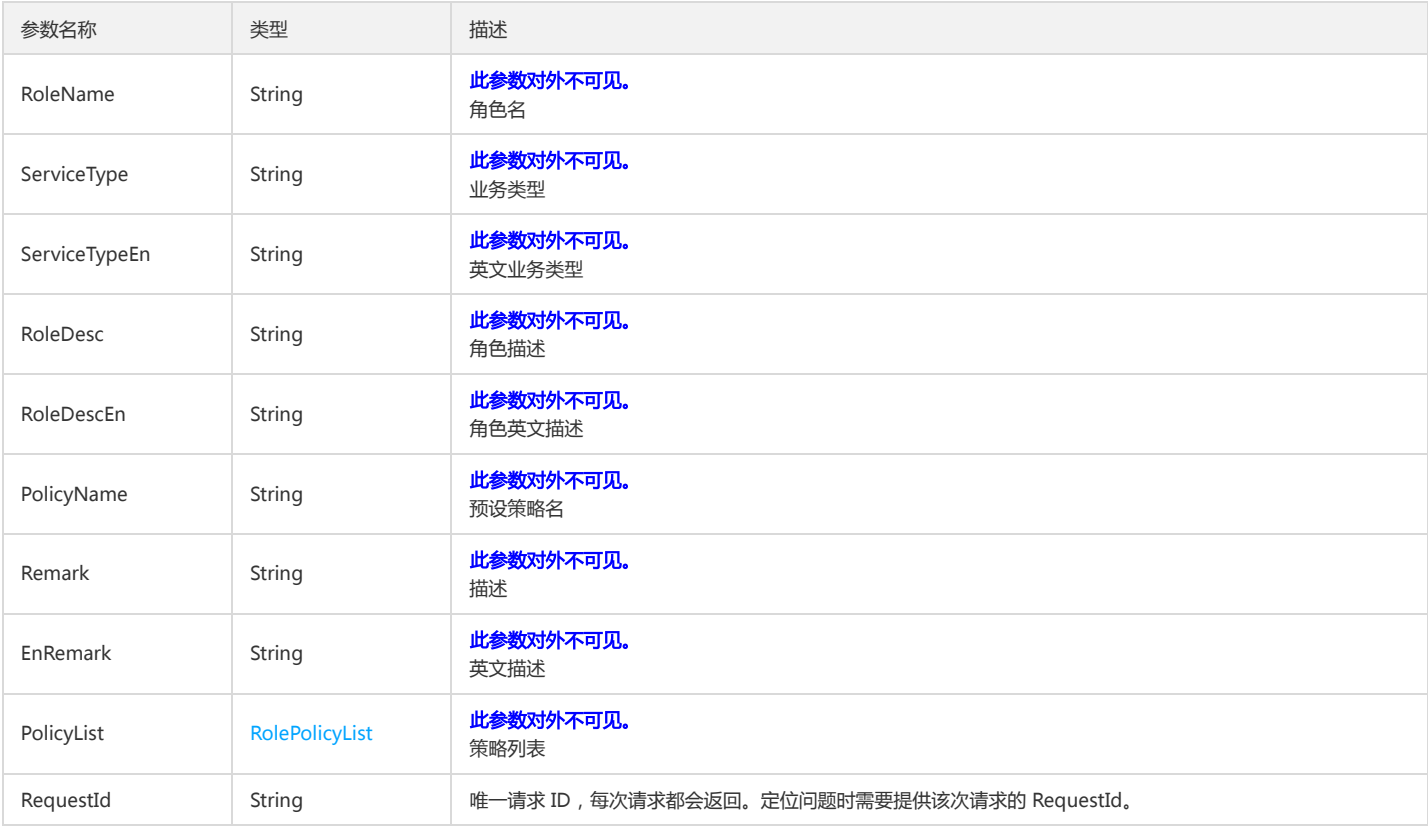

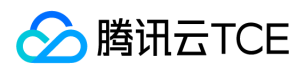

#### 4. 错误码

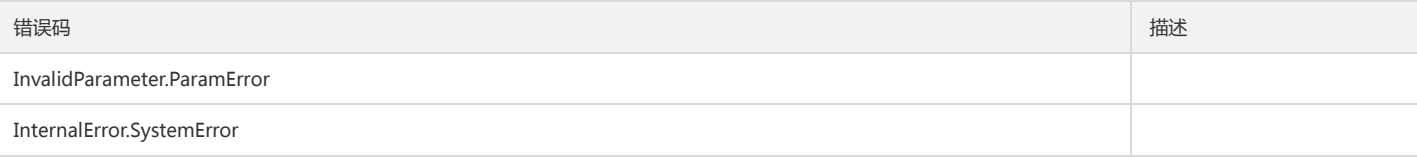

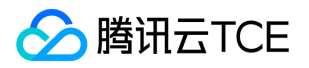

# 查询用户组关联的策略列表

最近更新时间: 2024-06-18 14:31:39

### 1. 接口描述

接口请求域名: cam.api3.finance.cloud.tencent.com。 查询用户组关联的策略列表 默认接口请求频率限制:20次/秒。 接口更新时间:2022-08-11 19:03:58。 接口既验签名又鉴权。

## 2. 输入参数

以下请求参数列表仅列出了接口请求参数和部分公共参数,完整公共参数列表见公共请求参数。

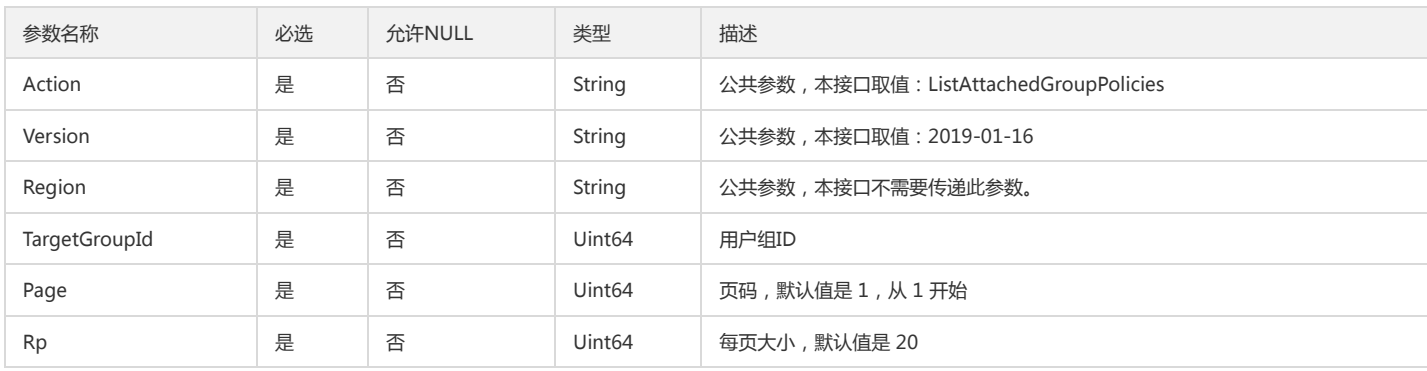

### 3. 输出参数

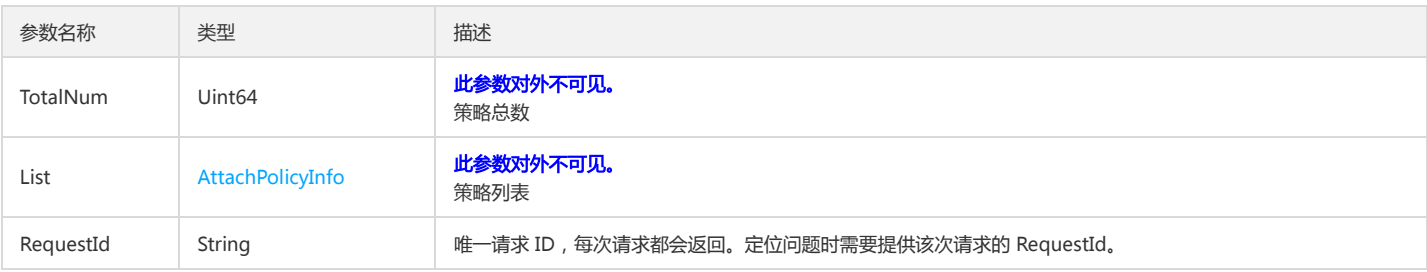

#### 4. 错误码

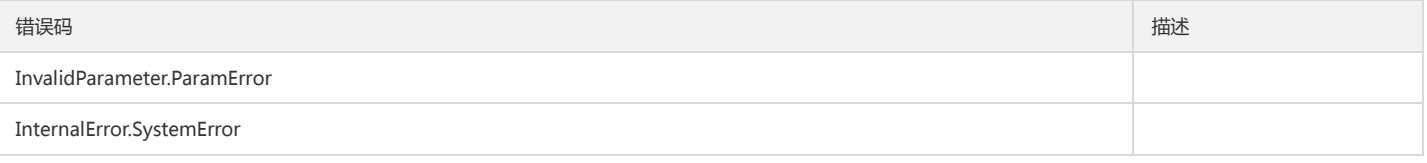

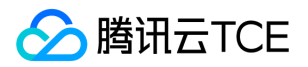

# 获取角色绑定的策略列表

最近更新时间: 2024-06-18 14:31:39

### 1. 接口描述

接口请求域名: cam.api3.finance.cloud.tencent.com。 本接口(ListAttachedRolePolicies)用于获取角色绑定的策略列表。 默认接口请求频率限制:20次/秒。 接口更新时间:2022-08-11 19:03:58。 接口既验签名又鉴权。

## 2. 输入参数

以下请求参数列表仅列出了接口请求参数和部分公共参数,完整公共参数列表见公共请求参数。

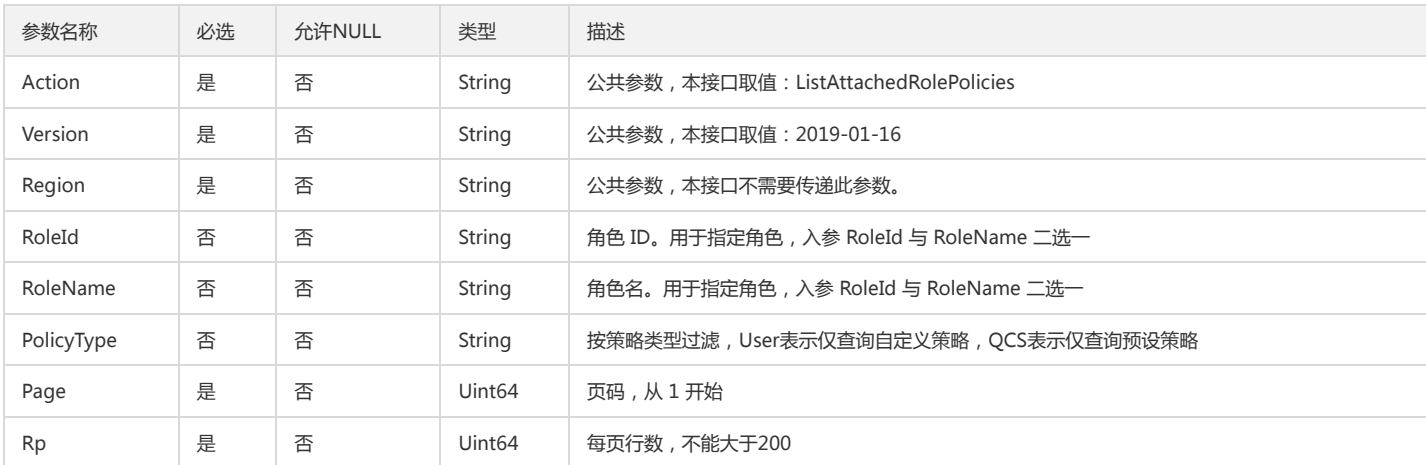

#### 3. 输出参数

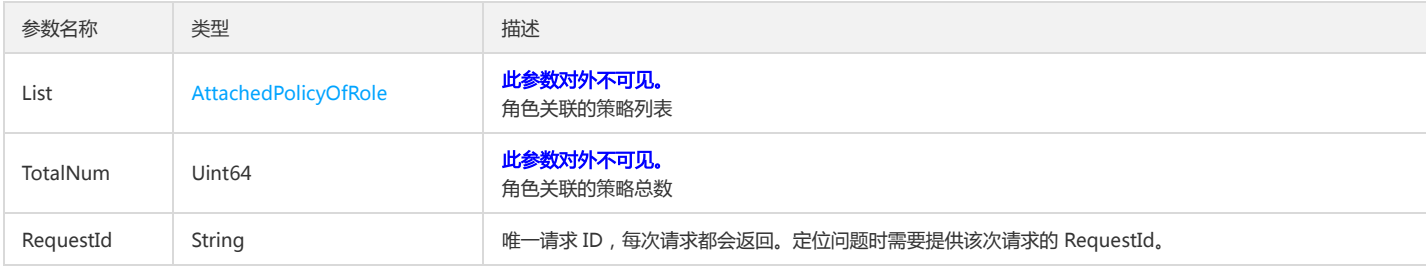

#### 4. 错误码

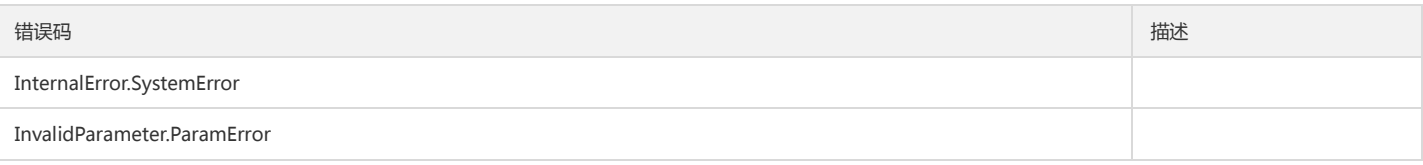

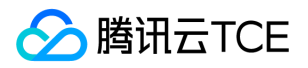

# 查询策略关联的实体列表

最近更新时间: 2024-06-18 14:31:40

### 1. 接口描述

接口请求域名: cam.api3.finance.cloud.tencent.com。 本接口(ListEntitiesForPolicy)可用于查询策略关联的实体列表。 默认接口请求频率限制:20次/秒。 接口更新时间:2022-08-11 19:03:58。 接口既验签名又鉴权。

### 2. 输入参数

以下请求参数列表仅列出了接口请求参数和部分公共参数,完整公共参数列表见公共请求参数。

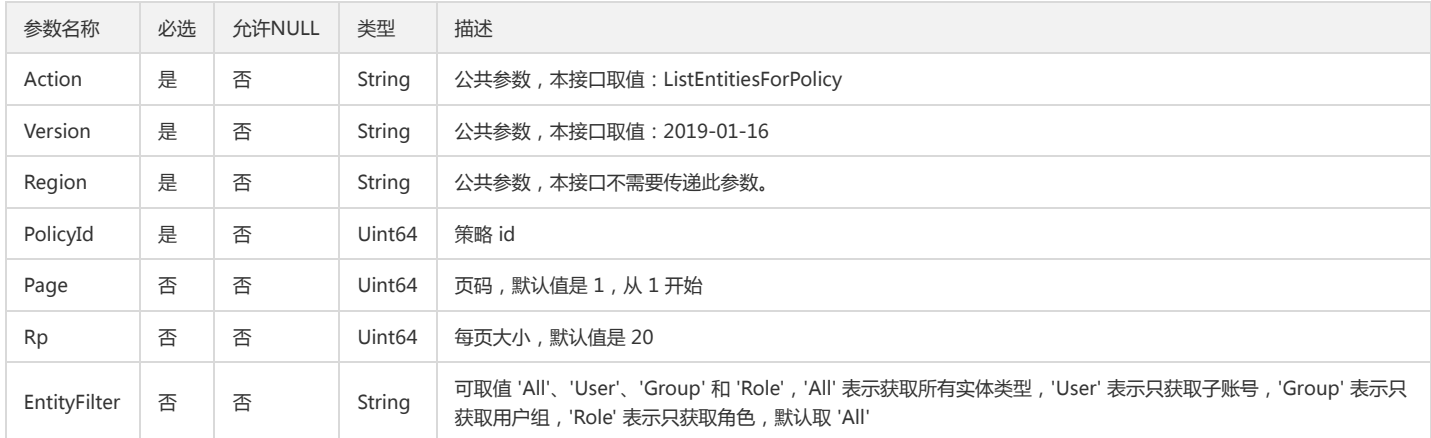

### 3. 输出参数

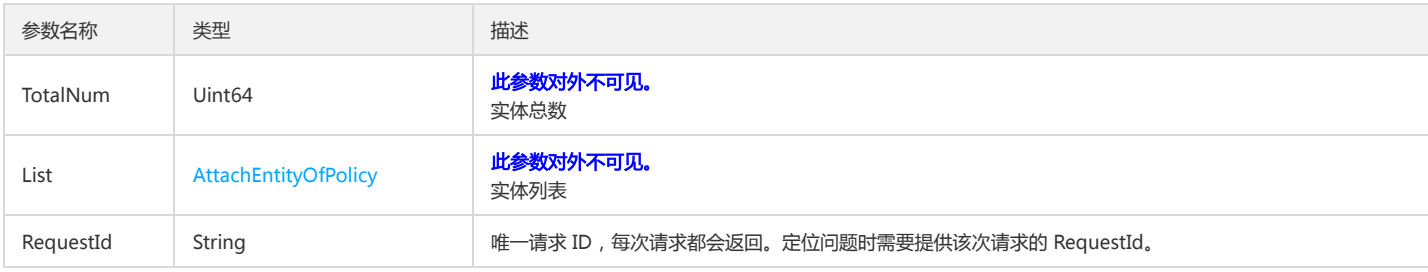

#### 4. 错误码

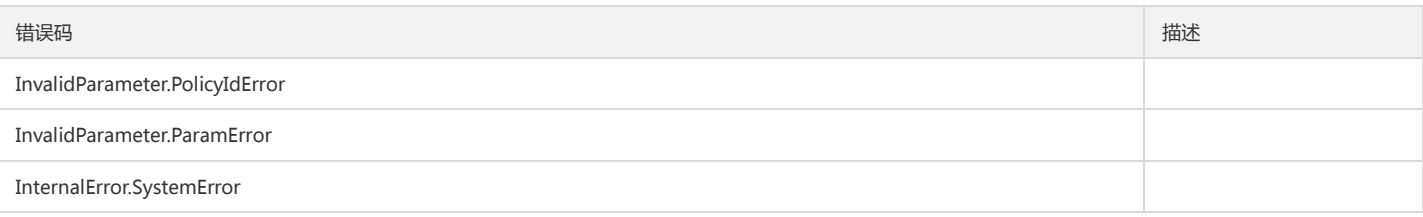

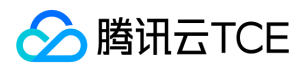

# 查询策略列表

最近更新时间: 2024-06-18 14:31:40

### 1. 接口描述

接口请求域名: cam.api3.finance.cloud.tencent.com。 本接口(ListPolicies)可用于查询策略列表。 默认接口请求频率限制:20次/秒。 接口更新时间:2022-12-02 16:37:36。 接口既验签名又鉴权。

## 2. 输入参数

以下请求参数列表仅列出了接口请求参数和部分公共参数,完整公共参数列表见公共请求参数。

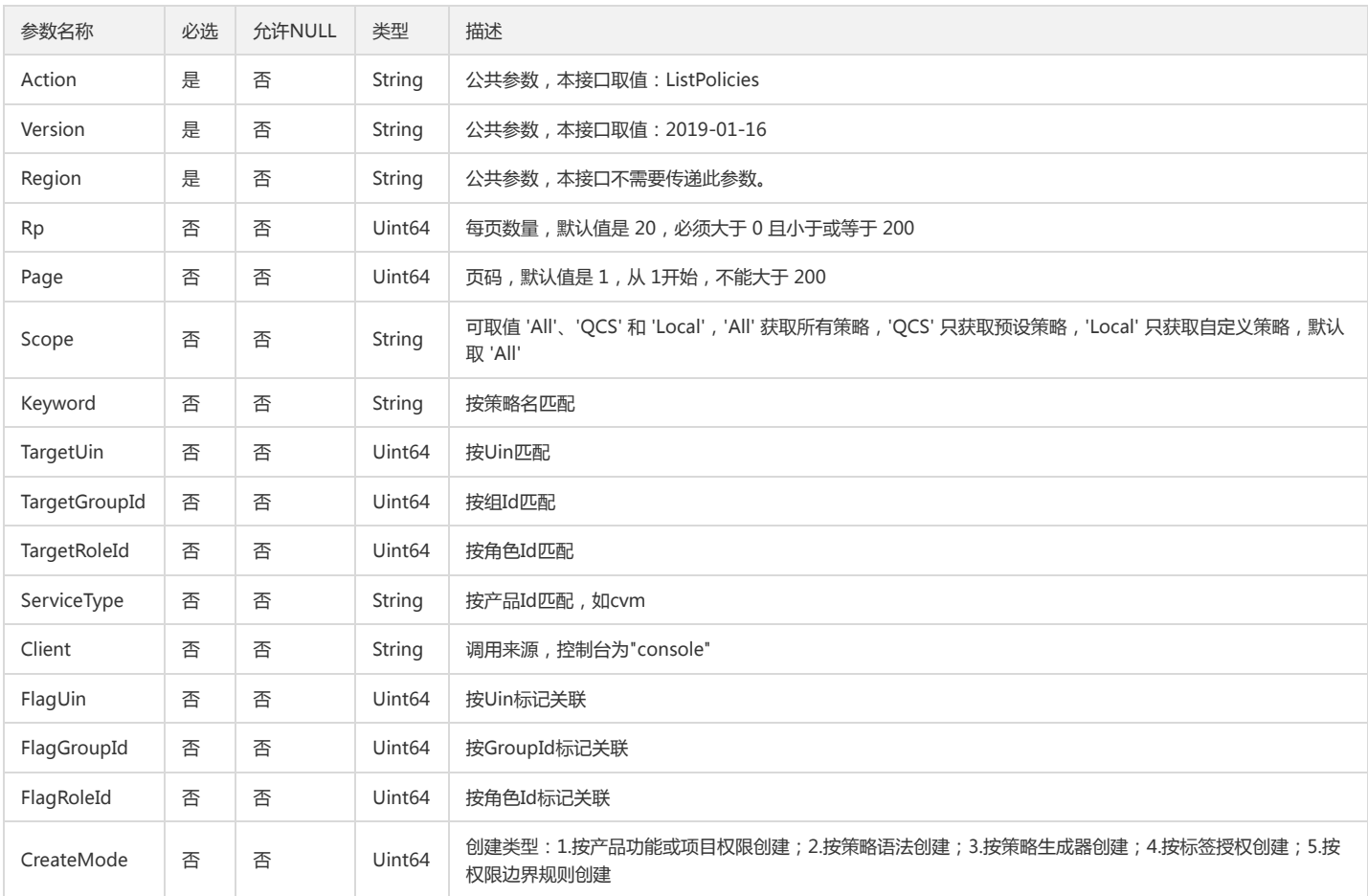

#### 3. 输出参数

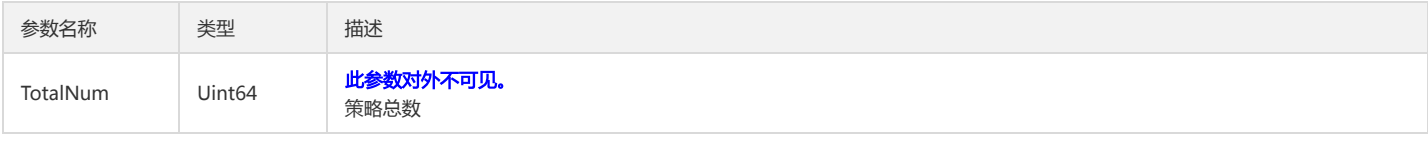

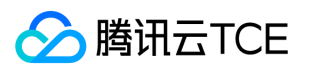

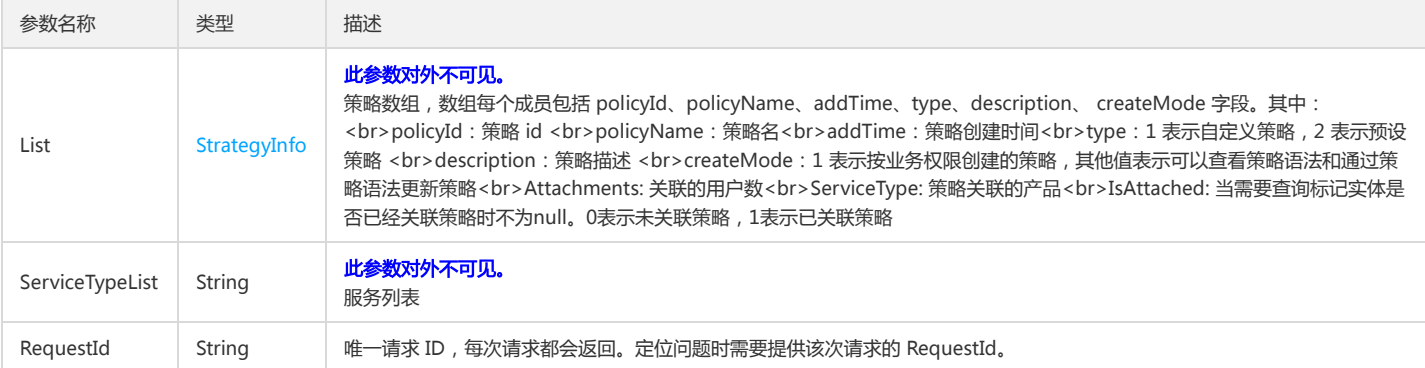

### 4. 错误码

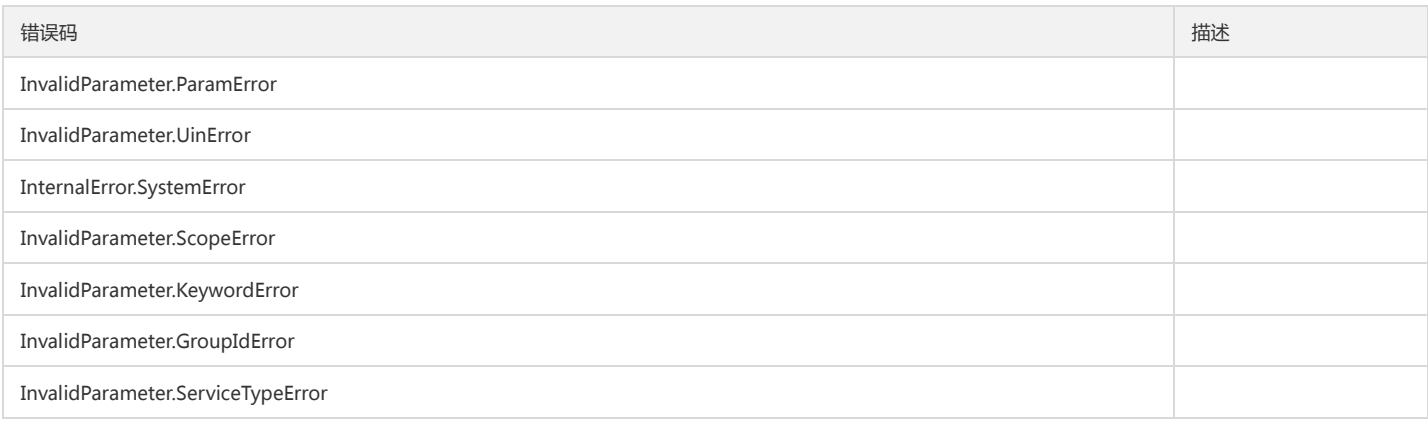

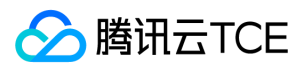

# 修改角色信任策略

最近更新时间: 2024-06-18 14:31:40

### 1. 接口描述

接口请求域名: cam.api3.finance.cloud.tencent.com。 本接口(UpdateAssumeRolePolicy)用于修改角色信任策略的策略文档。 默认接口请求频率限制:20次/秒。 接口更新时间:2022-08-11 19:02:25。 接口既验签名又鉴权。

### 2. 输入参数

以下请求参数列表仅列出了接口请求参数和部分公共参数,完整公共参数列表见公共请求参数。

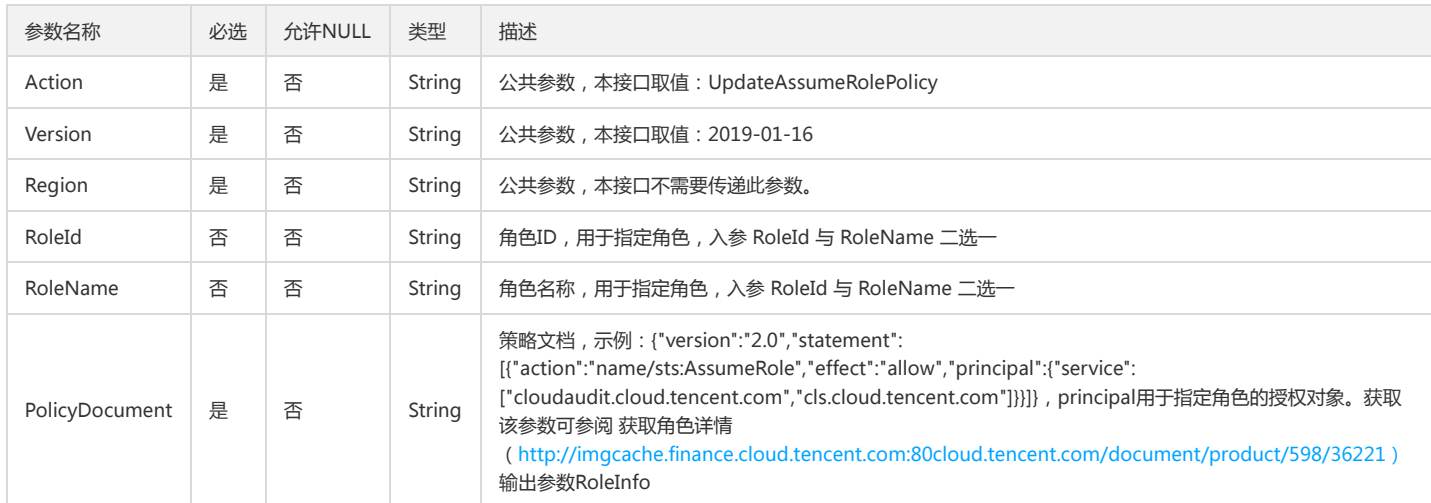

### 3. 输出参数

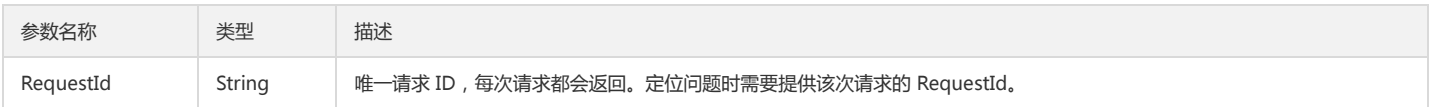

### 4. 错误码

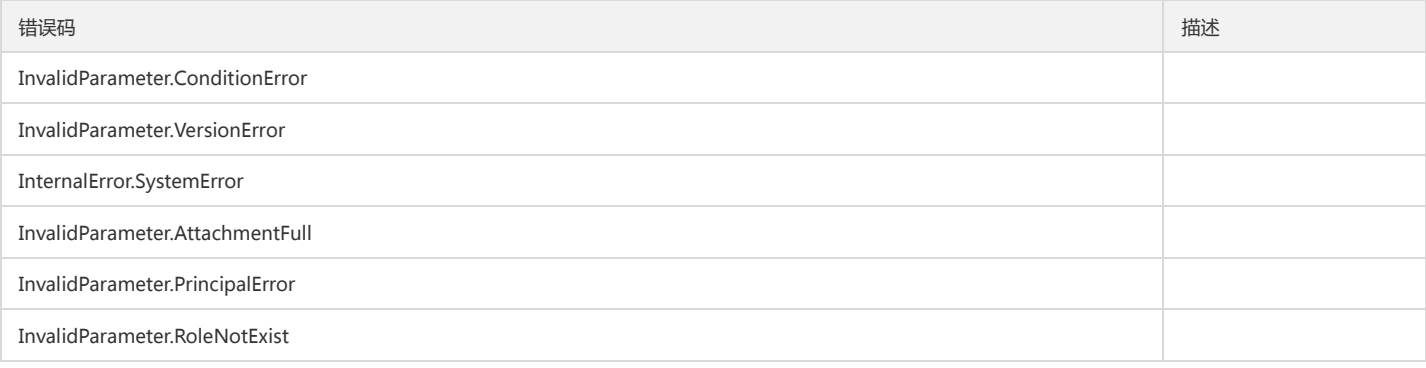
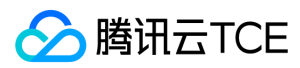

### 基础平台

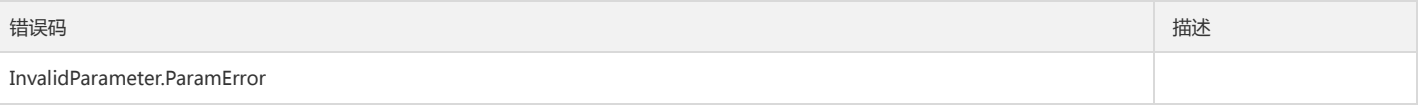

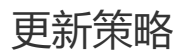

最近更新时间: 2024-06-18 14:31:40

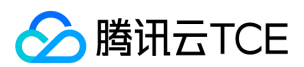

## 1. 接口描述

接口请求域名: cam.api3.finance.cloud.tencent.com。

本接口(UpdatePolicy)可用于更新策略。如果已存在策略版本,本接口会直接更新策略的默认版本,不会创建新版本,如果不存在任何策略版本,则直接创建一个默认 版本。

默认接口请求频率限制:20次/秒。

接口更新时间:2022-08-11 19:02:25。

接口既验签名又鉴权。

# 2. 输入参数

以下请求参数列表仅列出了接口请求参数和部分公共参数,完整公共参数列表见公共请求参数。

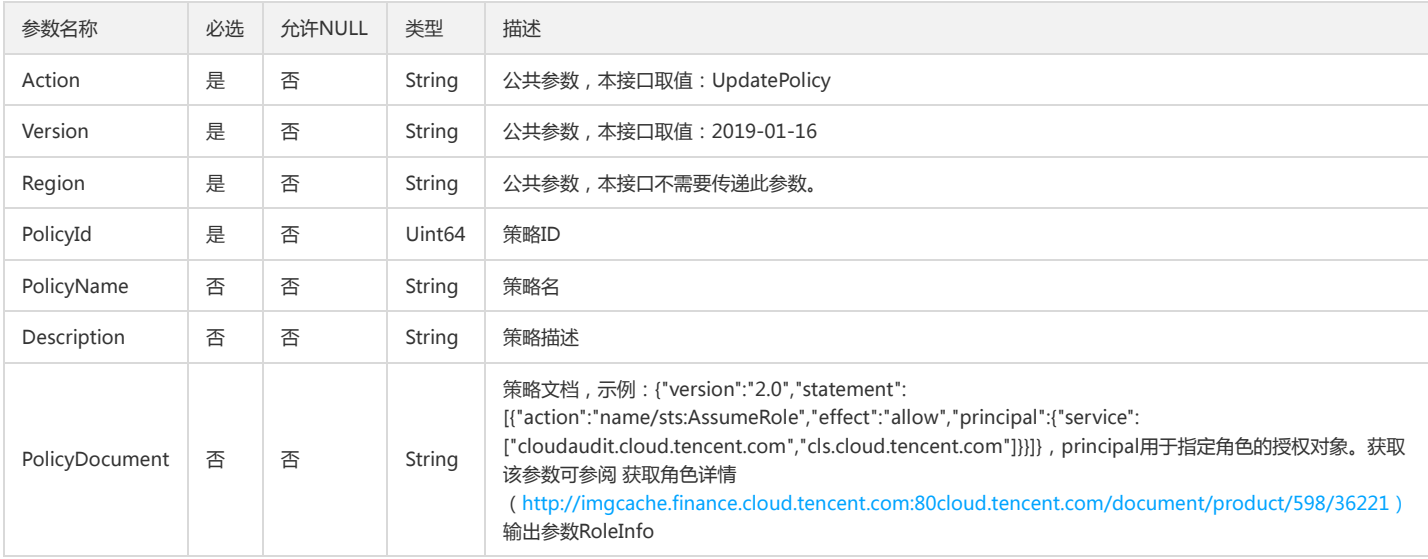

## 3. 输出参数

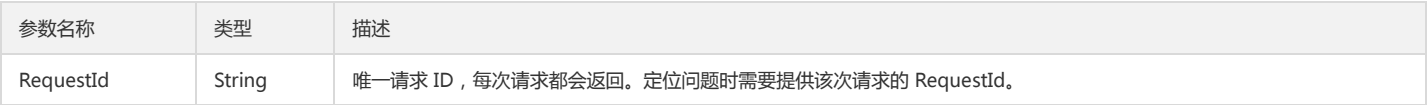

## 4. 错误码

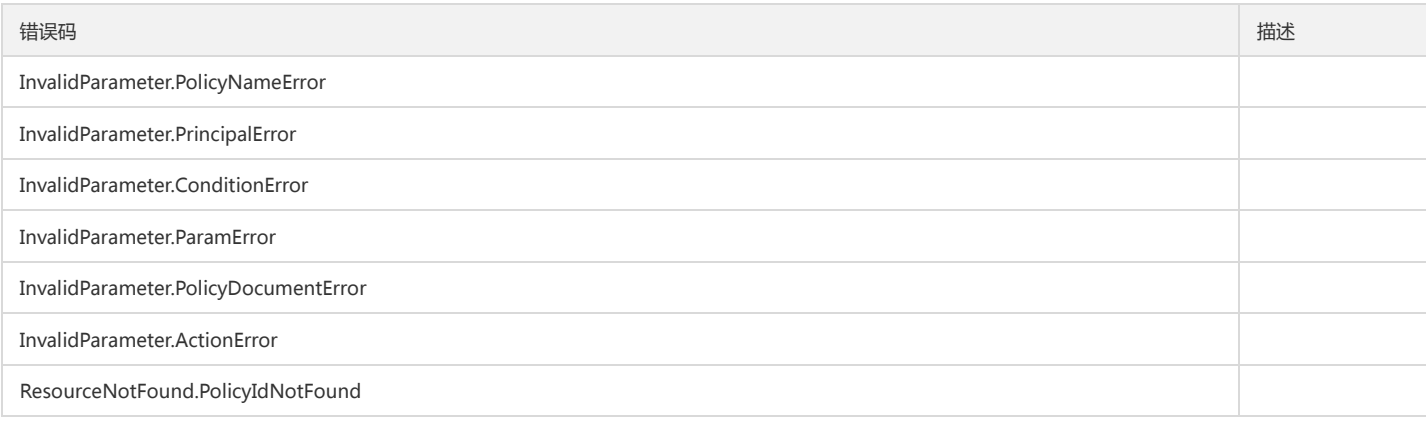

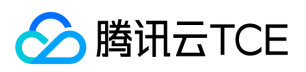

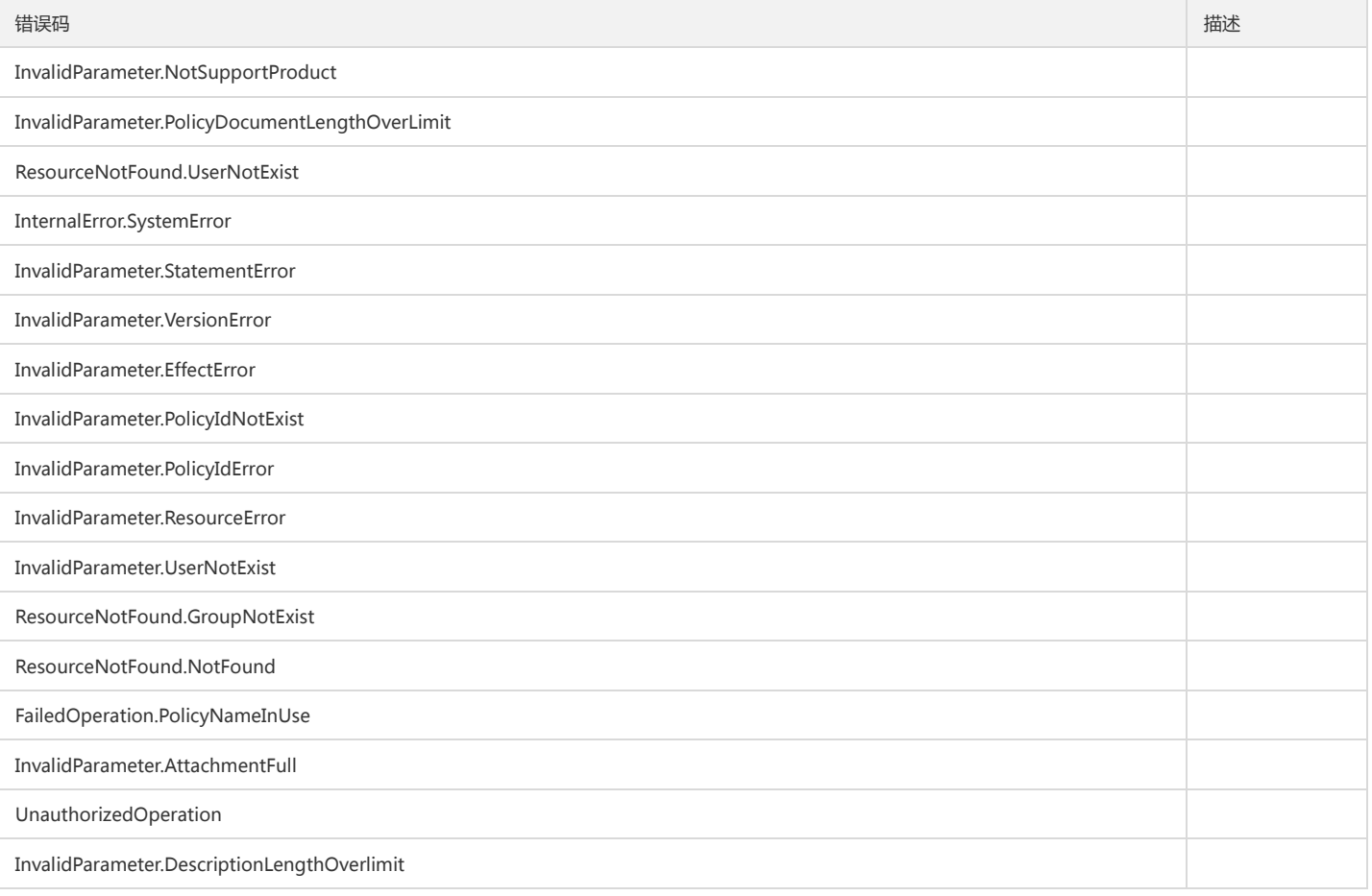

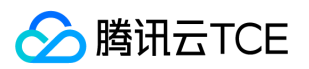

# 用户相关接口 获取CAM密码规则

最近更新时间: 2024-06-18 14:31:40

## 1. 接口描述

接口请求域名: cam.api3.finance.cloud.tencent.com。 本接口{GetPasswordRules}用于获取用户的密码设置规则 默认接口请求频率限制:20次/秒。 接口更新时间:2022-08-11 19:06:02。 接口只验签名不鉴权。

## 2. 输入参数

以下请求参数列表仅列出了接口请求参数和部分公共参数,完整公共参数列表见公共请求参数。

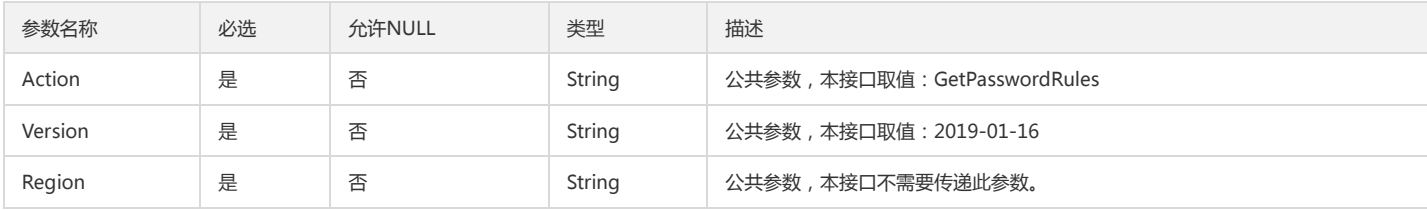

## 3. 输出参数

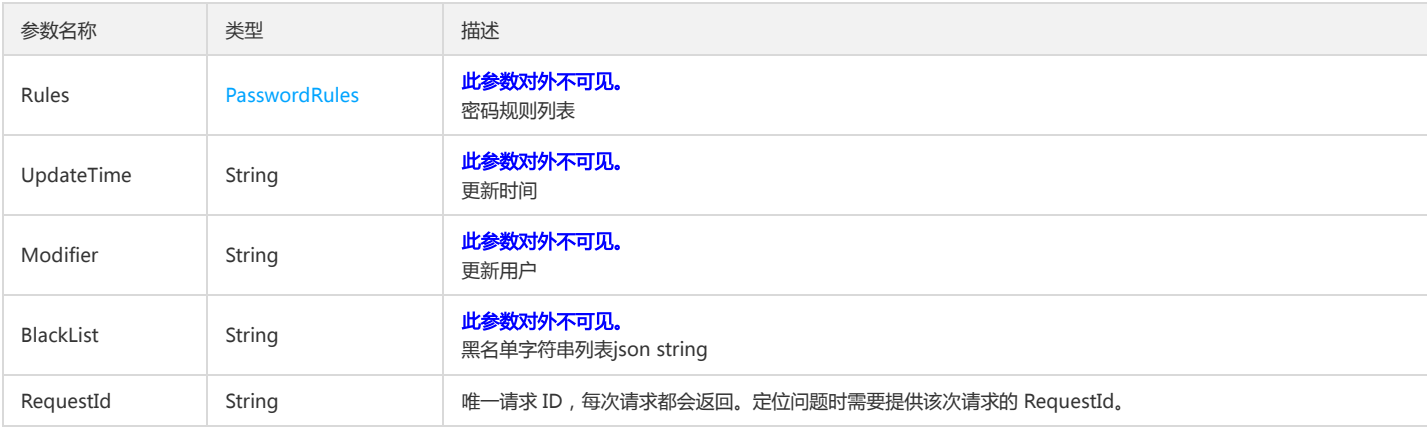

## 4. 错误码

该接口暂无业务逻辑相关的错误码,其他错误码详见公共错误码。

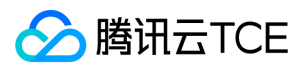

# 更新CAM密码规则

最近更新时间: 2024-06-18 14:31:40

## 1. 接口描述

接口请求域名: cam.api3.finance.cloud.tencent.com。 更新用户密码设置规则 默认接口请求频率限制:20次/秒。 接口更新时间:2022-08-11 19:06:02。 接口既验签名又鉴权。

# 2. 输入参数

以下请求参数列表仅列出了接口请求参数和部分公共参数,完整公共参数列表见公共请求参数。

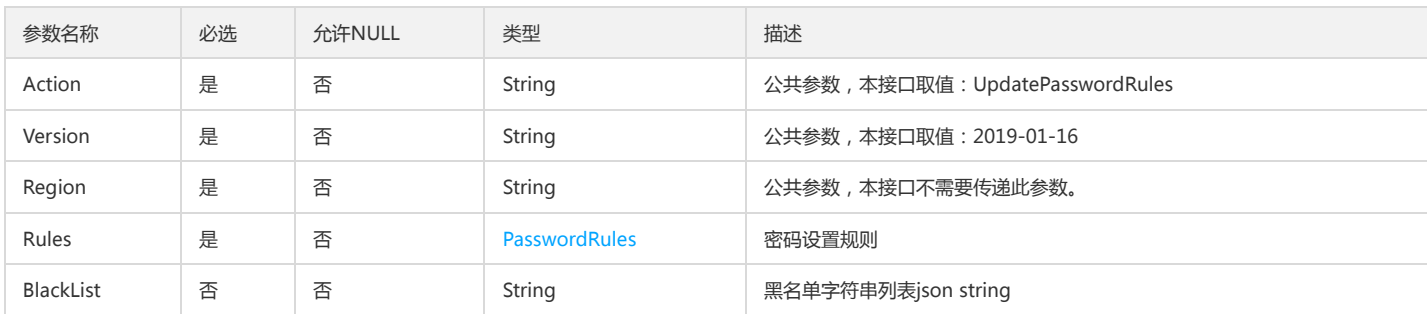

## 3. 输出参数

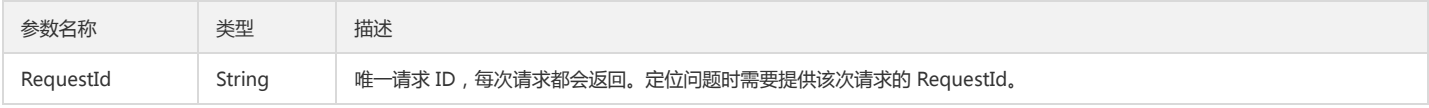

### 4. 错误码

该接口暂无业务逻辑相关的错误码,其他错误码详见公共错误码。

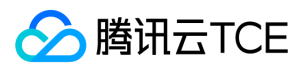

# 身份提供商接口 新增oauth配置

最近更新时间: 2024-06-18 14:31:40

## 1. 接口描述

接口请求域名: cam.api3.finance.cloud.tencent.com。

新增oauth配置

默认接口请求频率限制:20次/秒。

接口更新时间:2022-12-12 19:35:47。

接口既验签名又鉴权。

## 2. 输入参数

以下请求参数列表仅列出了接口请求参数和部分公共参数,完整公共参数列表见公共请求参数。

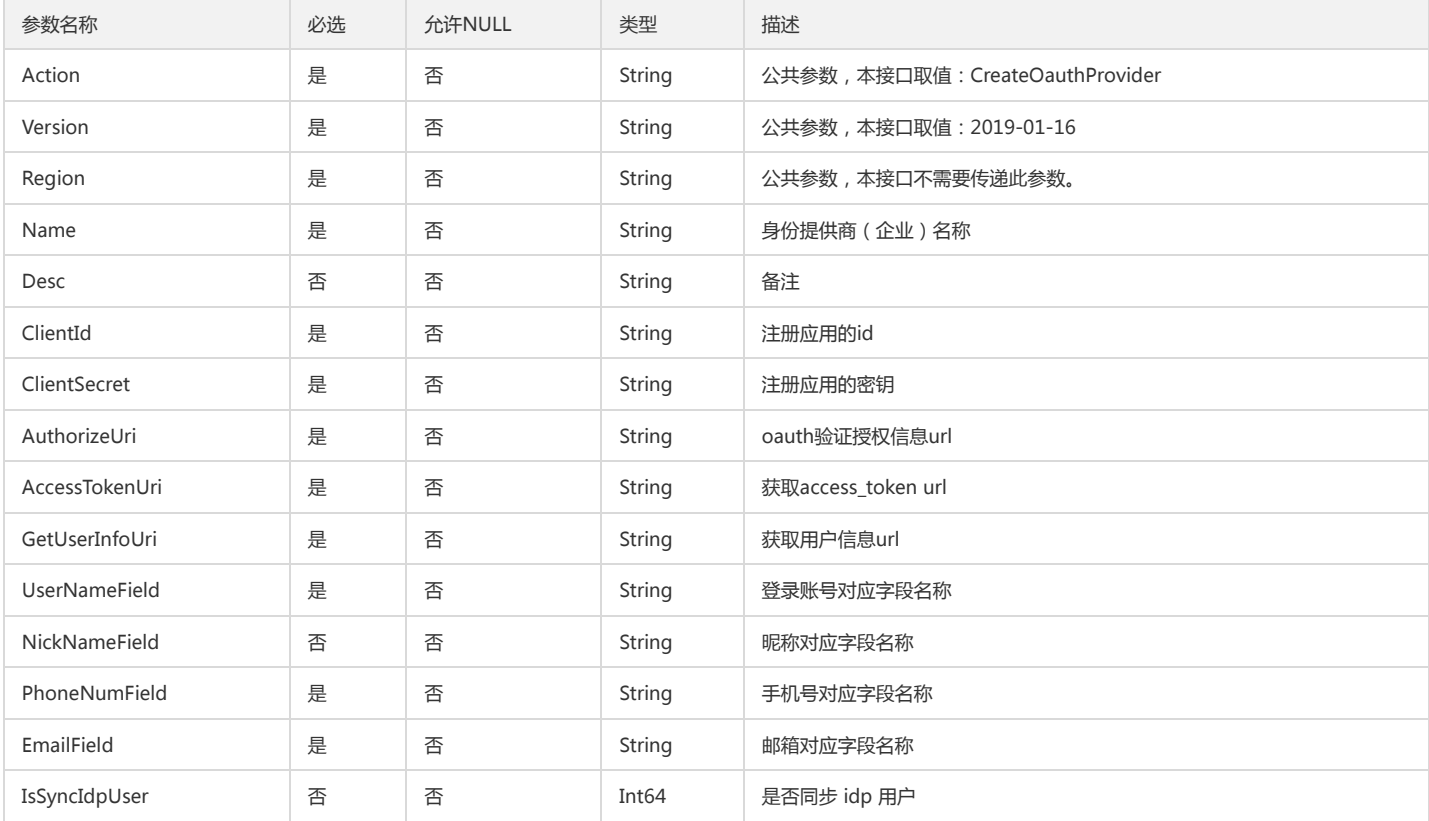

## 3. 输出参数

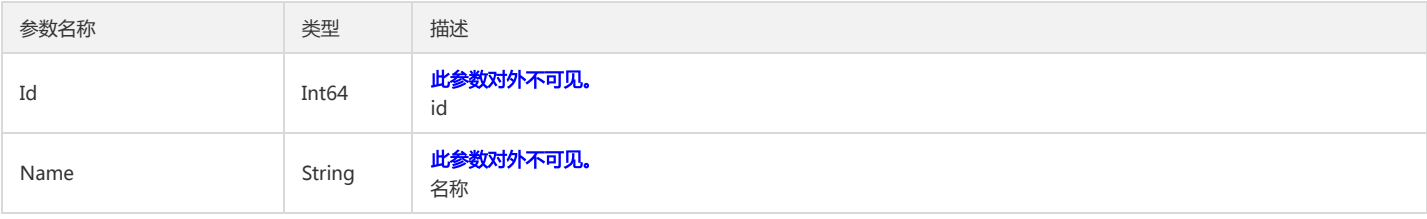

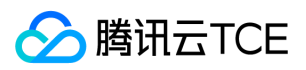

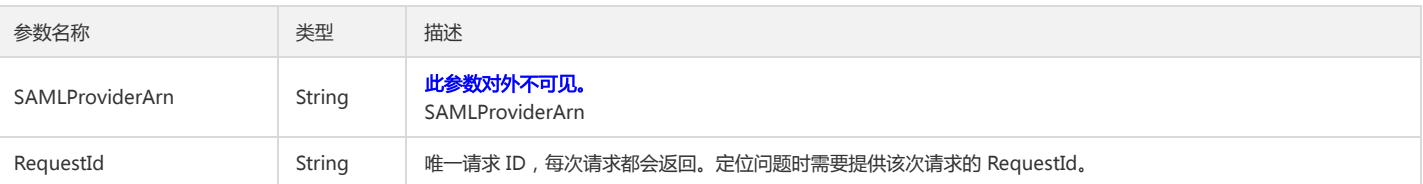

## 4. 错误码

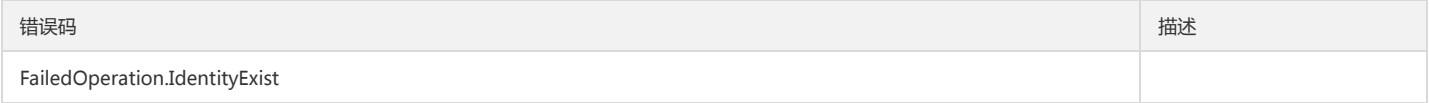

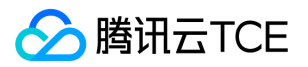

# 获取用户oauth标识

最近更新时间: 2024-06-18 14:31:40

## 1. 接口描述

接口请求域名: cam.api3.finance.cloud.tencent.com。 获取用户第三方开放平台的access token 默认接口请求频率限制:20次/秒。 接口更新时间:2022-08-11 19:05:48。 接口只验签名不鉴权。

## 2. 输入参数

以下请求参数列表仅列出了接口请求参数和部分公共参数,完整公共参数列表见公共请求参数。

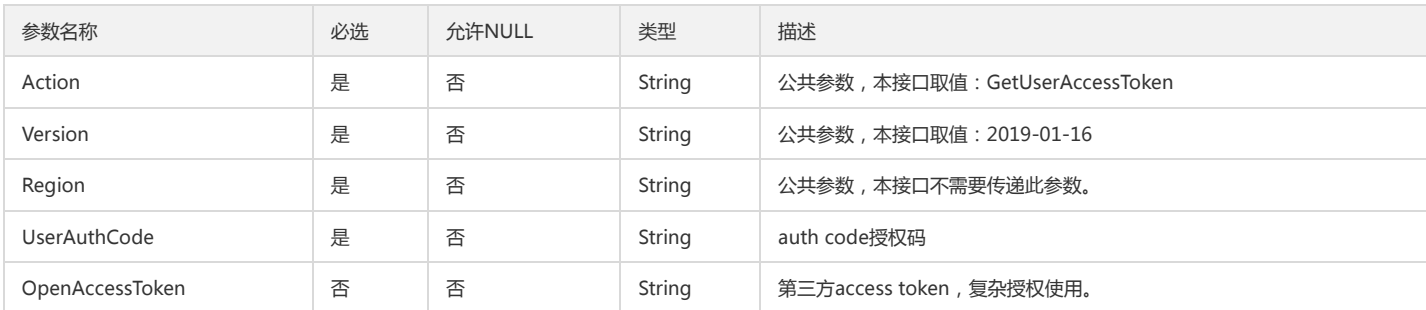

## 3. 输出参数

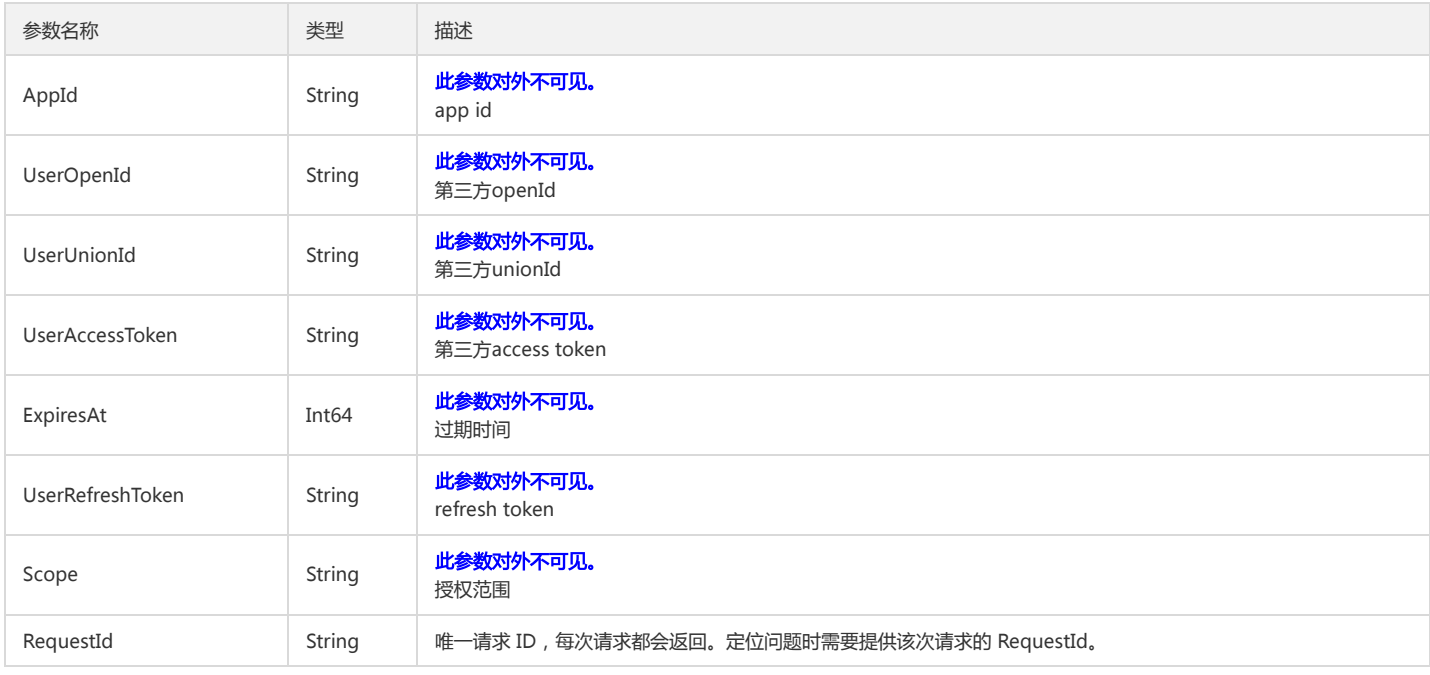

### 4. 错误码

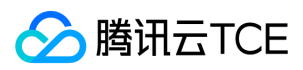

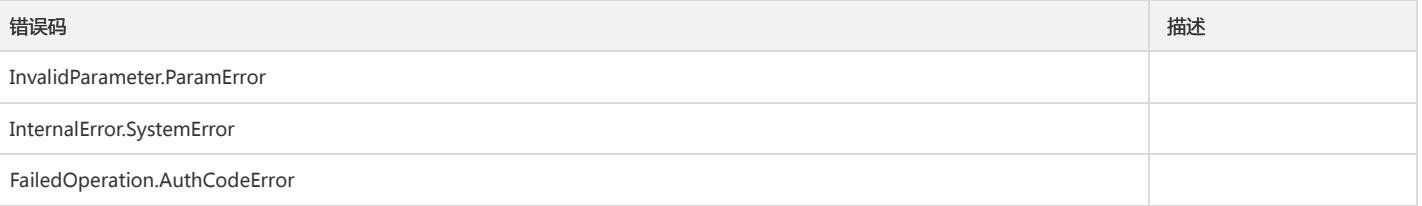

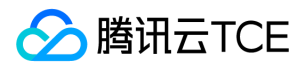

# 刷新用户userAccessToken

最近更新时间: 2024-06-18 14:31:40

# 1. 接口描述

接口请求域名: cam.api3.finance.cloud.tencent.com。 刷新用户第三方access\_token 默认接口请求频率限制:20次/秒。 接口更新时间:2022-08-11 19:05:48。 接口只验签名不鉴权。

# 2. 输入参数

以下请求参数列表仅列出了接口请求参数和部分公共参数,完整公共参数列表见公共请求参数。

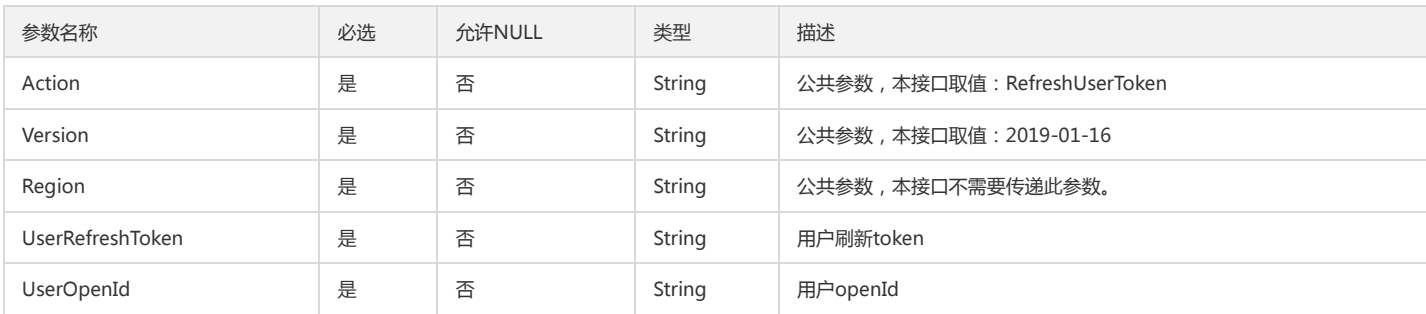

## 3. 输出参数

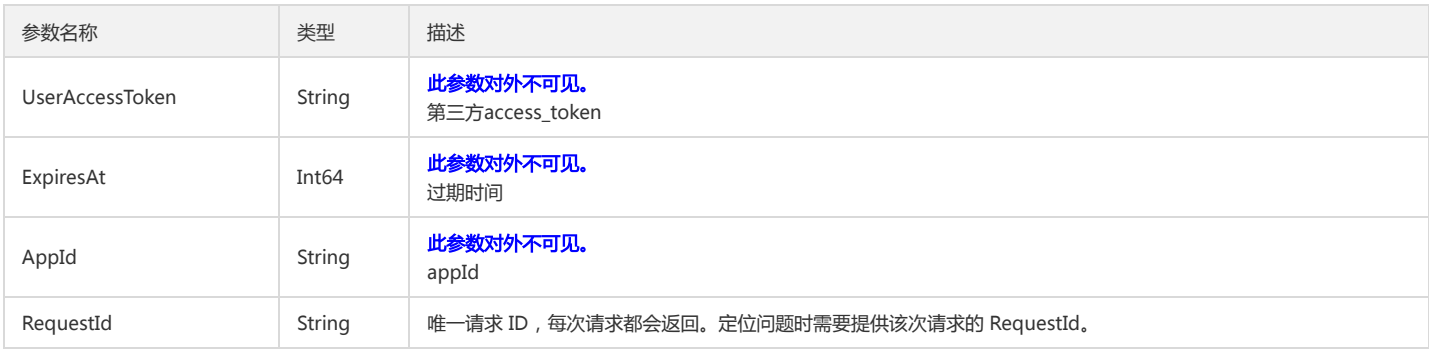

## 4. 错误码

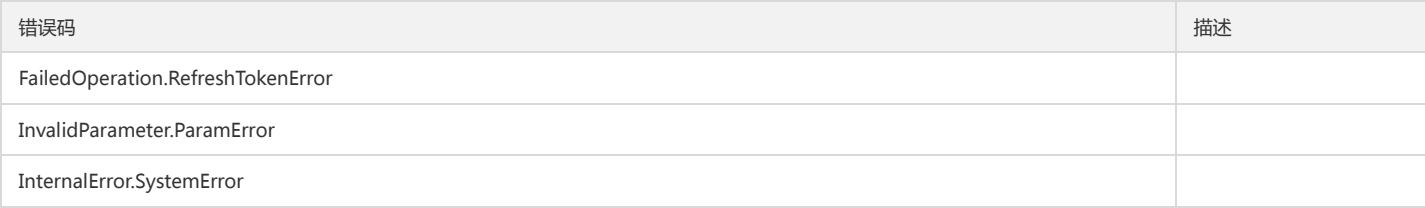

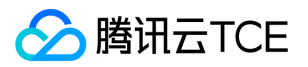

# 更新Oauth配置信息

最近更新时间: 2024-06-18 14:31:40

## 1. 接口描述

接口请求域名: cam.api3.finance.cloud.tencent.com。 更新Oauth配置信息 默认接口请求频率限制:20次/秒。 接口更新时间:2022-11-16 17:05:50。 接口既验签名又鉴权。

# 2. 输入参数

以下请求参数列表仅列出了接口请求参数和部分公共参数,完整公共参数列表见公共请求参数。

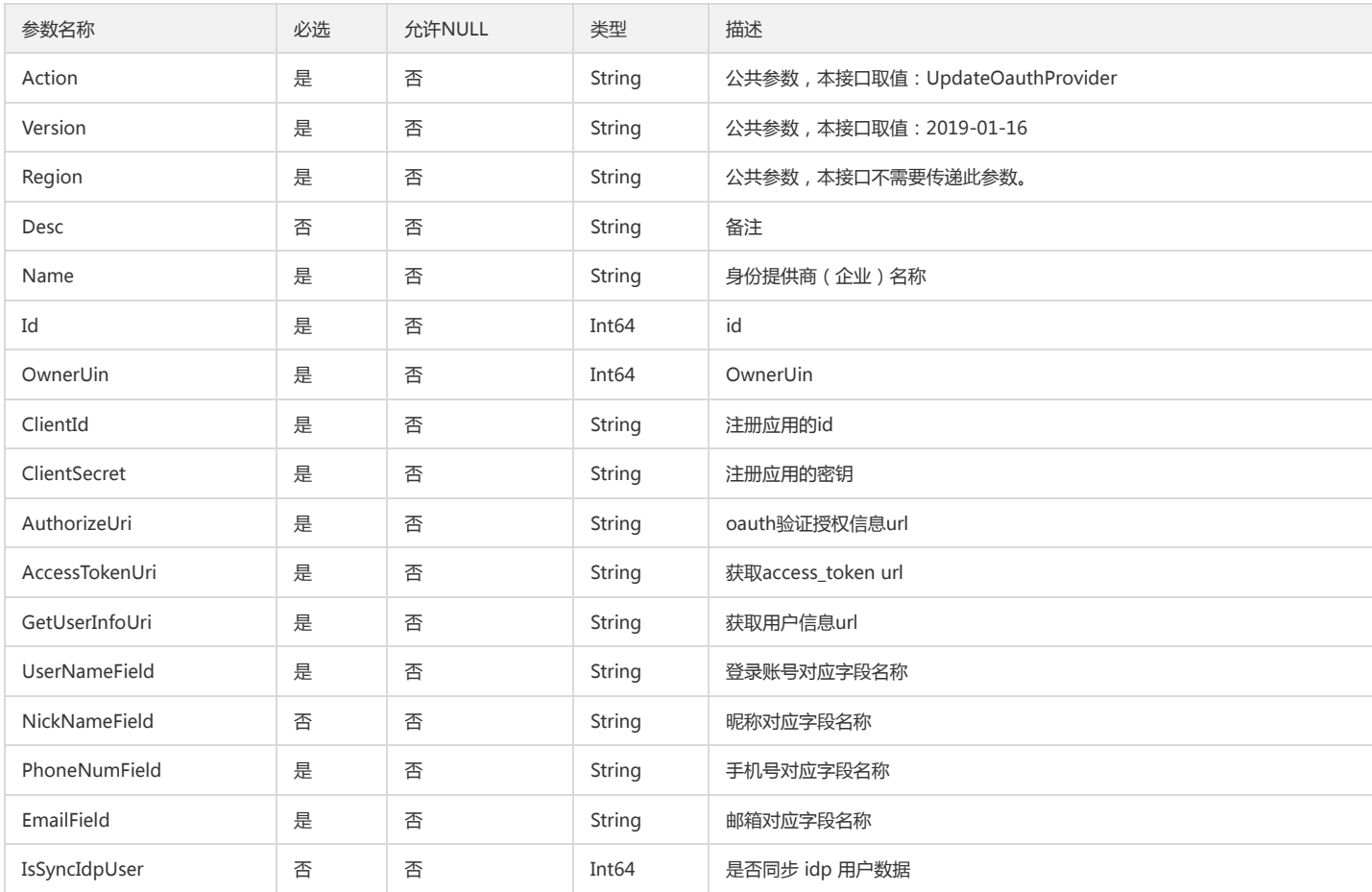

## 3. 输出参数

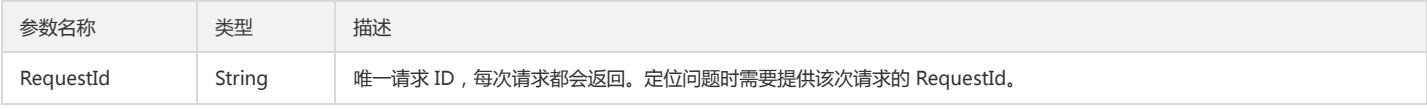

## 4. 错误码

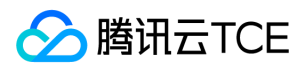

该接口暂无业务逻辑相关的错误码,其他错误码详见公共错误码。

基础平台

# 验证用户userAccessToken

最近更新时间: 2024-06-18 14:31:40

## 1. 接口描述

版权所有:腾讯云金融专区 インファイン インファイン しょうしゃ しょうしゃ しょうしゃ おおし ちょうかん 第264 页 共317页

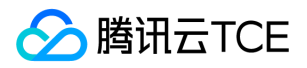

接口请求域名: cam.api3.finance.cloud.tencent.com。

验证用户第三方开放平台access\_token

默认接口请求频率限制:20次/秒。

接口更新时间:2022-08-11 19:05:48。

接口只验签名不鉴权。

# 2. 输入参数

### 以下请求参数列表仅列出了接口请求参数和部分公共参数,完整公共参数列表见公共请求参数。

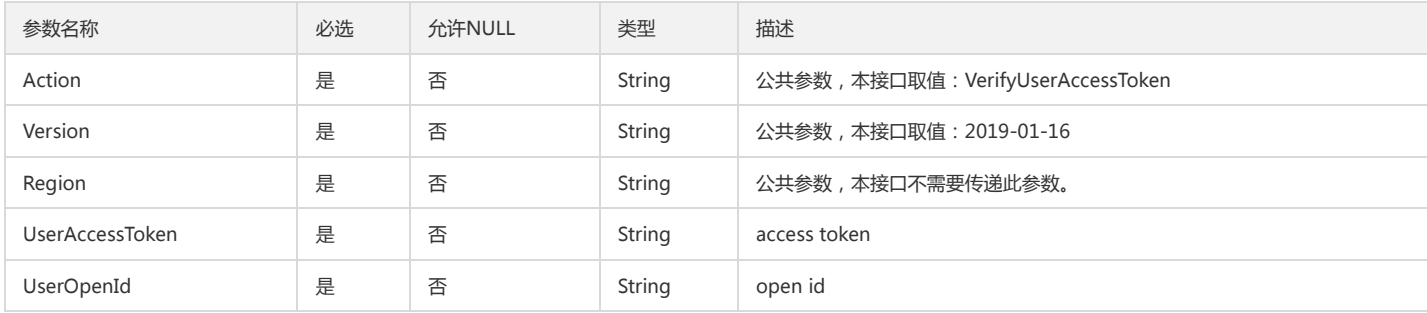

## 3. 输出参数

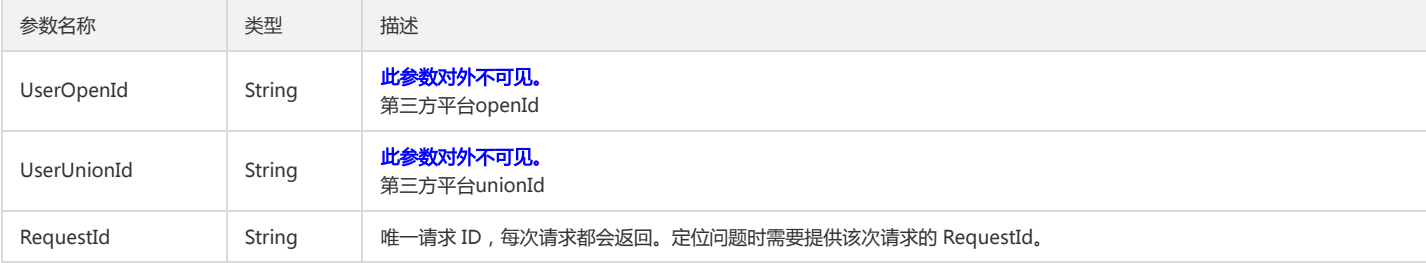

## 4. 错误码

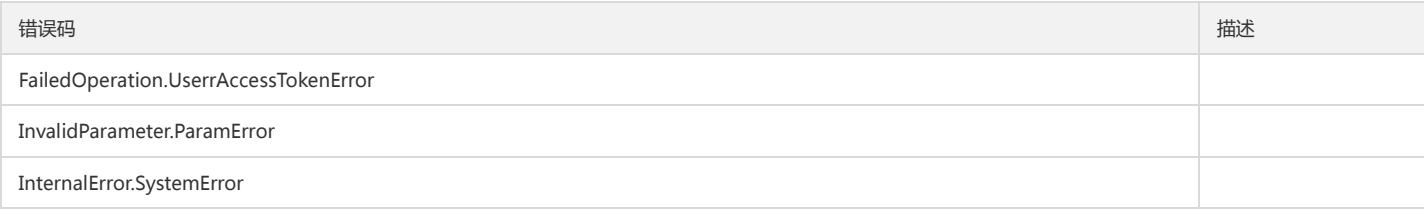

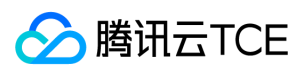

# 数据结构

最近更新时间: 2024-06-18 14:31:40

## <span id="page-265-0"></span>GroupMeta

### 用户组元信息

被如下接口引用:GetUserGroupList、ListAllUserGroup

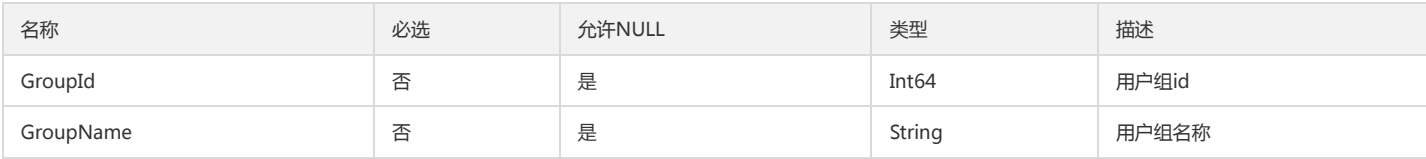

### AttributeInfo

#### 属性

被如下接口引用:AddAttributeValues

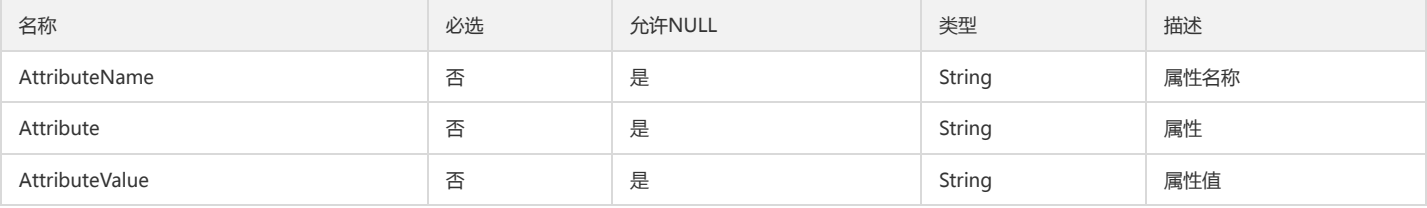

### **OwnerInfo**

#### 主账号信息

被如下接口引用:ListSubAccounts

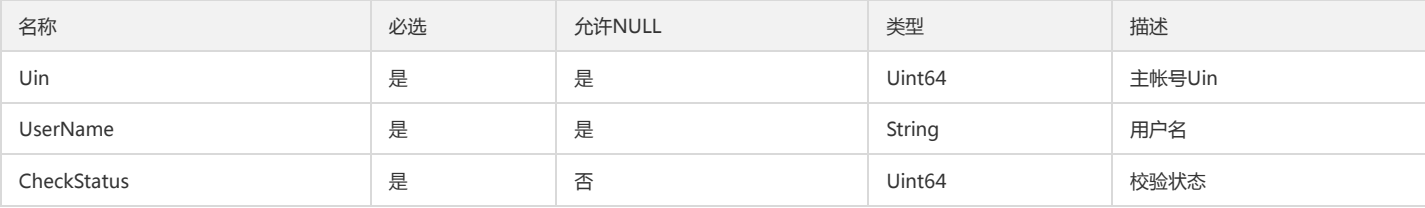

### StrategyInfo

#### 策略信息

被如下接口引用:ListPolicies、ListPoliciesByAction

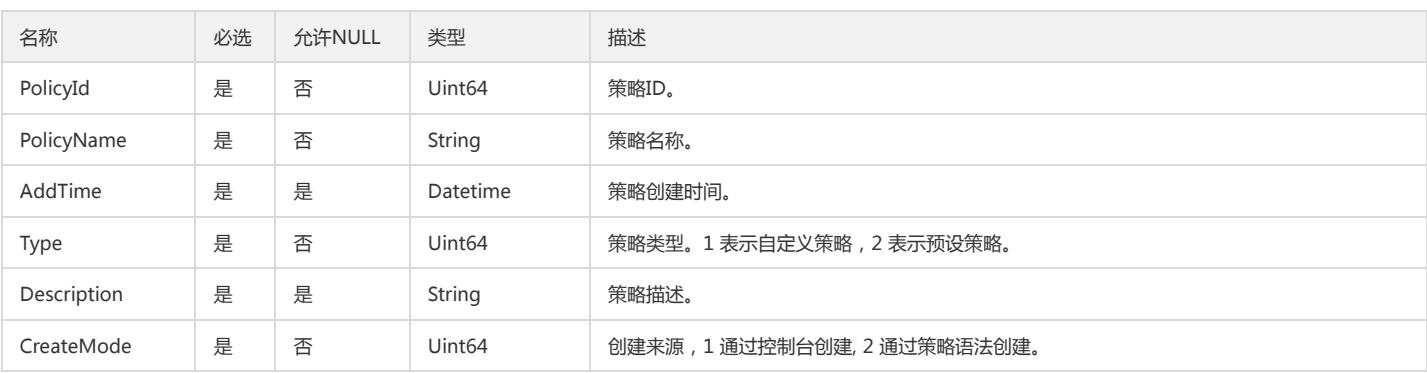

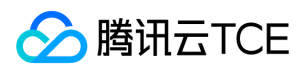

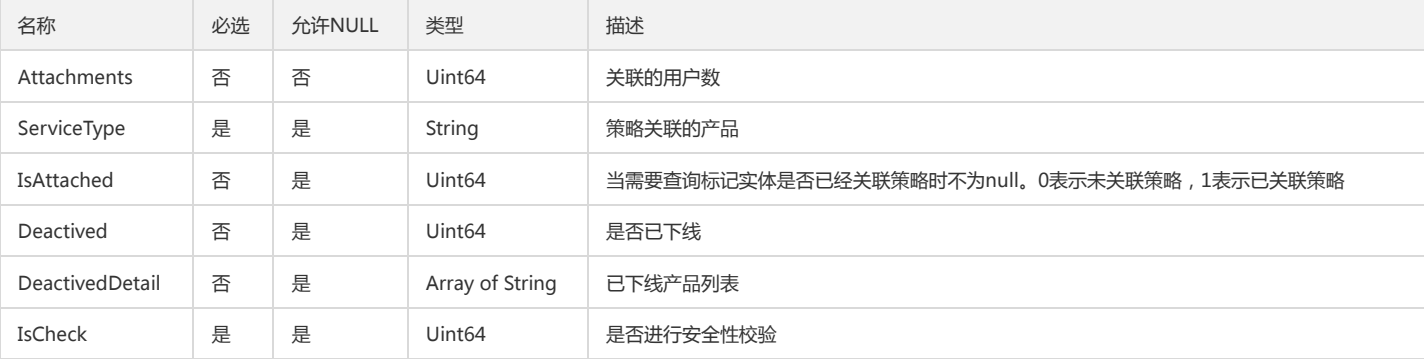

## GroupUserInfo

#### 用户组下用户信息

被如下接口引用:GetGroupsSubAccount、ListUsersForGroup

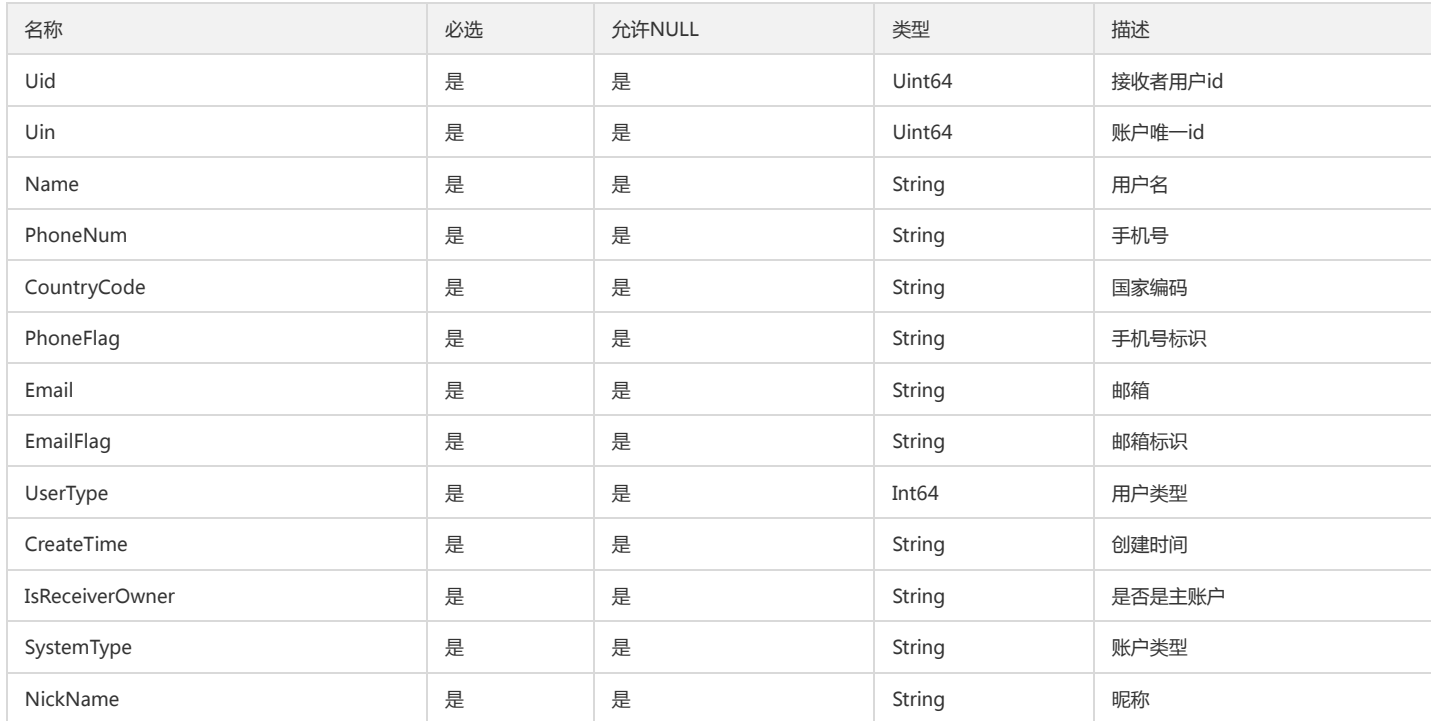

# ListOpenPlatform

#### 第三方平台详细信息

被如下接口引用:ListOpenPlatforms

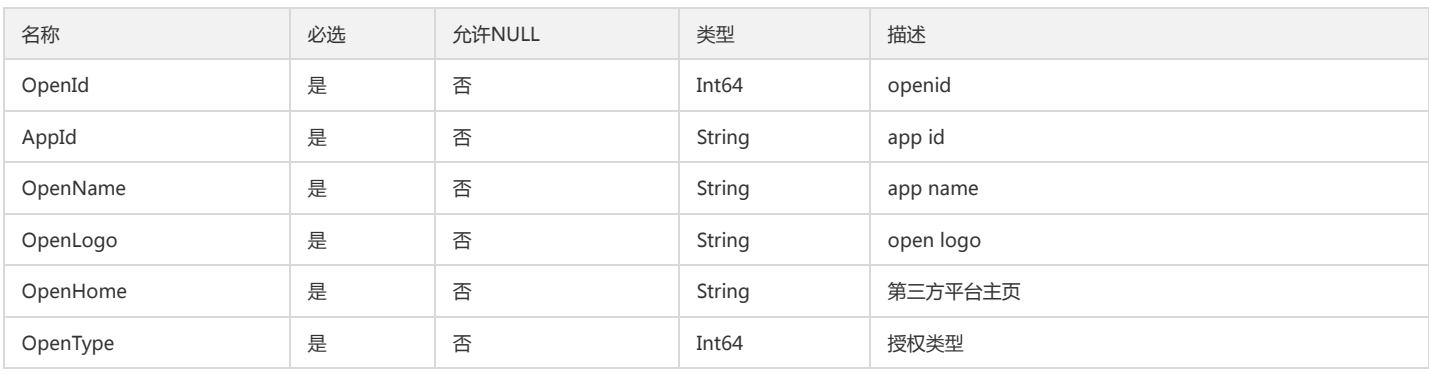

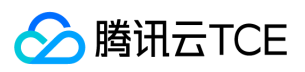

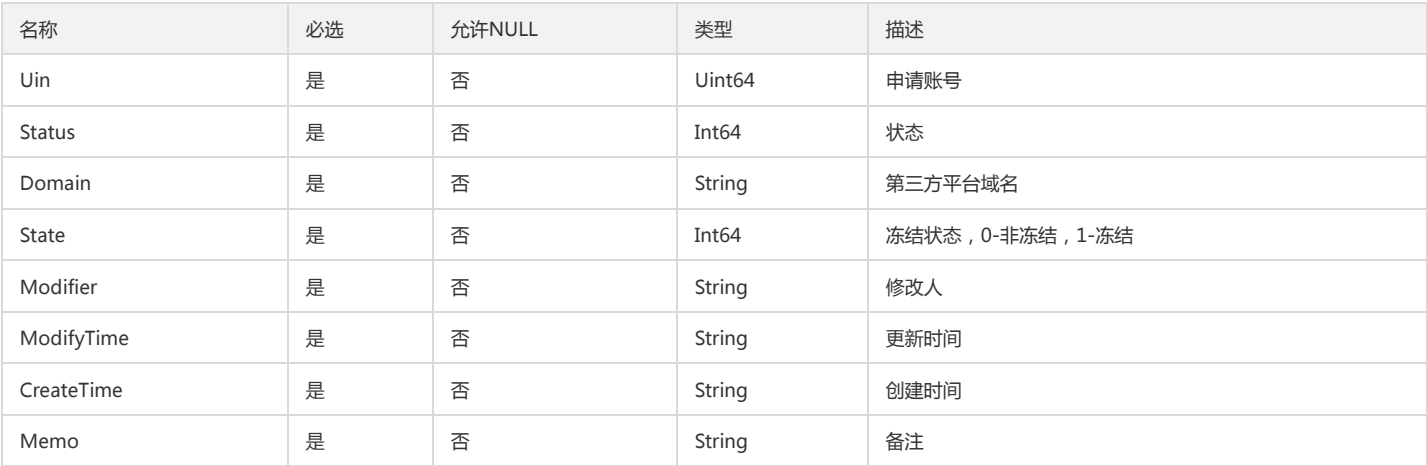

# RolePolicyList

#### 角色策略列表

被如下接口引用:GetServiceRoleInfo

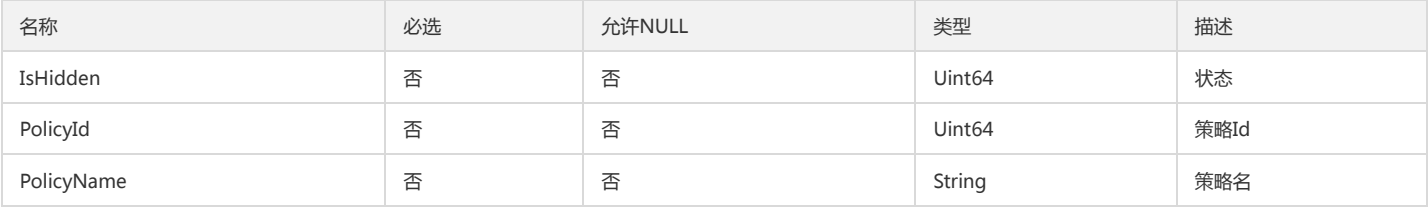

### UserInfo

#### 用户信息

被如下接口引用:AddSubAccount

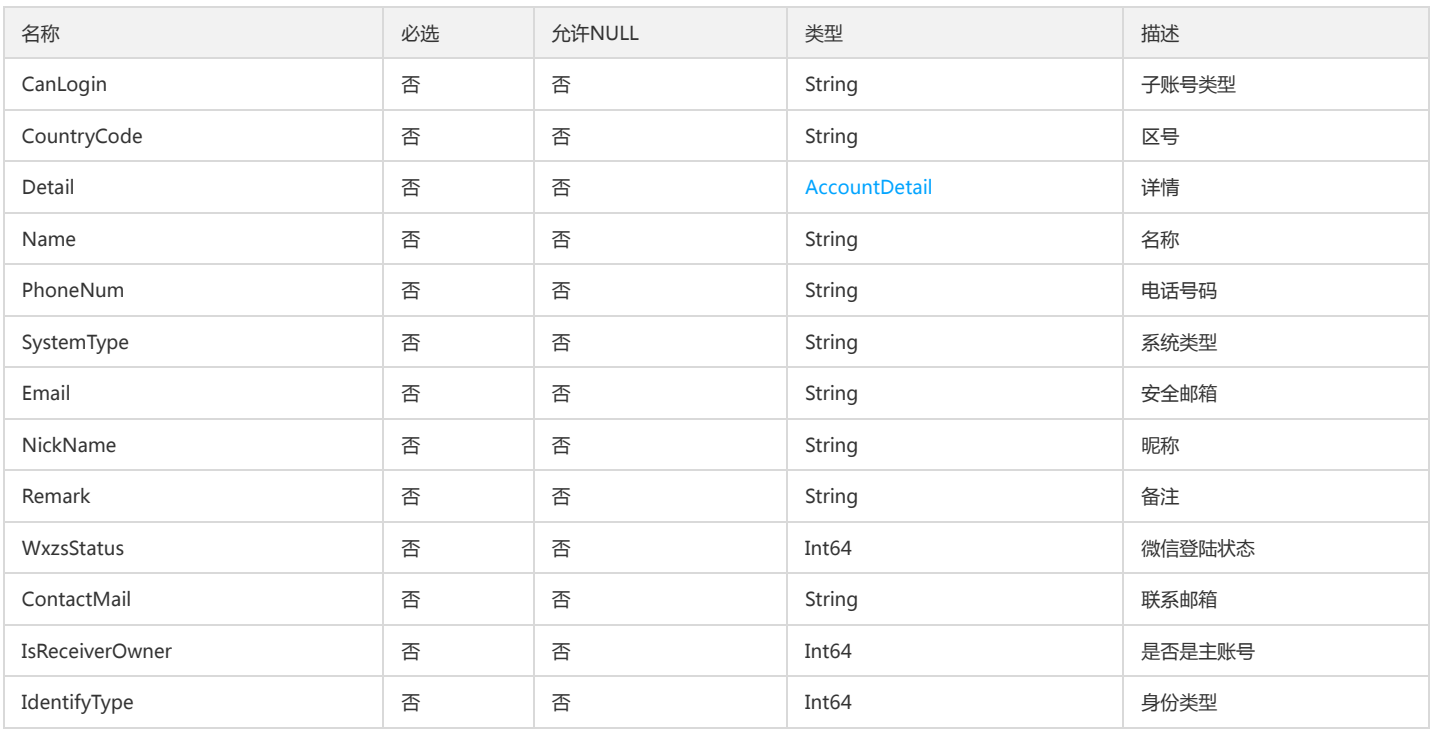

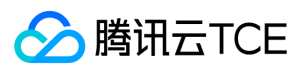

## ServiceAndPerm

### 业务信息与相关的接口信息

被如下接口引用:DescribeCamServiceAndPerm

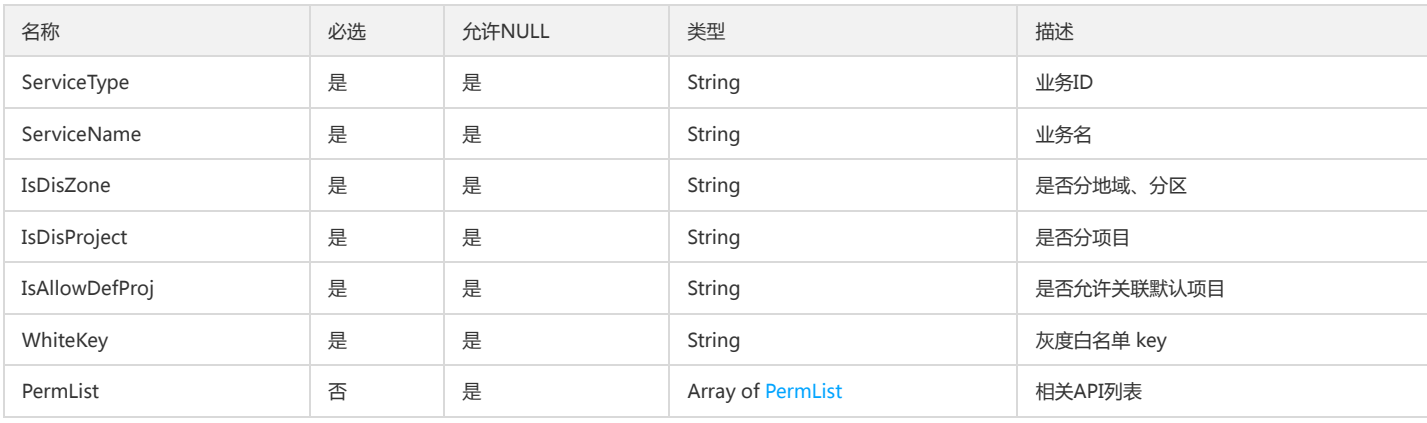

### UserData

#### 用户信息数据

被如下接口引用:GetAllSubUser

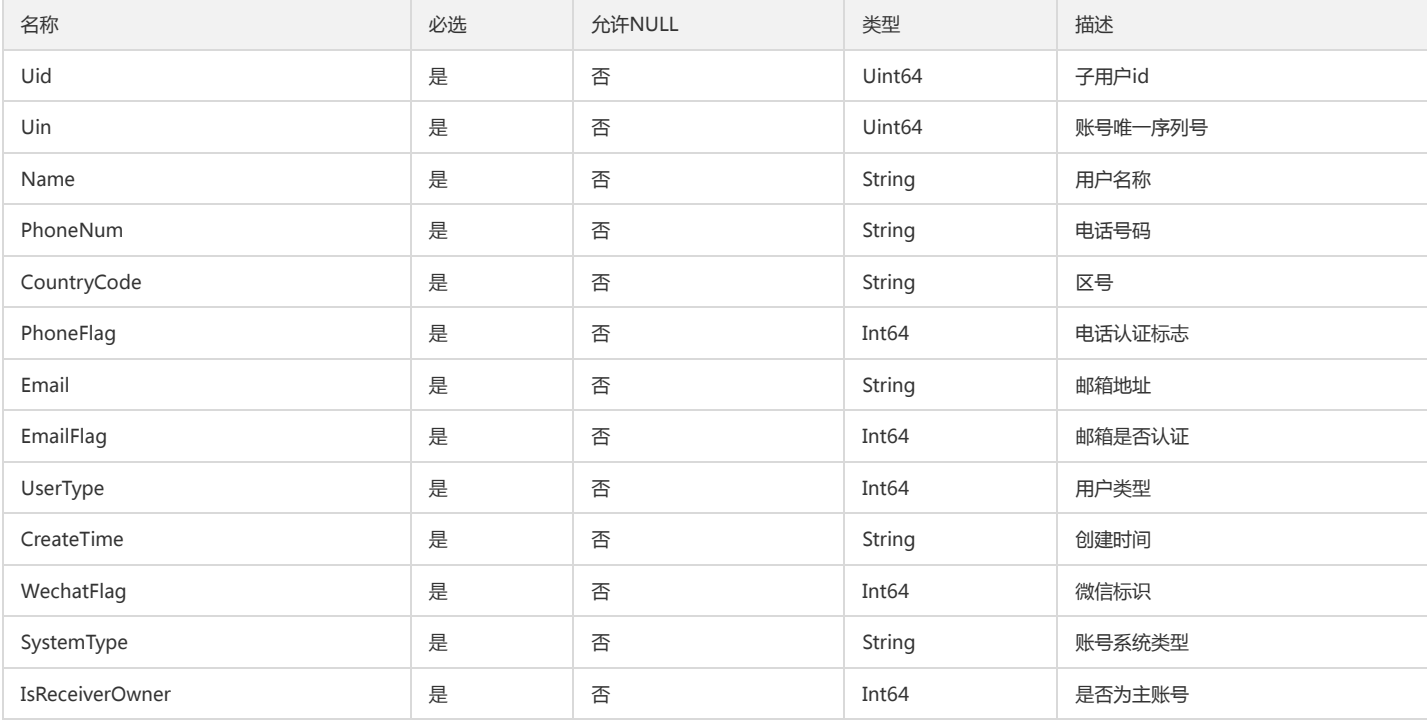

### <span id="page-268-0"></span>PermList

#### API信息列表

被如下接口引用:DescribeCamServiceAndPerm

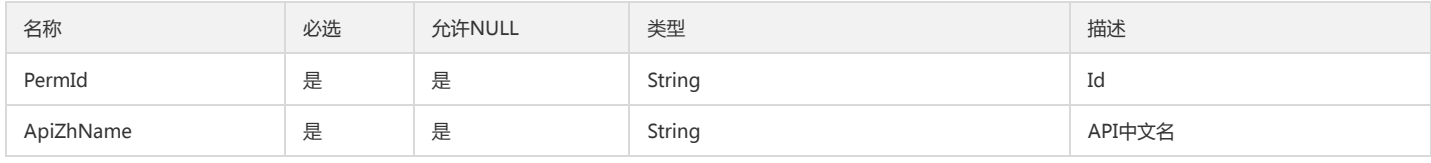

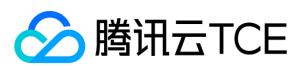

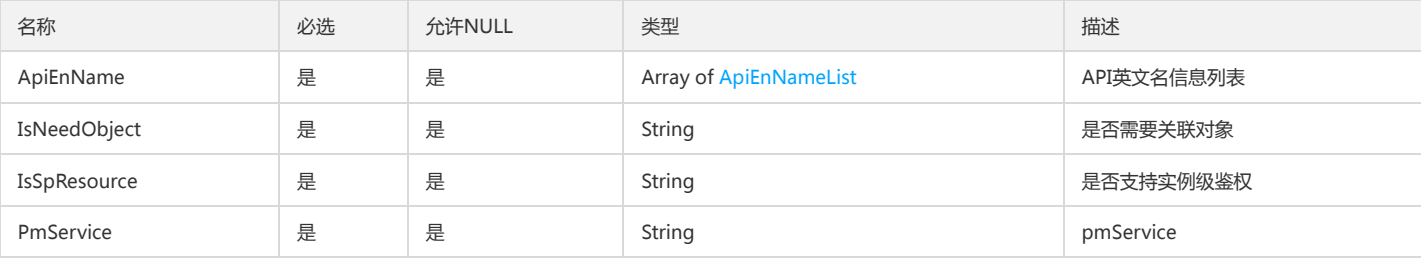

## AttachedStrategyInfoPack

策略信息包

被如下接口引用:DescribeAttachedEntityPolicies

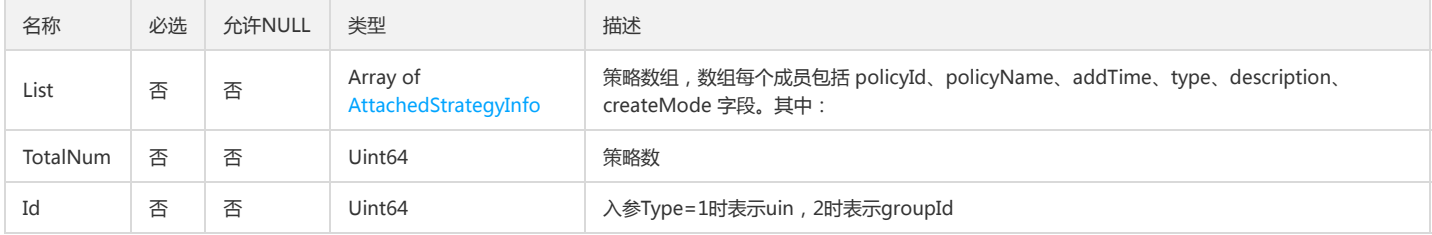

### AccountAttributeAndValue

#### 扩展属性值

#### 被如下接口引用:ListSubAccounts

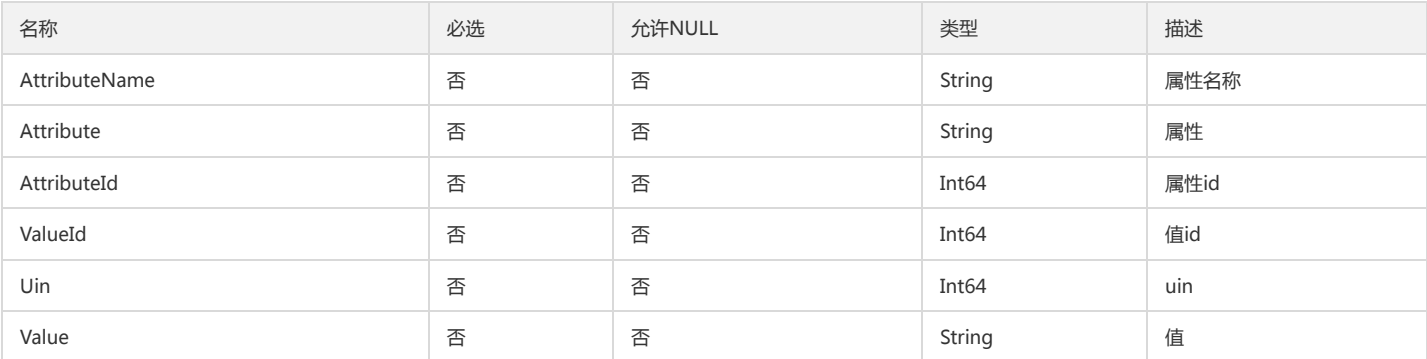

## AttachedPolicyOfRole

#### 角色关联的策略信息

#### 被如下接口引用:ListAttachedRolePolicies

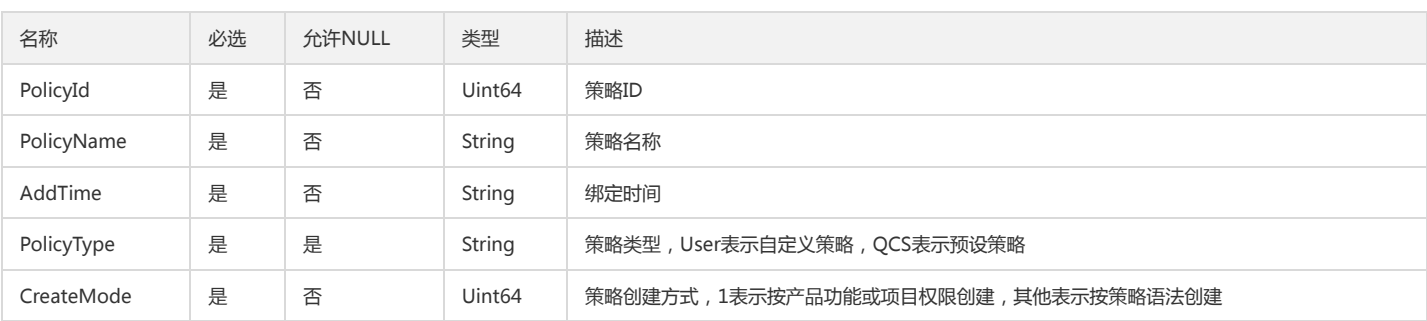

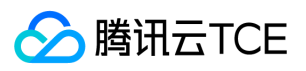

## OwnerAccountAttribute

### 主账户属性

被如下接口引用:UpdateOwnerAccount

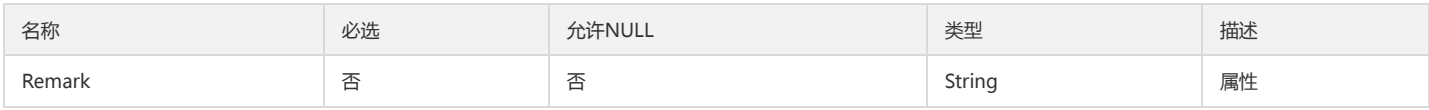

## <span id="page-270-0"></span>ServiceApiListInfo

#### 服务的API信息

被如下接口引用:GetServiceApiList

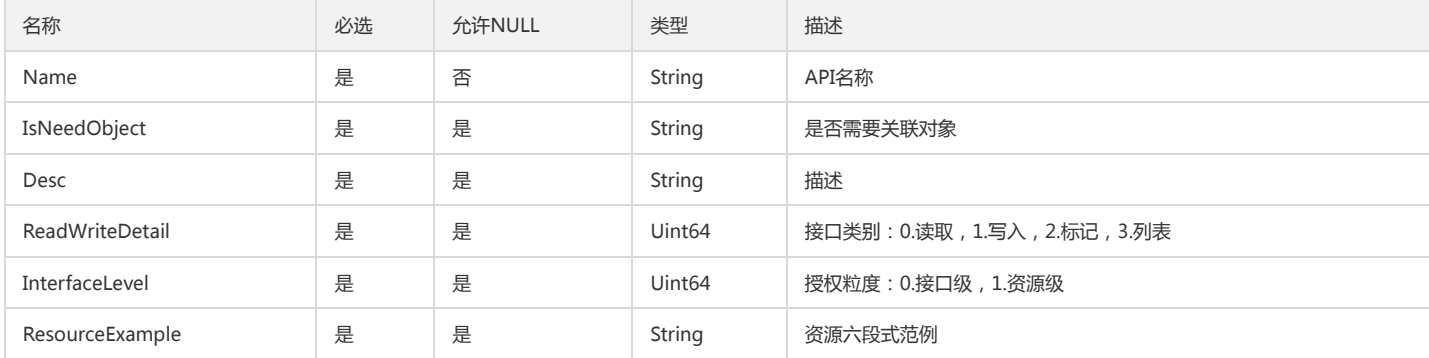

### AccountDetail

账号详情

被如下接口引用:AddSubAccount

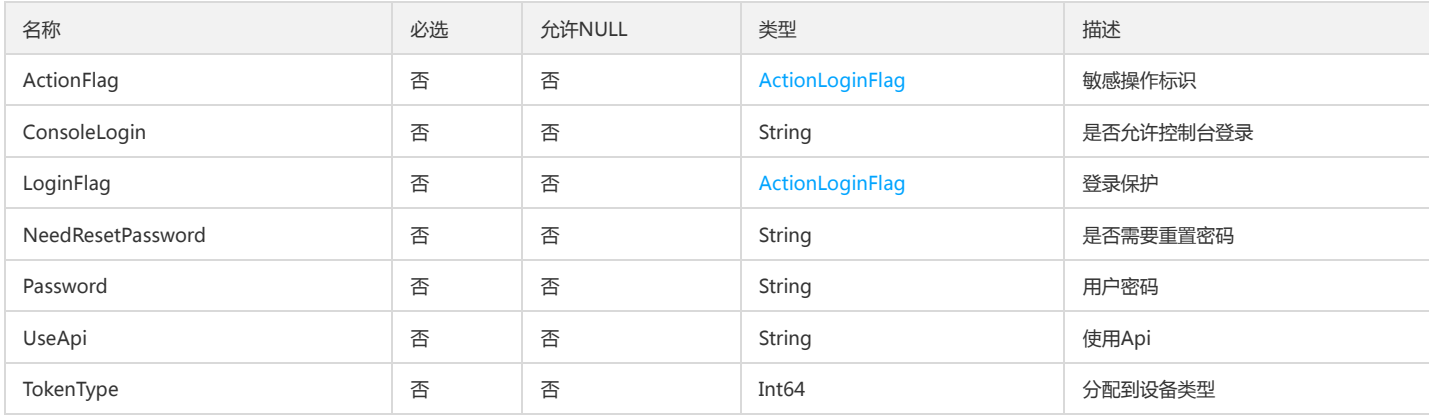

### **UserGroup**

用户及用户组信息

被如下接口引用:GetUserGroupList、ListAllUserGroup

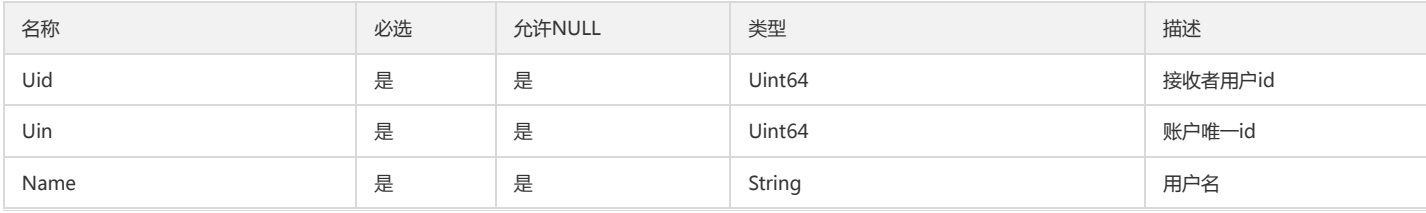

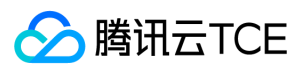

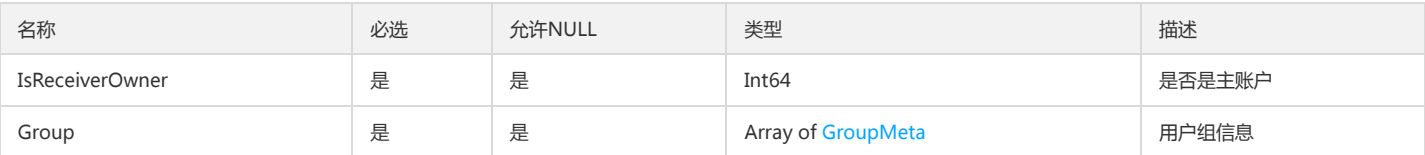

### ProviderList

### cas身份提供商列表

被如下接口引用:

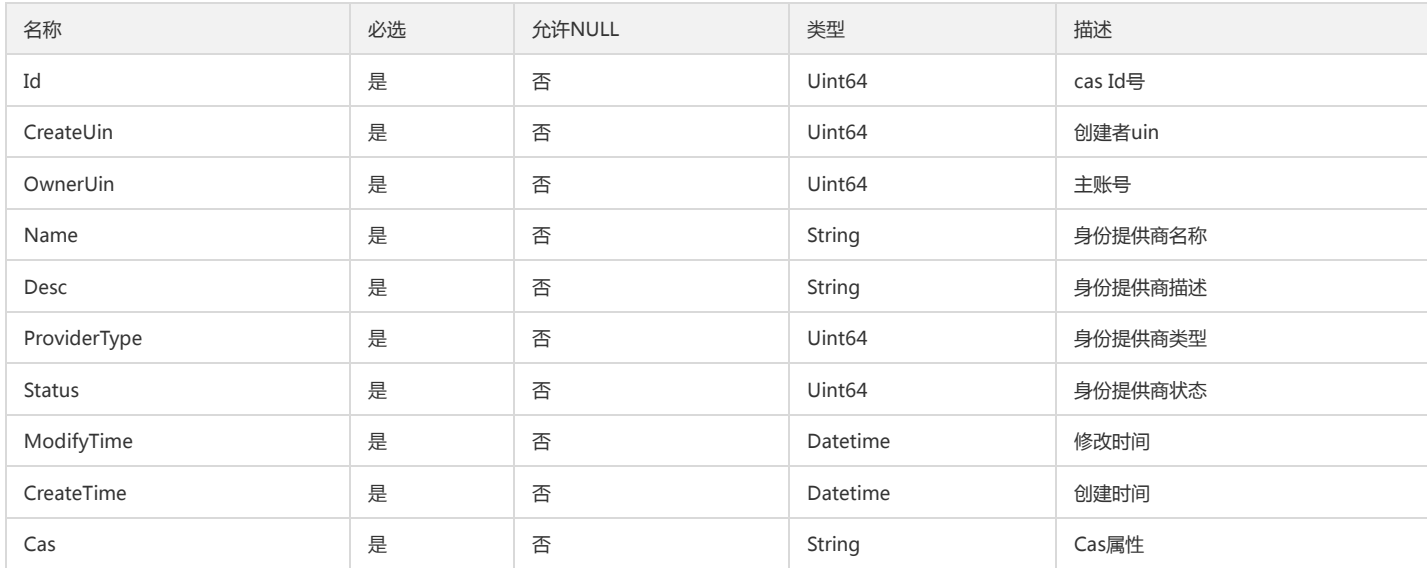

### <span id="page-271-0"></span>AttachedStrategyInfo

#### 策略信息

被如下接口引用:DescribeAttachedEntityPolicies

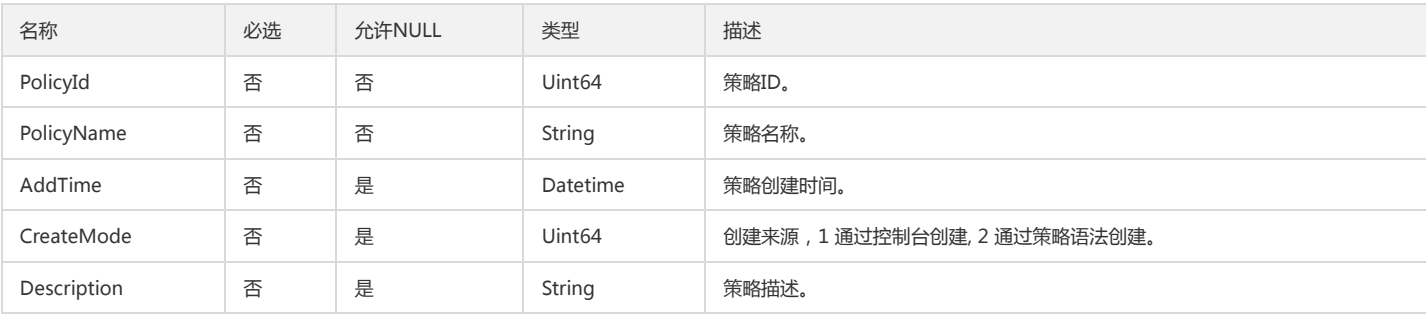

# <span id="page-271-1"></span>AttachedUserPolicyGroupInfo

#### 用户关联策略(随组管理)信息

被如下接口引用:ListAttachedUserAllPolicies

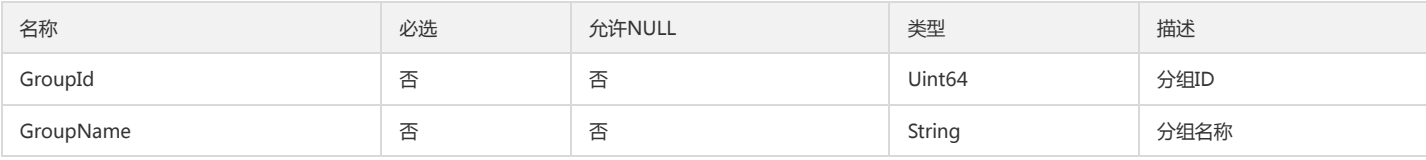

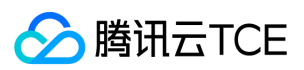

## SubAccountFilter

### 带过滤条件的子帐号信息

被如下接口引用:ListSubAccounts

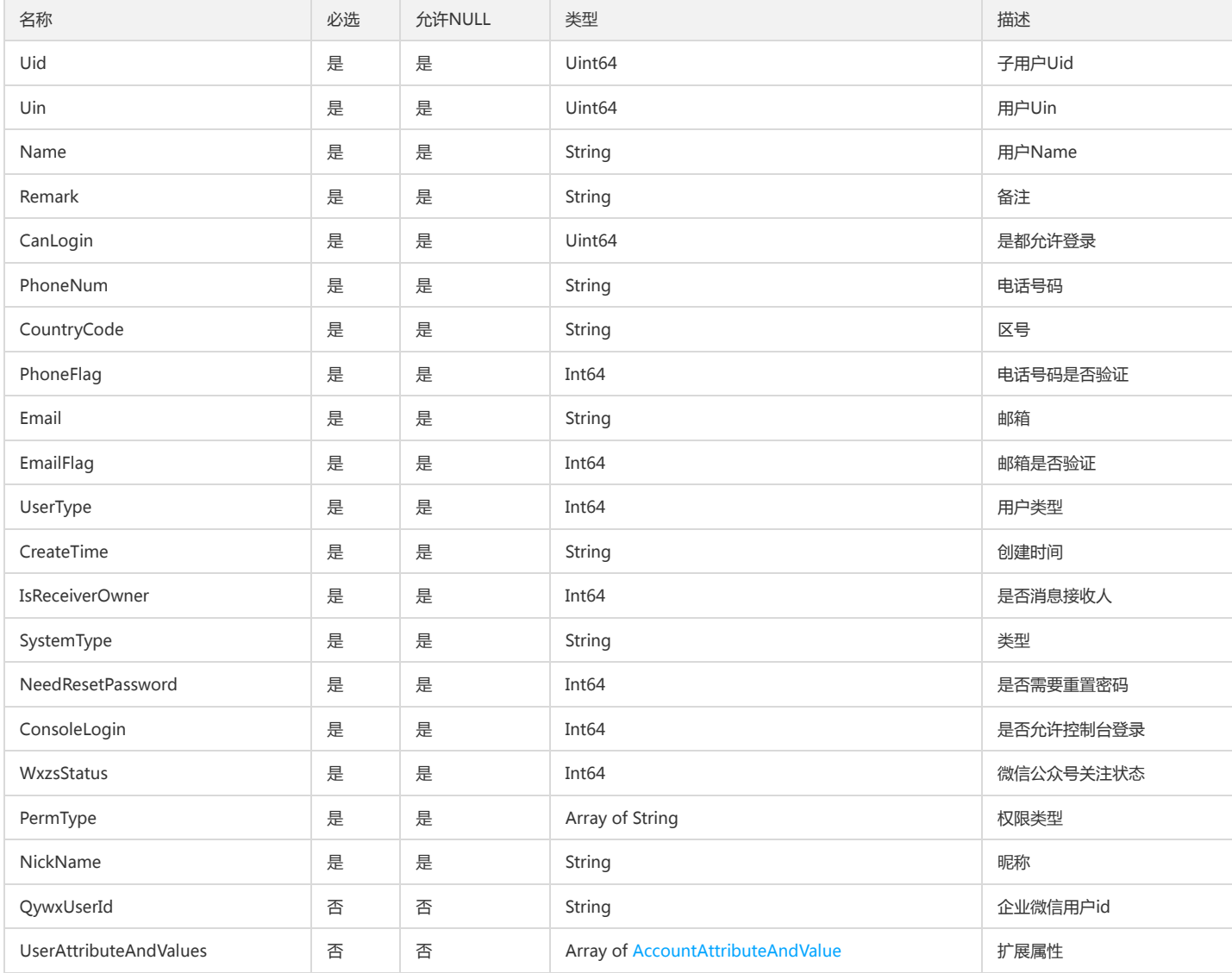

## GroupInfo

#### 用户组信息

被如下接口引用:DescribeGroups、GetGroupList、GetSubsGroup、ListGroups

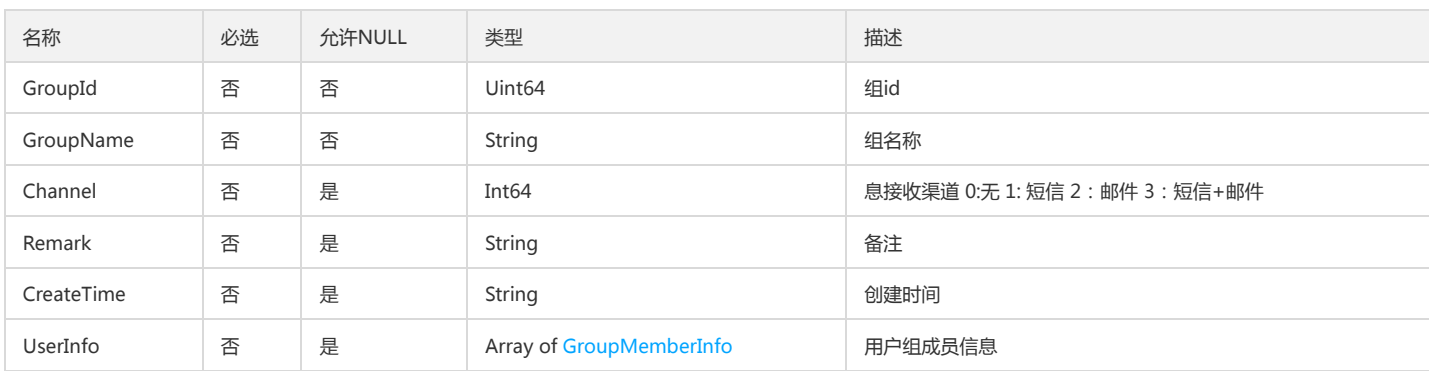

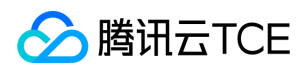

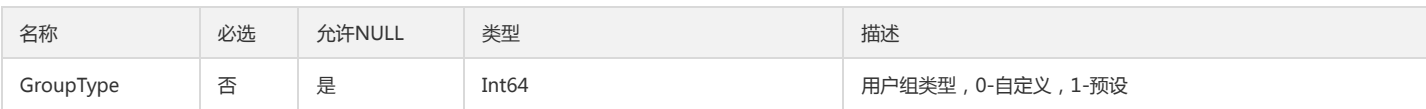

### GroupData

用户组相关信息

被如下接口引用:GetAllSubUser

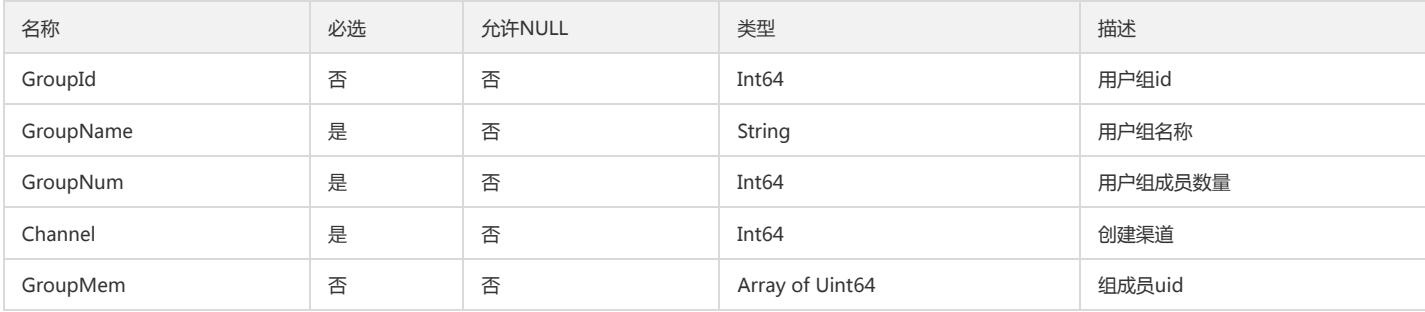

### Name

#### 名称

被如下接口引用:GetPrincipalService

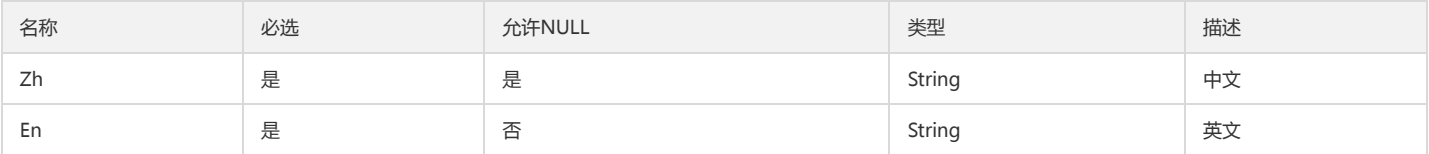

## <span id="page-273-0"></span>ApiEnNameList

#### API英文名信息列表

被如下接口引用:DescribeCamServiceAndPerm

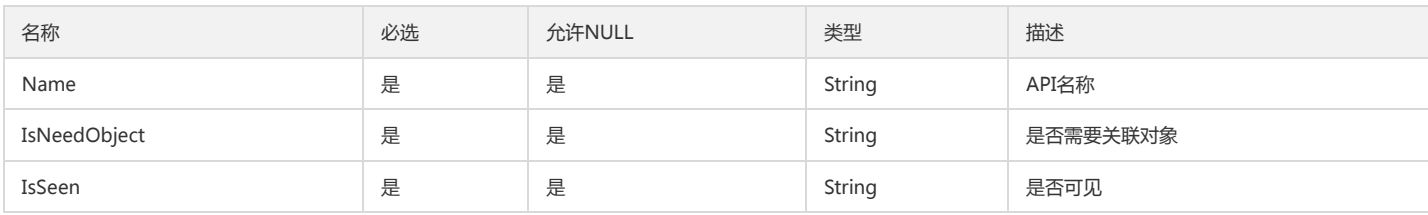

## AttachEntityOfPolicy

策略关联的实体信息

被如下接口引用:ListEntitiesForPolicy

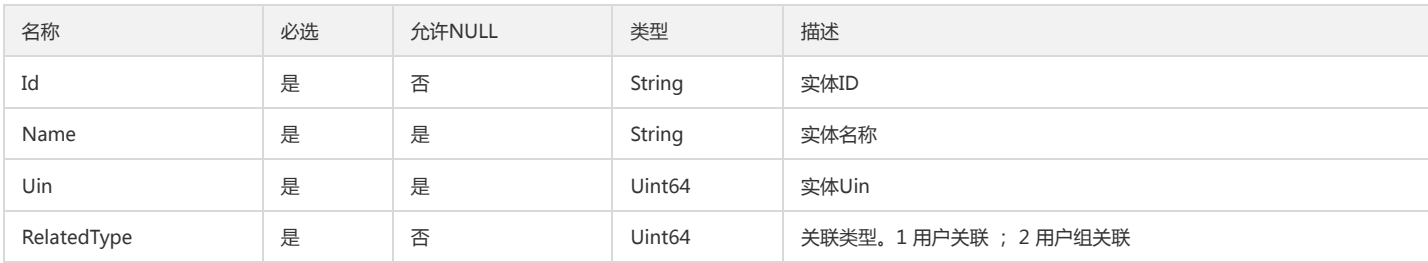

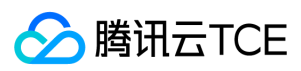

## ApiKeyDetail

### 持久密钥详情

### 被如下接口引用:GetApiKey

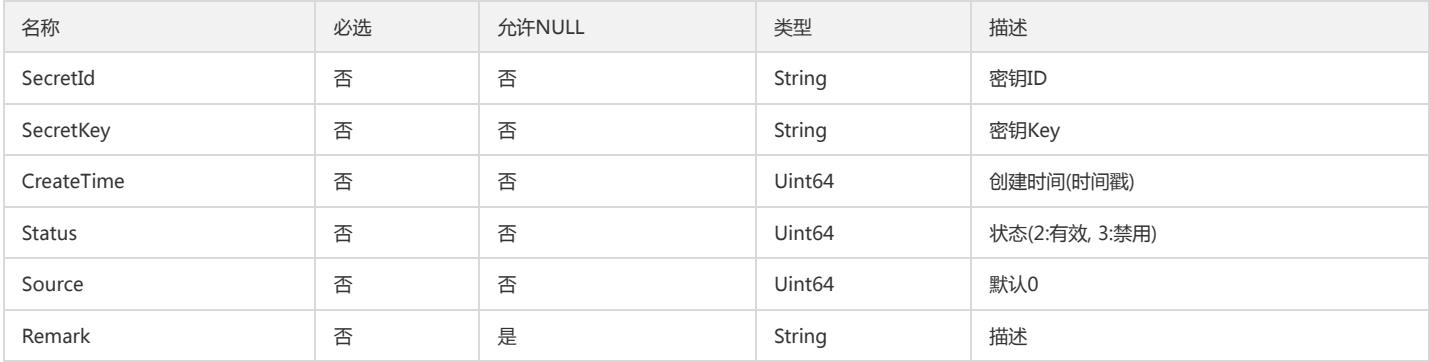

### ExtAttr

### 用户属性集合

被如下接口引用:DescribeSubReceiver

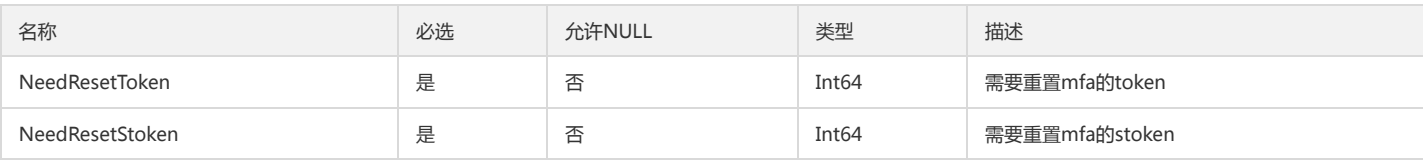

### AttachedUserPolicy

#### 用户关联的策略详情

被如下接口引用:ListAttachedUserAllPolicies

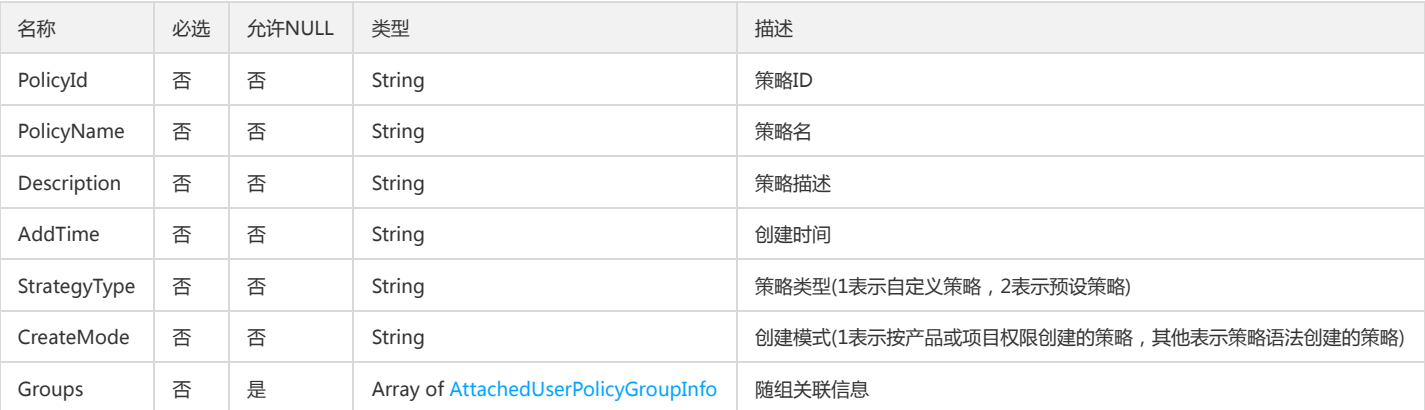

# UpdateGroupInfo

#### 更新用户组信息

被如下接口引用:UpdateSubAccount

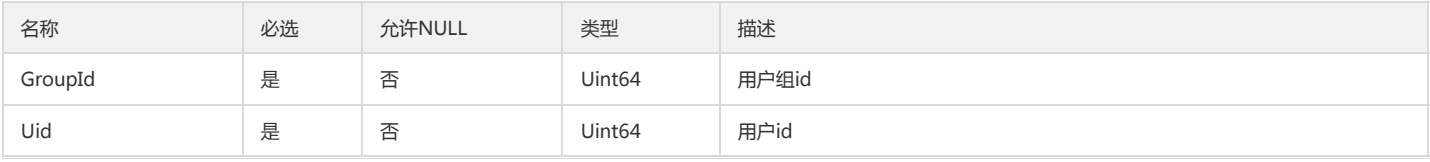

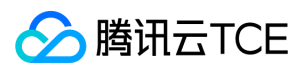

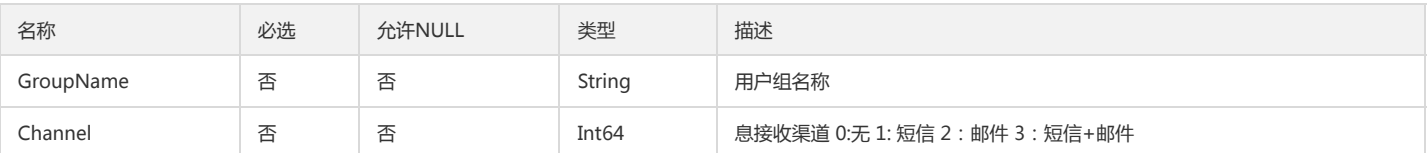

### Filter

过滤条件组合

被如下接口引用:ListSubAccounts

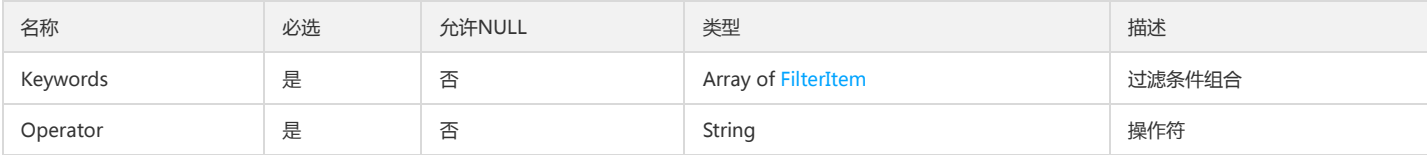

## ApiKey

#### API密钥数据列表

被如下接口引用:CreateApiKey、CreateCollApiKey、QueryApiKey、QueryCollApiKey、QueryKeyBySecretId

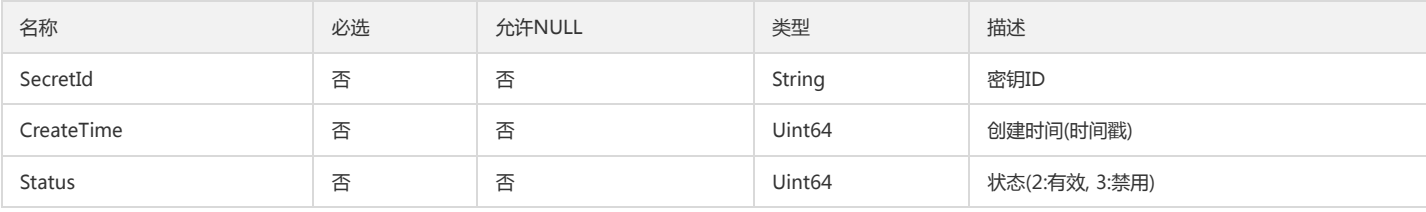

### RoleInfo

#### 角色详细信息

被如下接口引用:DescribeRoleList、GetRole

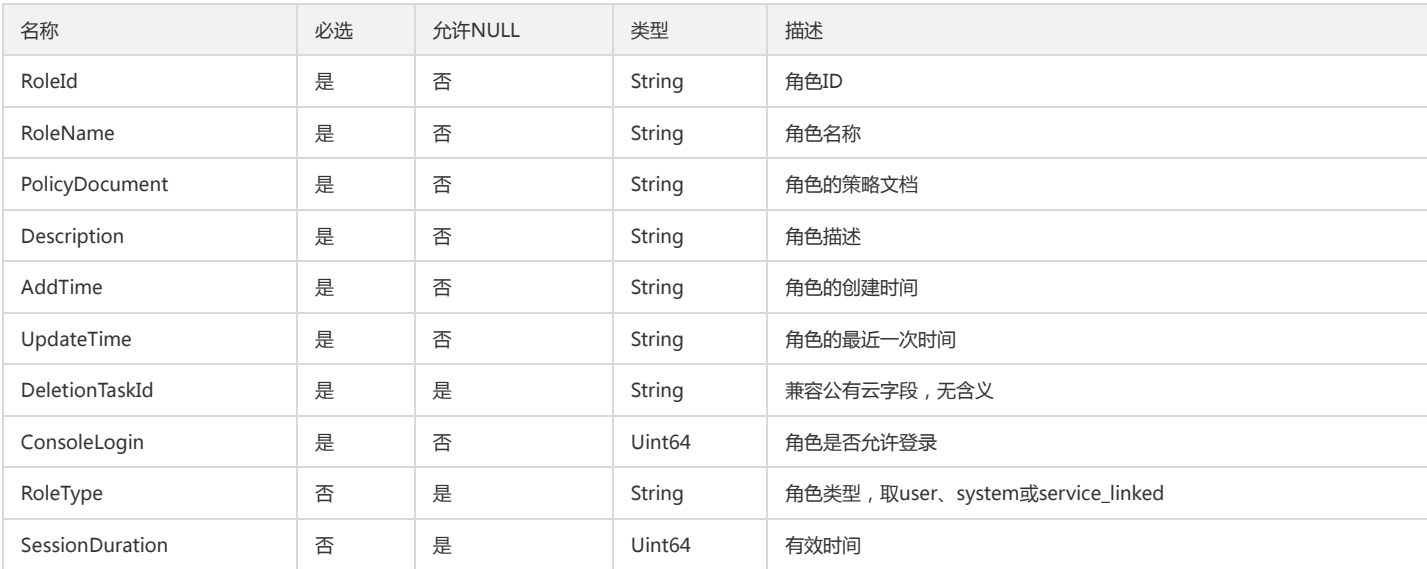

### ServiceItem

服务

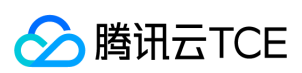

#### 被如下接口引用:GetServiceList

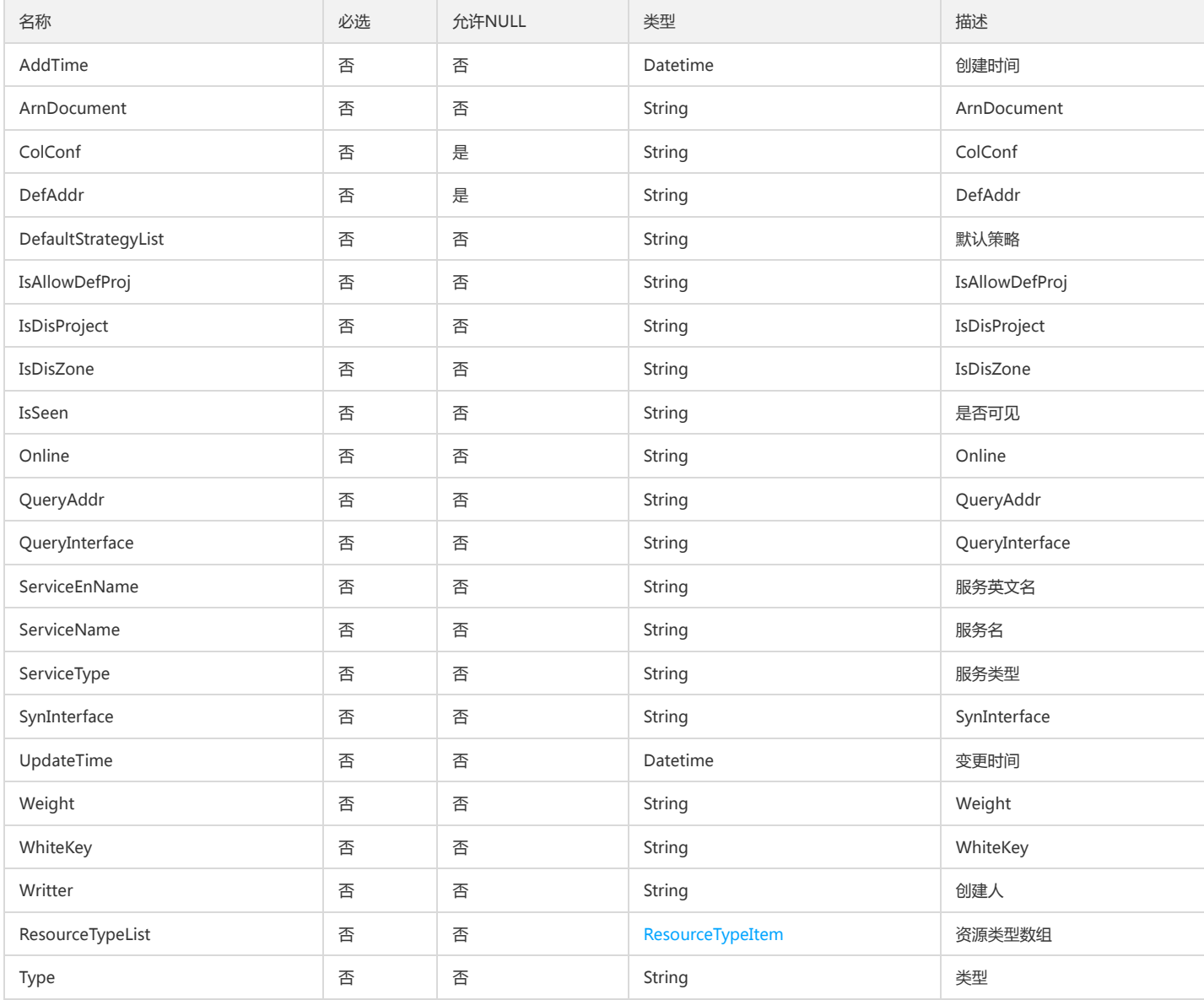

## <span id="page-276-0"></span>GroupMemberInfo

#### 用户组用户信息

被如下接口引用:DescribeGroups、GetGroupList、GetSubsGroup、ListGroups

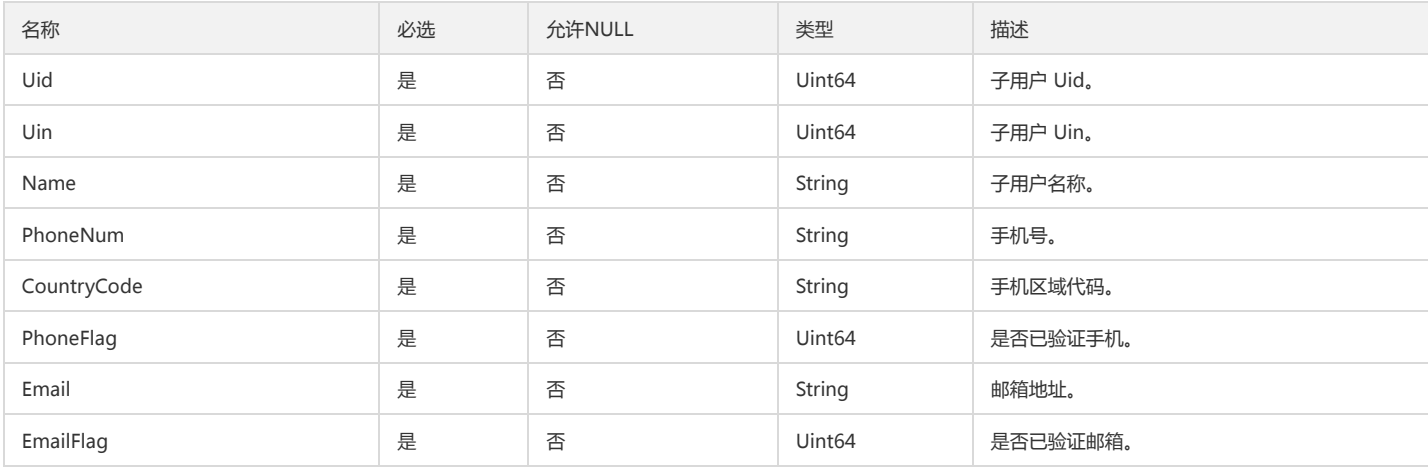

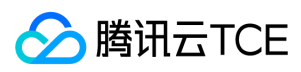

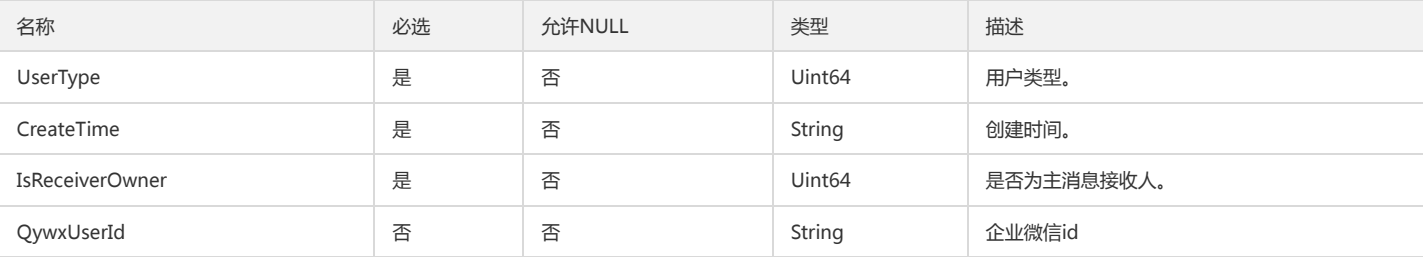

# AttachPolicyInfo

### 关联策略信息

#### 被如下接口引用:ListAttachedGroupPolicies

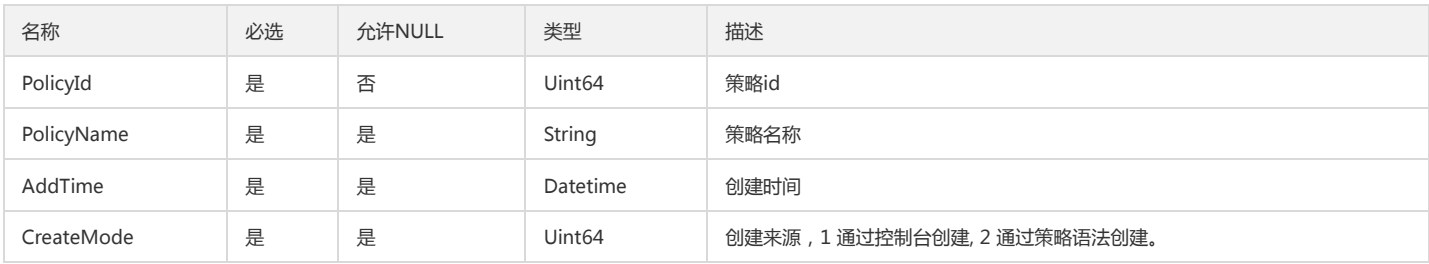

## CasProviderItem

#### cas server 配置信息

被如下接口引用:DescribeCasProvider

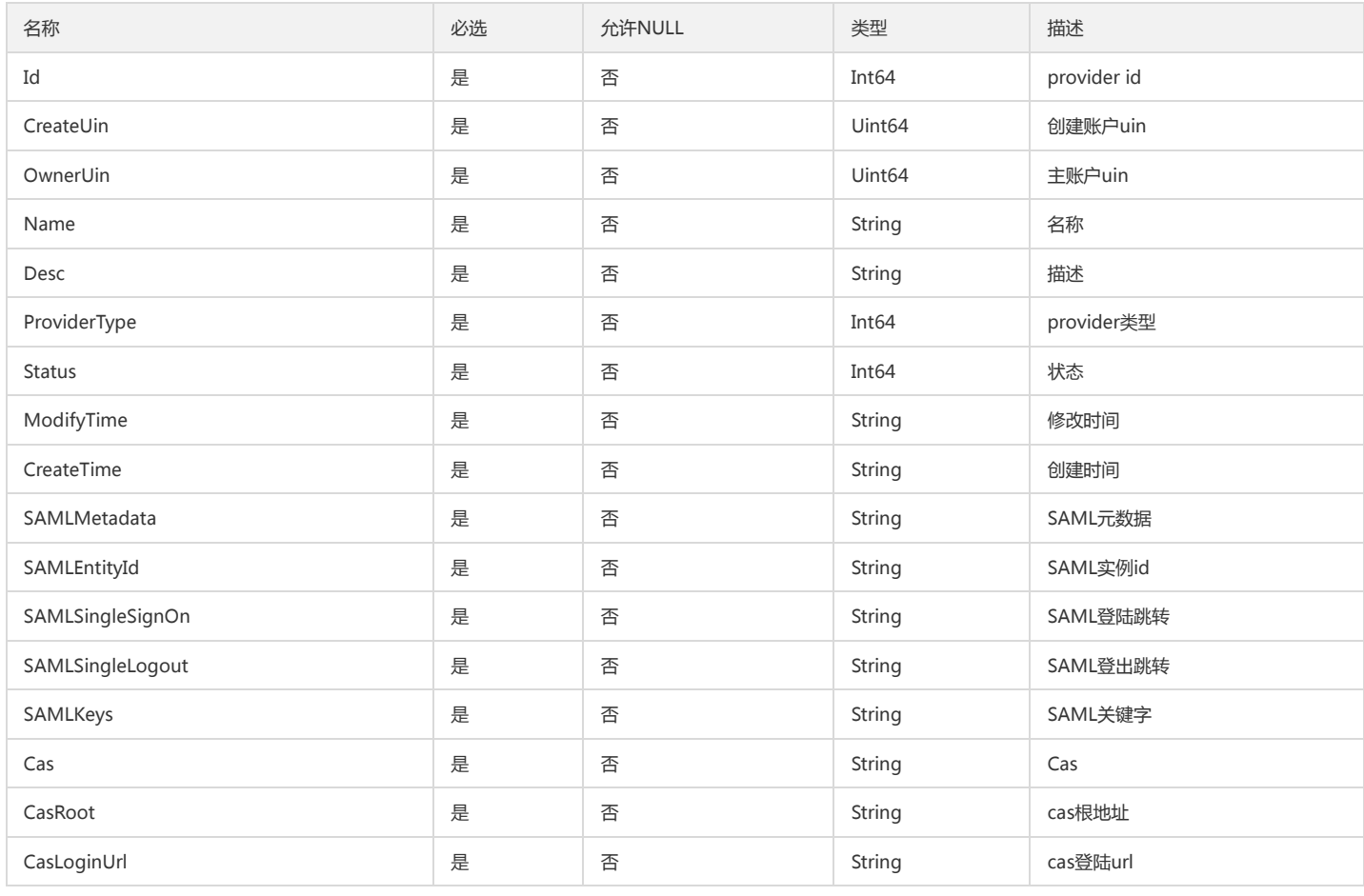

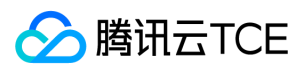

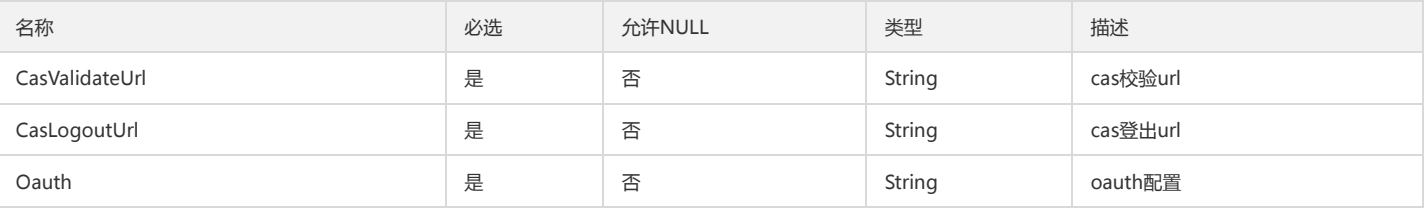

# ServiceApiInfo

### 服务及其API信息

#### 被如下接口引用:GetServiceApiList

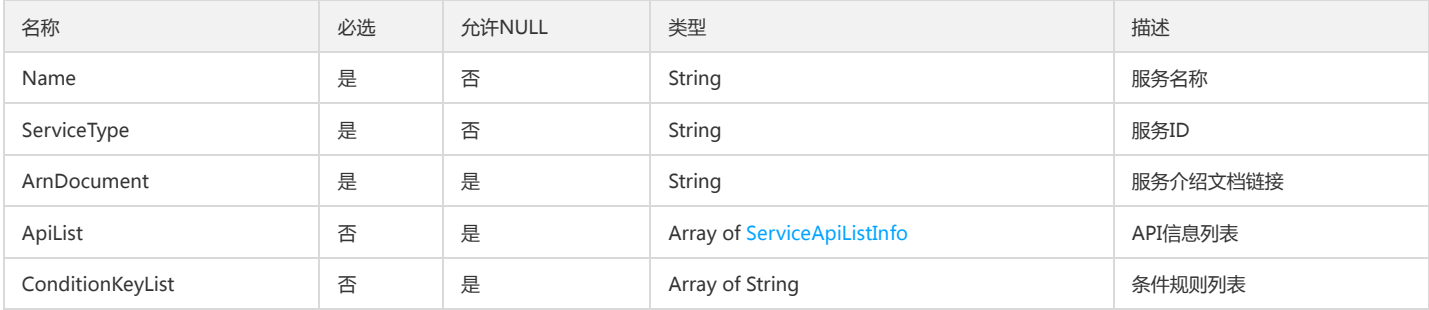

### GroupMember

### 用户组成员

被如下接口引用:AddUserToGroup、RemoveUserFromGroup、UpdateGroupMember

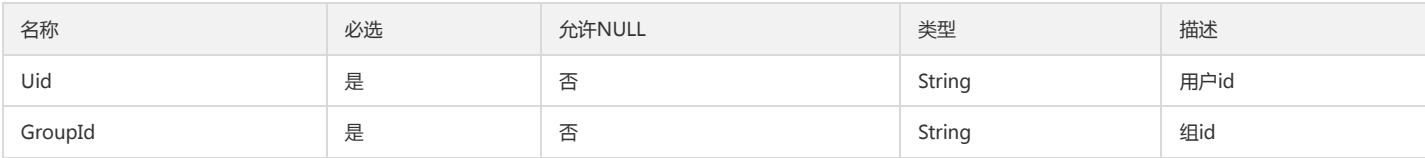

### ServicePermItem

### 接口

被如下接口引用:GetServicePermList

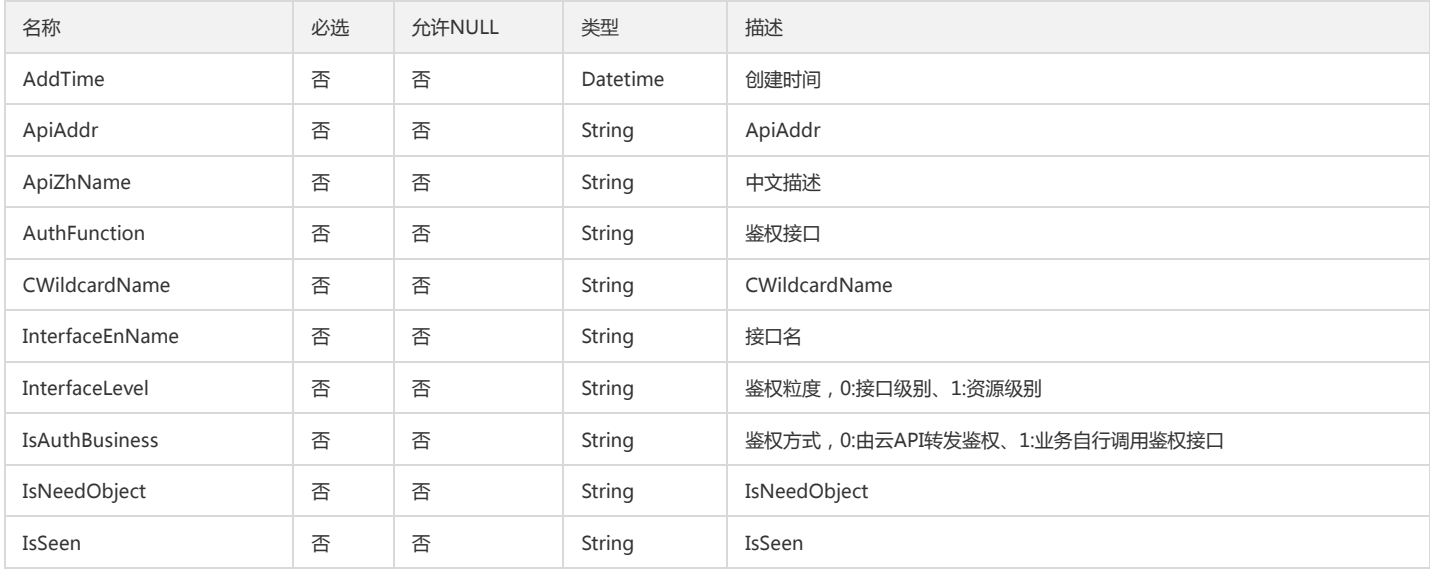

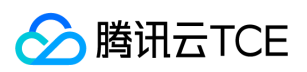

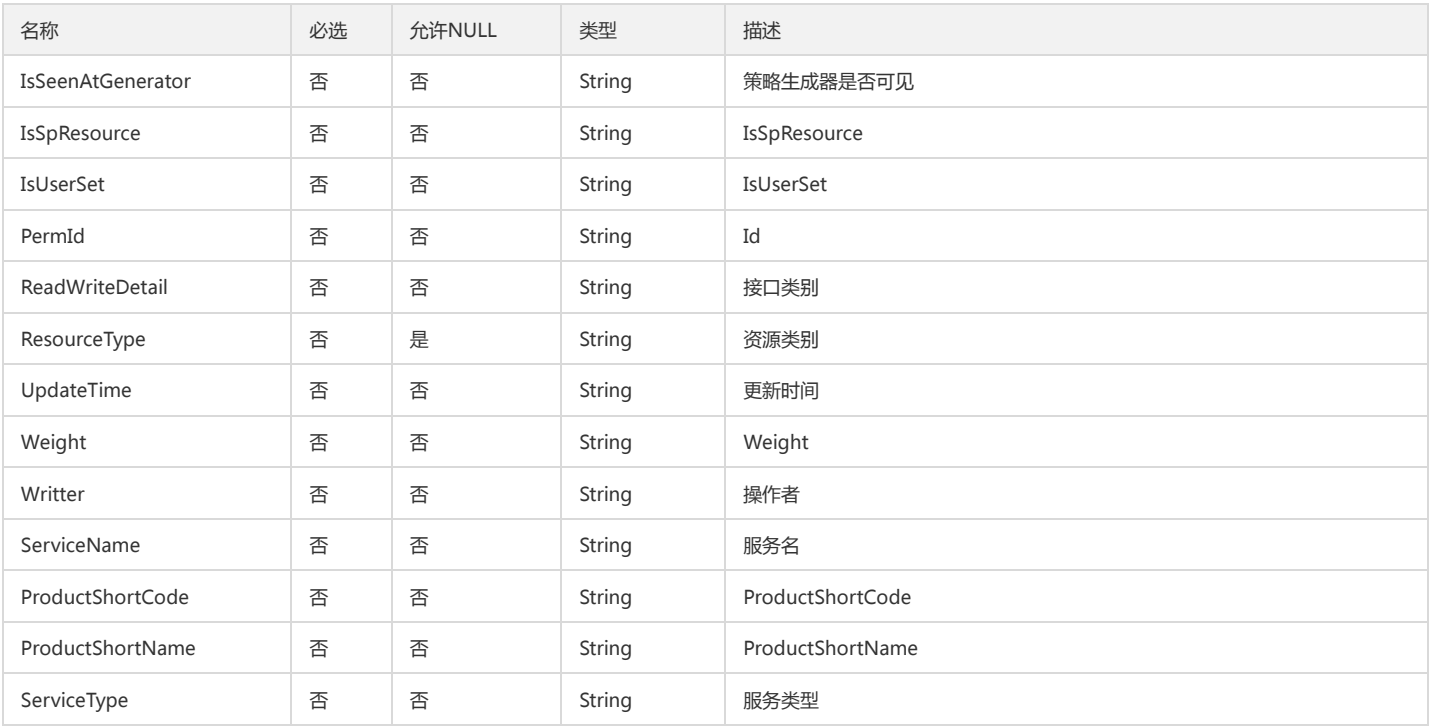

# <span id="page-279-0"></span>PrincipalServiceRoleCases

#### 服务角色案例

被如下接口引用:GetPrincipalService

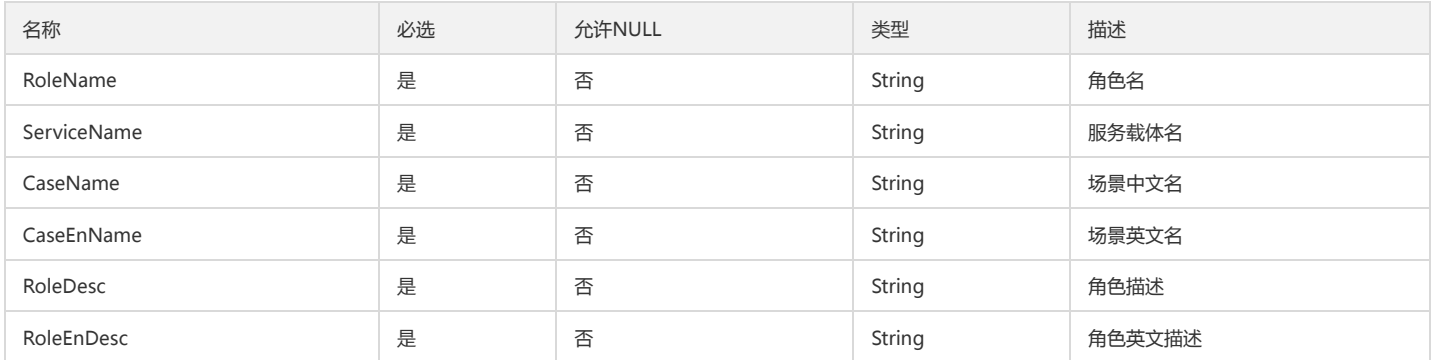

## UserList

#### 子账号列表

被如下接口引用:ListUsersForPolicy

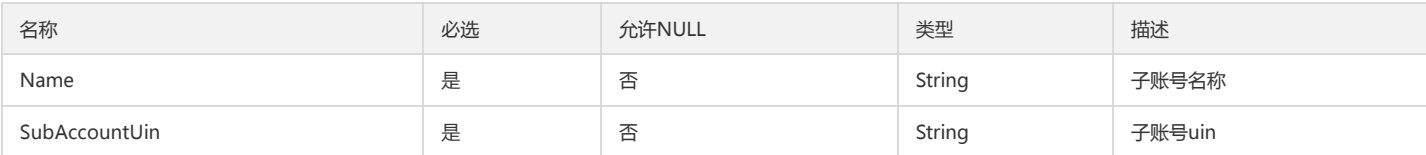

## ActionLoginFlag

#### 登录操作敏感标识

被如下接口引用:AddSubAccount

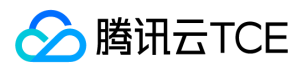

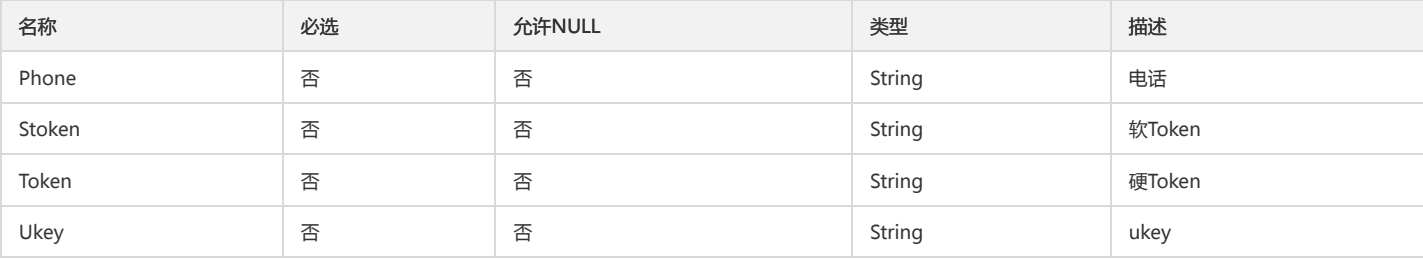

## <span id="page-280-0"></span>ResourceTypeItem

资源类型

被如下接口引用:GetServiceList

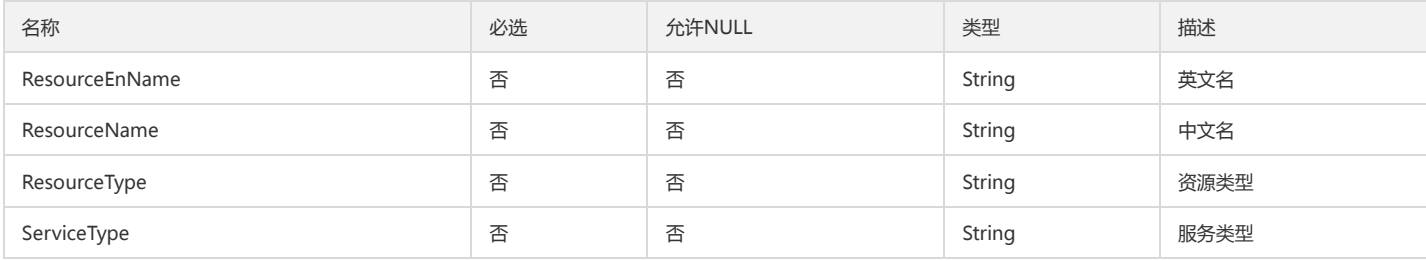

### PasswordRules

### 密码规则

被如下接口引用:GetPasswordRules、UpdatePasswordRules

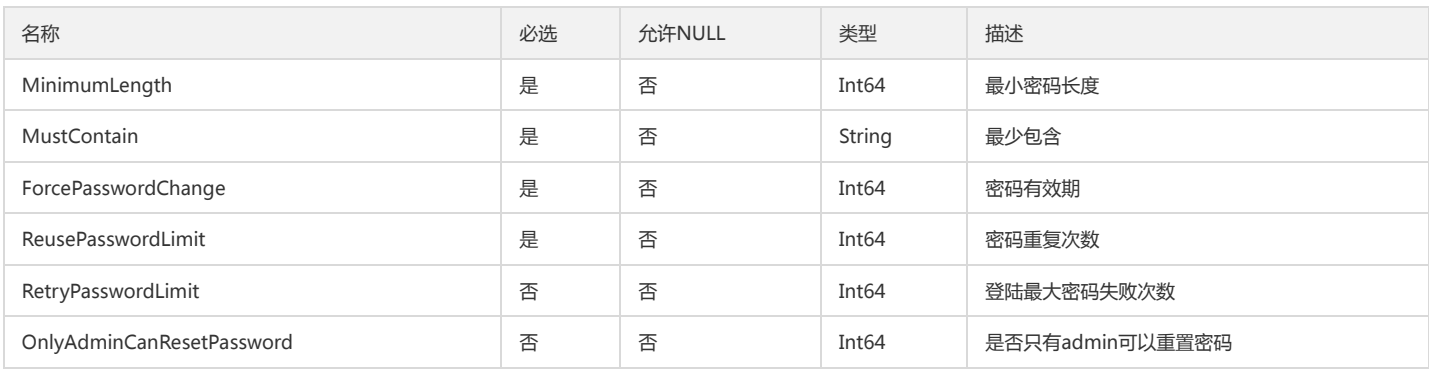

### GroupUidUinInfo

用户组和用户信息

被如下接口引用:DeleteSubAccount

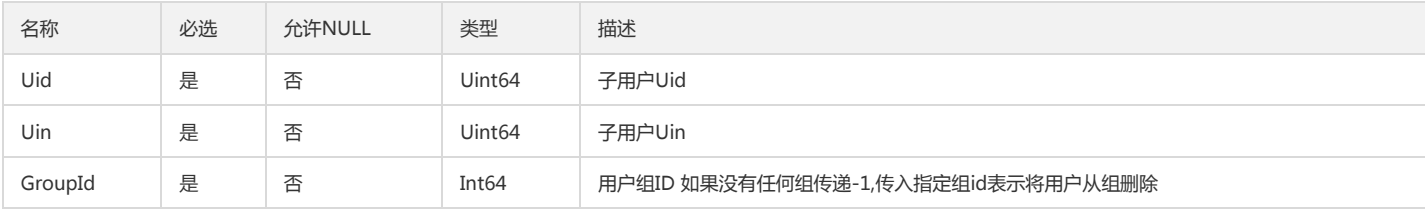

## AddSubAccountDetail

新增用户详情

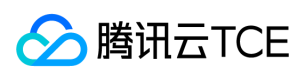

### 被如下接口引用:AddSubAccount

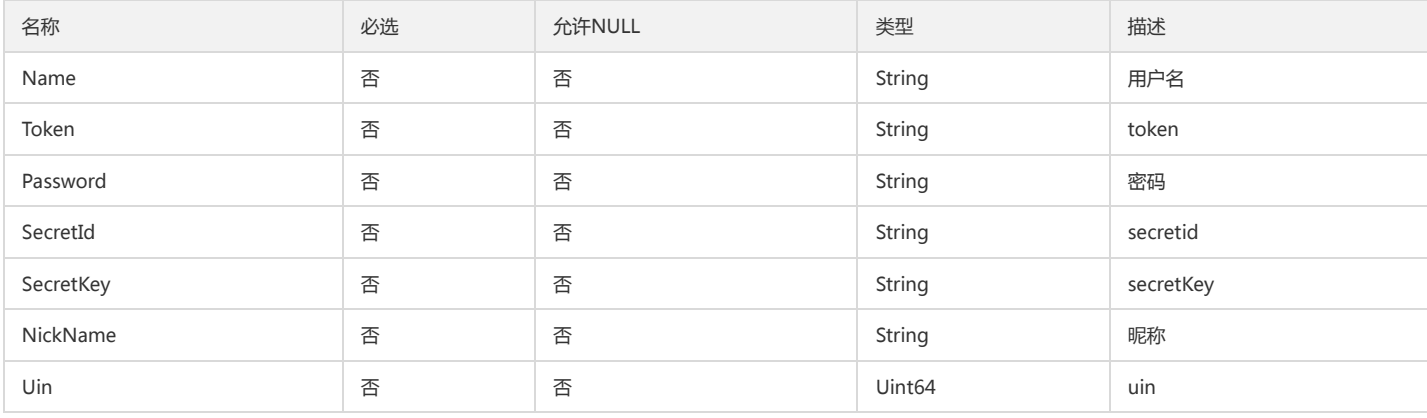

## PrinciPalService

#### 服务账号详情

被如下接口引用:GetPrincipalService

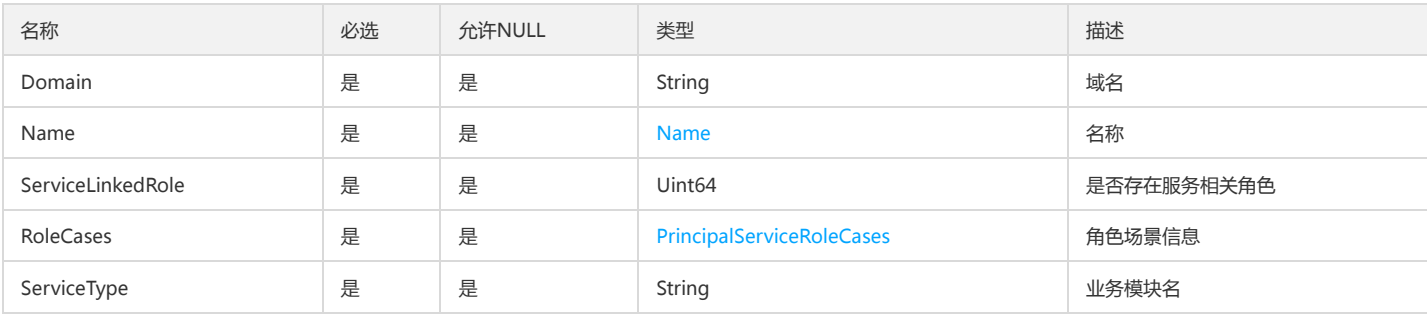

### Receiver

#### 消息接收人信息

#### 被如下接口引用:DescribeSubAccountContacts

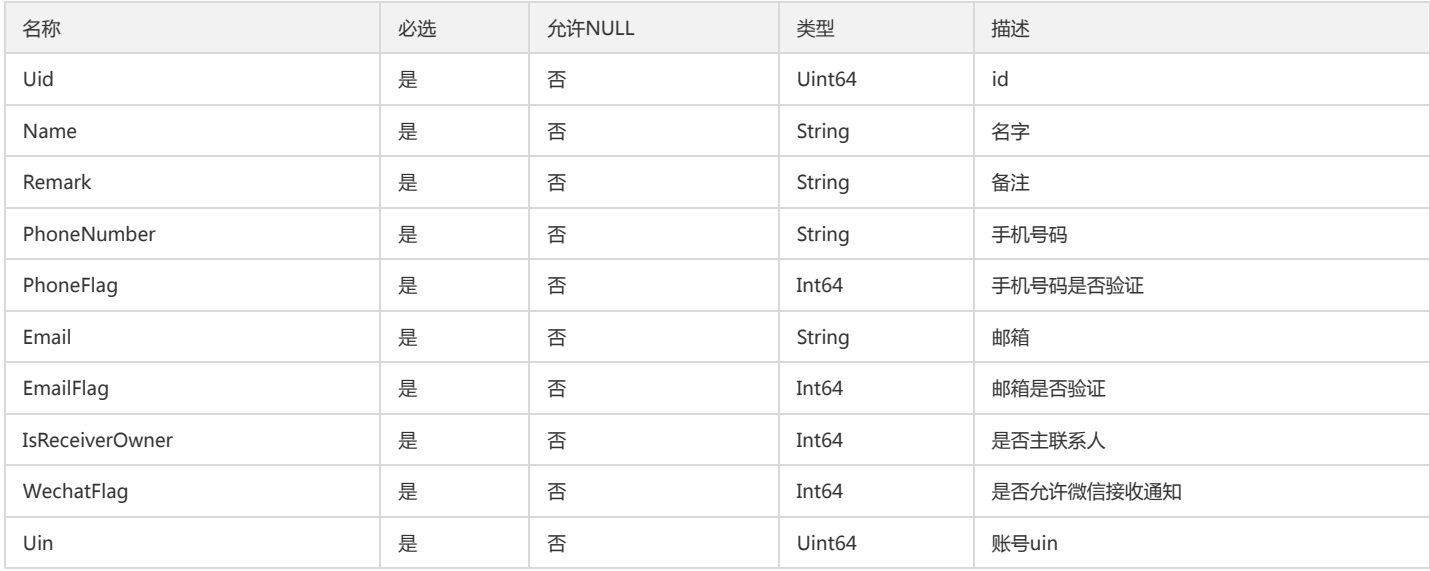

## SubAccountInfo

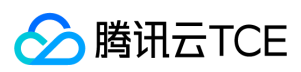

### 子账户用户信息

被如下接口引用:UpdateSubAccount

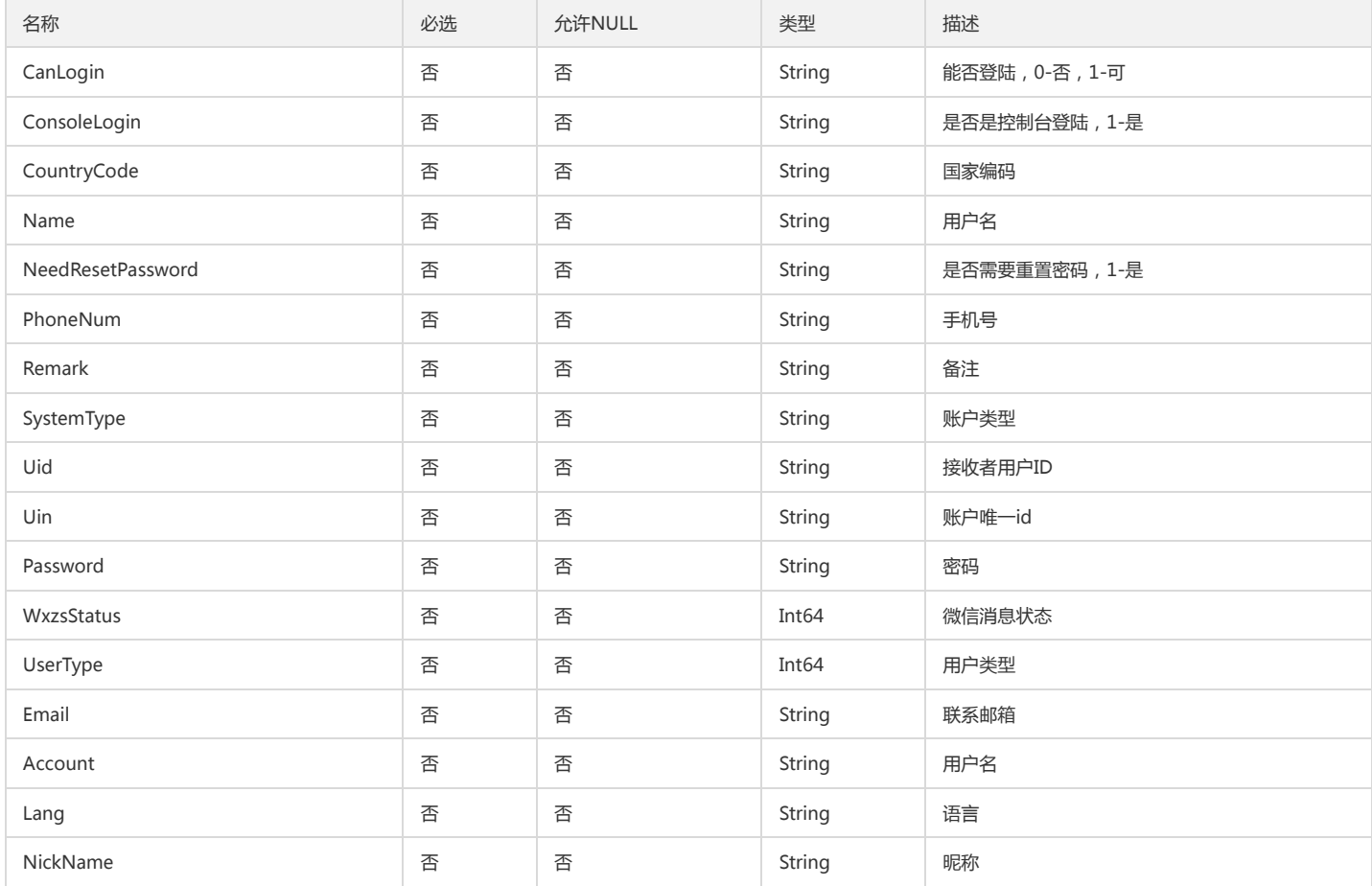

### <span id="page-282-0"></span>FilterItem

### 过滤条件数据结构

被如下接口引用:ListSubAccounts

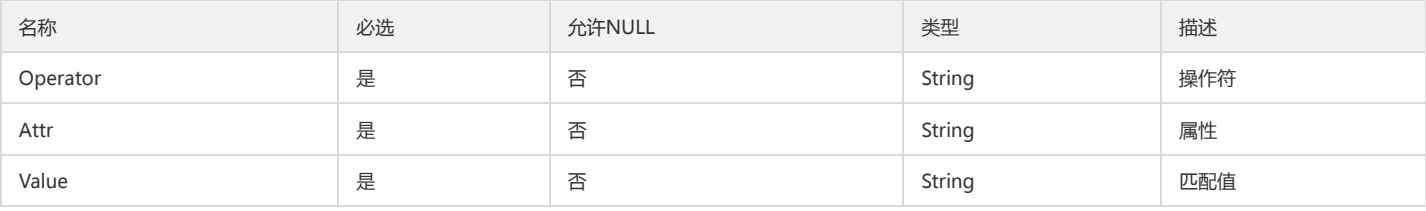

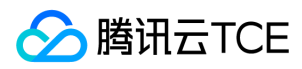

# 错误码

最近更新时间: 2024-06-18 14:31:40

## 功能说明

如果返回结果中存在 Error 字段, 则表示调用 API 接口失败。例如:

{ "Response": { "Error": { "Code": "AuthFailure.SignatureFailure", "Message": "The provided credentials could not be validated. Please check your signature is correct." }, "RequestId": "ed93f3cb-f35e-473f-b9f3-0d451b8b79c6" } }

Error 中的 Code 表示错误码, Message 表示该错误的具体信息。

### 错误码列表

### 公共错误码

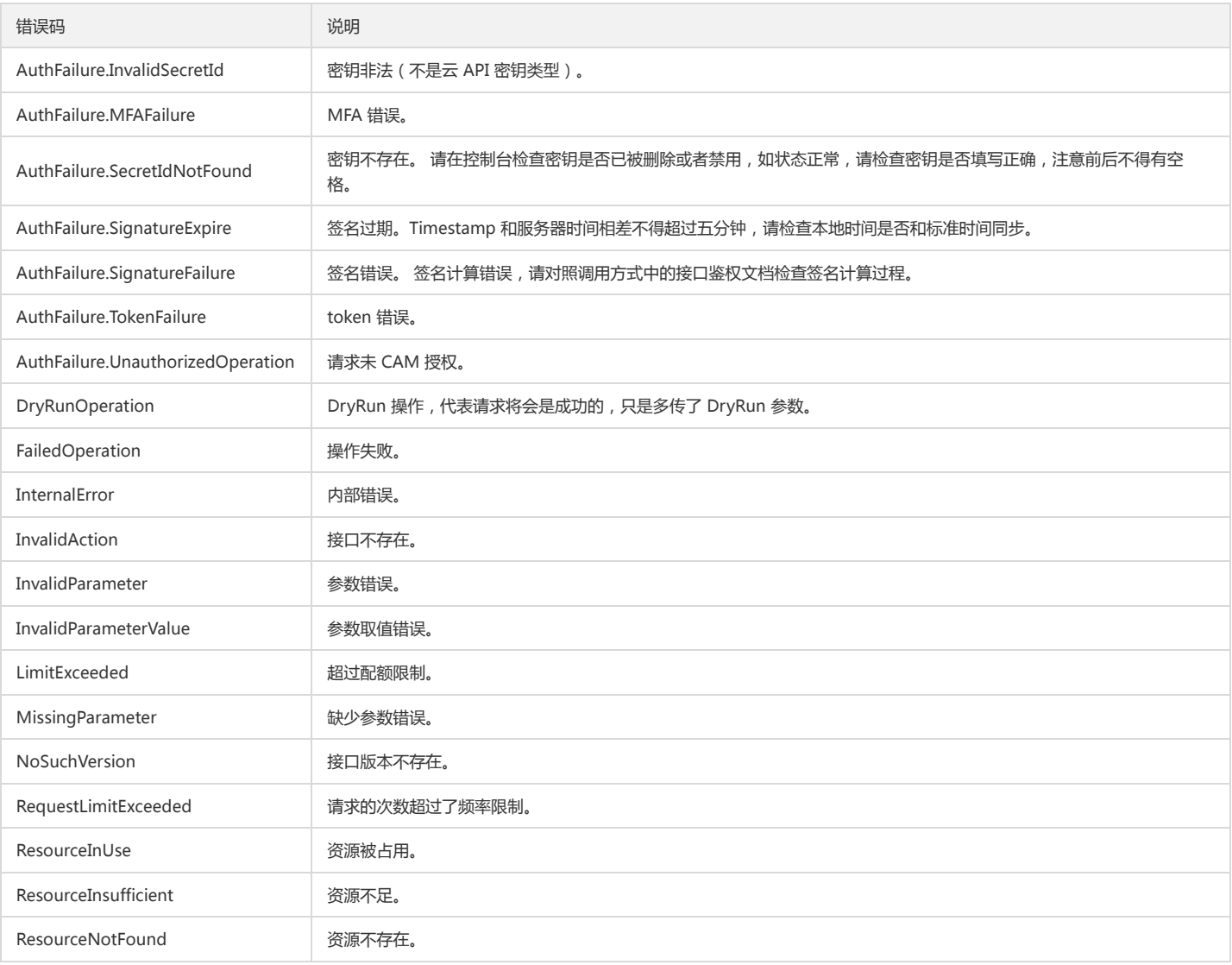

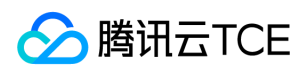

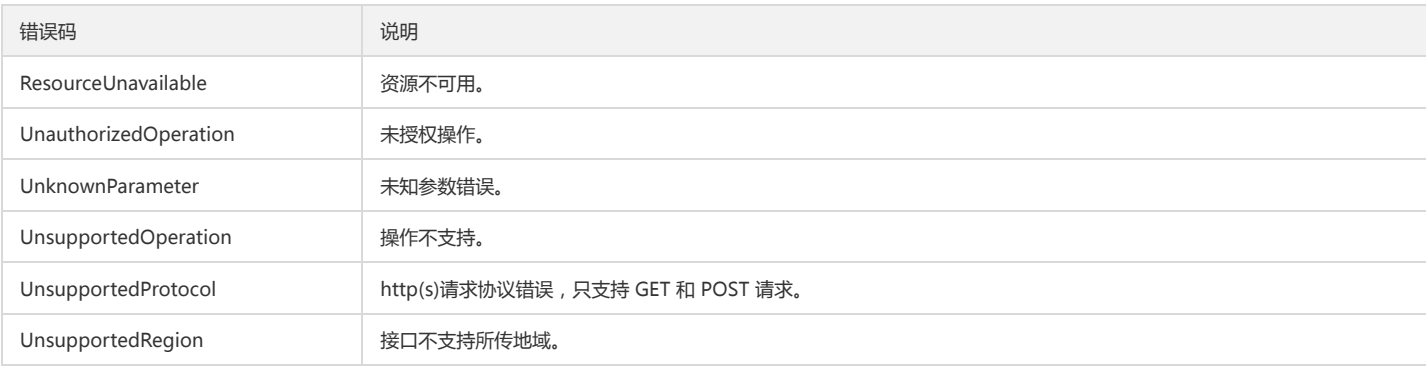

### 业务错误码

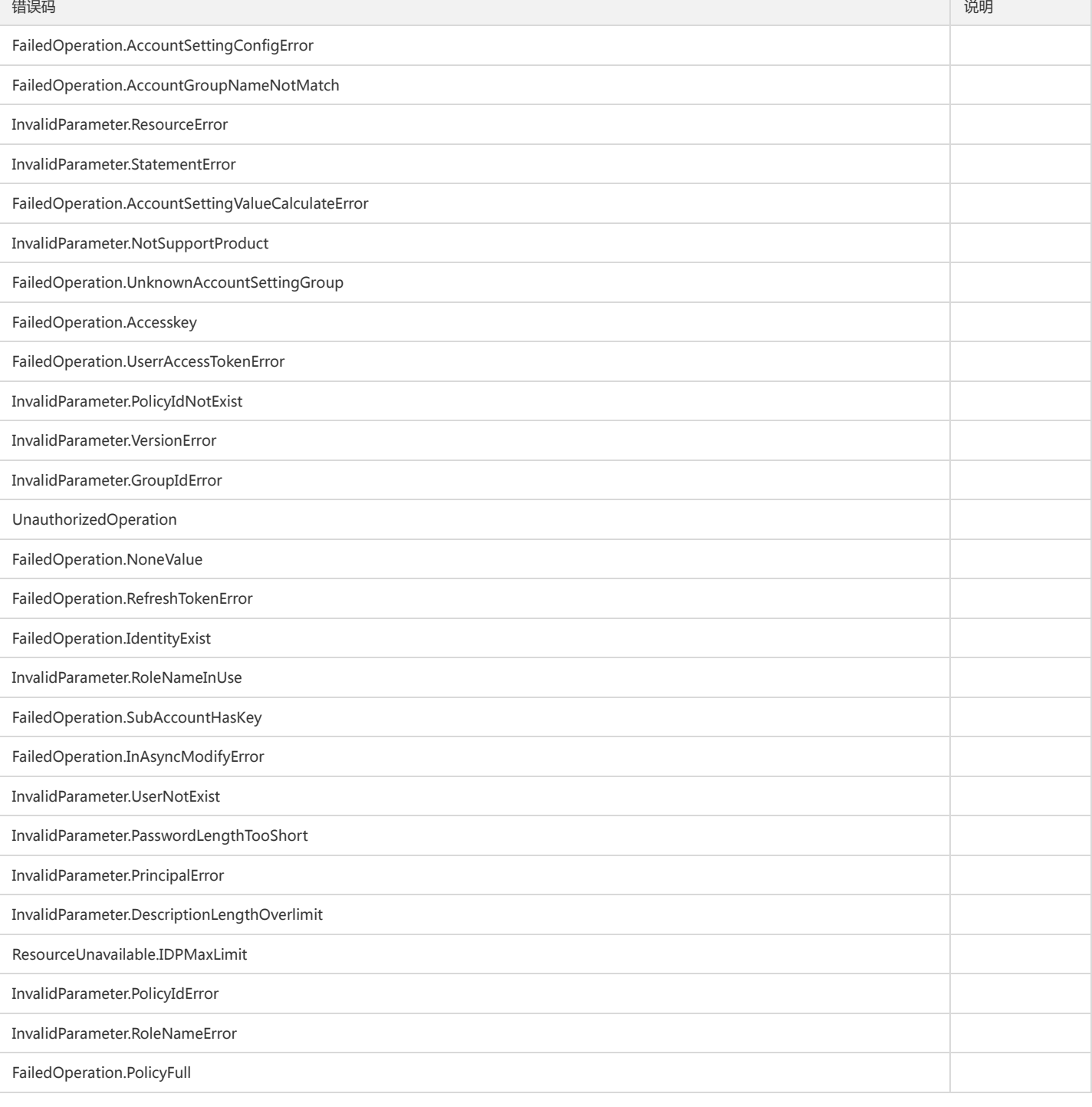

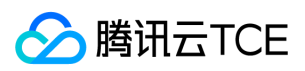

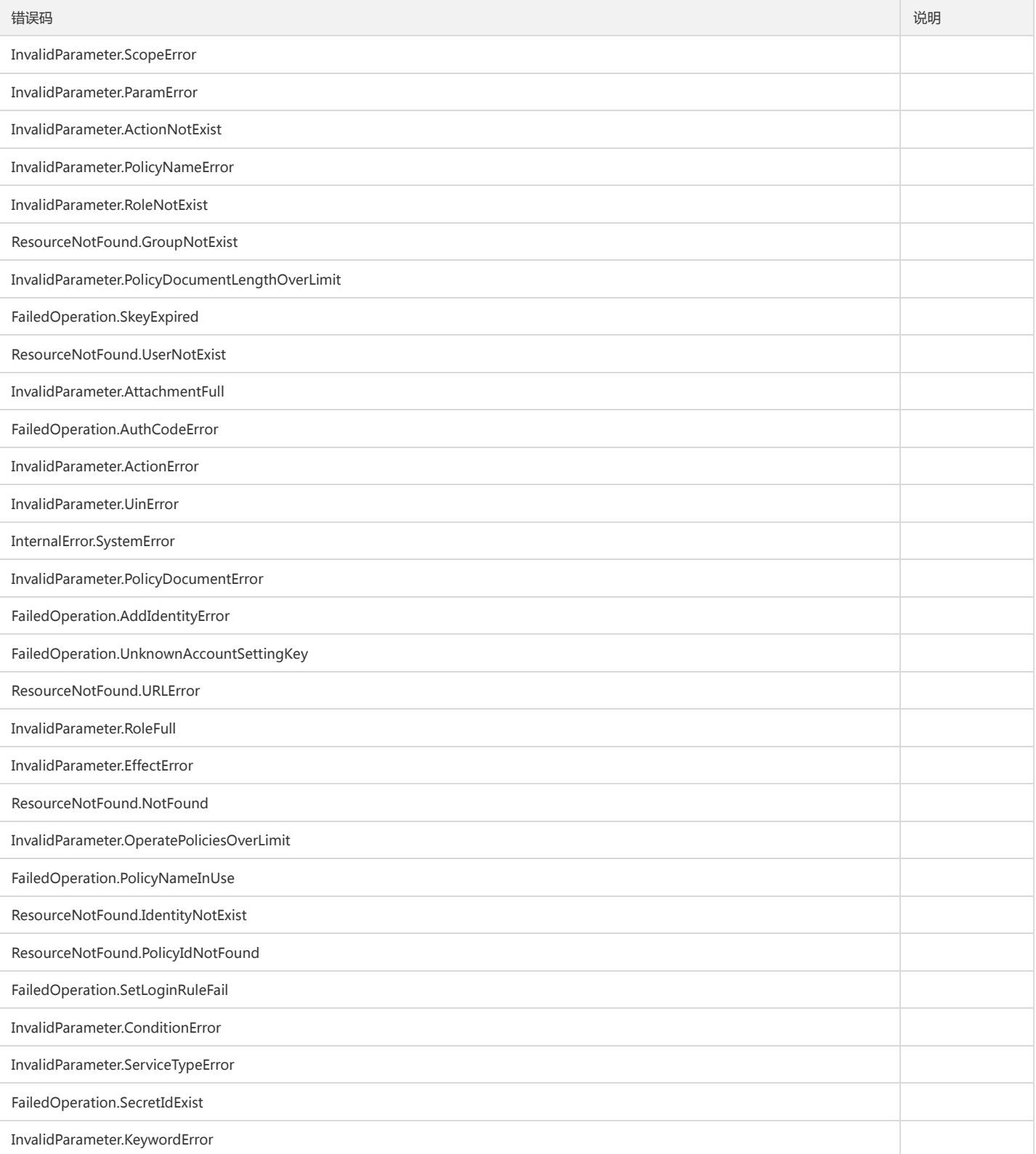

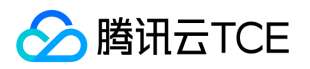

# 平台产品中心(tag) 版本(2018-08-13) API概览

最近更新时间: 2024-06-18 14:31:39

### API版本

V3

### 写接口

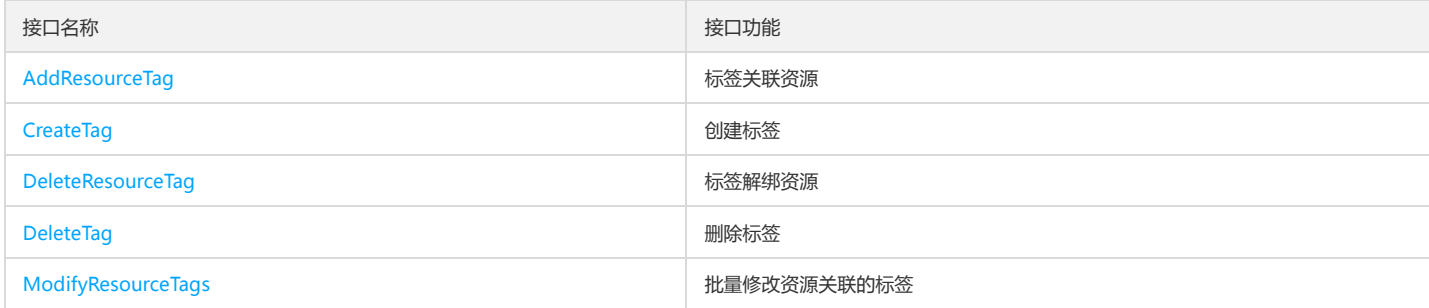

### 读接口

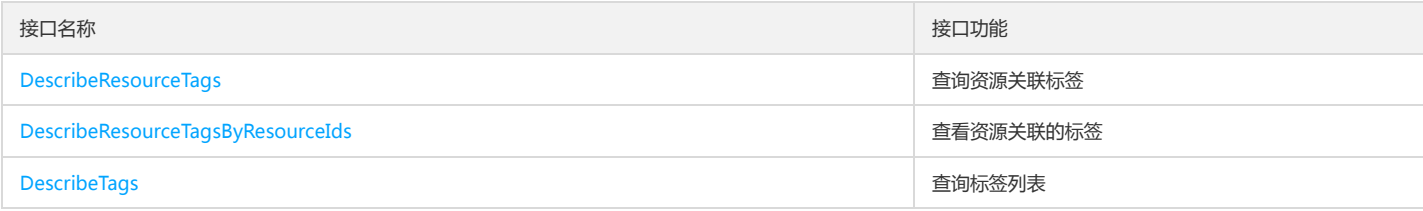

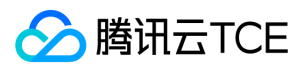

# 调用方式 接口签名v1

最近更新时间: 2024-06-18 14:31:40

tcecloud API 会对每个访问请求进行身份验证,即每个请求都需要在公共请求参数中包含签名信息(Signature)以验证请求者身份。 签名信息由安全凭证生成,安全凭证 包括 SecretId 和 SecretKey;若用户还没有安全凭证,请前往云API密钥页面申请,否则无法调用云API接口。

### 1. 申请安全凭证

在第一次使用云API之前,请前往云API密钥页面申请安全凭证。 安全凭证包括 SecretId 和 SecretKey:

- SecretId 用于标识 API 调用者身份
- SecretKey 用于加密签名字符串和服务器端验证签名字符串的密钥。
- 用户必须严格保管安全凭证,避免泄露。

申请安全凭证的具体步骤如下:

- 1. 登录tcecloud管理中心控制台。
- 2. 前往云API密钥的控制台页面
- 3. 在云API密钥页面,点击【新建】即可以创建一对SecretId/SecretKey

注意:开发商帐号最多可以拥有两对 SecretId / SecretKey。

### 2. 生成签名串

有了安全凭证SecretId 和 SecretKey后,就可以生成签名串了。以下是生成签名串的详细过程:

假设用户的 SecretId 和 SecretKey 分别是:

- SecretId: AKIDz8krbsJ5yKBZQpn74WFkmLPx3EXAMPLE
- SecretKey: Gu5t9xGARNpq86cd98joQYCN3EXAMPLE

#### 注意:这里只是示例,请根据用户实际申请的 SecretId 和 SecretKey 进行后续操作!

以云服务器查看实例列表(DescribeInstances)请求为例,当用户调用这一接口时,其请求参数可能如下:

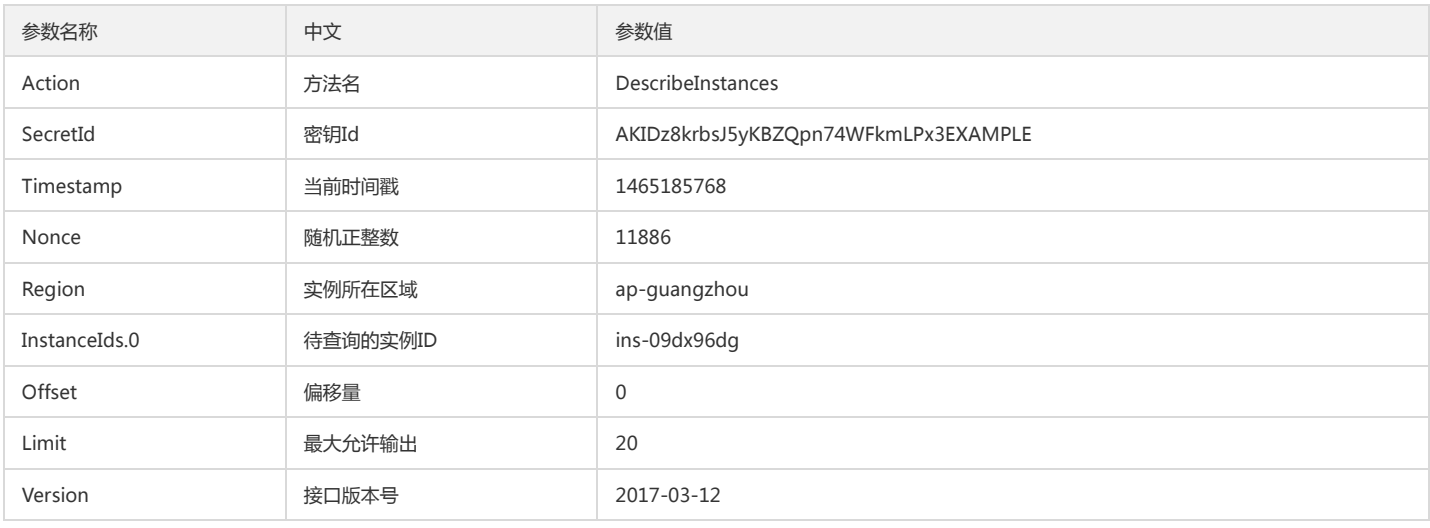

#### 2.1. 对参数排序

首先对所有请求参数按参数名的字典序( ASCII 码)升序排序。注意:1)只按参数名进行排序,参数值保持对应即可,不参与比大小; 2)按 ASCII 码比大小,如 InstanceIds.2 要排在 InstanceIds.12 后面,不是按字母表,也不是按数值。用户可以借助编程语言中的相关排序函数来实现这一功能,如 php 中的 ksort 函数。上述示 例参数的排序结果如下:
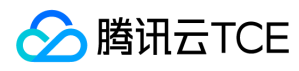

{

```
'Action' : 'DescribeInstances',
'InstanceIds.0' : 'ins-09dx96dg',
'Limit' : 20,
'Nonce' : 11886,
'Offset' : 0,
'Region' : 'ap-guangzhou',
'SecretId' : 'AKIDz8krbsJ5yKBZQpn74WFkmLPx3EXAMPLE',
'Timestamp' : 1465185768,
'Version': '2017-03-12',
}
```
使用其它程序设计语言开发时,可对上面示例中的参数进行排序,得到的结果一致即可。

#### 2.2. 拼接请求字符串

此步骤生成请求字符串。 将把上一步排序好的请求参数格式化成"参数名称"="参数值"的形式,如对 Action 参数, 其参数名称为 "Action", 参数值为 "DescribeInstances",因此格式化后就为 Action=DescribeInstances 。 注意: "参数值"为原始值而非url编码后的值。

然后将格式化后的各个参数用"&"拼接在一起,最终生成的请求字符串为:

Action=DescribeInstances&InstanceIds.0=ins-09dx96dg&Limit=20&Nonce=11886&Offset=0&Region=ap-guangzhou&SecretId=AKIDz8krbsJ5yKBZQp n74WFkmLPx3EXAMPLE&Timestamp=1465185768&Version=2017-03-12

#### 2.3. 拼接签名原文字符串

此步骤生成签名原文字符串。 签名原文字符串由以下几个参数构成:

1. 请求方法: 支持 POST 和 GET 方式, 这里使用 GET 请求, 注意方法为全大写。

2. 请求主机:查看实例列表(DescribeInstances)的请求域名为:cvm.finance.cloud.tencent.com。实际的请求域名根据接口所属模块的不同而不同,详见各接口说明。

3. 请求路径: 当前版本云API的请求路径固定为 / 。

4. 请求字符串: 即上一步生成的请求字符串。

签名原文串的拼接规则为: 请求方法 + 请求主机 +请求路径 + ? + 请求字符串

示例的拼接结果为:

GETcvm.finance.cloud.tencent.com/?Action=DescribeInstances&InstanceIds.0=ins-09dx96dg&Limit=20&Nonce=11886&Offset=0&Region=ap-guangzh ou&SecretId=AKIDz8krbsJ5yKBZQpn74WFkmLPx3EXAMPLE&Timestamp=1465185768&Version=2017-03-12

#### 2.4. 生成签名串

此步骤生成签名串。 首先使用 HMAC-SHA1 算法对上一步中获得的**签名原文字符串**进行签名,然后将生成的签名串使用 Base64 进行编码,即可获得最终的签名串。

具体代码如下,以 PHP 语言为例:

\$secretKey = 'Gu5t9xGARNpq86cd98joQYCN3EXAMPLE';

```
$srcStr = 'GETcvm.finance.cloud.tencent.com/?Action=DescribeInstances&InstanceIds.0=ins-09dx96dg&Limit=20&Nonce=11886&Offset=0&Region=a
p-guangzhou&SecretId=AKIDz8krbsJ5yKBZQpn74WFkmLPx3EXAMPLE&Timestamp=1465185768&Version=2017-03-12';
$signStr = base64_encode(hash_hmac('sha1', $srcStr, $secretKey, true));
echo $signStr;
```

```
最终得到的签名串为:
```
EliP9YW3pW28FpsEdkXt/+WcGeI=

使用其它程序设计语言开发时,可用上面示例中的原文进行签名验证,得到的签名串与例子中的一致即可。

#### 3. 签名串编码

生成的签名串并不能直接作为请求参数,需要对其进行 URL 编码。

如上一步生成的签名串为 EliP9YW3pW28FpsEdkXt/+WcGeI= ,最终得到的签名串请求参数(Signature)为: EliP9YW3pW28FpsEdkXt%2f%2bWcGeI%3d, 它将用 于生成最终的请求 URL。

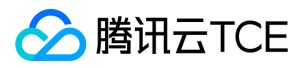

注意:如果用户的请求方法是 GET,或者请求方法为 POST 同时 Content-Type 为 application/x-www-form-urlencoded,则发送请求时所有请求参数的值均需要做 URL 编码,参数键和=符号不需要编码。非 ASCII 字符在 URL 编码前需要先以 UTF-8 进行编码。

注意: 有些编程语言的 http 库会自动为所有参数进行 urlencode, 在这种情况下, 就不需要对签名串进行 URL 编码了, 否则两次 URL 编码会导致签名失败。

注意:其他参数值也需要进行编码,编码采用 RFC 3986。使用 %XY 对特殊字符例如汉字进行百分比编码,其中"X"和"Y"为十六进制字符(0-9 和大写字母 A-F),使用 小写将引发错误。

#### 4. 签名失败

根据实际情况,存在以下签名失败的错误码,请根据实际情况处理

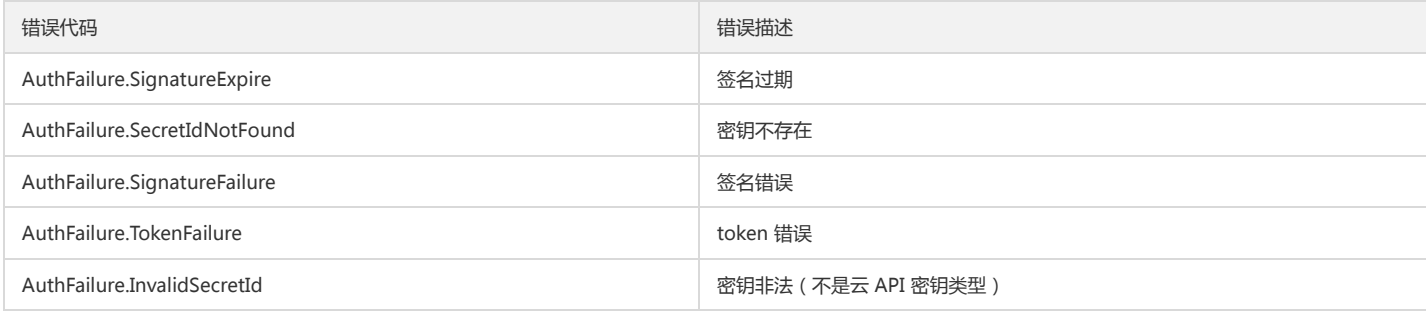

#### 5. 签名演示

在实际调用 API 3.0 时,推荐使用配套的tcecloud SDK 3.0 , SDK 封装了签名的过程,开发时只关注产品提供的具体接口即可。详细信息参见 SDK 中心。当前支持的编程 语言有:

- Python
- Java
- $\bullet$  PHP
- $-$  Go
- JavaScript
- .NET

为了更清楚的解释签名过程,下面以实际编程语言为例,将上述的签名过程具体实现。请求的域名、调用的接口和参数的取值都以上述签名过程为准,代码只为解释签名过 程,并不具备通用性,实际开发请尽量使用 SDK 。

最终输出的 url 可能为: http://imgcache.finance.cloud.tencent.com:80cvm.finance.cloud.tencent.com/?Action=DescribeInstances&InstanceIds.0=ins-09dx96dg&Limit=20&Nonce=11886&Offset=0&Region=ap-

guangzhou&SecretId=AKIDz8krbsJ5yKBZQpn74WFkmLPx3EXAMPLE&Signature=EliP9YW3pW28FpsEdkXt%2F%2BWcGeI%3D&Timestamp=1465185768&Ve rsion=2017-03-12

注意:由于示例中的密钥是虚构的,时间戳也不是系统当前时间,因此如果将此 url 在浏览器中打开或者用 curl 等命令调用时会返回鉴权错误:签名过期。为了得到一个可 以正常返回的 url ,需要修改示例中的 SecretId 和 SecretKey 为真实的密钥,并使用系统当前时间戳作为 Timestamp 。

注意:在下面的示例中,不同编程语言,甚至同一语言每次执行得到的 url 可能都有所不同,表现为参数的顺序不同,但这并不影响正确性。只要所有参数都在,且签名计 算正确即可。

注意: 以下代码仅适用于 API 3.0,不能直接用于其他的签名流程, 即使是旧版的 API , 由于存在细节差异也会导致签名计算错误, 请以对应的实际文档为准。

#### Java

import java.io.UnsupportedEncodingException; import java.net.URLEncoder; import java.util.Random; import java.util.TreeMap; import javax.crypto.Mac; import javax.crypto.spec.SecretKeySpec; import javax.xml.bind.DatatypeConverter;

public class TceCloudAPIDemo { private final static String CHARSET = "UTF-8";

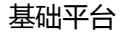

SecretKeySpec secretKeySpec = new SecretKeySpec(key.getBytes(CHARSET), mac.getAlgorithm()); mac.init(secretKeySpec); byte[] hash = mac.doFinal(s.getBytes(CHARSET)); return DatatypeConverter.printBase64Binary(hash); } public static String getStringToSign(TreeMap<String, Object> params) { StringBuilder s2s = new StringBuilder("GETcvm.finance.cloud.tencent.com/?"); // 签名时要求对参数进行字典排序,此处用TreeMap保证顺序 for (String k : params.keySet()) { s2s.append(k).append("=").append(params.get(k).toString()).append("&"); } return s2s.toString().substring(0, s2s.length() - 1); } public static String getUrl(TreeMap<String, Object> params) throws UnsupportedEncodingException { StringBuilder url = new StringBuilder("http://imgcache.finance.cloud.tencent.com:80cvm.finance.cloud.tencent.com/?"); // 实际请求的url中对参数顺序没有要求 for (String k : params.keySet()) { // 需要对请求串进行urlencode,由于key都是英文字母,故此处仅对其value进行urlencode url.append(k).append("=").append(URLEncoder.encode(params.get(k).toString(), CHARSET)).append("&"); } return url.toString().substring(0, url.length() - 1); } public static void main(String[] args) throws Exception { TreeMap<String, Object> params = new TreeMap<String, Object>(); // TreeMap可以自动排序 // 实际调用时应当使用随机数,例如:params.put("Nonce", new Random().nextInt(java.lang.Integer.MAX\_VALUE)); params.put("Nonce", 11886); // 公共参数 // 实际调用时应当使用系统当前时间,例如: params.put("Timestamp", System.currentTimeMillis() / 1000); params.put("Timestamp", 1465185768); // 公共参数 params.put("SecretId", "AKIDz8krbsJ5yKBZQpn74WFkmLPx3EXAMPLE"); // 公共参数 params.put("Action", "DescribeInstances"); // 公共参数 params.put("Version", "2017-03-12"); // 公共参数 params.put("Region", "ap-guangzhou"); // 公共参数 params.put("Limit", 20); // 业务参数 params.put("Offset", 0); // 业务参数 params.put("InstanceIds.0", "ins-09dx96dg"); // 业务参数 params.put("Signature", sign(getStringToSign(params), "Gu5t9xGARNpq86cd98joQYCN3EXAMPLE", "HmacSHA1")); // 公共参数 System.out.println(getUrl(params)); }

```
Python
```
}

注意:如果是在 Python 2 环境中运行,需要先安装 requests 依赖包: pip install requests 。

public static String sign(String s, String key, String method) throws Exception {

Mac mac = Mac.getInstance(method);

**腾讯云TCE** 

```
# -*- coding: utf8 -*-
import base64
import hashlib
import hmac
import time
```
import requests

secret\_id = "AKIDz8krbsJ5yKBZQpn74WFkmLPx3EXAMPLE" secret\_key = "Gu5t9xGARNpq86cd98joQYCN3EXAMPLE"

def get\_string\_to\_sign(method, endpoint, params):  $s =$  method + endpoint + "/?" query\_str = "&".join("%s=%s" % (k, params[k]) for k in sorted(params)) return s + query\_str

def sign\_str(key, s, method): hmac\_str = hmac.new(key.encode("utf8"), s.encode("utf8"), method).digest() return base64.b64encode(hmac\_str)

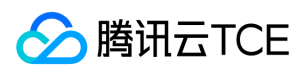

 $if\_name__ == '__main__$ : endpoint = "cvm.finance.cloud.tencent.com" data =  $\{$ 'Action' : 'DescribeInstances', 'InstanceIds.0' : 'ins-09dx96dg', 'Limit' : 20, 'Nonce' : 11886, 'Offset' : 0, 'Region' : 'ap-guangzhou', 'SecretId' : secret\_id, 'Timestamp' : 1465185768, # int(time.time()) 'Version': '2017-03-12' } s = get\_string\_to\_sign("GET", endpoint, data) data["Signature"] = sign\_str(secret\_key, s, hashlib.sha1) print(data["Signature"]) # 此处会实际调用,成功后可能产生计费 # resp = requests.get("http://imgcache.finance.cloud.tencent.com:80" + endpoint, params=data) # print(resp.url)

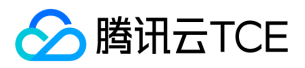

# 接口签名v3

最近更新时间: 2024-06-18 14:31:40

tcecloud API 会对每个访问请求进行身份验证,即每个请求都需要在公共请求参数中包含签名信息(Signature)以验证请求者身份。 签名信息由安全凭证生成,安全凭证 包括 SecretId 和 SecretKey;若用户还没有安全凭证,请前往云API密钥页面申请,否则无法调用云API接口。

### 1. 申请安全凭证

在第一次使用云API之前,请前往云API密钥页面申请安全凭证。 安全凭证包括 SecretId 和 SecretKey:

- SecretId 用于标识 API 调用者身份
- SecretKey 用于加密签名字符串和服务器端验证签名字符串的密钥。
- 用户必须严格保管安全凭证,避免泄露。

申请安全凭证的具体步骤如下:

- 1. 登录tcecloud管理中心控制台。
- 2. 前往云API密钥的控制台页面
- 3. 在云API密钥页面,点击【新建】即可以创建一对SecretId/SecretKey

注意:开发商帐号最多可以拥有两对 SecretId / SecretKey。

#### 2. TC3-HMAC-SHA256 签名方法

注意:对于GET方法,只支持 Content-Type: application/x-www-form-urlencoded 协议格式。对于POST方法,目前支持 Content-Type: application/json 以及 Content-Type: multipart/form-data 两种协议格式, json 格式默认所有业务接口均支持, multipart 格式只有特定业务接口支持, 此时该接口不能使用 json 格式调用, 参考具体业务接口文档说明。

下面以云服务器查询广州区实例列表作为例子,分步骤介绍签名的计算过程。我们仅用到了查询实例列表的两个参数:Limit 和 Offset,使用 GET 方法调用。

假设用户的 SecretId 和 SecretKey 分别是:AKIDz8krbsJ5yKBZQpn74WFkmLPx3EXAMPLE 和 Gu5t9xGARNpq86cd98joQYCN3EXAMPLE

#### 2.1. 拼接规范请求串

按如下格式拼接规范请求串(CanonicalRequest):

```
CanonicalRequest =
HTTPRequestMethod + '\n' +
CanonicalURI + '\n' +
CanonicalQueryString + '\n' +
CanonicalHeaders + '\n' +
SignedHeaders + '\n' +
HashedRequestPayload
```
- HTTPRequestMethod: HTTP 请求方法(GET、POST), 本示例中为 GET;
- CanonicalURI:URI 参数,API 3.0 固定为正斜杠(/) ;
- CanonicalQueryString:发起 HTTP 请求 URL 中的查询字符串,对于 POST 请求,固定为空字符串,对于 GET 请求,则为 URL 中问号(?)后面的字符串内容,本示 例取值为:Limit=10&Offset=0。注意:CanonicalQueryString 需要经过 URL 编码。
- CanonicalHeaders:参与签名的头部信息,至少包含 host 和 content-type 两个头部,也可加入自定义的头部参与签名以提高自身请求的唯一性和安全性。拼接规 则: 1)头部 key 和 value 统一转成小写, 并去掉首尾空格, 按照 key:value\n 格式拼接; 2)多个头部, 按照头部 key(小写)的字典排序进行拼接。此例中 为: content-type:application/x-www-form-urlencoded\nhost:cvm.finance.cloud.tencent.com\n
- SignedHeaders:参与签名的头部信息,说明此次请求有哪些头部参与了签名,和 CanonicalHeaders 包含的头部内容是——对应的。content-type 和 host 为必选头 部。拼接规则: 1)头部 key 统一转成小写; 2) 多个头部 key (小写)按照字典排序进行拼接, 并且以分号(;)分隔。此例中为: content-type;host
- HashedRequestPayload:请求正文的哈希值,计算方法为 Lowercase(HexEncode(Hash.SHA256(RequestPayload))),对 HTTP 请求整个正文 payload 做 SHA256 哈希,然后十六进制编码,最后编码串转换成小写字母。注意:对于 GET 请求,RequestPayload 固定为空字符串,对于 POST 请求,RequestPayload 即为 HTTP 请 求正文 payload。

根据以上规则,示例中得到的规范请求串如下(为了展示清晰,\n 换行符通过另起打印新的一行替代):

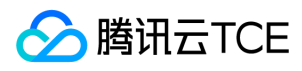

GET /

Limit=10&Offset=0 content-type:application/x-www-form-urlencoded host:cvm.finance.cloud.tencent.com

content-type;host e3b0c44298fc1c149afbf4c8996fb92427ae41e4649b934ca495991b7852b855

#### 2.2. 拼接待签名字符串

按如下格式拼接待签名字符串:

StringToSign = Algorithm  $+ \n\ln +$ RequestTimestamp + \n + CredentialScope + \n + HashedCanonicalRequest

- Algorithm:签名算法,目前固定为 TC3-HMAC-SHA256;
- RequestTimestamp: 请求时间戳, 即请求头部的 X-TC-Timestamp 取值, 如上示例请求为 1539084154;
- CredentialScope:凭证范围,格式为 Date/service/tc3\_request,包含日期、所请求的服务和终止字符串(tc3\_request)。Date 为 UTC 标准时间的日期,取值需要 和公共参数 X-TC-Timestamp 换算的 UTC 标准时间日期一致; service 为产品名, 必须与调用的产品域名一致, 例如 cvm。如上示例请求, 取值为 2018-10-09/cvm/tc3\_request;
- HashedCanonicalRequest:前述步骤拼接所得规范请求串的哈希值,计算方法为 Lowercase(HexEncode(Hash.SHA256(CanonicalRequest)))。

注意:

- 1. Date 必须从时间戳 X-TC-Timestamp 计算得到,且时区为 UTC+0。如果加入系统本地时区信息,例如东八区,将导致白天和晚上调用成功,但是凌晨时调用必 定失败。假设时间戳为 1551113065, 在东八区的时间是 2019-02-26 00:44:25, 但是计算得到的 Date 取 UTC+0 的日期应为 2019-02-25, 而不是 2019-02-26。
- 2. Timestamp 必须是当前系统时间,且需确保系统时间和标准时间是同步的,如果相差超过五分钟则必定失败。如果长时间不和标准时间同步,可能导致运行一段 时间后,请求必定失败(返回签名过期错误)。

根据以上规则,示例中得到的待签名字符串如下(为了展示清晰,\n 换行符通过另起打印新的一行替代):

TC3-HMAC-SHA256 1539084154 2018-10-09/cvm/tc3\_request 91c9c192c14460df6c1ffc69e34e6c5e90708de2a6d282cccf957dbf1aa7f3a7

#### 2.3. 计算签名

1)计算派生签名密钥,伪代码如下

SecretKey = "Gu5t9xGARNpq86cd98joQYCN3EXAMPLE" SecretDate = HMAC\_SHA256("TC3" + SecretKey, Date) SecretService = HMAC\_SHA256(SecretDate, Service) SecretSigning = HMAC\_SHA256(SecretService, "tc3\_request")

- SecretKey:原始的 SecretKey;
- Date: 即 Credential 中的 Date 字段信息, 如上示例, 为2018-10-09;
- Service:即 Credential 中的 Service 字段信息,如上示例,为 cvm;

2)计算签名,伪代码如下

Signature = HexEncode(HMAC\_SHA256(SecretSigning, StringToSign))

SecretSigning:即以上计算得到的派生签名密钥;

StringToSign:即步骤2计算得到的待签名字符串;

2.4. 拼接 Authorization

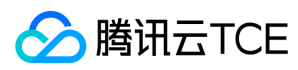

按如下格式拼接 Authorization:

Authorization = Algorithm + ' ' + 'Credential=' + SecretId + '/' + CredentialScope + ', ' + 'SignedHeaders=' + SignedHeaders + ', ' 'Signature=' + Signature

- Algorithm:签名方法,固定为 TC3-HMAC-SHA256;
- SecretId: 密钥对中的 SecretId;
- CredentialScope:见上文,凭证范围;  $\bullet$
- SignedHeaders:见上文,参与签名的头部信息;
- Signature:签名值

根据以上规则,示例中得到的值为:

TC3-HMAC-SHA256 Credential=AKIDEXAMPLE/Date/service/tc3\_request, SignedHeaders=content-type;host, Signature=5da7a33f6993f0614b047e5df45 82db9e9bf4672ba50567dba16c6ccf174c474

#### 最终完整的调用信息如下:

http://imgcache.finance.cloud.tencent.com:80cvm.finance.cloud.tencent.com/?Limit=10&Offset=0

Authorization: TC3-HMAC-SHA256 Credential=AKIDz8krbsJ5yKBZQpn74WFkmLPx3EXAMPLE/2018-10-09/cvm/tc3\_request, SignedHeaders=content-typ e;host, Signature=5da7a33f6993f0614b047e5df4582db9e9bf4672ba50567dba16c6ccf174c474 Content-Type: application/x-www-form-urlencoded Host: cvm.finance.cloud.tencent.com X-TC-Action: DescribeInstances X-TC-Version: 2017-03-12 X-TC-Timestamp: 1539084154 X-TC-Region: ap-guangzhou

### 3. 签名失败

根据实际情况,存在以下签名失败的错误码,请根据实际情况处理

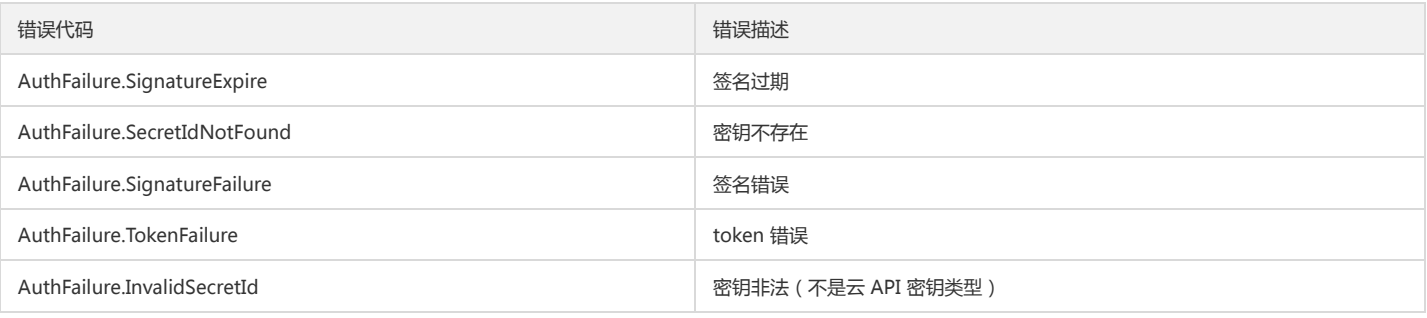

#### 4. 签名演示

#### Java

import java.io.BufferedReader; import java.io.InputStream; import java.io.InputStreamReader; import java.net.URL; import java.text.SimpleDateFormat; import java.util.Date; import java.util.Map; import java.util.TimeZone; import java.util.TreeMap; import javax.crypto.Mac; import javax.crypto.spec.SecretKeySpec;

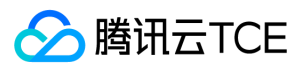

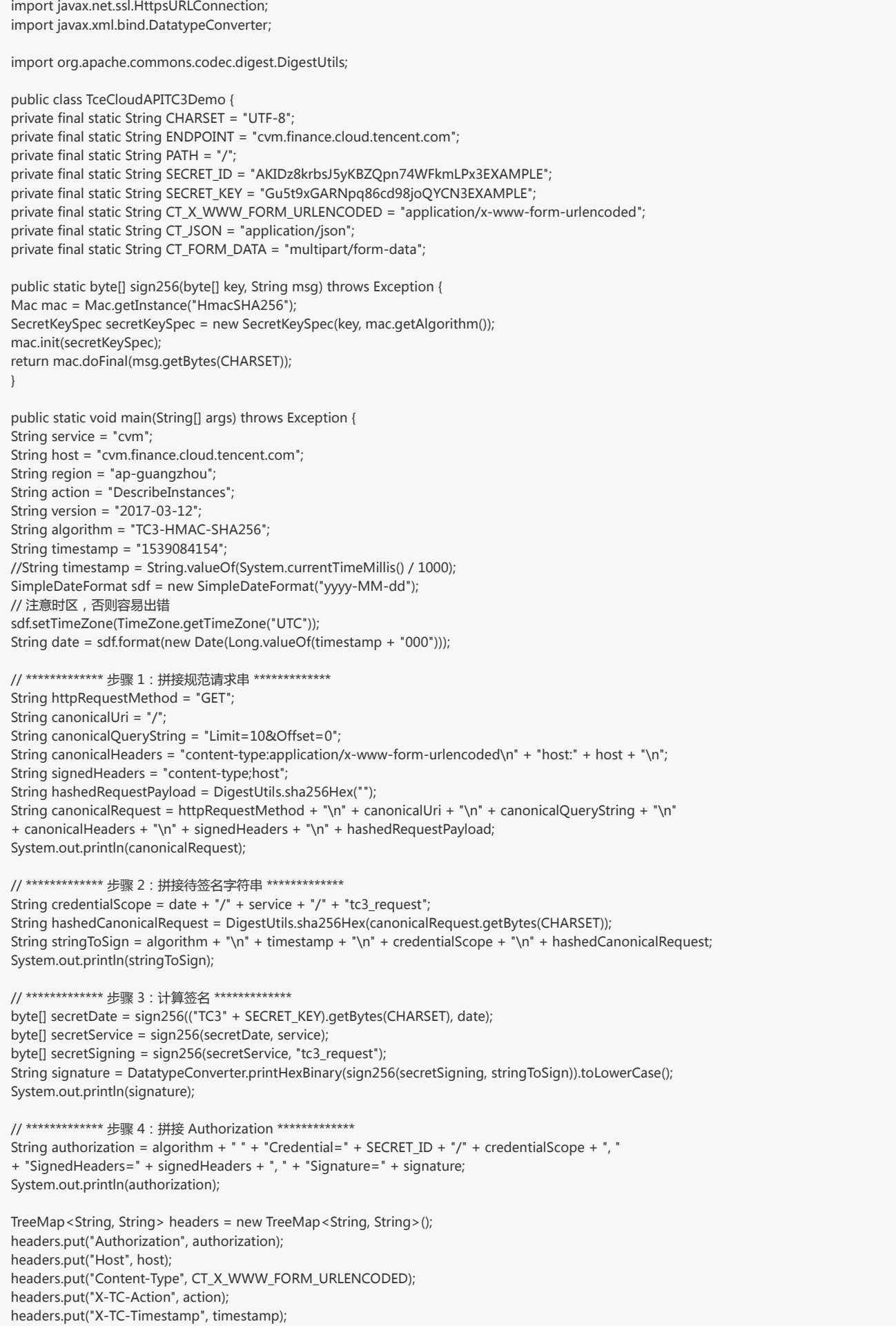

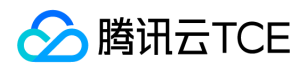

headers.put("X-TC-Version", version); headers.put("X-TC-Region", region); }

#### Python

}

# -\*- coding: utf-8 -\* import hashlib, hmac, json, os, sys, time from datetime import datetime # 密钥参数 secret\_id = "AKIDz8krbsJ5yKBZQpn74WFkmLPx3EXAMPLE" secret\_key = "Gu5t9xGARNpq86cd98joQYCN3EXAMPLE" service = "cvm"

host = "cvm.finance.cloud.tencent.com" endpoint = "http://imgcache.finance.cloud.tencent.com:80" + host region = "ap-guangzhou" action = "DescribeInstances" version = "2017-03-12" algorithm = "TC3-HMAC-SHA256" timestamp = 1539084154 date = datetime.utcfromtimestamp(timestamp).strftime("%Y-%m-%d") params = {"Limit": 10, "Offset": 0}

# \*\*\*\*\*\*\*\*\*\*\*\*\* 步骤 1:拼接规范请求串 \*\*\*\*\*\*\*\*\*\*\*\*\* http\_request\_method = "GET" canonical uri =  $'/"$ canonical\_querystring = "Limit=10&Offset=0" ct = "x-www-form-urlencoded"  $payload = ""$ if http\_request\_method == "POST": canonical\_querystring = ""  $ct = "ison"$ payload = json.dumps(params) canonical\_headers = "content-type:application/%s\nhost:%s\n" % (ct, host) signed\_headers = "content-type;host" hashed\_request\_payload = hashlib.sha256(payload.encode("utf-8")).hexdigest() canonical\_request = (http\_request\_method + "\n" + canonical\_uri + "\n" + canonical\_querystring + "\n" + canonical\_headers + "\n" + signed\_headers + "\n" + hashed request payload) print(canonical\_request)

# \*\*\*\*\*\*\*\*\*\*\*\*\* 步骤 2:拼接待签名字符串 \*\*\*\*\*\*\*\*\*\*\*\*\* credential\_scope = date + "/" + service + "/" + "tc3\_request" hashed\_canonical\_request = hashlib.sha256(canonical\_request.encode("utf-8")).hexdigest() string\_to\_sign = (algorithm + "\n" + str(timestamp) + "\n" + credential\_scope + "\n" + hashed\_canonical\_request) print(string\_to\_sign)

```
# ************* 步骤 3:计算签名 *************
# 计算签名摘要函数
def sign(key, msg):
return hmac.new(key, msg.encode("utf-8"), hashlib.sha256).digest()
secret_date = sign(("TC3" + secret_key).encode("utf-8"), date)
secret_service = sign(secret_date, service)
secret_signing = sign(secret_service, "tc3_request")
signature = hmac.new(secret_signing, string_to_sign.encode("utf-8"), hashlib.sha256).hexdigest()
print(signature)
```

```
# ************* 步骤 4:拼接 Authorization *************
authorization = (algorithm + " " +"Credential=" + secret_id + "/" + credential_scope + ", " +
```
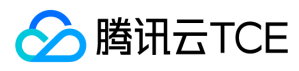

"SignedHeaders=" + signed\_headers + ", " + "Signature=" + signature) print(authorization)

# 公共参数添加到请求头部 headers  $=$  { "Authorization": authorization, "Host": host, "Content-Type": "application/%s" % ct, "X-TC-Action": action, "X-TC-Timestamp": str(timestamp), "X-TC-Version": version, "X-TC-Region": region,

}

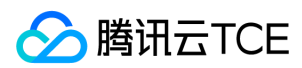

# 请求结构

最近更新时间: 2024-06-18 14:31:40

## 1. 服务地址

地域(Region)是指物理的数据中心的地理区域。tcecloud交付验证不同地域之间完全隔离,保证不同地域间最大程度的稳定性和容错性。为了降低访问时延、提高下载 速度,建议您选择最靠近您客户的地域。

您可以通过 API接口 查询地域列表 查看完成的地域列表。

### 2. 通信协议

tcecloud API 的所有接口均通过 HTTPS 进行通信,提供高安全性的通信通道。

#### 3. 请求方法

支持的 HTTP 请求方法:

- POST(推荐)
- GET

POST 请求支持的 Content-Type 类型:

- application/json(推荐),必须使用 TC3-HMAC-SHA256 签名方法。
- application/x-www-form-urlencoded,必须使用 HmacSHA1 或 HmacSHA256 签名方法。
- multipart/form-data(仅部分接口支持),必须使用 TC3-HMAC-SHA256 签名方法。

GET 请求的请求包大小不得超过 32 KB。POST 请求使用签名方法为 HmacSHA1、HmacSHA256 时不得超过 1 MB。POST 请求使用签名方法为 TC3-HMAC-SHA256 时支持 10 MB。

#### 4. 字符编码

均使用UTF-8编码。

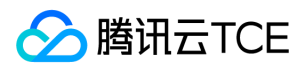

## 返回结果

最近更新时间: 2024-06-18 14:31:40

### 正确返回结果

以云服务器的接口查看实例状态列表 (DescribeInstancesStatus) 2017-03-12 版本为例, 若调用成功, 其可能的返回如下为:

```
{
"Response": {
"TotalCount": 0,
"InstanceStatusSet": [],
"RequestId": "b5b41468-520d-4192-b42f-595cc34b6c1c"
}
}
```
- Response 及其内部的 RequestId 是固定的字段,无论请求成功与否,只要 API 处理了,则必定会返回。
- RequestId 用于一个 API 请求的唯一标识,如果 API 出现异常,可以联系我们,并提供该 ID 来解决问题。
- 除了固定的字段外,其余均为具体接口定义的字段,不同的接口所返回的字段参见接口文档中的定义。此例中的 TotalCount 和 InstanceStatusSet 均为 DescribeInstancesStatus 接口定义的字段,由于调用请求的用户暂时还没有云服务器实例,因此 TotalCount 在此情况下的返回值为 0, InstanceStatusSet 列表为 空。

#### 错误返回结果

若调用失败,其返回值示例如下为:

{ "Response": { "Error": { "Code": "AuthFailure.SignatureFailure", "Message": "The provided credentials could not be validated. Please check your signature is correct." }, "RequestId": "ed93f3cb-f35e-473f-b9f3-0d451b8b79c6" } }

- Error 的出现代表着该请求调用失败。Error 字段连同其内部的 Code 和 Message 字段在调用失败时是必定返回的。
- Code 表示具体出错的错误码,当请求出错时可以先根据该错误码在公共错误码和当前接口对应的错误码列表里面查找对应原因和解决方案。
- Message 显示出了这个错误发生的具体原因,随着业务发展或体验优化,此文本可能会经常保持变更或更新,用户不应依赖这个返回值。
- RequestId 用于一个 API 请求的唯一标识,如果 API 出现异常,可以联系我们,并提供该 ID 来解决问题。

#### 公共错误码 (TODO: 重复信息, 是否真的需要?)

返回结果中如果存在 Error 字段,则表示调用 API 接口失败。 Error 中的 Code 字段表示错误码,所有业务都可能出现的错误码为公共错误码,下表列出了公共错误码。

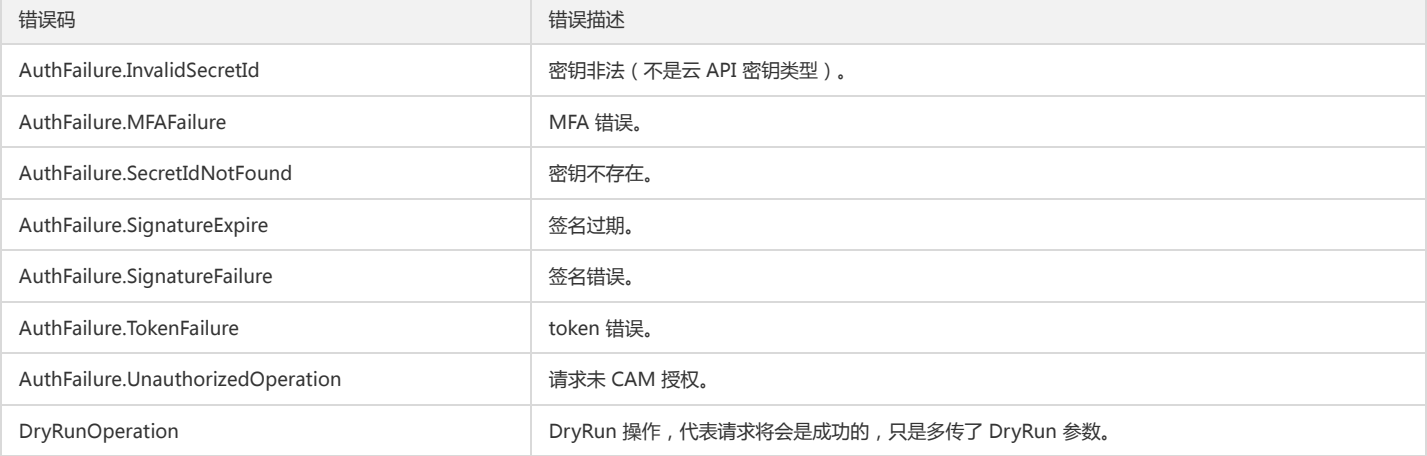

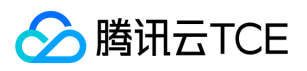

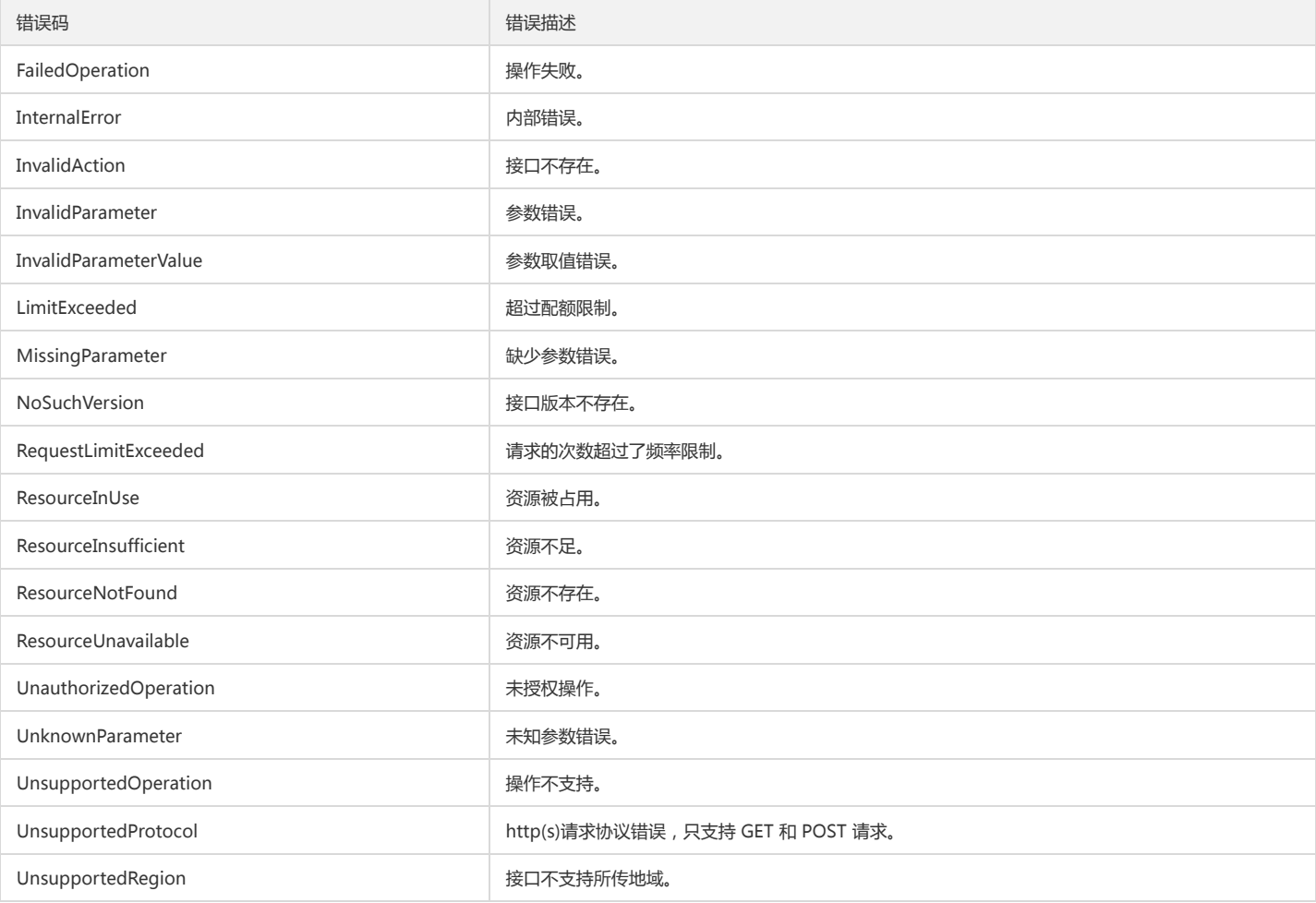

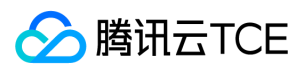

# 公共参数

最近更新时间: 2024-06-18 14:31:40

公共参数是用于标识用户和接口鉴权目的的参数,如非必要,在每个接口单独的接口文档中不再对这些参数进行说明,但每次请求均需要携带这些参数,才能正常发起请 求。

## 签名方法 v3

使用 TC3-HMAC-SHA256 签名方法时, 公共参数需要统一放到 HTTP Header 请求头部中, 如下:

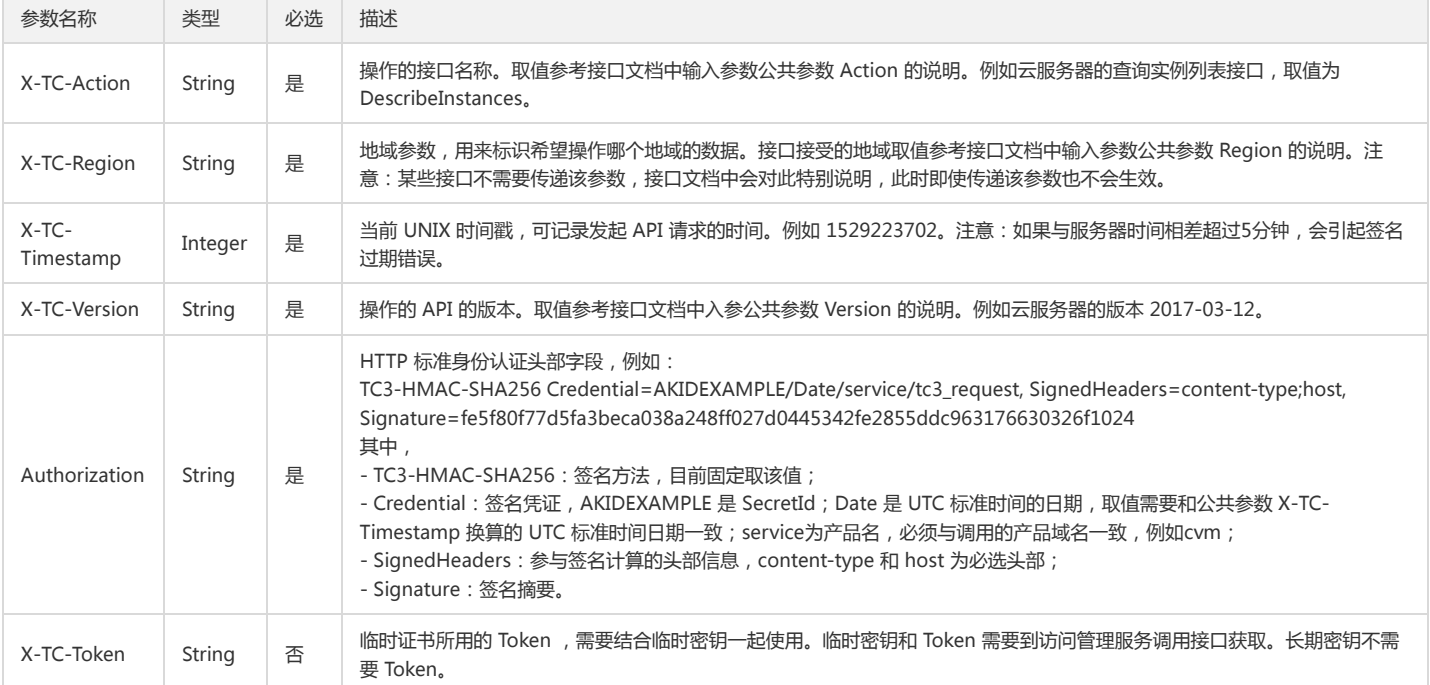

## 签名方法 v1

使用 HmacSHA1 和 HmacSHA256 签名方法时,公共参数需要统一放到请求串中,如下

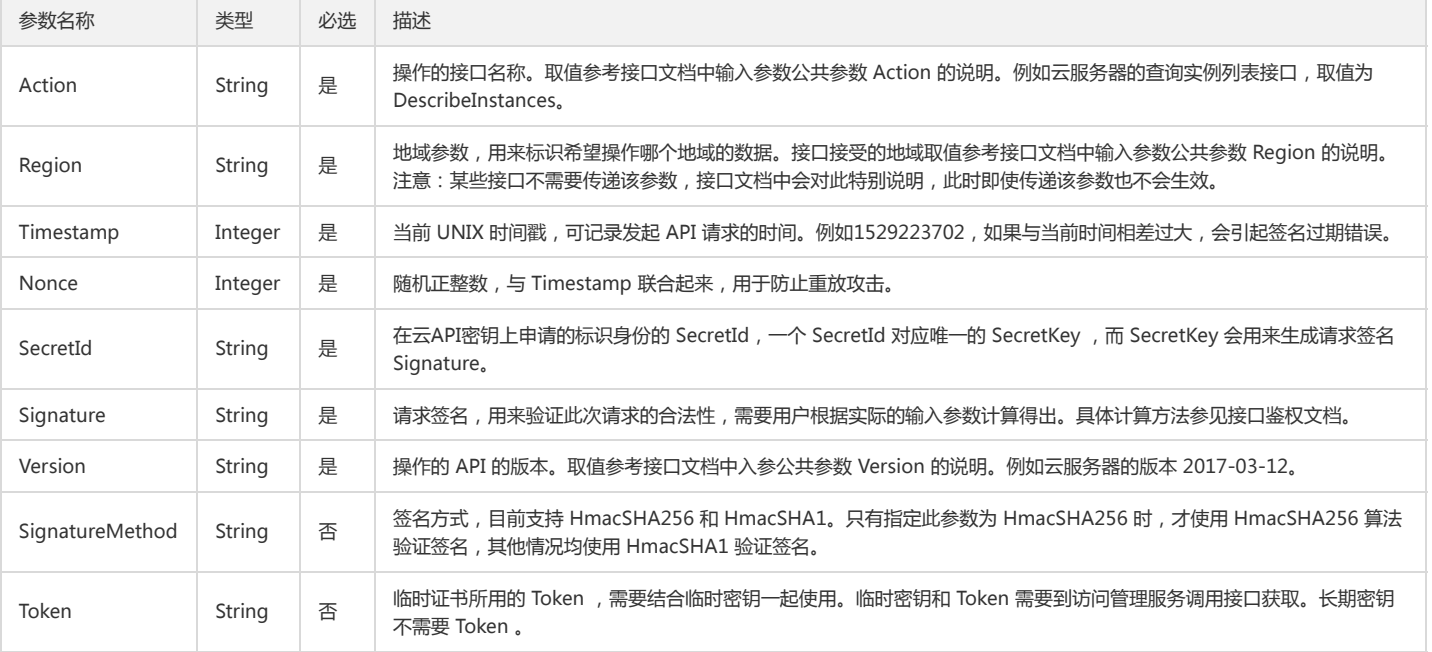

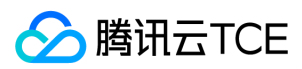

### 地域列表

地域(Region)是指物理的数据中心的地理区域。tcecloud交付验证不同地域之间完全隔离,保证不同地域间最大程度的稳定性和容错性。为了降低访问时延、提高下载 速度,建议您选择最靠近您客户的地域。

您可以通过 API接口 **查询地域列表** 查看完成的地域列表。

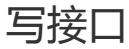

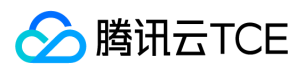

# 标签关联资源

最近更新时间: 2024-06-18 14:31:40

## 1. 接口描述

接口请求域名: tag.api3.finance.cloud.tencent.com。 本接口用于给标签关联资源 默认接口请求频率限制:20次/秒。 接口更新时间:2020-05-18 19:31:11。 接口既验签名又鉴权。

# 2. 输入参数

以下请求参数列表仅列出了接口请求参数和部分公共参数,完整公共参数列表见公共请求参数。

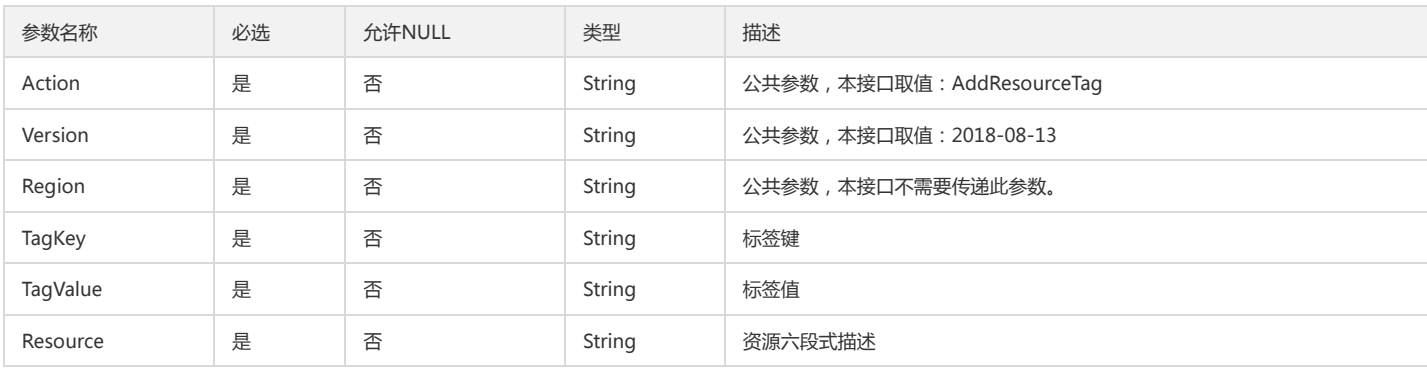

## 3. 输出参数

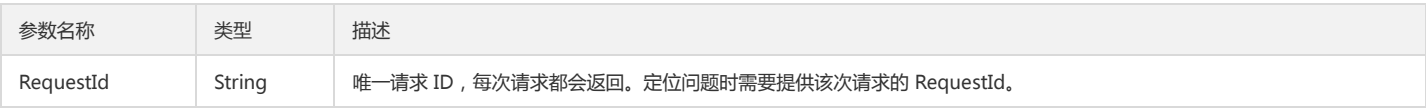

### 4. 错误码

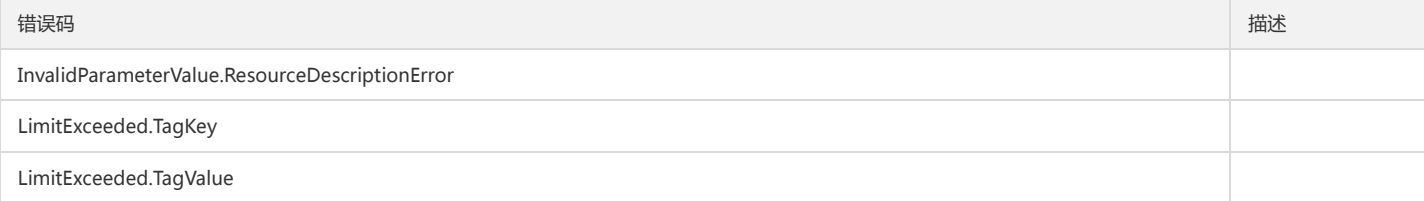

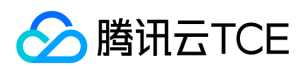

# 创建标签

最近更新时间: 2024-06-18 14:31:40

## 1. 接口描述

接口请求域名: tag.api3.finance.cloud.tencent.com。 本接口用于创建一对标签键和标签值 默认接口请求频率限制:20次/秒。 接口更新时间:2021-05-28 20:04:47。 接口既验签名又鉴权。

## 2. 输入参数

以下请求参数列表仅列出了接口请求参数和部分公共参数,完整公共参数列表见公共请求参数。

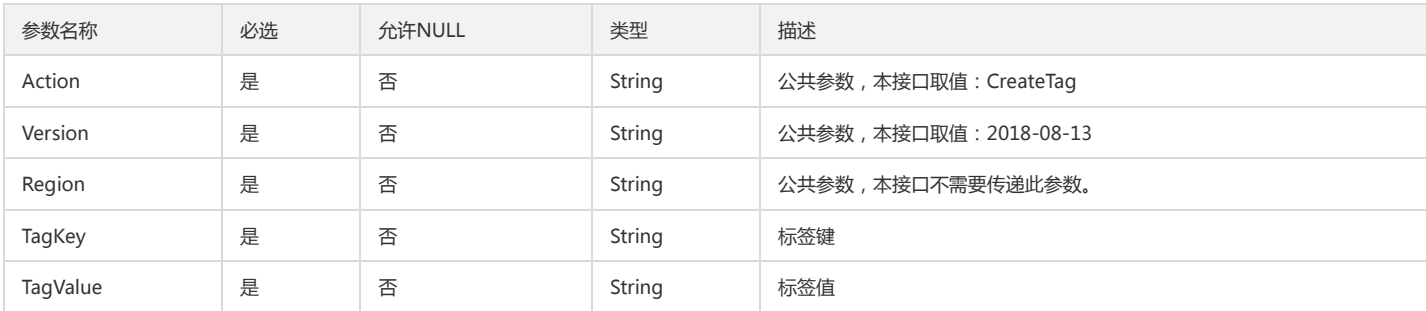

### 3. 输出参数

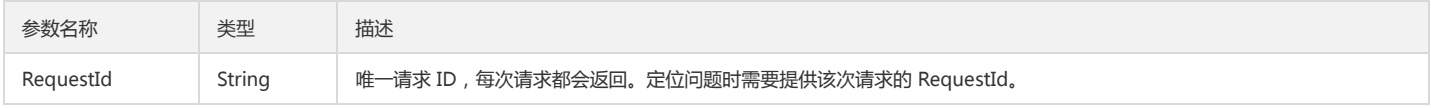

### 4. 错误码

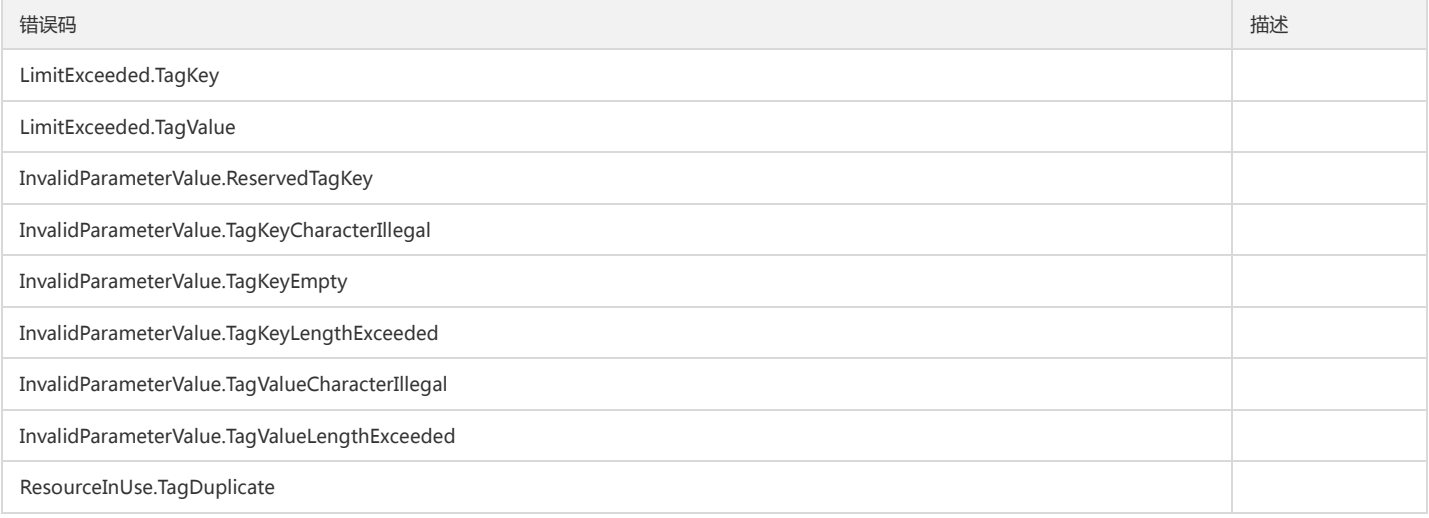

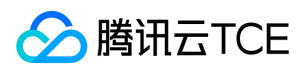

# 标签解绑资源

最近更新时间: 2024-06-18 14:31:40

## 1. 接口描述

接口请求域名: tag.api3.finance.cloud.tencent.com。 本接口用于解除标签和资源的关联关系 默认接口请求频率限制:20次/秒。 接口更新时间:2020-05-18 19:41:43。 接口既验签名又鉴权。

# 2. 输入参数

以下请求参数列表仅列出了接口请求参数和部分公共参数,完整公共参数列表见公共请求参数。

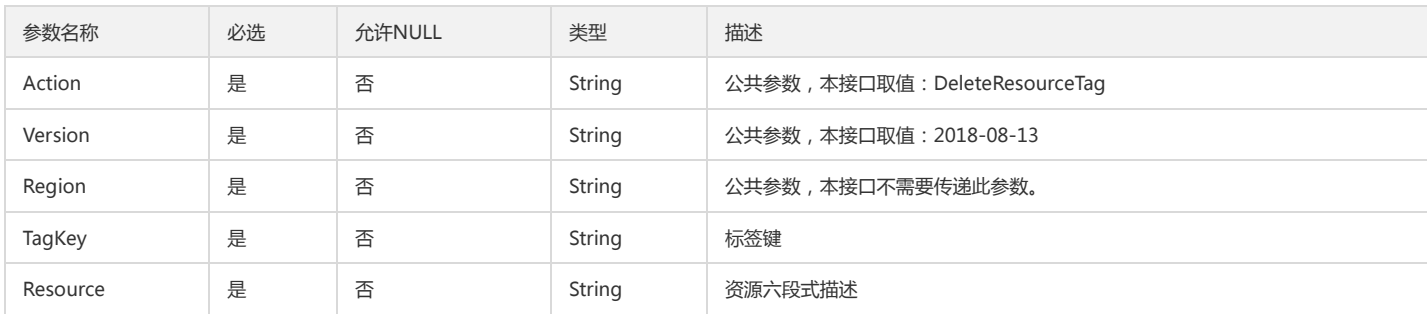

### 3. 输出参数

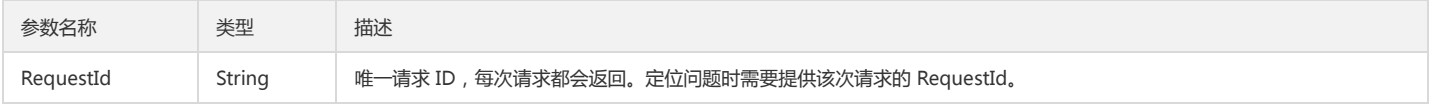

### 4. 错误码

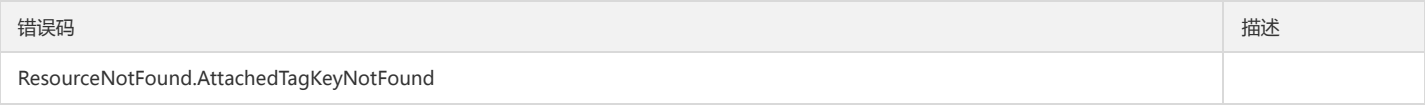

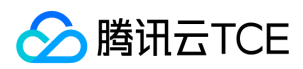

# 删除标签

最近更新时间: 2024-06-18 14:31:40

## 1. 接口描述

接口请求域名: tag.api3.finance.cloud.tencent.com。 本接口用于删除一对标签键和标签值 默认接口请求频率限制:20次/秒。 接口更新时间:2020-05-18 19:47:49。 接口既验签名又鉴权。

## 2. 输入参数

以下请求参数列表仅列出了接口请求参数和部分公共参数,完整公共参数列表见公共请求参数。

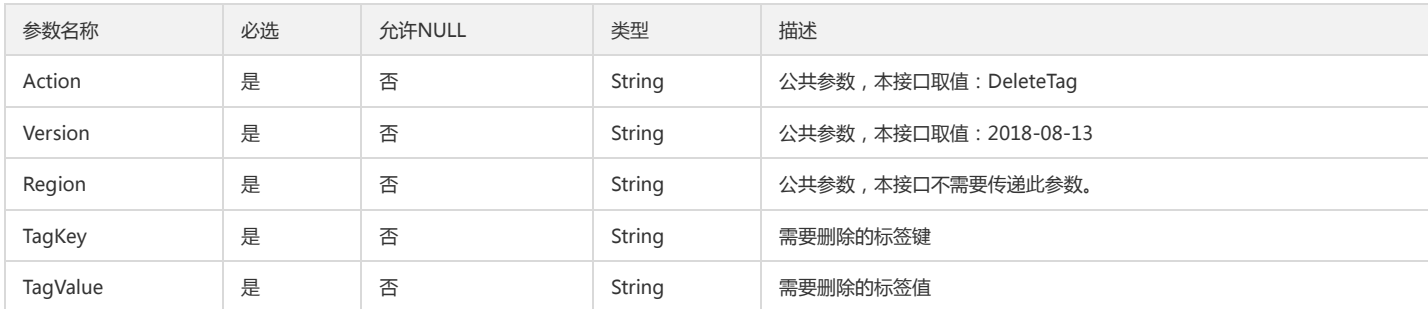

### 3. 输出参数

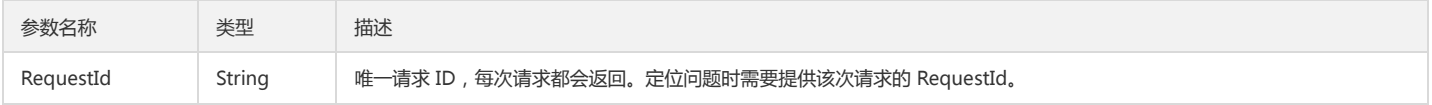

### 4. 错误码

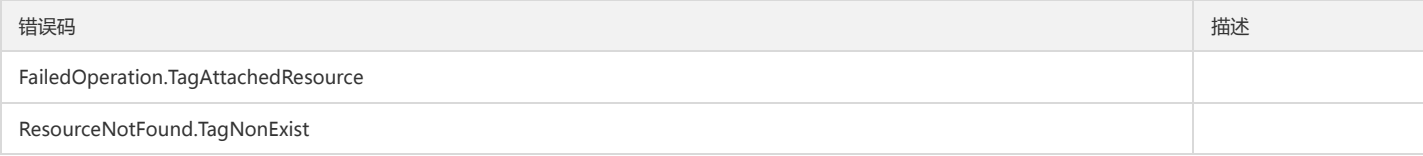

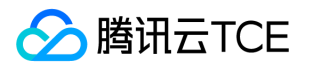

# 批量修改资源关联的标签

最近更新时间: 2024-06-18 14:31:40

## 1. 接口描述

接口请求域名: tag.api3.finance.cloud.tencent.com。 本接口用于修改资源关联的所有标签 默认接口请求频率限制:200次/秒。 接口更新时间:2023-11-07 15:35:08。 接口既验签名又鉴权。

# 2. 输入参数

以下请求参数列表仅列出了接口请求参数和部分公共参数,完整公共参数列表见公共请求参数。

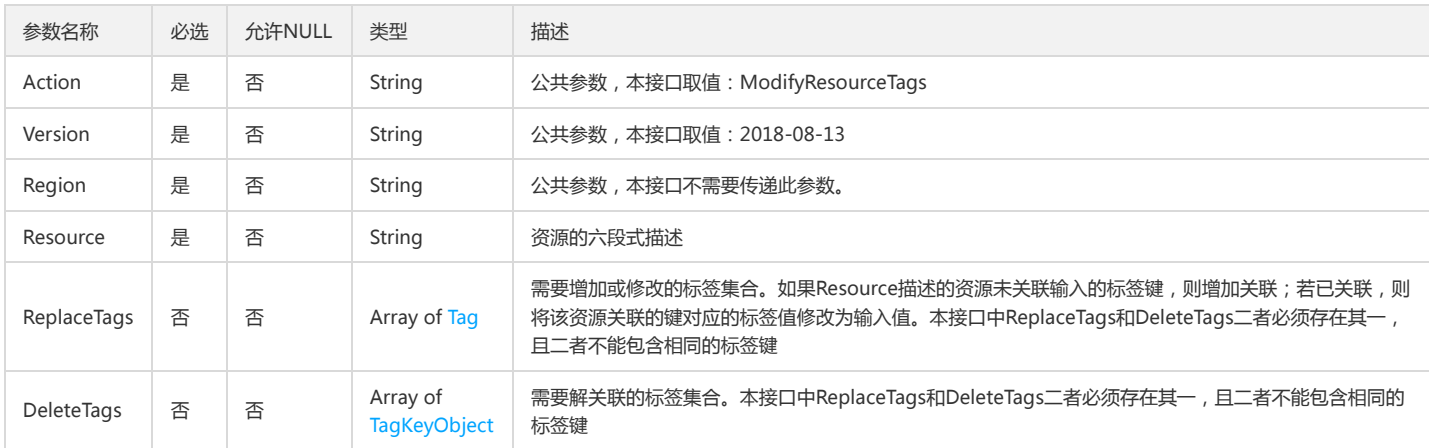

## 3. 输出参数

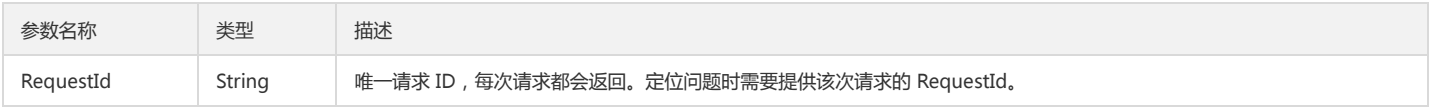

# 4. 错误码

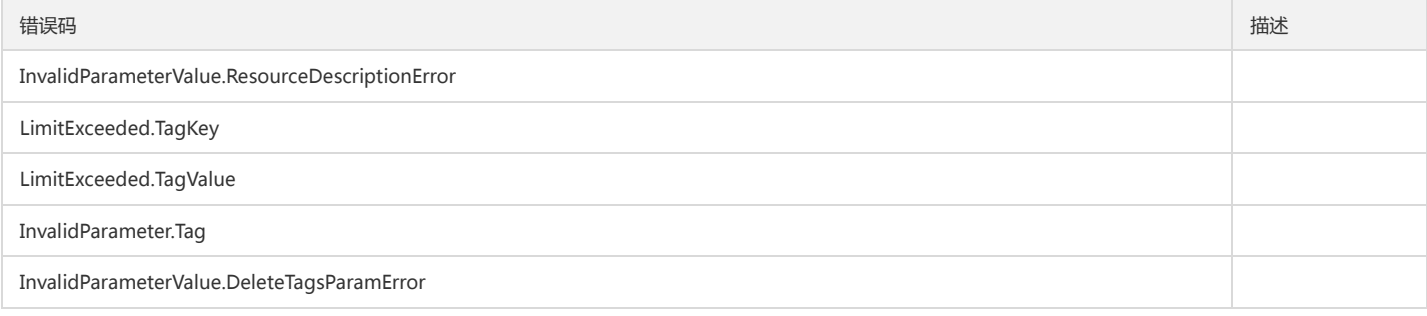

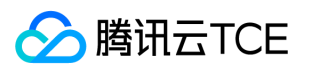

# 读接口 查询资源关联标签

最近更新时间: 2024-06-18 14:31:40

## 1. 接口描述

接口请求域名: tag.api3.finance.cloud.tencent.com。

查询资源关联标签

默认接口请求频率限制:20次/秒。

接口更新时间:2020-05-18 20:20:33。

接口既验签名又鉴权。

# 2. 输入参数

以下请求参数列表仅列出了接口请求参数和部分公共参数,完整公共参数列表见公共请求参数。

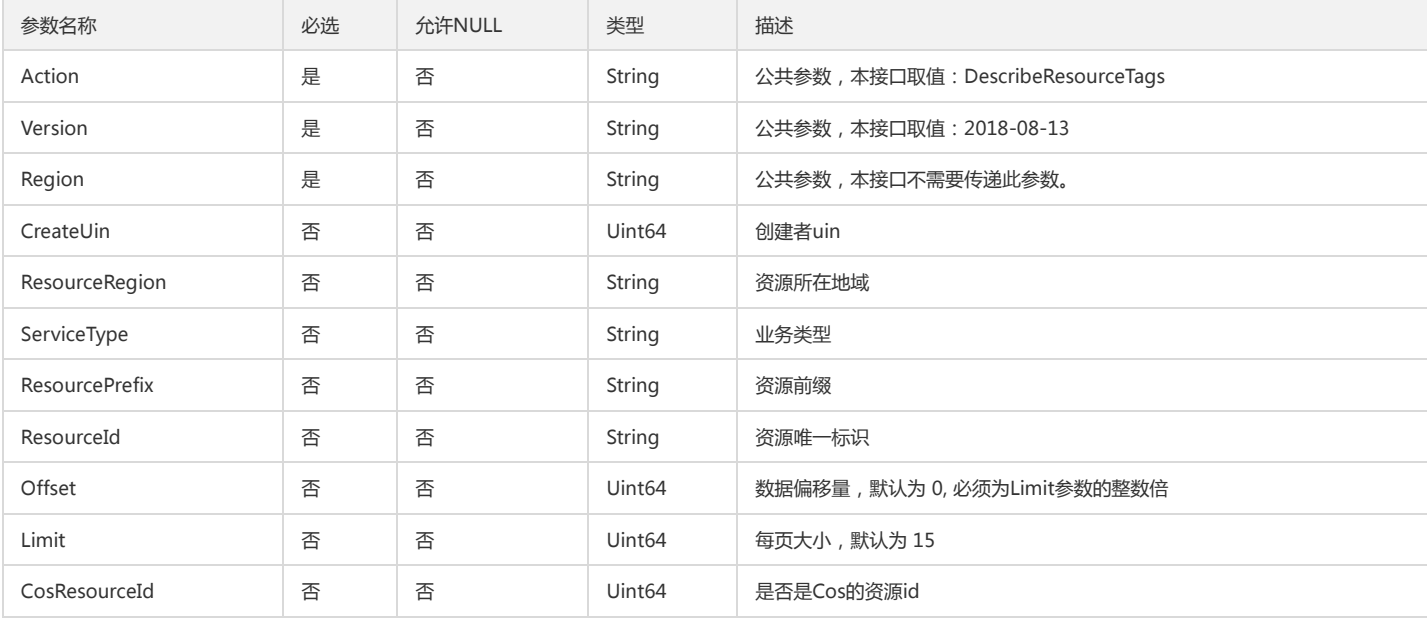

# 3. 输出参数

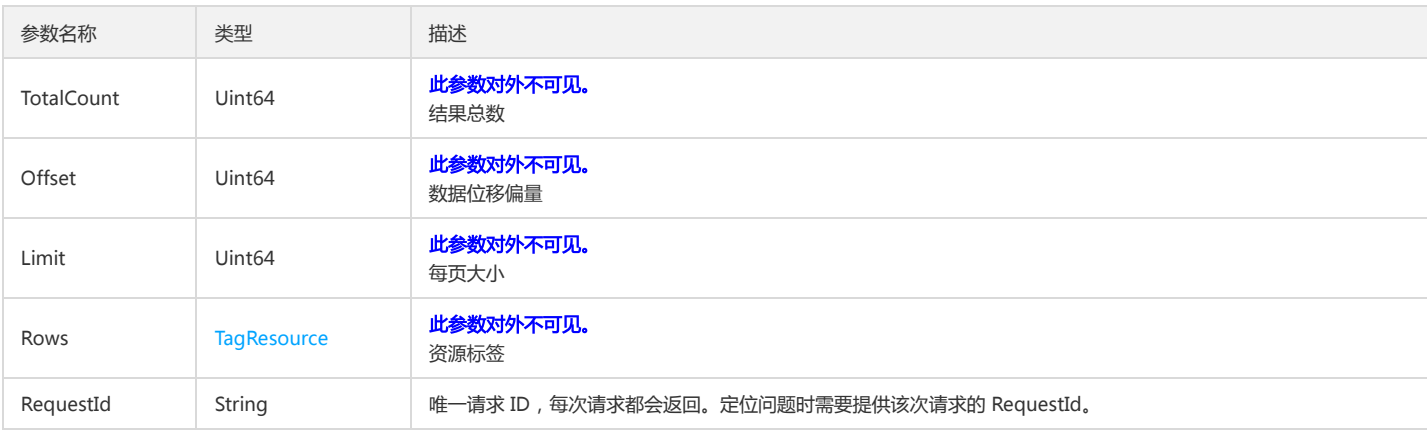

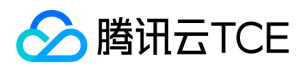

## 4. 错误码

该接口暂无业务逻辑相关的错误码,其他错误码详见公共错误码。

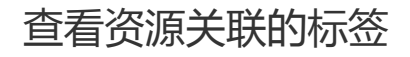

最近更新时间: 2024-06-18 14:31:40

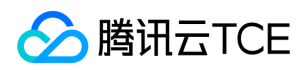

## 1. 接口描述

接口请求域名: tag.api3.finance.cloud.tencent.com。 用于查询已有资源标签键值对 默认接口请求频率限制:20次/秒。

接口更新时间:2020-05-18 20:18:33。

接口既验签名又鉴权。

## 2. 输入参数

#### 以下请求参数列表仅列出了接口请求参数和部分公共参数,完整公共参数列表见公共请求参数。

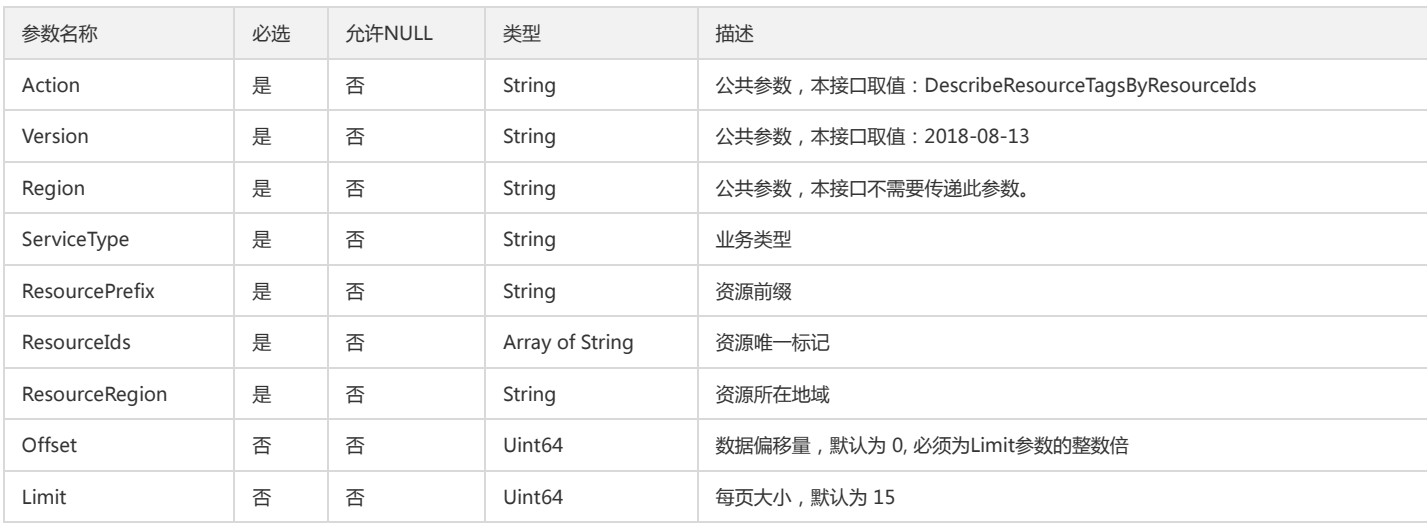

## 3. 输出参数

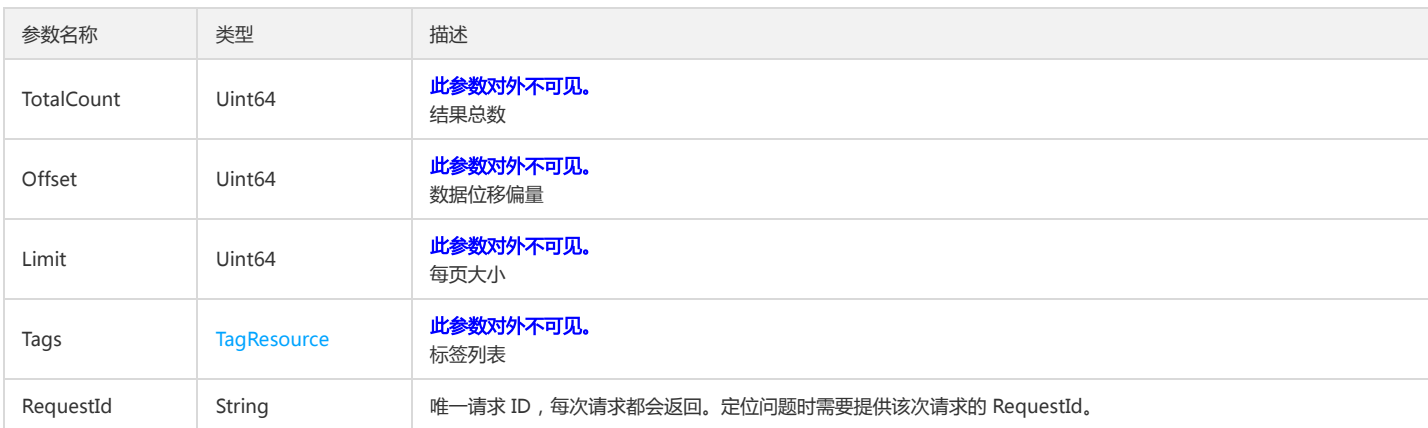

### 4. 错误码

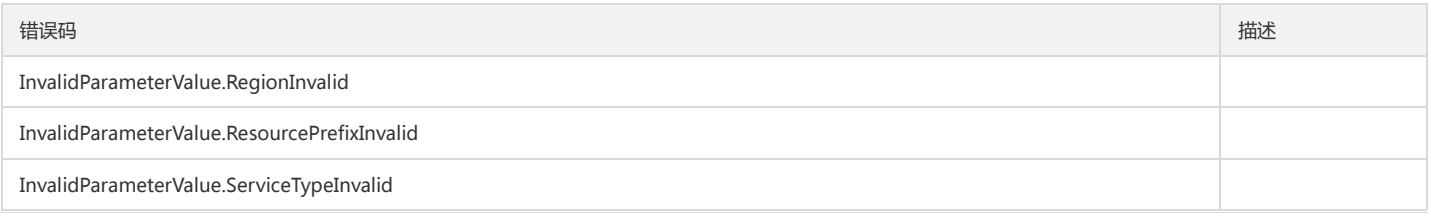

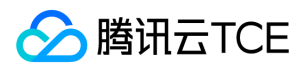

#### 基础平台

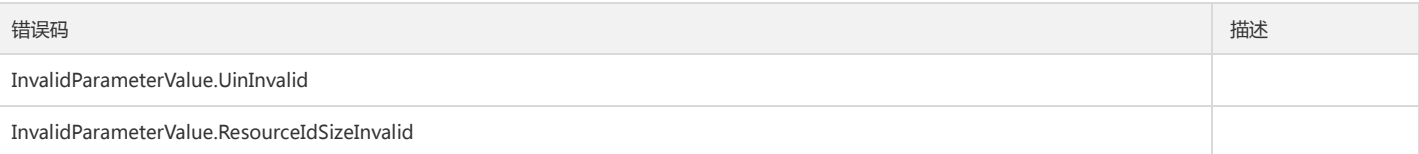

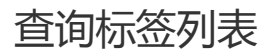

最近更新时间: 2024-06-18 14:31:40

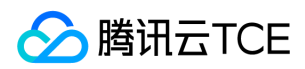

## 1. 接口描述

接口请求域名: tag.api3.finance.cloud.tencent.com。 用于查询已建立的标签列表。

默认接口请求频率限制:20次/秒。

接口更新时间:2020-05-18 20:15:39。

接口既验签名又鉴权。

## 2. 输入参数

以下请求参数列表仅列出了接口请求参数和部分公共参数,完整公共参数列表见公共请求参数。

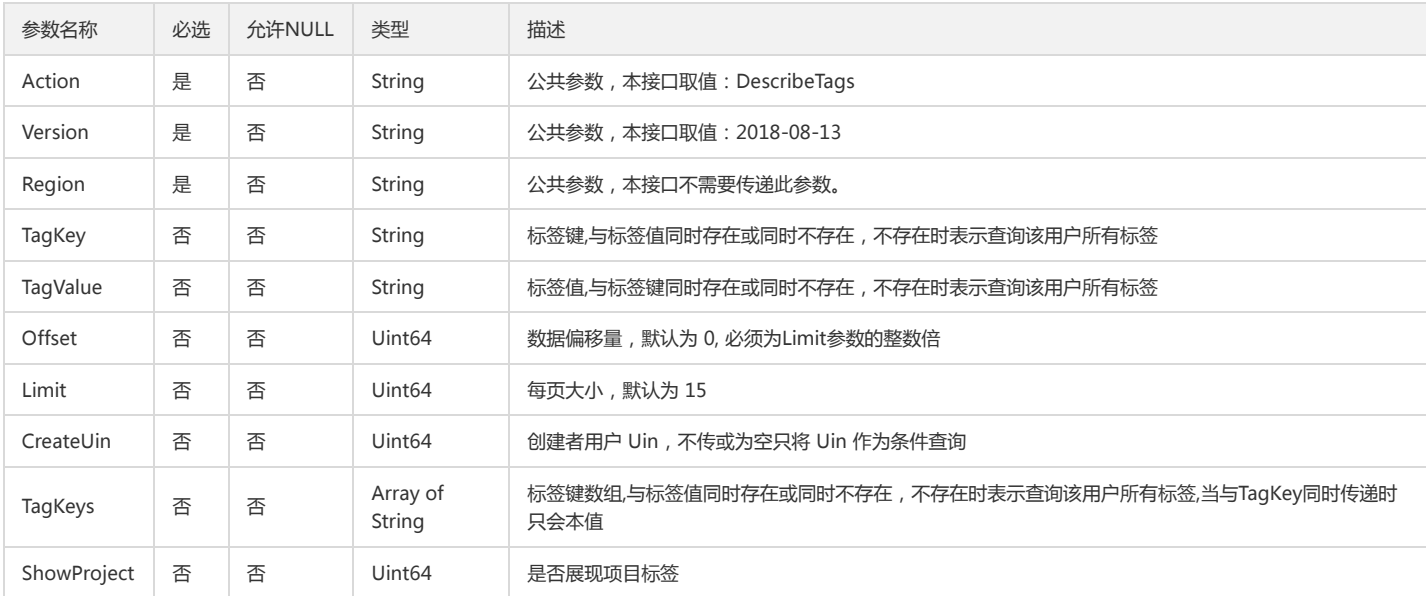

## 3. 输出参数

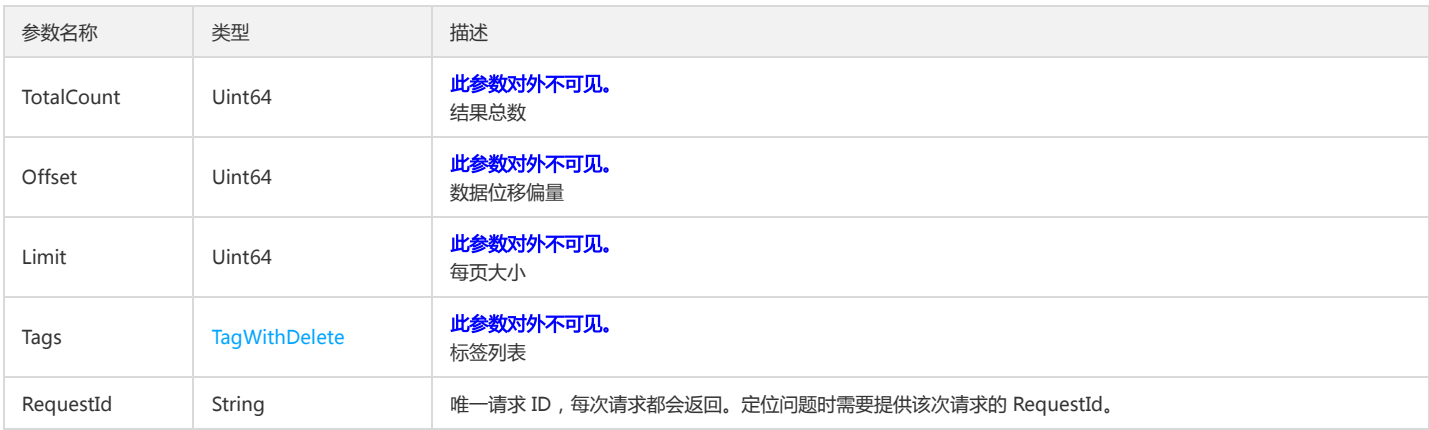

### 4. 错误码

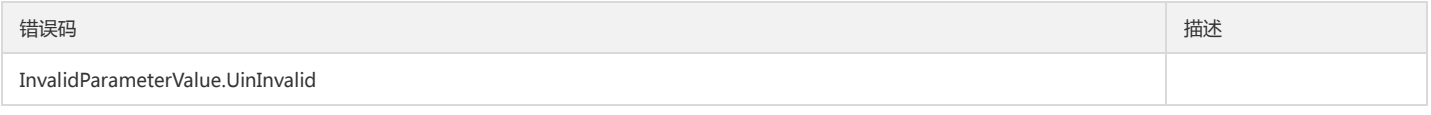

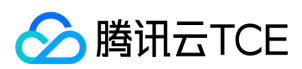

## 数据结构

最近更新时间: 2024-06-18 14:31:40

#### **TagResource**

#### 标签键值对以及资源ID

被如下接口引用:DescribeResourceTags、DescribeResourceTagsByResourceIds、DescribeResourcesBindTag

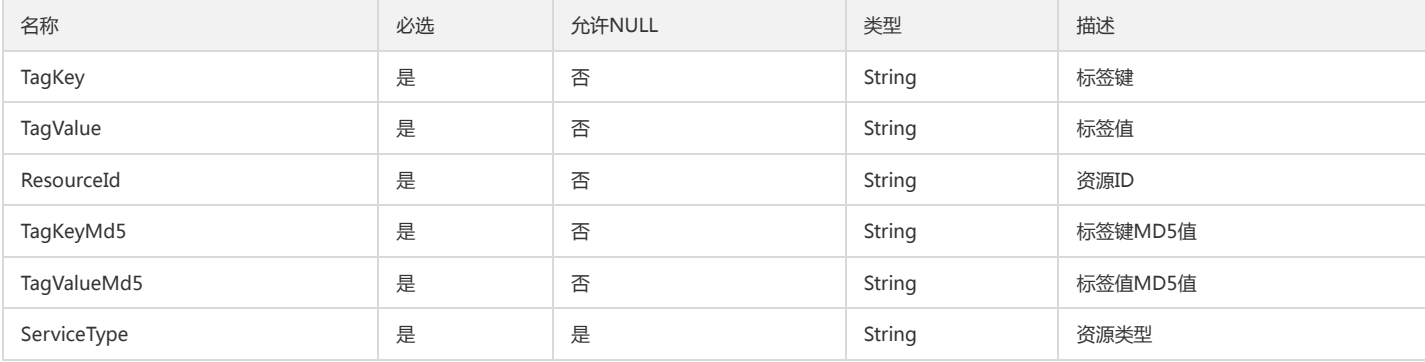

### TagKeyObject

#### 标签键对象

被如下接口引用:ModifyResourceTags

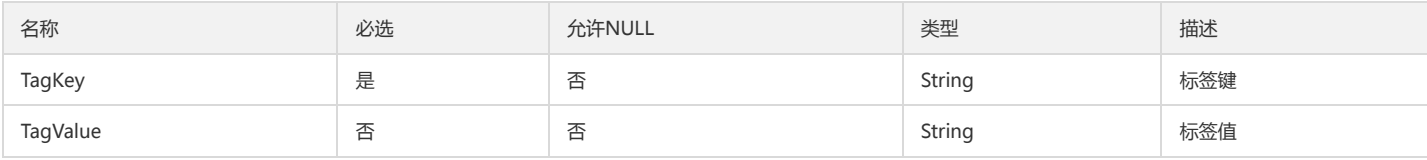

### ServiceTypeFilter

#### 查询资源

被如下接口引用:DescribeResourcesBindTag

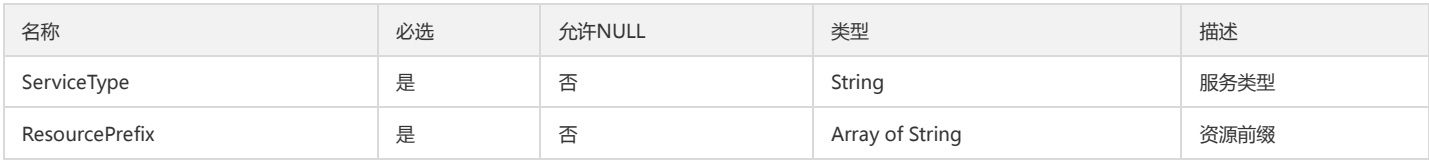

### ResourceIdTag

资源标签键值

被如下接口引用:DescribeResourceTagsByTagKeys、DescribeResourcesByTags

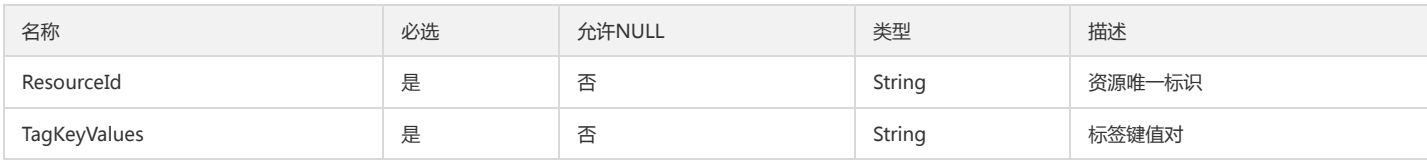

### **TagFilter**

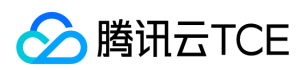

#### tag过滤数组多个是与的关系

#### 被如下接口引用:DescribeResourcesBindTag、DescribeResourcesByTags

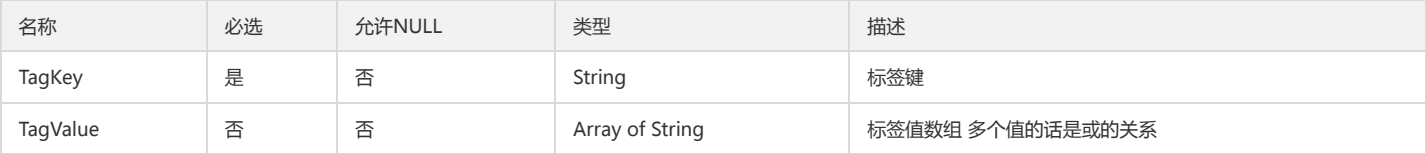

#### Tag

#### 表示一个标签键值对

被如下接口引用:BatchCreateTag、ModifyResourceTags

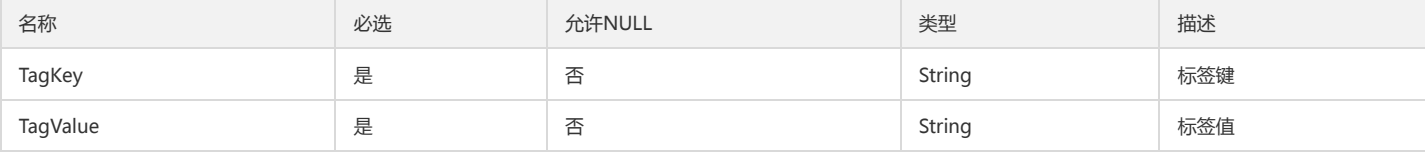

### TagWithDelete

#### 表示一个标签键值对以及是否允许删除

被如下接口引用:DescribeTags

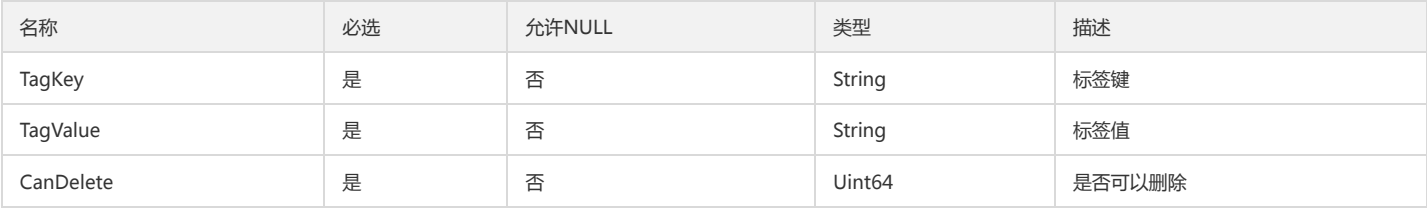

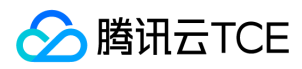

# 错误码

最近更新时间: 2024-06-18 14:31:40

## 功能说明

如果返回结果中存在 Error 字段, 则表示调用 API 接口失败。例如:

{ "Response": { "Error": { "Code": "AuthFailure.SignatureFailure", "Message": "The provided credentials could not be validated. Please check your signature is correct." }, "RequestId": "ed93f3cb-f35e-473f-b9f3-0d451b8b79c6" } }

Error 中的 Code 表示错误码, Message 表示该错误的具体信息。

#### 错误码列表

#### 公共错误码

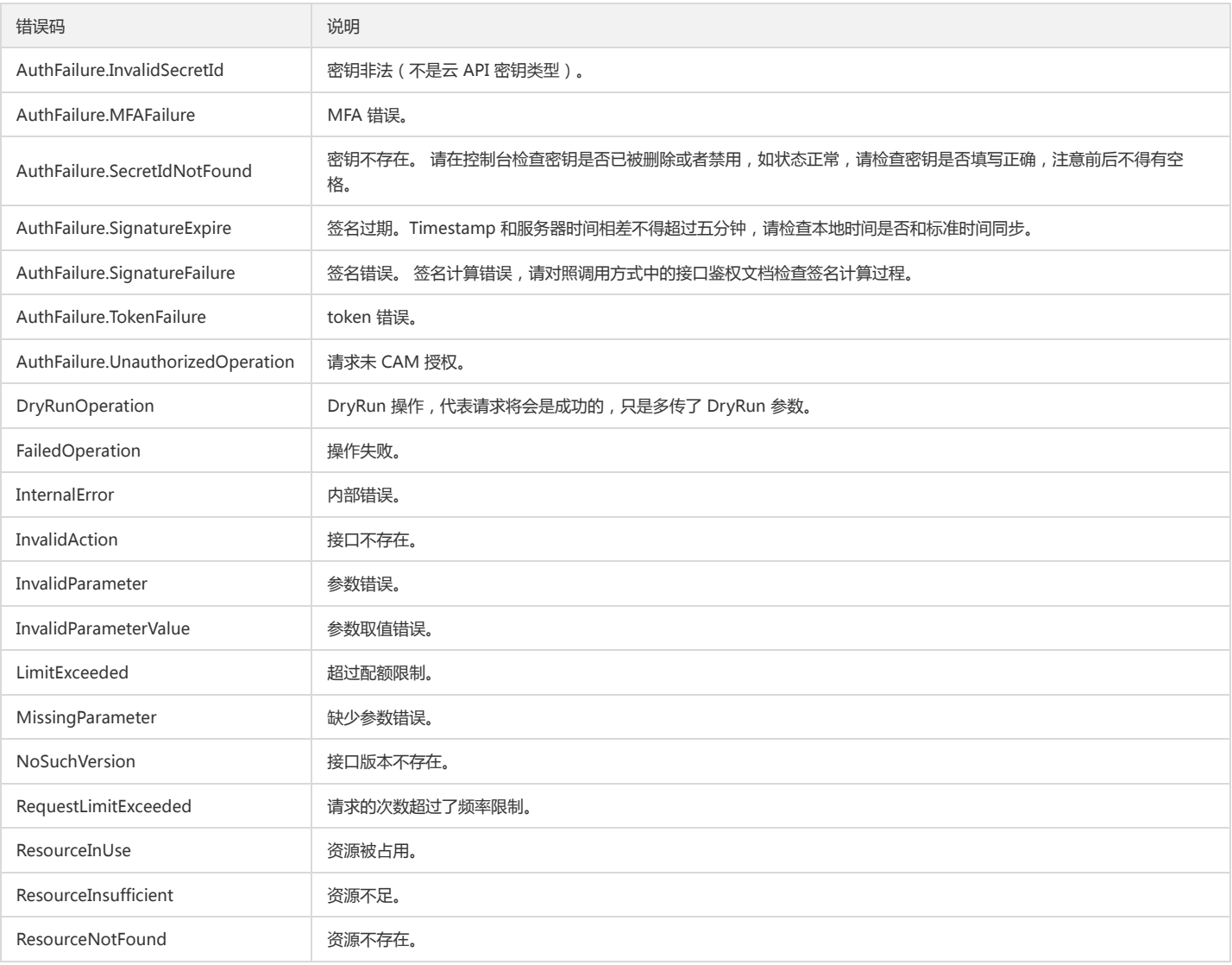

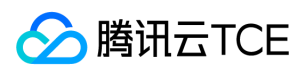

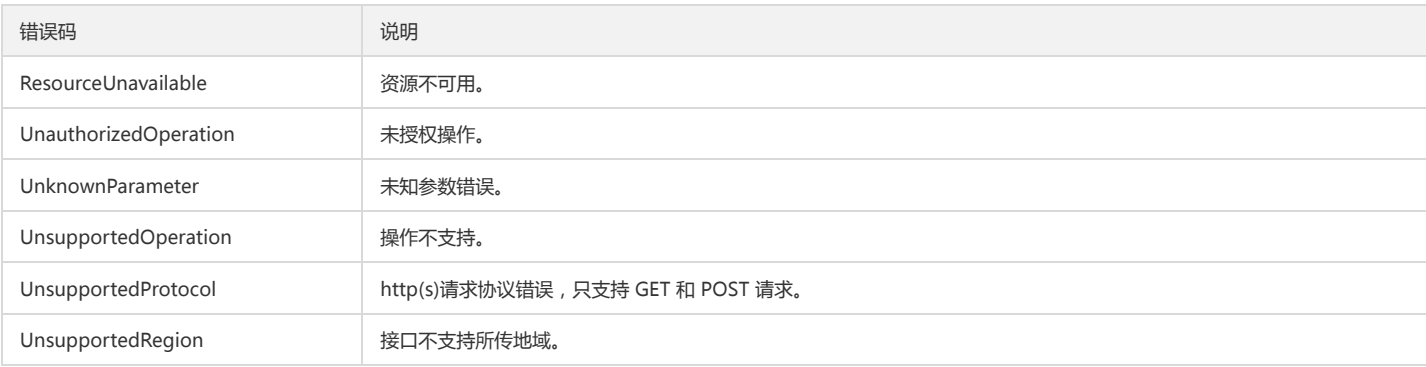

#### 业务错误码

 $\overline{\phantom{a}}$ 

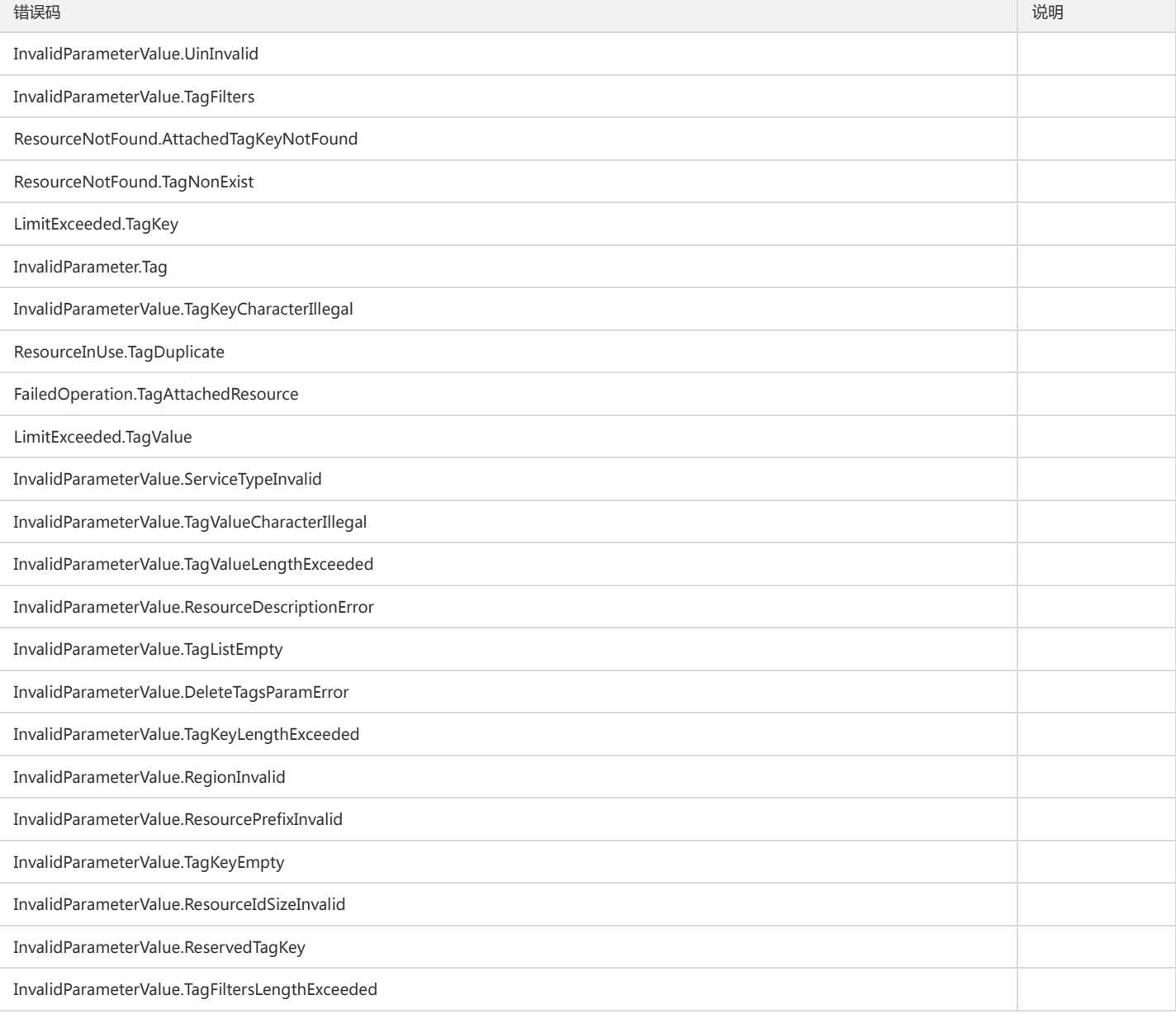